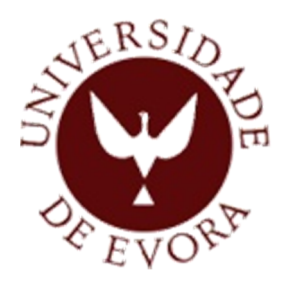

# **UNIVERSIDADE DE ÉVORA**

**ESCOLA DE CIÊNCIAS E TECNOLOGIA**

**Mestrado em Engenharia Mecatrónica**

**Dissertação**

# **Automação na Maximização de Produção de Energia Elétrica de um Painel Solar**

Eliseu António Calado Fernandes

**Orientador**: Professor Doutor João Manuel Gouveia Figueiredo

Setembro de 2012

# **Mestrado em Engenharia Mecatrónica**

**Dissertação**

## **Automação na Maximização da Produção de Energia Elétrica de um Painel Solar**

Eliseu António Calado Fernandes

**Orientador**: Professor Doutor João Manuel Gouveia Figueiredo

## **Resumo**

Apresenta-se a implementação de uma plataforma para um sistema de seguimento solar de dois eixos, que utiliza como método de seguimento a avaliação da potência elétrica produzida por uma célula fotovoltaica.

O protótipo é motorizado por dois motores de passo, controlados automaticamente por um controlador lógico programável (Siemens S7-300) com módulos funcionais FM353 e FM350-1.

O dispositivo é constituído por dois subsistemas. O subsistema principal é responsável pela execução dos movimentos pré-programados de pesquisa e colocação do painel na posição que maximiza a potência elétrica. O subsistema secundário tem a função de selecionar o varrimento préprogramado mais indicado, de acordo com as medições obtidas pelos sensores de irradiância programáveis, próximos da célula.

O protótipo laboratorial foi desenvolvido em colaboração com o Centro de Engenharia Mecatrónica da Universidade de Évora.

Palavras-chave: Seguimento solar, Painel fotovoltaico, Controlador lógico programável; Maximização de potência elétrica

# **Automation to Maximise Electricity Generation Through Solar Panel**

## **Abstract**

This dissertation presents the implementation of a platform for a two axis solar tracking system, which utilizes a small photovoltaic cell as a sensing element.

Two stepper motors controlled automatically by a programmable logic controller (S7-300) motorize the system. Specific function modules control the stepper motors (FM353 and FM 350-1).

The prototype consists of two subsystems. The main subsystem preforms the programmed movements to positioning the photovoltaic cell in order maximize the electric power output, according to the measurements of programmable light sensors placed close to the cell.

The laboratorial prototype was developed in the University of Évora, Portugal in cooperation with the Mechatronics Engineering Centre of this institution.

**Keywords:** Solar tracking systems; Photovoltaic panel; Programmable logic controller; Electric power maximization

# **Agradecimentos**

Em primeiro lugar aos meus pais, porque lhes devo tudo e porque são uma enorme fonte de motivação. Na mesma medida, agradeço à minha irmã de quem tenho um imenso orgulho. Este agradecimento estende-se a todos os meus familiares.

Agradeço ao Professor João Figueiredo, meu orientador, pela disponibilidade e apoio prestado, muito importante sobretudo durante o período em que estive ausente do país.

Ao meu colega David Bruno, pela companhia no laboratório, que foi fundamental durante as estadias para "férias" em Portugal, que me permitiram concluir a componente laboratorial.

O apoio inicial prestado pelo colega Bruno Robalo.

A todos os amigos, que sempre compreenderam quando não podia estar com eles.

# Índice geral

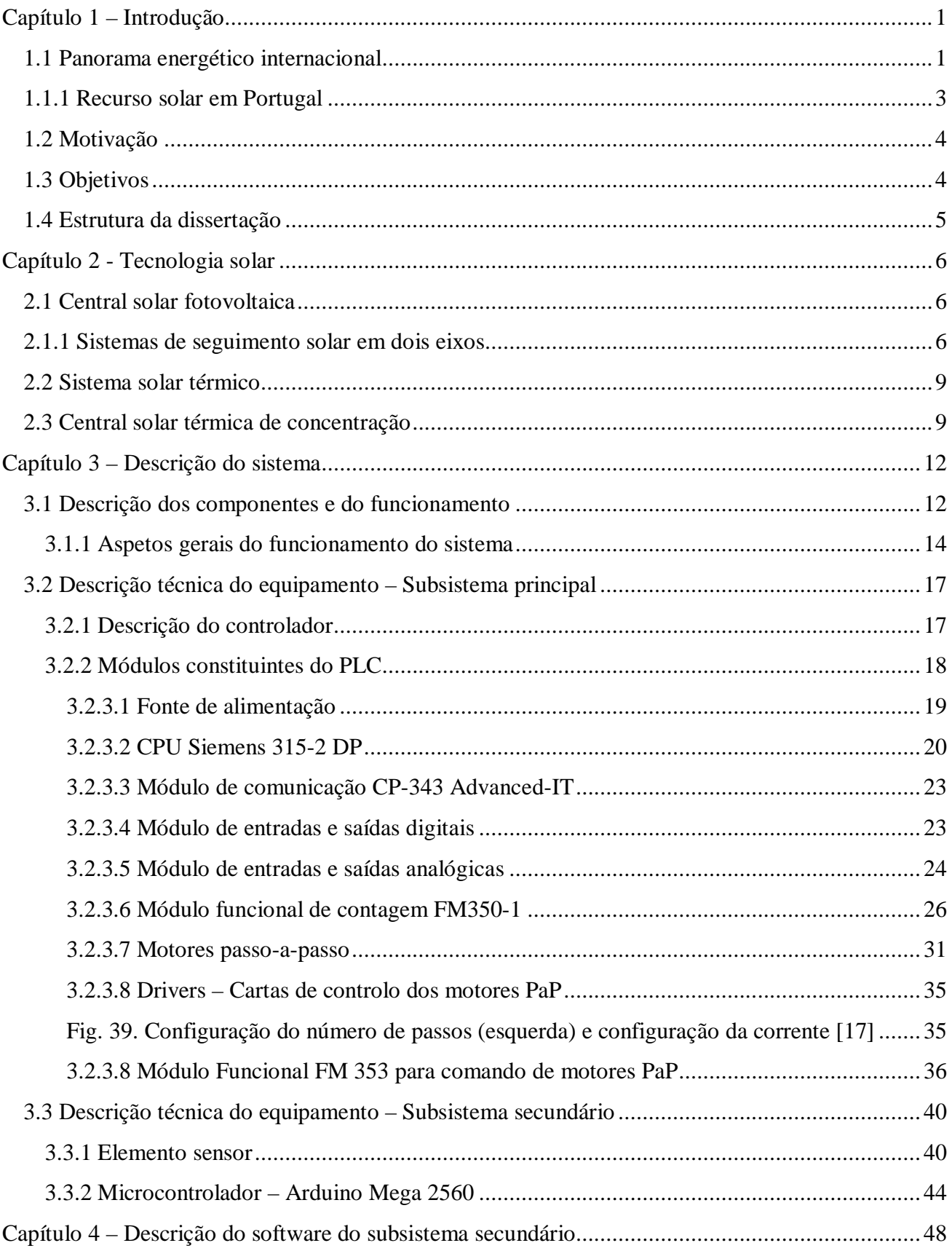

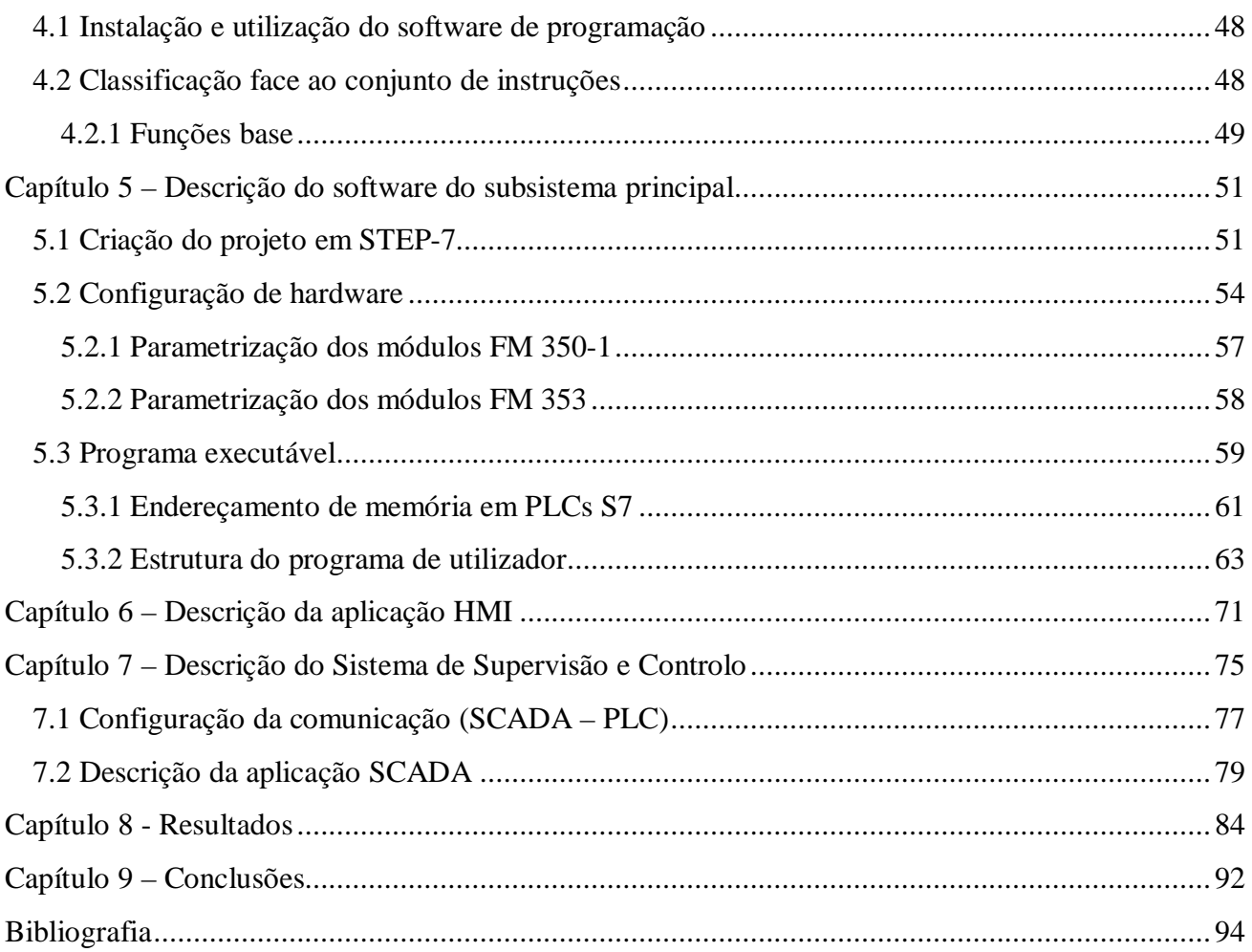

# **Índice de figuras**

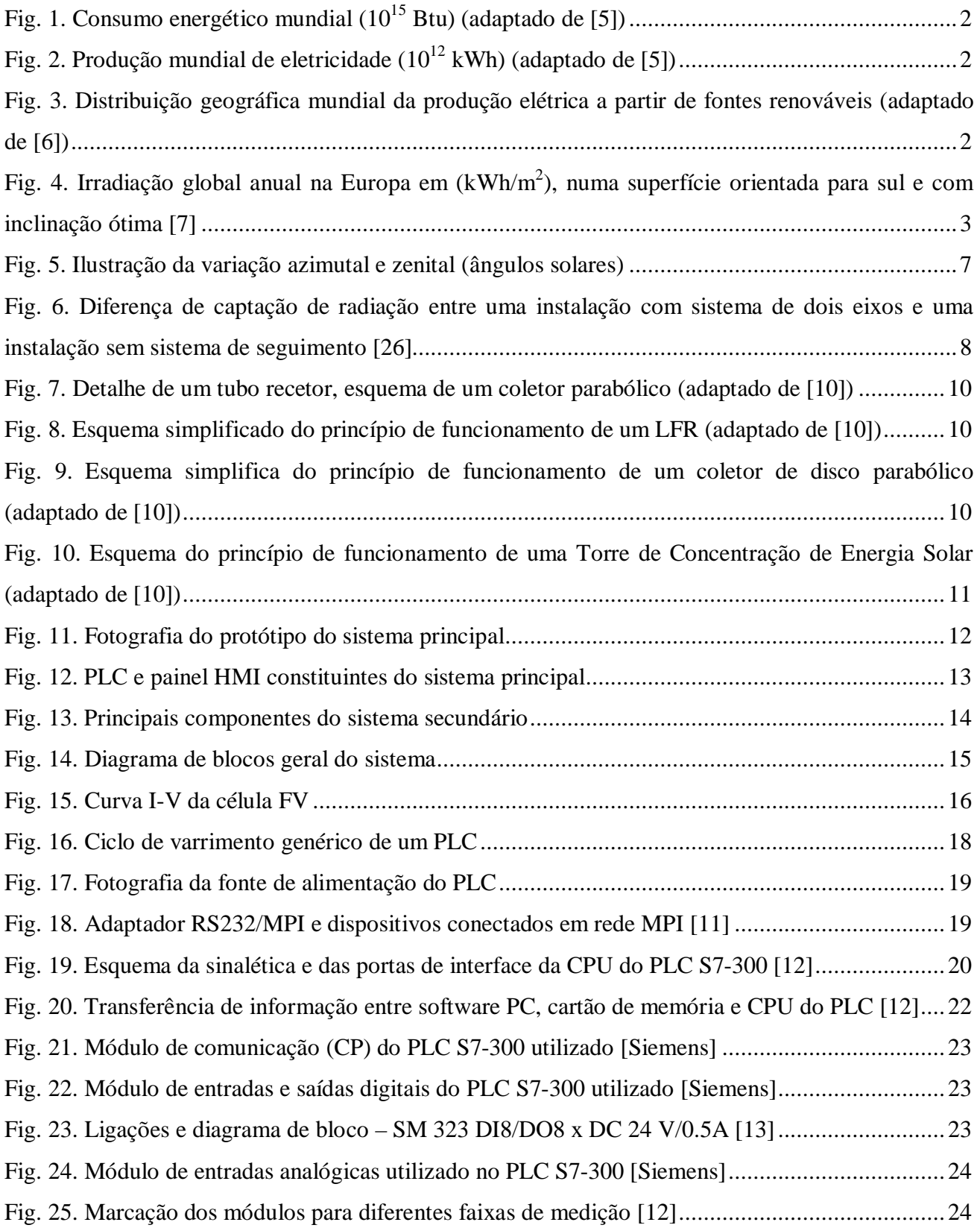

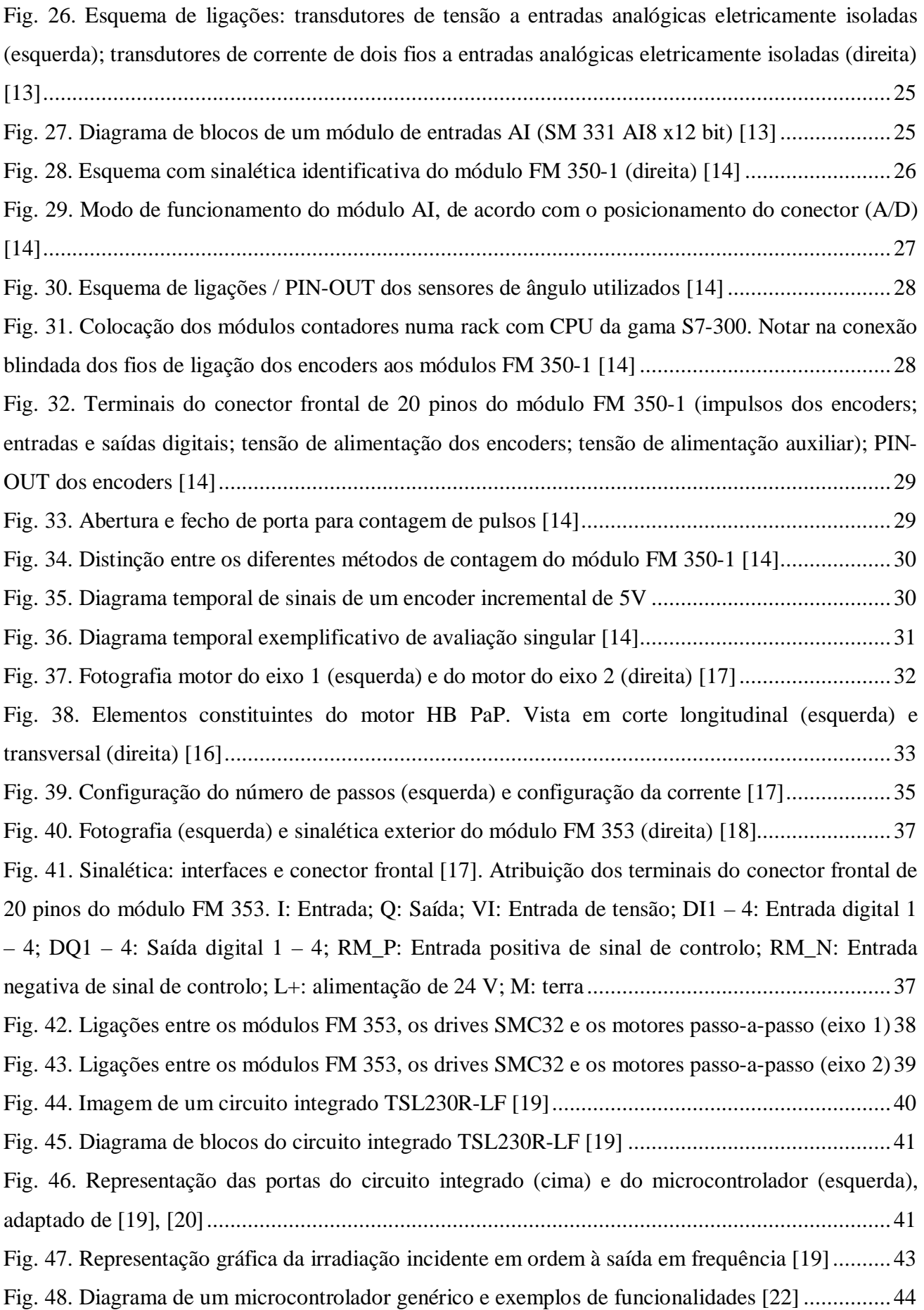

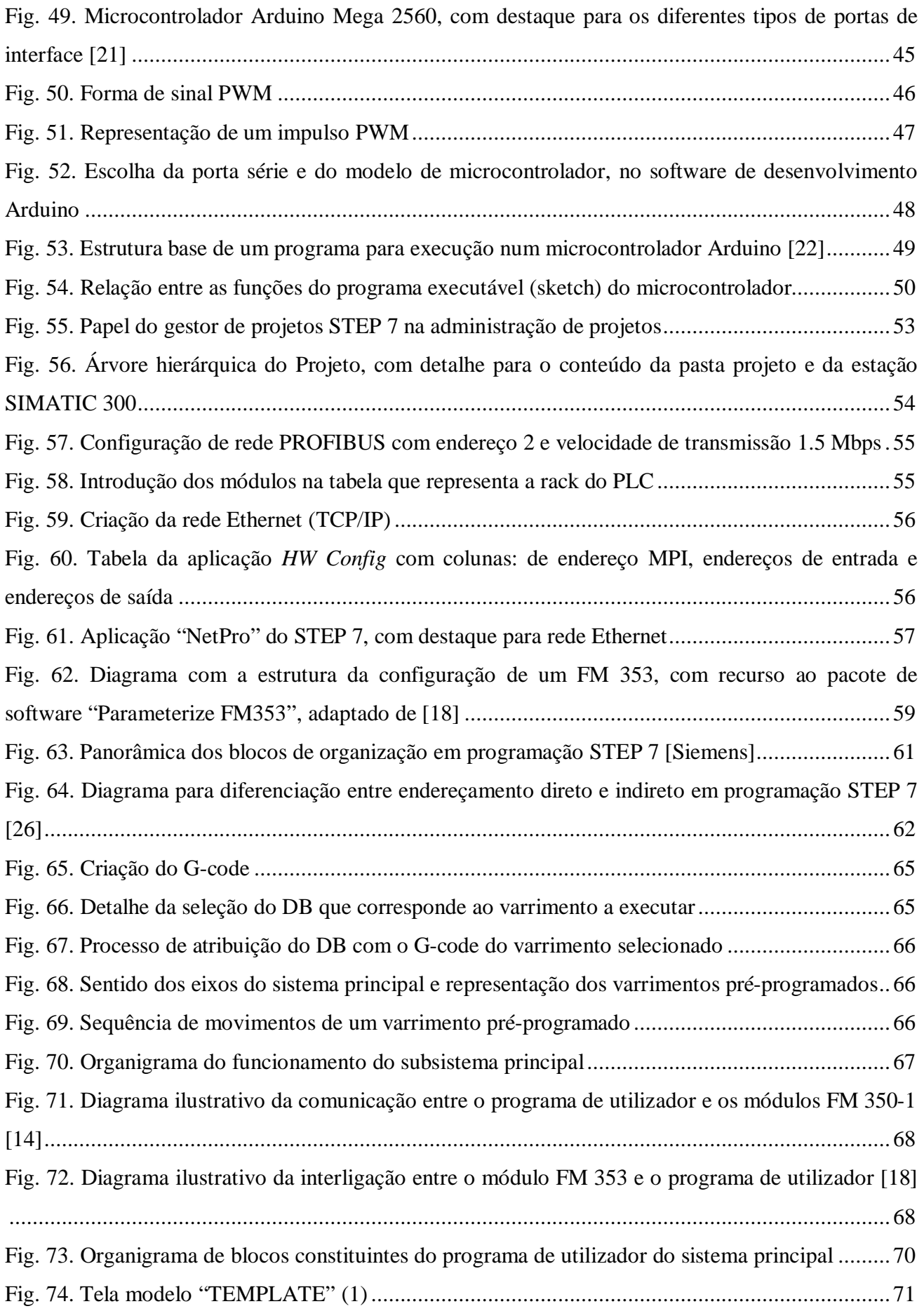

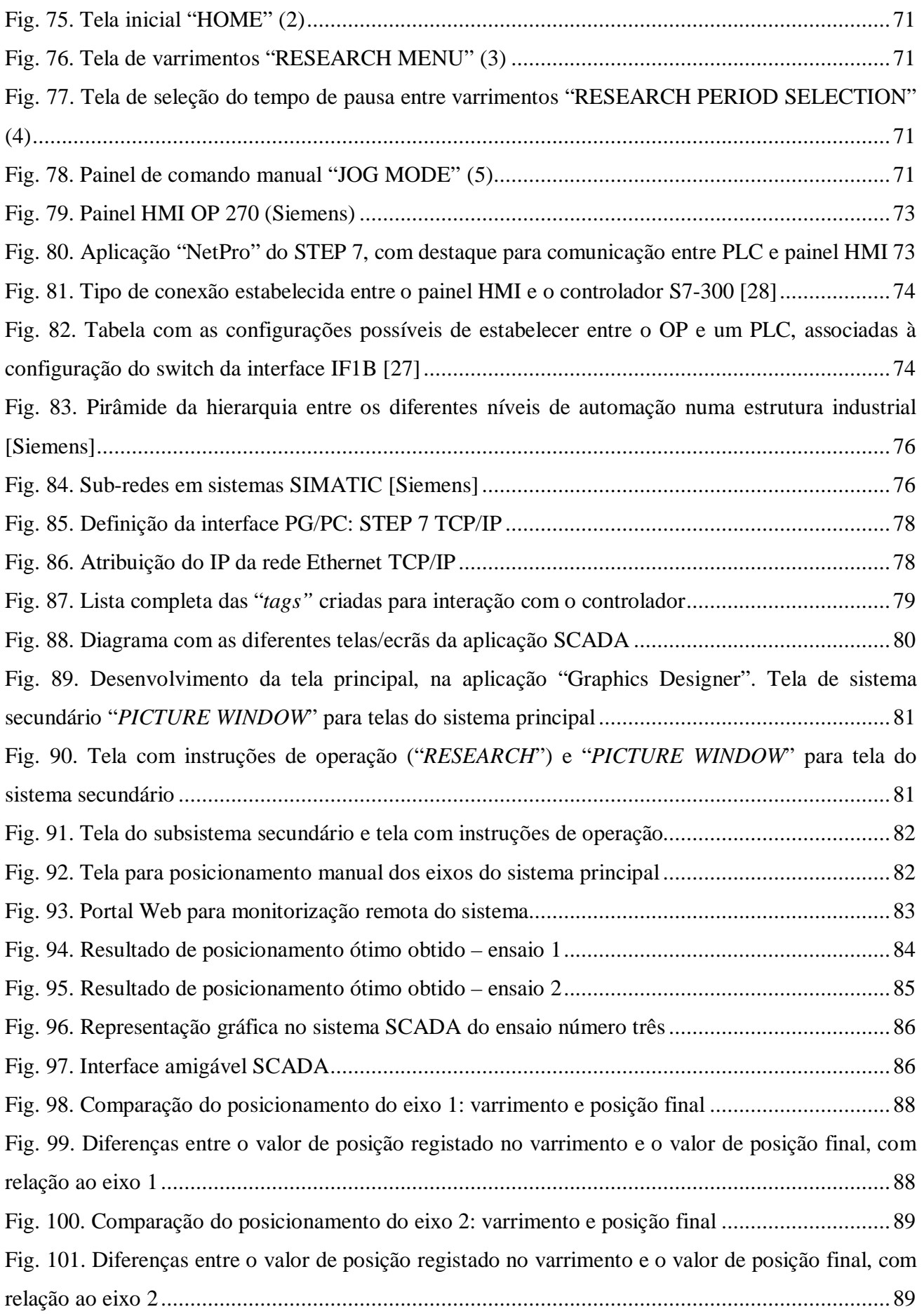

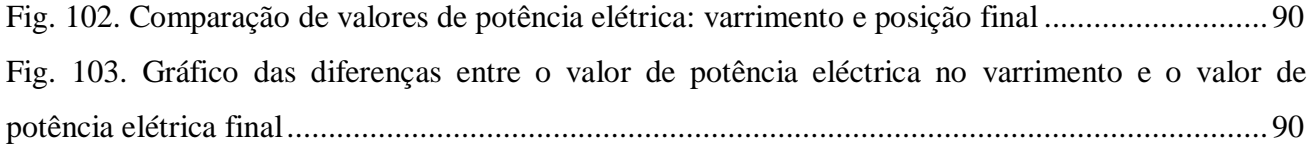

# **Índice de tabelas**

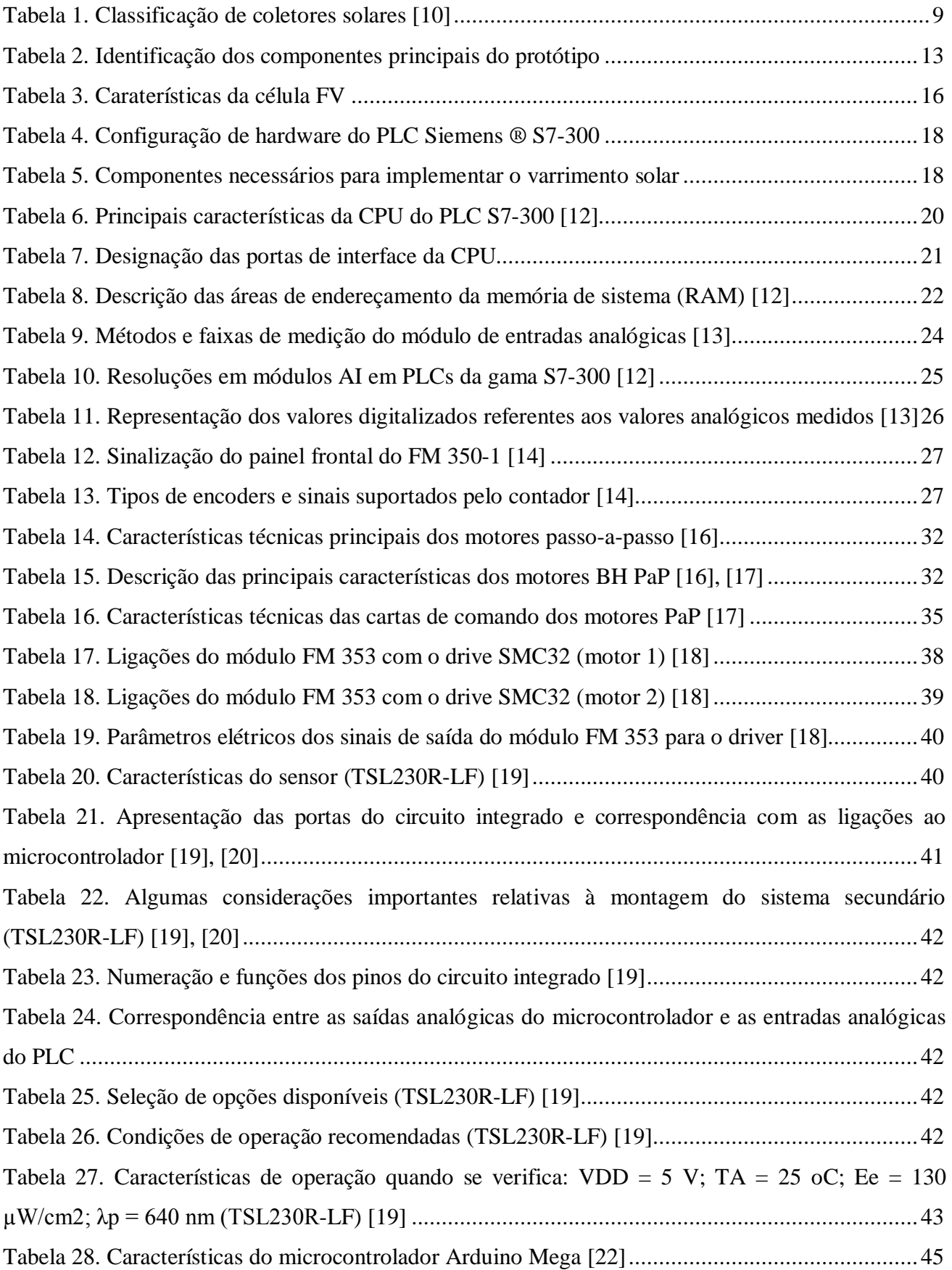

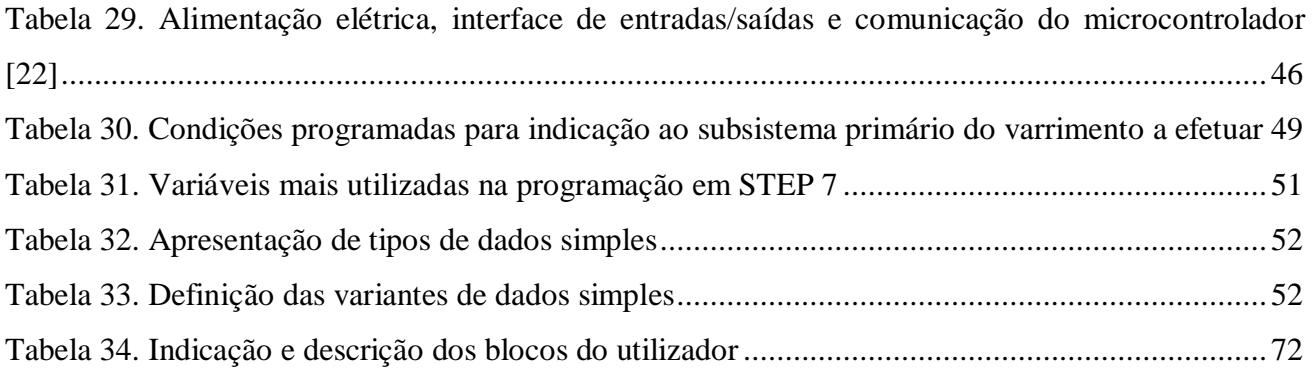

# **Lista de siglas**

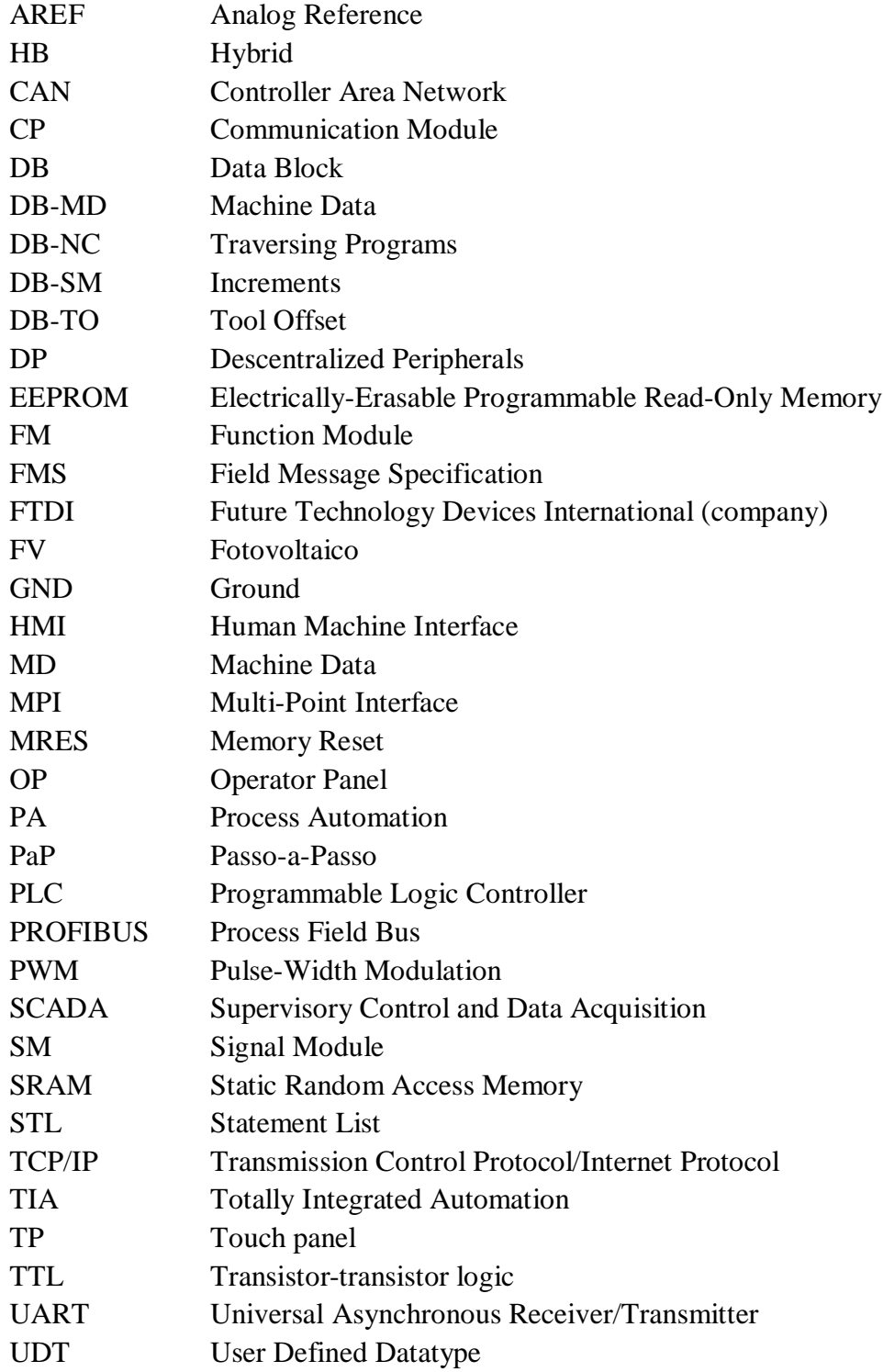

### **Capítulo 1 – Introdução**

#### **1.1 Panorama energético internacional**

Por inúmeras razões, sejam elas ambientais, económicas, geopolíticas ou técnicas, têm-se verificado esforços para reduzir a dependência de utilização de combustíveis fósseis. Em particular, as crises energéticas periódicas, desde o choque petrolífero da década de 70, e a crescente sensibilização acerca dos efeitos nocivos inerentes ao seu consumo, são fatores promotores do desenvolvimento da produção de energia a partir de fontes renováveis [1], [2].

No contexto dos avanços gerados pela Revolução Industrial, em Inglaterra no século XVIII, o carvão tornou-se o primeiro e mais importante combustível fóssil. Mais tarde juntou-se a este o petróleo e depois o gás natural. Constituem fontes de energia altamente concentradas, abundantes e baratas, que representam, na atualidade, aproximadamente três quartos da energia consumida globalmente. Contudo, face ao elevado ritmo de extração, inerente ao desenvolvimento das sociedades, passou a haver mais consciência da natureza finita dos combustíveis fósseis [3].

Desde o final da Segunda Guerra Mundial, por razões económicas, de segurança e dos riscos associados aos resíduos tóxicos, ainda não se desenvolveram formas de extrair toda a potencialidade da Energia Nuclear, razão porque muitas regiões escolhem não produzir eletricidade por esta via.

Mesmo nos países produtores e ou exploradores de petróleo, o investimento no desenvolvimento, fabrico e instalação de sistemas de produção de energia elétrica baseados em fontes de energia renováveis tem aumentado, fazendo parte de um conjunto de estratégias para assegurar a sustentabilidade desses países a médio e longo prazo, através do uso de fontes de energia sustentáveis, i.e., que não se comprometem pelo uso continuado e não emitem gases poluentes [4].

Segundo previsões do *International Energy Outlook* de 2011 [5], o consumo de energia, a nível mundial, compreendido entre 2008 e 2035 deverá aumentar cerca de 53%. O maior crescimento (2.8% ao ano) surgirá nas energias renováveis, atingindo aproximadamente os 15% no ano de 2035. Contudo, os combustíveis fósseis continuarão a ser a principal fonte energética mundial, com uma percentagem de contribuição de 80%.

A descoberta de reservas de gás natural não convencional suportará um crescimento do seu uso de cerca de 1.6% ao ano. Os combustíveis líquidos continuarão a representar a principal fonte energética mas a percentagem associada ao petróleo descerá para os 28%. O preço permanecerá elevado, tornando-se um incentivo à substituição de combustível, onde for possível, e ao uso, embora modesto, de biocombustíveis.

Apesar do crescimento das energias renováveis e do gás natural, o carvão continuará a ser a maior fonte utilizada para produção de energia elétrica, em 2035. O relatório (2008-2035) indica um aumento de 43% das emissões de dióxido de carbono.

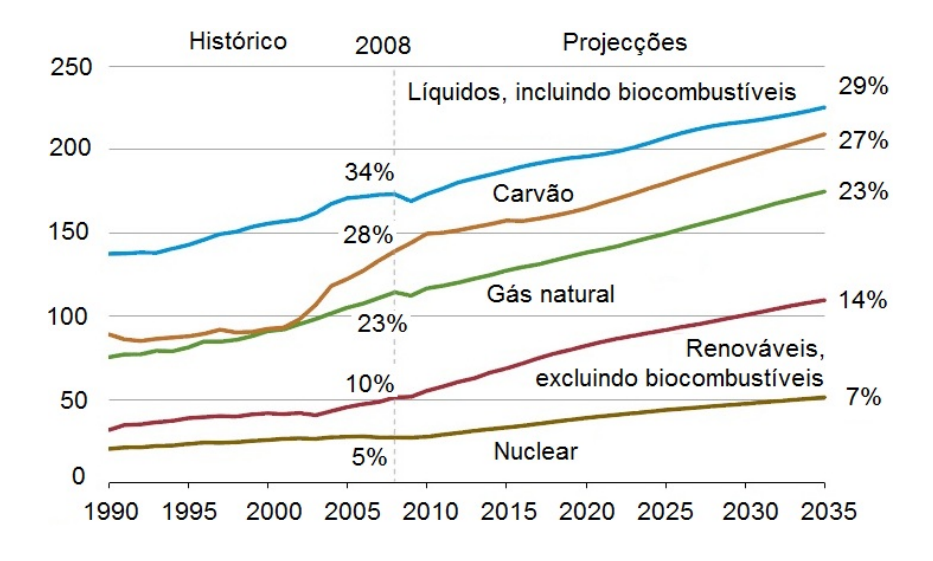

**Fig. 1.** Consumo energético mundial (10<sup>15</sup> Btu) (adaptado de [5])

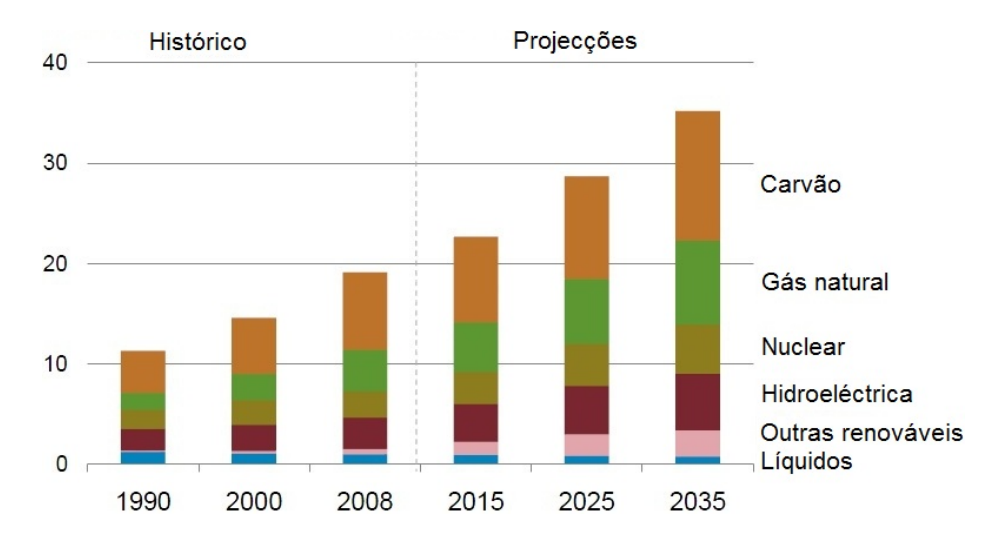

Fig. 2. Produção mundial de eletricidade (10<sup>12</sup> kWh) (adaptado de [5])

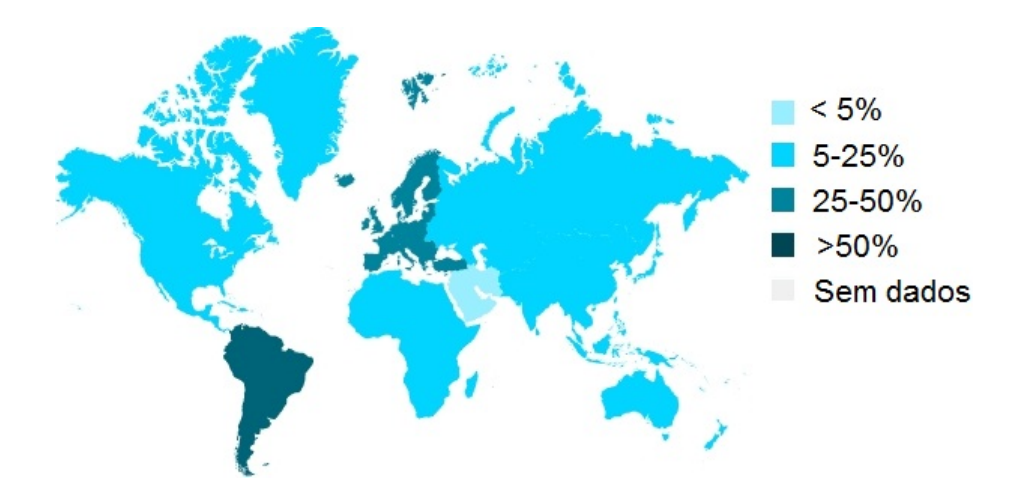

**Fig. 3.** Distribuição geográfica mundial da produção elétrica a partir de fontes renováveis (adaptado de [6])

#### **1.1.1 Recurso solar em Portugal**

Na fig. 1 pode ler-se o valor da irradiação global anual (kWh/m<sup>2</sup>), medida numa superfície orientada para sul e com a inclinação ótima que permite captar o máximo de radiação solar. Os dados utilizados foram recolhidos entre 1981 e 1990. É também possível ler o valor anual da potência-pico (kWh/kWp) prevista para painéis fotovoltaicos (FV) fixos, com inclinação ótima para maximizarem a produção de energia elétrica. Observa-se ainda que o recurso solar disponível na Europa varia significativamente com a latitude.

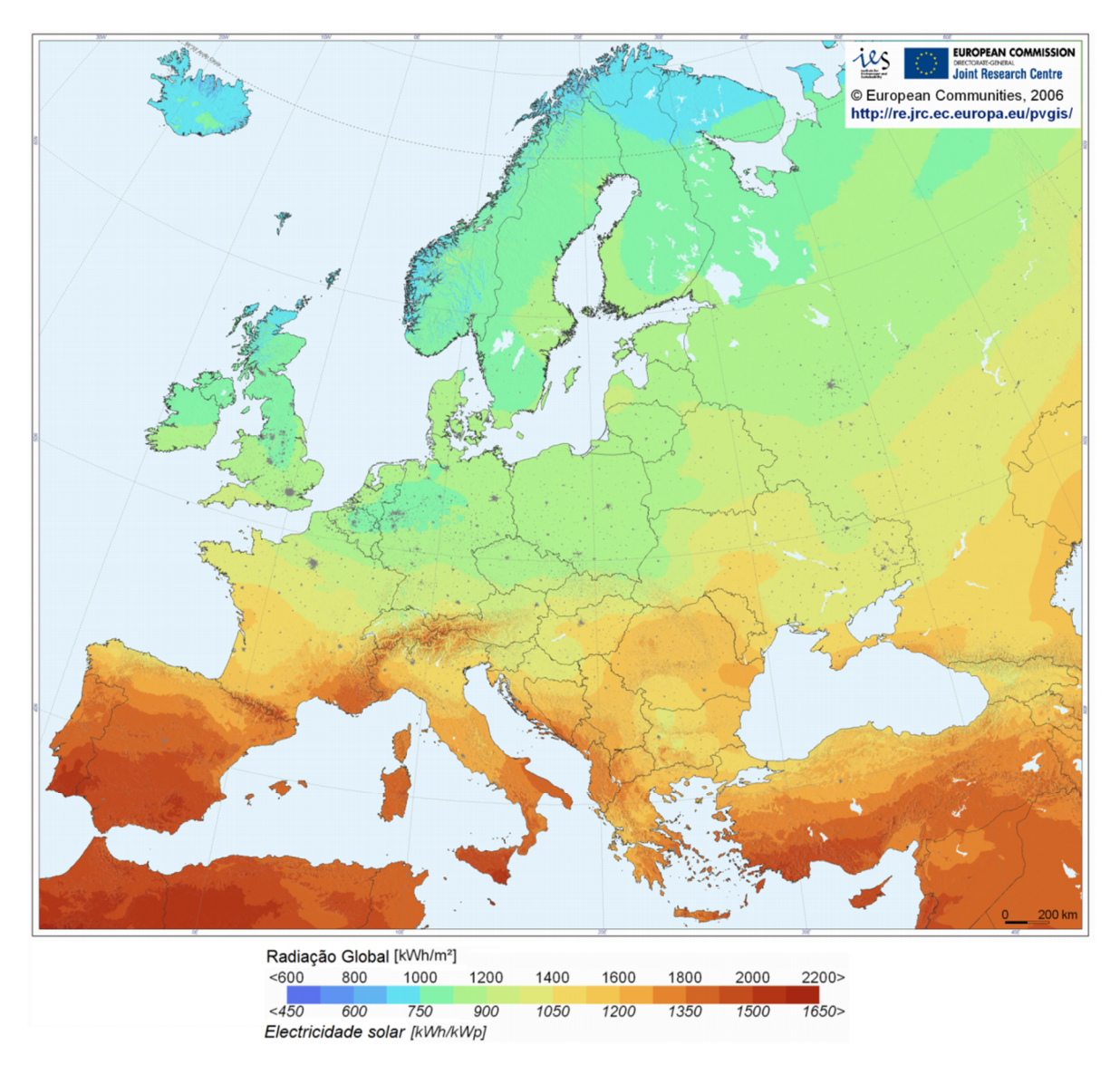

**Fig. 4.** Irradiação global anual na Europa em (kWh/m<sup>2</sup>), numa superfície orientada para sul e com inclinação ótima [7]

Em Portugal a irradiação solar anual chega a atingir quase o dobro da média disponível nos países do norte da Europa. Observa-se que em Portugal, numa superfície com orientação fixa ótima, são atingidos valores de irradiação solar que variam entre 1.700 kWh/m<sup>2</sup> no Norte e 2000 kWh/m<sup>2</sup> no Sul. Analisando a figura, torna-se evidente que a região sudeste de Portugal tem um elevado potencial para aproveitamento de energia solar, designadamente para a produção de energia elétrica por via fotovoltaica.

O portal PVGIS-Europe disponibiliza os ganhos obtidos com a implementação de sistemas de seguimento solar a dois eixos em painéis FV, relativamente a um sistema fixo com orientação e inclinação ótima. Para Portugal, o estudo concluiu que é possível atingir ganhos de cerca de 30%, sendo que na região sudeste do Alentejo podem atingir os 40%. Nestas condições e nesta região seria possível obter valores anuais de potência-pico da ordem das 2100 horas.

Ganhos de 40% justificam desde logo o interesse no estudo e desenvolvimento de sistemas de seguimento solar, contudo há que ter em atenção o facto dos sistemas FV com seguimento solar necessitarem de uma maior área de terreno por unidade de potência-pico e terem uma manutenção mais dispendiosa, dado que possuem partes mecânicas móveis. O sobrecusto deve ser ponderado, face ao aumento de produção elétrica [3], [7], [8].

#### **1.2 Motivação**

A localização geográfica e as características climáticas tornam Portugal um dos países europeus com maior exposição solar, tanto em intensidade como em número de horas de exposição.

Estudos apresentados no portal PVGIS-Europe, sobre certas regiões do território português, apresentam ganhos, na ordem dos 40%, de produção de energia elétrica, quando se transita de um sistema FV fixo com orientação ótima para um sistema FV com seguimento solar a dois eixos.

É um dado adquirido o facto da irradiância incidente ser um dos principais fatores que condicionam a produção FV de uma instalação. A orientação que é definida para a instalação solar determina diferentes níveis de radiação captada. Maximiza-se a captação de radiação solar numa determinada superfície quando esta está posicionada perpendicularmente à radiação [7], [9].

Sabe-se que sistemas mecânicos de seguimento da posição do Sol possibilitam um aumento de energia produzida e que os ganhos podem atingir até 50% no verão e 300% no inverno, quando comparados com sistemas FV instalados na horizontal. É nas localizações de maior radiação que a contribuição destes sistemas no aumento de energia produzida tende a ser maior [9].

Compreendendo a vantagem na utilização de sistemas mecânicos de seguimento solar que suportam, em alguns casos, vários módulos de painéis FV, considera-se oportuno desenvolver um sistema que realize a tarefa de busca pela posição ótima para produção de energia elétrica, transmitindo essa posição ao referido sistema de seguimento. Pretende-se uma diminuição dos movimentos dos componentes mecânicos destes seguidores de grandes dimensões.

#### **1.3 Objetivos**

O protótipo [2] que serviu de base de trabalho para esta dissertação é composto essencialmente por um sistema eletromecânico de dois eixos motorizados com controlador, desenvolvido em ambiente Siemens STEP 7, com o objetivo de movimentar uma célula FV montada na estrutura. Nesse trabalho, foi implementada a configuração e comunicação base entre diversos componentes e o autómato, por forma a controlar o posicionamento angular dos motores passo-apasso.

Os desenvolvimentos agora introduzidos têm o objetivo de tornar o protótipo que resulta desta dissertação, na base de trabalho para o desenvolvimento de um sistema de seguimento solar de dois eixos. Como tal, propôs-se a continuação do desenvolvimento da programação em ambiente STEP 7 de forma a explorar a capacidade de utilização das cartas SIMATIC FM 353 que controlam os movimentos dos motores passo-a-passo.

Assim, a presente dissertação tem os seguintes objetivos:

- Desenvolver uma aplicação em autómato programável Siemens S7-300 para fazer o varrimento no espaço dos dois eixos, armazenando os valores da potência elétrica produzida pelo painel solar, em cada localização;
- Detetar a posição que maximiza a produção do painel solar;
- Capacitar o sistema de deslocar o painel para o posicionamento ótimo, relativamente à irradiação incidente;
- Desenvolver uma aplicação para controlar e monitorizar o sistema localmente, através de um painel Siemens HMI SIMATIC OP 270, em ambiente Siemens WinCC Flexible;
- Criar um sistema de supervisão e controlo que permita monitorizar remotamente o posicionamento e a potência à saída da célula FV.

#### **1.4 Estrutura da dissertação**

A presente dissertação encontra-se dividida em nove capítulos.

O primeiro capítulo descreve brevemente o panorama energético mundial, destacando a energia solar como recurso energético a considerar em Portugal. Em sequência, refere-se a importância da implementação de sistemas de seguimento solar na maximização da produção de energia elétrica de um painel solar.

O segundo capítulo contém uma descrição essencial das tecnologias solares fotovoltaica e solar térmica e dos diferentes sistemas de seguimento solar.

No terceiro capítulo encontra-se a descrição do funcionamento do sistema desenvolvido e dos principais componentes que o constituem.

No quarto capítulo é apresentada a descrição do software utilizado para elaborar a programação de um microcontrolador. Este constitui na plataforma de desenvolvimento de um sistema secundário desenvolvido para auxiliar o sistema principal, ou seja, aquele que executa a movimentação da célula FV.

O quinto capítulo contém a criação do projeto STEP 7, são apresentadas noções básicas importantes para o desenvolvimento da programação, contém a estrutura do programa de utilizador e é descrita a implementação da funcionalidade de varrimento.

No sexto capítulo encontra-se a descrição da aplicação desenvolvida para o painel de monitorização e controlo local.

O sétimo capítulo apresenta o sistema de supervisão e controlo do protótipo.

No oitavo capítulo são apresentados resultados obtidos e o nono capítulo contém as conclusões finais.

### **Capítulo 2 - Tecnologia solar**

A conversão ou utilização da energia associada à radiação solar pode classificar-se em ativa ou passiva. Diz-se ativa quando a energia solar é diretamente transformada em energia térmica ou elétrica. Por sua vez, denomina-se passiva quando a energia solar é aproveitada para aquecimento passivo de edifícios através de elementos de arquitetura e de construção [3], [8].

#### **2.1 Central solar fotovoltaica**

Numa central solar fotovoltaica usam-se painéis fotovoltaicos (FV), constituídos por exemplo por um material com base em silício a que se juntam substâncias dopantes, que depois de adequadamente tratado, apresenta a propriedade de libertar eletrões quando exposto à radiação solar. O movimento orientado dos eletrões estabelece a criação de uma corrente elétrica. Estabelece-se assim o efeito fotovoltaico, ou seja, a conversão direta da potência associada à radiação solar em potência elétrica (corrente contínua, DC).

O elemento mais pequeno de um sistema fotovoltaico designa-se por célula e gera potências na ordem de 1.5 W. Para obter maiores potências ligam-se células em série e/ ou em paralelo, formando módulos tipicamente com potências DC entre 100 e 200 W. A agregação destes módulos dá origem a painéis fotovoltaicos. Da mesma forma, para aumentar a potência, podem-se conectar vários painéis solares constituindo-se uma central fotovoltaica. Para injetar a potência DC gerada na rede elétrica AC (corrente alternada) é necessário um inversor (conversor DC/AC).

Contudo, o rendimento da referida conversão é baixo, cerca de 15% [3]. Atualmente num conjunto de equipamentos otimizados, 1000 W de energia solar incidente originam cerca de 190 W, o que representa 19% de eficiência. Este baixo desempenho implica a utilização de uma vasta área para a instalação de centrais fotovoltaicas com potências significativas (50 MW – 100 MW) [2].

Devido à alteração da quantidade de energia proveniente da radiação solar e à variação da temperatura das células FV, a potência de saída de um sistema de painéis solares não é constante.

Por forma a diminuir custos e a aumentar o rendimento de conversão energética, realizam-se estudos nas tecnologias de filmes finos. Por outro lado, implementam-se centrais fotovoltaicas com sistemas de seguimento solar, desenvolvendo-se estudos para otimizar a localização do ponto de potência máxima (MPP – Maximum Power Point). Sistemas que funcionam com base neste princípio apresentam melhorias de rendimento e possibilitam a integração de sistemas fotovoltaicos em zonas para além de terrenos aplanados, como por exemplo em edifícios [1], [2], [3].

#### **2.1.1 Sistemas de seguimento solar em dois eixos**

A eficiência dos sistemas fotovoltaicos depende de vários aspetos podendo ser enumerada a tecnologia e a qualidade das células FV, a qualidade dos reguladores e dos conversores, as condições atmosféricas (p.e. a sombra das nuvens, a sujidade sobre os painéis, a temperatura e o vento e a qualidade dos seguidores solares).

Existem três tipos de seguidores:

- Com dois eixos (azimutal e zenital);
- Com um eixo azimutal:
- Com um eixo zenital.

Ao longo do dia ocorre uma variação azimutal, relacionada com a orientação horizontal do Sol do Leste até o Oeste. Ao longo do ano ocorre a variação zenital, com um máximo de altura no Solstício de verão e um mínimo no Solstício de inverno, devido ao facto de que a Terra possui uma inclinação de 23.27<sup>o</sup>.

Os seguidores de um eixo possuem componentes mais simples e por isso mais baratos. Contudo, não apresentam uma eficiência tão alta para instalações FV, pois apenas permitem que estas coloquem os módulos numa posição perpendicular relativamente a um dos planos da irradiação solar.

Os sistemas fotovoltaicos com seguimento solar a dois eixos são projetados para orientar as superfícies coletoras para que a sua normal fique exatamente alinhada com a posição do Sol no céu. Assim, processam sempre a componente máxima da irradiância direta incidente e maximizam a energia elétrica produzida, durante todo o dia e todo o ano.

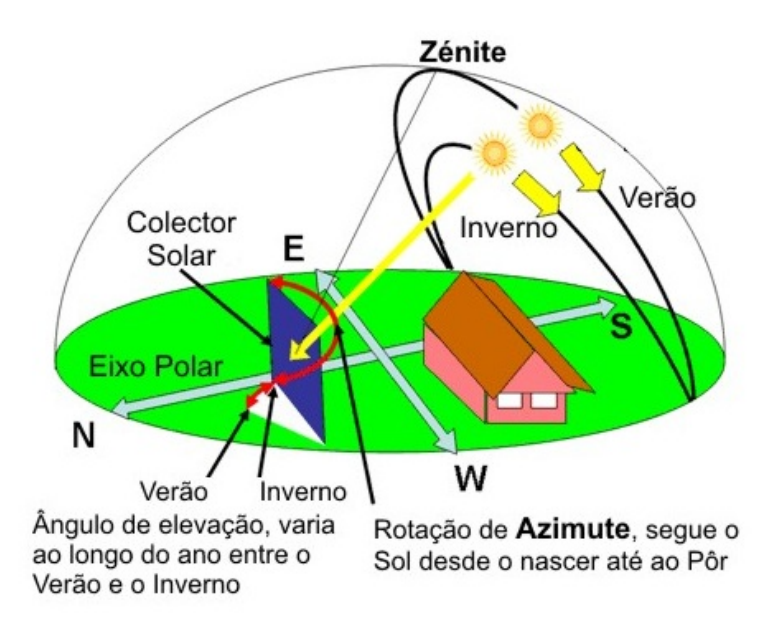

**Fig. 5.** Ilustração da variação azimutal e zenital (ângulos solares)

Como já foi referido nesta dissertação, vários estudos indicam que a implementação de um sistema de seguimento solar em dois eixos pode resultar num aumento de produção de energia, na ordem dos 40%, em regiões do Sul da Europa. Usando um modelo matemático para determinar o ângulo de incidência |3| e conhecendo os dados de irradiância direta numa superfície fixa, medidos p.e. com um piranómetro, é possível calcular a respetiva componente máxima.

A figura 6 mostra a diferença entre a captação de radiação entre uma instalação com sistema de dois eixos e uma instalação sem sistema de seguimento, ao longo do dia 20 de dezembro e ao longo do dia 21 de junho, ambos sem nuvens, para uma latitude de 50°.

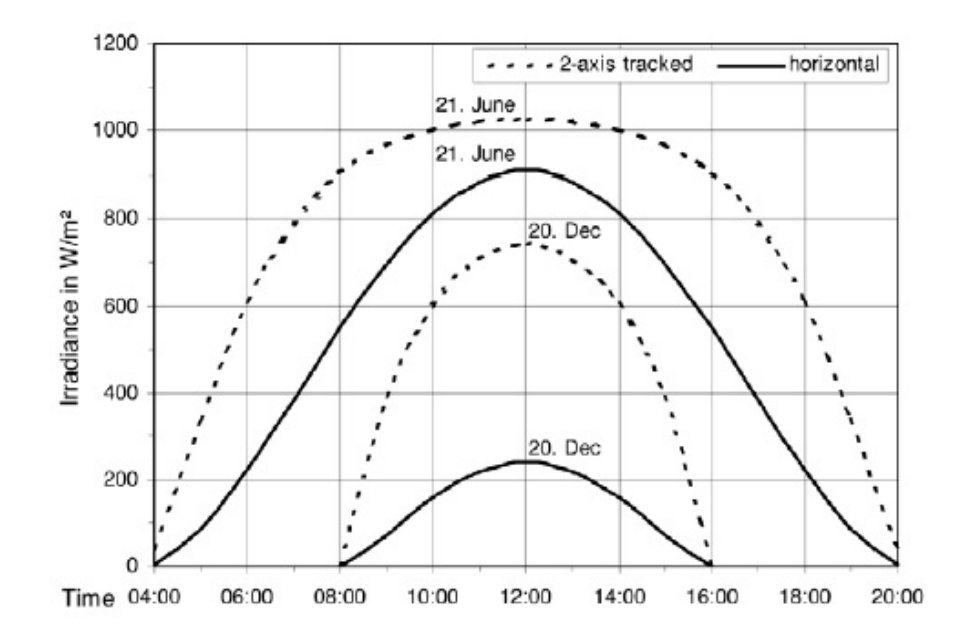

**Fig. 6.** Diferença de captação de radiação entre uma instalação com sistema de dois eixos e uma instalação sem sistema de seguimento [26]

Para além de se classificar os sistemas de seguimento solar relativamente ao número de eixos, também estes também se distinguem entre sistemas do tipo passivo, ativo, cronológico ou misto:

- *Tipo passivo –* É o tipo de seguidor mais básico e caracteriza-se por não apresentar qualquer tipo de compensação relativamente à posição solar. Apenas se move de uma forma pré-determinada e sem nenhum tipo de entrada externa que o compense. Atualmente investiga-se sobre a aplicação da termo-expansão de materiais a este tipo de seguidores, dado que a sua vantagem em termos da simplicidade do dispositivo poderá ser determinante;
- *Tipo ativo –* É o tipo de sistema mais comum. Fazem parte da sua constituição um ou mais sensores, para determinação da posição do Sol. Caracterizam-se também por possuírem a capacidade de se deslocarem em função dessa determinação. Alguns sistemas até tendem a compensar a posição do módulo quando existem nuvens e estes não recebem radiação direta;
- *Tipo cronológico –* O seu princípio de funcionamento baseia-se na memorização das posições solares para todo o ano, dado que de dia para dia a sua inclinação vai variando, bem como a hora a que começa a seguir o Sol e o período de seguimento;
- *Tipo misto –* É a melhor solução por fazer a combinação entre um sistema que observa o seu calendário interno, mas que em caso de necessidade utiliza a leitura dos sensores para fazer a compensação.

#### **2.2 Sistema solar térmico**

Destina-se a aproveitar a energia solar para aquecer água. O princípio de funcionamento é simples: a radiação solar atinge um coletor solar, de vidro, para criar efeito de estufa, aquecendo um fluido térmico, em geral água com anticongelante; um permutador de calor transmite o calor armazenado no fluido térmico para a água de consumo. Este tipo de sistemas possui rendimento na ordem dos 30% e encontra-se bastante difundido [3].

#### **2.3 Central solar térmica de concentração**

Nestes sistemas a radiação solar é focada, com o auxílio de superfícies espelhadas orientadas por sistemas de seguimento da posição solar, sobre um recetor, de modo a obter calor de alta temperatura, suscetível de produzir vapor. Neste sentido, têm-se verificado esforços para desenvolvimento da robótica de seguimento solar. A partir deste ponto, a produção de energia elétrica segue o princípio das centrais térmicas convencionais. A disseminação destes sistemas ainda é diminuta, pelo rendimento que se compara ao dos painéis fotovoltaicos e o seu custo ainda ser elevado [3], [8].

| <b>Movimento</b>                                                                                               | Tipo de coletor                   | <b>Absorvedor</b> | Rácio de<br>concentração | $\eta$ (%)<br>médio | <b>Temperatura</b><br>$({}^oC)$ |
|----------------------------------------------------------------------------------------------------|-----------------------------------|-------------------|--------------------------|---------------------|---------------------------------|
| Estacionário                                                                                                   | Coletor Plano (FPC)               | Plano             |                          |                     | $30 - 80$                       |
|                                                                                                    | Coletor de Tubo de Vácuo (ETC)    | Plano             |                          |                     | 50-200                          |
|                                                                                                    | Coletor Parabólico (CPC)          | Tubular           | $1 - 5$                  |                     | 60-240                          |
| Um eixo                                                                                                    |                                   |                   | $5 - 15$                 |                     | 60-300                          |
|                                                                                                    | Sistema de Canal Fresnel (LFR)    | Tubular           | $10-40$                  | [9; 11]             | 60-250                          |
|                                                                                                    | Sistema de Canal Cilíndrico (CTC) | Tubular           | $15 - 50$                |                     | 60-300                          |
|                                                                                                    | Sistema de Canal Parabólico (PTC) | Tubular           | 10-85                    | [10; 15]            | 60-400                          |
| Dois eixos                                                                                                    | Sistema de Disco Parabólico (PDR) | Ponto             | 600-2000                 | [16; 18]            | 100-1500                        |
|                                                                                                    | Sistema de Torre Solar (HFC)      | Ponto             | 300-1500                 | 10                  | 150-2000                        |
| Nota: O rácio de concentração é definido como a razão entre a área de abertura e a área de absorção do coletor |                                   |                   |                          |                     |                                 |

**Tabela 1.** Classificação de coletores solares [10]

Vantagens:

- Trata-se de uma tecnologia solar que não acarreta o elevado custo da utilização de materiais semicondutores;
- É alcançada uma maior eficiência termodinâmica, dado que o fluido de trabalho pode atingir uma temperatura mais elevada, conseguida através da redução da área onde podem ocorrer perdas de calor. Verifica-se uma diminuição da área do recetor por unidade de energia solar recolhida;

 Esse aumento de eficiência pode tornar economicamente viável o tratamento de superfícies e o isolamento por vácuo, necessários neste tipo de sistemas.

#### Desvantagens:

- As superfícies refletoras podem tornar-se menos eficientes com o passar do tempo, requerendo limpeza e substituições periódicas;
- É necessária a implementação de um sistema de seguimento solar (custo; manutenção) [10].

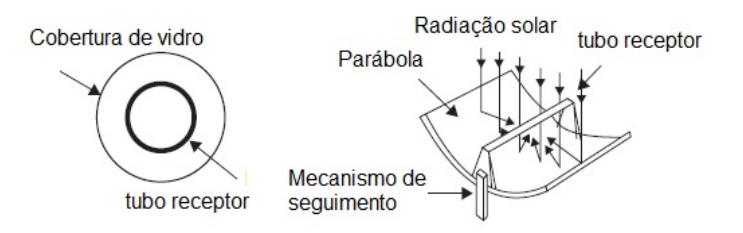

**Fig. 7.** Detalhe de um tubo recetor, esquema de um coletor parabólico (adaptado de [10])

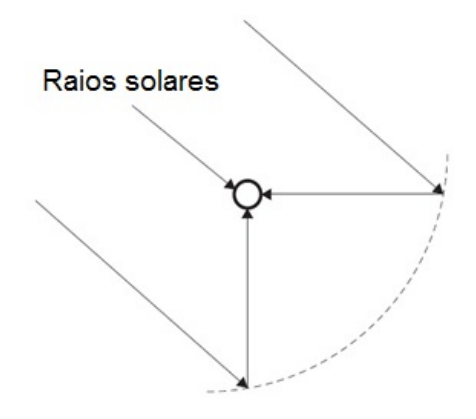

**Fig. 8.** Esquema simplificado do princípio de funcionamento de um LFR (adaptado de [10])

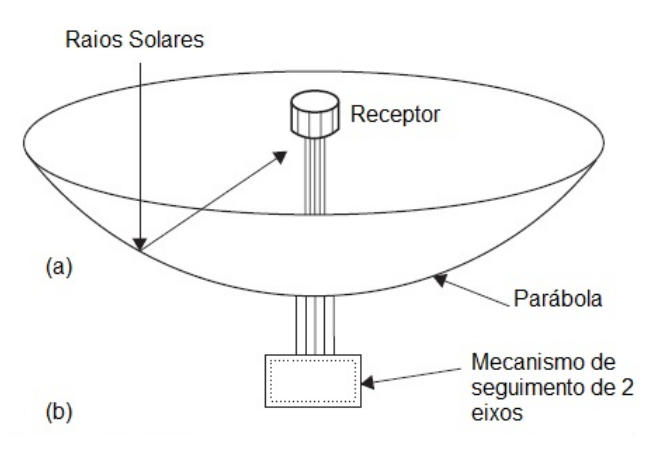

**Fig. 9.** Esquema simplifica do princípio de funcionamento de um coletor de disco parabólico (adaptado de [10])

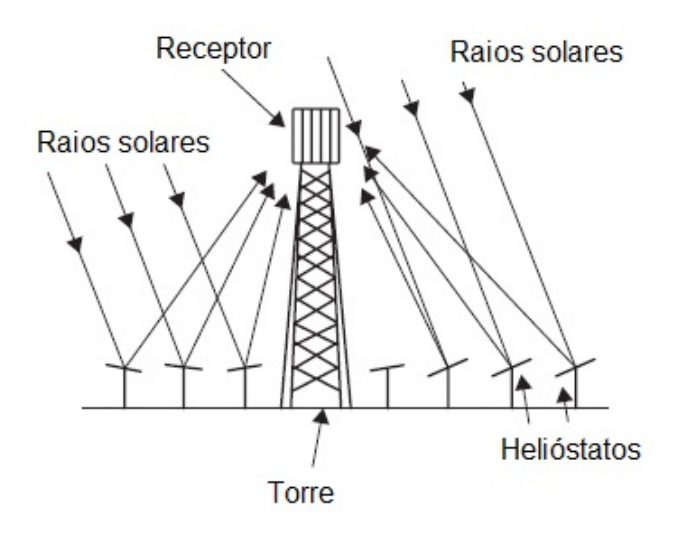

**Fig. 10.** Esquema do princípio de funcionamento de uma Torre de Concentração de Energia Solar (adaptado de [10])

## **Capítulo 3 – Descrição do sistema**

### **3.1 Descrição dos componentes e do funcionamento**

O protótipo desenvolvido é constituído por dois subsistemas.

O primeiro consiste num mecanismo em alumínio normalizado, com dois graus de liberdade, que suporta uma célula FV (150 mm x 150 mm). Possui dois eixos motorizados por motores passo-apasso, com sensores de ângulo incorporados, ligados a módulos funcionais (FM353). O posicionamento dos eixos é aferido por encoders externos também ligados a cartas específicas (FM350-1). Estes módulos funcionais fazem parte da constituição de um autómato programável (PLC) que controla os motores passo-a-passo e o funcionamento de todo o sistema. Na figura 11 pode observar o mecanismo.

Ao nível do subsistema principal foi criada uma rede para controlo local e uma rede para controlo remoto. São dadas instruções de funcionamento ao sistema a partir do um painel de interface homem máquina (figura 12), onde também é possível monitorizar o posicionamento e a potência elétrica da célula FV (capítulo 6). Este encontra-se conectado ao PLC por rede PROFIBUS. O PLC possui um módulo de comunicação o que permitiu a criação um sistema de supervisão e o mecanismo pode assim ser monitorizado e controlado remotamente (capítulo 7).

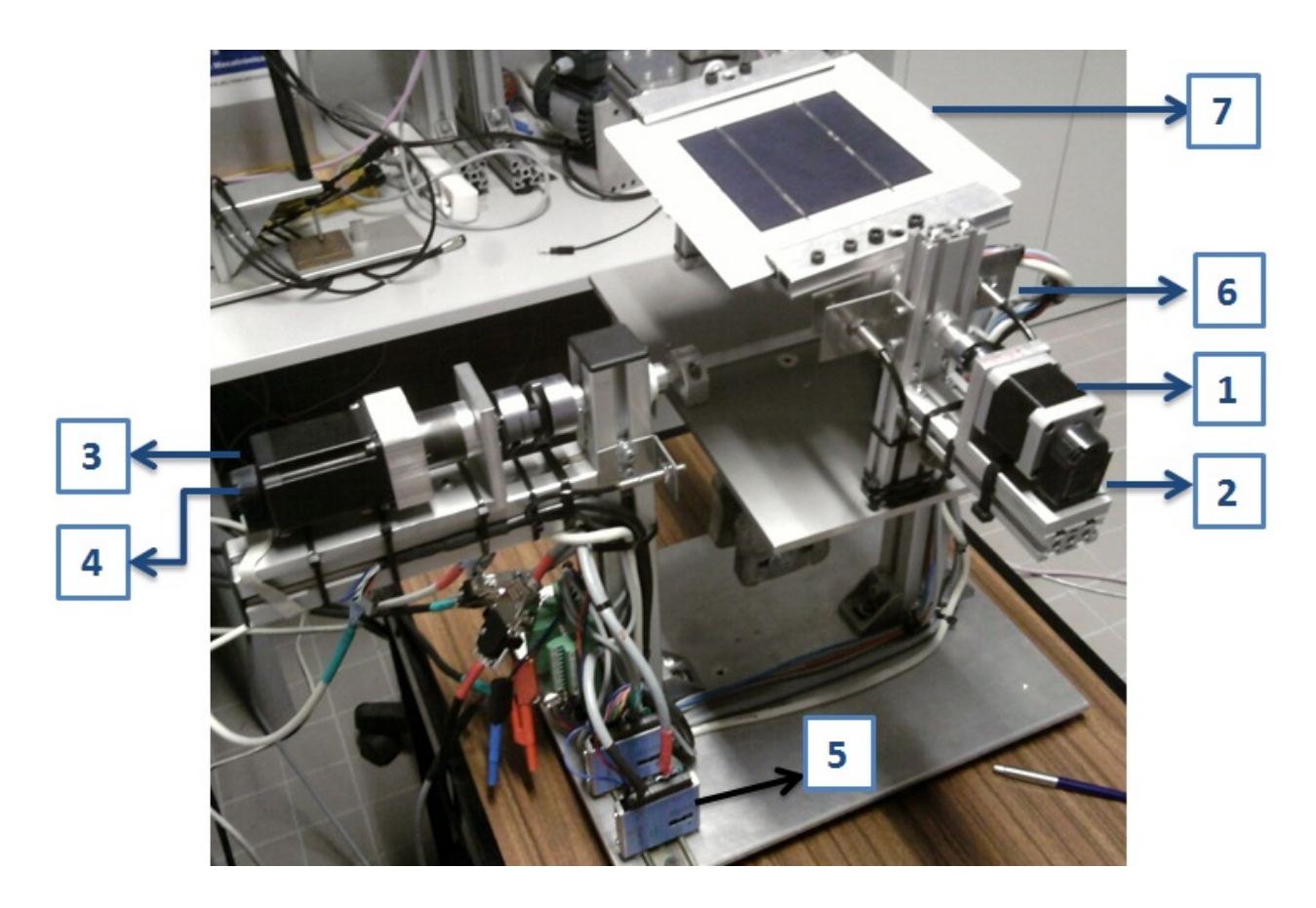

**Fig. 11.** Fotografia do protótipo do sistema principal

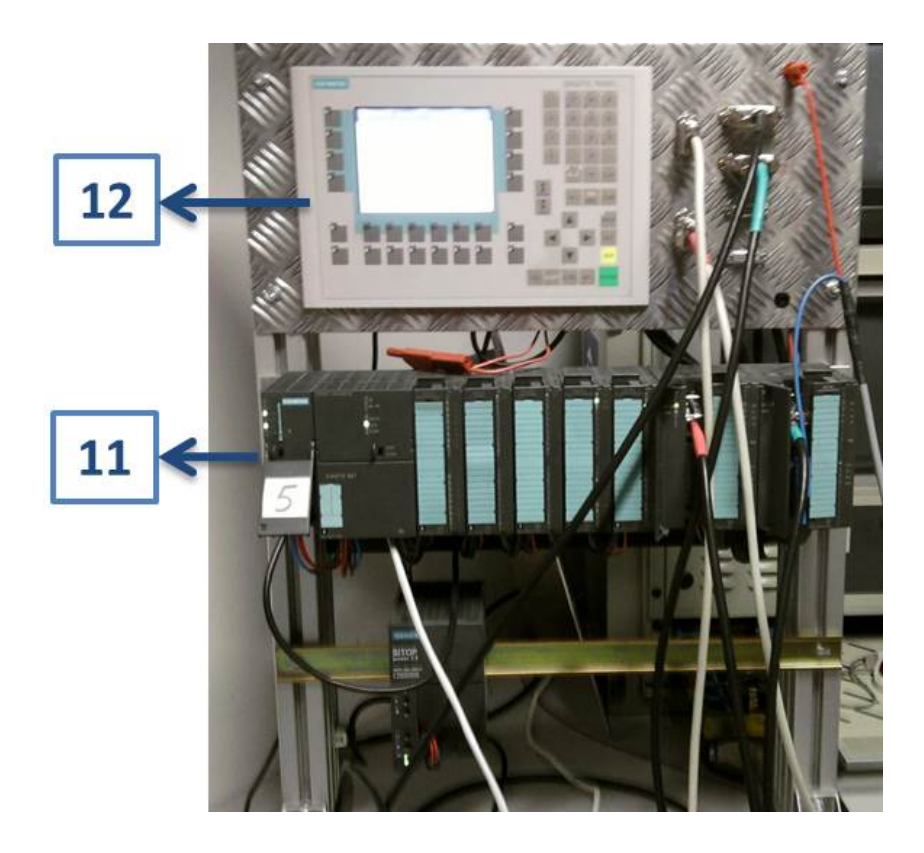

**Fig. 12.** PLC e painel HMI constituintes do sistema principal

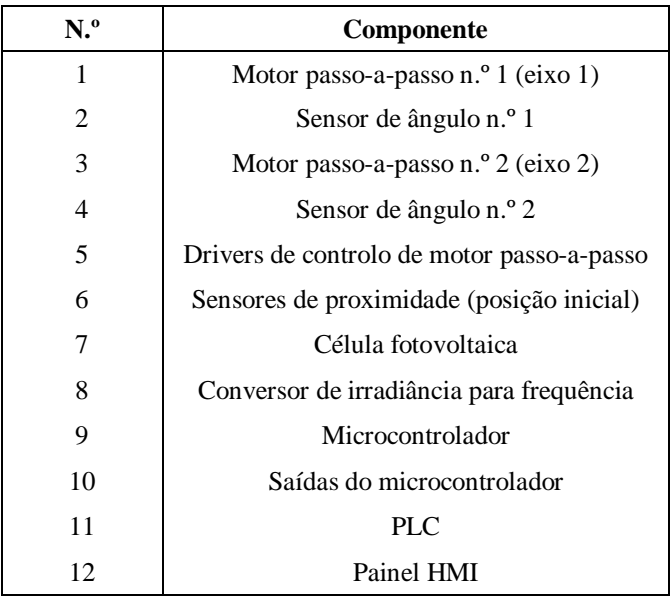

Tabela 2. Identificação dos componentes principais do protótipo

A figura 13 apresenta o subsistema secundário. É constituído por quatro dispositivos optoelectrónicos programáveis para medição de irradiância (sensores de luz), conectados a um microcontrolador.

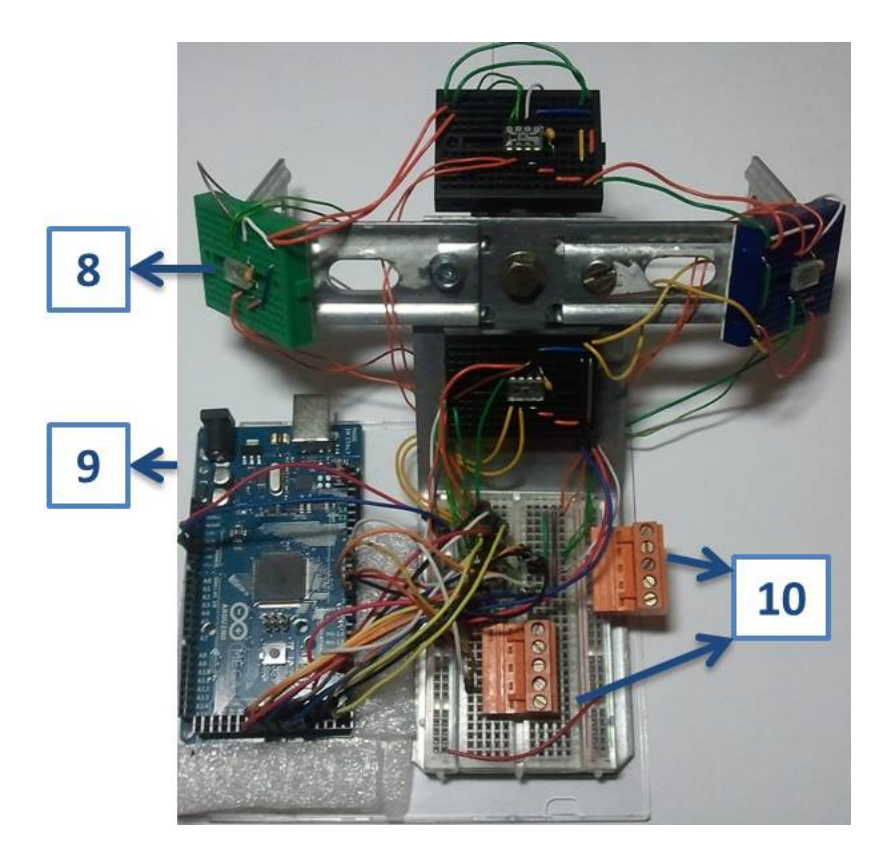

**Fig. 13.** Principais componentes do sistema secundário

### **3.1.1 Aspetos gerais do funcionamento do sistema**

- O subsistema principal executa um varrimento no espaço dos dois eixos, enquanto regista o valor máximo de potência elétrica à saída da célula fotovoltaica;
- Genericamente, o subsistema secundário consiste em quatro conversores programáveis de irradiância para frequência, fixos numa estrutura, em quatro posições e com diferentes orientações, na proximidade da célula FV;
- Estes estão alimentados e programados por meio de um microcontrolador, cuja saída, em tensão elétrica do tipo PWM, está conecta a uma entrada do PLC. A sua função é selecionar o varrimento solar mais indicado de acordo com a localização da fonte luminosa;
- O varrimento no espaço dos dois eixos foi dividido de forma a tornar o sistema mais rápido e energeticamente eficiente, através da diminuição do tempo de funcionamento dos motores passo-a-passo;
- A plataforma do subsistema de varrimento (principal) assenta num PLC que possui os módulos necessários à realização das seguintes tarefas:
	- o Determinação da posição inicial dos eixos motorizados, por meio de sensores de proximidade indutivos;
- o Determinação do posicionamento angular dos motores passo-a-passo (eixo 1 e eixo 2), por meio de sensores de ângulo;
- o Leitura da saída em tensão elétrica do microcontrolador;
- o Comando de movimento dos motores passo-a-passo, que acionam os dois eixos motorizados.
- Criou-se uma aplicação para interface homem máquina local: operação do sistema e leitura de variáveis;
- Desenvolveu-se uma aplicação SCADA Web enable, para monitorizar os dados do subsistema principal, nomeadamente o posicionamento ótimo e a potência máxima de saída da célula FV;
- Com a implementação da monitorização, é possível verificar a cada momento se a posição em que o mecanismo se encontra é a mais favorável à produção de energia eléctrica.

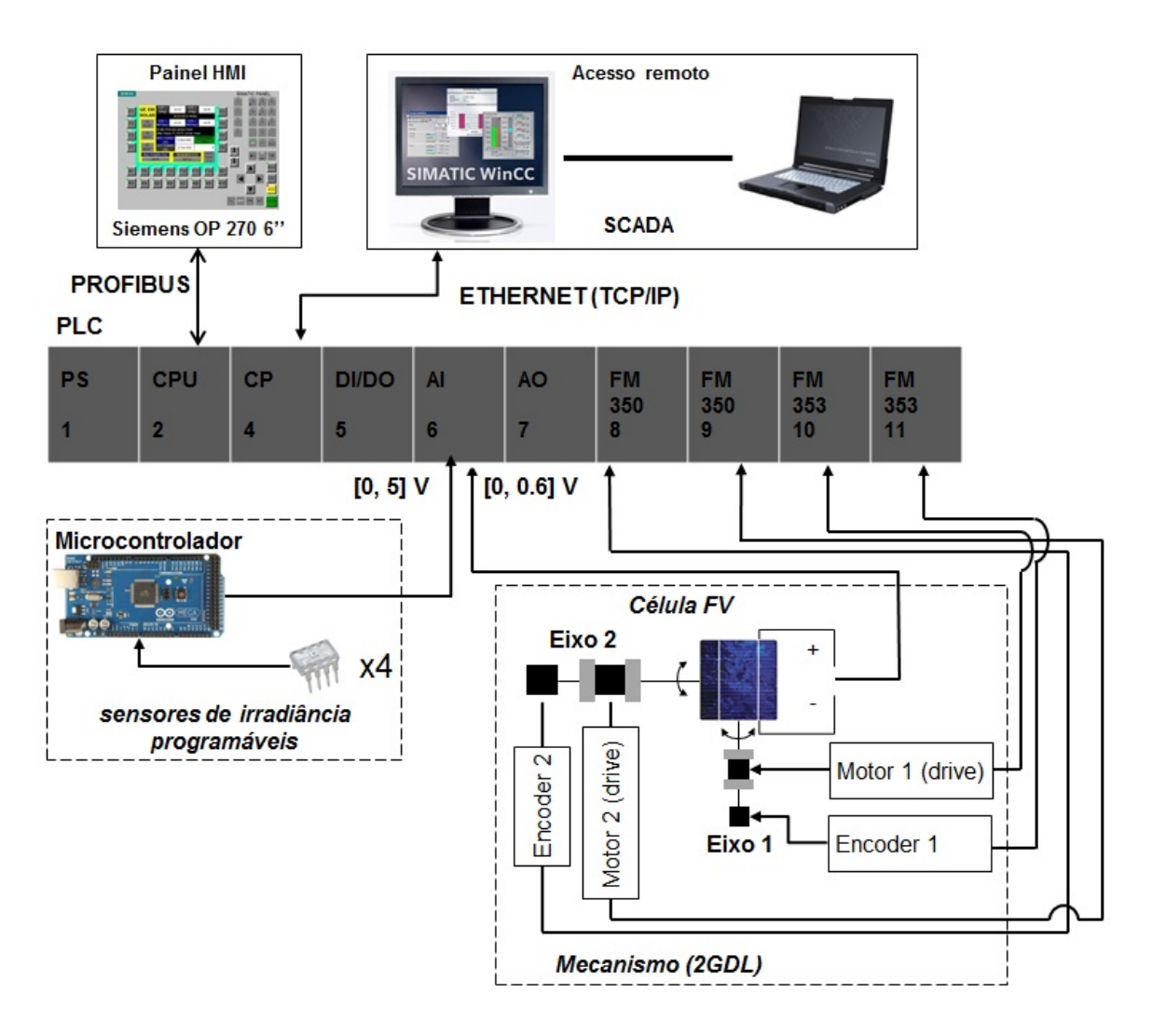

**Fig. 14.** Diagrama de blocos geral do sistema

### **Caraterísticas técnicas da célula FV**

O elemento sensor do sistema é uma célula FV de silício policristalino com as caraterísticas a seguir representadas. Importa salientar que a resistência colocada em paralelo na saída da célula é de 0,1 Ohm.

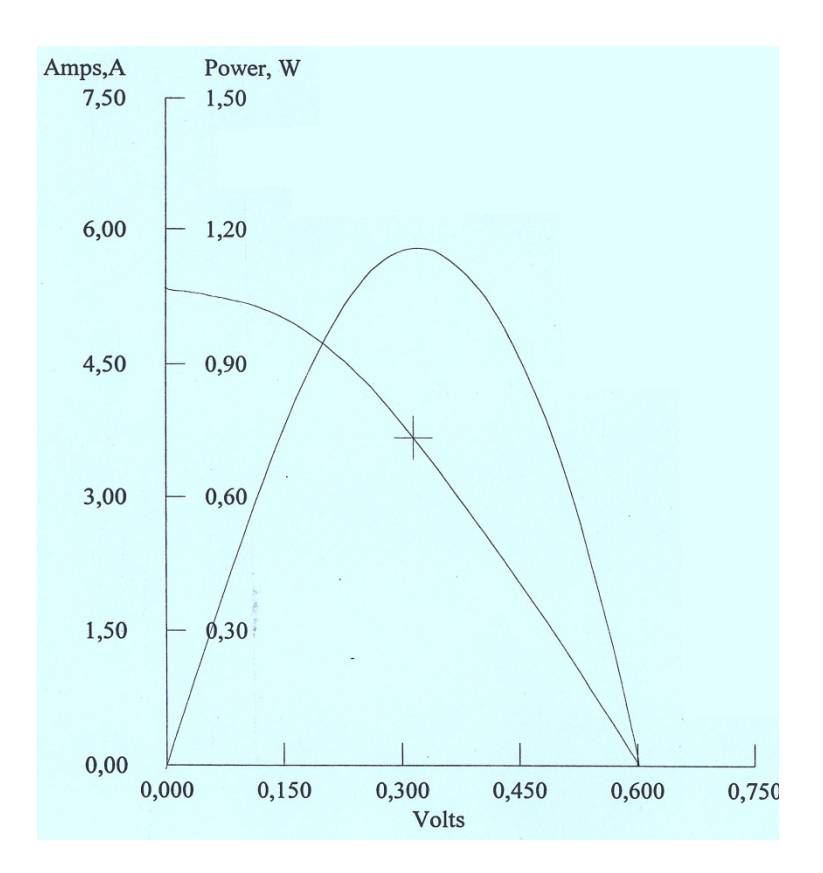

**Fig. 15.** Curva I-V da célula FV

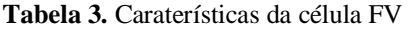

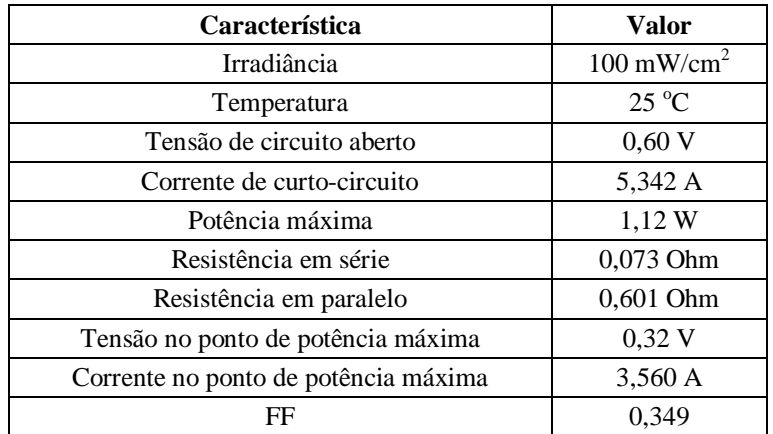

### **3.2 Descrição técnica do equipamento – Subsistema principal**

#### **3.2.1 Descrição do controlador**

A comunicação com os *drivers* de controlo dos motores passo-a-passo, a leitura dos seus movimentos angulares, da tensão elétrica produzida pela célula FV, dos resultados provenientes do microcontrolador, a comunicação com o painel de operação, bem como a comunicação com o sistema de supervisão, estão interligadas por meio da programação desenvolvida, transferida e armazenada na unidade de controlo deste sistema, o PLC. Este dispositivo, de estrutura modular, é constituído pelos módulos necessários à realização das tarefas mencionadas.

Por definição, um controlador lógico programável (PLC) é um dispositivo eletrónico digital, baseado num microcontrolador, possui uma memória programável para armazenamento interno de instruções e implementação de funções lógicas, sequenciamento, temporização, contagem e aritméticas. O controlador usado no projeto é apto para tarefas de controlo, de integração de tecnologias e de armazenamento de informações. Trata-se de um controlador modular SIMATIC S7 Siemens ® com CPU 315-2DP, que possui dois tipos de interfaces:

- MPI (*Multipoint Interface*): tem função de entrada para estação de programação (PG/PC com software STEP 7); serve para estabelecer comunicação entre o PLC e diversos dispositivos Siemens ®, como por exemplo painéis HMI; a velocidade de transmissão por defeito é 187.5 kbit/s; os endereços dos nós MPI têm de ser únicos definidos na estação de programação; RS 485 é o meio de transmissão elétrico padrão [11].
- PROFIBUS DP (*Process Field Bus – Descentralized Peripherals*): é um protocolo livre; aplica-se para estabelecer comunicação entre a unidade central (CPU do PLC) e dispositivos descentralizados, como unidades distribuidoras de I/Os; painéis HMI (OP/TP); válvulas comutadas eletricamente; drives, etc…; usa-se também com uma forma prática de estabelecer comunicação em rede com outros PLCs (DP *Master* e DP *Slave*); no caso específico do PLC utilizado, surge no meio físico RS-485, todavia também existe em fibra ótica; suporta velocidades de transmissão compreendidas entre 9 kbit/s e 12 Mbit/s; é determinístico e garante curtos tempos de resposta [11].

O princípio de funcionamento de um PLC baseia-se na execução de um ciclo de varrimento sequencial das etapas programadas e transferidas para a sua memória interna. O tempo necessário para executar um ciclo é denominado *clock*. A não simultaneidade das operações justifica a implementação de processadores com velocidades cada vez mais elevadas.

Quando um PLC é colocado em funcionamento (início) executa uma verificação da CPU, memórias, entradas e saídas, existência de programa de utilizador (blocos), existência de configuração de *hardware*, se existir alguma falha emite um aviso e desativa todas as saídas.

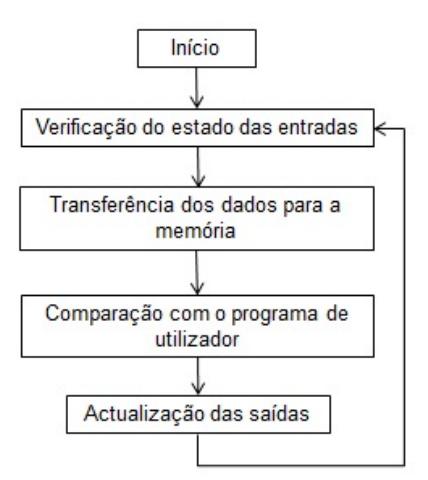

**Fig. 16.** Ciclo de varrimento genérico de um PLC

#### **3.2.2 Módulos constituintes do PLC**

| Posição | Função                                                                         | <b>Módulo</b>       | Número de ordem     |  |
|---------|--------------------------------------------------------------------------------|---------------------|---------------------|--|
| N.D.    | Fonte de alimentação                                                           | SITOP power 2.5     | 6EP1 332-1SH12      |  |
| 2       | <b>CPU</b>                                                                     | CPU 315-2DP (128    | 6ES7315-2AG10-0AB0  |  |
| 3       | Reservado (módulos de interface): para aumento do número de módulos utilizados |                     |                     |  |
| 4       | Comunicação (Ethernet)                                                         | CP 343 Advanced-IT  | 6GK7 342-5DA02-0XE0 |  |
| 5       | Entradas e saídas digitais                                                     | DI8/DO8xDC 24V/0.5A | 6ES7 323-1BH01-0AA0 |  |
| 6       | Entradas analógicas                                                            | $AI$ $8x12$ $Bit$   | 6ES7 331-7KF02-0AB0 |  |
|         | Saídas analógicas                                                              | $AO$ 4x12 Bit       | 6ES7 332-5HD01-0AB0 |  |
| 8       | Módulo funcional para contador                                                 | FM 350 Counter      | 6ES7 350-1AH03-0AE0 |  |
| 9       | Módulo funcional para contador                                                 | FM 350 Counter      | 6ES7 350-1AH03-0AE0 |  |
| 10      | Módulo funcional para motor passo-a-passo                                      | FM 353 Stepper      | 6ES7 353-1AH01-0AE0 |  |
| 11      | Módulo funcional para motor passo-a-passo                                      | FM 353 Stepper      | 6ES7 353-1AH01-0AE0 |  |

**Tabela 4.** Configuração de hardware do PLC Siemens ® S7-300

**Tabela 5.** Componentes necessários para implementar o varrimento solar

| <b>Dispositivo</b>  | Eixo           | Referência        | <b>Fabricante</b> |  |
|---------------------|----------------|-------------------|-------------------|--|
|                     |                | ST4118L0804       |                   |  |
| Motor passo-a-passo | 2              | ST5918L1008       | Nanotec           |  |
|                     |                | SMC <sub>32</sub> |                   |  |
| Drive (motor)       | $\mathfrak{D}$ | SMC <sub>32</sub> |                   |  |
|                     |                | HEDS-5540-A14     |                   |  |
| Encoder             | 2              | HEDS-5540-H06     | Hewlet Packard    |  |

#### **3.2.3 Descrição técnica dos componentes do PLC**

3.2.3.1 Fonte de alimentação

*Designação:* Siemens SITOP Modular 2.5A

*Função:* Fonte de alimentação universal, comutada Alimentação elétrica estabilizada dos módulos constituintes

*Principais características:* 

Entrada: 120-230V AC (110-350V DC); 50/60Hz Saída: 24V DC/ 2.5 A

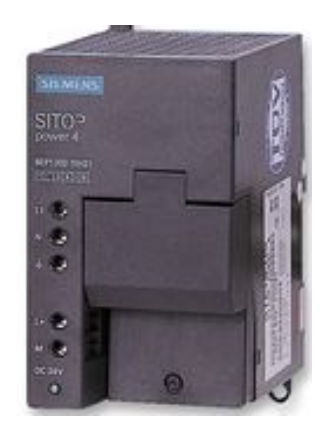

**Fig. 17.** Fotografia da fonte de alimentação do PLC

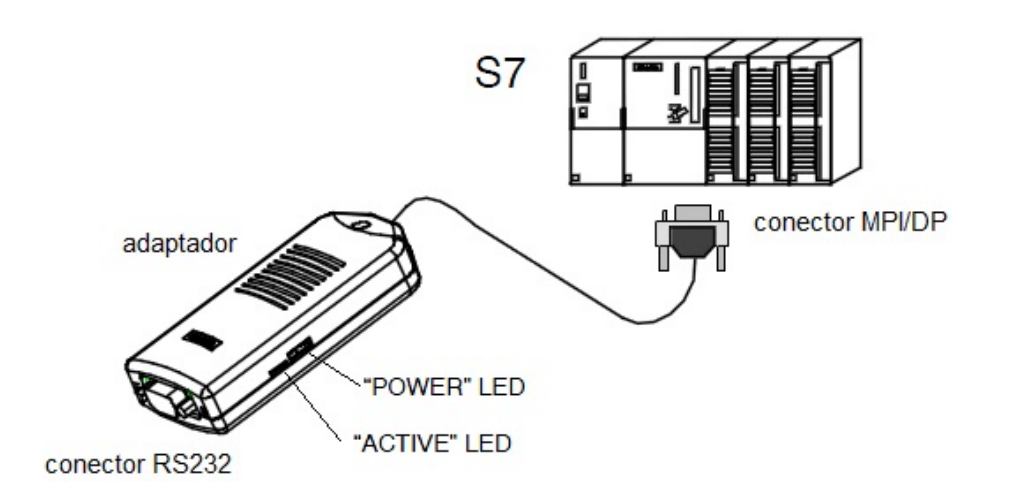

**Fig. 18.** Adaptador RS232/MPI e dispositivos conectados em rede MPI [11]

### 3.2.3.2 CPU Siemens 315-2 DP

| Característica                             | Dados técnicos                              |  |  |
|--------------------------------------------|---------------------------------------------|--|--|
| Firmware                                   | V2.6                                        |  |  |
| Alimentação elétrica                       | 24 VDC                                      |  |  |
| Memória RAM integrada                      | 128 kB + micro cartão de memória (máx.8 MB) |  |  |
| Bit memory                                 | 2048 bytes                                  |  |  |
| Data blocks                                | $1 - 1023$ (16 KB)                          |  |  |
| Blocos (DBs, FCs, FBs)                     | 1024                                        |  |  |
| Apenas FBs                                 | 1024 (16 KB)                                |  |  |
| Apenas FCs                                 | 1024 (16 KB)                                |  |  |
| Linguagens de programação                  | LAD/FBD/STL                                 |  |  |
| Tempo de processamento - operações bit     | Min $0.1 \mu s$                             |  |  |
| Tempo de processamento – instruções word   | Min. $0.2 \mu s$                            |  |  |
| Tempo de processamento – vírgula flutuante | Min. $3.0 \mu s$                            |  |  |
| Contadores                                 | Max. 256; Janela de valores: 0 a 999        |  |  |
| Temporizadores                             | Max. 256; Janela de valores: 10ms a 9990s   |  |  |
| Entradas (process image)                   | 128                                         |  |  |
| Entradas (digital channels)                | Max. 16384                                  |  |  |
| Saídas (process image)                     | 128                                         |  |  |
| Saídas (analog channels)                   | Max. 1024                                   |  |  |
| Comunicação - Interface 1                  | <b>MPI</b> (RS 458)                         |  |  |
| Comunicação - Interface 2                  | PROFIBUS DP (RS 458)                        |  |  |

**Tabela 6.** Principais características da CPU do PLC S7-300 [12]

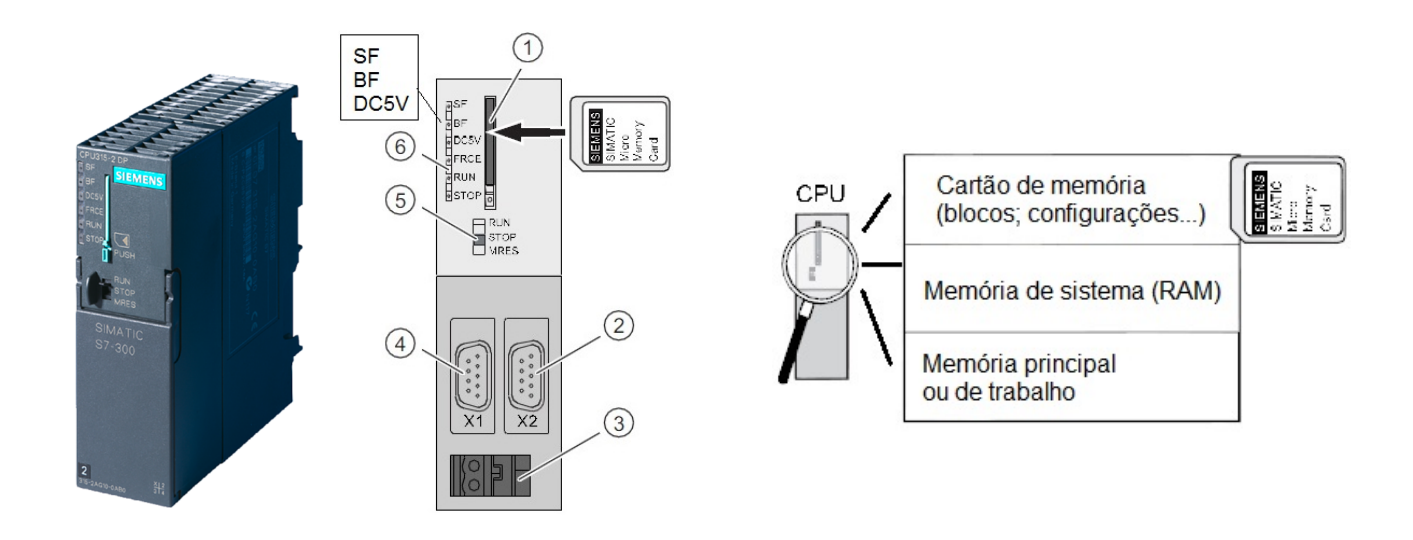

**Fig. 19.** Esquema da sinalética e das portas de interface da CPU do PLC S7-300 [12]

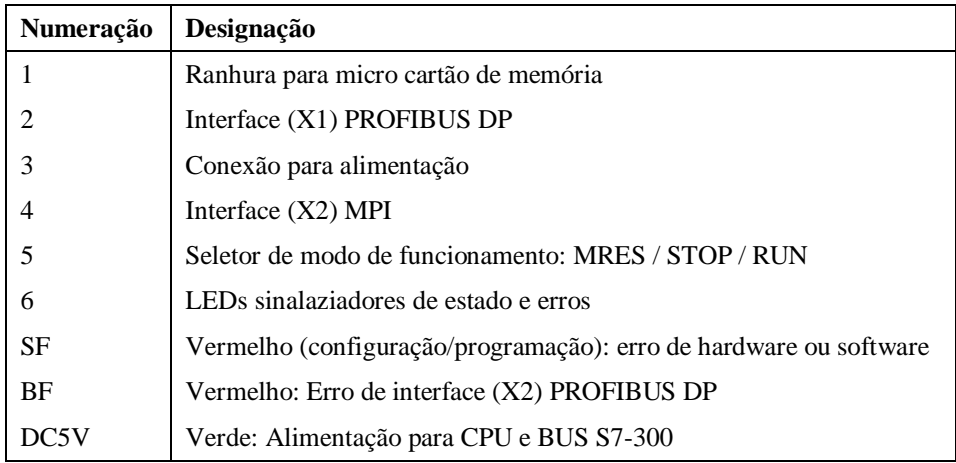

#### **Tabela 7.** Designação das portas de interface da CPU

#### *Descrição dos diferentes tipos de memória da CPU*

#### **Cartão de memória (***load memory***):**

Tem como função armazenar blocos de programação e informação de sistema (*system data*), ou seja, configuração de hardware (módulos existentes), parametrização de módulos, etc… Desta forma, para este modelo de CPU, o cartão de memória é essencial para a transferência do código realizado no STEP 7 para o PLC. A memória aqui armazenada é do tipo rententiva, ou seja, permanece mesmo com o desligar da alimentação elétrica da CPU [12].

#### **Memória de sistema, ou memória RAM, (***system memory***):**

Contém a área de endereços (bits de memória, temporizadores, contadores, etc…).

Alguns endereços permitem armazenamento retentivo. Da mesma forma, a retentividade do endereço MPI e a velocidade de transmissão, permitem que dispositivos continuem a comunicar mesmo após uma reinicialização do PLC ou limpeza da informação do cartão de memória. Processamento da informação das entradas e saídas (I/Os); memória temporária (*local data*) [12].

#### **Memória de trabalho:**

Onde o código é executado e onde se processa o programa de utilizador (blocos programados no STEP 7). Os "programas" apenas correm nas memórias de sistema e de trabalho [12].

O programa de utilizador elaborado no STEP 7, armazenado no disco da estação de programação (PC), transfere-se por MPI para a CPU ficando guardado no cartão de memória. No modo de execução (PLC ligado), o conteúdo relevante, armazenado no cartão de memória, é transferido para a memória de trabalho, para a execução das tarefas programadas.
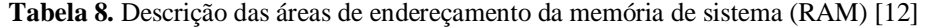

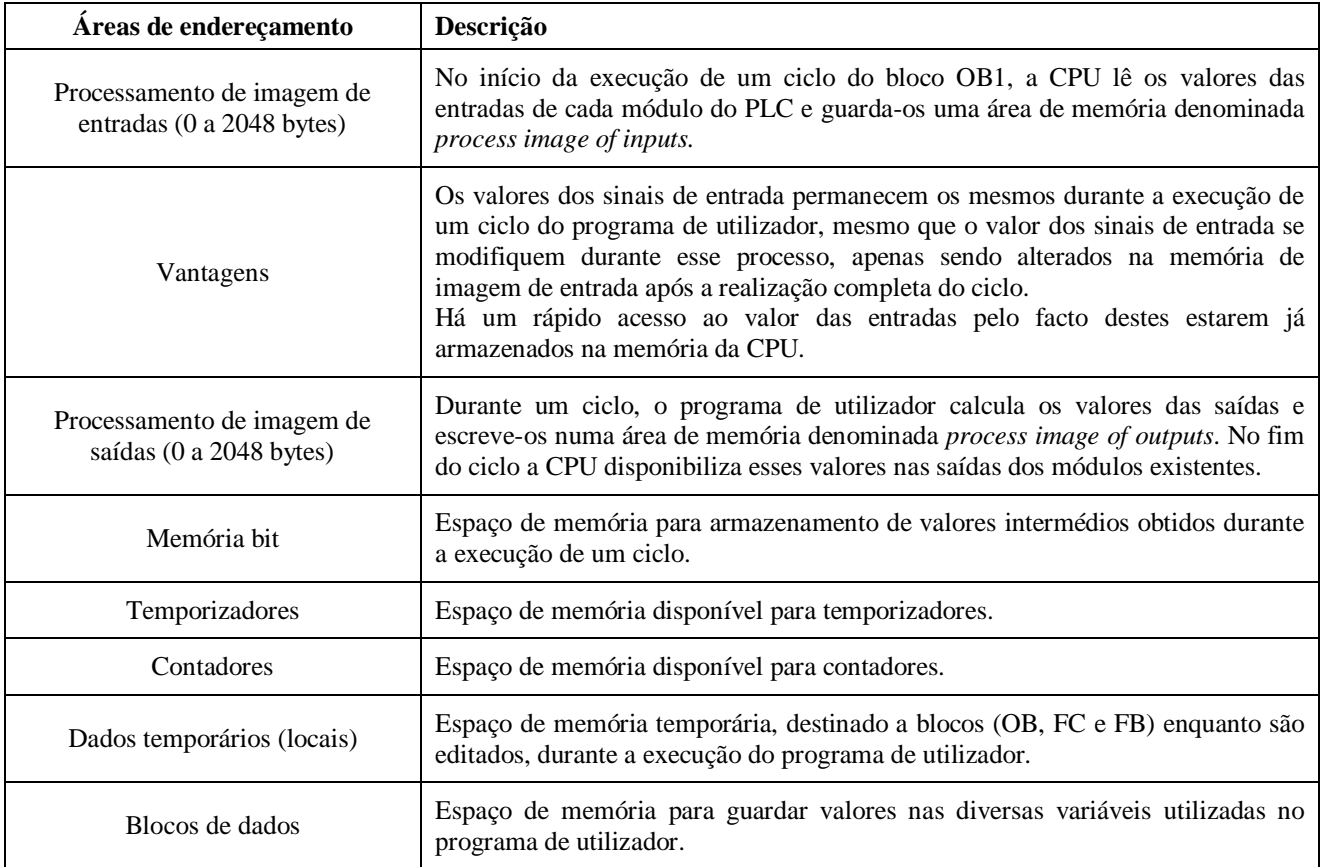

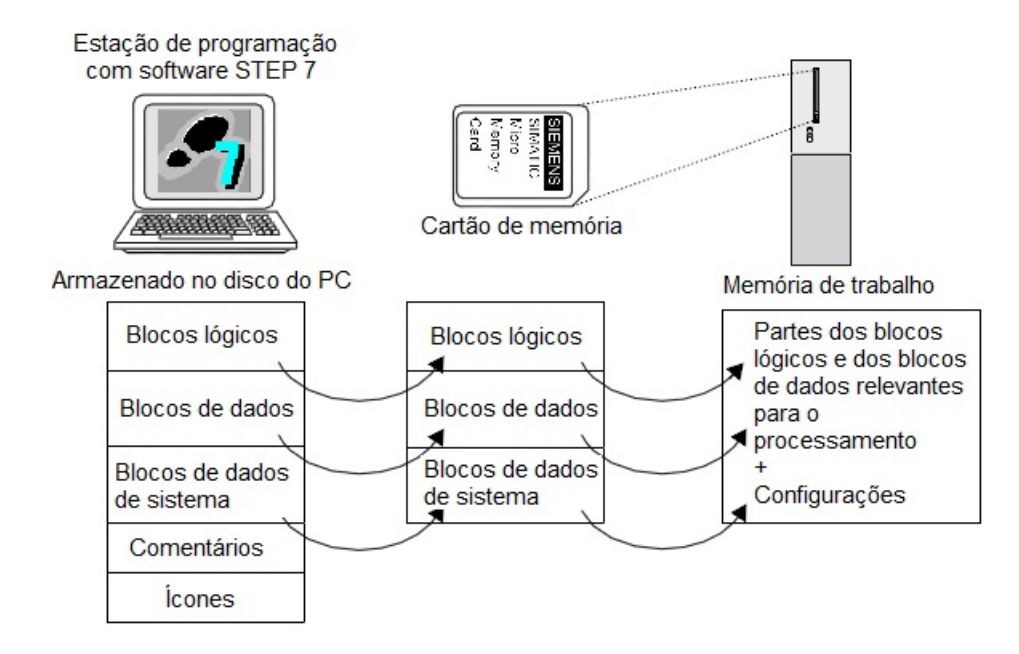

**Fig. 20.** Transferência de informação entre software PC, cartão de memória e CPU do PLC [12]

## 3.2.3.3 Módulo de comunicação CP-343 Advanced-IT

Módulo de comunicação da família S7-300: Ethernet Industrial

- PROFINET
- TCP/IP
- SEND/RECEIVE
- S7-COMM, etc...
- Velocidade de transmissão: 10/100 Mbit/s
- Conector RJ45

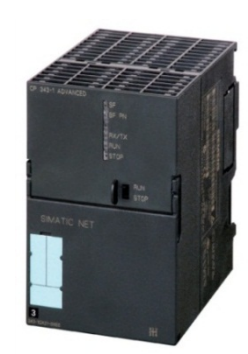

**Fig. 21.** Módulo de comunicação (CP) do PLC S7-300 utilizado [Siemens]

## 3.2.3.4 Módulo de entradas e saídas digitais

- Entradas (8) e saídas (8) eletricamente isoladas
- Características elétricas (24 VCD/0.5 A)
- Sinal "1": tensão de entrada compreendida entre 13V e 30V
- Sinal "0": tensão de entrada compreendida entre -30V até 5V
- Tensão de saída 24 VDC
- Entradas: interruptores e sensores de proximidade (2, 3 e 4 fios)
- Saídas: comutação de válvulas solenoides, contactores DC, luzes, p.e.

**Fig. 22.** Módulo de entradas e saídas digitais do PLC S7-300 utilizado [Siemens]

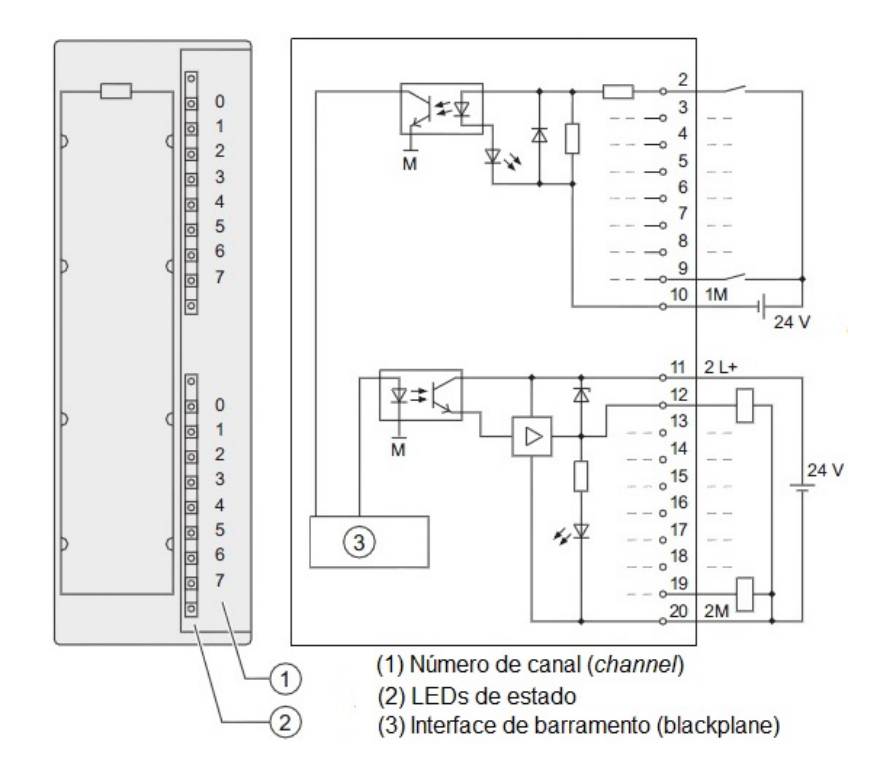

**Fig. 23.** Ligações e diagrama de bloco – SM 323 DI8/DO8 x DC 24 V/0.5A [13]

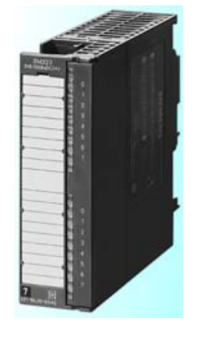

#### 3.2.3.5 Módulo de entradas e saídas analógicas

- N.º de entradas: 8 entradas em 4 grupos de canais
- Características elétricas 24VDC/0.5A
- Resolução programável para cada grupo de canais:
	- $\circ$  9 bits + sinal
	- $\circ$  12 bits + sinal
	- $\circ$  14 bits + sinal
- Tipo de medição: Tensão; Corrente; Resistência e Temperatura
- Isolamento galvânico à CPU Alimentação: 24 VDC

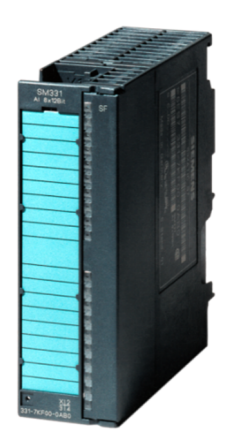

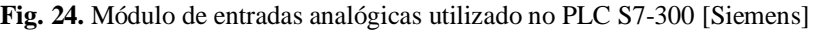

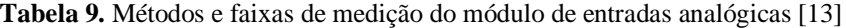

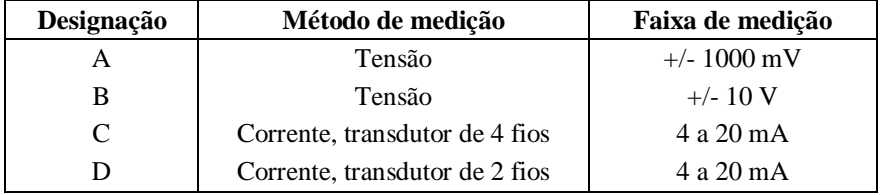

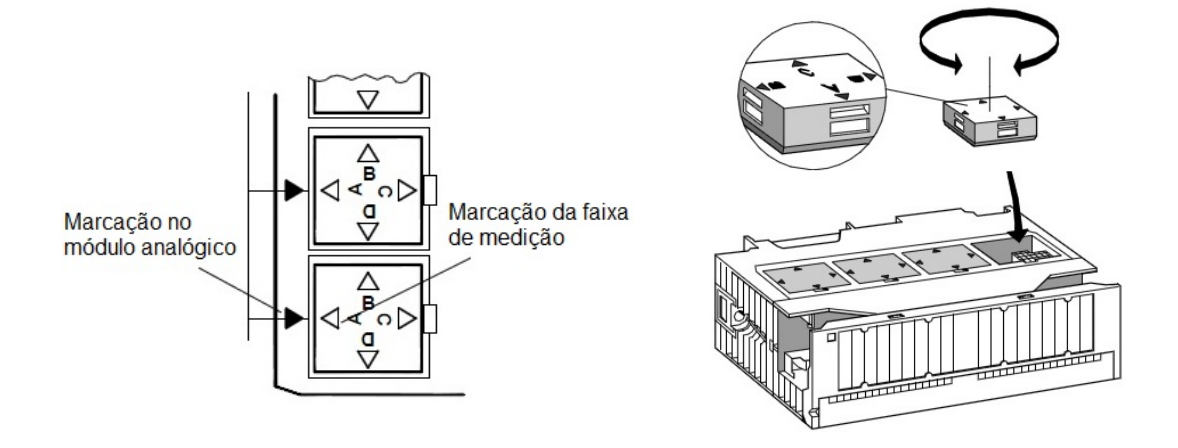

**Fig. 25.** Marcação dos módulos para diferentes faixas de medição [12]

A fig. 25 ajuda a compreender o funcionamento dos módulos que recebem/enviam sinais analógicos de/para outros elementos do sistema. Contudo, há que ter em atenção que o PLC é um dispositivo que apenas processa dados na forma digital.

Os módulos de entrada analógicos convertem o sinal analógico a processar num sinal digital. Assim, a CPU processa os valores analógicos num formato binário. Os valores analógicos resultam em valores binários fixos de complemento para dois. Para resoluções inferiores as 15 bits, os bits identificados por "x" tornam-se "0" (não utilizados).

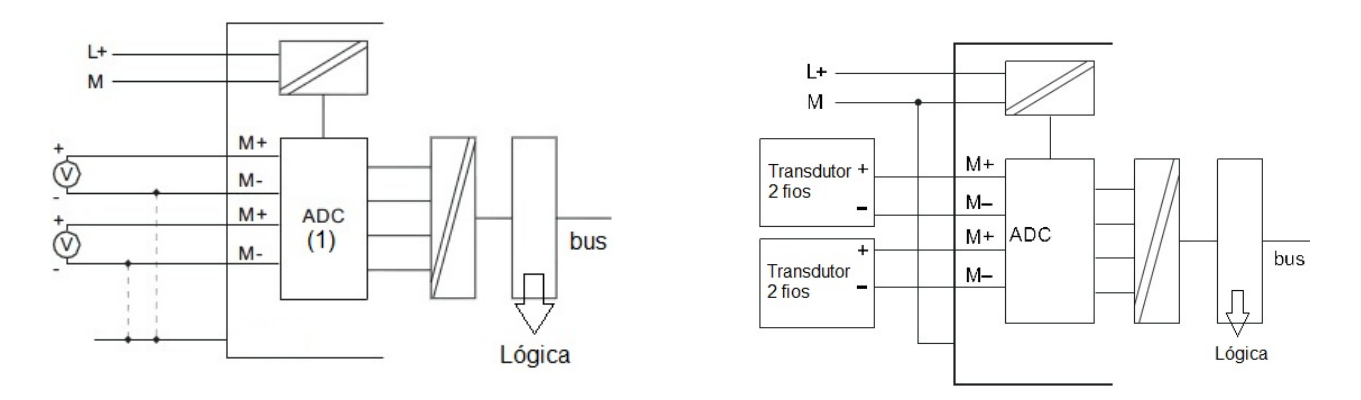

**Fig. 26.** Esquema de ligações: transdutores de tensão a entradas analógicas eletricamente isoladas (esquerda); transdutores de corrente de dois fios a entradas analógicas eletricamente isoladas (direita) [13]

**Tabela 10.** Resoluções em módulos AI em PLCs da gama S7-300 [12]

| Resolução              | Valor analógico |    |    |  |  |    |   |                |          |   |               |                |   |              |              |
|------------------------|-----------------|----|----|--|--|----|---|----------------|----------|---|---------------|----------------|---|--------------|--------------|
| $N^{\circ}$ de bits    | 15              | 14 | 13 |  |  | 10 | 9 | 8              |          | 6 | $\mathcal{L}$ | $\overline{4}$ | 3 |              |              |
| 15 bits $(+S)$         | $\Omega$        |    |    |  |  |    |   | $\overline{0}$ | $\theta$ |   |               |                |   |              |              |
| 12 bits $(+S)$         | $\Omega$        |    |    |  |  |    |   | $\overline{0}$ | $\theta$ |   |               |                |   | $\mathbf{0}$ | $\mathbf{0}$ |
| $8 \text{ bits } (+S)$ | 0               |    |    |  |  |    |   | $\Omega$       | $\theta$ |   |               |                |   |              |              |

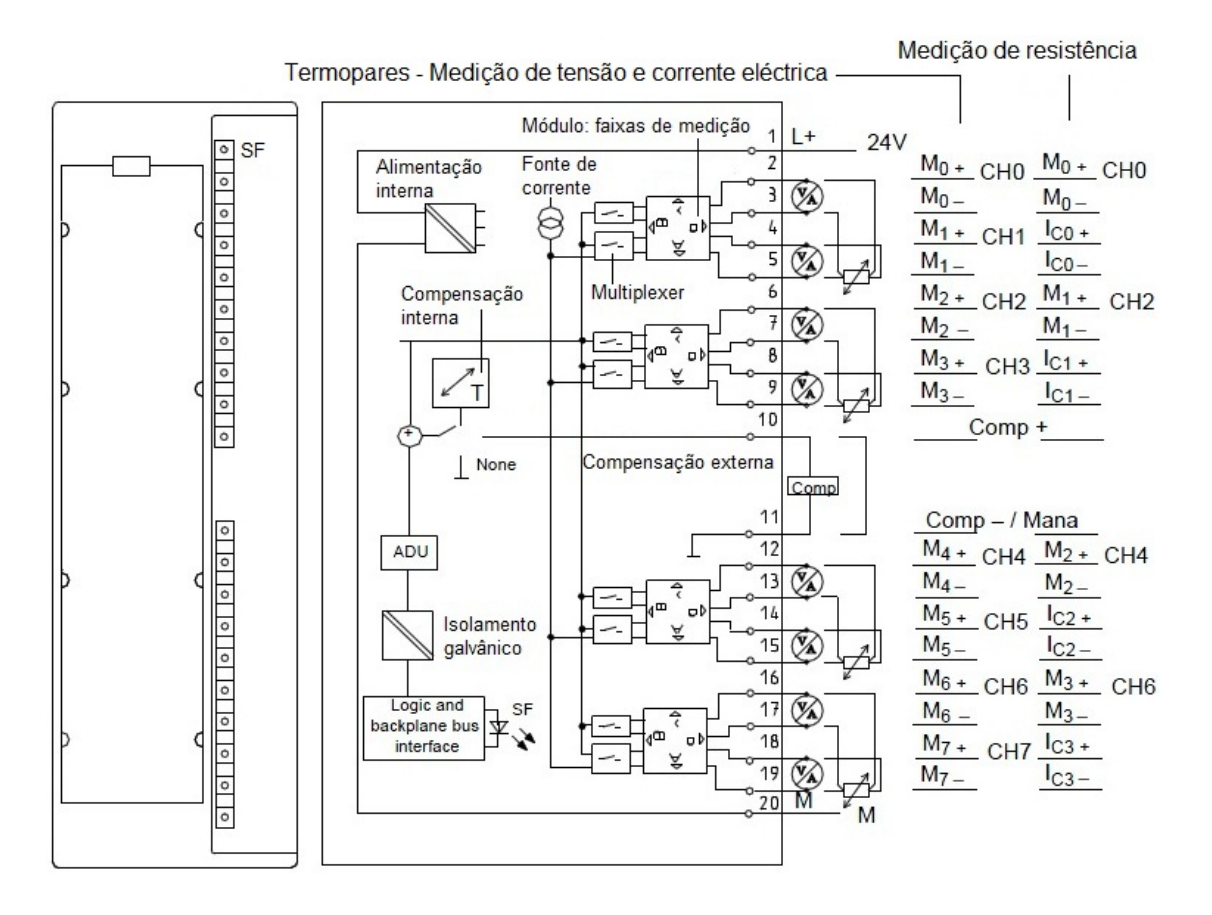

**Fig. 27.** Diagrama de blocos de um módulo de entradas AI (SM 331 AI8 x12 bit) [13]

| ± 5V       | ± 10 V<br>$± 10$ mA | ± 3.2 mA   | ± 20 mA    | Deci-<br>mal | Range                    |
|------------|---------------------|------------|------------|--------------|--------------------------|
| > 5.8794   | >11.7589            | > 3.7628   | > 23.515   | 32767        | Overflow                 |
| 5.8794     | 11.7589             | 3.7628     | 23.515     | 32511        |                          |
|            |                     |            |            |              | Overrange                |
| 5.0002     | 10.0004             | 3.2001     | 20.0007    | 27649        |                          |
| 5.00       | 10.00               | 3.200      | 20.000     | 27648        |                          |
| 3.75       | 7.50                | 2.400      | 14.998     | 20736        |                          |
|            |                     |            |            |              | Nominal range            |
| $-3.75$    | $-7.50$             | $-2.400$   | $-14.998$  | $-20736$     | Faixa de medição nominal |
| $-5.00$    | $-10.00$            | $-3.200$   | $-20.000$  | $-27648$     |                          |
| $-5.0002$  | $-10,0004$          | $-3.2001$  | $-20.0007$ | $-27649$     |                          |
|            |                     |            |            |              | Underrange               |
| $-5.8796$  | $-11.759$           | $-3.7629$  | $-23.516$  | $-32512$     |                          |
| $<-5.8796$ | $<-11.759$          | $<-3.7629$ | $<-23.516$ | $-32768$     | Underflow                |

**Tabela 11.** Representação dos valores digitalizados referentes aos valores analógicos medidos [13]

## 3.2.3.6 Módulo funcional de contagem FM350-1

## *Aplicações:*

- Contagem de objetos
- Medição do período de rotação
- Medição da frequência de rotação
- Medição de velocidade ângular
- Determinação de posicionamento angular

## *Outras ligações no painel frontal:*

- Sinais de saída digitais (Q0 e Q1)
- Tensão elétrica auxiliar (1L+) para alimentação de encoders
- $\bullet$  Tensão elétrica auxiliar (2L +) para disponibilização das saídas digitias

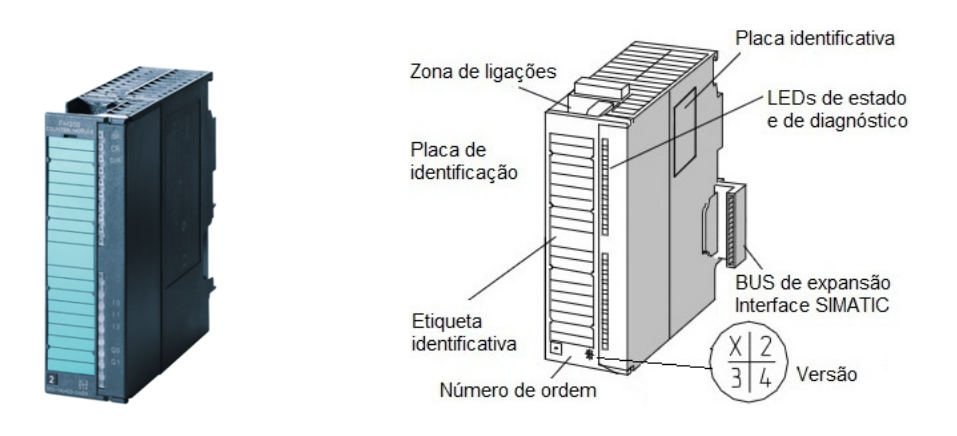

**Fig. 28.** Esquema com sinalética identificativa do módulo FM 350-1 (direita) [14]

| <b>Etiqueta</b> | Cor      | Função                                                               |
|-----------------|----------|----------------------------------------------------------------------|
| <b>SF</b>       | Vermelho | Erro de grupo / sistema                                              |
| <b>CR</b>       | Verde    | Em contagem; estado do bit menos significativo do contador           |
| <b>DIR</b>      | Verde    | Direção da contagem; LED ON caso seja no sentido decrescente (baixo) |
| $10^{\circ}$    | Verde    | Estado da entrada digital Start                                      |
| $_{\rm II}$     | Verde    | Estado da entrada digital Stop                                       |
| 12              | Verde    | Estado da entrada digital Set                                        |
| Q <sub>0</sub>  | Verde    | Estado da saída digital O0                                           |
| Q <sub>1</sub>  | Verde    | Estado da saída digital O1                                           |

**Tabela 12.** Sinalização do painel frontal do FM 350-1 [14]

# *Tipos de encoders suportados pelo módulo FM 350-1:*

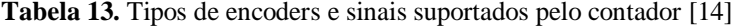

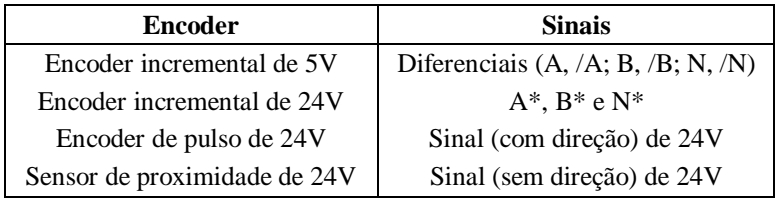

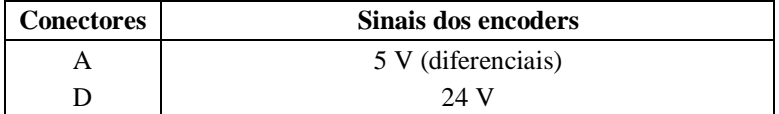

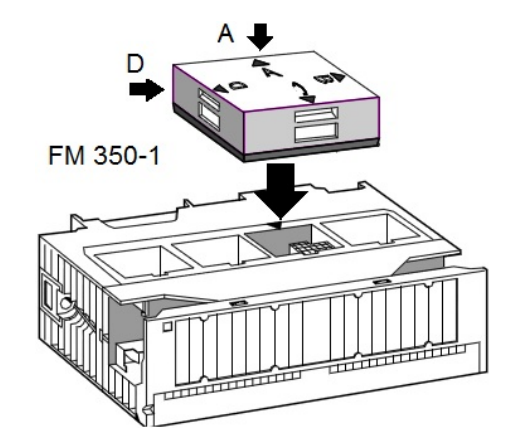

**Fig. 29.** Modo de funcionamento do módulo AI, de acordo com o posicionamento do conector (A/D) [14]

## *Características principais dos sensores de ângulo (incrementais) (eixo 1 e eixo 2):*

Através da digitalização de um código de barras, os encoders incrementais geram pulsos elétricos retangulares. A distinção observa-se na amplitude dos implusos e do número de sinais.

- Tensão de funcionamento: 4.5 VDC a 5.5 VDC
- Largura de pulso:  $180 +/- 35$  graus
- Mudança de fase: (canal A para B)  $90 +/- 15$  graus
- $\bullet$  Sinais de saída: 2 ondas quadradas + 1 impulso nulo
- Frequência de corte: 100 kHZ
- Pulsos por revolução: 500 (eixo 1); 400 (eixo 2)

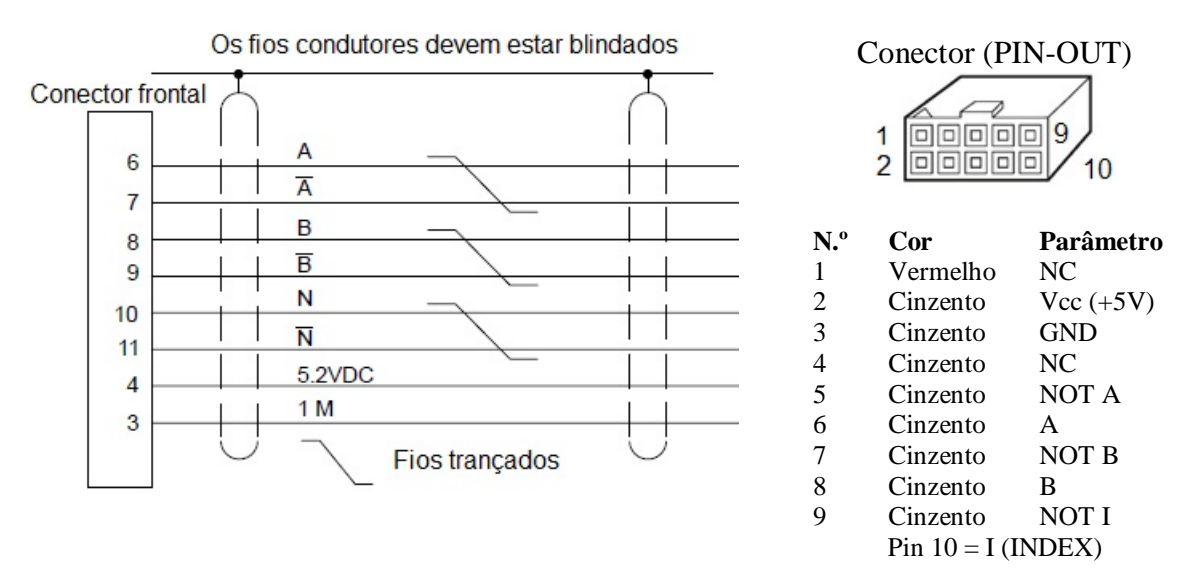

**Fig. 30.** Esquema de ligações / PIN-OUT dos sensores de ângulo utilizados [14]

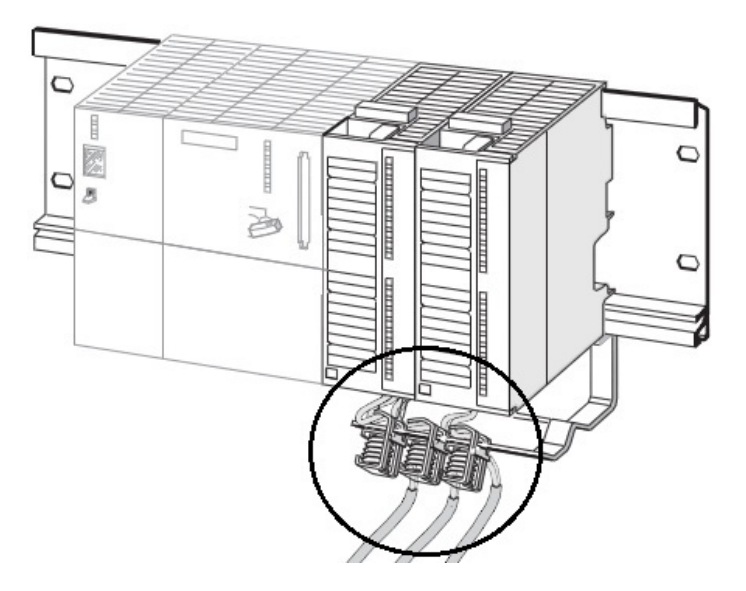

**Fig. 31.** Colocação dos módulos contadores numa rack com CPU da gama S7-300. Notar na conexão blindada dos fios de ligação dos encoders aos módulos FM 350-1 [14]

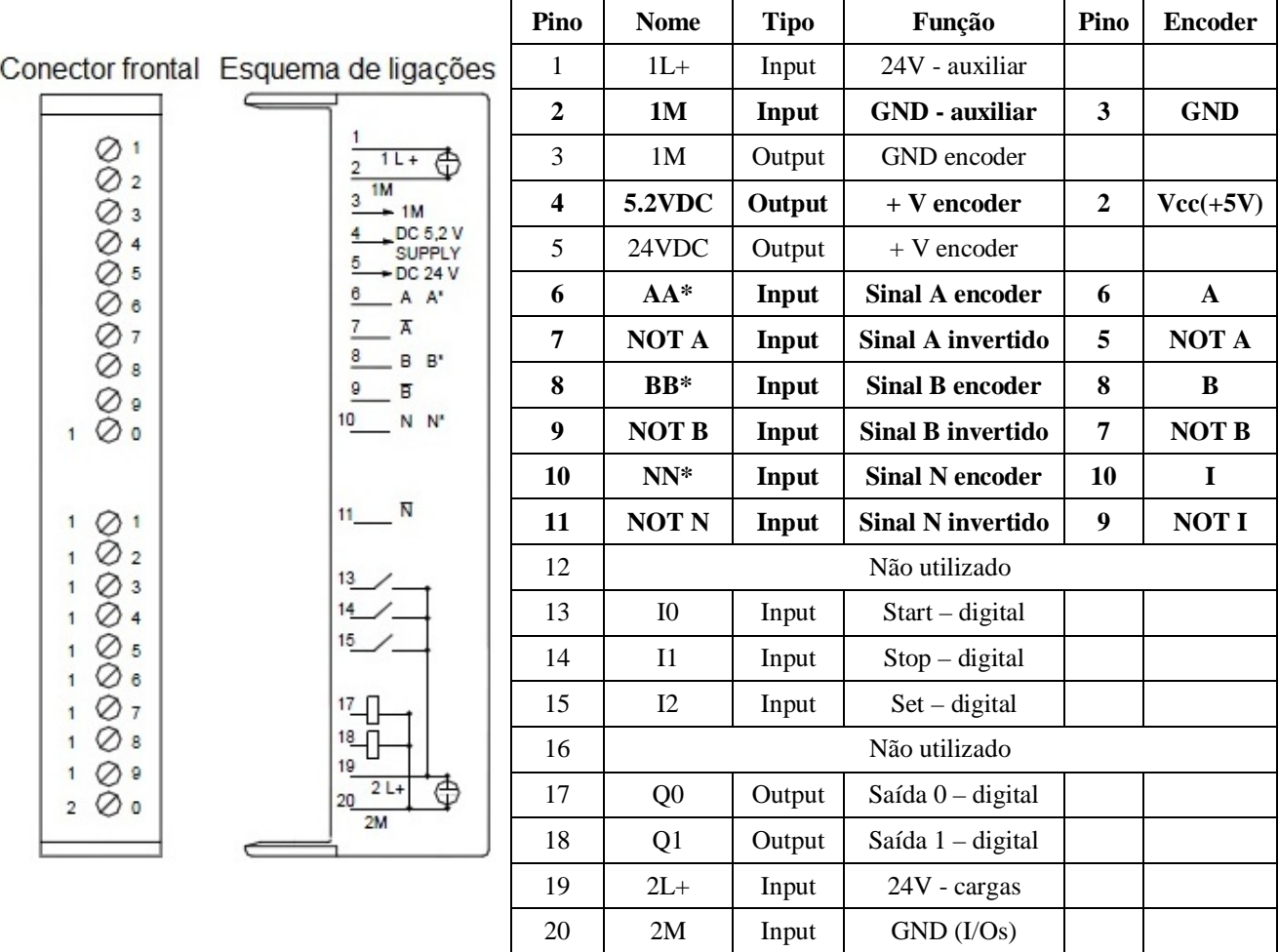

**Fig. 32.** Terminais do conector frontal de 20 pinos do módulo FM 350-1 (impulsos dos encoders; entradas e saídas digitais; tensão de alimentação dos encoders; tensão de alimentação auxiliar); PIN-OUT dos encoders [14]

## *Características do módulo funcional FM 350-1*

O módulo funcional FM 350-1 é um módulo contador de impulsos de alta velocidade para uso num controlador lógico programável (S7-300 / M7-300), que pode operar nas gamas: (0 a  $2^{32}$ -1);  $(-2^{31} \text{ a } 2^{31}).$ 

A frequência máxima dos sinais do contador é 500 kHz, dependendo do sinal do encoder.

É possível utilizar o módulo FM 350-1 para contagem contínua, individual ou periódica.

A contagem pode ser iniciada ou terminada por via de um programa de utilizador (*software gate*) ou por via de sinais externos (*hardware gate*).

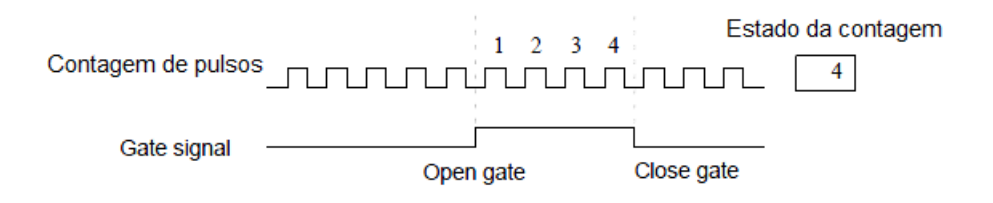

**Fig. 33.** Abertura e fecho de porta para contagem de pulsos [14]

#### *Descrição dos tipos de contagem – FM 350-1*

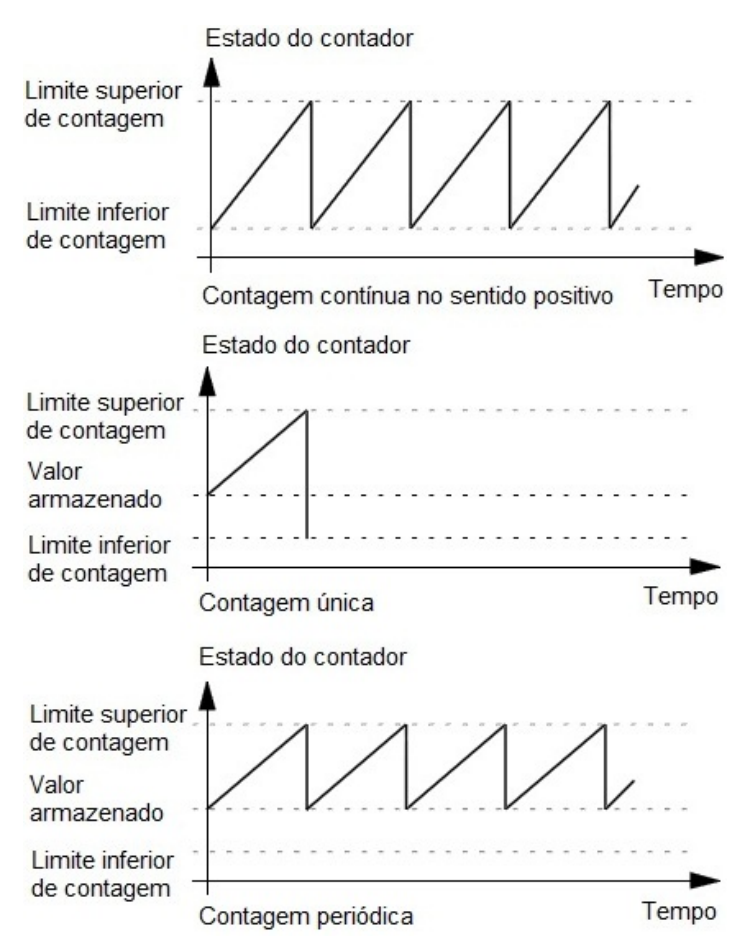

#### *Contagem contínua:*

Quando o contador alcança o valor limite superior e surge outro pulso, há um salto para o valor limite inferior do contador e os pulsos seguintes adicionam-se sobre valor, repetindo-se consecutivamente o processo de contagem.

#### *Contagem única / singular / individual:*

Neste método a contagem inicia-se a partir do valor armazenado. Quando o contador alcança o valor limite superior (contagem positiva) e surge outro pulso, há um salto para o valor limite inferior, permanecendo o contador neste valor mesmo que surjam outros pulsos.

Se a contagem for para baixo (negativa), quando o contador alcança o valor limite inferior e surge outro pulso, ocorre um salto para o valor limite superior, permanecendo o contador neste valor mesmo se existir a receção de novos pulsos.

#### *Contagem periódica:*

Neste método a contagem inicia-se a partir do valor armazenado. Quando o contador atinge o valor limite superior de contagem e surge outro pulso, há um salto para o valor armazenado no início da contagem, iniciando-se um novo processo de contagem com o aparecimento de novos pulsos.

**Fig. 34.** Distinção entre os diferentes métodos de contagem do módulo FM 350-1 [14]

### *Encoder incremental de sinais diferenciais de 5V*

Os sinais /A (NOT A), /B (NOT B) e /N (NOT N) são sinais invertidos dos sinais A, B e N. Os sinais A e B têm uma diferença de fase de 90°.

Os sinais A e B recebidos são usados para contagem e os sinais N para iniciar a contagem a partir de um valor previamente carregado/definido.

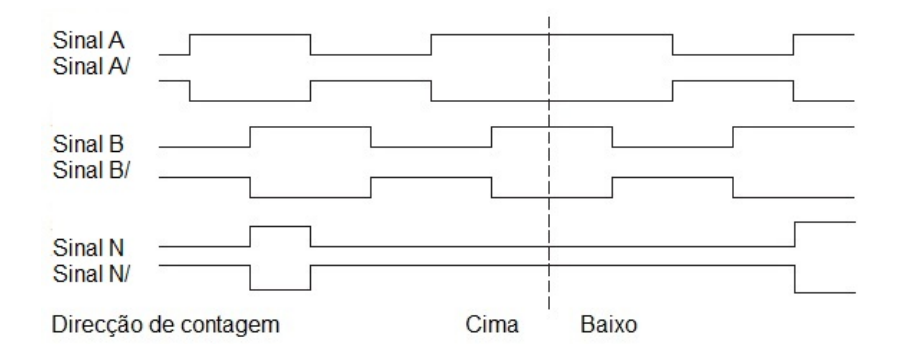

**Fig. 35.** Diagrama temporal de sinais de um encoder incremental de 5V O conector do módulo tem de estar colocado na posição A (ver tabela 13) [14]

#### *Avaliação de sinais – FM 350-1*

O módulo tem a capacidade de contar os flancos dos sinais que recebem. Por norma, avalia o flanco do sinal A (avaliação singular) mas note que existem outras opções por forma a aumentar a resolução de leitura: avaliação dupla e quadrupla. A avaliação dupla só é possivel quando o encoder fornece sinais  $A e B$  com difença de fase de 90 $^{\circ}$ .

No modo de avaliação singular, o módulo avalia apenas o flanco do sinal A. Conta de forma ascendente, quando ocorre um flaco positivo do sinal A (high) e o não exista sinal B (low). Conta de forma descendente se ocorrer um flanco negativo do sinal A e não exista sinal B.

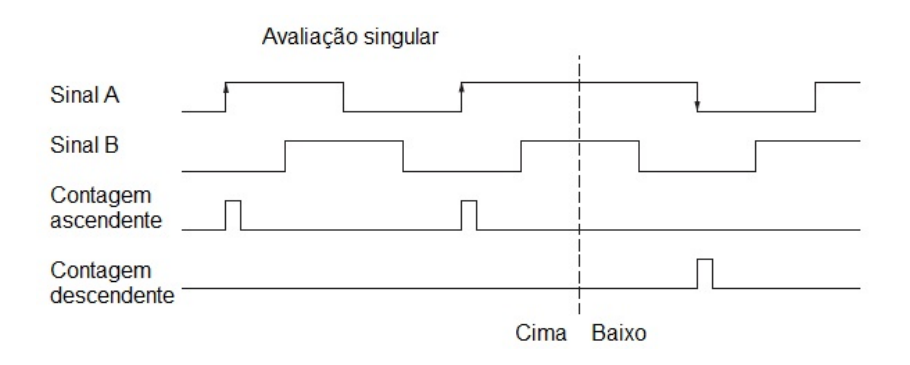

**Fig. 36.** Diagrama temporal exemplificativo de avaliação singular [14]

#### *Condições de funcionamento iniciais – FM 350-1:*

Após os módulos estarem devidamente conectados ao PLC, colocando-o em funcionamento, antes de efetuar qualquer transferência de parametrização, as condições são as seguintes:

- Porta de contagem de pulsos (gate) aberta;
- Contador de impulsos definido para sinais diferenciais de 5V;
- Sinal B não invertido:
- Avaliação de sinal singular;
- Modo de contagem contínua;
- Faixa de medição (0 a +32 bit);
- Valor inicial do contador a 0:
- Contagem com sinais digitais bloqueada;
- Outputs bloqueados.

#### 3.2.3.7 Motores passo-a-passo

O movimento dos eixos (1 e 2) é garantido por dois motores passo-a-passo. Este tipo de motor consiste num actuador eletromecânico que converte impulsos elétricos de comando em deslocamentos precisos tipicamente angulares, designados por passos. A cada impulso o eixo roda um determinado ângulo, que depende do passo do motor, e permanece estável nessa posição se mais nenhum impulso for aplicado. Ao manter uma série de impulsos, o eixo do motor roda por saltos contínuos com uma velocidade proporcional à frequência dos impulsos [16].

| Motor (eixo 1)            | <b>Características Técnicas</b> | Motor (eixo 2)        |
|---------------------------|---------------------------------|-----------------------|
| 7.4 VDC                   | Tensão Nominal                  | 8.8 VDC               |
| $0.80$ A/Enrolamento      | Corrente Nominal                | $1.0$ A/Enrolamento   |
| 9.30 Ohm/Enrolamento      | Resistência/Enrolamento         | 8.80 Ohm/Enrolamento  |
| 17.0 mH/Enrolamento       | Indutância/Enrolamento          | 19.0 mH/Enrolamento   |
| $0.5$ N.m.                | Binário (detenção)              | 1.2 N.m               |
| $1.37 \times 10^{-2}$ N.m | Binário (retenção)              | $0.068$ N.m.          |
| 1.8                       | Passo (ângulo)                  | 1.8                   |
| $0.82$ g.cm <sup>2</sup>  | Inércia (binário rotor)         | 480 g.cm <sup>2</sup> |
| $0.34$ kg                 | Peso                            | $1.0$ kg              |
| 49 mm                     | Comprimento                     | 76 mm                 |
| Bipolar                   | Modo de alimentação             | Bipolar               |
|                           | Contactos                       | 8                     |

**Tabela 14.** Características técnicas principais dos motores passo-a-passo [16]

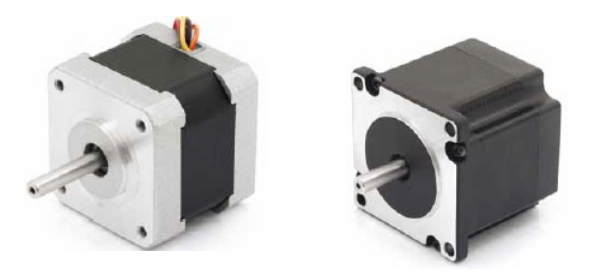

**Fig. 37.** Fotografia motor do eixo 1 (esquerda) e do motor do eixo 2 (direita) [17]

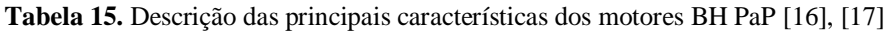

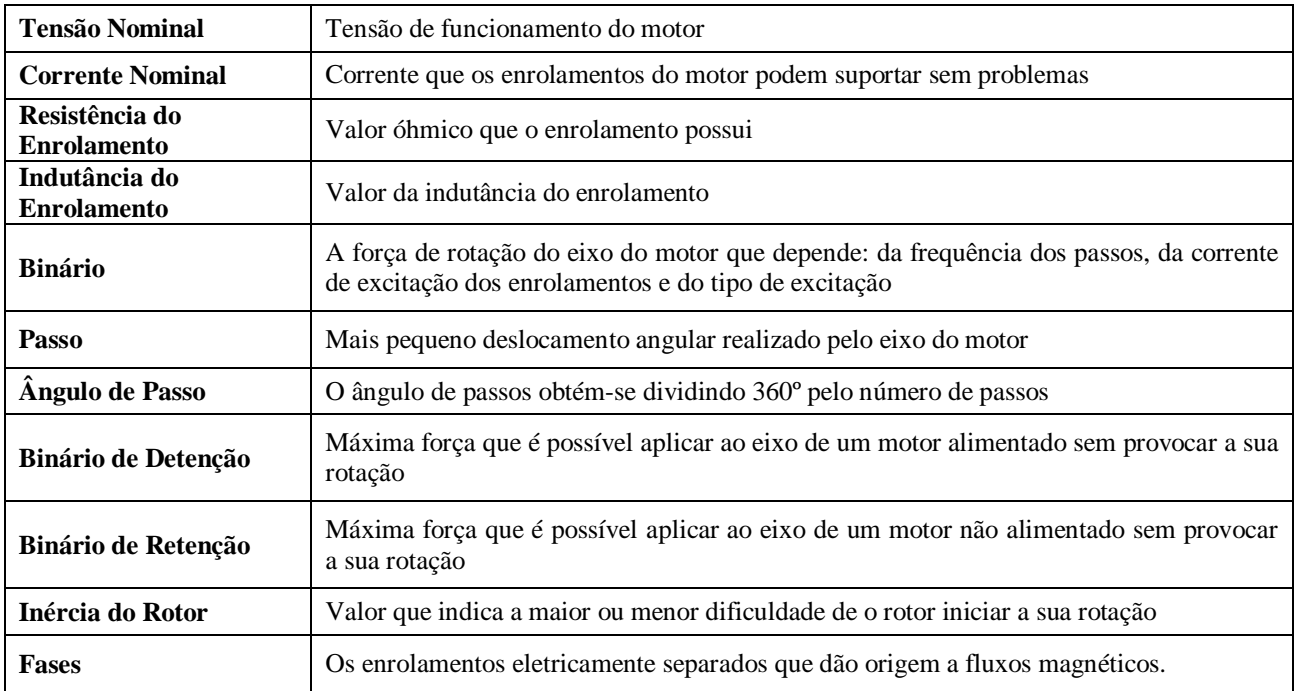

O motor passo-a-passo do tipo híbrido (HB PaP) combina os princípios do motor de íman permanente e do motor de relutância variável. O ângulo de passo é tipicamente pequeno (1.8°) e normalmente apresentam um binário elevado a baixa rotação, característica importante para aplicações de posicionamento.

O motor HB PaP possui tipicamente dois enrolamentos com várias bobinas e pólos magnéticos com dentes. Estes pólos estão dispostos de fronte dos dentes das massas polares do rotor. Por apresentar um rotor magnético, distingue-se do motor de relutância variável, e por apresentar dentes no estator e no rotor, distingue-se do motor de íman permanente [16].

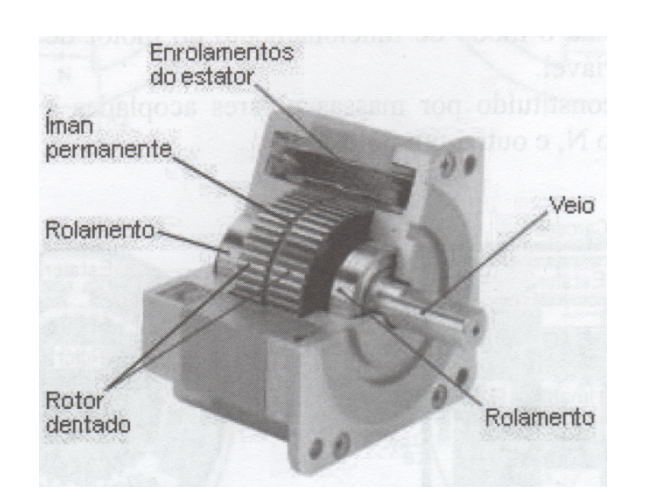

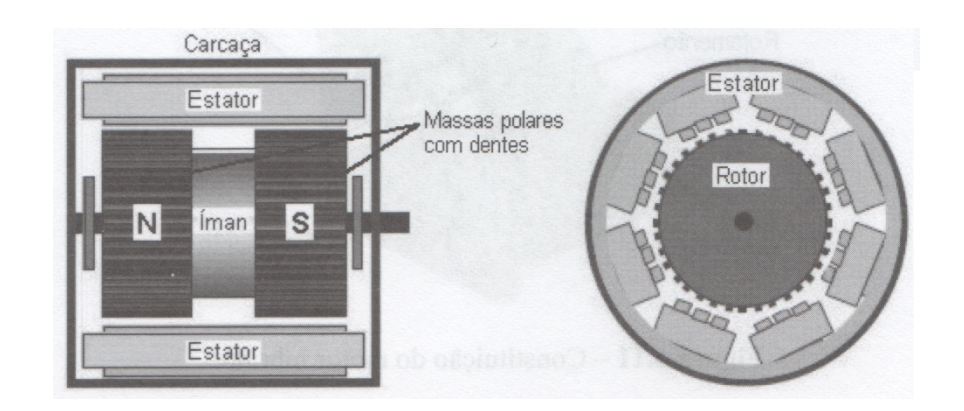

**Fig. 38.** Elementos constituintes do motor HB PaP. Vista em corte longitudinal (esquerda) e transversal (direita) [16]

### *Modos de alimentação de motores PaP*

#### **Alimentação Unipolar**

Tipo de alimentação em que a corrente de excitação circula sempre no mesmo sentido nos enrolamentos do estator. Dentro deste género, as mais comuns são as de cinco e as de seis condutores. São formadas por dois enrolamentos iguais com ponto médio comum (cinco condutores) ou separado (seis condutores).

## **Alimentação Bipolar**

Neste modo de alimentação o estator do motor possui dois enrolamentos iguais, sendo que a corrente de excitação os percorre ora num sentido, ora no sentido contrário. Desta forma, a corrente cria um campo magnético ora com uma polaridade, ora com a polaridade inversa. O motor com alimentação bipolar é de construção mais simples, que o motor unipolar, e, para o mesmo tamanho, possui um binário mais elevado.

## **Passo Completo (Full Step)**

Neste modo de funcionamento, em cada passo, duas fases são alimentadas em simultâneo. Num motor bipolar, os dois enrolamentos recebem corrente em simultâneo. Uma sequência completa de impulsos tem quatro passos. Uma volta completa é realizada em quatro passos de 90º cada. Por passo, os enrolamentos são utilizados em 100%. O rotor roda em sentido anti-horário e, mantendo-se a sequencia aplicada ao motor, este roda continuamente. Para inverter o sentido de rotação, invertese a ordem da sequência.

## *Meio Passo (Half Step Mode)*

Neste modo de funcionamento, em passos consecutivos, é alimentada uma fase e de seguida duas. Com este tipo de alimentação, o rotor executa deslocamentos de meios passos. Com passos de 45º, uma sequência completa de impulsos tem oito passos.

Esta modalidade de funcionamento fornece um binário ligeiramente menor que o funcionamento em passo completo, mas o funcionamento do motor é mais suave, uma vez que a velocidade se reduz a metade.

Com este tipo de alimentação consegue-se um movimento do rotor a metade do passo real. Um motor de 1.8º alimentado em modo de meio passo, em vez dos 200 passos por volta, tem 400 passos, sendo o deslocamento de 0.9º [16].

### *Considerações gerais sobre os motores passo-a-passo*

- Um motor parado e alimentado durante muito tempo pode aquecer demasiado;
- Os motores PaP são dispositivos mecânicos e, para rodarem, têm de vencer a inércia, portanto, os impulsos de comando têm de ser aplicados a uma determinada frequência;
- Em velocidades de funcionamento elevadas, para se conseguir um arranque suave, é recomendável iniciar o movimento com uma frequência de impulso baixa e ir aumentando gradualmente até à velocidade desejada, sem ultrapassar a máxima permitida. Também se deve baixar previamente a velocidade, antes de se inverter o sentido de rotação;
- Os motores têm um tempo mínimo entre passos, este tempo depende da velocidade e do binário necessário para movimentar a carga aplicada ao veio. Se o comando do motor lhe aplicar uma velocidade superior, considerando a carga que o veio possui, pode acontecer que o eixo vibre ou reaja de forma errática [16].

### *Vantagens dos motores PaP*

- Construção simples (baixo custo);
- Fácil manutenção (não possuem escovas) e alta fiabilidade;
- **Tamanho reduzido;**
- Fácil controlo (comando digital);
- Binário elevado em velocidades baixas;
- O veio pode estar fixo numa determinada posição sem necessidade de freio;
- Pode rodar de forma contínua e com velocidade variável [16].

## *Desvantagens dos motores PaP*

- Fenómenos de ressonância podem ocorrer a baixa velocidade;
- Binário diminui com o aumento da velocidade;
- A velocidade elevada pode perder o sincronismo com o sistema de controlo [16].

## 3.2.3.8 Drivers – Cartas de controlo dos motores PaP

As sequências de comando dos motores PaP alcançam-se recorrendo à utilização de circuitos integrados, microcontroladores ou PLCs, dependendo a simplicidade da aplicação. Existem mesmo módulos funcionais para PLCs, cuja finalidade é possibilitar multiconfigurações de formas de comando para vários tipos de motores PaP.As cartas de controlo de motores PaP (drives) têm por finalidade alimentar os enrolamentos com as correntes necessárias ao funcionamento do motor [16].

**Tabela 16.** Características técnicas das cartas de comando dos motores PaP [17]

| Características (drives) | Dados técnicos                                            |
|--------------------------|-----------------------------------------------------------|
| Tensão de operação       | 24 VDC até 48 VDC                                         |
| Máx. corrente por fase.  | $0.4 - 2$ A/fase                                          |
| Modos de operação        | Completo $(1/1)$ ; $1/2$ ; $1/4$ ; $1/5$ ; $1/8$ ; $1/10$ |
| Frequência de step       | 0a50kHz                                                   |
| Sinais de entrada        | Via optoacoplador $5 \text{ V} (24 \text{ V})$            |

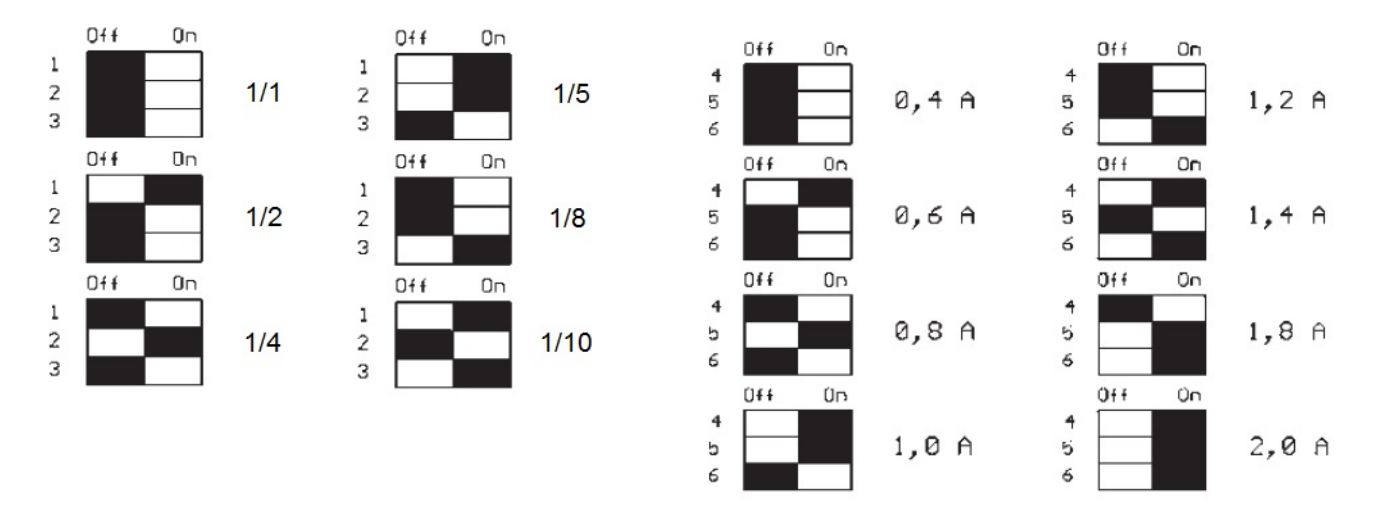

**Fig. 39.** Configuração do número de passos (esquerda) e configuração da corrente [17]

# 3.2.3.8 Módulo Funcional FM 353 para comando de motores PaP

# *Descrição geral das funções do módulo FM 353*

## **Modos de controlo disponíveis**

- "*Jogging";*
- *"Open-loop control";*
- *"Reference point approach";*
- *"Incremental mode, relative";*
- *"MDI-Manual Data Input";*
- "Automatic":
- *"Automatic single block".*

# **Determinação de posição**

A frequência dos pulsos emitidos pelo módulo FM 353 é utilizada internamente para determinar um valor de posição angular do actuador.

## **Controlo de motor PaP**

- Comando do acionamento de acordo com a velocidade, durante a sequência de movimentos, por meio de operações ajustáveis de *start, stop*, aceleração e atraso;
- Saída de pulsos de passos por meio de controlo de frequência;
- Saída de sinais direcionais;
- Posicionamento preciso, através da programação da posição alvo;
- Disponibilização de sinais de comando para driver de controlo de corrente nos enrolamentos do motor PaP.

## **Entradas e saídas digitais**

Estão disponíveis quatro entradas digitais e quatro saídas digitais para conexão:

- Interruptores de ponto de referência e inicialização externa;
- Sensores de posição.

A função é atribuída ao dispositivo com um determinado endereço de I/O através do STEP 7.

## **Interrupção de processo**

A interrupção de acionamento surge com os seguintes acontecimentos:

- Alcance de posição ou medição de distância concluída;
- Alteração programada num bloco em execução.

A função de interrupção é ativada por meio de *software*, através do STEP 7.

# **Blocos de sequência de comandos e armazenamento de dados**

Funcionamento automático através da leitura de dados programados em blocos para o efeito. Os dados da parametrização são transferidos e ficam armazenados no próprio módulo [18].

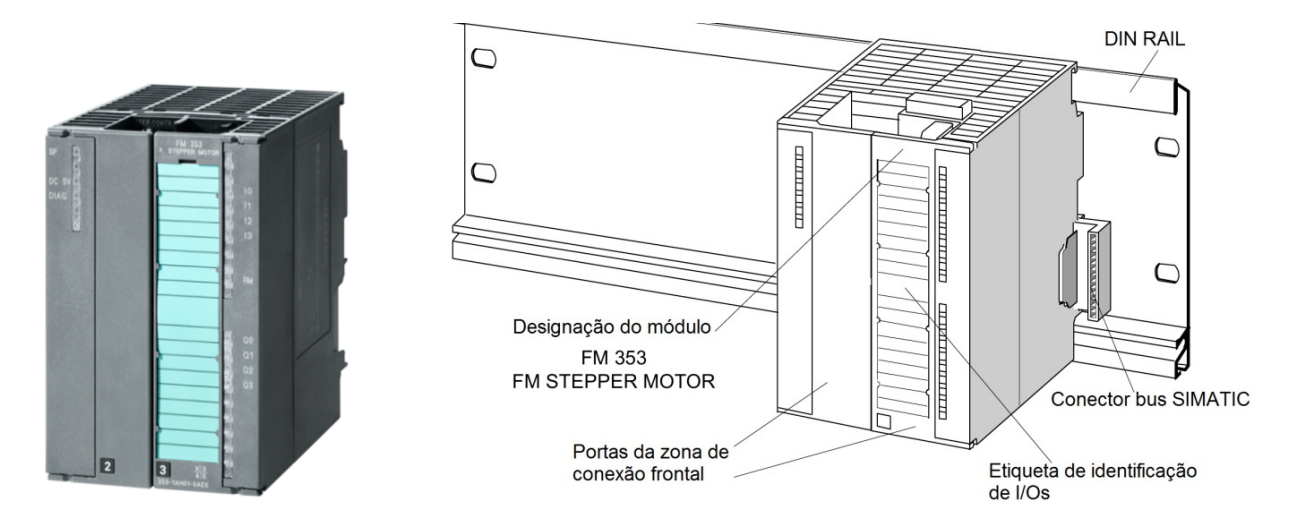

**Fig. 40.** Fotografia (esquerda) e sinalética exterior do módulo FM 353 (direita) [18]

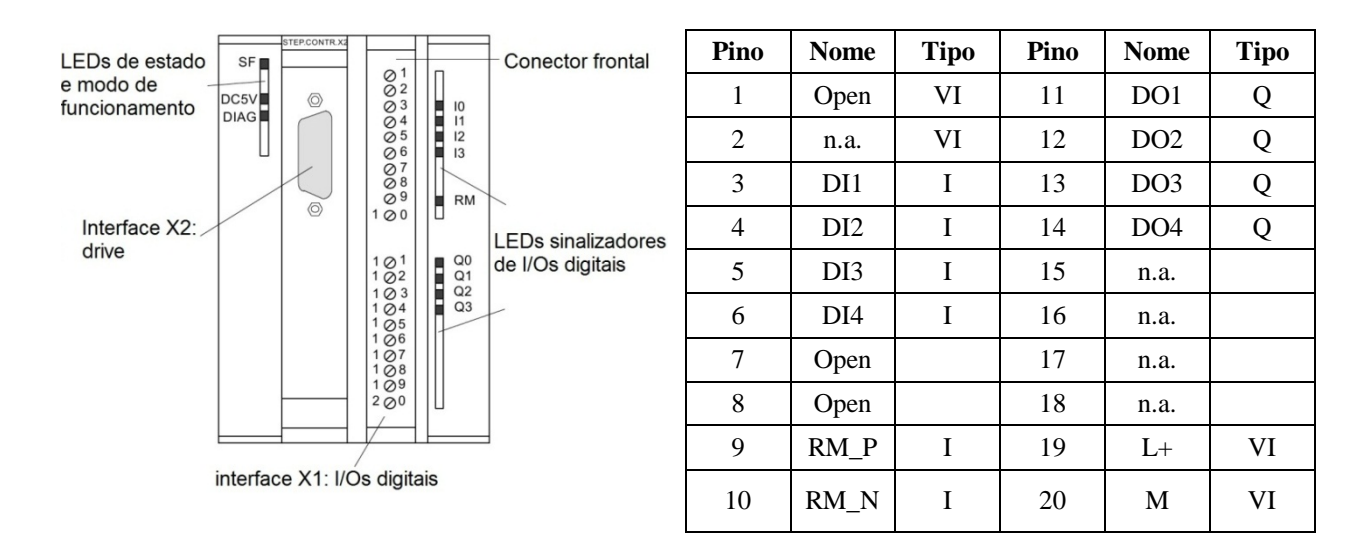

Fig. 41. Sinalética: interfaces e conector frontal [17]. Atribuição dos terminais do conector frontal de 20 pinos do módulo FM 353. I: Entrada; Q: Saída; VI: Entrada de tensão; DI1 – 4: Entrada digital 1 – 4; DQ1 – 4: Saída digital 1 – 4; RM\_P: Entrada positiva de sinal de controlo; RM\_N: Entrada negativa de sinal de controlo; L+: alimentação de 24 V; M: terra

### *Descrição dos sinais de saída do módulo FM 353*

- **Pulso (***pulse*): Com pulsos de relógio controla-se o motor PaP. O motor executa um passo em resposta a cada flanco de pulso positivo. Isso significa que o número de pulsos de saída determina o ângulo de rotação e a frequência dos pulsos determina a velocidade de rotação.
- **Direção** (*direction*): O nível do sinal de saída determina a direção da rotação que se pretende dar ao motor; sinal "0" para rotação no sentido horário e sinal "1" para rotação no sentido anti-horário.
- **Enable:** O módulo FM 353 ativa este sinal sempre que se deteta ativo o modo de controlo cíclico; sinal ON: ativação energética disponível; em sinal OFF: pode desativar entrada de pulso; cortar a alimentação do motor; o reset ao contador e apaga mensagens de erro [18].

| Porta X2 (Pino) | <b>Nome</b>        | <b>Tipo</b> | Drive SMC32 (Motor 1) |         |  |
|-----------------|--------------------|-------------|-----------------------|---------|--|
|                 | <b>PULSE</b>       | Output      | Vermelho              | $CLK+5$ |  |
| $\overline{2}$  | DIR                | Output      | <b>Branco</b>         | $DIR+5$ |  |
| 3               | <b>ENABLE</b>      | Output      | Verde                 | $EN+5$  |  |
| $\overline{4}$  | PWM/BOOST          | Output      |                       |         |  |
| 5               | <b>GND</b>         | Output      |                       |         |  |
| 6               | <b>GND</b>         | Output      |                       |         |  |
| 8               | <b>GND</b>         | Output      | Azul                  | CLK-    |  |
| 9               | PULSE <sub>N</sub> | Output      | Preto                 | DIR-    |  |
| 10              | DIR_N              | Output      | Roxo                  | EN-     |  |
| 11              | <b>ENABLE N</b>    | Output      |                       |         |  |
| 12              | PWM N/BOOST N      | Output      |                       |         |  |
| 13              | <b>GND</b>         | Output      |                       |         |  |
| 14              | <b>GND</b>         | Output      |                       |         |  |
| 15              | READY1 N           | Input       |                       |         |  |

**Tabela 17.** Ligações do módulo FM 353 com o drive SMC32 (motor 1) [18]

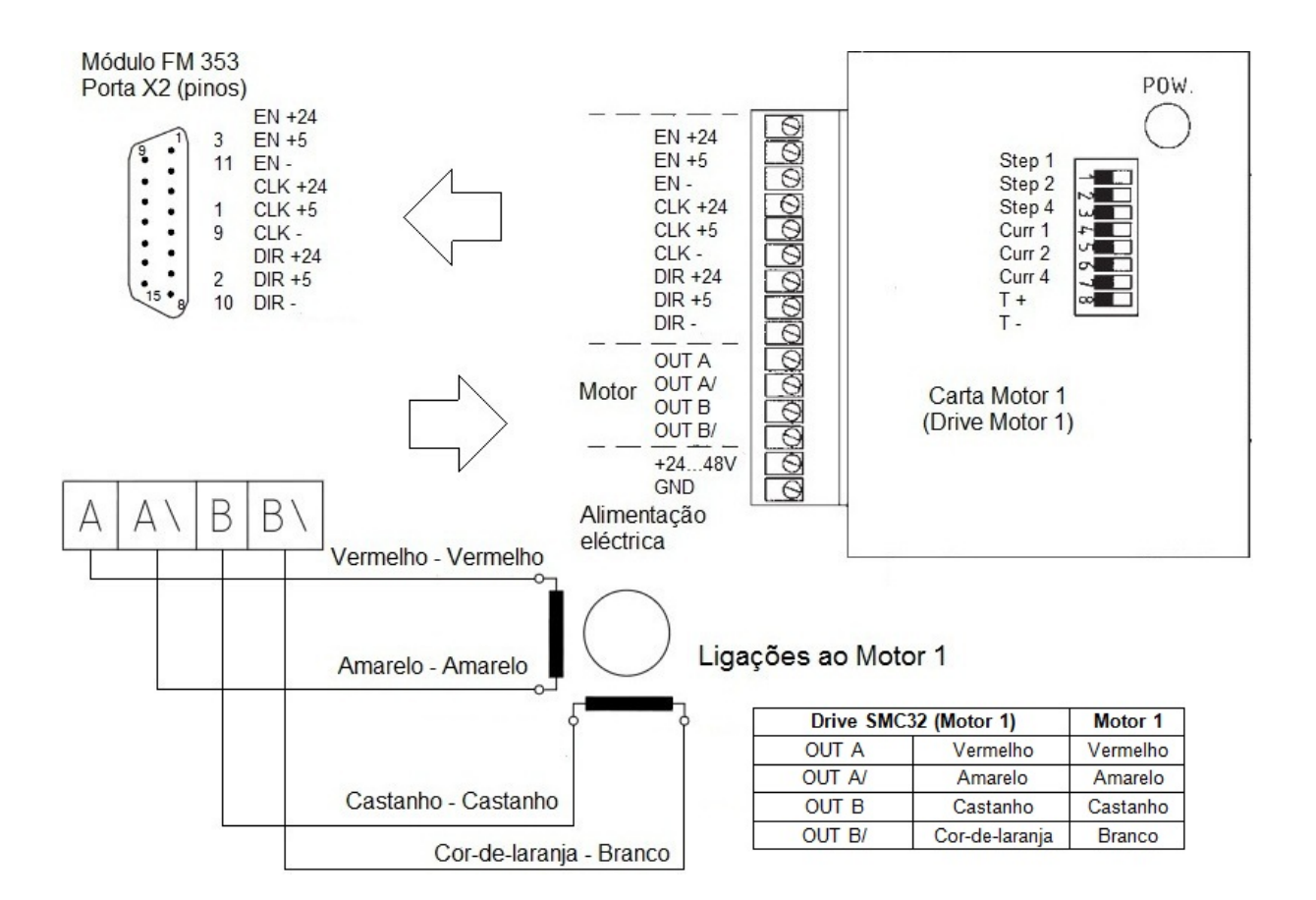

**Fig. 42.** Ligações entre os módulos FM 353, os drives SMC32 e os motores passo-a-passo (eixo 1)

| Porta X2 (Pino) | <b>Nome</b>      | <b>Tipo</b> | Drive SMC32 (Motor 1) |         |
|-----------------|------------------|-------------|-----------------------|---------|
|                 | PULSE            | Output      | Vermelho              | $CLK+5$ |
| $\overline{2}$  | <b>DIR</b>       | Output      | <b>Branco</b>         | $DIR+5$ |
| 3               | <b>ENABLE</b>    | Output      | Verde                 | $EN+5$  |
| 4               | <b>PWM/BOOST</b> | Output      |                       |         |
| 5               | <b>GND</b>       | Output      |                       |         |
| 6               | <b>GND</b>       | Output      |                       |         |
| 8               | <b>GND</b>       | Output      | Azul                  | CLK-    |
| 9               | PULSE_N          | Output      | Preto                 | DIR-    |
| 10              | DIR N            | Output      | Roxo                  | EN-     |
| 11              | <b>ENABLE N</b>  | Output      |                       |         |
| 12              | PWM N/BOOST N    | Output      |                       |         |
| 13              | <b>GND</b>       | Output      |                       |         |
| 14              | GND              | Output      |                       |         |
| 15              | <b>READY1 N</b>  | Input       |                       |         |

**Tabela 18.** Ligações do módulo FM 353 com o drive SMC32 (motor 2) [18]

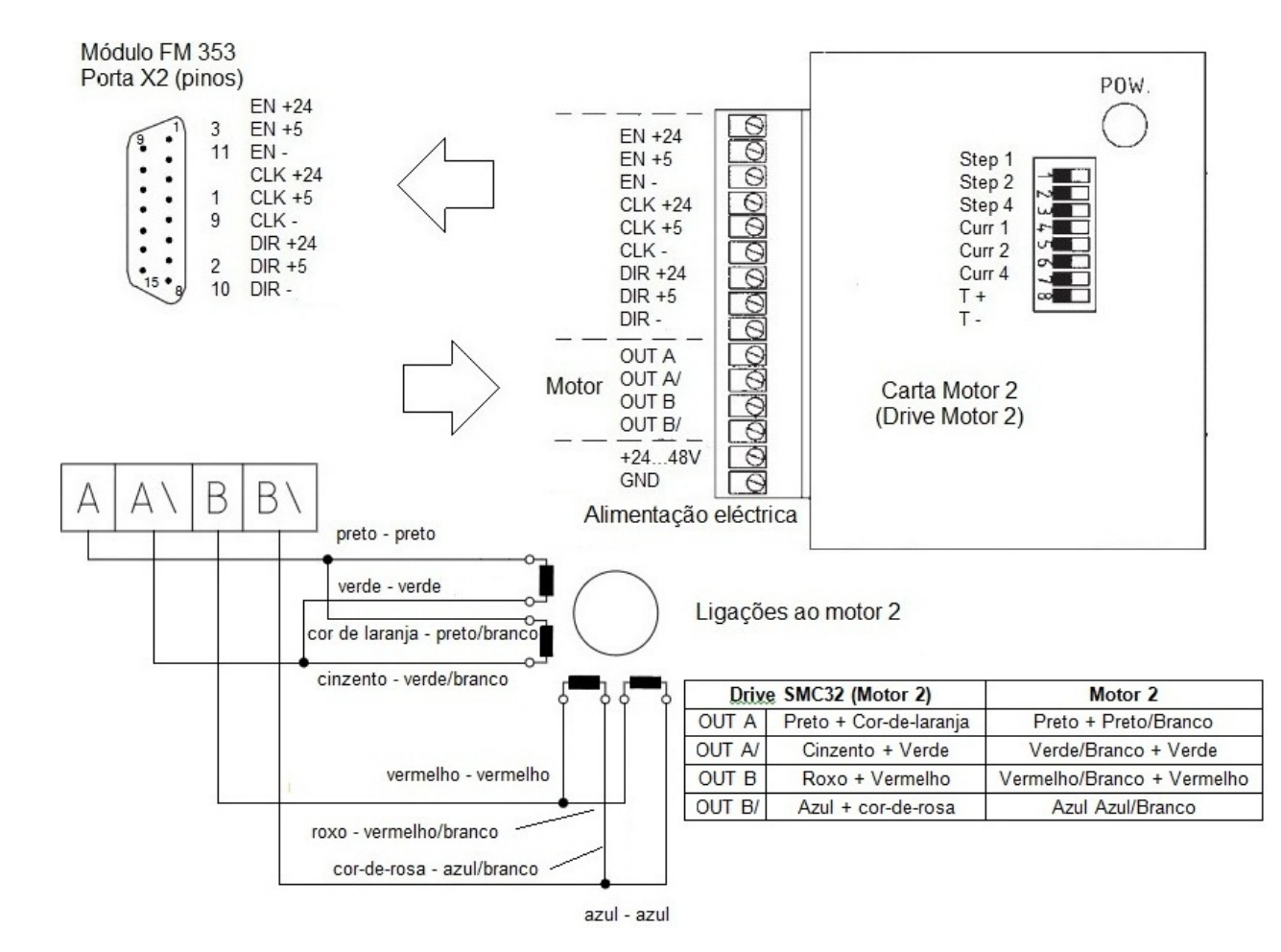

**Fig. 43.** Ligações entre os módulos FM 353, os drives SMC32 e os motores passo-a-passo (eixo 2)

| <b>Parâmetros</b>                           | min | máx        | <b>Unidade</b> | <b>Ouando</b>       |
|---------------------------------------------|-----|------------|----------------|---------------------|
| Tensão de saída diferencial V <sub>OD</sub> | 2   |            | V              | $RL = 100$ Ohm      |
| Tensão de saída "1" V <sub>OH</sub>         | 3.7 |            | V              | $Io = -20 mA$       |
|                                             | 4.5 |            | V              | $Io = -100$ micro A |
| Tensão de saída "0" V <sub>OL</sub>         |     |            | V              | $I_0 = 20$ mA       |
| Resistência de carga R <sub>L</sub>         | 55  |            | Ohm            |                     |
| Corrente de saída Io                        |     | $+/- 60$   | mA             |                     |
| Frequência de pulso fp                      |     | <b>200</b> | kHz            |                     |

**Tabela 19.** Parâmetros elétricos dos sinais de saída do módulo FM 353 para o driver [18]

# **3.3 Descrição técnica do equipamento – Subsistema secundário**

### **3.3.1 Elemento sensor**

O componente base do sistema secundário é um sensor que consiste basicamente num conversor de irradiância-frequência. Os produtores de transdutores e sensores desenvolvem cada vez mais produtos que têm como vantagem a utilização de frequência como parâmetro informativo. O sensor utilizado combina um fotodíodo configurável com um conversor corrente-frequência, num único circuito integrado. Como saída podemos extrair um trem de impulsos ou, como foi implementado no projeto, uma onda quadrada, com 50% de ciclo de trabalho (*dutty cycle*), cuja frequência é proporcional à irradiância. É possível trabalhar, sem a necessidade de implementar filtros, com níveis de irradiância compreendidos entre os 0.001  $\mu$ W/m<sup>2</sup> e os 100000  $\mu$ W/m<sup>2</sup>. Este tipo de sensor pode ser conectado diretamente a um microcontrolador.

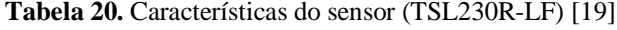

| <b>Característica</b>                     | <b>TSL230R-LF</b> |
|-------------------------------------------|-------------------|
| Max. Frequência de saída                  | $1.0$ MHz         |
| Resposta espectral                        | $350 - 1000$ nm   |
| Erro de não-linearidade                   | 0.2 % a 100 kHz   |
| Tolerância absoluta (saída em frequência) | $+/- 20%$         |
| Programável                               | Sim.              |

**Fig. 44.** Imagem de um circuito integrado TSL230R-LF [19]

A frequência à saída, no caso do sensor utilizado, é dada pela expressão:

$$
fO = fD + Re \cdot Ee, \qquad (1)
$$

onde fO é a frequência de saída; fD é a frequência resultante de corrente elétrica de fuga (na ausência de luz); *Re* é a responsividade para radiação com um determinado comprimento de onda, apresentada em kHz/(mW/cm<sup>2</sup>); *Ee* é a irradiação incidente em mW/cm<sup>2</sup>.

A partir da expressão (1) compreende-se que, no caso de baixo nível de irradiância, o valor total da frequência de saída tem uma componente com peso significativo, que provem da frequência resultante da corrente de fuga (em ausência de luz), valor esse que depende da temperatura.

A sensibilidade do dispositivo seleciona-se em três níveis (baixa, normal e alta).

Todas as entradas e saídas do circuito integrado são compatíveis com arquitetura TTL e possui um ativador de saída (*enable output*) que coloca a saída num estado de alta impedância, sendo possível colocar o sensor a comunicar diretamente com um microcontrolador para programação e criação de interface de saída, [19], [20].

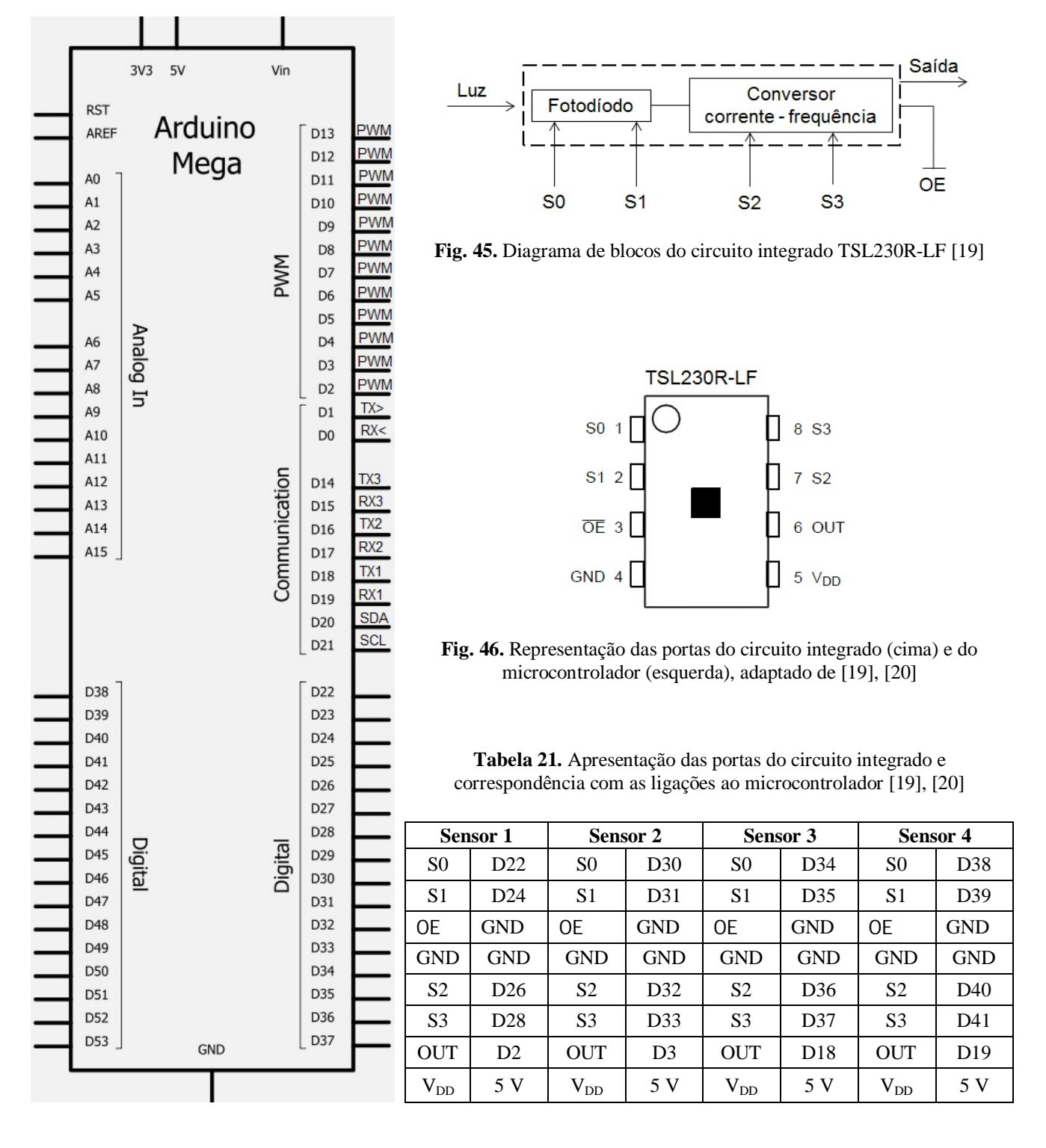

**Tabela 22.** Algumas considerações importantes relativas à montagem do sistema secundário (TSL230R-LF) [19], [20]

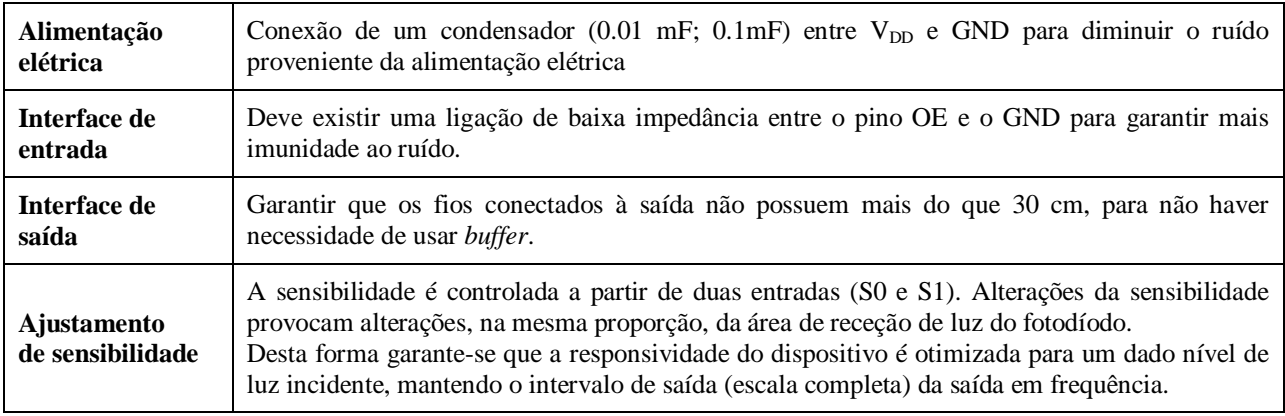

### **Tabela 23.** Numeração e funções dos pinos do circuito integrado [19]

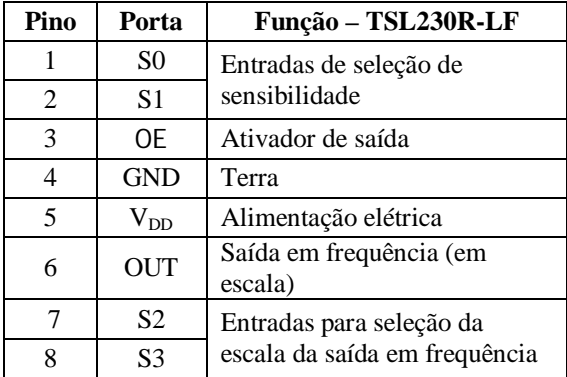

**Tabela 24.** Correspondência entre as saídas analógicas do microcontrolador e as entradas analógicas do PLC

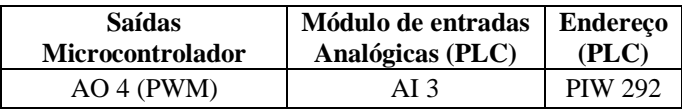

### **Tabela 25.** Seleção de opções disponíveis (TSL230R-LF) [19]

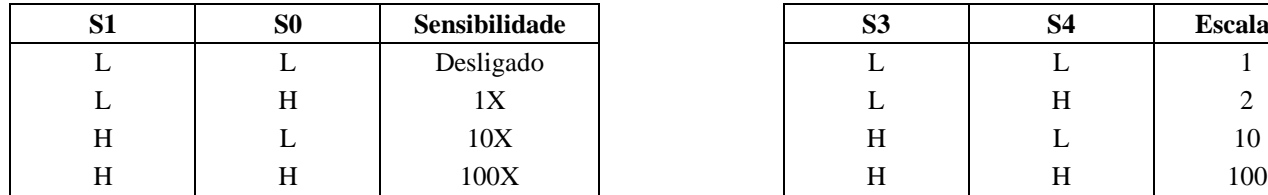

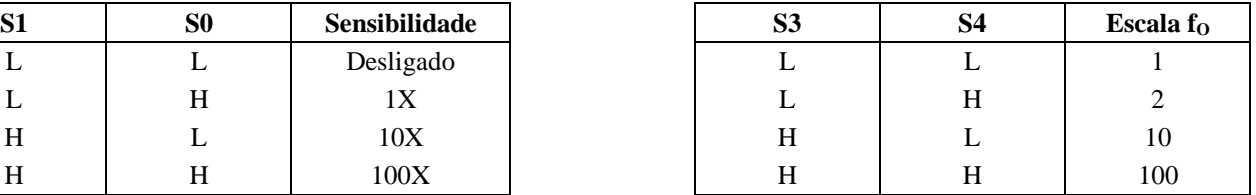

#### **Tabela 26.** Condições de operação recomendadas (TSL230R-LF) [19]

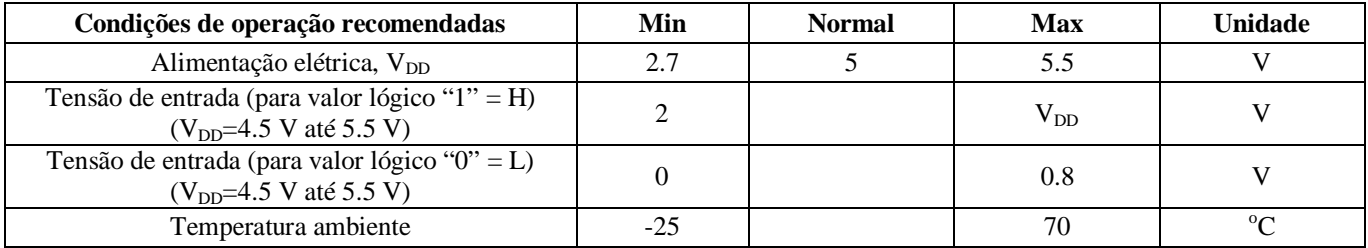

|        | S <sub>3</sub> | S <sub>2</sub> | S <sub>1</sub> | S <sub>0</sub> | Min | <b>Normal</b> | <b>Max</b> |             |
|--------|----------------|----------------|----------------|----------------|-----|---------------|------------|-------------|
|        | L              | L              | Н              | Н              | 80  | 100           | 120        |             |
|        | L              |                | Н              |                | 8   | 10            | 12         |             |
|        | L              | L              | L              | Н              | 0.8 |               | 1.2        |             |
|        | L              | H              | Н              | Н              | 40  | 50            | 60         | $fO$ em kHz |
|        | Н              | L              | H              | Н              | 8   | 10            | 12         |             |
|        | Н              | Н              | H              | Н              | 0.8 |               | 1.2        |             |
| $Ee=0$ | L              |                | H              | Н              |     | 0.4           | 10         |             |

**Tabela 27.** Características de operação quando se verifica: VDD = 5 V; TA = 25 oC; Ee = 130 µW/cm2; λp = 640 nm (TSL230R-LF) [19]

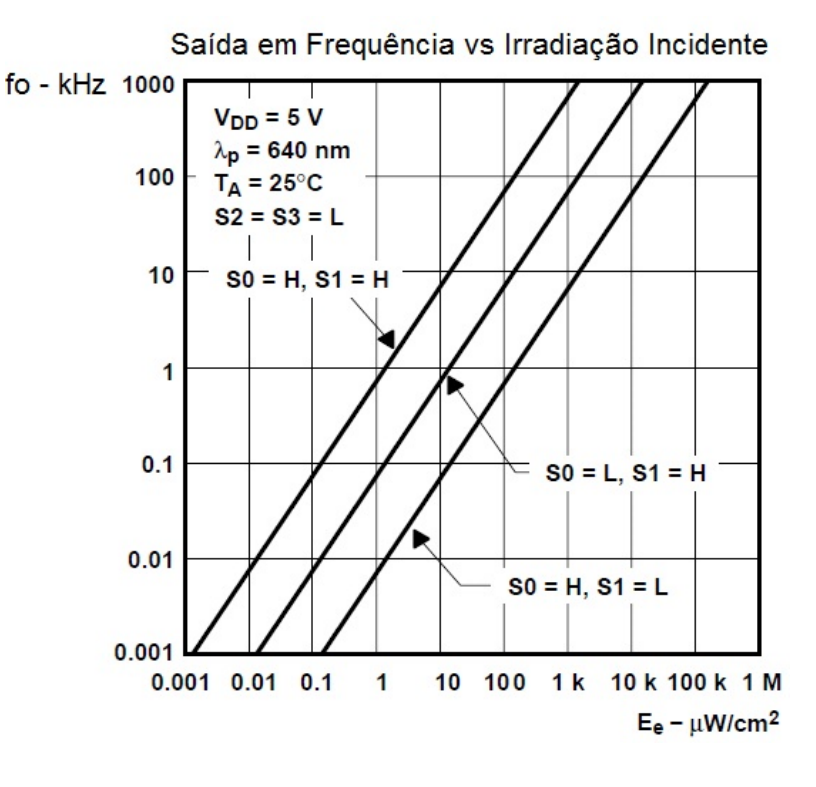

**Fig. 47.** Representação gráfica da irradiação incidente em ordem à saída em frequência [19]

## **Atribuição da escala da saída em frequência**

A seleção da escala da saída em frequência é controlada a partir de duas entradas lógicas (S2 e S3) e consegue-se por meio de uma conexão interna da saída do conversor (trem de pulsos) a um subcircuito de divisores de frequência.

As saídas disponíveis são divididas por 2, 10, 100 e 1 (sem divisão). Apresentam-se na forma de onda quadrada com ciclo de trabalho de 50%, enquanto a saída direta (sem divisão) na forma de um trem de pulsos com largura de pulso fixa.

Por a divisão da saída em frequência se obter através de contagem de pulsos da frequência principal (sem divisão), o período da saída final representa a média de 2, 10 ou 100 períodos da frequência principal.

Em contraste com o ajuste de sensibilidade, o uso de saídas divididas possibilita a diminuição da frequência (com ou sem incidência de luz), de acordo com o fator de escala selecionado.

A saída principal pode ser usada juntamente com um contador de frequência, acumulador de pulsos, ou temporizador (medição de período).

As saídas divididas podem ser usadas por dispositivos que têm disponível um contador mais lento de frequência, como por exemplo um microcontrolador de baixo custo [19].

### **Medição da frequência**

Somente quando se exigem taxas elevadas de aquisição de dados, é que se implementam técnicas de medição de período de sinal. Não é o caso da aplicação desenvolvida para este projeto.

O uso de saída em frequência, dividida por dois permite a recolha de dados a uma taxa de duas vezes a saída em frequência principal. A seleção de escala de saída pode ser usada para aumentar a resolução de uma determinada taxa de relógio ou para maximizar a resolução, à medida que a luz incidente varia. Podem ser obtidas resolução e precisão máximas por meio do uso de medição de frequência, acumulação de pulsos ou integração.

A medição de frequência disponibiliza o benefício de ponderação de variações aleatórias ou de alta frequência, resultantes de ruído no sinal resultante da incidência de luz ou a partir do ruído resultante da fonte de alimentação.

O método de medição de frequência utilizado é adequado para variação lenta, ou nível de irradiação constante, e para leitura de níveis médios de irradiação ao longo de períodos de tempo curtos. O modo de integração (acumulação de pulsos por um grande período de tempo) pode ser usado para medir a quantidade de luz presente numa área sobre um dado período de tempo [19], [20].

#### **3.3.2 Microcontrolador – Arduino Mega 2560**

Como plataforma para desenvolver a integração e programação dos quatro sensores com o PLC, utilizou-se o microcontrolador Arduino ® Mega 2560. Trata-se de uma plataforma de *hardware* livre, projetada com um microcontrolador de placa única, com suporte embutido de entradas e saídas e uma linguagem de programação padrão, de nome *Processing*, com origem em *wiring*, sendo essencialmente C/C++ [20].

Um microcontrolador integra diversos componentes num único circuito integrado, evitando a necessidade de adicionar componentes externos para lhe darem acesso às suas funcionalidades, [22].

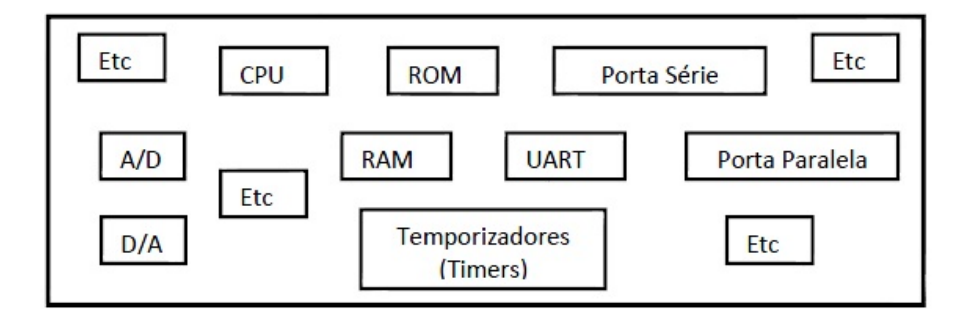

**Fig. 48.** Diagrama de um microcontrolador genérico e exemplos de funcionalidades [22]

## **Descrição dos diferentes tipos de memória**

- *Bootloader***:** *software* gravado no chip que permite a transferência de um programa a ser executado (*sketch*) entre o PC e o microcontrolador, em ambos os sentidos;
- **Memória SRAM** (*Static Random Access Memory*): com funcionamento semelhante à RAM de um PC, é na SRAM que o programa, ao ser executado, cria e modifica o tipo de variáveis necessárias à sua execução. Este tipo de memória apenas mantém os dados enquanto se encontra alimentada eletricamente, o mesmo não acontece com a memória EEPROM;
- **Memória EEPROM** (*Electrically-Erasable Programmable Read-Only Memory*): do tipo volátil, é usada para guardar informação;
- **Memória** *Flash***:** armazena o *bootloader* e o *sketch*);
- Para poupar memória SRAM, necessária para a execução do programa, por vezes são guardadas constantes nas memórias EEPROM e *Flash*, recorrendo-se à bibliotecas "<EEPROM.h>", ou "<pgmspace.h>", "<Flash.h>" respetivamente.

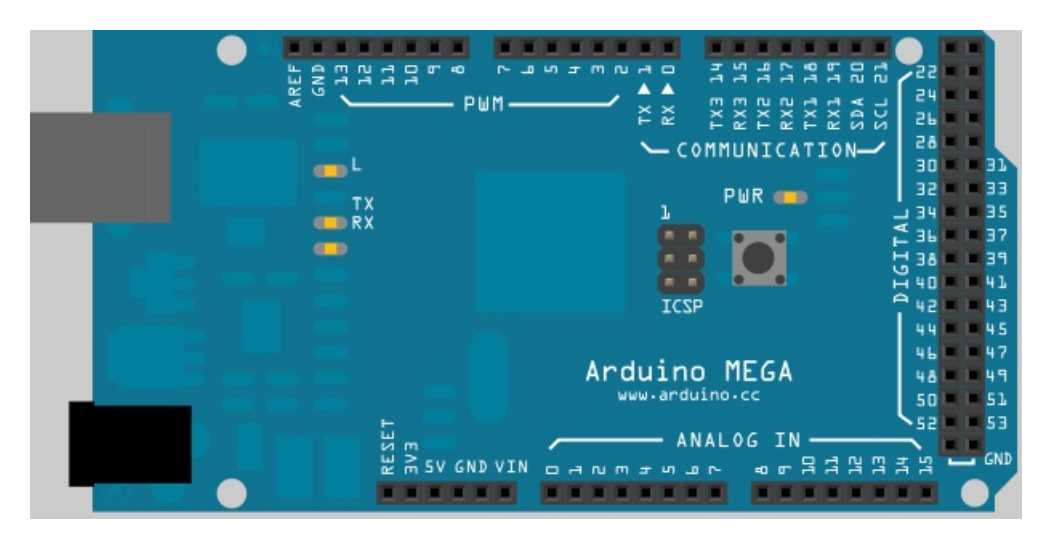

**Fig. 49.** Microcontrolador Arduino Mega 2560, com destaque para os diferentes tipos de portas de interface [21]

| Característica - Arduino Mega 2560    | <b>Valores</b>  |
|---------------------------------------|-----------------|
| Tensão elétrica de operação           | 5 V             |
| Tensão elétrica de entrada            | $7 - 12$ V      |
| Limites de tensão elétrica de entrada | $6 - 20$ V      |
| Entradas e saídas digitais            | 54              |
| Entradas analógicas                   | 16              |
| Corrente elétrica DC por pino         | $40 \text{ mA}$ |
| Memória Flash                         | 256 KB          |
| <b>SRAM</b>                           | 8 KB            |
| <b>EEPROM</b>                         | 4 KB            |
| Velocidade de Relógio                 | 16 MHz          |

**Tabela 28.** Características do microcontrolador Arduino Mega [22]

**Tabela 29.** Alimentação elétrica, interface de entradas/saídas e comunicação do microcontrolador [22]

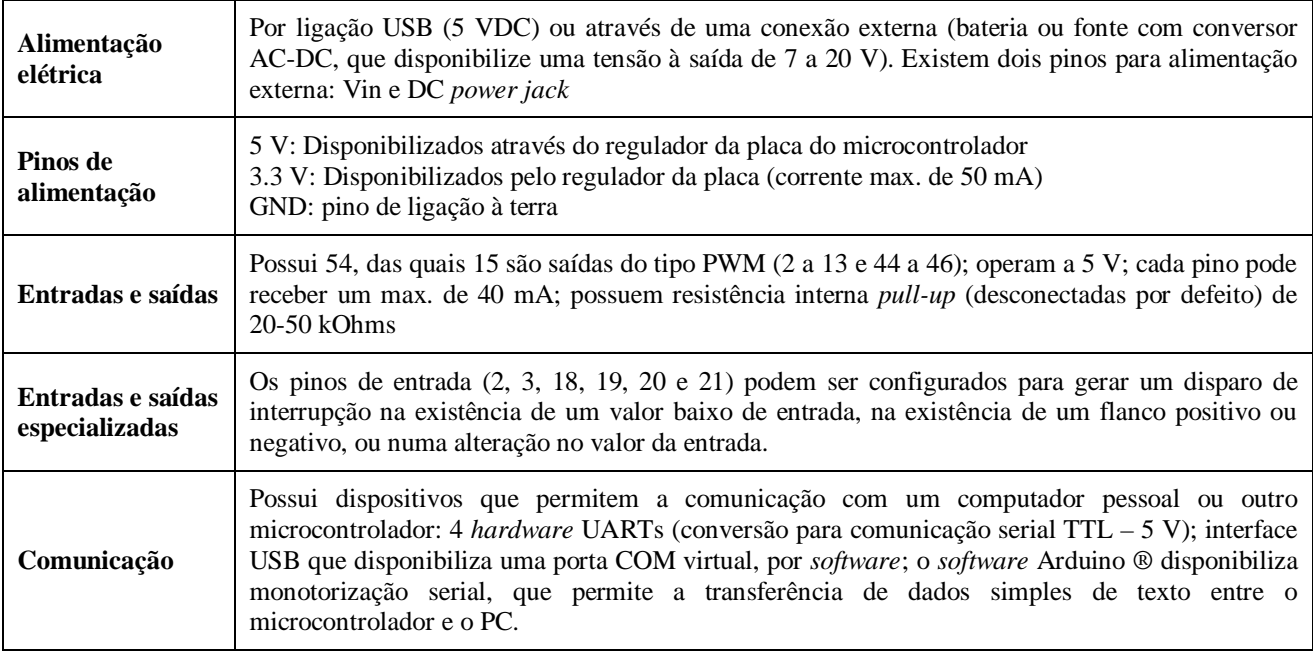

## **Conceito de saída PWM**

A capacidade de utilizar *Pulse Width Modulation* (PWM), ou seja, Modelação com Largura de Impulso permite o microcontrolador fornecer uma tensão elétrica analógica a partir de um sinal digital, ou seja, com dois valores lógicos "0" (0 V) e "1" (5 V). O conceito de PWM é utilizado para referir um sinal que possua uma frequência constante e um *duty cicle* variável, [22], [23], [24].

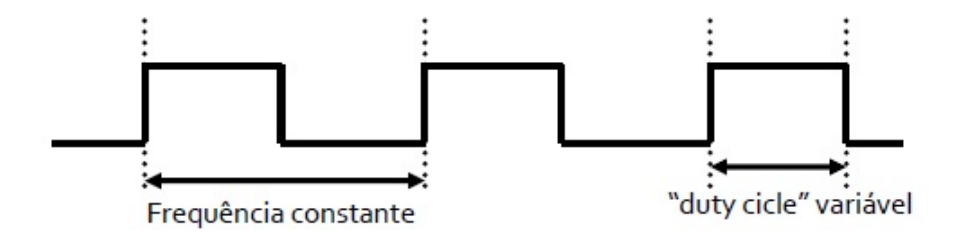

**Fig. 50.** Forma de sinal PWM

A teoria por detrás da PWM descreve-se a partir da seguinte expressão:

$$
V_{DC} = \frac{1}{T} \int_0^T V(t) dt, (2)
$$

onde *T* representa o período do sinal e *V(t)* representa a tensão elétrica em função do tempo.

Aplicando o conceito de PWM à equação descrita anteriormente, obtemos o seguinte:

$$
V(t) = \begin{cases} V_{pulso}, 0 \le t \le t_p \\ 0, & t_p \le t \le T \end{cases}
$$
 (3)

onde *t<sup>p</sup>* representa a duração do impulso e *Vpulso* representa a tensão do impulso do sinal PWM.

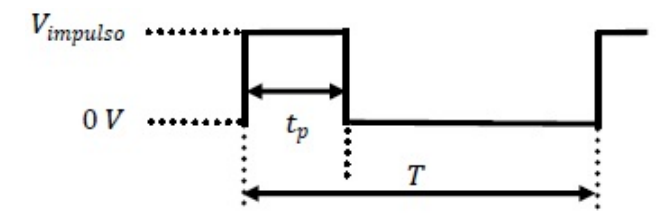

**Fig. 51.** Representação de um impulso PWM

Aplicando os conceitos referidos anteriormente:

$$
V_{DC} = \frac{1}{T} \left( \int_0^{t_p} V_{impulso} dt + \int_{t_p}^T 0 dt \right) = \frac{t_p}{T} \cdot V_{impulso} \tag{4}
$$

A tensão média *VDC* é diretamente proporcional ao *duty cicle* do sinal PWM, facto que permite fazer variar a tensão, no caso específico do microcontrolador em utilização, entre 0 e 5 V.

### **Descrição da conversão A/D no microcontrolador**

O microcontrolador utilizado possui um conversor analógico-digital de 10 bits ( $2^{10}$ =1024). Como a tensão máxima de referência, se encontra nos 5 V, correspondendo ao valor 1023, obtemos a seguinte resolução: *5/1024 ~ 0.00488 ~ 5 mv*. O que significa que o valor lido pelo microcontrolador só se altera a cada 5 mV de variação do sinal de entrada analógico.

Existe a possibilidade de utilizar uma resolução, de todas as entradas analógicas, de 2 mV. Para isso há que utilizar o pino correspondente à entrada *AREF*. Para obter mais informação sobre este tema sugere-se a consulta da bibliografia [22], [24].

# **Capítulo 4 – Descrição do software do subsistema secundário**

# **4.1 Instalação e utilização do software de programação**

De seguida vão ser apresentados os passos mais importantes para efetuar a instalação do *software* de desenvolvimento e dos *drivers*, que permitem a transferência de programas de utilizador entre o PC e o microcontrolador, bem como os passos fundamentais para utilizar o software Arduino:

- 1. Obter o software a partir do site (Arduino), descompactar a pasta transferida;
- 2. Conectar o cabo USB ao microcontrolador e ao PC;
- 3. Instalar o *driver* FTDI "*Arduino MEGA 2560 REV3*" (pasta referida no ponto 1);
- 4. Correr o software Arduino, configurar a porta série a ser utilizada e selecionar o modelo de microcontrolador Arduino, como é possível observar na fig. 52;

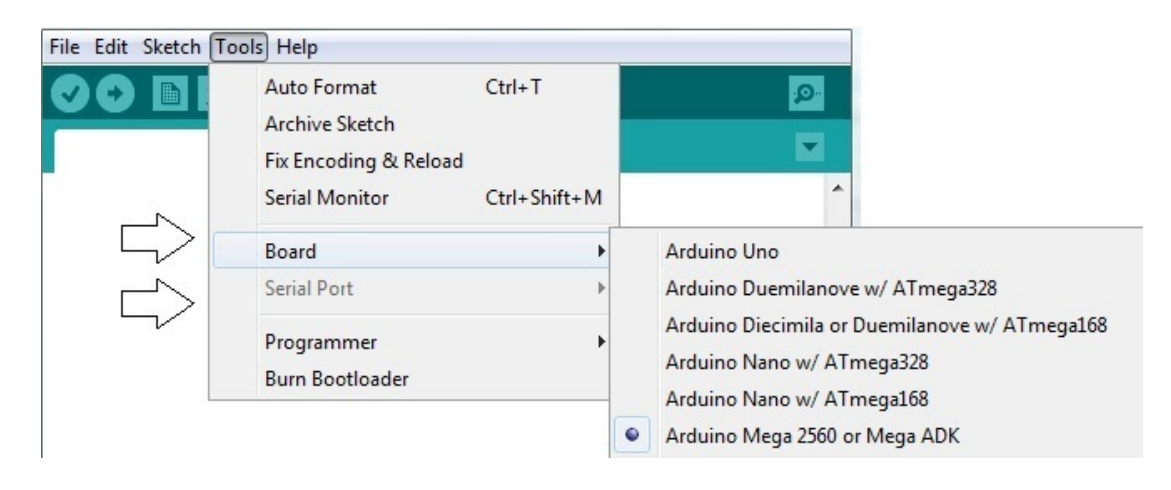

**Fig. 52.** Escolha da porta série e do modelo de microcontrolador, no software de desenvolvimento Arduino

5. Elaborar o programa a executar no microcontrolador (*sketch*), verificar a existência de erros  $\bigcirc$  e transferir para o Arduino  $\bigcirc$ .

# **4.2 Classificação face ao conjunto de instruções**

Os sistemas baseados em arquiteturas RISC (*Reduced Instruction Set Computers*) apresentam um reduzido conjunto de instruções, possibilitando obter simplicidade e tempo de execução por instrução menor que sistemas CISC (*Complex Instruction Set Computers*). Por possuir arquitetura RISC o Arduino possui elevada velocidade de processamento. Na sua versão mais simples, os sistemas baseados na arquitetura RISC possuem os seguintes tipos de instruções:

- Instruções lógicas e aritméticas sobre registos;
- Instruções de transferência de dados entre memória e registos;
- **Instruções de controlo.**

## **4.2.1 Funções base**

## **"void setup"**

Esta função é executada uma vez, para a inicialização de variáveis, a inicialização da utilização de bibliotecas, a definição dos pinos (como *input* ou *output*), o início do uso de comunicação série, etc… Esta função apenas volta a ser executada ao ser efetuado *reset* ou quando se desligar e volta a ligar o microcontrolador.

## **"void loop"**

Todos os comandos existentes no interior desta função são sucessivamente repetidos, o que pode permitir a leitura sucessiva de portas, a leitura sucessiva de parâmetros provenientes de sensores externos e atuar de acordo com as condições estabelecidas.

As funções atrás descritas têm de ser necessariamente do tipo "*void*", ou seja, não podem retornar qualquer valor depois da sua execução. As funções "void setup()"e "void loop()" são de caráter obrigatório, ou seja, mesmo que não seja necessária a sua utilização deverão constar no código utilizado. Apenas serão chamadas funções externas que constem na função "void loop()" [24].

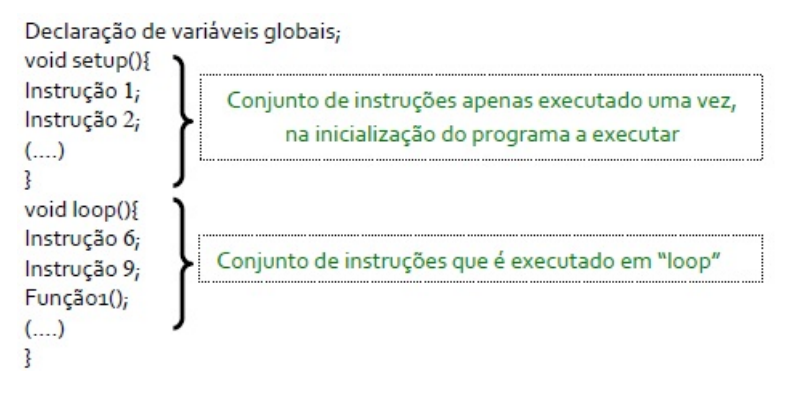

**Fig. 53.** Estrutura base de um programa para execução num microcontrolador Arduino [22]

A variável da saída, do tipo PWM, pode receber valores entre 0 e 255 (resolução de 8 bits) e, desta forma, fornecer ao sistema principal uma tensão elétrica compreendida entre 0 e 5 V. O valor que recebe é de acordo com a verificação das condições programadas, de forma a indicar quais os integrados TSL230R-LF expostos a uma maior irradiação.

**Tabela 30.** Condições programadas para indicação ao subsistema primário do varrimento a efetuar

| Varrimento | Condição (comparação das saídas dos sensores)       | Valor digital | Variável de saída [AO4] |
|------------|-----------------------------------------------------|---------------|-------------------------|
|            | $S1 > S3 \& S1 > S4 \& S2 > S3 \& S2 > S4$          | 102           | 2.0 V                   |
|            | $S2 > S1 \& S2 > S4 \& S3 > S1 \& S3 > S4$          | 128           | 2.5 V                   |
|            | $S3 > S1 \& S3 > S2 \& S4 > S1 \& S4 > S2$          | 153           | 3.0 V                   |
|            | $S4 > S2 \& S4 > S3 \& S1 > S2 \& S1 > S3$          | 179           | 3.5 V                   |
|            | $S1 > S2 \& S1 > S4 \& S3 > S2 \& S3 > S4$          | 204           | 4.0 V                   |
| Total      | Quando nenhuma das condições anteriores se verifica | 255           | 50V                     |

Programa executável - Arduino (sketch)

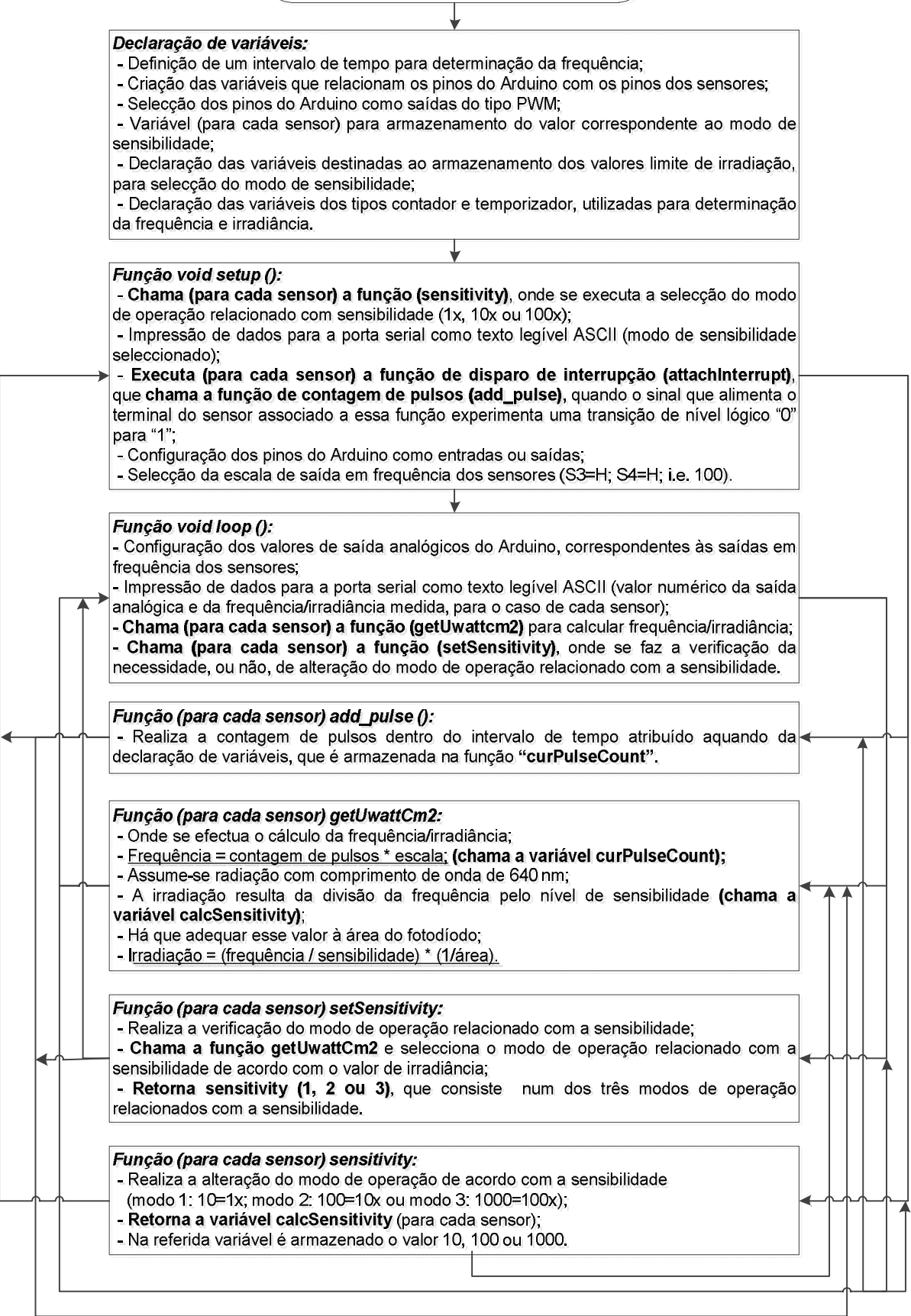

**Fig. 54.** Relação entre as funções do programa executável (sketch) do microcontrolador

# **Capítulo 5 – Descrição do software do subsistema principal**

Etapas da implementação da componente de *software* do sistema principal:

- Projeto em STEP 7 V5.5;
- Configuração de hardware;
- **Programa executável para PLC Siemens S7-300;**
- Aplicação para painel operacional (HMI) em WinCC Flexible 2008;
- Sistema de supervisão em WinCC V 7.0.

# **5.1 Criação do projeto em STEP-7**

Antes de desenvolver a programação das instruções que gerem o funcionamento do sistema através do PLC, já conhecendo a sua constituição modular (capítulo IV) e sabendo que a plataforma de programação é o *software* STEP-7, há que conhecer os tipos de variáveis e de dados disponíveis.

É possível relacionar as variáveis de acordo com a função, tipo de dados que armazenam e zona de atuação. Existem variáveis que se identificam pelo endereço de memória do PLC (M, MB, MW e MD), outras que representam endereços de memória específicos para armazenar resultados de contagem (C) e temporização (T). Existem também variáveis cuja função é armazenar o valor lógico das entradas e saídas digitais (I e Q), outras o valor numérico das entradas e saídas analógicas (PIB, PIW, PID e PQB, PQW, PQD), de acordo com o espaço de memória necessário [12].

| Tipo de variável              | Designação | Disponibilidade de acordo com<br>a configuração de hardware | Endereços obtidos com a<br>configuração de hardware |
|-------------------------------|------------|-------------------------------------------------------------|-----------------------------------------------------|
| Memory Bit                    | M          | 2048                                                        | M0.0 até M255.0                                     |
| Timer                         | T          | 128                                                         | T0 até T127                                         |
| Counter                       | C          | 64                                                          | $CO$ até $C63$                                      |
| Memory Byte                   | MВ         | 256                                                         | MB0 até MB255                                       |
| Memory Word                   | MW         | 128                                                         | MW0 até MW127                                       |
| Memory Double Word            | MD         | 64                                                          | C <sub>0</sub> até C <sub>63</sub>                  |
| Input Bit                     |            | 1x8                                                         | I4.0 até I4.7                                       |
| Output Bit                    | Q          | 1x8                                                         | Q4.0 até Q4.7                                       |
| Peripheral Input Byte         | PIB        | 16                                                          | PIB288 até PIB303                                   |
| Peripheral Output Byte        | PQB        | 8                                                           | PQB304 até PQB311                                   |
| Peripheral Input Word         | PIW        | 8                                                           | PIW288 até PIW302                                   |
| Peripheral Output Word        | <b>PQW</b> | 4                                                           | PQW304 até PQW310                                   |
| Peripheral Input Double Word  | <b>PID</b> | 4                                                           | PID288 até PID300                                   |
| Peripheral Output Double Word | PQD        | $\overline{c}$                                              | PQD304 até PQD308                                   |

**Tabela 31.** Variáveis mais utilizadas na programação em STEP 7

#### **Tabela 32.** Apresentação de tipos de dados simples

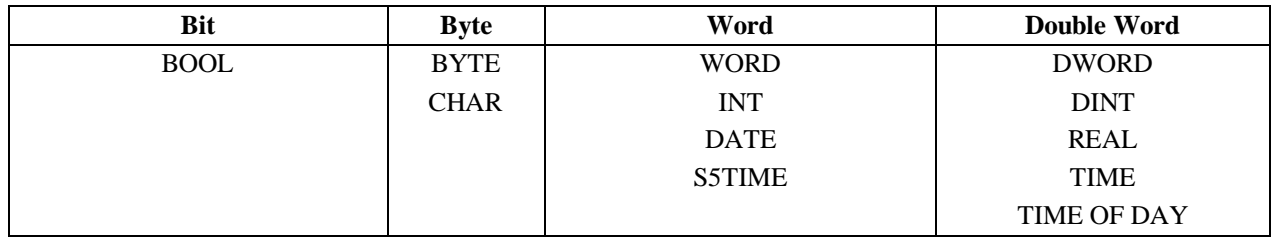

#### **Tabela 33.** Definição das variantes de dados simples

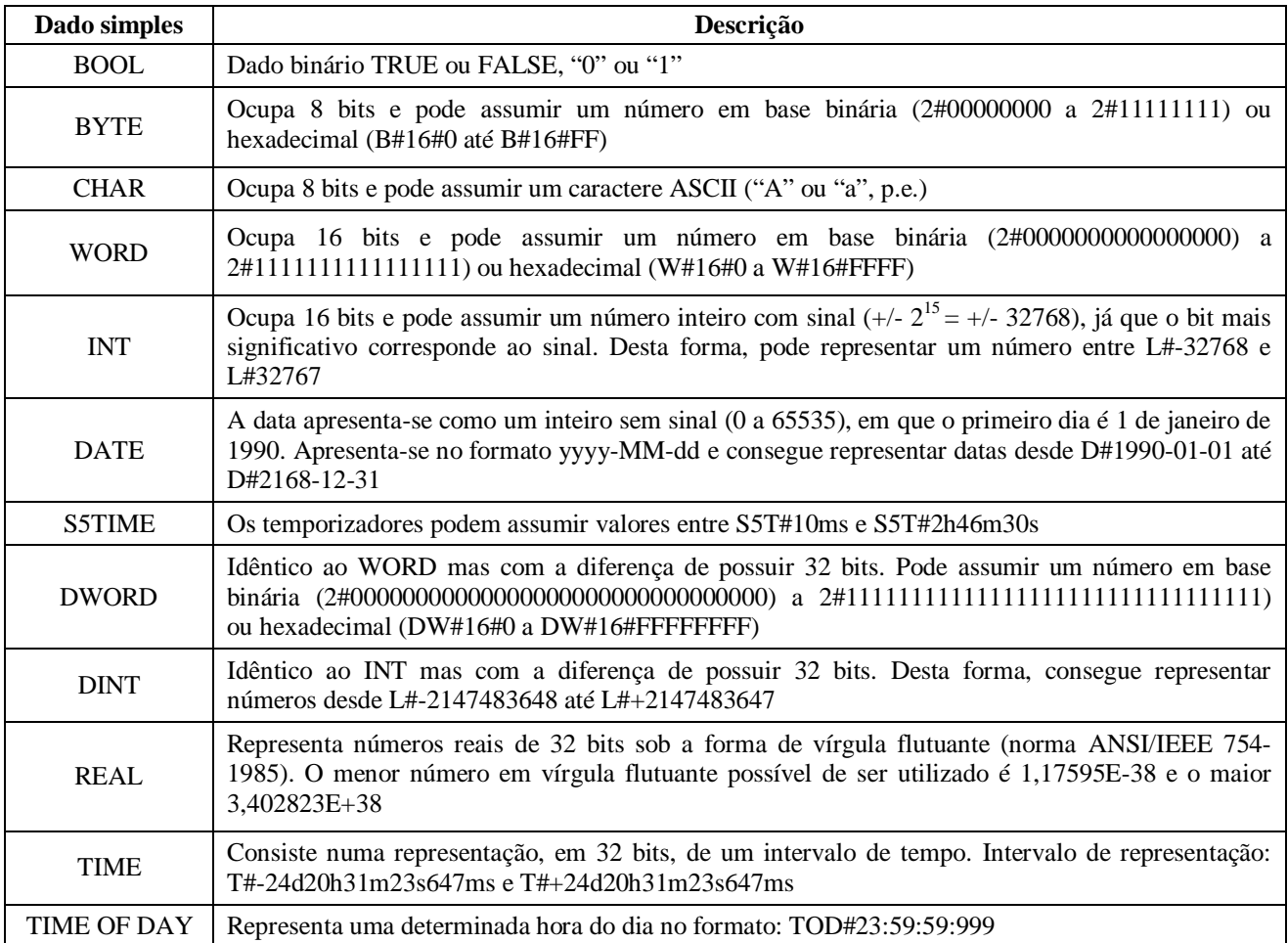

O STEP 7 possui uma interface de utilizador gráfica para configurar todo o hardware do PLC, bem como iniciar um projeto de programação. A partir deste software acede-se a qualquer função instalada no sistema (sistema padrão e todas as aplicações que funcionam em conjunto com este). Em termos funcionais é possível criar/abrir projetos, configurar e introduzir parâmetros de hardware (*HW Config*), estabelecer as configurações de comunicação (*NET Pro*), desenvolver a programação (Editor LAD/STL/FBD), testar a programação, iniciar a sua execução, aceder ao projeto armazenado no disco duro da estação de programação (modo *offline*) ou aceder ao projeto armazenado no PLC (modo *online*) e trabalhar com os módulos de memória [12].

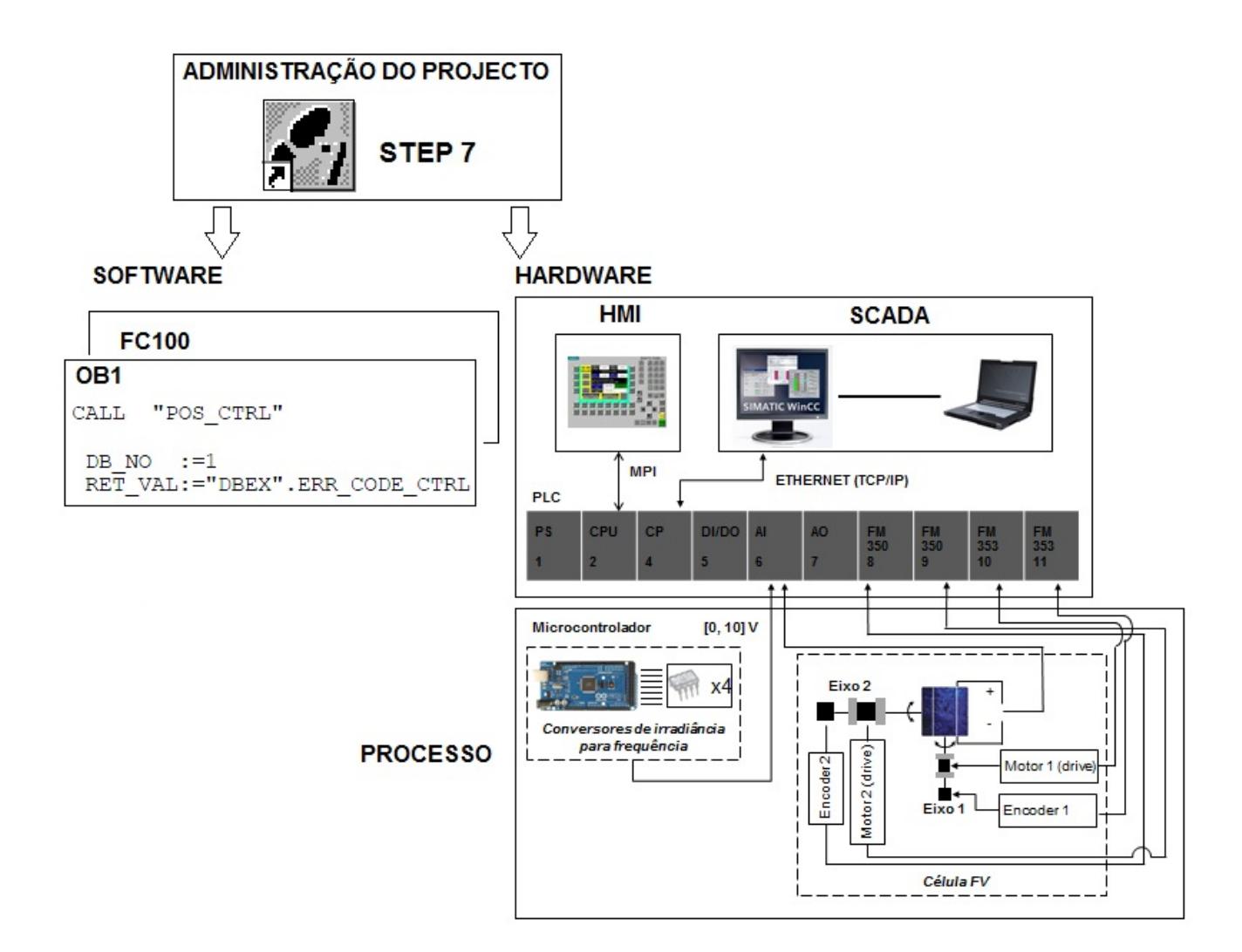

**Fig. 55.** Papel do gestor de projetos STEP 7 na administração de projetos

Para criar um novo projeto há que iniciar o software SIMATIC MANAGER STEP 7, na barra de ferramentas selecionar o separador ficheiro e clicar em novo. Na janela que surge, definir o nome do projeto e a diretoria onde fica guardado.

Os dados são armazenados num projeto sob a forma de objetos. Os objetos são organizados numa estrutura hierárquica em árvore. No primeiro nível encontra-se um ícone com o nome do projeto. Cada projeto representa uma base de dados onde são armazenados todos os dados relevantes. No segundo nível há que introduzir estações e outros objetos necessários.

Quando se cria um novo projeto, este surge já com o objeto "MPI(1)", porque o STEP 7 vem configurado, por defeito, para que a comunicação com o autómato seja feita por MPI. O passo seguinte é introduzir uma estação S7-300, de acordo com o modelo de PLC utilizado. Aqui fica armazenada toda a informação sobre a configuração do hardware e atribuição de parâmetros aos módulos. A estação S7-300 é o ponto de partida para a configuração de hardware. Após esta ter sido executada ficam disponíveis as subestações "*CPU 315-2 DP*", "*FM 353 STEPPER M1*" (motor 1), "*FM 353 STEPPER M2*" (motor 2) e "*CP 343-1 Advanced*" e o ícone "*Hardware*" para aplicação de configuração de hardware (*HW Config*). Nas subestações acabadas de referir ficam armazenadas as pastas da componente de software para atribuição de parâmetros aos módulos da gama S7.

A subestação "*CPU 315-2DP*" é criada contendo no seu interior dois objetos: a pasta "*S7 Program(1)*" e o ícone "*Connections*" para a aplicação de configuração de comunicação "NetPro".

A pasta "*S7 Program"* é o ponto de partida para a introdução da programação do sistema. É criada contendo no seu interior as subpastas "*Blocks*" e "*Source Files*" e o ícone "*Symbols*" para a aplicação onde se faz a atribuição dos símbolos aos endereços de memória utilizados na programação (tabela de símbolos). A subpasta "*Blocks*" é criada contendo unicamente no seu interior o bloco OB1 (vazio). Um bloco numa CPU consiste numa secção do programa que tem uma função e estrutura particulares. O bloco OB1 é chamado ciclicamente pelo sistema operativo (do PLC), pode ter instruções e/ou chamada de outros blocos/funções.

As subestações "*FM 353 STEPPER M1*" e "*FM 353 STEPPER M2*" são criadas depois de introduzidos os dois módulos funcionais FM 353, aquando da configuração de harware, e contêm no seu interior uma pasta, para armazenamento dos dados resultantes da sua configuração. Esses dados serão posteriormente transferidos para os referidos módulos e acedidos a partir do programa de utilizador, transferido e armazenado na CPU do PLC.

No mesmo nível hierárquico da estação SIMATIC 300 e depois de efetuada a configuração de hardware, há que introduzir a estação relacionada com a aplicação desenvolvida para o painel operacional do sistema ("SIMATIC HMI Station").

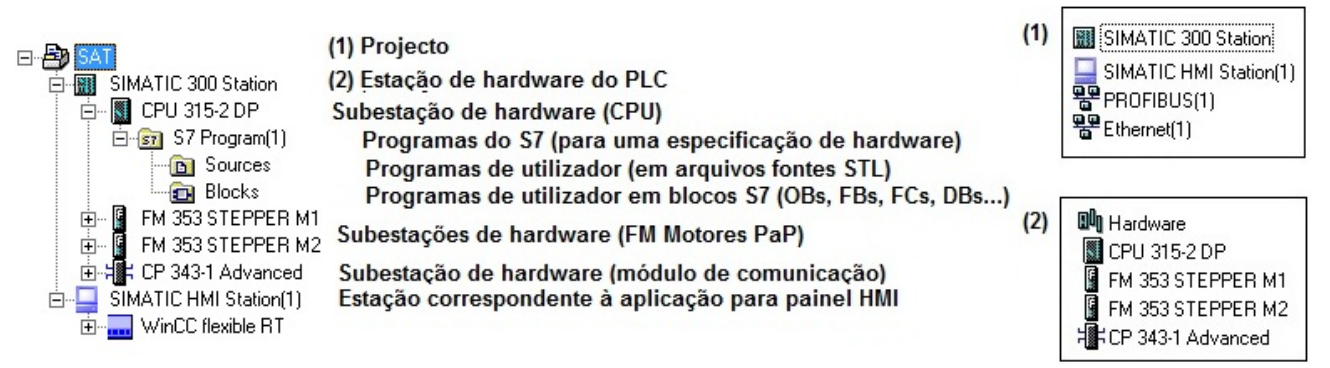

**Fig. 56.** Árvore hierárquica do Projeto, com detalhe para o conteúdo da pasta projeto e da estação SIMATIC 300

# **5.2 Configuração de hardware**

Antes de se iniciar a configuração de hardware há que efetuar, em primeiro lugar, a instalação de dois pacotes de software que complementam as aplicações do STEP 7 e permitem a configuração, por intermédio de uma interface gráfica, dos módulos FM 350-1 e FM 353 ("*Configuration Package for FM 350-1 and FM 450-1 Counter Modules*" e "*FM 353 and FM 354 Configuration Package V4.03.07*"). Os ficheiros de instalação das referidas aplicações estão disponíveis para transferência no portal Web da Siemens.

Estando a correr a aplicação "*HW Config*" o primeiro objeto a introduzir é uma rack, que fisicamente representa a estrutura metálica de suporte dos módulos do PLC e na interface gráfica *HW Config* consiste numa tabela com onze linhas, que corresponde ao número máximo de módulos possível de conectar à CPU utilizada. A adição dos módulos é bastante intuitiva, bastando selecionar a linha da tabela que corresponde à posição (*slot*) que um módulo ocupa na *Rack* e arrastar para esta a versão adequada do módulo, a partir da zona de catálogo de módulos, de acordo com as especificações indicadas na tabela 4. Notar que a introdução de módulos tem regras que se coadunam com as suas características técnicas, como já foi referido no capítulo III.

O primeiro módulo a ser introduzido corresponde à CPU. A versão em utilização dispõe de uma interface de comunicação PROFIBUS-DP e há que efetuar a configuração de rede (figura 57), que estabelece a comunicação com o painel HMI.

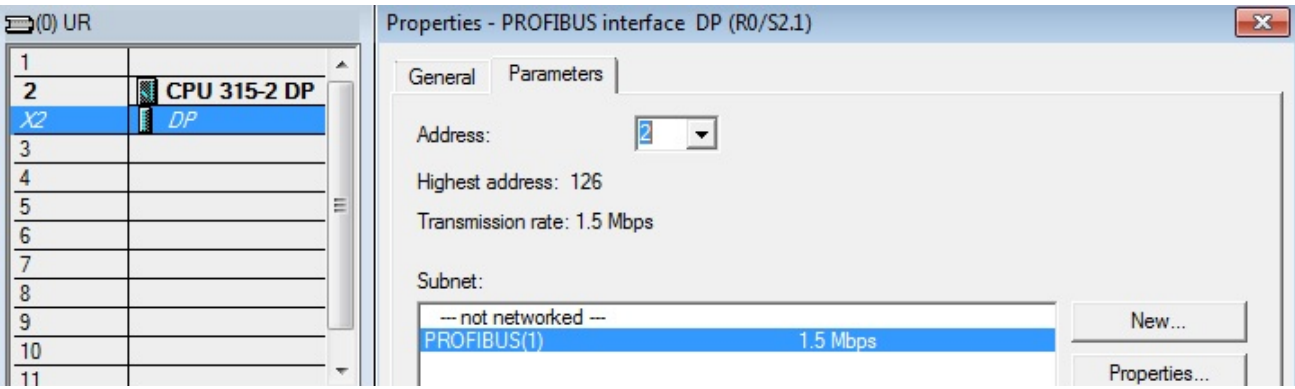

**Fig. 57.** Configuração de rede PROFIBUS com endereço 2 e velocidade de transmissão 1.5 Mbps

Na tabela de configuração, o STEP 7 automaticamente atribui um endereço para cada módulo. Contudo, um endereço pode ser escolhido para cada canal do módulo, independentemente do seu *slot*.

Introduzida a CPU na tabela da Rack do PLC surge, na árvore do projeto, a subestação "CPU 315-2 DP". Segue-se a colocação na pasta "Blocks" (fig. 56) dos blocos de dois projetos, um fornecido com o pacote de instalação para o FM 350-1 (zEn23\_01\_FMx50-1) e outro fornecido com o pacote de instalação para o FM 353 (zEn13\_02\_FM353\_Ex). São acedidos a partir do separador "*Sample Projects*", da janela "*Open Project*". Notar que a programação apenas contempla um encoder e um motor passo-a-passo e assim sendo fez-se a duplicação dos referidos blocos. É a partir destes que se começa a desenvolver o programa de utilizador, uma vez que contêm funções desenvolvidas especificamente para os modelos FM em utilização.

| $\equiv$ (0) UR    |                                           |                                   |
|--------------------|-------------------------------------------|-----------------------------------|
|                    |                                           |                                   |
| <br>X <sub>2</sub> | <b>CPU 315-2 DP</b><br>DP                 |                                   |
| 3                  |                                           |                                   |
| 4<br>5             | FE CP 343-1 Advanced<br>DI8/DO&DC24V/0,5A | PROFIBUS(1): DP master system (1) |
| 6                  | AI& 12Bit                                 |                                   |
|                    | AO4x12Bit                                 |                                   |
| 8<br>9             | FM350 COUNTER                             |                                   |
| 10                 | FM350 COUNTER(1)<br>FM 353 STEPPER        |                                   |
| 11                 | E<br>FM 353 STEPPER(1)                    |                                   |

**Fig. 58.** Introdução dos módulos na tabela que representa a rack do PLC

O autómato possui um módulo CP 343-1 Advanced. Este permite a comunicação entre o PLC e o sistema de supervisão. Para tal, houve a necessidade de criar uma rede ethernet (TCP/IP). Estando a rede criada, caso se selecione corretamente a interface de comunicação entre PC e PLC, na aplicação "*Set PG/PC Interface*", que se acede a partir do Painel de Controlo, é possível transferir as configurações e os blocos de programação para o PLC, a partir da rede criada previamente.

A rede ethernet cria-se no menu de propriedades do módulo CP 343-1 Advanced, tendo sido escolhido um IP da mesma gama do IP da ligação de área local em utilização.

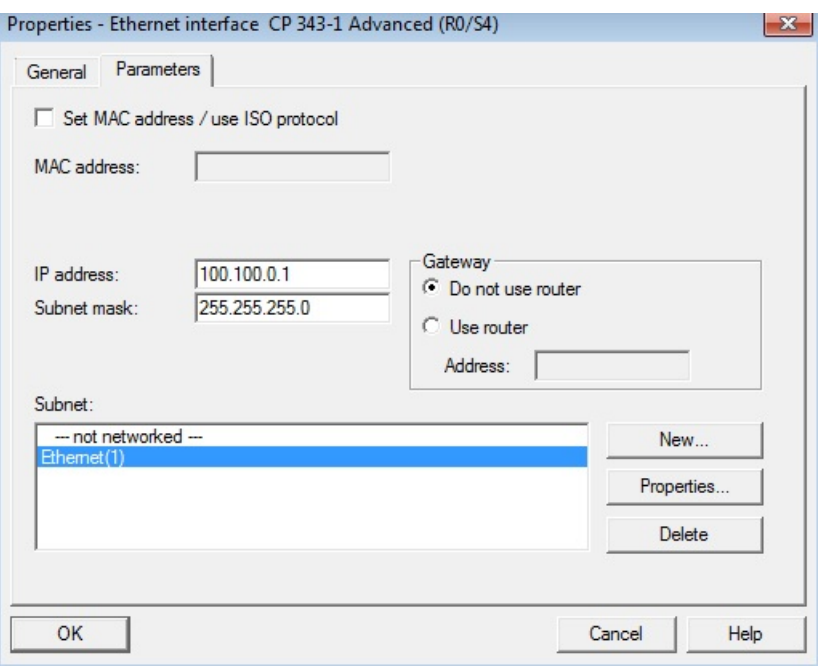

**Fig. 59.** Criação da rede Ethernet (TCP/IP)

As figuras que se seguem resumem as configurações de hardware e redes de comunicação implementadas.

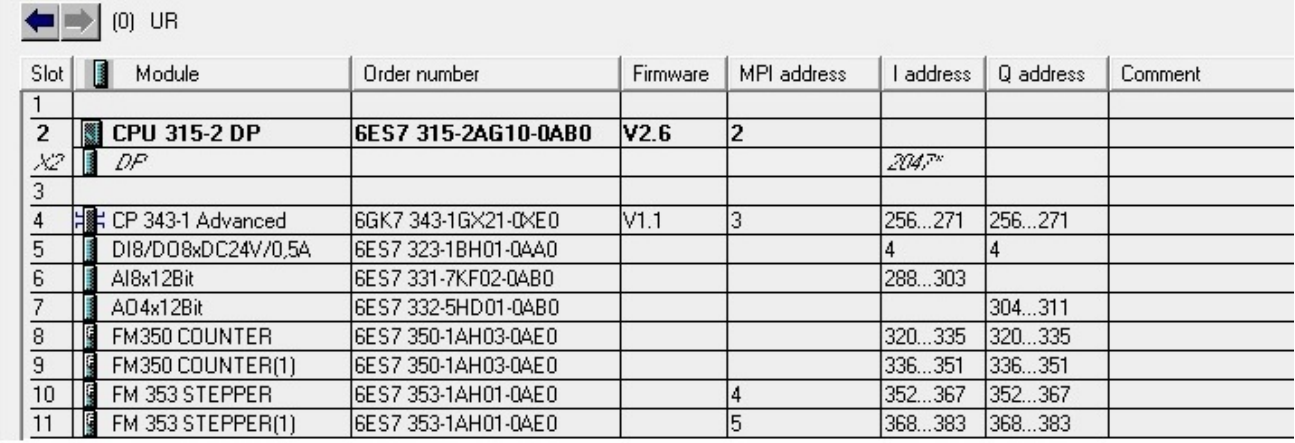

**Fig. 60.** Tabela da aplicação *HW Config* com colunas: de endereço MPI, endereços de entrada e endereços de saída

| RE NetPro - [SAT (Network) -- C:\Program Files\\s7proj\SVSA_adv] |                                                     |                                                                                           |                       |                                                                      |  |  |  |
|------------------------------------------------------------------|-----------------------------------------------------|-------------------------------------------------------------------------------------------|-----------------------|----------------------------------------------------------------------|--|--|--|
| PP Network Edit Insert PLC View Options<br>Window<br>Help        |                                                     |                                                                                           |                       |                                                                      |  |  |  |
|                                                                  |                                                     | 6 F R & B B 1 1 1 1 4 3 4 5 8 1 8 2                                                       | $\mathbf{R}$<br>♦     |                                                                      |  |  |  |
|                                                                  |                                                     |                                                                                           |                       | $\mathbf{1}$                                                         |  |  |  |
| PROFIBUS(1)<br><b>PROFIBUS</b><br>Ethernet(1)                    | CPU<br>315-2<br><b>SIII</b><br>DP<br>$\overline{2}$ | SIMATIC 300 Station<br><b>DP</b><br>CP<br>343-1<br>FM<br>353 ST<br>Advanc EPPER<br>Ю<br>2 | FM<br>353 ST<br>EPPER | SIMATIC HMI Station(1)<br>WinCC<br>flexib<br>IF1B<br>MPI/DP<br>le RT |  |  |  |
| <b>Industrial Ethernet</b>                                       |                                                     |                                                                                           |                       |                                                                      |  |  |  |
|                                                                  |                                                     |                                                                                           |                       |                                                                      |  |  |  |
| $\left($<br>ш                                                    |                                                     |                                                                                           |                       |                                                                      |  |  |  |
| Station                                                          | Interface                                           | IP address                                                                                | MAC address           | Device number                                                        |  |  |  |
| SIMATIC 300 Station   CP 343-1 Advanced   100   .   100          |                                                     | .001.1                                                                                    |                       | $\Omega$                                                             |  |  |  |

**Fig. 61.** Aplicação "NetPro" do STEP 7, com destaque para rede Ethernet

Finalizado o processo de configuração de hardware, executa-se a transferência dessa informação para o PLC, "*Download to PLC*", na aplicação "*HW Config*".

## **5.2.1 Parametrização dos módulos FM 350-1**

Para integrar o funcionamento dos FM 350-1 com o PLC recorre-se a um pacote de software, que constitui um upgrade ao software de programação do PLC (STEP 7).

- Software para integração/comunicação do FM com a CPU;
- Aplicação para configuração/parametrização.

A partir do STEP 7, o programador pode efetuar a parametrização, transferi-la se estiver conectado ao PLC ou guardá-la num bloco de sistema (SDB). Acede-se a essa aplicação de parametrização a partir da configuração de hardware.

A partir da instalção do pacote de software tem-se acesso à função "FC CNT\_CTRL", que foi colocada no programa de utilizador (blocos de programação desenvolvidos). Esta função é primordial à comunicação entre CPU e FM 350-1.

O módulo FM 350-1 pode ser colocado na rack como qualquer módulo de sinal (SM) em qualquer *slot* compreendido entre os números 4 e 11 inclusive. Há que ter em atenção que na constituição do PLC utilizado, numa única rack, apenas podem coexistir oito SMs ou FMs em simultâneo. A restrição deve-se ao consumo energético de cada dispositivo e à memória requerida pelo software na CPU. Há que atribuir um endereço de comunicação entre a CPU e o FM350-1. Esse endereço é introduzido num DB (*data block*), por meio da uma parametrização já referida.

O endereço incial (a partir do qual se obtêm os outros) pode ser fixo, de acordo com as regras de colocação de módulos nos *slots* disponíveis de uma *rack* ou escolhido pelo programador, através
do STEP 7. Quando se faz a configuração e hardware o programador obtém automaticamente os endereços, contudo pode-se utilizar a seguinte fórmula: *Endereço = 256 + (n.º de rack \* 128) + (nº de slot – 4) \* 16* [14].

A configuração dos módulos FM 350-1 está discriminada passo-a-passo no Anexo C.

#### **5.2.2 Parametrização dos módulos FM 353**

Para integrar o funcionamento dos FM 353 com o PLC, de acordo com as características e funcionalidade requeridas para os motores, também se recorre a um pacote de software que constitui um upgrade ao software de programação (STEP 7).

- Software para integração/comunicação do FM com a CPU;
- Aplicação para configuração/parametrização.

Após a instalação do upgrade, fica habilitado o acesso a uma aplicação de configuração dos FM 353, a partir da aplicação *"HW Config*" do STEP 7. A configuração dos módulos FM 353 está discriminada na totalidade e passo-a-passo no Anexo D.

O módulo FM 353 é parametrizado indiretamente a a partir da configuração de blocos de dados ("*data block*" – ver sub-capítulo 5.3), que posteriormente são transferidos e armazenados na memória do módulo, sendo-lhes atribuído um número identificativo do seu endereço de memória compreendido entre 1001 e 1239. O pocote de software instalado também contém funções tecnológicas sobre as quais se constroi o programa de utilizador (ver sub-capítulo 5.3).

Para um módulo FM 353 existem os seguintes DBs, associados à sua parametrização:

- "*Machine Data*" (MD);
- "*Increment Sizes*" (SM);
- "*Tool Offset Data*" (TO);
- "*Traversing Programs*" (NC);
- *User Data (user data blocks)* único armazenado na memória da CPU.

Dos DBs referidos destaca-se o DB-MD ("*Machine Data*"), dado que é o único que é sempre solicitado em qualquer forma de utilização do FM 353, por ser aquele que recebe os dados relativos aos motores e os disponibiliza nas funções tecnológicas existentes no código de programação, definindo, p.e, as características de movimento (linear ou angular), a amplitude dos movimentos, ou estabelecendo como se encontra a posição inicial do sistema, ou determinado como este para numa posição desejada (ver Anexo D). Destaca-se ainda o DM-NC ("*Traversing Programs*"), que possibita uma fácil programação (G-code) de movimento sequencial do motor, para execução automática dos movimentos do sistema.

Após terminar a configuração é neccessário enviar os DBs para a memória de cada módulo FM 353 (eixo 1 e eixo 2), em "*Transfer data to FM*" na aplicação "*FM353 Parameterization*" (ver anexo D).

A informação da parametrização de um módulo FM é guardada sob a forma de um bloco de dados de sistema (SDB), útil no caso de necessidade de reenvio da configuração do PLC e do programa de utilizador.

O endereço do FM 353 é atribuido automaticamente, mas pode ser selecionado pelo programador. Essa atribuição faz-se através da identificação do "*User Data Block*", que consiste num bloco gerado a partir de um "*User-defined Data Type*" (UDT) que estabelecce a interligaçãao entre os DBs do FM 353 [18].

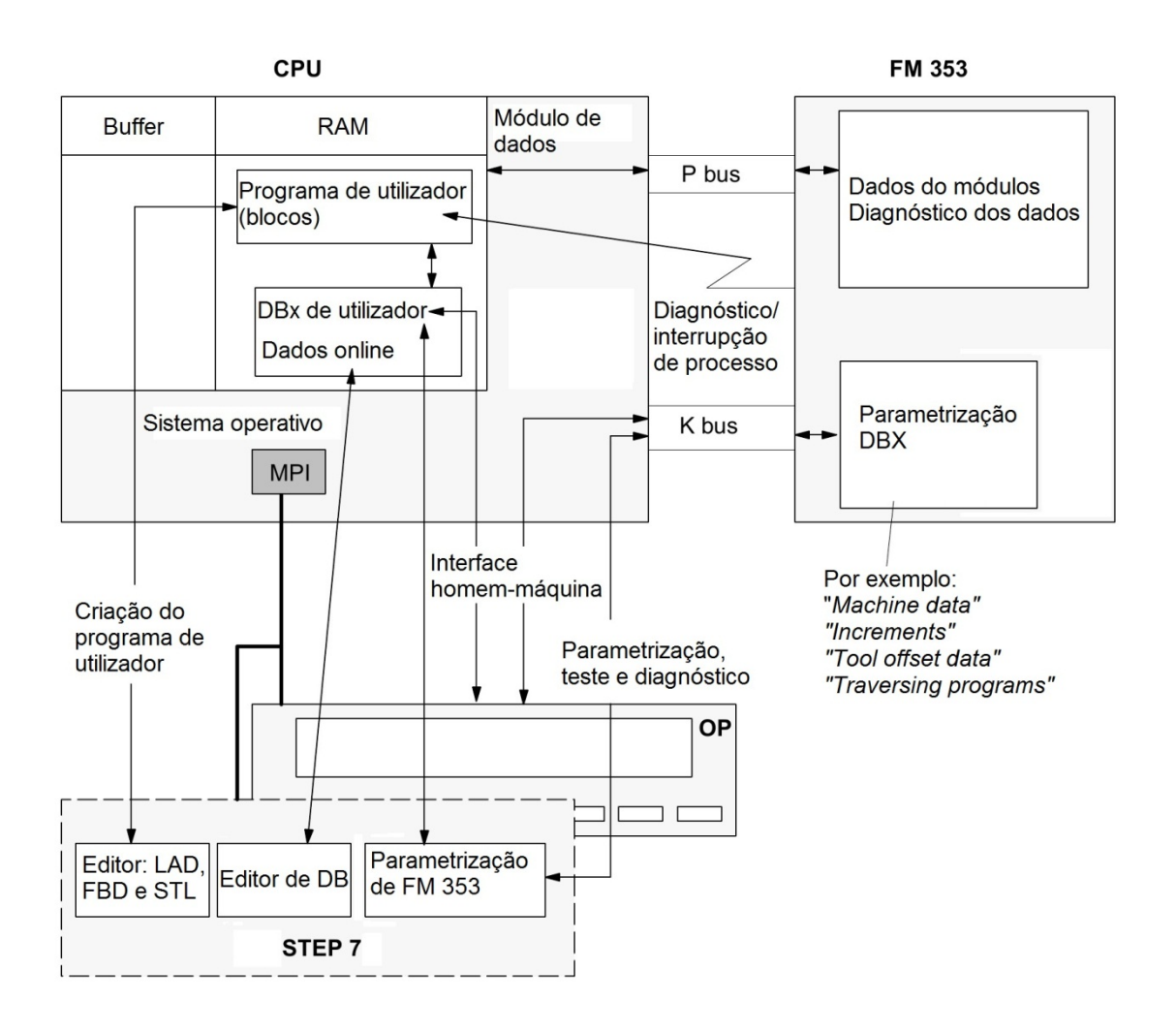

**Fig. 62.** Diagrama com a estrutura da configuração de um FM 353, com recurso ao pacote de software "Parameterize FM353", adaptado de [18]

### **5.3 Programa executável**

Os blocos desenvolvidos pelo programador ficam armazenados na subpasta "*Blocks*" da subestação "*CPU 315-2 DP*", para serem transferidos para a memória da CPU. Os blocos que resultam da configuração/parametrização dos módulos FM 350-1 e FM 353 ficam armazenados nas subpastas que correspondem às respetivas subestações, para quando finalizada a programação serem transferidos para os módulos a que correspondem, na forma de DBs.

Para melhor se compreenderem as diferenças entres os blocos possíveis de usar na programação do sistema, elaborou-se a tabela que se segue.

**Tabela 34.** Indicação e descrição dos blocos do utilizador [25]

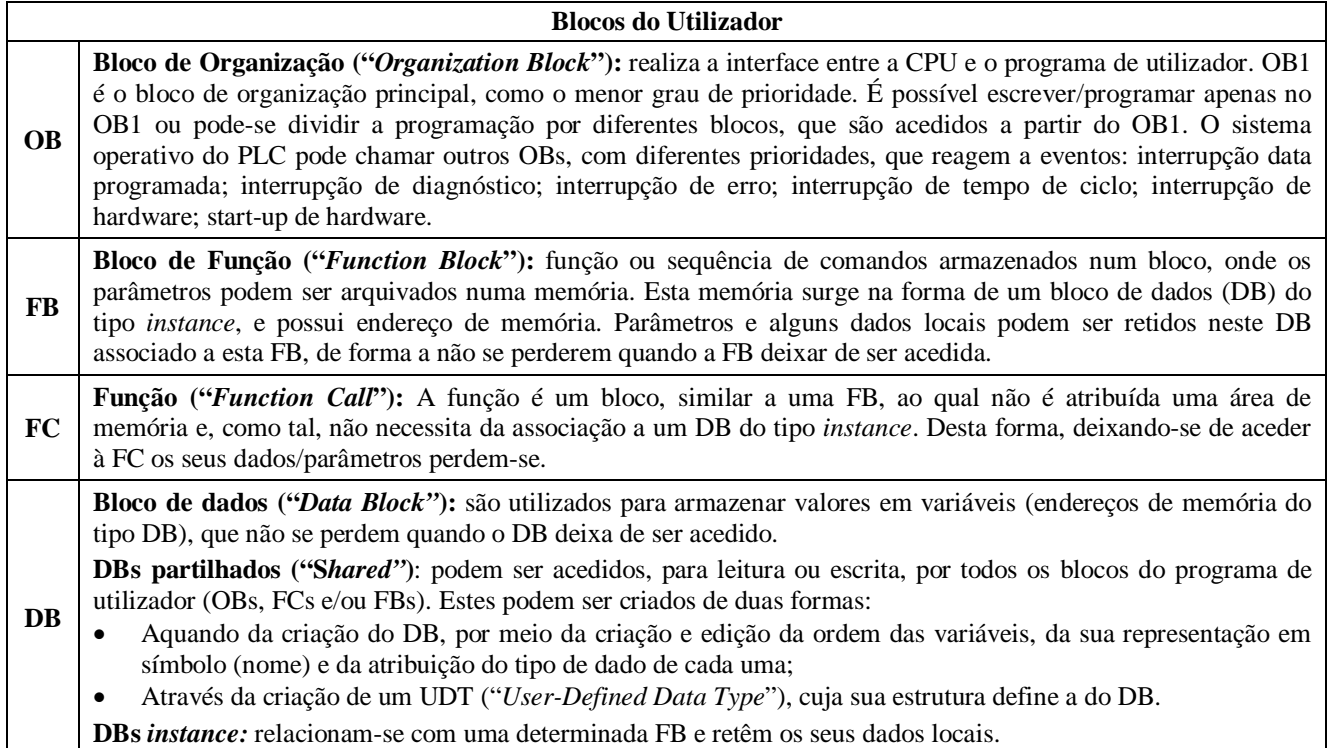

#### **Tabela 35.** Indicação e descrição dos blocos de sistema [25]

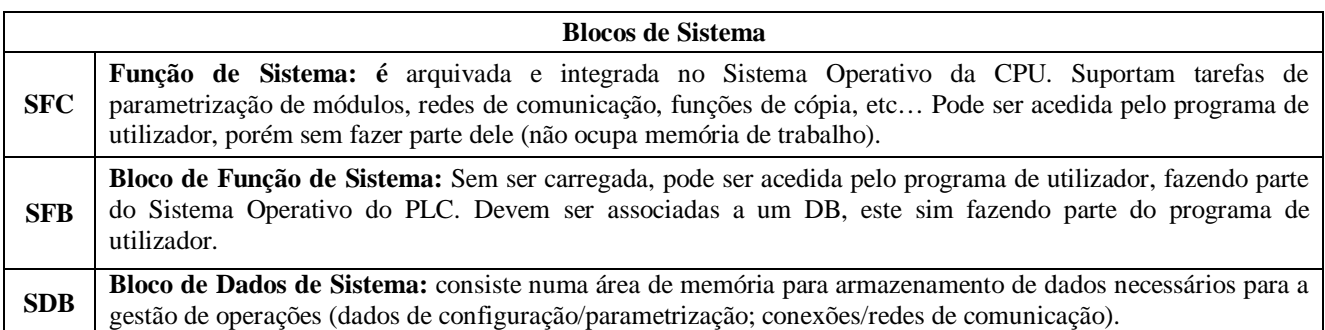

A programação foi desenvolvida em arquitetura estruturada, em códigos reutilizáveis separados, por funcionalidade, em blocos individuais. Desta forma, o bloco OB1 acede os diversos blocos (FCs, FBs, DBs…), ocorrendo troca de dados/parâmetros relevantes entre vários blocos, de acordo com o código programado.

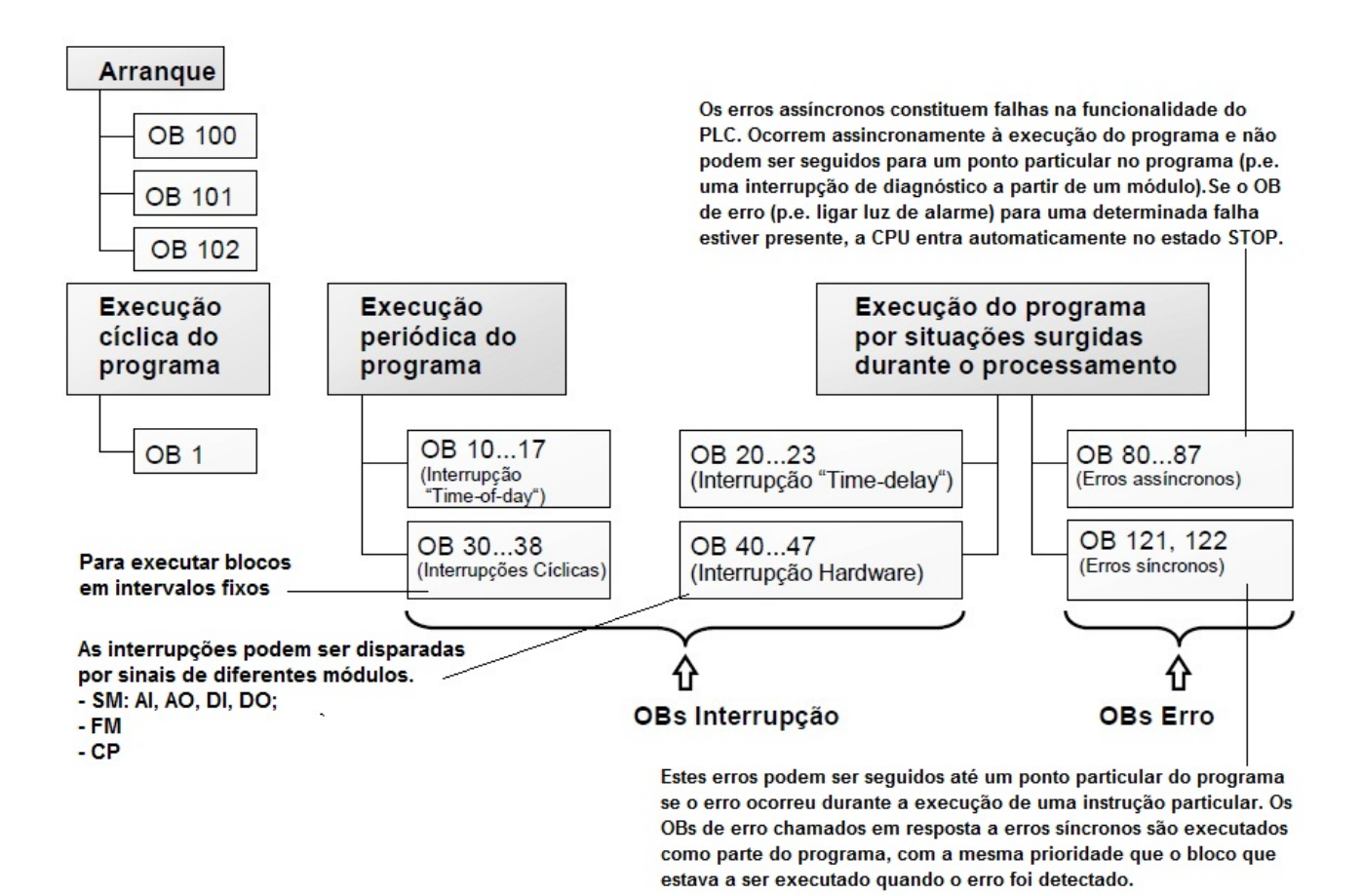

**Fig. 63.** Panorâmica dos blocos de organização em programação STEP 7 [Siemens]

### **5.3.1 Endereçamento de memória em PLCs S7**

Uma instrução STL é o constituinte de menor dimensão de um programa de utilizador. Define uma tarefa específica para a CPU executar, como p.e. carregar o conteúdo de uma variável no registo ou realizar uma operação matemática.

**Tabela 36.** Estrutura de uma instrução STL

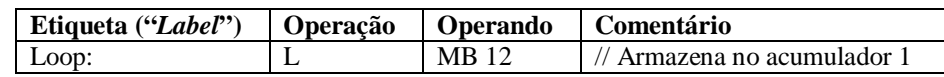

- *Etiqueta* é um nome opcional atribuído à instrução, necessário quando se realizam operações do tipo "Loop" ou "Jump";
- *Operação* é a tarefa que a CPU tem de executar (p.e. "Load", "Transfer", "Add");
- *Operando* é a variável que armazena o dado a ser manipulado pela instrução. A variável pode ser um valor, um endereço de memória que contém dados ou pode ser um apontador "*pointer*" para o endereço de memória que contém os dados.

Existem três métodos de endereçamento de memória em programação STEP 7, utilizados na elaboração do programa de utilizador:

- *Endereçamento Imediato* refere-se ao uso de um valor numérico como operador;
	- o L 14 // Carrega no acumulador 1 o valor inteiro 14;
- *Endereçamento Direto* refere-se ao uso de memória ou de um objeto de endereçamento para especificar a localização do operando;
	- o L MW46 // Carrega no acumulador 1 o conteúdo de MW46;
- *Endereçamento Indireto* refere-se ao uso de um apontador para indicar onde é que o endereço do operador pode ser encontrado;
	- o L MW [Localização\_do\_apontador] // Armazena no acumulador o conteúdo de uma *memory word* (MW), cujo endereço consta num apontador;

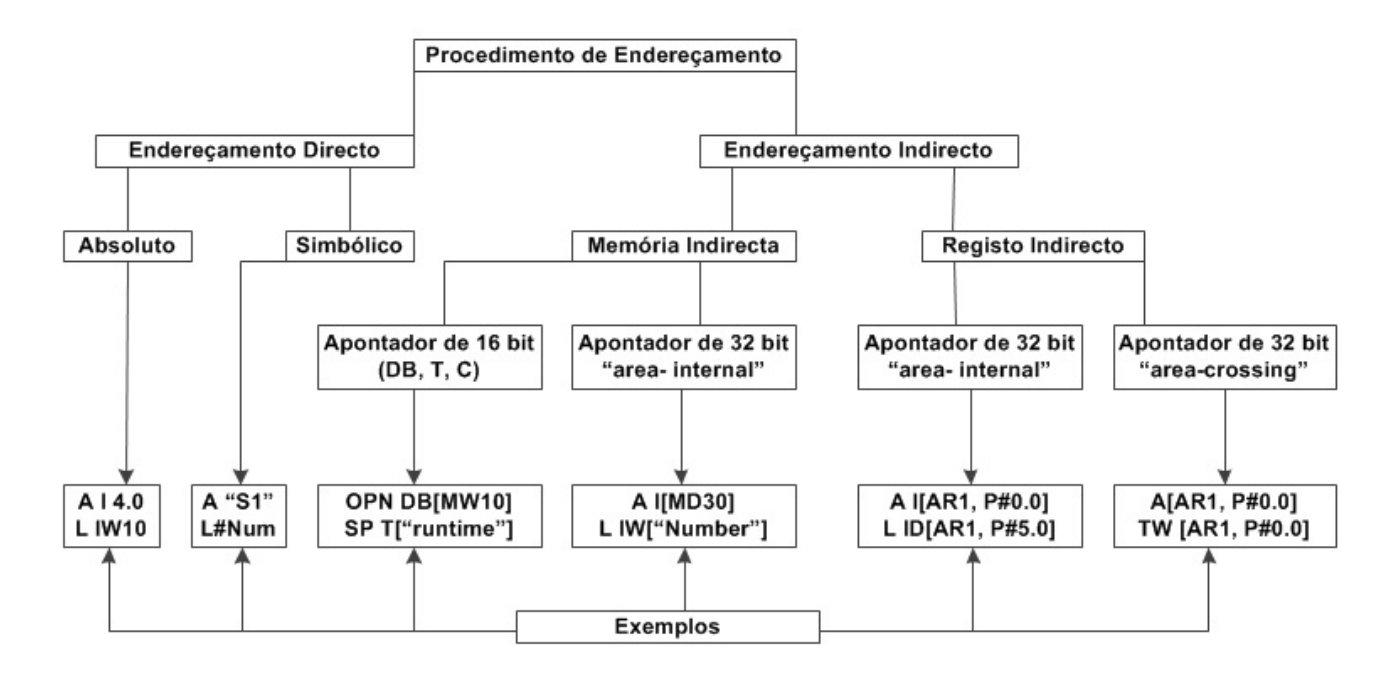

**Fig. 64.** Diagrama para diferenciação entre endereçamento direto e indireto em programação STEP 7 [26]

### **Endereçamento indireto em memória**

Neste tipo de endereçamento o apontador para o endereço do operando é armazenado na memória da CPU, numa determinada localização. Os apontadores podem ser guardados em "*Marker*" MD, "*Local*" LD, "*Global Data Block*" DBD ou "*Instance Data Block*" DID. É indicada a utilização de endereçamento indireto de memória quando vários apontadores estão a ser utilizados na programação.

Exemplo:

"L MW[DBD12]" – A instrução carrega o acumulador com o contudo da MW, cujo endereço está armazenado no DBD12. Se DBB12 contiver o apontador P#122.0, esta instrução irá carregar o conteúdo de MW122 no acumulador.

### **Endereçamento indireto em registo**

Um endereço de registo é usado para formar o efetivo endereço dos dados a armazenar. O apontador do endereço dos referidos dados é armazenado num dos dois registos da CPU que, quando combinado com um determinado valor de *offset*, origina o endereço da variável onde esses dados ficam armazenados. Operações com endereçamentos desta natureza tendem a ser executadas mais rapidamente, do que as operações com os endereçamentos referidos anteriormente.

Exemplo:

"LAR1 P#20.0"

"L MB[AR1,P#0.0] – A instrução pré-carrega o endereço de registro 1 (AR1) da CPU com o apontador P#20.0. De seguida carrega o acumulador com o conteúdo da MB endereçada pela soma de AR1 com o offset P#0.0. Neste caso o acumulador será carregado com o conteúdo de MB20.

### **Endereçamento indireto de objetos bloco**

Alguns objetos bloco são identificados por endereços do tipo inteiro em vez de endereços do tipo byte. Por exemplo:

- "*Global Data Blocks*" DBxxx e " *Instanced Data Blocks*" DIxxx;
- "*Timers*" Txxx e "*Counters*" Cxxx;
- "*Functions*" FCxxx e "*Function Blocks*" FBxxx.

Exemplo:

"OPN DB[MW22]" – A instrução abre o DB cujo endereço (número do DB) está armazenado, como dado do tipo inteiro, em MW22. Se a MW contiver o valor inteiro 126, então abre o DB126.

### **Apontadores**

Apontadores são tipos de dados estruturados para receber um endereço de memória. Podem ser armazenados numa localização de memória ou de registro da CPU. Existem três classes de apontadores em S7:

- "*Area Pointer*" estrutura de 32 bit que especifica um determinado endereço;
- "DB Pointer" estrutura de 48 bit que combina um "area pointer" e um n.º DB de 16 bit;
- "Any Pointer" estrutura de 80 bit, com especificações adicionais para o endereço da variável [26].

### **5.3.2 Estrutura do programa de utilizador**

A base do programa de utilizador consiste na junção e adaptação de num conjunto de blocos desenvolvidos e disponibilizados pela própria Siemens, uns para o módulo FM 350-1 e outros para o módulo FM 353. Estes ainda se podem dividir em blocos com programação essencial para a comunicação entre PLC, módulo FM e programa de utilizador, designados por funções tecnológicas, e blocos com programação direcionada para os diferentes modos de funcionamento dos módulos FM

(exemplos de funcionamento), criados para que se possa aproveitar toda a potencialidade do hardware. Estes blocos, no fim do processo, ficam armazenados na memória da CPU do PLC.

No ponto 5.2 foi abordada a importância dos DBs que armazenam a parametrização dos módulos FM 353, com destaque para o DB-MD ("*Machine Data*") e o DB-NC ("*Traversing Programs*"). Contudo, há ainda que referir os modos de funcionamento utilizados, alcançados a partir da união destas parametrizações com os blocos de programação do programa de utilizador:

- Posicionamento manual dos eixos "*Jogging*" (1);
- Posicionamento inicial, ou em ponto zero, (0<sup>o</sup>) "Reference Point Approacch"(2);
- Posicionamento a partir da introdução da posição desejada "*Manual Data Input*" (6);
- Posicionamento sequencial pré-programado, a partir do DB-NC, "*Automatic*" (8).

A partir destes modos de funcionamentos, após a sua atualização e fusão no programa de utilizador, compreende-se o funcionamento do subsistema principal do projeto:

- Sempre que o utilizador pressiona o botão "*RESET*", do painel de operação, é utilizado o modo 2 e a célula FV é colocada na sua posição original, paralela à superfície do chão;
- Por defeito está selecionado o modo 1, e o utilizador pode alterar manualmente a posição dos eixos;
- O utilizador inicia o processo de varrimento selecionando o modo 8, quando um dos posicionamentos sequenciais pré-programados, num DB-NC, é acionado;
- Para colocar o sistema na posição de máxima potência registada é utilizado o modo 6. Ao invés do operador introduzir um determinado valor e os eixos girarem para essa posição, após a modificação do código, este direciona a posição registada aquando da máxima potência, para o posicionamento dos eixos a efetuar, neste modo de funcionamento;
- Por forma a deixar o sistema a funcionar automaticamente, executando varrimentos intervalados no tempo, são utilizados alternativamente os modos 8 e 6.

#### **Varrimentos**

O sistema secundário foi desenvolvido por forma a dar capacidade ao sistema principal de iniciar um varrimento menor, de entre vários, tornando o processo mais rápido, mas garantido que o varrimento é efetuado ondem existe efetivamente mais iluminação. O diagrama que se segue ilustra um varrimento pré-programado. Para escrever a programação dos varrimentos utilizou-se a aplicação de parametrização do módulo FM353 "*Traverse Programs*" (Fig. 65).

A fig. 66 apresenta um detalhe da programação (FC9) para validação de um dos varrimentos pré-programados, selecionado pelo subsistema secundário. Verifica-se o armazenamento do número do respetivo DB numa variável, para posterior utilização (p.e. "m\_byte\_db" – eixo 1).

A fig. 67 representa o processo de atribuição do DB, correspondente ao varrimento selecionado (FC103 – eixo 1). É realizada a transferência do número do DB que contém o G-code, em hexadecimal, para o DB1.DBD242.

 $%1$ N1 G90 X310.00 F400.00  $N<sub>2</sub>$ G04 X6000

% " $x$ " = n. $\degree$  do programa (DB100x) N"x" = n.º da linha do programa G90 = movimento em coordenadas absolutas  $G04 = \text{pausa (em ms)}$ Quando se segue a G90, X = posição angular (em graus)  $F =$  velocidade (em graus/min) Quando se segue a G04,  $X = tempo$  (em ms)

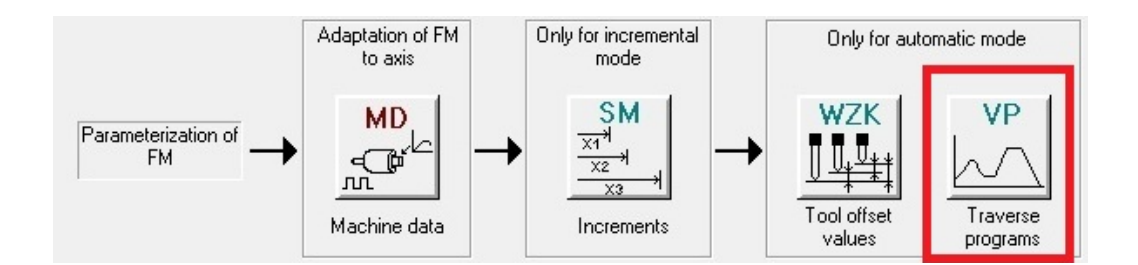

**Fig. 65.** Criação do G-code

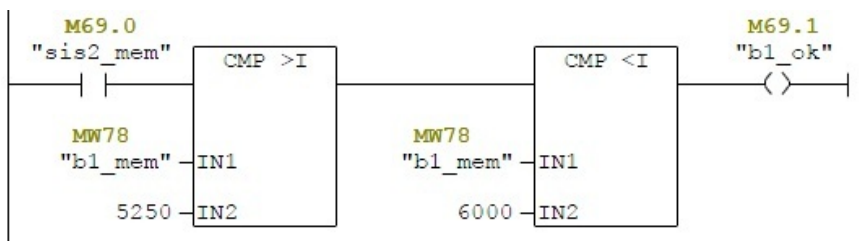

Se PIW (com a leitura do Sistema Secundário) armazenado em "b1 mem" estiver enquadrado entre os valores 5250 e 6000, então valida-se o varrimento 1

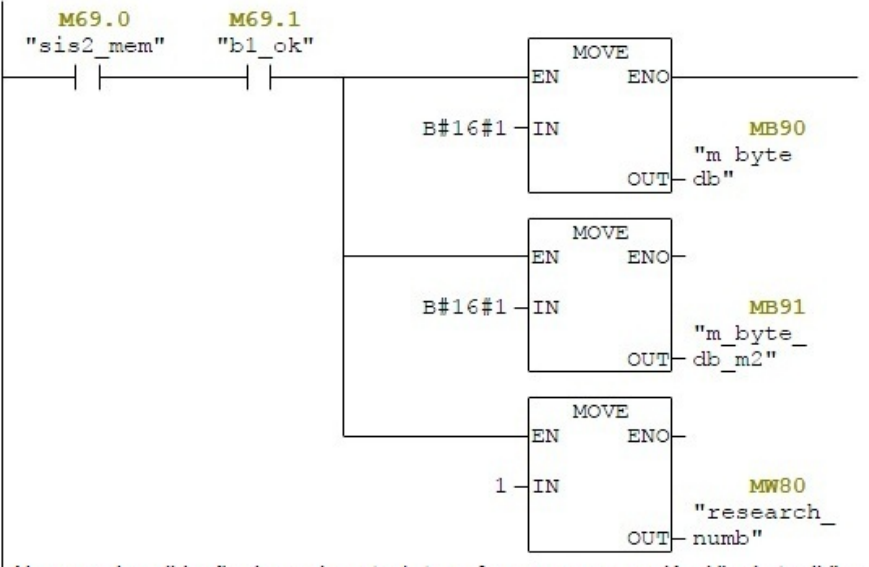

No caso de validação do varrimento 1, transfere-se para a variável "m byte db" o valor B#16#1. Este será o número do DB que contém a programação do varrimento 1

**Fig. 66.** Detalhe da seleção do DB que corresponde ao varrimento a executar

```
"DB UDT M1". PROGS D // Transfer program and
                                                                                  DB1.DBX49.5 -- part program selection
\, {\bf A}AUST
JC\begin{array}{|c|} \hline \texttt{L} \\ \texttt{T} \end{array}"m byte db"
                                                                                  MB90
                                              Set request bit
     \begin{array}{l} \text{"DB\_UDT\_M1". PROG\_NO} \\ \text{"DB\_UDT\_M1". PROGS\_EN} \end{array} / /DB1.DBB242
                                                                                                     \qquad -part program number
                                             for program selection
s
                                                                                  DB1.DBX39.5 --
                                                                                                            part program selection
```
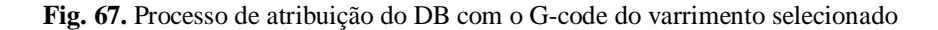

 $\overline{JU}$ 

 $MAO1$ 

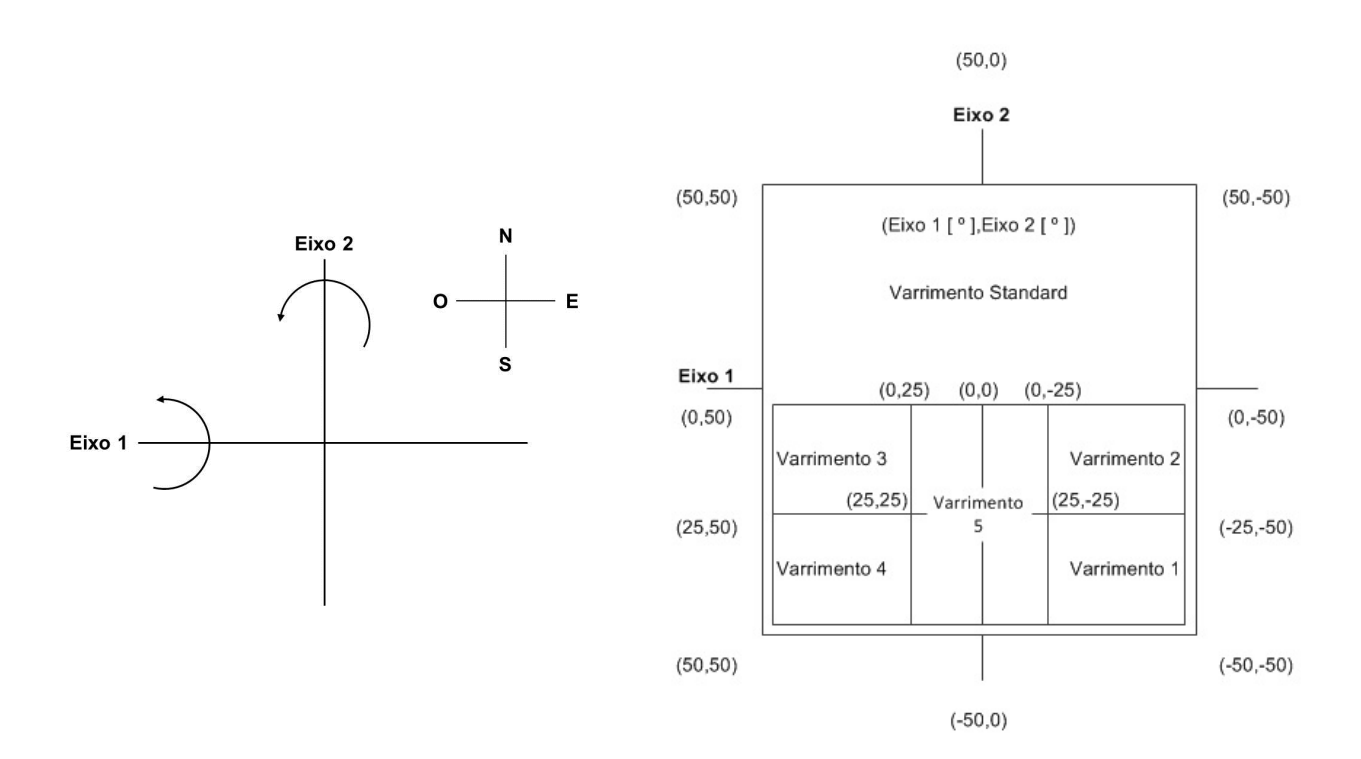

**Fig. 68.** Sentido dos eixos do sistema principal e representação dos varrimentos pré-programados

| N.º | Eixo 1 (graus) | Eixo 2 (graus) |                | N.º   |
|-----|----------------|----------------|----------------|-------|
| 1   | $-50$          |                | 1              | $-50$ |
|     |                |                | 2              | 0     |
| 2   | $-40$          |                |                |       |
|     |                |                | 3              | $-50$ |
| 3   | $-30$          |                |                |       |
|     |                |                | $\overline{4}$ | 0     |

**Fig. 69.** Sequência de movimentos de um varrimento pré-programado

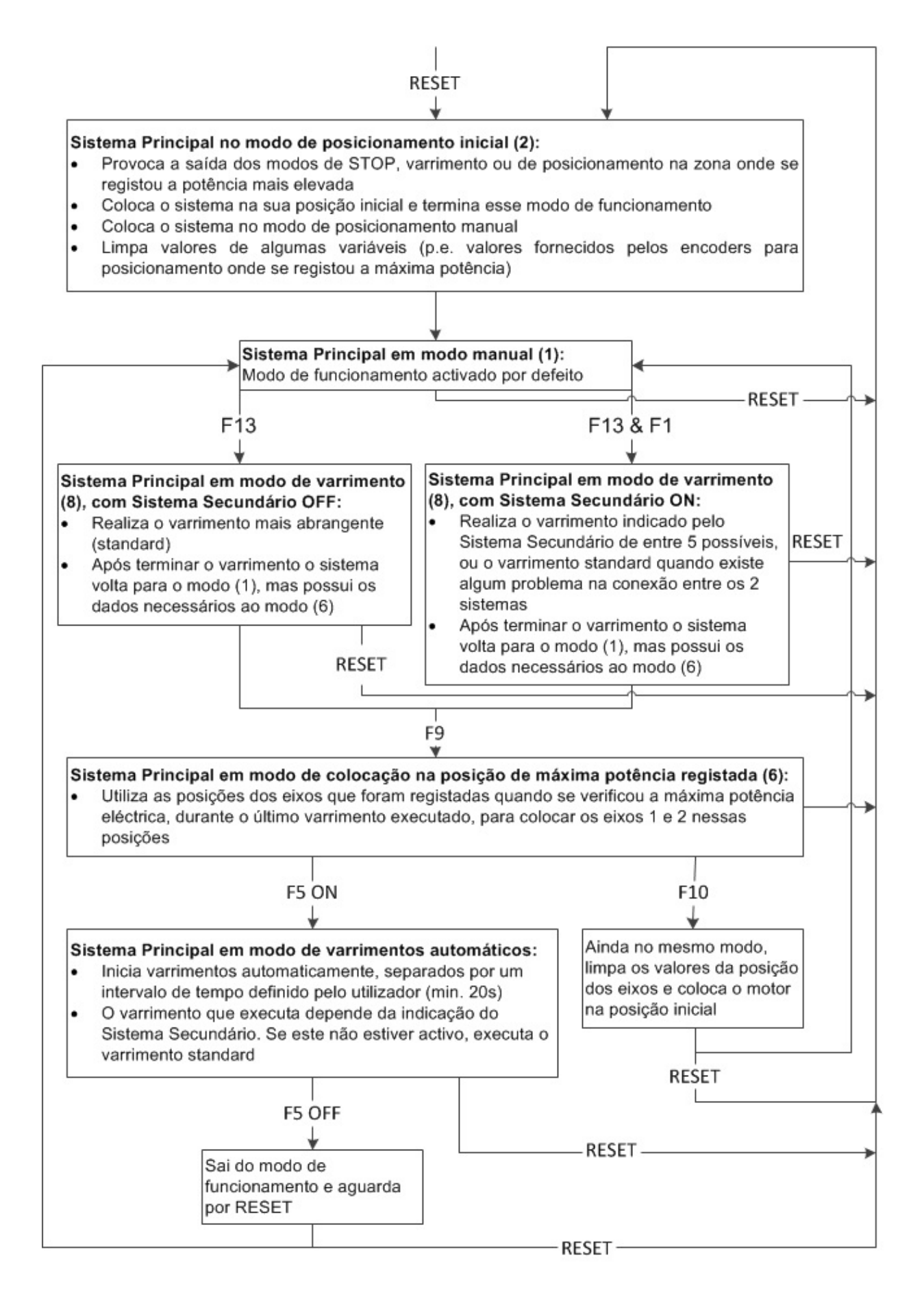

**Fig. 70.** Organigrama do funcionamento do subsistema principal

#### Programa de utilizador (CPU)

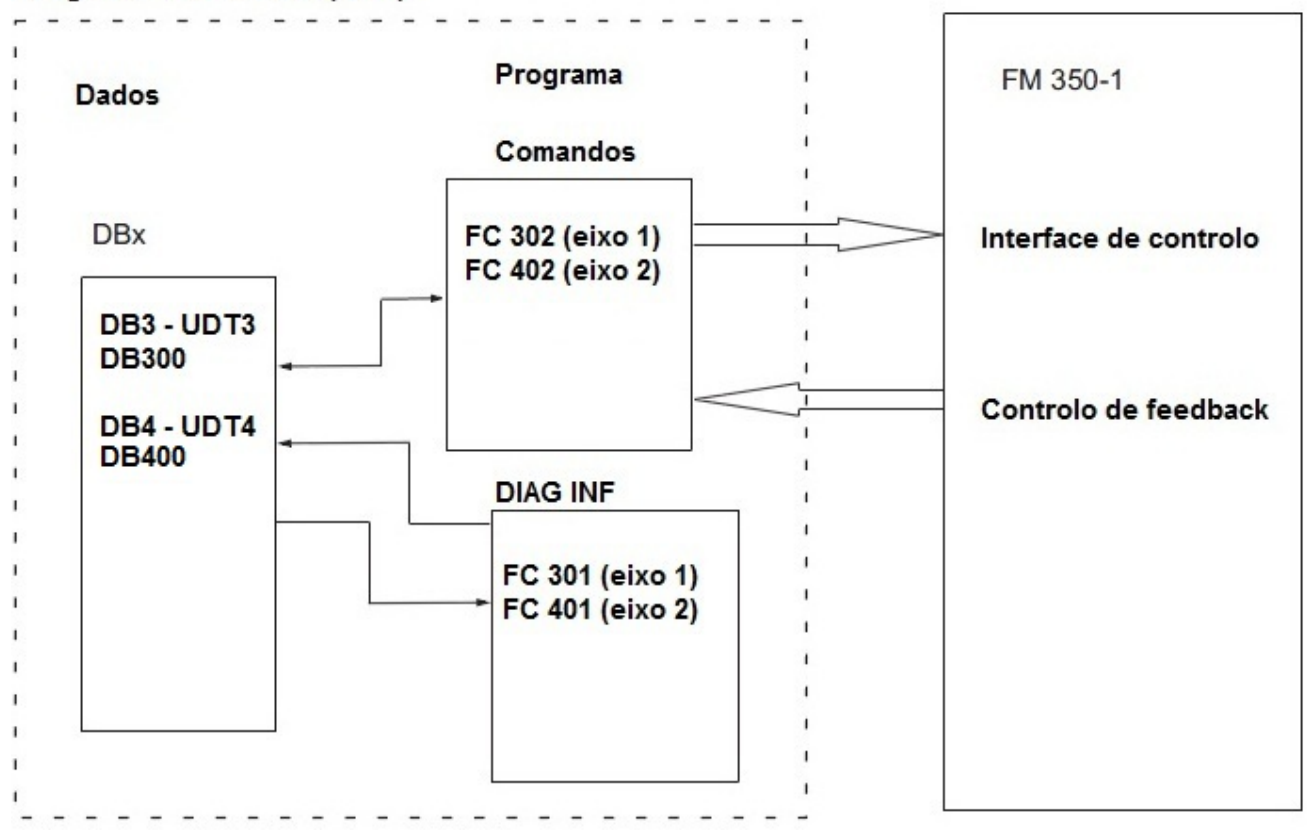

**Fig. 71.** Diagrama ilustrativo da comunicação entre o programa de utilizador e os módulos FM 350-1 [14]

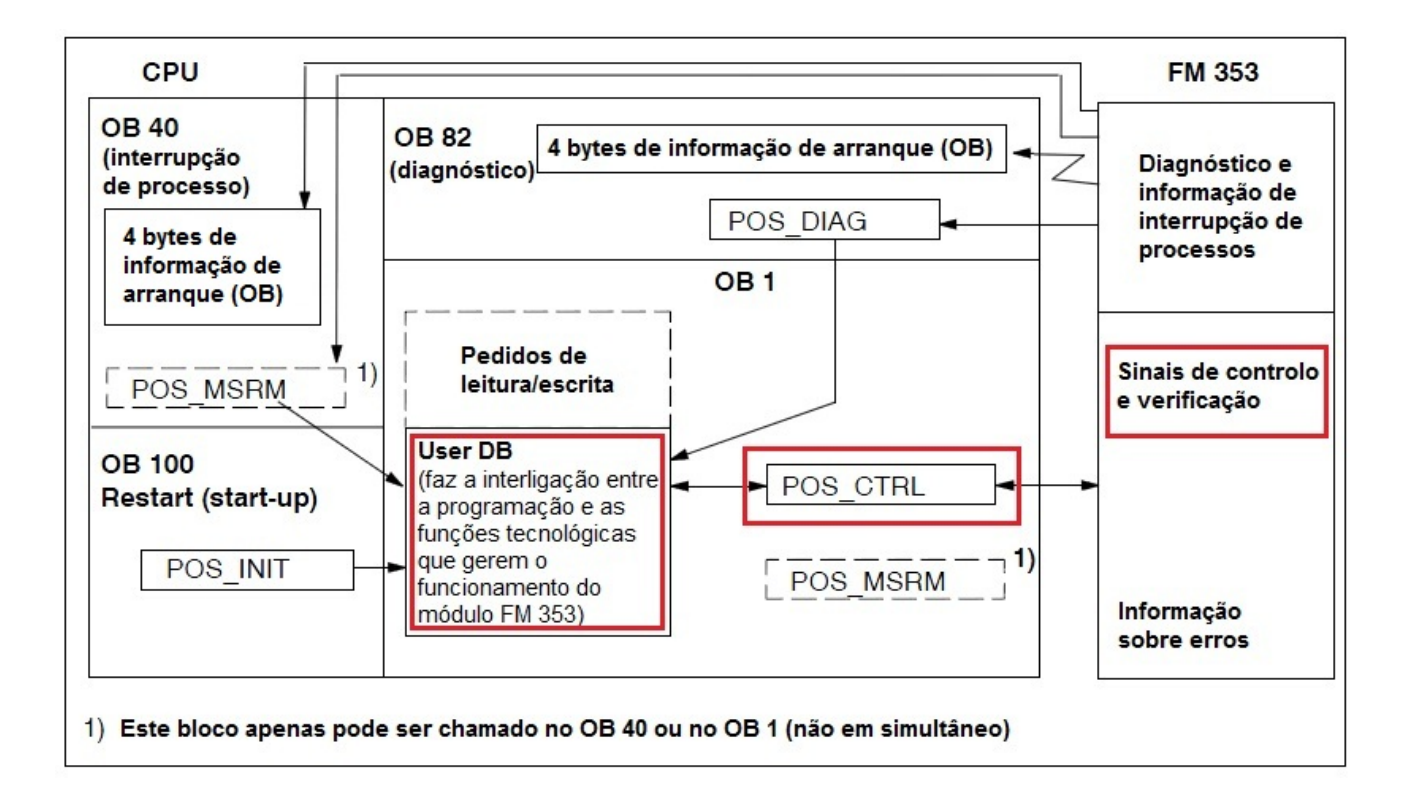

**Fig. 72.** Diagrama ilustrativo da interligação entre o módulo FM 353 e o programa de utilizador [18]

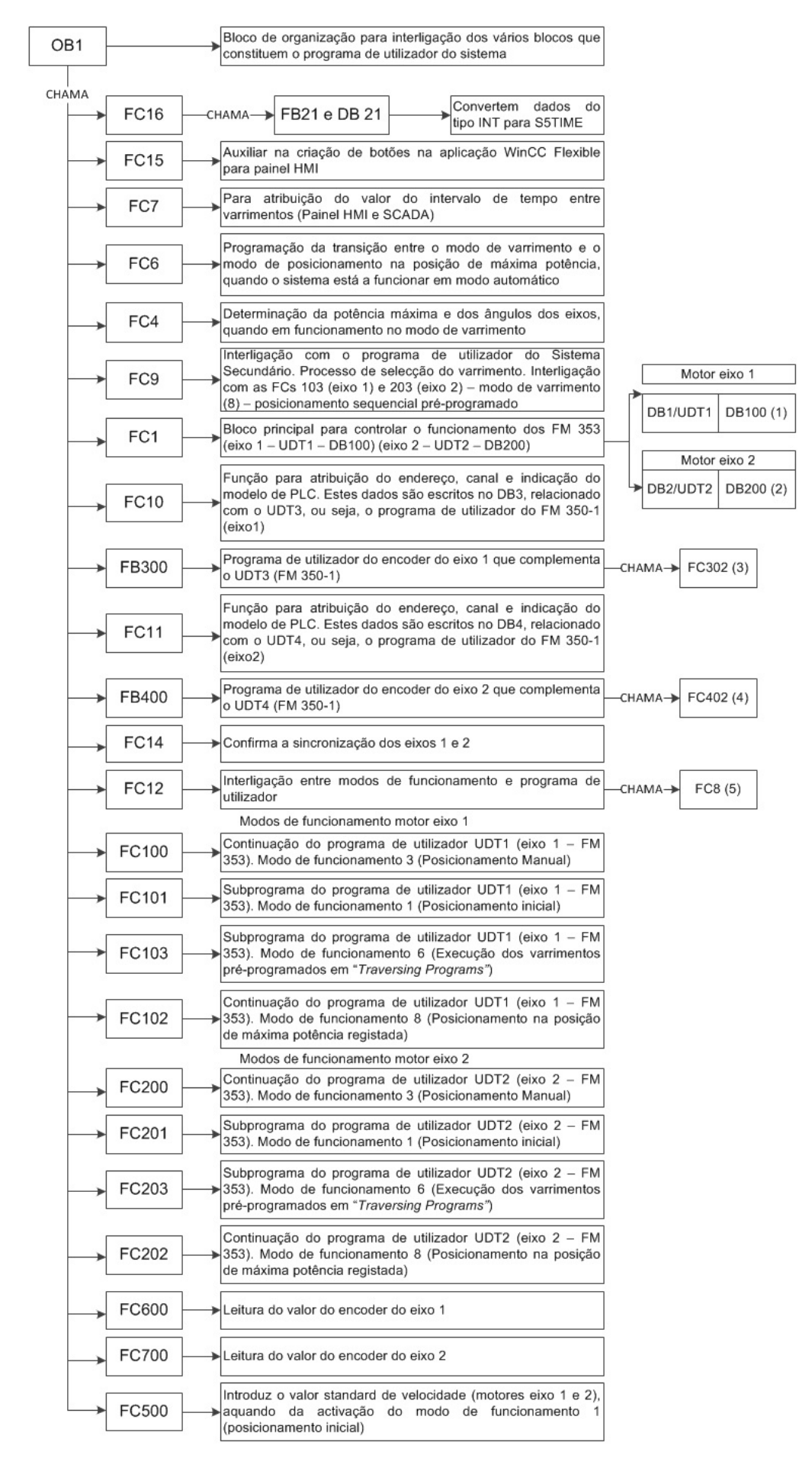

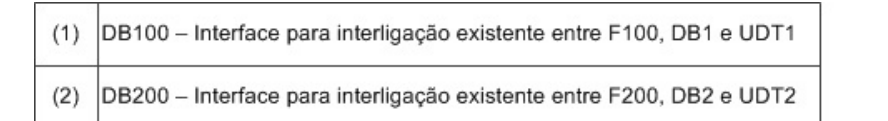

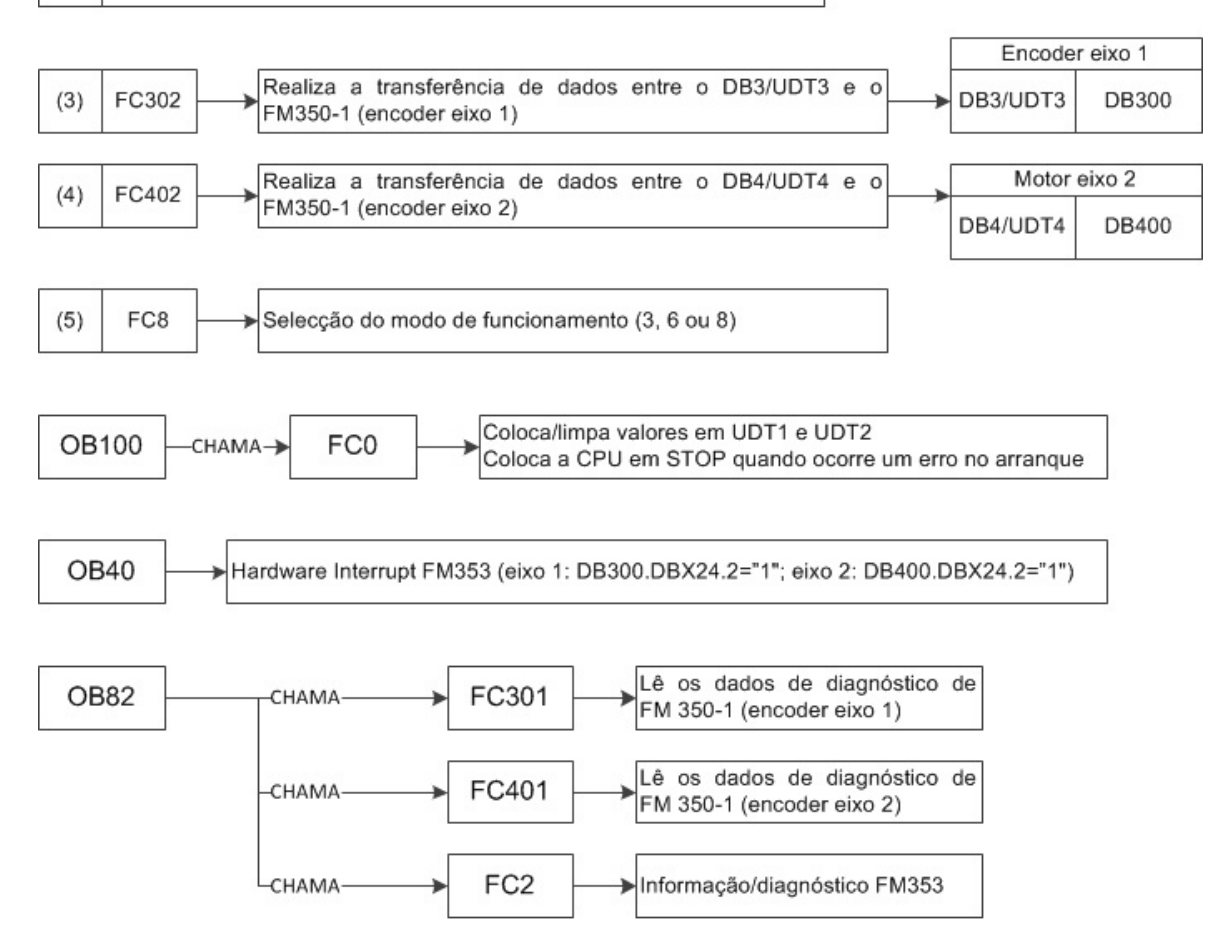

**Fig. 73.** Organigrama de blocos constituintes do programa de utilizador do sistema principal

Dada a importância da função "POS\_CTRL" (FC1), entre o conjunto das funções utilizadas/desenvolvidas para o programa de utilizador, faz-se uma breve descrição da função:

- É o bloco principal para controlar o módulo FM353 (leitura e escrita/transferência);
- Controla os modos de operação, por meio de sinais de controlo e checkback (DB1/DB100). Estes são lidos e armazenados no UDT1;
- Transfere os sinais de controlo do UDT1 para o FM 353;
- Interpreta erros e funcionamento.

# **Capítulo 6 – Descrição da aplicação HMI**

As ações do sistema principal são controladas pela CPU 315-2 DP, uma vez que é a partir do controlador que surgem as diversas sequências de trabalho. Contudo, existem variáveis que podem ser alteradas através do painel de operações OP270.

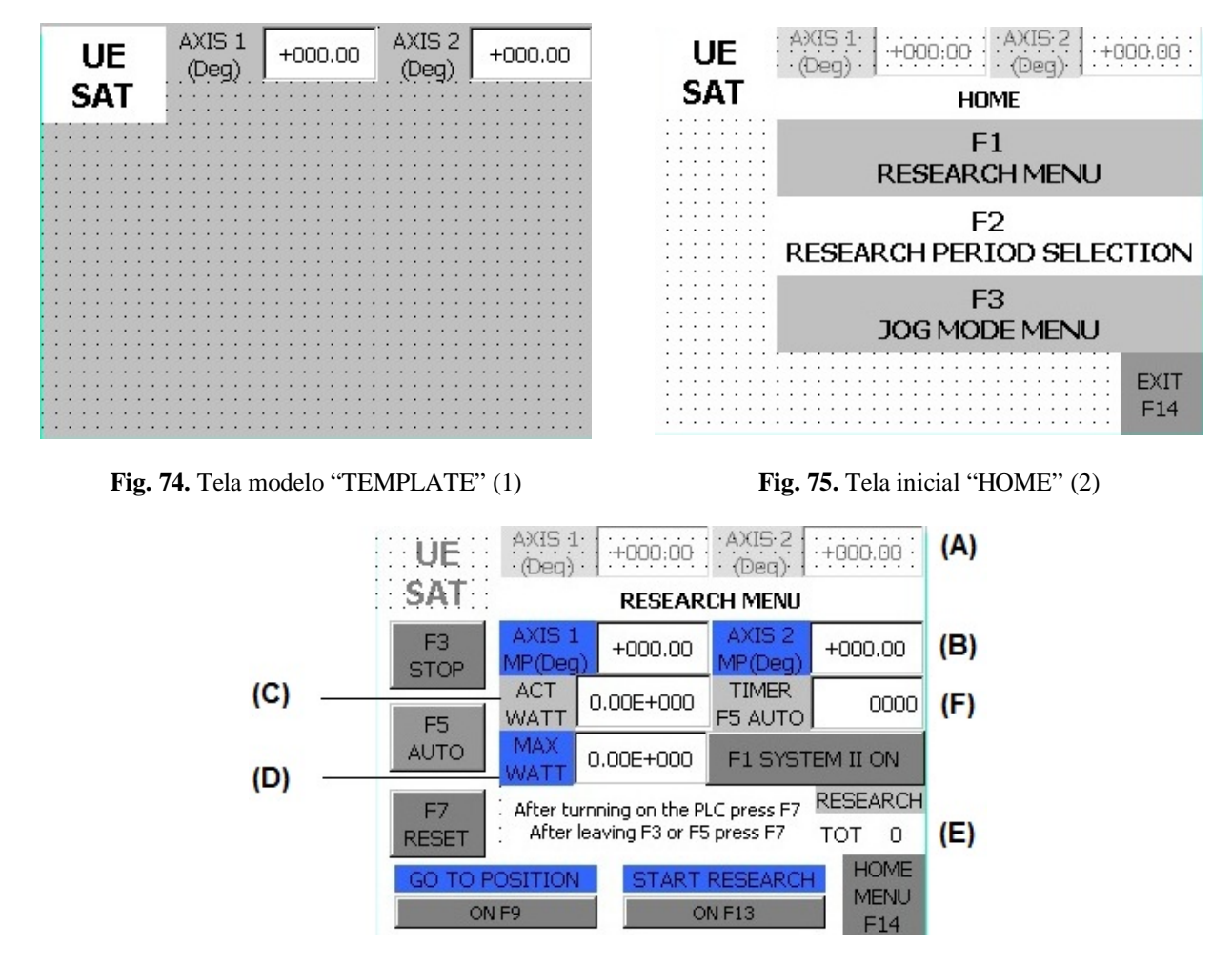

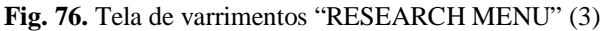

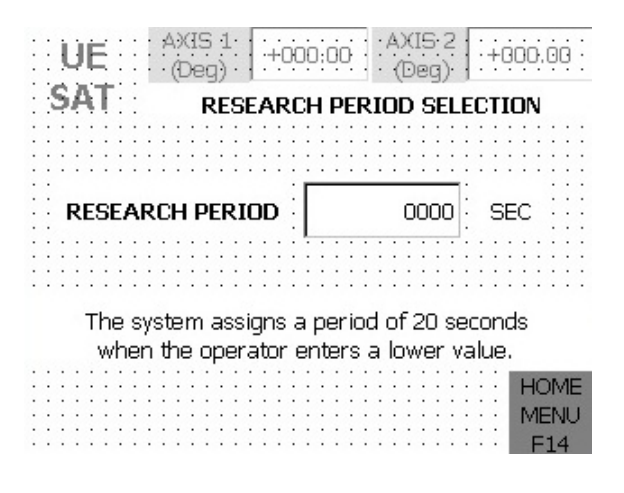

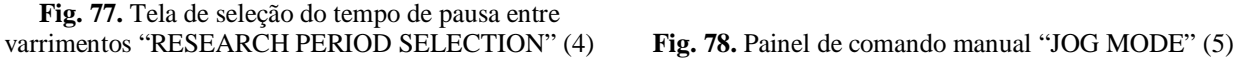

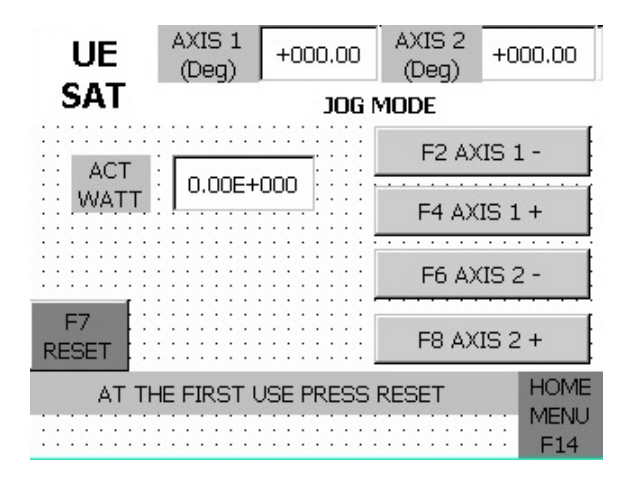

A aplicação para o painel foi desenvolvida em ambiente WinCC Flexible 2008 (SIEMENS).

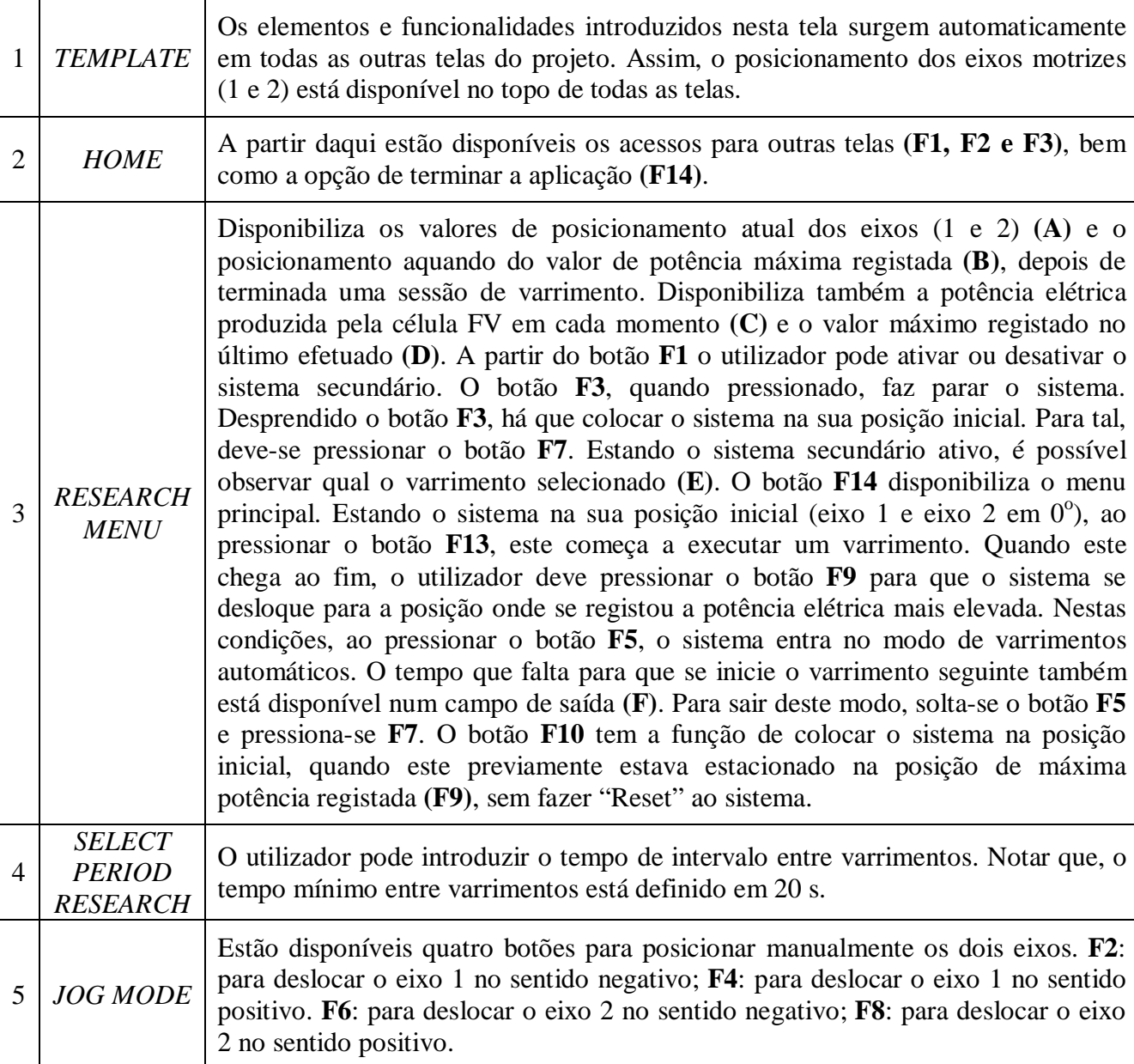

**Tabela 34.** Indicação e descrição dos blocos do utilizador

### **Principais características do sistema de interface homem máquina Simatic HMI OP 270:**

- Tensão fornecida: 24V DC;
- Memória: Flash/RAM 2048 KB utilizáveis para ficheiros do utilizador;
- Ferramenta de configuração: ProTool versão 6 SP3 ou superior, WinCC Flexible Standard Versão 2004 ou superior;
- Display: tipo STN, tamanho 5,7'', resolução 320 x 240, a cores;
- Modo de operação: 24 teclas de função, 18 teclas (com LED) programáveis;
- Interfaces:  $2 \times$  RS232, 1  $\times$  RS422, 1  $\times$  RS485 (máximo 12Mbit/s), 1  $\times$  USB;
- Sistema operativo: Windows CE, [27].

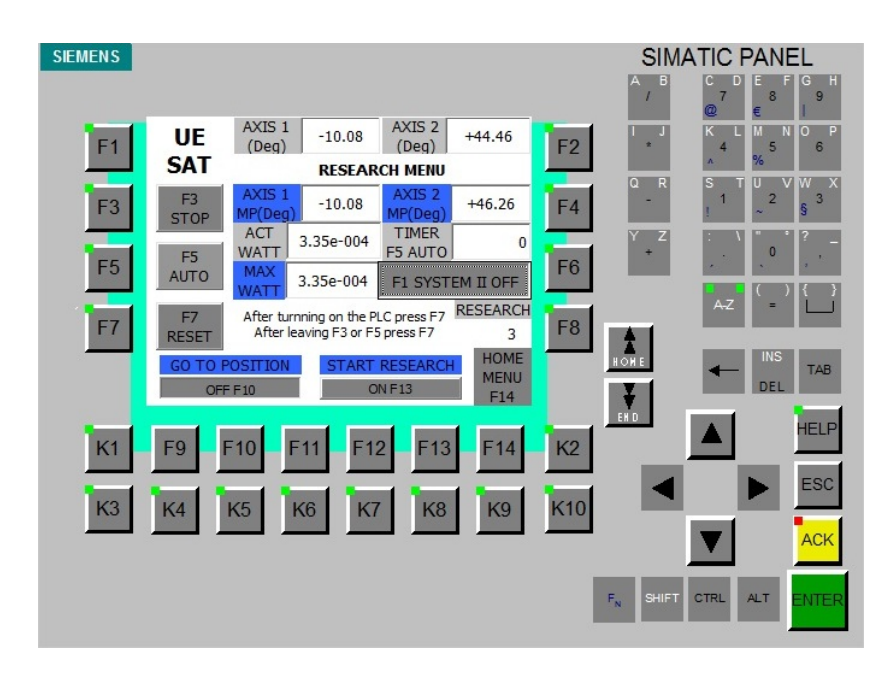

**Fig. 79.** Painel HMI OP 270 (Siemens)

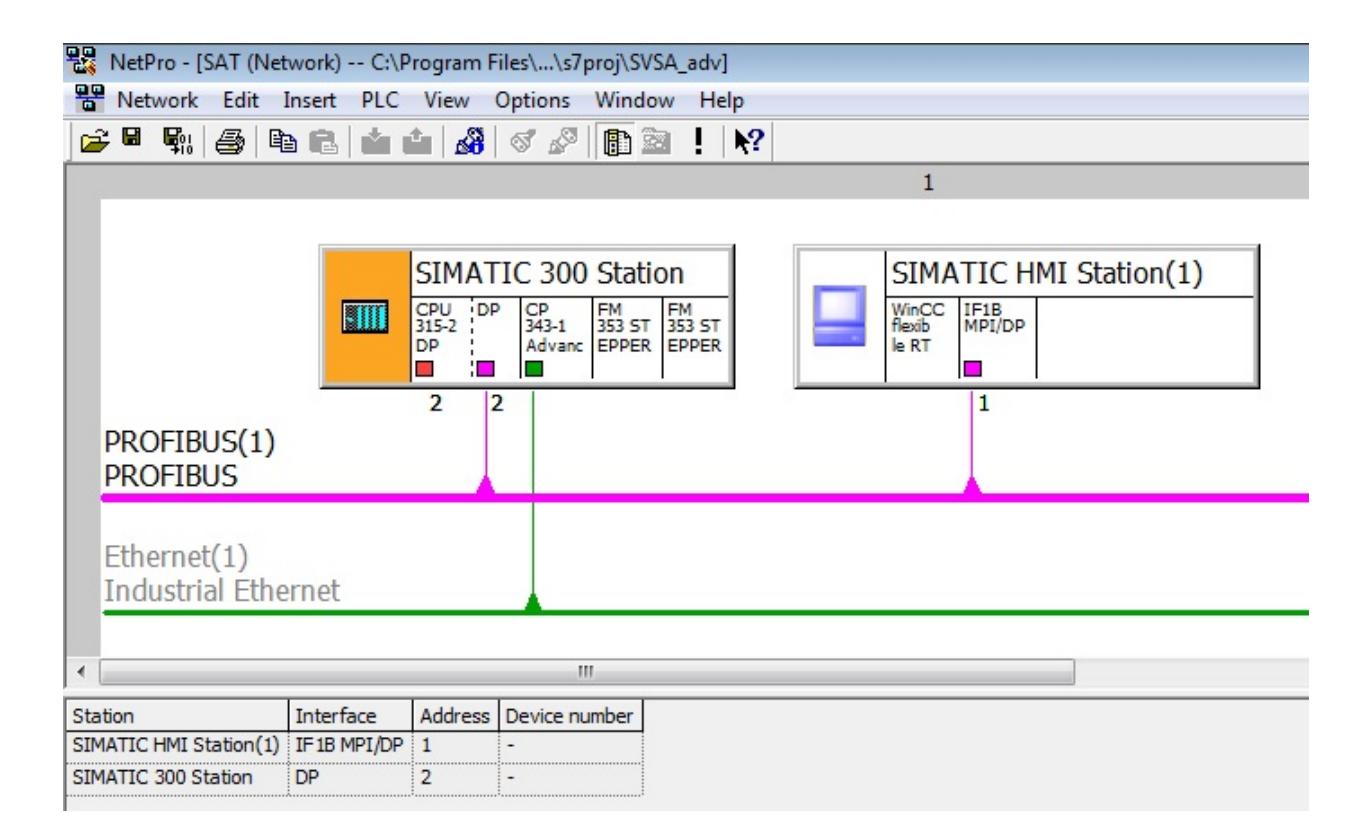

**Fig. 80**. Aplicação "NetPro" do STEP 7, com destaque para comunicação entre PLC e painel HMI

A comunicação entre o OP e o PLC é suportada por meio da ligação entre a interface do PLC (DP) e a interface IF1B do OP270 (RS 422/485), após prévia configuração da conexão.

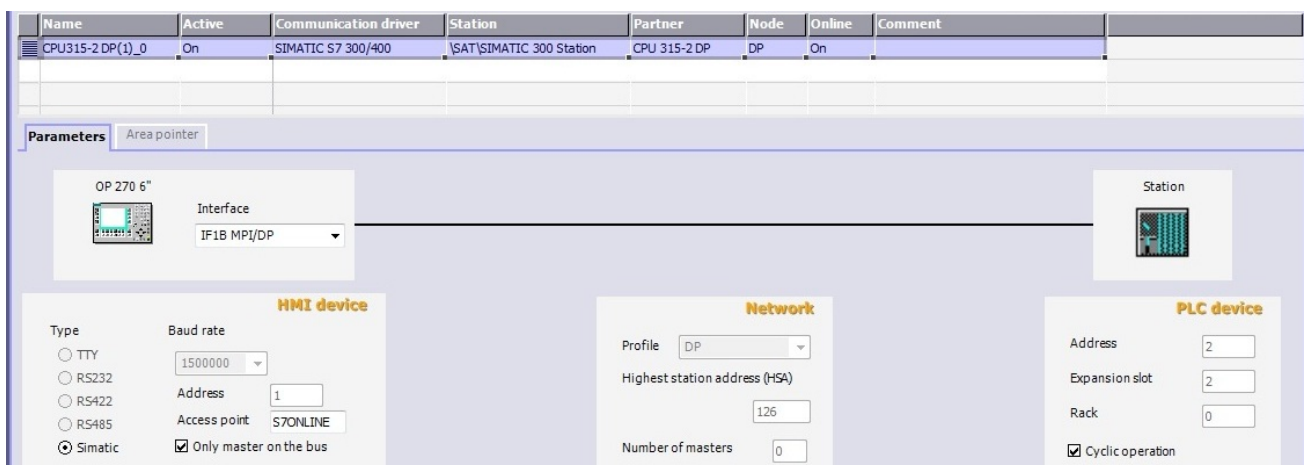

**Fig. 81.** Tipo de conexão estabelecida entre o painel HMI e o controlador S7-300 [28]

A interface IF1B (RS 422/485) configura-se por meio de um switch, existente nesta gama de OPs. Por defeito, o OP está configurado para a comunicação com controladores SIMATIC S7 [27].

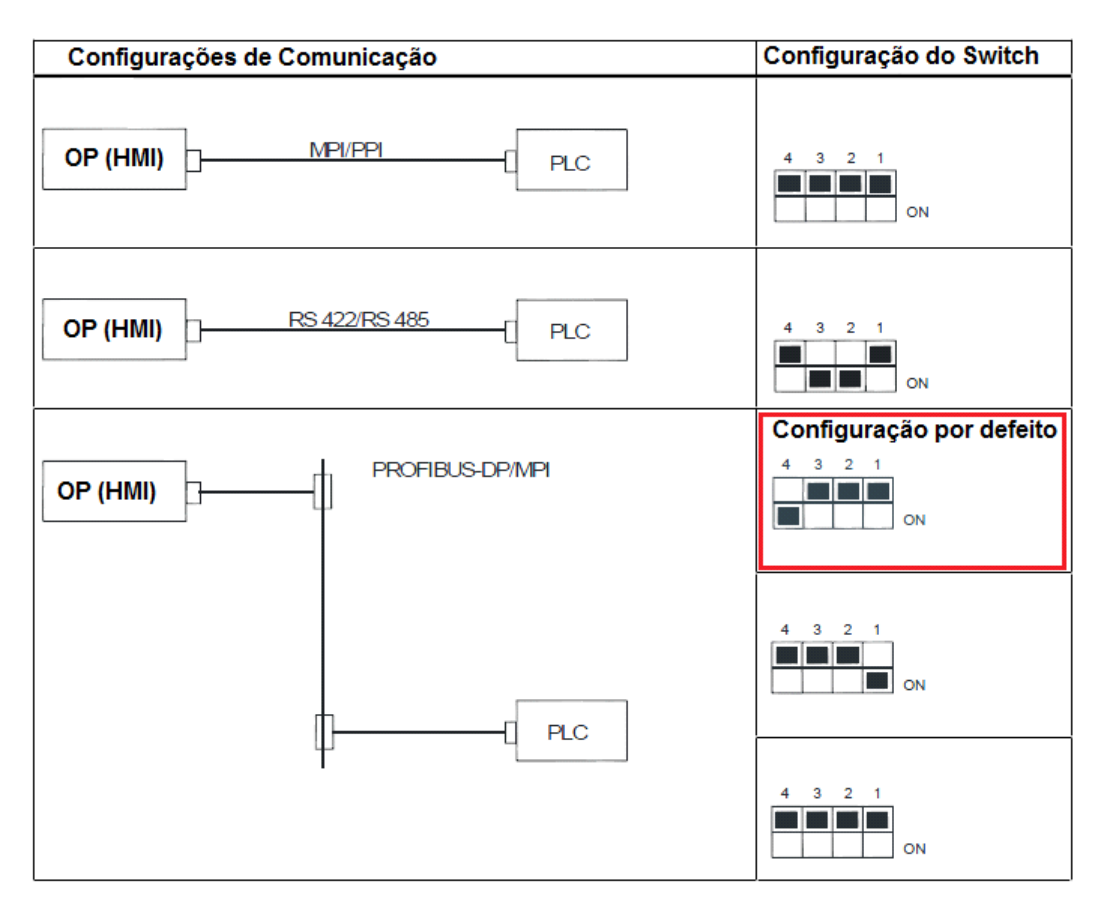

**Fig. 82.** Tabela com as configurações possíveis de estabelecer entre o OP e um PLC, associadas à configuração do switch da interface IF1B [27]

## **Capítulo 7 – Descrição do Sistema de Supervisão e Controlo**

Atualmente verificam-se progressos, em várias áreas da automação, no sentido na integração total dos sistemas que constituem um complexo industrial/empresarial. Tal acontece porque nos últimos anos verifica-se a tendência de substituição de sistemas centralizados, por sistemas distribuídos de arquitetura modelar e expansíveis, de fácil instalação e manutenção, viáveis pela possibilidade de comunicação entre os vários integrantes.

A crescente necessidade de comunicação entre os sistemas de automação e entre estes e o nível de planeamento/gestão industrial impulsiona os desenvolvimentos que se verificam no campo das tecnologias em redes de comunicação. Define-se rede de comunicação industrial como o conjunto de hardware e software utilizado para disponibilizar o trânsito de informações entre os diversos níveis hierárquicos participantes de um processo industrial.

As estruturas empresariais procuram a integração da informação dos sistemas industriais desde a produção até à gestão, interligando os níveis de Operação, Manutenção, Supervisão e Gestão. O objetivo é alcançar um melhor controlo dos processos, mais qualidade, eficiência e segurança. Para tal, contribuem as arquiteturas distribuídas, devidos aos progressivos avanços dos mecanismos de comunicação.

Existem diferentes níveis num sistema industrial genérico que se distinguem através dos tipos de transações (horizontais/verticais) que ocorrem e dos diferentes requisitos temporais, mais exigentes ao nível da comunicação com sensores e actuadores.

Esta forma de organização estimula a coexistência de múltiplos fluxos de informação, dada a necessidade de compatibilizar diferentes requisitos em termos de quantidade de informação a transferir e frequência/pontualidade das transações. Assim, surgem vários protocolos com qualidade de serviço adequada para cada nível: *Ethernet (type-II, 802.3, PROFINET, EtherCAT, Ethernet/IP); Foundation Fieldbus; PROFIBUS (FMS, DP, PA), CAN (DeviceNET, CANopen, CANkingdom, TT-CAN...); modbus; AS-Interface, etc...* Alguns fabricantes fornecem soluções integradas: *Totally Integrated Automation (TIA) - Siemens; Control Information Protocol (CIP) – RockWell* [29].

De forma a garantir uma maior segurança de operação e uma diminuição dos custos do processo, os SCADA permitem a visualização de eventos, alarmes, mensagens e gráficos, associados a um elevado nível de segurança. Desta forma, os seus componentes são projetados e construídos de forma a resistirem em ambientes agressivos (temperatura, corrosão, interferências eletromagnéticas, vibrações mecânicas, p.e.), [30].

Nos dias de hoje caminha-se para a normalização entre componentes de sistemas de supervisão e controlo, contudo os primeiros avanços deram-se ao nível dos fabricantes, pelo que cada um concebeu a sua estrutura de redes, [29].

Por forma a comandar e monitorizar à distância o funcionamento do sistema objeto desta dissertação, criou-se uma aplicação SCADA *Web Enable*, implementada em ambiente WinCC V7.0 (Siemens®), integrada com o controlador através de uma ligação Ethernet (TCP/IP). Para além das funções disponíveis no sistema local de interface homem-máquina, este possui duas funcionalidades adicionais: visualização gráfica das potências (atual e máxima) no tempo e emissão de relatório de operação com o referido gráfico.

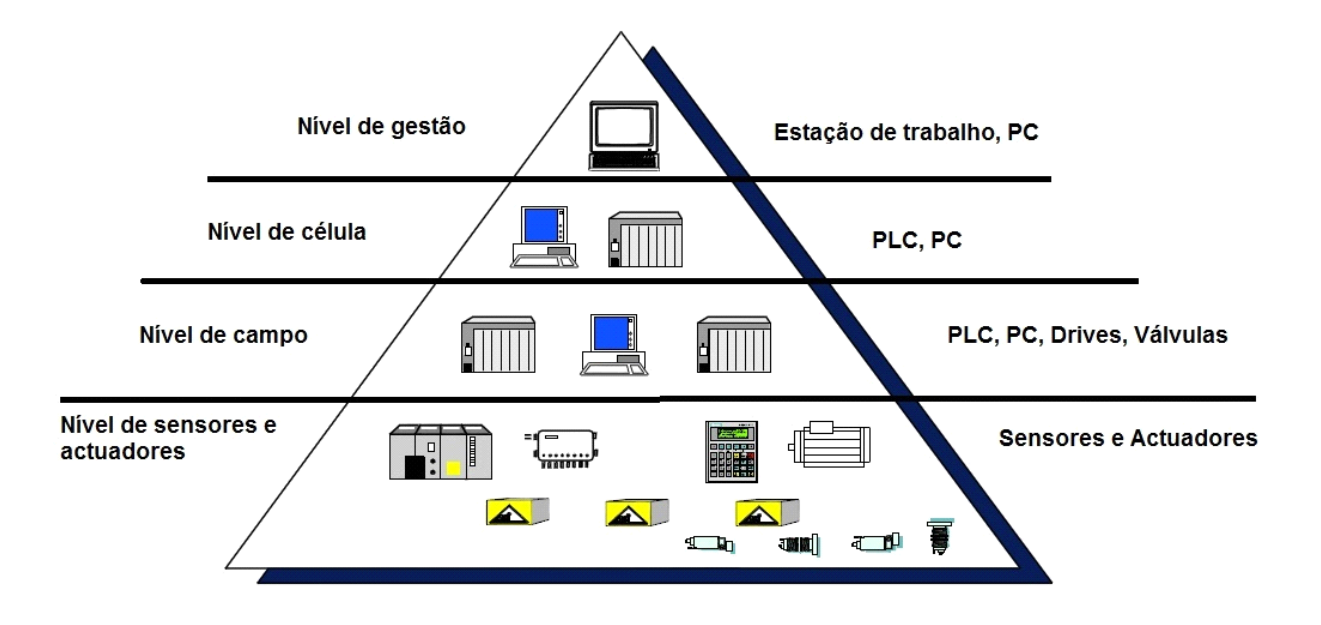

**Fig. 83.** Pirâmide da hierarquia entre os diferentes níveis de automação numa estrutura industrial [Siemens]

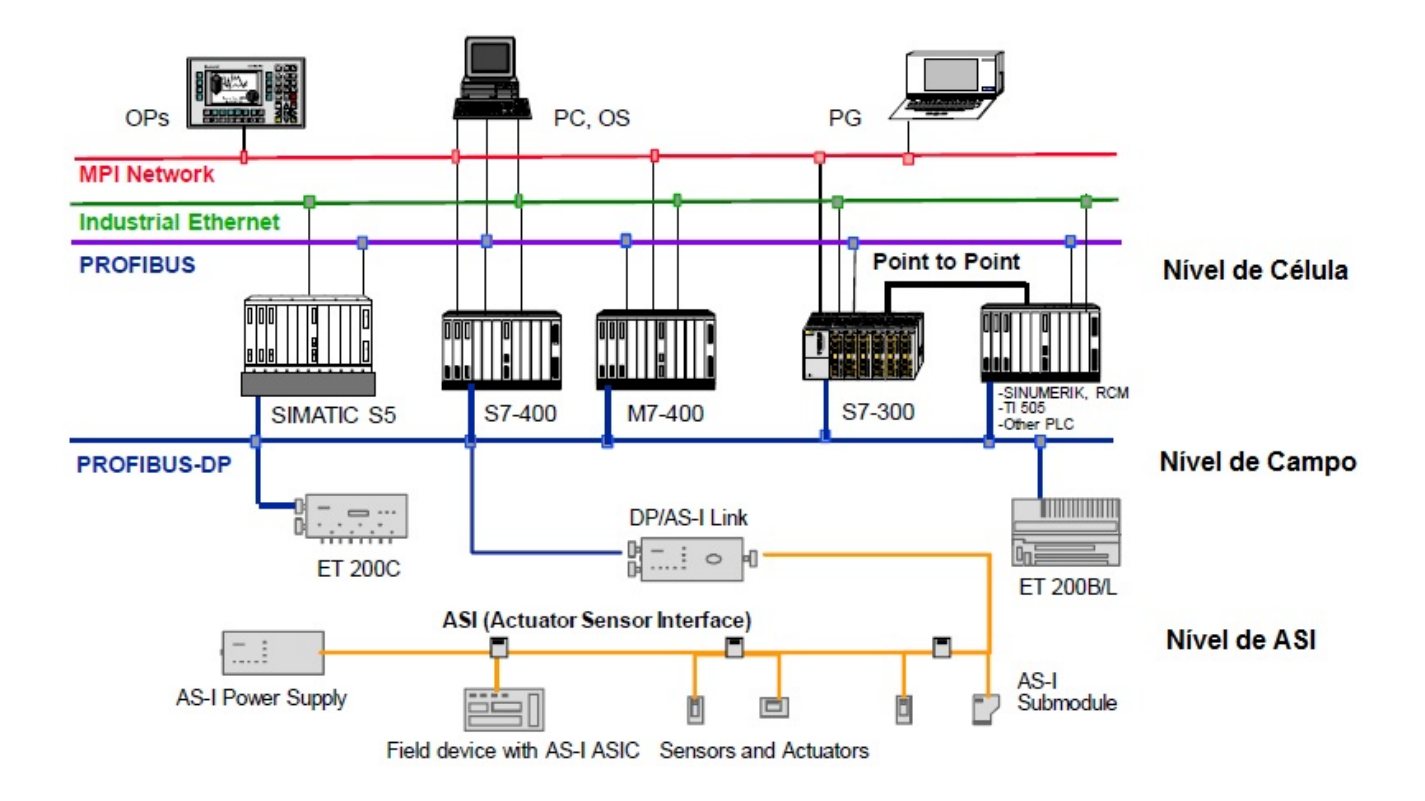

**Fig. 84.** Sub-redes em sistemas SIMATIC [Siemens]

A interface gráfica de utilização amigável SCADA implementada assenta num conjunto de telas que apresentam informações provenientes do controlador e opções de comando sobre o programa de utilizador nele em execução, através de campos de entrada/saída dos valores das

variáveis a controlar, botões/ícones de seleção dos modos de funcionamento do sistema e botões de navegação entre telas.

Tratando-se de um protótipo implementado em laboratório e considerando as suas características técnicas, em termos de segurança, criou-se apenas um utilizador do sistema (*Log In* e Palavra-Passe). Para além disso, limitou-se à visualização de variáveis e à navegação entre telas, no modo de acesso remoto, não sendo possível o comando do sistema.

### **7.1 Configuração da comunicação (SCADA – PLC)**

O canal *"SIMATIC S7 Protocol Suite"* é usado para conectar os controladores SIMATIC S7- 300 aos sistemas desenvolvidos em ambiente WinCC. Este suporta um vasto leque de protocolos e tipos de redes de comunicação. No caso da aplicação desenvolvida, utiliza-se este canal para estabelecer a comunicação com uma rede ethernet por TCP/IP.

Seguem-se os passos para configuração do canal *"SIMATIC S7 Protocol Suite"*:

- 1. Criar um projeto WinCC do tipo "*Server, Single User*";
- 2. Garantir que os nomes do PC e do Servidor WinCC são iguais;
- 3. Instalar o canal (*"SIMATIC S7 Protocol Suite"* );
	- i. Fazer "*Add New Driver*" no atalho para o menu "*Tag Management*";
	- ii. Selecionar "*SIMATIC S7 Protocol Suite.chn*";
- 4. Selecionar a unidade do canal: "*TCP/IP channel unit*";
- 5. Criar uma conexão nova;
	- i. Selecionar "*New Connection*";
	- ii. Introduzir o nome da conexão;
- 6. Realizar a configuração das *"tags*", ou seja, endereços de memória das variáveis do programa de utilizador modificadas/visualizadas no sistema SCADA (ver fig.87);
	- i. Definir nomes e tipos de "*tags"*;
	- ii. Selecionar as propriedades de cada "*tag*", de acordo com o tipo de dado da variável que representam.

A unidade "TCP/IP" do canal "*SIMATIC S7 Protocol Suite*", foi usada para estabelecer a comunicação entre o sistema desenvolvido em WinCC com a programação executada no controlador S7-300, via Ethernet Industrial por protocolo "*ISO-on-TCP Transport*". Dado que o controlador utilizado é da família S7-300, a comunicação estabelece-se através de um módulo de comunicação, neste caso: CP 343 Advanced-IT.

Dado que a comunicação entre a aplicação SCADA e o PLC está estabelecida por TPC/IP, há que definir a interface de comunicação da estação que corre o sistema WinCC. Para isso, a partir do Painel de Controlo do Windows, na aplicação "*Set PG/PC Interface*", seleciona-se para "*Access Point of Application*": S7ONLINE (STEP 7); TCP/IP; Placa de Rede disponível, [31].

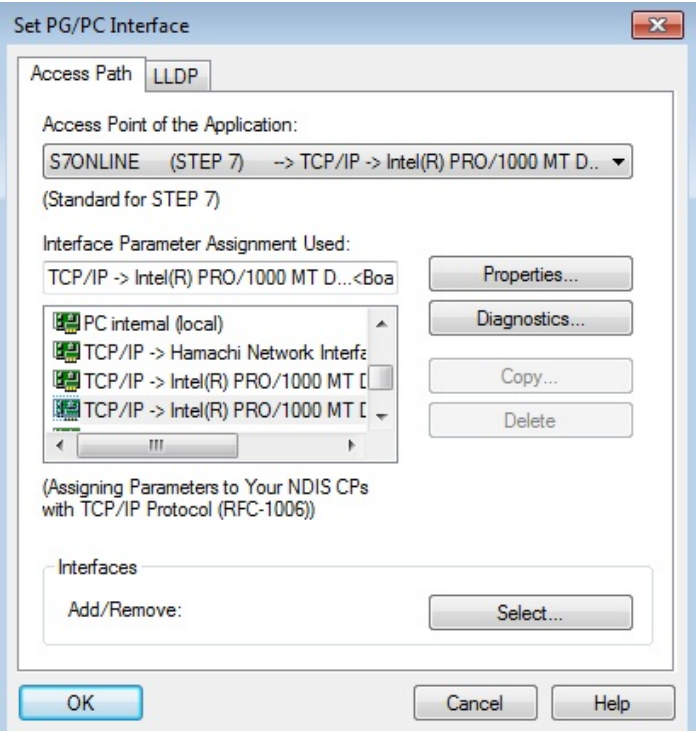

**Fig. 85.** Definição da interface PG/PC: STEP 7 TCP/IP

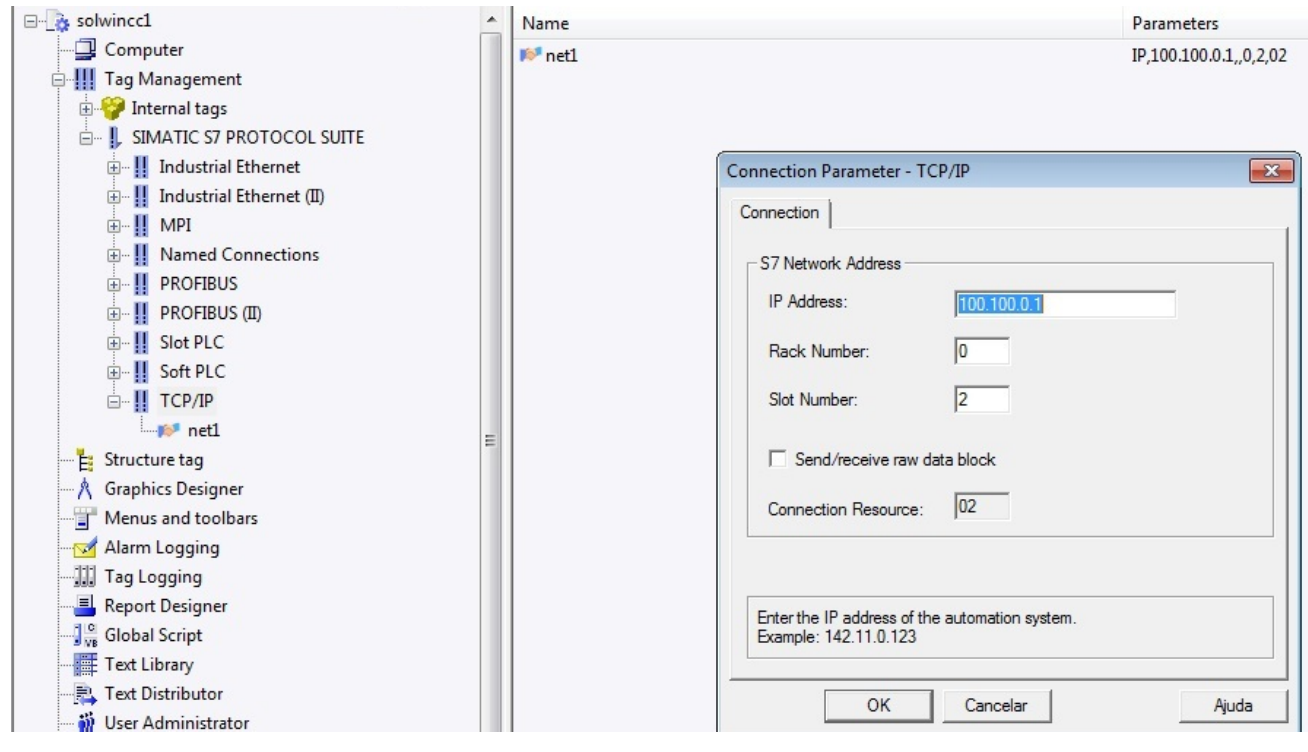

**Fig. 86.** Atribuição do IP da rede Ethernet TCP/IP

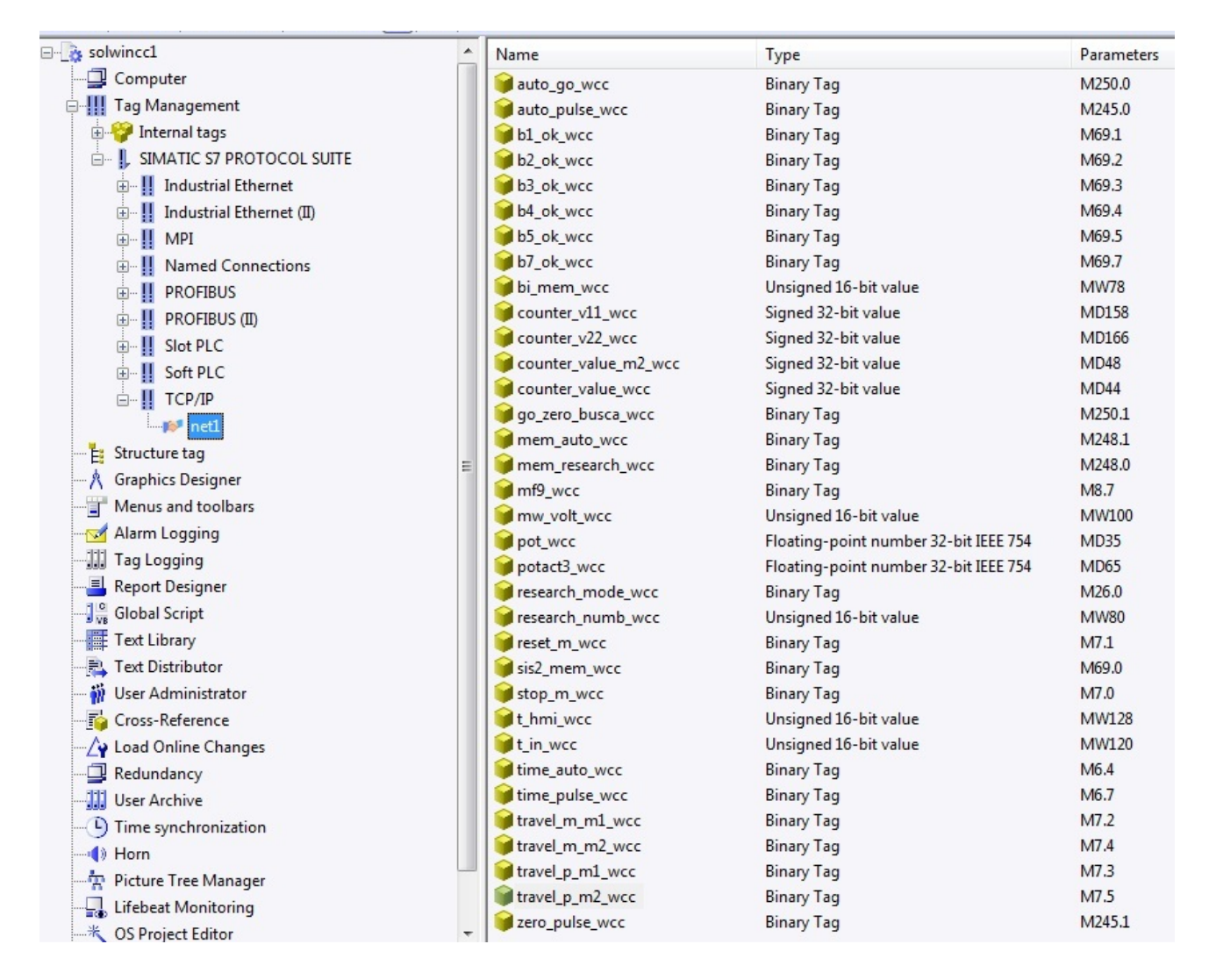

**Fig. 87.** Lista completa das "*tags"* criadas para interação com o controlador

### **7.2 Descrição da aplicação SCADA**

Após completar a configuração da comunicação entre WinCC e PLC e introduzir todas as "*tags*", segue-se a criação das telas que compõem a interface amigável SCADA.

No software WinCC, recorre-se à aplicação "*Graphics Designer*" para criar as diferentes telas e o seu conteúdo, ou seja, botões para transição entre telas, campos para visualização de valores das variáveis do projeto, campos para introdução/modificação de valores, entre outros objetos que possam auxiliar no entendimento do funcionamento do sistema, como conjunto de luzes, textos informativos, etc…

Existe a possibilidade de tornar a aplicação SCADA o superior hierárquico do sistema local. Significa isto que, o utilizador pode remotamente atribuir ou cancelar as funcionalidades do painel HMI. Para tal, há que introduzir na programação variáveis auxiliares como as mesmas funções das variáveis criadas para controlar o sistema localmente, mas modificáveis apenas a partir da aplicação SCADA. Por fim, há que criar um botão, numa tela do projeto WinCC, associado a um *memory bit* com a função específica de anular as operações no sistema, executadas a partir do painel. Essa variável é introduzida em todas as linhas de código criadas para controlo do sistema a partir do painel HMI, como um "contacto normalmente fechado", que ao tomar valor lógico "1" torna qualquer condição lógica falsa.

Por forma a não aumentar o código de programação e desta forma tornar mais fácil a análise do programa de utilizador em trabalhos futuros, os comandos local e remoto estão no mesmo patamar hierárquico.

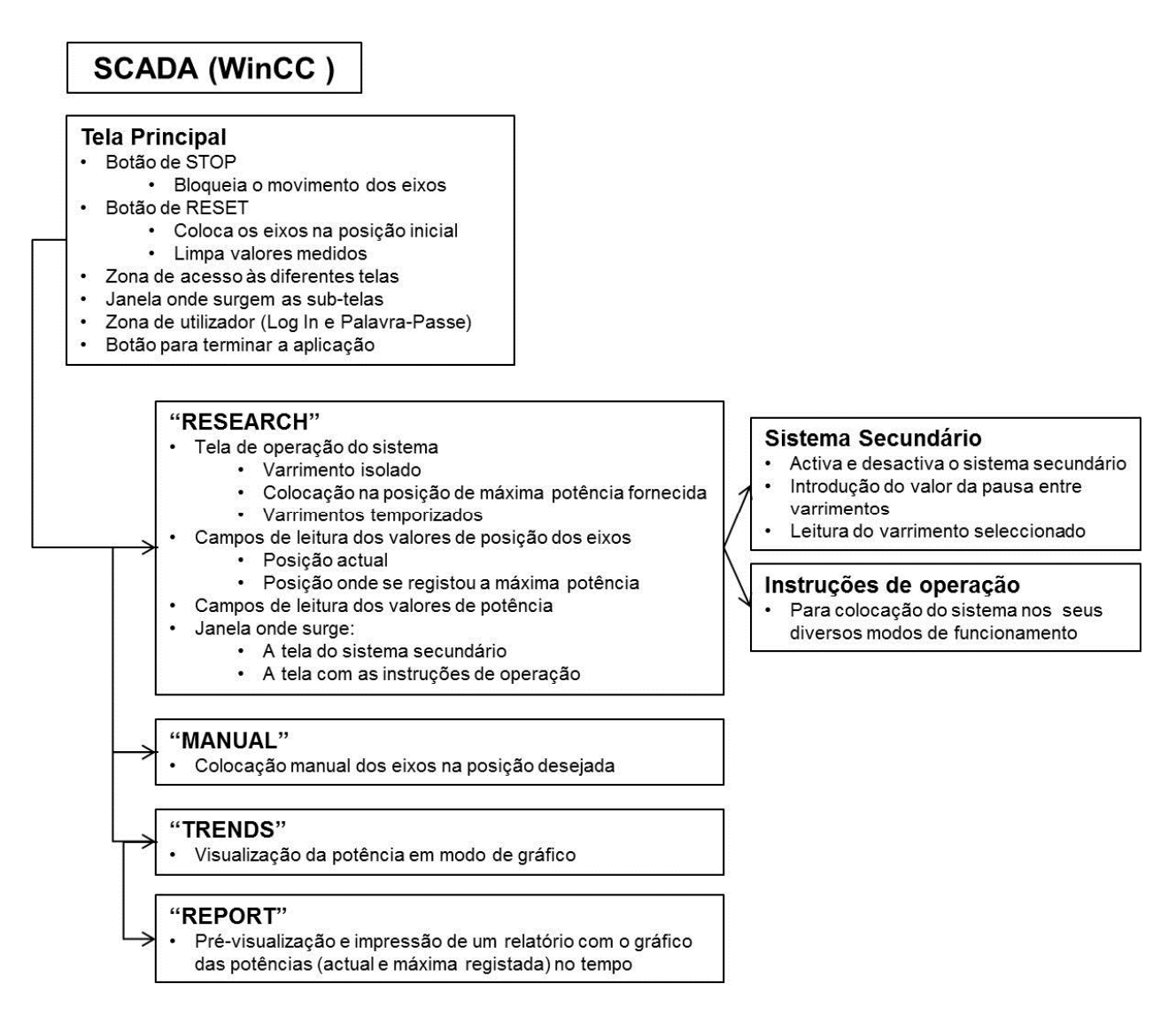

**Fig. 88.** Diagrama com as diferentes telas/ecrãs da aplicação SCADA

| h @Batang                          | $\mathbf{r}$ iv $\mathbf{r}$     |                                                             |                                  |
|------------------------------------|----------------------------------|-------------------------------------------------------------|----------------------------------|
| Zoom                               |                                  | UNIVERSIDADE DE ÉVORA - SOLAR AUTOMATION TECHNOLOGIES (SAT) | <b>Object Palette</b>            |
| 800<br>400                         | ₩<br><b>USER</b>                 | PICTURE WINDOW                                              | Selection                        |
| 100                                |                                  |                                                             | Standard Objects                 |
| $50\,$                             |                                  |                                                             | $\angle$ Line                    |
| $25\,$                             | <b>RESEARCH PDL</b>              |                                                             | <b>A</b> Polygon<br>△ Polyline   |
| 10                                 |                                  |                                                             | Ellipse                          |
| $80.000 \times$                    |                                  |                                                             | Circle                           |
|                                    | STOP ON (mouse left)             |                                                             | Ellipse Segment                  |
| $\mathbb{Z}^2$ .<br>$\mathbb{R}^n$ |                                  |                                                             | Pie Segment                      |
| <b>COL</b>                         |                                  |                                                             | - Ellipse Arc<br>-N Circular Arc |
| OT                                 | 1.1.1                            |                                                             | Rectangle                        |
| $\blacksquare$ $\blacksquare$      | <b>RESET</b><br>$-1 - 1 - 1 = 1$ | RESEARCH.pdl                                                | Rounded Rectang                  |
| $\mathcal{O}(\mathbb{R}^d)$        |                                  |                                                             | <b>A</b> CHANGET AND             |
| $\Box$                             |                                  |                                                             | Standard <b>B</b> Controls       |
| $\blacksquare$                     |                                  |                                                             | Dynamic Wizard                   |
| $\mathbf{G}$                       | <b>MANUAL</b><br><b>RESEARCH</b> |                                                             |                                  |
|                                    |                                  |                                                             |                                  |
|                                    |                                  |                                                             |                                  |
|                                    | <b>REPORT</b><br><b>TRENDS</b>   |                                                             |                                  |
|                                    |                                  |                                                             |                                  |
|                                    | 8/12/2012 4 51:02 PM             | CTRL - double-click to open the picture.                    |                                  |

**Fig. 89.** Desenvolvimento da tela principal, na aplicação "Graphics Designer". Tela de sistema secundário "*PICTURE WINDOW*" para telas do sistema principal

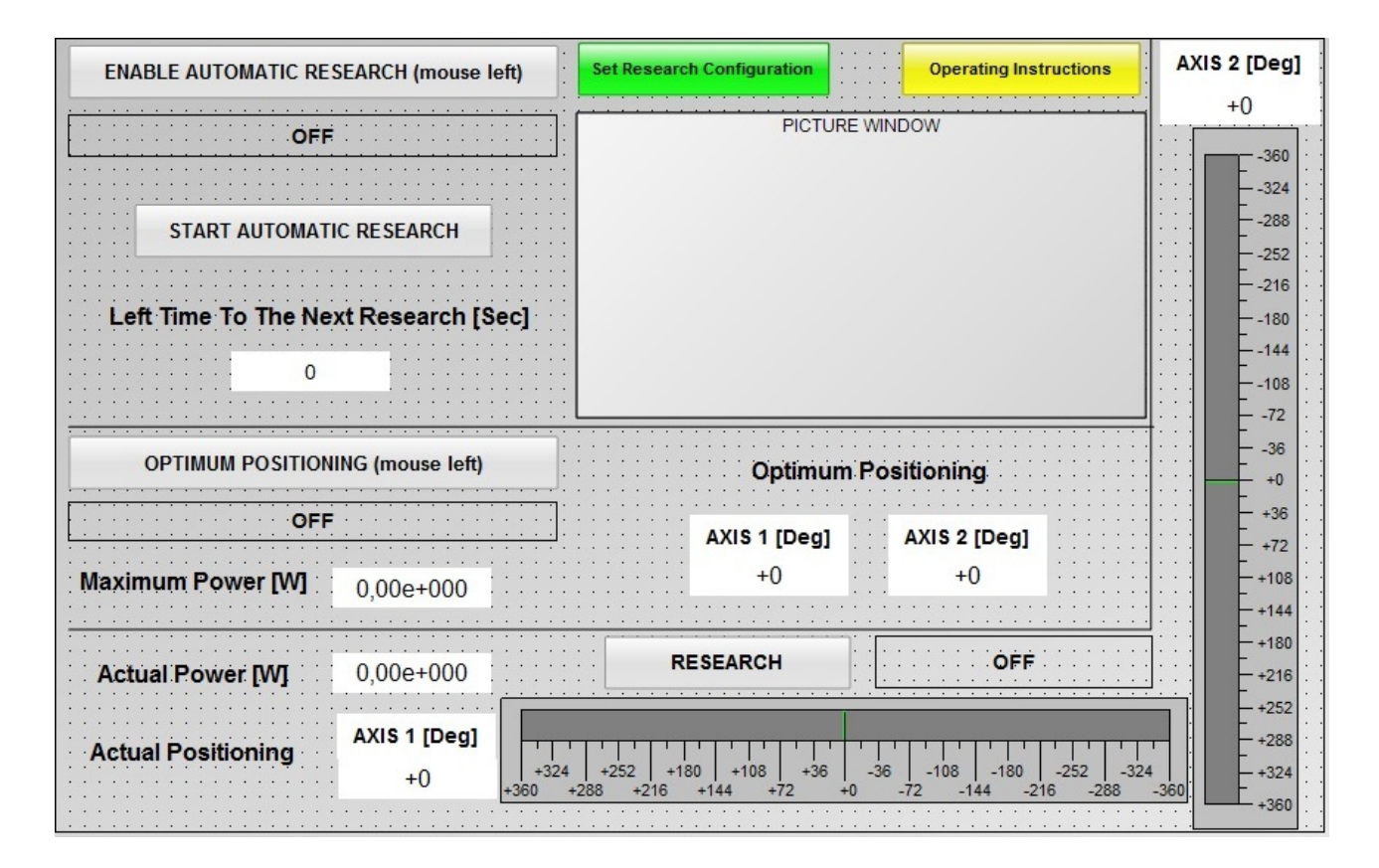

**Fig. 90.** Tela com instruções de operação ("*RESEARCH*") e "*PICTURE WINDOW*" para tela do sistema secundário

| <b>SECONDARY SYSTEM</b><br><b>RESEARCH</b>            | <b>OPERATING INSTRUCTIONS</b>                                              |  |
|-------------------------------------------------------|----------------------------------------------------------------------------|--|
| $\cdot$ $\cdot$ $\cdot$<br><b>ENABLE</b> (mouse left) | 1) After turn on the PLC press the "Reset" button                          |  |
| .                                                     | OP" mode press the "Reset" button                                          |  |
| $\cdot$ $\cdot$ $\cdot$                               | 3) Before making a search, the system must be in its                       |  |
| <b>PAUSE BETWEEN RESEARCH</b><br>$>20$ sec.           | original position press the "Reset" button for that                        |  |
|                                                       | 4) Before put in automatic mode, do a searc<br>.<br>the system in optimum. |  |

**Fig. 91.** Tela do subsistema secundário e tela com instruções de operação

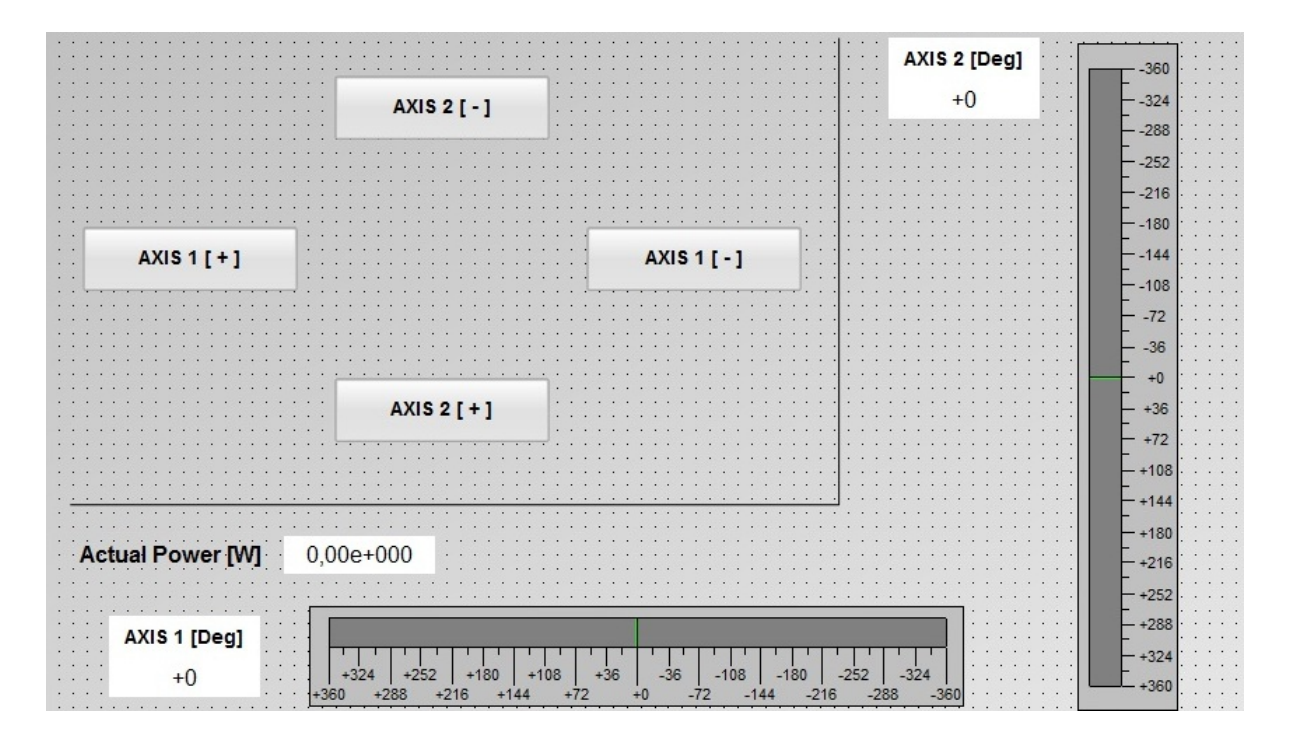

**Fig. 92.** Tela para posicionamento manual dos eixos do sistema principal

A descrição passo-a-passo da criação da aplicação SCADA está disponível em anexo. Este contém informação sobre a criação do modo de visualização gráfica das potências (atual e máxima registada durante a execução do último varrimento). O mesmo contém as instruções para criação do portal Web para monitorização do sistema, de acesso a partir de uma rede local.

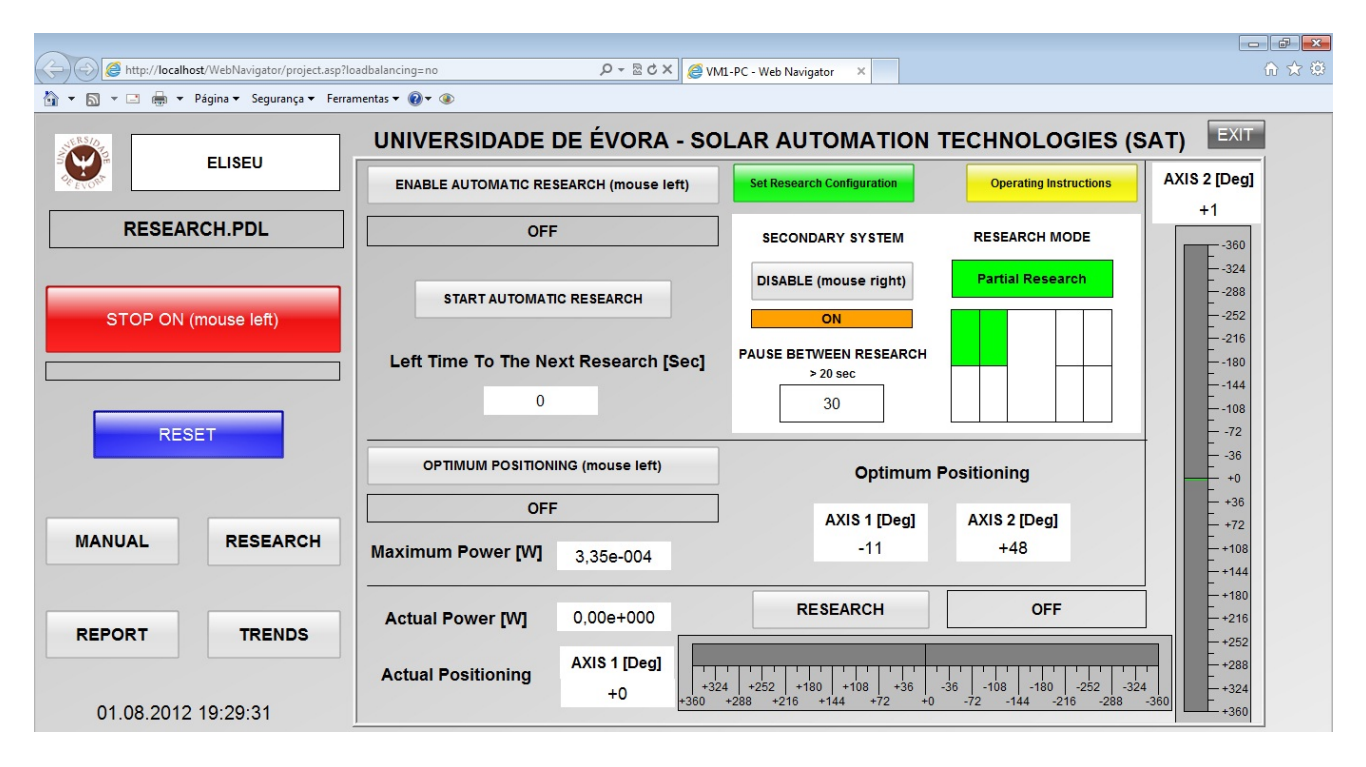

**Fig. 93.** Portal Web para monitorização remota do sistema

### **Capítulo 8 - Resultados**

O programa de utilizador desenvolvido funciona corretamente, pelo que foi possível realizar os ensaios apresentados neste capítulo. A sua análise comprova que foram alcançados os desafios propostos no projeto de dissertação.

O projeto foi implementado em laboratório tendo sido utilizada uma lâmpada, móvel de halogénio (150 W) como fonte luminosa. Na saída do painel foi colocada uma resistência de 0.1 Ω em paralelo, como carga. Assim, se explica a gama de valores de potência elétrica obtidos.

Foram realizados vários ensaios para recolha de dados de posicionamento e potência elétrica.

### **Ensaio 1**

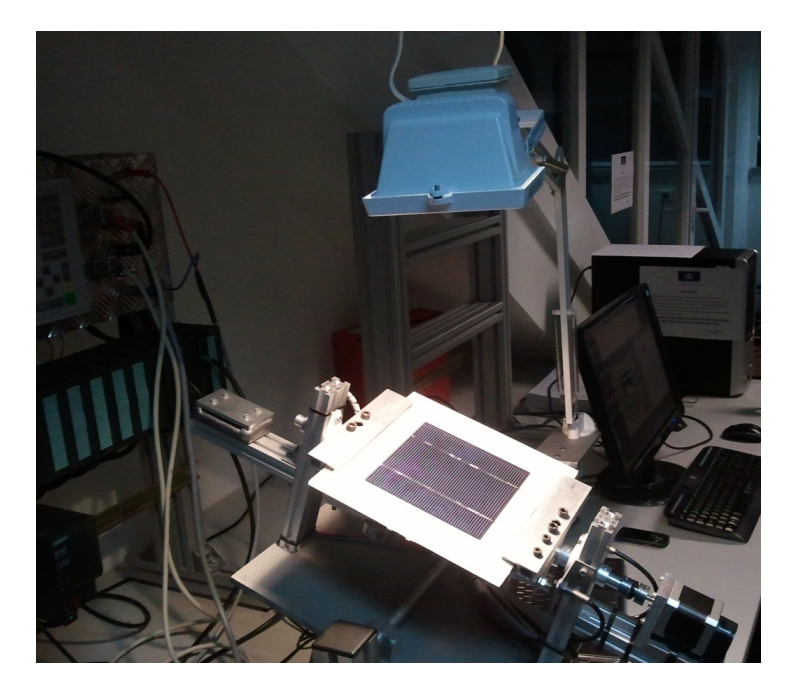

**Fig. 94.** Resultado de posicionamento ótimo obtido – ensaio 1

**Tabela 38.** Resultado de um varrimento e colocação na posição ótima – exemplo 1

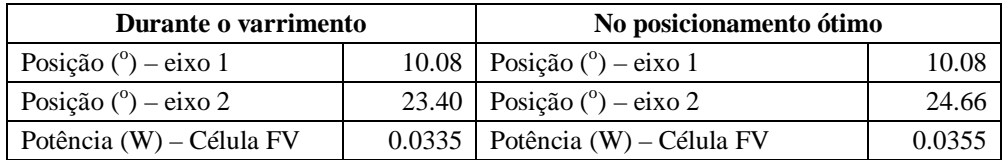

### **Ensaio 2**

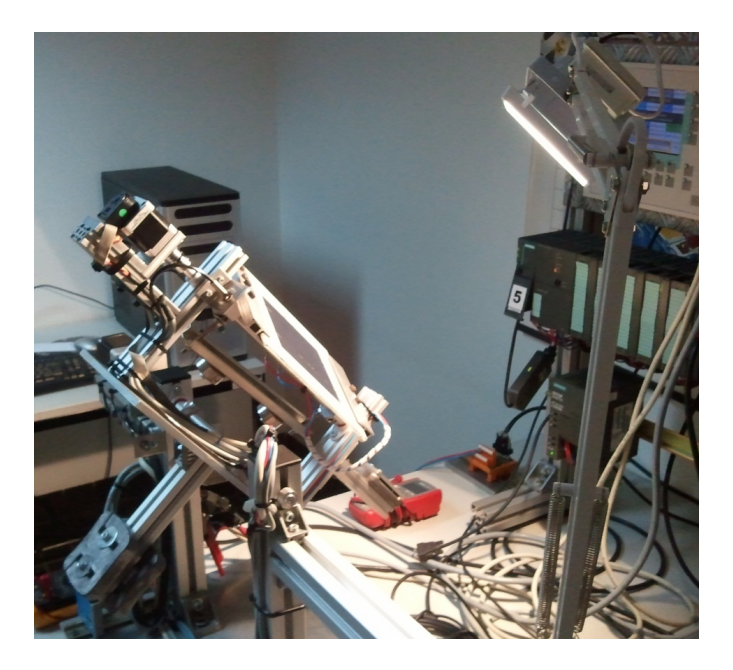

**Fig. 95.** Resultado de posicionamento ótimo obtido – ensaio 2

**Tabela 39.** Resultado de um varrimento e colocação na posição ótima – ensaio 2

| Durante o varrimento           | No posicionamento ótimo           |          |
|--------------------------------|-----------------------------------|----------|
| Posição ( $\degree$ ) – eixo 1 | $-19.44$   Posição (°) – eixo 1   | $-46.26$ |
| Posição ( $\degree$ ) – eixo 2 | 20.16   Posição (°) – eixo 2      | 24.66    |
| Potência (W) – Célula FV       | 0.0121   Potência (W) – Célula FV | 0.0121   |

### **Ensaio 3**

Na fig. 96 representa-se a evolução do valor da potência (painel FV) durante um ensaio, onde se realiza primeiro um processo de varrimento e seguidamente a colocação do painel na posição que maximiza a geração de eletricidade (eixo vertical – potência; eixo horizontal – hora do dia). A azul está representada potência elétrica em cada instante e a vermelho o máximo valor lido. Observa-se que após a sua conclusão o valor da potência do painel FV coincide efetivamente com o valor mais elevado registado durante o varrimento, sendo aproximadamente 5,4 mW.

Os pontos que se seguem identificam as situações numeradas na figura:

- 1) Início do processo de varrimento posição inicial do sistema;
- 2) Notar que o traçado a vermelho neste ponto ainda representa o máximo valor de potência obtido anteriormente ao início do ensaio;
- 3) É registado o maior valor de potência elétrica;

4) O processo de varrimento termina (posição inicial) iniciando-se de seguida a colocação do painel na posição onde a potência foi máxima;

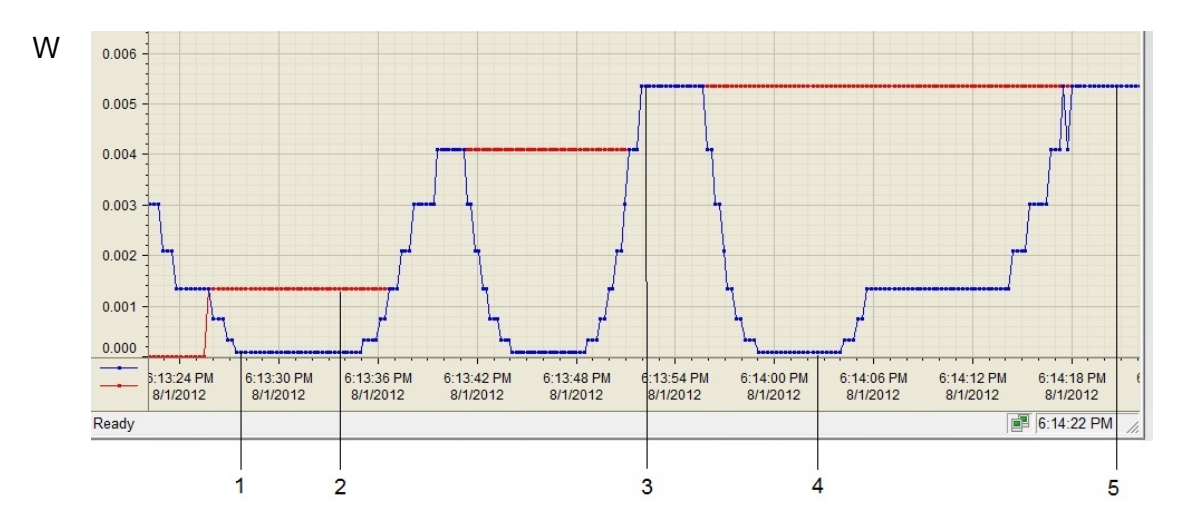

5) O sistema foi colocado com sucesso na posição ótima.

**Fig. 96.** Representação gráfica no sistema SCADA do ensaio número três

#### **Ensaio 4**

A figura que se segue consiste numa captura de imagem da aplicação para monitorização e operação do sistema. Verifica-se que o subsistema secundário está em funcionamento, compreendese que foi previamente efetuado um processo de varrimento, que está ativado o modo de colocação na posição ótima e que tanto os valores da posição dos eixos como das potências, atual e máxima, estão em conformidade.

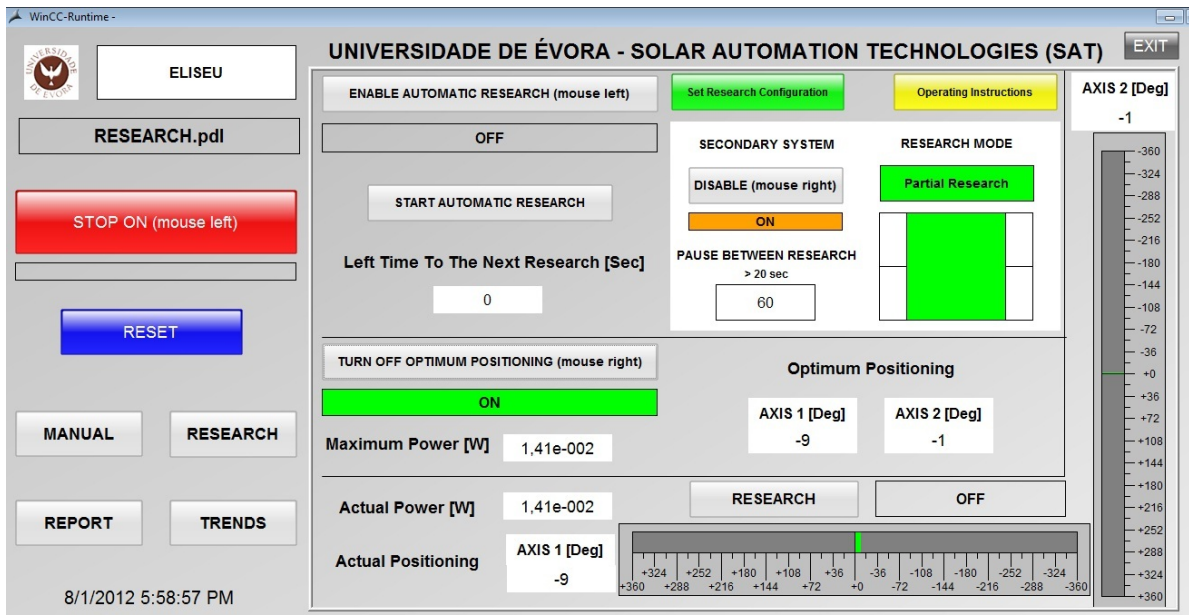

**Fig. 97.** Interface amigável SCADA

# **Compilação dos resultados dos ensaios experimentais**

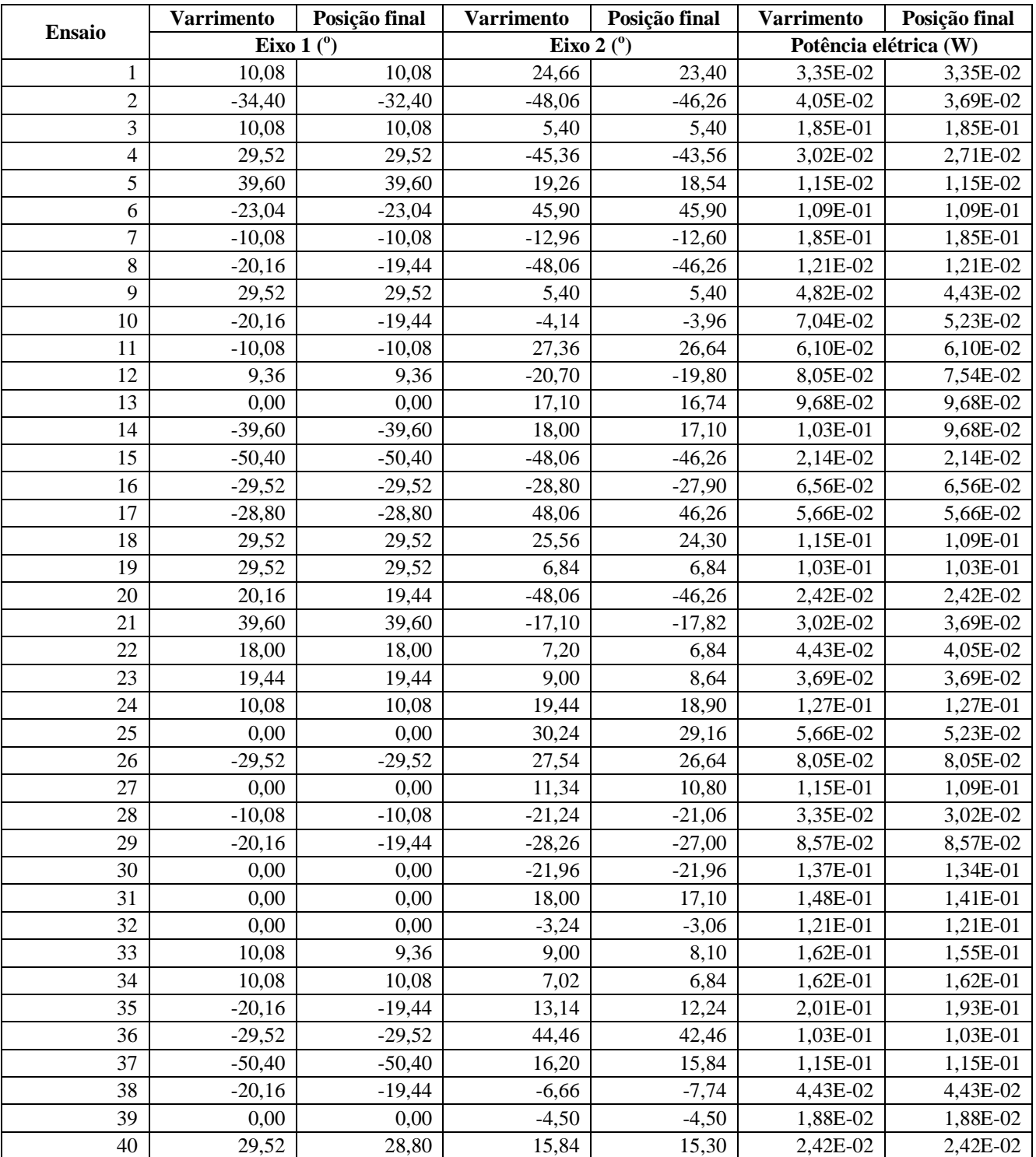

### **Tabela 40.** Resultados dos ensaios experimentais

Comparação entre valores de posicionamento e de potência eléctrica. Determinou-se a diferença entre os valores de posicionamento registados quando se obteve o maior valor de potência elétrica, durante o varrimento, e os que resultaram quando o mecanismo se deslocou para essa posição (final).

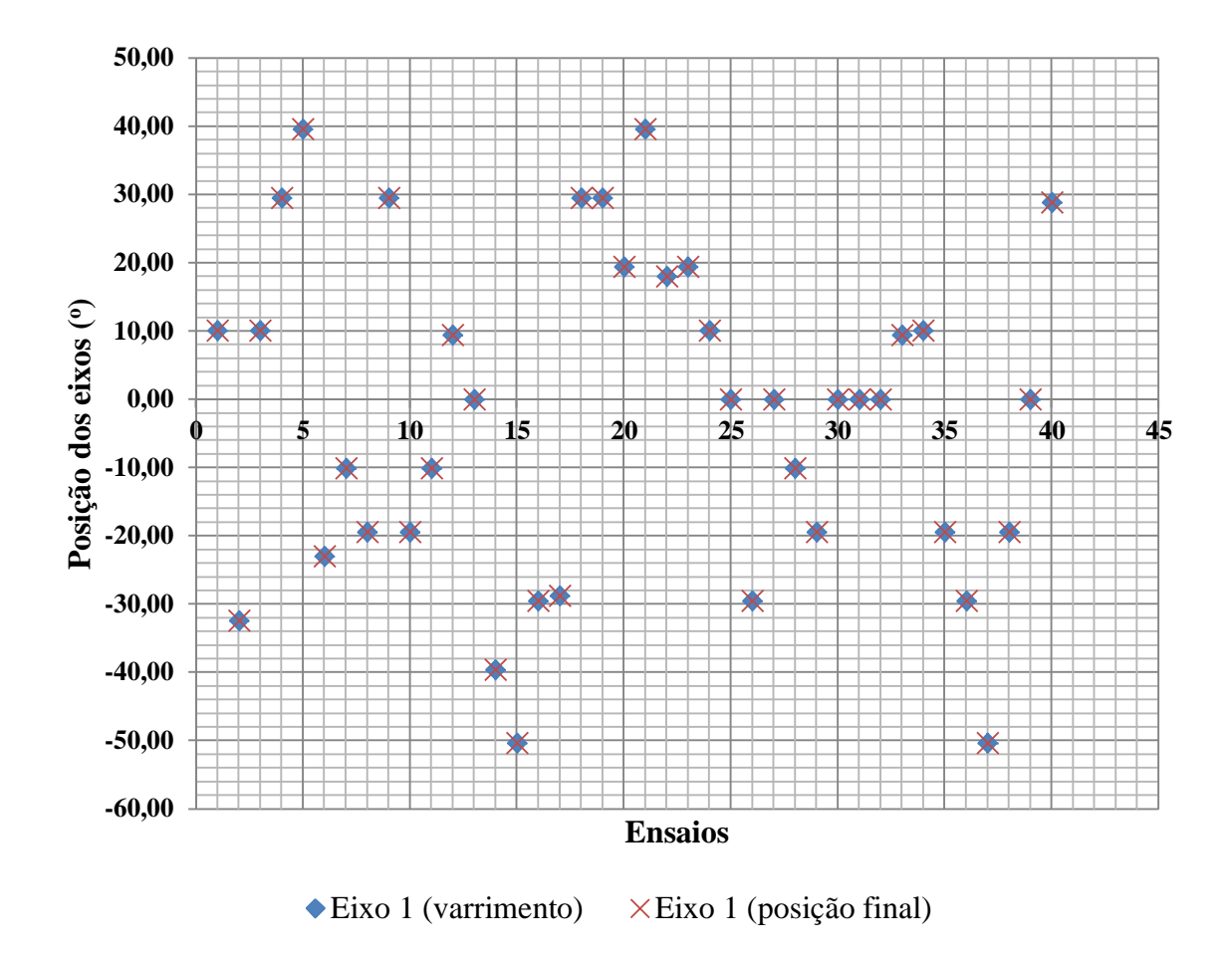

**Fig. 98.** Comparação do posicionamento do eixo 1: varrimento e posição final

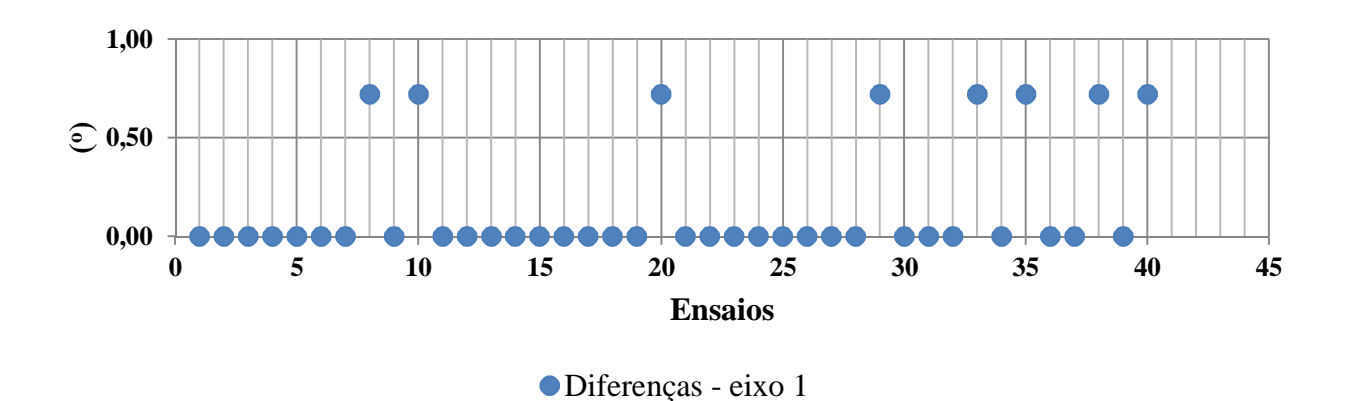

**Fig. 99.** Diferenças entre o valor de posição registado no varrimento e o valor de posição final, com relação ao eixo 1

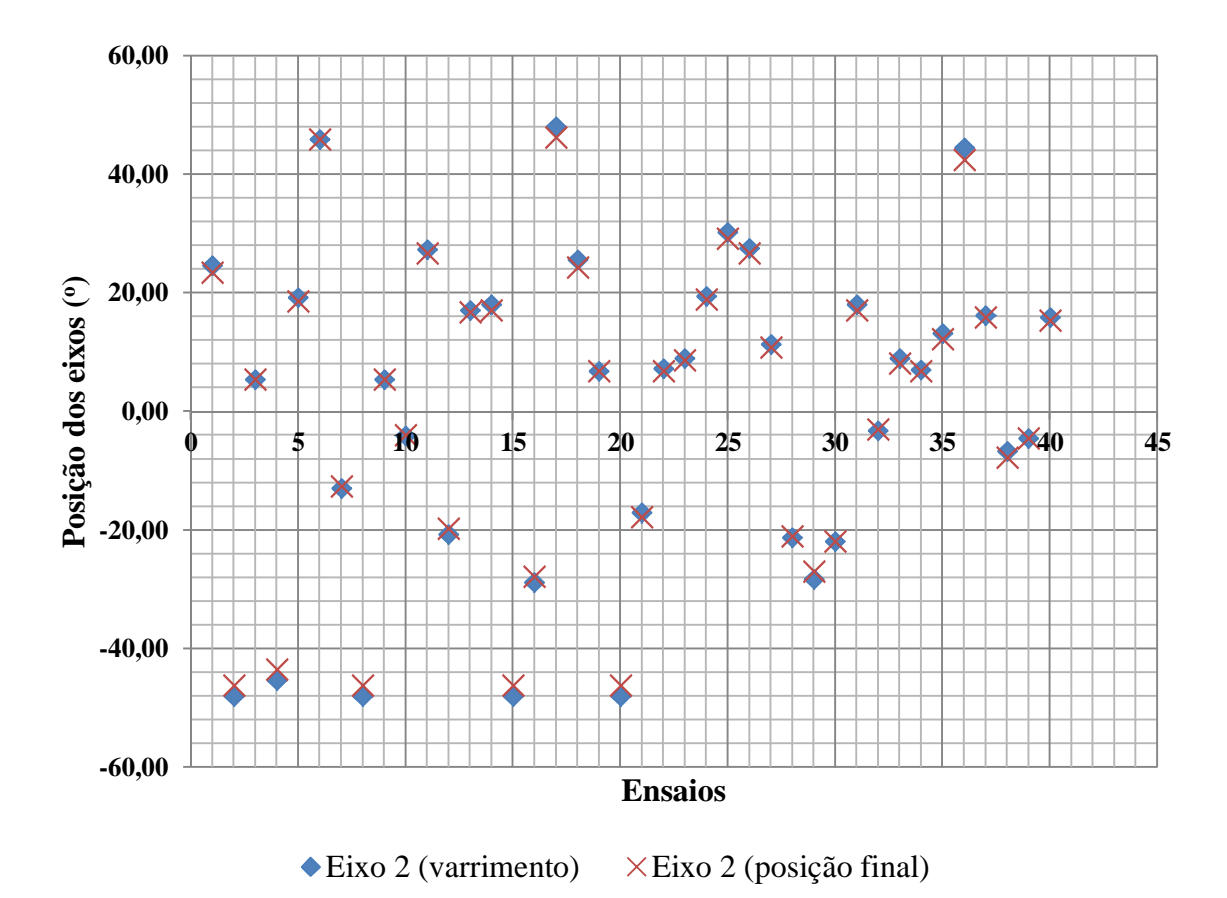

**Fig. 100.** Comparação do posicionamento do eixo 2: varrimento e posição final

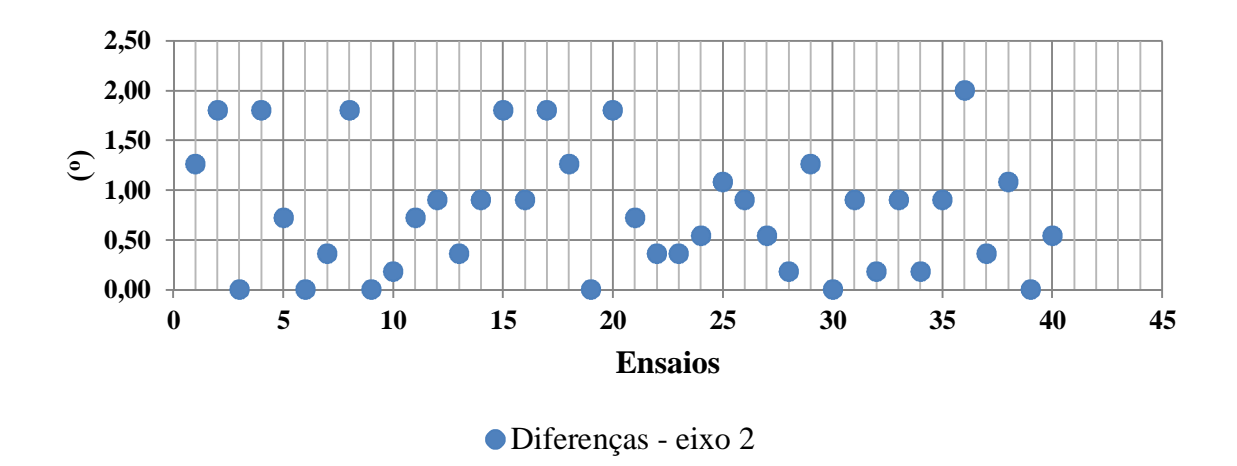

**Fig. 101.** Diferenças entre o valor de posição registado no varrimento e o valor de posição final, com relação ao eixo 2

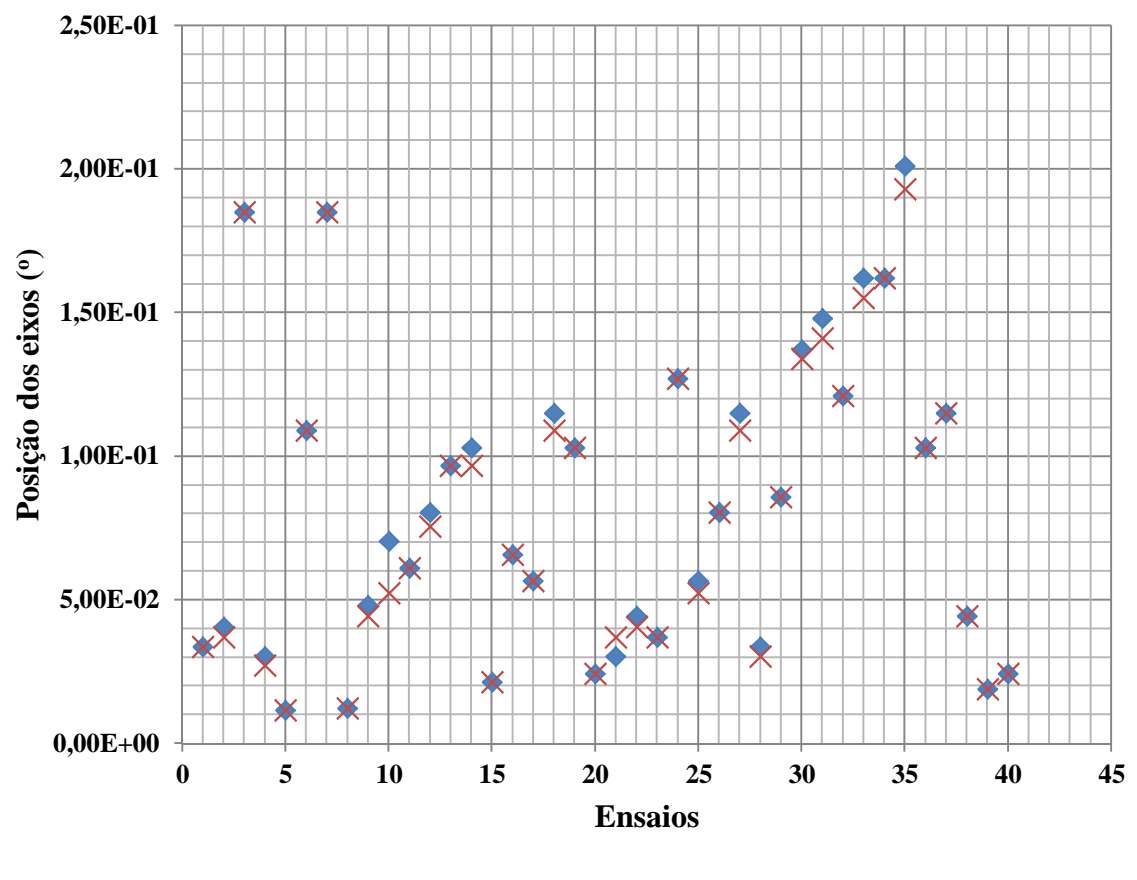

 $\blacktriangleright$  Potência elétrica (varrimento)  $\times$  Potência elétrica (posição final)

**Fig. 102.** Comparação de valores de potência elétrica: varrimento e posição final

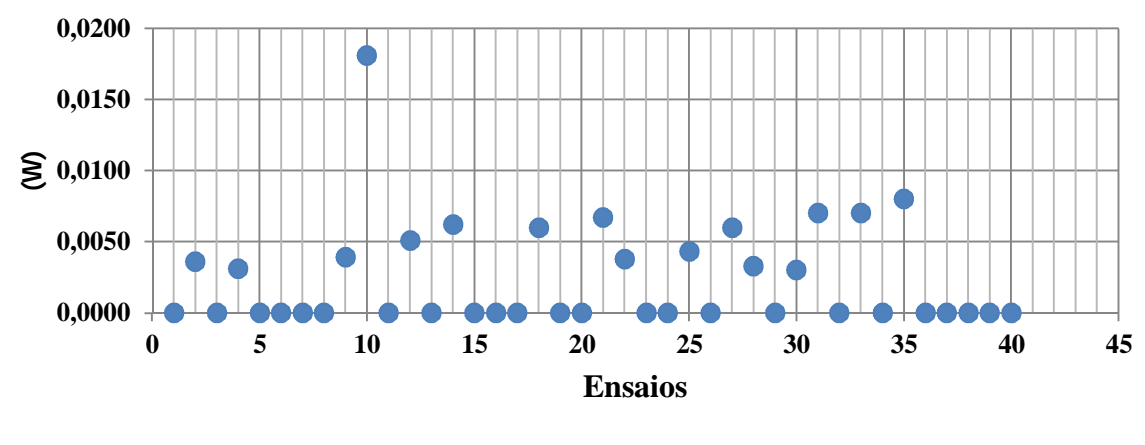

Diferenças - potência elétrica (W)

**Fig. 103.** Gráfico das diferenças entre o valor de potência eléctrica no varrimento e o valor de potência elétrica final

#### **Análise aos ensaios efetuados**

A parametrização do controlo de movimento dos eixos, relativamente ao modo de colocação do sistema na sua posição inicial, foi efectuada de acordo com os resultados obtidos em [2] e alguns testes realizados aquando a implementação deste projeto. Desta forma, para o eixo 1 foi selecionada uma velocidade de 300 graus/min e para o eixo 2 e uma velocidade de 400 graus/min.

Quando o sistema entra no modo de varrimento a velocidade do eixo 1 mantém-se mas a do eixo 2 é alterada para 700 graus/min, por forma a tornar o processo mais rápido.

Após o varrimento, quando a célula FV toma a posição óptima, a velocidade para cada eixo é alterada para 300 graus/min.

Teve-se em consideração as recomendações disponibilizadas em [2], de utilização do eixo 1 no intervalo (-80°, 80°) e do eixo 2 no intervalo (-50°, 50°), por forma a garantir uma utilização segura e eficiente do equipamento.

Tendo em conta o que foi referido e após analisar as figuras (98 a 103), verifica-se que o posicionamento do eixo 1 é mais consistente com o posicionamento ópimo registado no modo de varrimento. O eixo 2 é responsável por movimentar todo o mecanismo, enquanto o eixo 1 apenas movimenta a célula FV. As diferenças verificadas devem-se a oscilações na estrutura mecânica após a paragem dos motores. Notar que o passo do motor também vai influenciar a posição final.

Analisando em concreto os gráficos das diferenças entre valores obtidos durante o varrimento e os valores obtidos na posição final (fig. 99, 101 e 103), verifica-se:

- $\bullet$  No eixo 1 a maior diferença de posicionamento é inferior a  $1^\circ$ ;
- No eixo 2 a maior diferença de posicionamento é  $2^\circ$ ;
- A diferença entre os valores de potência elétrica tende a não superar 0,01 W.

### **Capítulo 9 – Conclusões**

O protótipo utilizado para desenvolvimento do sistema apresentado nesta dissertação, foi objecto de apresentação e publicação em atas de conferência internacional [2]. Tendo em conta o nível tecnológico e os resultados obtidos, iniciou-se o trabalho apresentado nesta dissertação com a garantia de bom desempenho do protótipo em termos de hardware.

O trabalho realizado para esta dissertação teve fundamentalmente o objectivo de desenvolver o programa de utilizador, e assim possibilitar a implementação de algoritmos mais refinados que promovam uma orientação otimizada, minimizando o tempo de procura.

O programa executável do controlador do protótipo foi modificado com sucesso. O sistema implementado em laboratório tem agora a capacidade de executar o varrimento no espaço dos dois eixos e de fixar o painel FV na posição em que este registou a potência elétrica máxima. Destaca-se que o tema da dissertação impõe a utilização de cartas FM353 e FM350-1, interfaces entre motores passo-a-passo e CPU e entre encoders e CPU, respectivamente. Sendo assim, foi necessária a inclusão das funções tecnológicas dos referidos módulos funcionais, sem as quais não é possível realizar a configuração de hardware e colocar o PLC em funcionamento. Notar que estas cartas são aplicáveis em projetos de natureza industrial empresarial, ou seja, em ambientes severamente controlados e, por isso, são colocadas no mercado prontas para executar um vastíssimo leque de funções. Sendo assim, as já referidas funções tecnológicas são de elevada complexidade. Como tiveram obrigatoriamente de ser incluídas no programa de utilizador, este teve de ser desenvolvido de modo a evitar o conflito com o código existente. Ao longo do código desenvolvido, foram introduzidos comentários que explicam como se modificaram algumas das funções e se estabeleceu a interligação com os blocos de programação criados de origem.

Com o objectivo de dar um primeiro passo na redução no consumo dos motores e de minimizar a duração de qualquer varrimento, foi introduzido um sistema complementar, denominado de subsistema secundário. Este revelou ter potencial para pré-determinar a posição de maior exposição à radiação. Foi construído com quatro circuitos integrados (TSL230R-LF), que foram distribuídos espacialmente numa pequena estrutura, de modo a não possuírem idêntica exposição luminosa. O microcontrolador que determina o seu funcionamento, disponibiliza numa saída analógica para o PLC, indicando sobre quais os sensores com maior nível de exposição. A introdução destes elementos externos permitiu estabelecer uma estratégia, muito simples, de criação de vários programas para menores áreas de varrimento, apropriados à resposta do subsistema secundário.

### **Trabalhos futuros:**

- Ao nível do equipamento, sugere-se uma diminuição do peso da estrutura que suporta a célula FV, por forma a melhorar o posicionamento dos eixos;
- Adicionar mais células FV e implementar um algoritmo que utilize os seus sinais de tensão elétrica para otimizar o varrimento no espaço dos dois eixos;
- Atualizar a programação do subsistema principal ao nível da interligação dos modos de funcionamento. Por exemplo, adicionar um único botão para dar início ao modo de varrimento automático, sem que antes seja necessário realizar uma pesquisa e enviar o sistema para a posição ótima;
- Implementar um algoritmo que indique ao sistema a necessidade de realizar um novo varrimento, por se ter registado uma diminuição significativa da potência elétrica;
- Criar uma função que desligue automaticamente o sistema durante a noite e o volte a ligar a partir do momento em que existe exposição solar;
- Tornar o seguidor solar do tipo misto, introduzindo um algoritmo com base na equação de tempo;
- Tendo em conta a utilização do microcontrolador (subsistema secundário), adicionar um sensor de corrente para medir a corrente à saída da célula FV. Esta ação também se justifica pelo facto do valor óhmico da resistência (carga) poder sofrer alterações ao longo do tempo;
- Implementar a comunicação entre subsistemas via software (p.e. LabView) e desenvolver um sistema de monitorização especificamente para o subsistema secundário.
### **Bibliografia**

- [1] Figueiredo, João; Sá da Costa, J.; "Intelligent Sun-Tracking System for Efficiency Maximization of Photovoltaic Energy Production", ICREPQ Intl. Conf. On Renewable Energy and Power Quality, Santander, March 2008
- [2] Robalo, Robalo; Figueiredo, João; "Supervisory Control for a Solar Tracking Prototype Based on PV-Technology"; IFAC Conference on Control Methodologies and Technology for Energy Efficiency; 2010
- [3] Castro, Rui; "Uma Introdução às Energias Renováveis"; Ensino da Ciência e da Tecnologia; IST PRESS; 2011
- [4] Jackson, Munzila; Ferreira, Fernando; Quivota, Rui; "Casa-Laboratório do MINEA Uma Plataforma Avançada para o Estudo Técnico-Económico de Sistemas Fotovoltaicos em Angola"; Ministério da Energia e Águas da República de Angola; 2011; Portal da Internet (consultado em em 2011): http://www.minerg.gv.ao/index.php?option=com\_docman&task=cat\_view&gid=76&I temid=128&lang=pt
- [5] EIA, International Energy Outlook, 2011: http://www.eia.gov/forecasts/ieo/ (consultado em 2011)
- [6] Portal da Internet, Enerdata: http://www.enerdata.net/ (consultado em 2012)
- [7] Portal da Internet, Comissão Europeia: http://re.jrc.ec.europa.eu/pvgis/ (consultado em 2011)
- [8] Canhoto, Paulo; "Energia Solar": http://www.parquepeter.org/ (consultado em 2012)
- [9] Quaschning, V.; "Understanding renewable energy systems"; London: Earthscan, 2005
- [10] Kalogirou, Soteris A.; "Solar Energy Engineering Processes and Systems"; Elsevier - Academic Press; 2009
- [11] Siemens; SIMATIC; "Communication with SIMATIC"; System Manual; 2006
- [12] Siemens; SIMATIC S7-300 CPU 31xC and CPU 31x: Specifications; Manual; 2011
- [13] Siemens; SIMATIC; S7-300 and M7-300 Programmable Controllers Module Specifications; Reference Manual; 2011
- [14] Siemens; SIMATIC; FM 350-1 Function Module; Manual; 2008
- [15] Hewlett-Packard: "Quick Assembly Two and Three Channel Optical Encoders"; Technical Data; 2002
- [16] Francisco, António; "Motores Eléctricos"; ETEP; 2008
- [17] Nanotec; Technical Data: http://en.nanotec.com/start.html (consultado em 2011)
- [18] Siemens; SIMATIC; FM 353 Function Module; Manual; 2008
- [19] Technical Data; TAOS/AMS: http://www.ams.com/eng (consultado em 2011)
- [20] Hughes, Mark; "Basic Stamp Experiments Using the TSL230"; Intelligent Opto Sensor Designer's Notebook; TAOS; N.º5: (consultado em 2011) http://www.globalspec.com/reference/5886/tsl230-basic-stamp-experiments
- [21] Portal da Internet: http://fritzing.org/ (consultado em 2011)
- [22] Portal da internet: http://arduino.cc/en/ (consultado em 2011)
- [23] Santos, Nuno; "Arduino Introdução e Recursos Avançados"; Ramo de Armas e Electrónica; Departamento de Engenheiros Navais; Escola Naval; 2009
- [24] Banzi, Massimo; "Getting Started with Arduino"; O'REILLY; 2009
- [25] Siemens; SIMATIC; "Statement List (STL) for S7-300 and S7-400 Programming"; Reference Manual; 2006
- [26] Prince, Eddie; "Pointers and Indirect Addressing in S7 PLCs"; Totally Integrated Automation Application Notes; 2000
- [27] Siemens; SIMATIC HMI; "Multi Panel MP 270B, Touch Panel MP 270B, Touch Panel TP 270, Operator Panel OP 270"; Equipment Manual; 2001
- [28] Siemens; SIMATIC HMI; "WinCC Flexible 2008 Compact/Standard/Advanced"; User's Manual; 2008
- [29] Fonseca, José; "Redes de Comunicação em Ambientes Industriais"; Apontamentos da Disciplina; Engenharia Electrotécnica; Universidade de Aveiro; 1999
- [30] Figueiredo, João; "Guia Prático para Configuração e Implementação de Redes Industriais Siemens"; Apontamentos da Disciplina de Sistemas de Supervisão e Controlo; Mestrado em Engenharia Mecatrónica; Universidade de Évora; 2008
- [31] Siemens; SIMATIC HMI; WinCC V7.0 SP1 MDM WinCC: Working with WinCC; System Manual; 2008

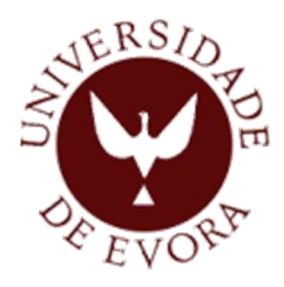

# **UNIVERSIDADE DE ÉVORA**

**ESCOLA DE CIÊNCIAS E TECNOLOGIA**

**Mestrado em Engenharia Mecatrónica**

**Dissertação – Anexos** 

## **Automação na Maximização de Produção de Energia Elétrica de um Painel Solar**

Eliseu António Calado Fernandes

**Orientador**: Professor Doutor João Manuel Gouveia Figueiredo

Setembro de 2012

## **Mestrado em Engenharia Mecatrónica**

## **Dissertação – Anexos**

## **Automação na Maximização da Produção de Energia Elétrica de um Painel Solar**

Eliseu António Calado Fernandes

**Orientador**: Professor Doutor João Manuel Gouveia Figueiredo **Anexos**

# **Índice**

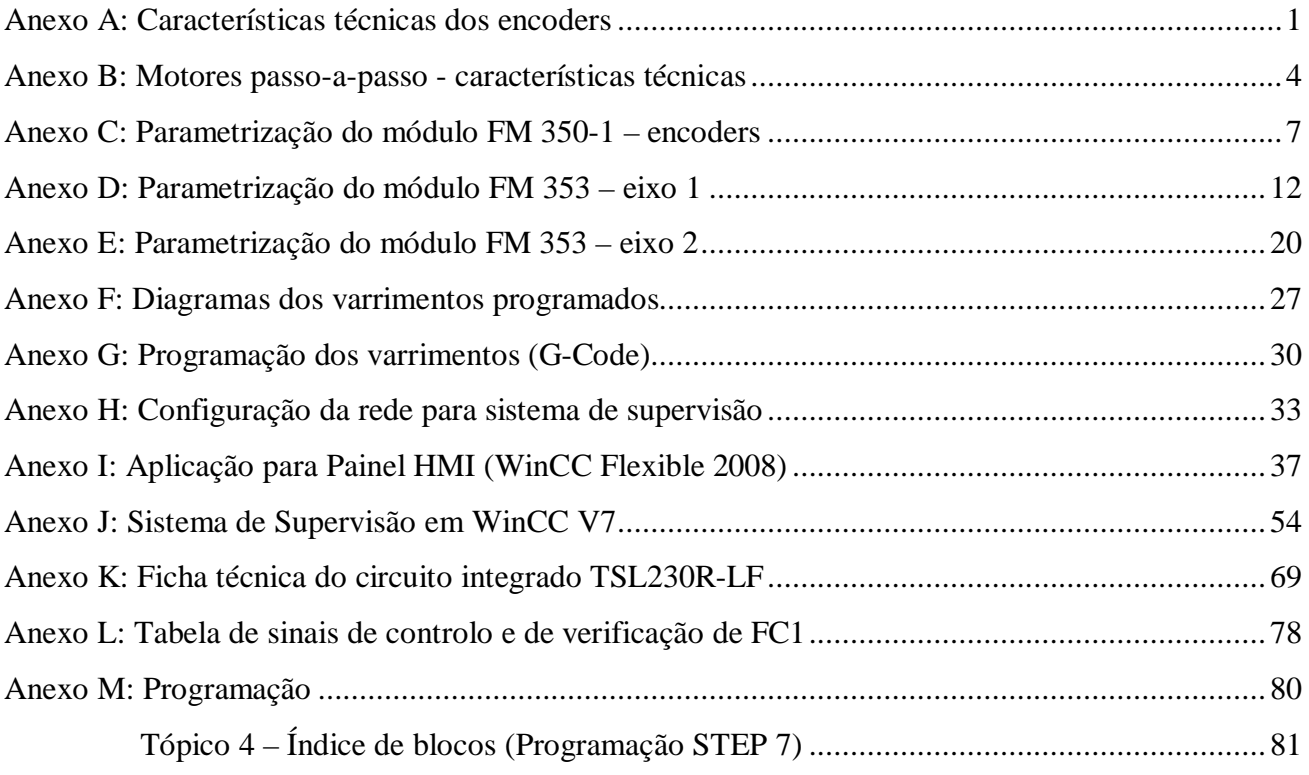

**Anexo A: Características técnicas dos encoders**

## **Optischer Impulsgeber**

Die 3-Kanal-Encoder zeichnen sich neben der kleinen Bauform und der äußerst geringen Eigenmasse vor allem auch durch die schnelle und einfache Montage aus.

#### **Technische Daten:**

Betriebsspannung: Stromaufnahme max: Pulsbreite: Signal-Phasenverschiebung: Signal-Anstiegs-/Abfallzeit: Grenzfrequenz: Ausgangssignale: Impulse pro Umdrehung: Zusatzoption: Betriebstemperatur:

DC 4,5 V bis 5,5 V (bei 5V) 57 mA  $180 \pm 35$  Grad (HEDM  $\pm 45$  Grad) (Kanal A zu B)  $90 \pm 15$  Grad  $0,25/0,25 \,\mu S$ bis 100 kHZ rechteckig 2+1 Nullimpuls (HEDM 2) 200, 400, 500, 1000, 2000 mit integrietem Line-Treiber  $0^{\circ}$ C bis +70 $^{\circ}$ C

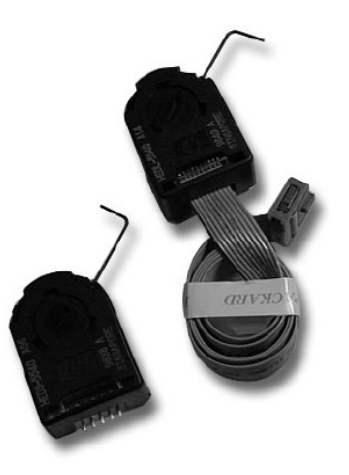

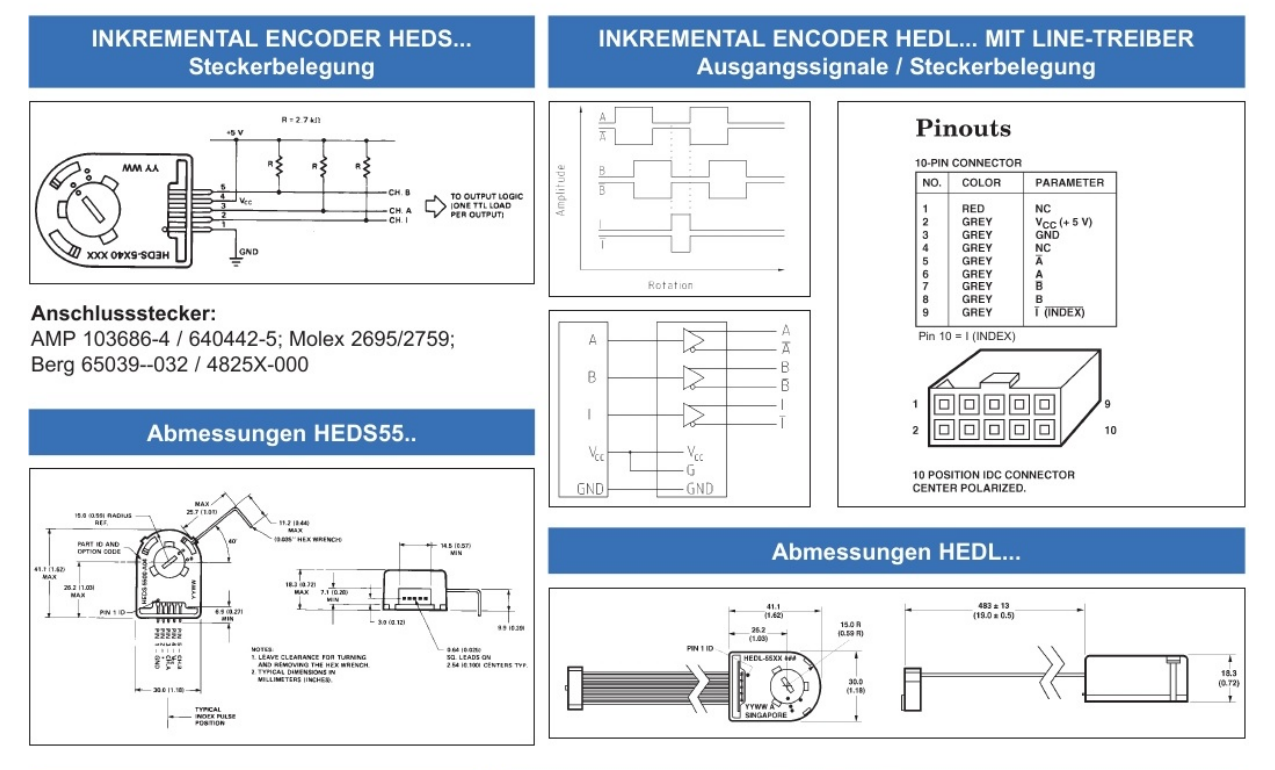

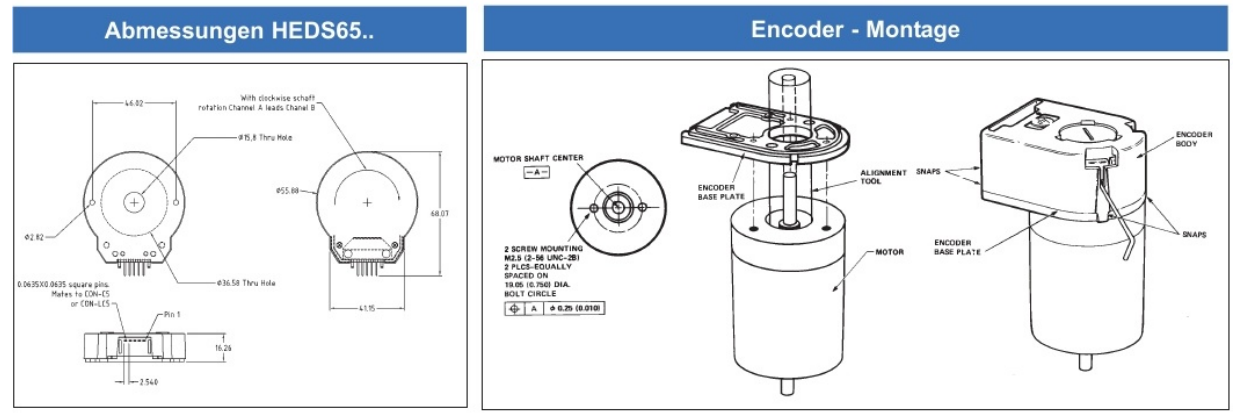

**Fig. 1.** Ficha técnica (1 de 2) dos encoders

### **Encoder**

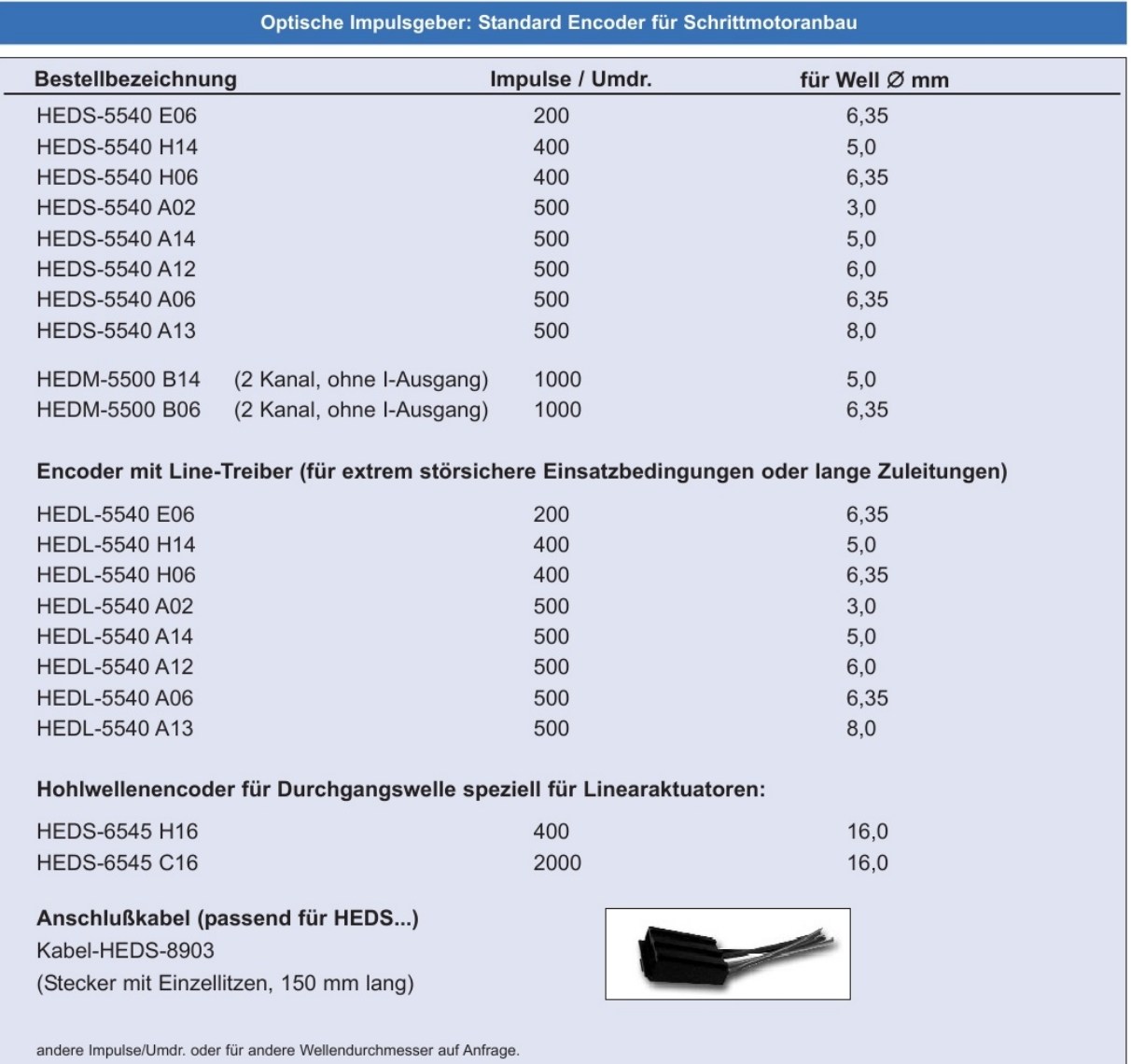

integrierte Encoder-Versionen

- Inkrementalencoder E2 = 200 Imp.; E4 = 400 Imp.; E5 = 500 Imp.; E1000 = 1000 Imp.

- Inkrementalencoder mit Line-Treiber L2 = 200 Imp., L4 = 400 Imp.; L5 = 500 Imp.

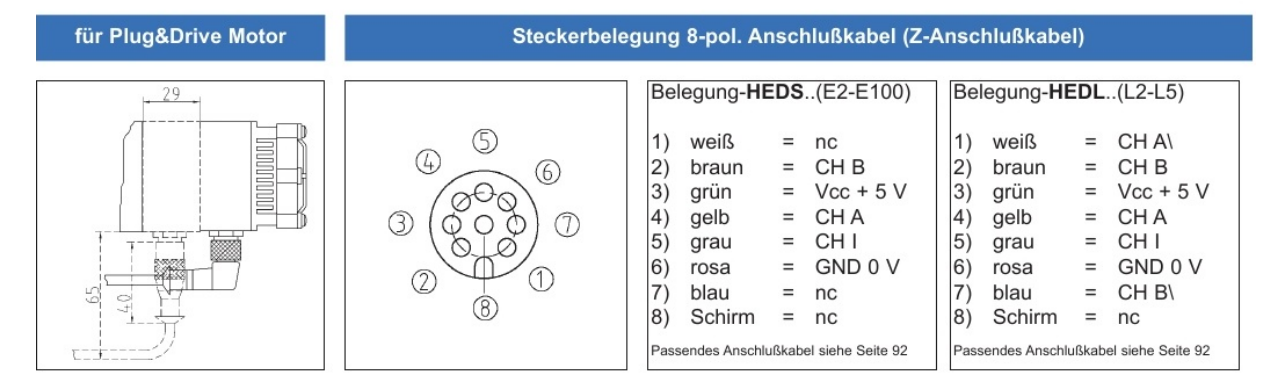

**Fig. 2.** Ficha técnica (2 de 2) dos encoders

**Anexo B: Motores passo-a-passo - características técnicas** 

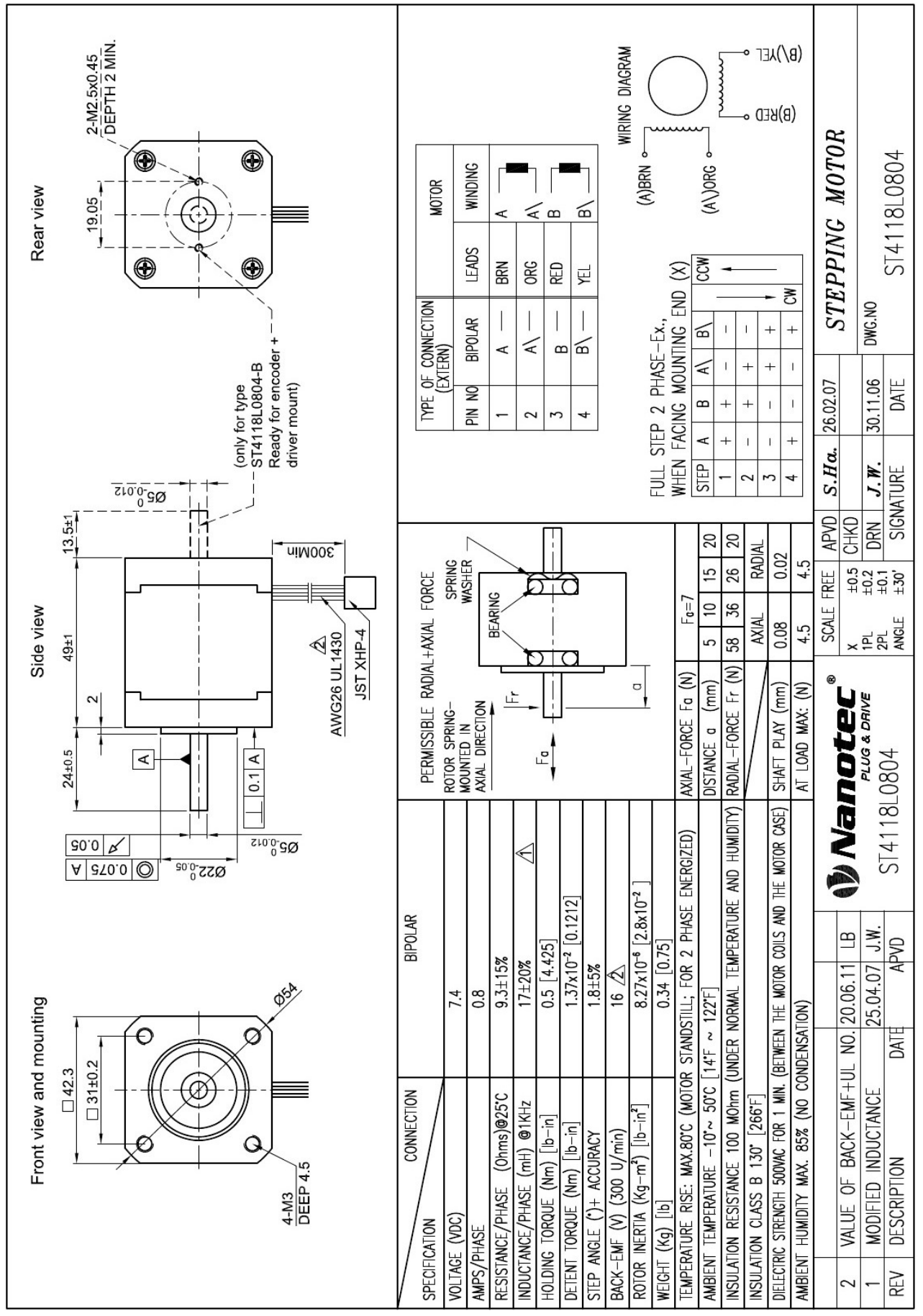

**Fig. 3.** Ficha técnica do motor do eixo

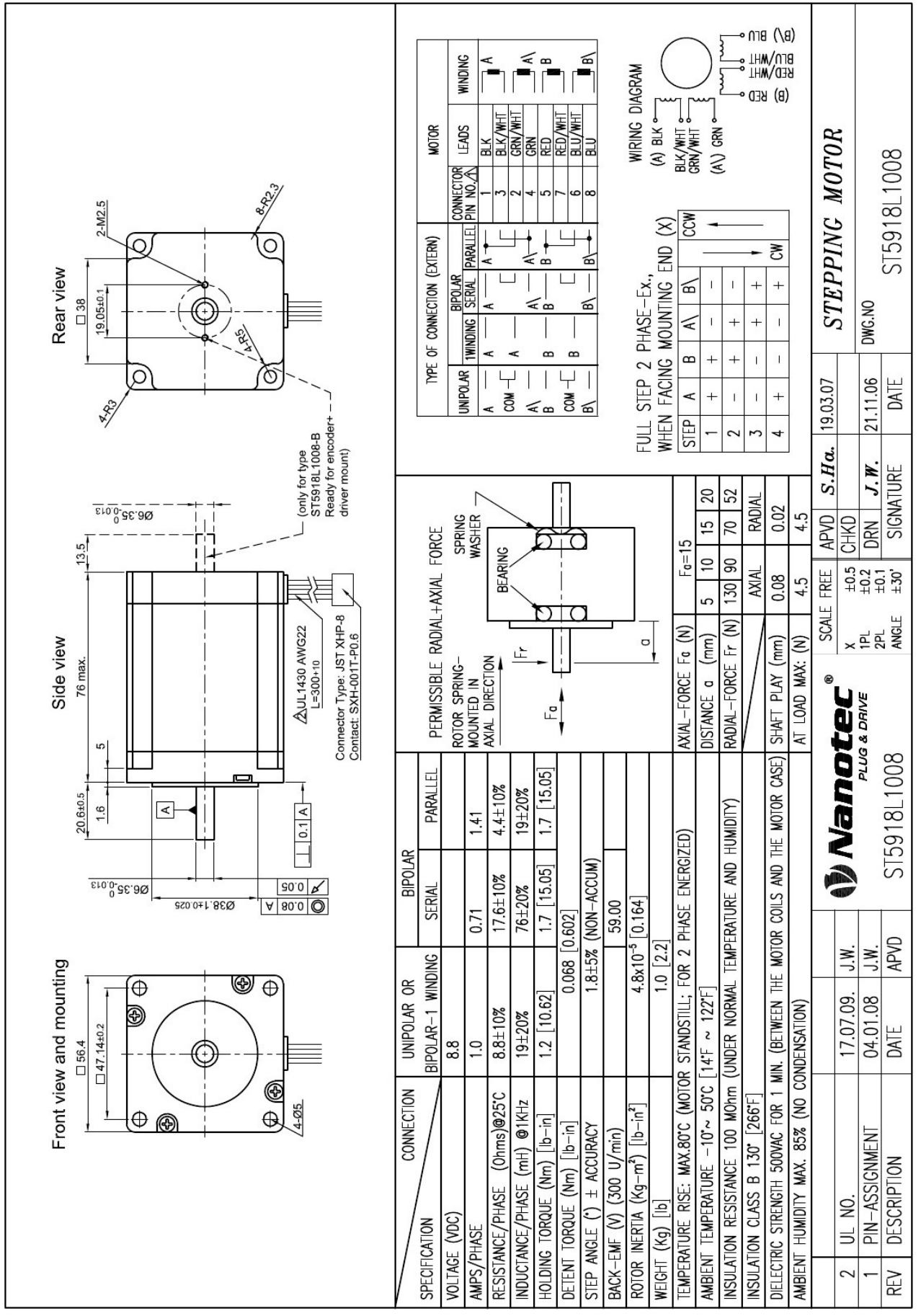

**Fig. 4.** Ficha técnica do motor do eixo 2

**Anexo C: Parametrização do módulo FM 350-1 – encoders** 

- *1.* Instalar a aplicação "*Parameterize FMx50*";
- *2.* Ir para a aplicação de configuração de hardware "*HW Config*";
- *3.* Fazer duplo clique no módulo FM 350-1 correspondente ao motor do eixo 1;
- *4.* Selecionar a opção "*Encoders*" e realizar a parametrização dos seguintes pontos: "*Signal type*", "Signal evaluation" e "*Monitoring*";

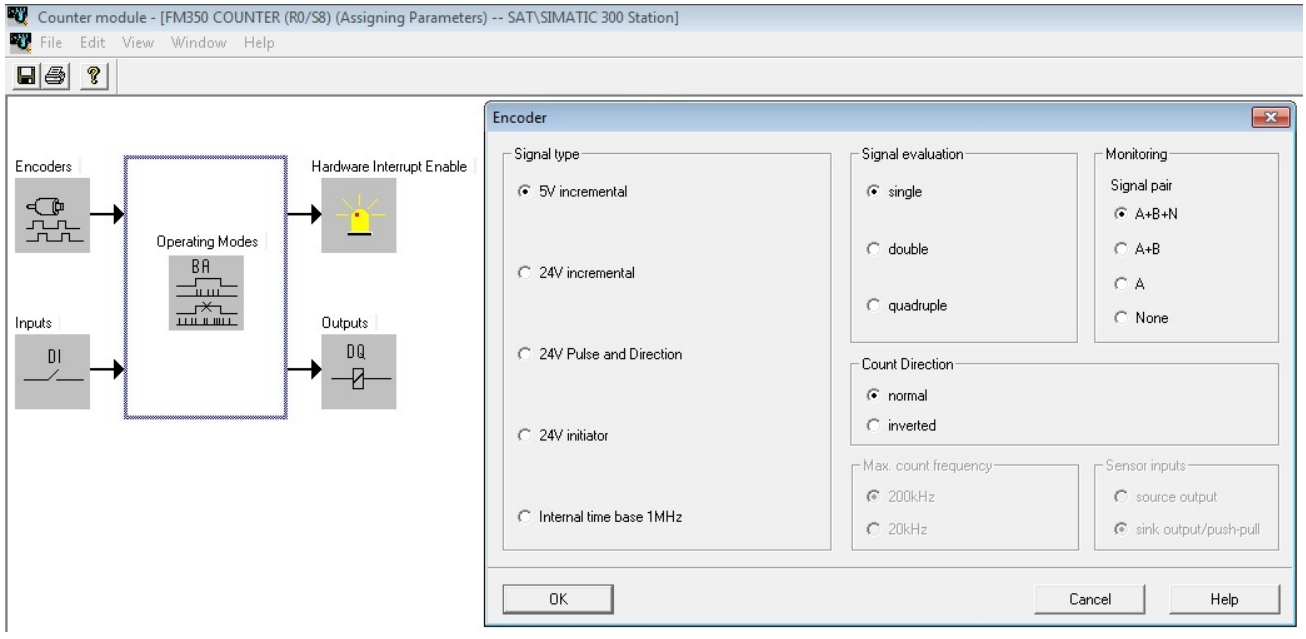

**Fig. 5.** FM 350-1 Encoder 1: "*Signal type*", "*Signal evaluation*" e "*Monitoring*"

*5.* Selecionar a opção "*Inputs*" e parametrizar de acordo com a figura que se segue;

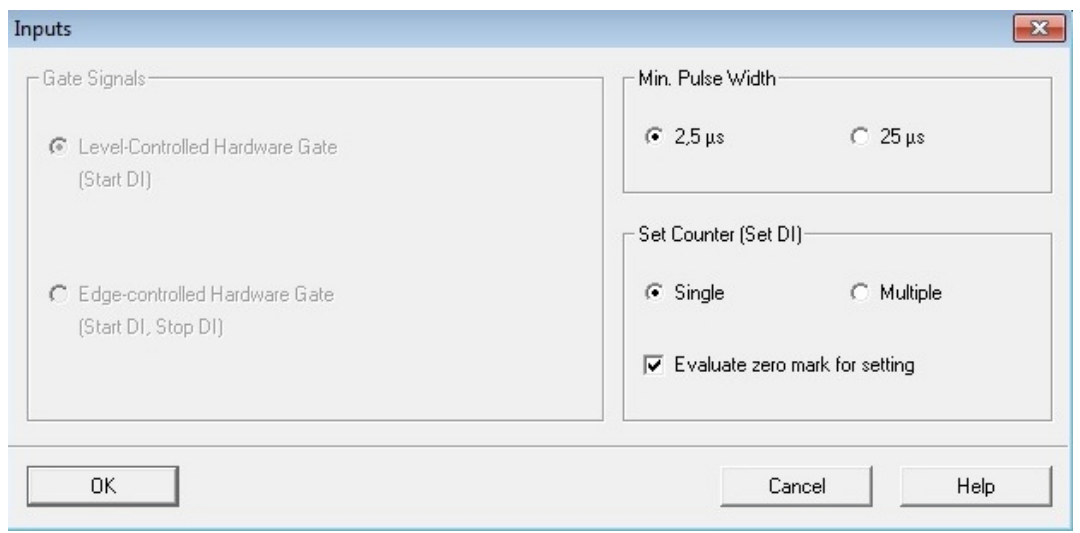

**Fig. 6.** FM 350-1 Encoder 1: "*Inputs*"

*6.* Selecionar a opção "*Operating Modes*" e parametrizar de acordo com a figura que se segue;

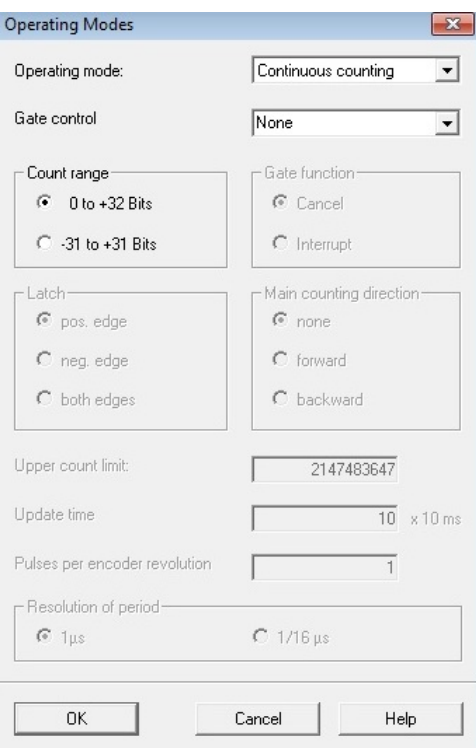

**Fig. 7.** FM 350-1 Encoder 1: "*Operating Modes*"

*7.* Realizar o mesmo processo para o encoder do eixo 2, não esquecendo de inverter o sentido da contagem, com é possível observar na fig. 8.

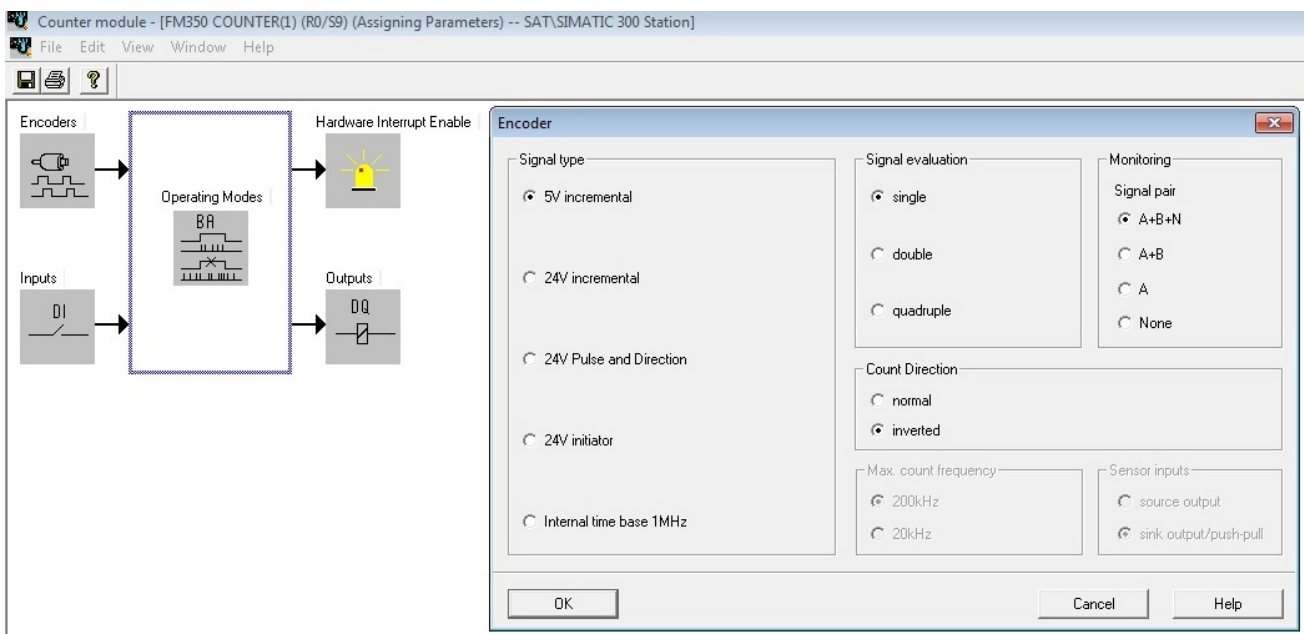

**Fig. 8.** FM 350-1 Encoder 2: "*Signal type*", "*Signal evaluation*" e "*Monitoring*"

```
Properties
----------
  Module :
                                                  FM350 COUNTER
                                                  6ES7 350-1AH03-0AE0
  Order No. :
  Description :
                                                  FM350 COUNTER
  Station :
                                                  SIMATIC 300 Station
  Rack (R) :
                                                  \OmegaSlot(S):\mathcal{B}Addresses
   Inputs - Start :
                                                  320
    Inputs -End :
                                                  335
    Outputs - Start :<br>Outputs - End :
                                                  320
                                                  335
  Select Interrupt :
                                                  None
  Interrupt OB:
                                                  Not relevant
  Reaction to CPU STOP :
                                                  STOP
  Reaction to new parameters:
                                                  Always reset
Operating Modes
---------------
                                                  Continuous counting
 Operating mode:
  Gate control
                                                  None
  Count range
                                                  0 to +32 Bits
Encoders
========
 Encoder Type
                                                  5V incremental
  Signal evaluation
                                                  single
 Monitoring
                                                  A + B + NCount Direction
                                                  normal
Inputs
= = = = = =
 Min. Pulse Width
                                                  2,5 µs
                                                  Single
 Set Counter (Set DI)
 Evaluate zero mark for setting
                                                  Yes
Hardware Interrupt Enable
-------------------------
  Opening of the gate
                                                  N<sub>O</sub>Closing of the gate
                                                  _{\mathrm{No}}Overflow
                                                  N<sub>O</sub>Underflow
                                                  N<sub>O</sub>Reaching comparison value 1 up
                                                  No
  Reaching comparison value 1 down
                                                  N<sub>O</sub>Reaching comparison value 2 up
                                                  N<sub>O</sub>Reaching comparison value 2 down
                                                  N<sub>O</sub>Zero pass
                                                  N<sub>O</sub>Setting the counter
                                                  N<sub>O</sub>Latching
                                                  No
Outputs
Pulse duration:
                                                  0 ms
  Hysteresis:
                                                  \circSubstitute value at CPU Stop DOO
                                                  \OmegaSubstitute value at CPU Stop DO1
                                                  \OmegaOutput behavior DOO
                                                  Inactive
  Output behavior DO1
                                                  Inactive
```
**Fig. 9.** FM 350-1 Encoder 1: Resumo da parametrização efetuada

```
Properties
==========
  Module :
                                                   FM350 COUNTER
  Order No. :
                                                   6ES7 350-1AH03-0AE0
                                                   FM350 COUNTER(1)
  Description :
  Station :
                                                   SIMATIC 300 Station
  Rack (R) :<br>Slot (S) :
                                                   \OmegaQAddresses
                                                   336
    Inputs - Start :
    Inputs -End :
                                                   351
    outputs - Start :<br>Outputs - End :
                                                   336
                                                   351
  Select Interrupt :
                                                  None
  Interrupt OB:
                                                  Not relevant
  Reaction to CPU STOP :
                                                  STOP
  Reaction to new parameters:
                                                 Always reset
Operating Modes
---------------
  Operating mode:
                                                   Continuous counting
  Gate control
                                                   None
  Count range
                                                   0 to +32 Bits
Encoders
= = = = = = = =
 Encoder Type
                                                   5V incremental
  Signal evaluation
                                                   single
  Monitoring
                                                   A+B+NCount Direction
                                                   normal
Inputs
 Min. Pulse Width
                                                   2,5 µs
  Set Counter (Set DI)
                                                   Single
  Evaluate zero mark for setting
                                                   Yes
Hardware Interrupt Enable
-------------------------
  Opening of the gate
                                                   No
  Closing of the gate
                                                  N<sub>O</sub>Overflow
                                                   No
  Underflow
                                                  No
  Reaching comparison value 1 up
                                                  No
  Reaching comparison value 1 down
                                                   No
  Reaching comparison value 2 up
                                                  N<sub>O</sub>Reaching comparison value 2 down
                                                  N<sub>O</sub>Zero pass
                                                   No
  Setting the counter
                                                   N<sub>O</sub>Latching
                                                   No
Outputs
  Pulse duration:
                                                   0 ms
  Hysteresis:
                                                   \circSubstitute value at CPU Stop DOO<br>Substitute value at CPU Stop DO1
                                                   \circ\OmegaOutput behavior DOO
                                                  Inactive
  Output behavior DO1
                                                   Inactive
```
#### **Fig. 10.** FM 350-1 Encoder 2: Resumo da parametrização efetuada

**Anexo D**: **Parametrização do módulo FM 353** – **eixo 1**

- *1.* Instalar a aplicação "*Parameterize FM 353*";
- *2.* Ir para a aplicação de configuração de hardware "*HW Config*";
- *3.* Fazer duplo clique no módulo FM 353 correspondente ao motor do eixo 1;
- *4.* Fazer duplo clique no botão "*Parameter*";

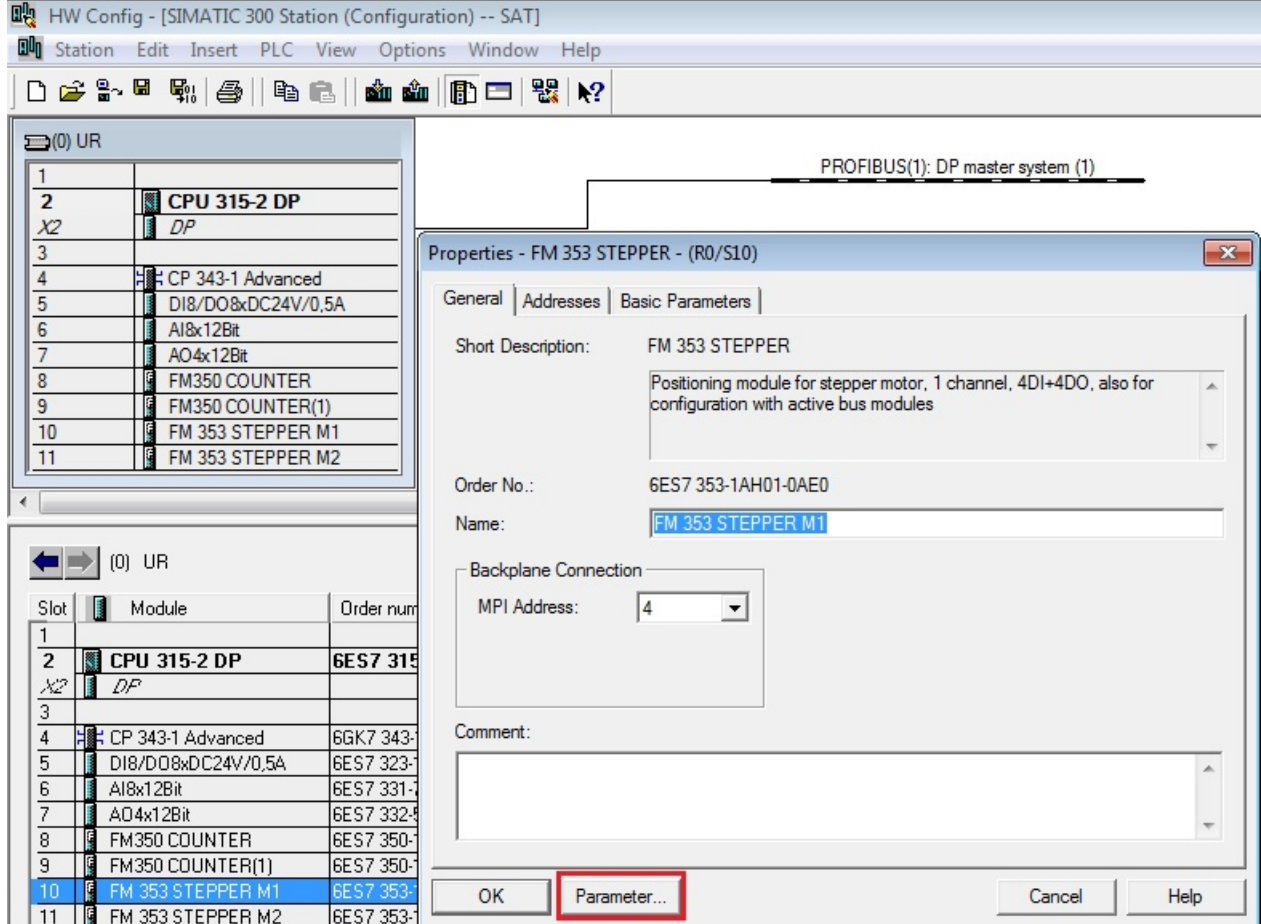

**Fig. 11.** FM 353 Motor 1: Acesso à aplicação de parametrização

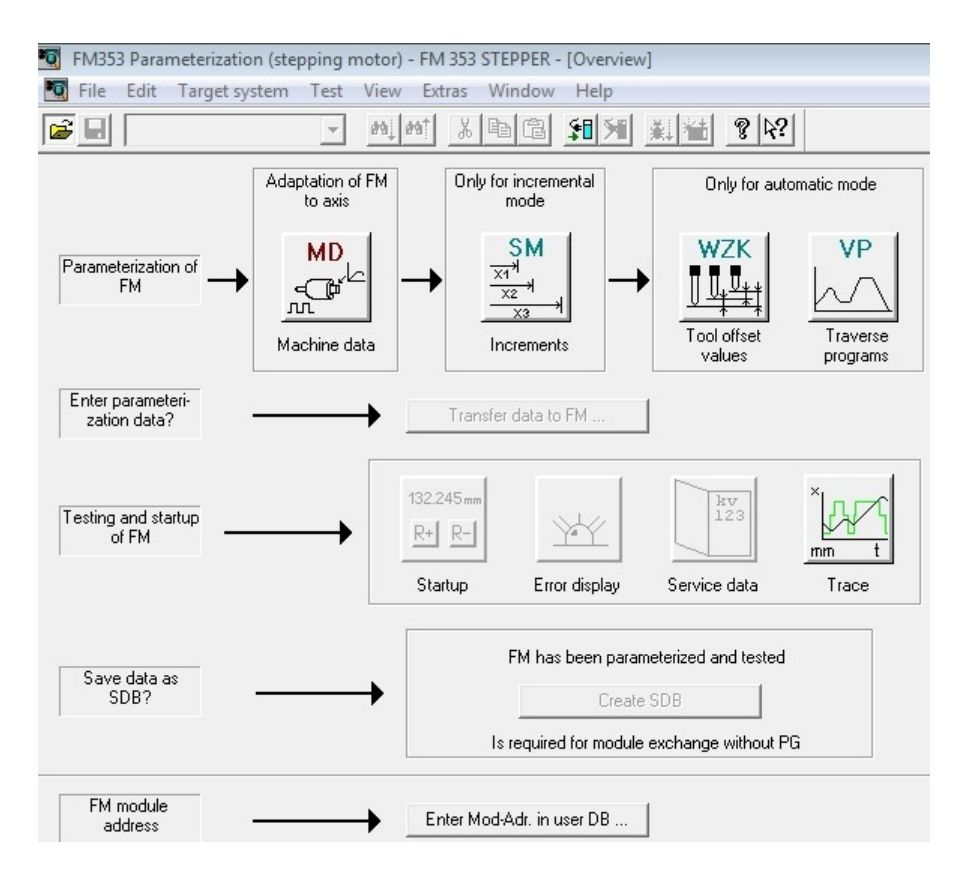

**Fig. 12.** FM 353 Motor 1: Janela principal da aplicação de parametrização

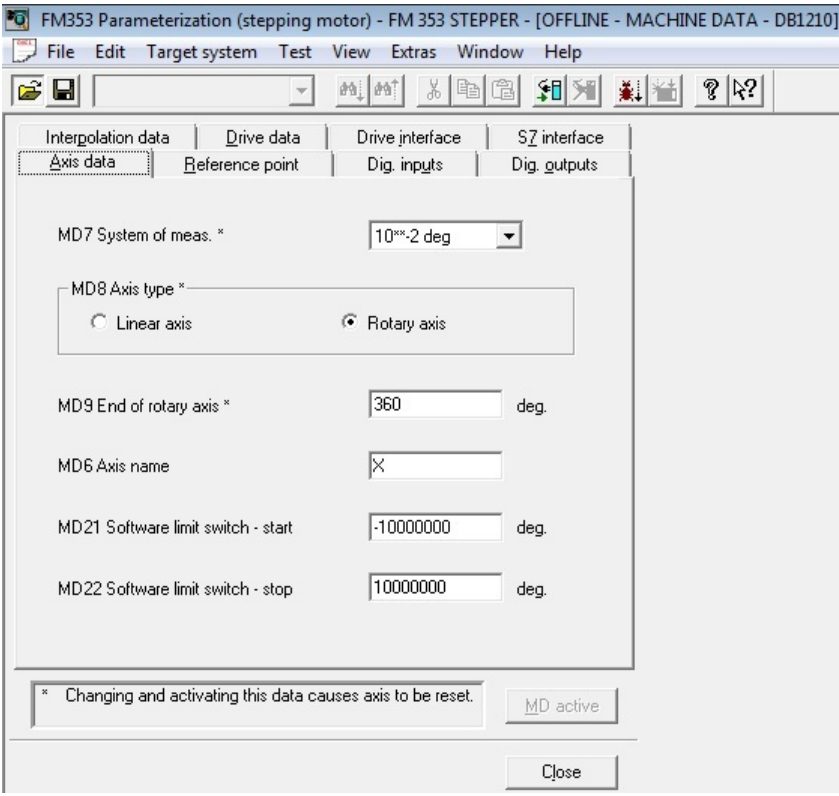

**Fig. 13.** FM 353 Motor 2: "*Reference point*"

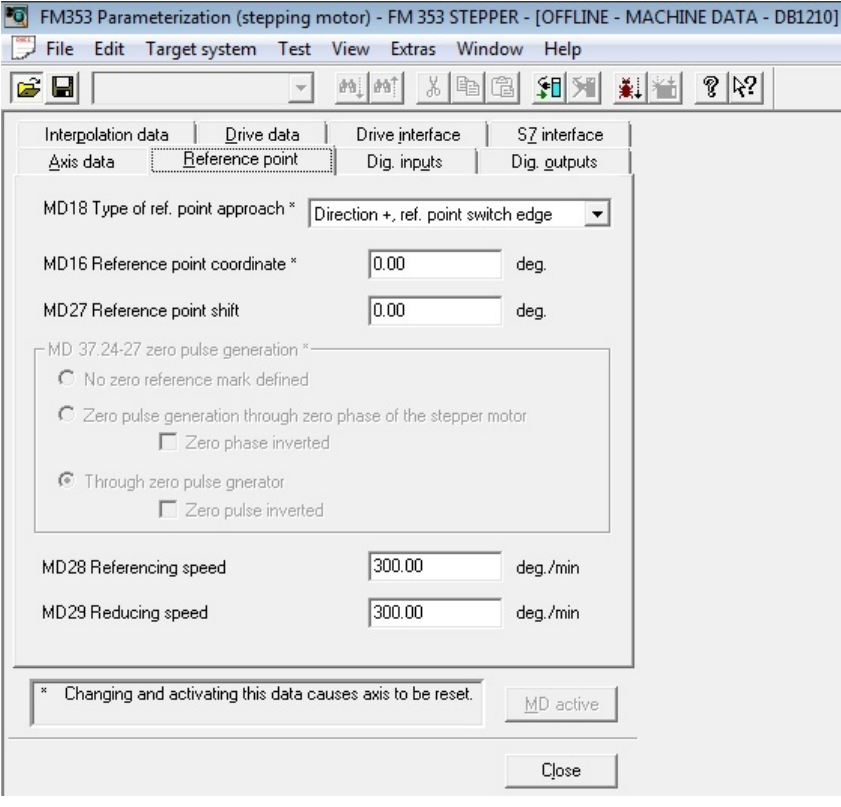

**Fig. 14.** FM 353 Motor 1: "*Axis data*"

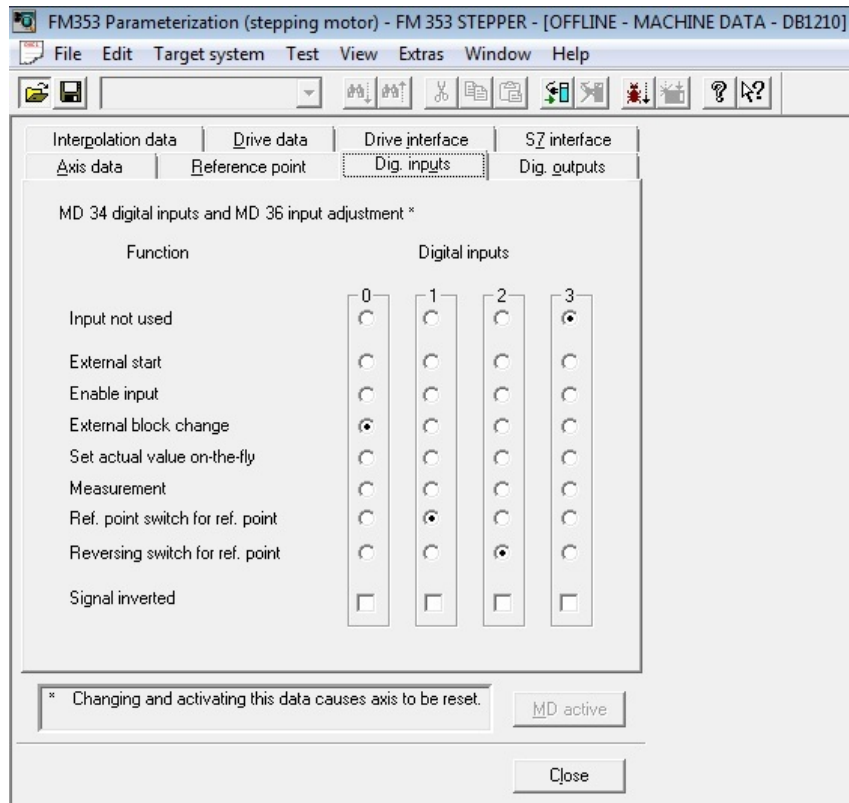

**Fig. 15.** FM 353 Motor 1: "*Digital inputs*"

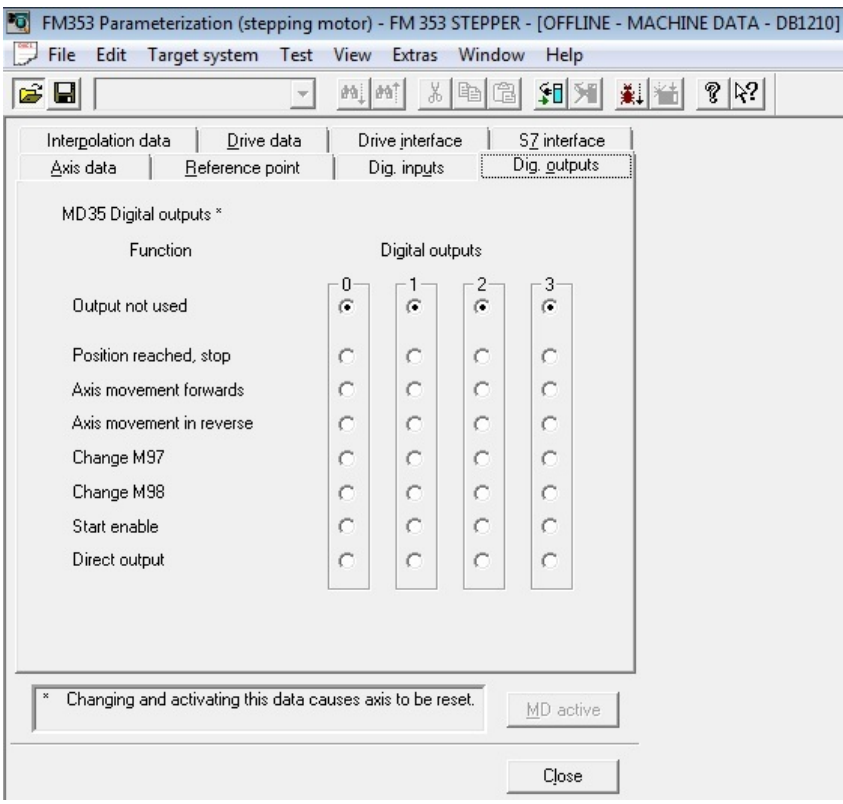

**Fig. 16.** FM 353 Motor 1: "*Digital outputs*"

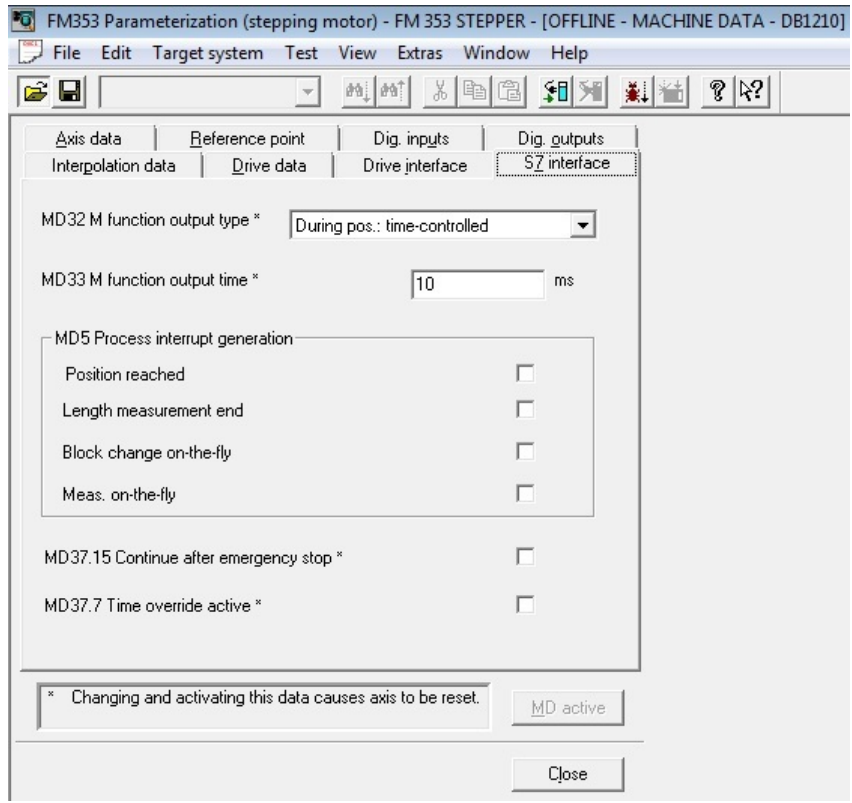

**Fig. 17.** FM 353 Motor 1: "*S7\_interface*"

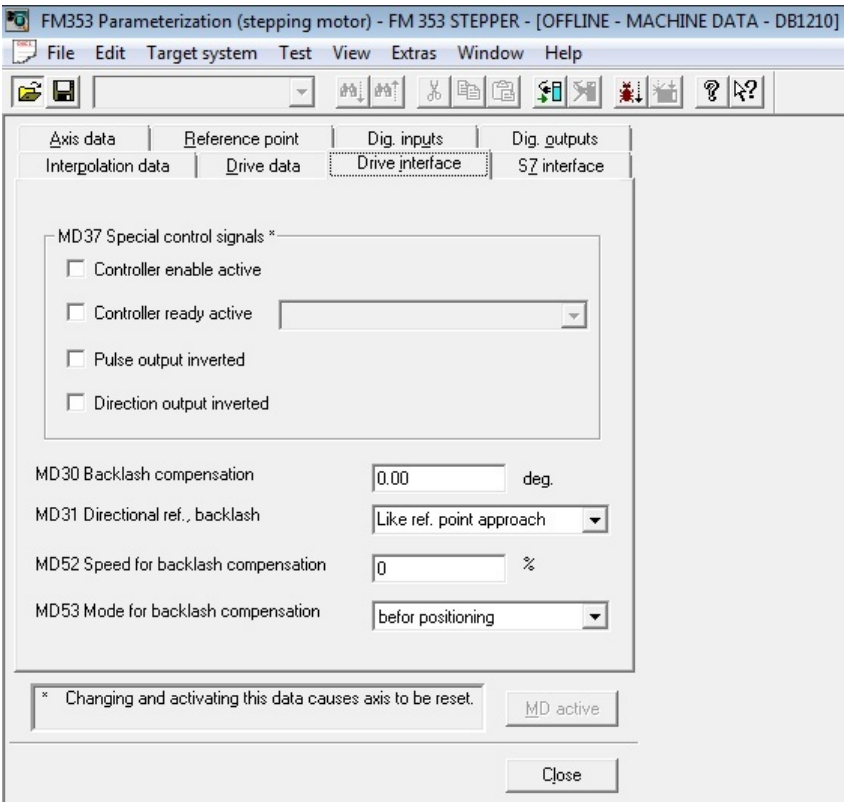

**Fig. 18.** FM 353 Motor 1: "*Drive interface*"

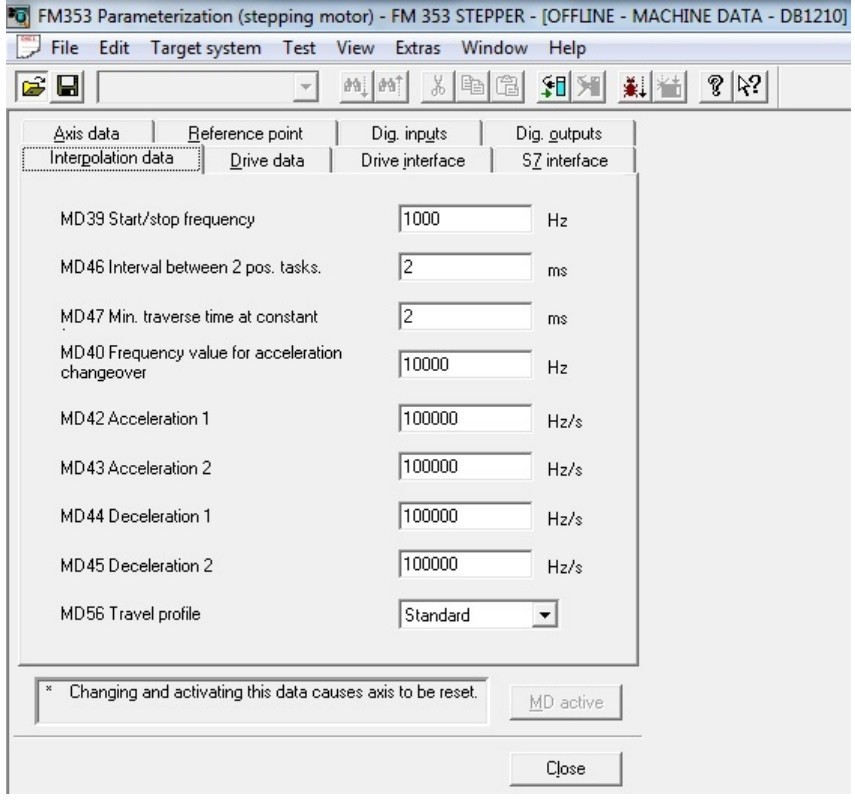

**Fig. 19.** FM 353 Motor 1: "*Interpolation data*"

FM353 Parameterization (stepping motor) Properties MPI address..............4 Address / input...........352 Measure.................10\*\*-2 deg Axis data MD7 System of meas. \*  $10***-2$  deg MD8 Axis type \* Rotary axis MD9 End of rotary axis \* 360 deg. MD6 Axis name X MD21 Software limit switch - start  $-100000000 \text{ deg.}$ MD22 Software limit switch - stop 10000000 deg. Reference point Direction  $+$ , ref. point switch edge MD18 Type of ref. point approach \* MD16 Reference point coordinate \*  $0.00 deg.$  $0.00 \text{ deg.}$ MD27 Reference point shift MD 37.24-27 zero pulse generation  $*$ Through zero pulse gnerator Zero pulse inverted  $N<sub>O</sub>$ 300.00 deg./min MD28 Referencing speed MD29 Reducing speed 300.00 deg./min Dig. inpauts MD 34 digital inputs and MD 36 input adjustment \* Input0 External block change Signal inverted  $N<sub>O</sub>$ Ref. point switch for ref. point approach Input1 Signal inverted  $N<sub>O</sub>$ Reversing switch for ref. point approach  $Tnput2$ Signal inverted  $N<sub>O</sub>$ Input not used Input3 Signal inverted  $N<sub>O</sub>$ Dig. outputs MD35 Digital outputs \* Output0 Output not used Output not used  $0$ ut put 1 Output2 Output not used Output not used Output3 Interpolation data MD39 Start/stop frequency 1000 Hz MD46 Interval between 2 pos. tasks.  $2$  ms MD47 Min. traverse time at constant frequency 2 ms MD40 Frequency value for acceleration changeover 10000 Hz MD42 Acceleration 1 100000 Hz/s MD43 Acceleration 2 100000 Hz/s  $100000 Hz/s$ MD44 Deceleration 1  $100000$  Hz/s MD45 Deceleration 2 MD56 Travel profile Standard Drive data MD11/12 Displacement per motor revolutions \* 360.00000000000000000 deg. MD13 Steps per motor rev. (IMS) \* 400 MD38 No. of steps per motor current cycle \* 20 MD41 Maximum frequency 40000 Hz MD37.17-19 Phase current control of drive \* Pulse-width modulation (PWM) active PWM inverted  $N<sub>O</sub>$ MD48 Absolute boost time  $100$  ms

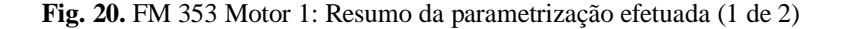

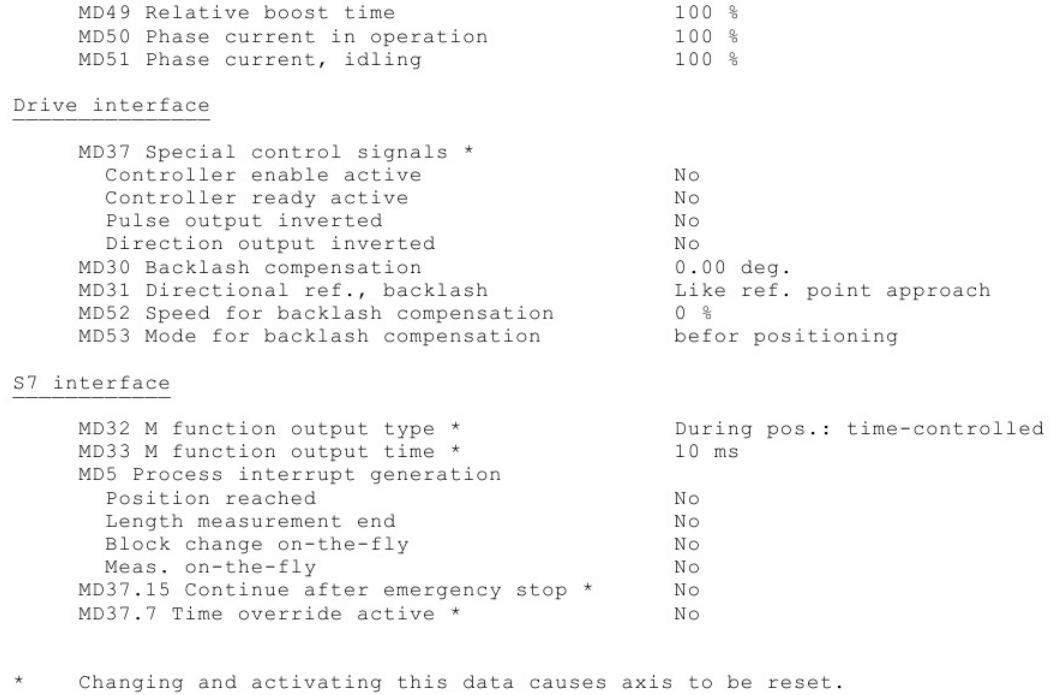

**Fig. 21.** FM 353 Motor 1: Resumo da parametrização efetuada (2 de 2)

**Anexo E: Parametrização do módulo FM 353 – eixo 2**

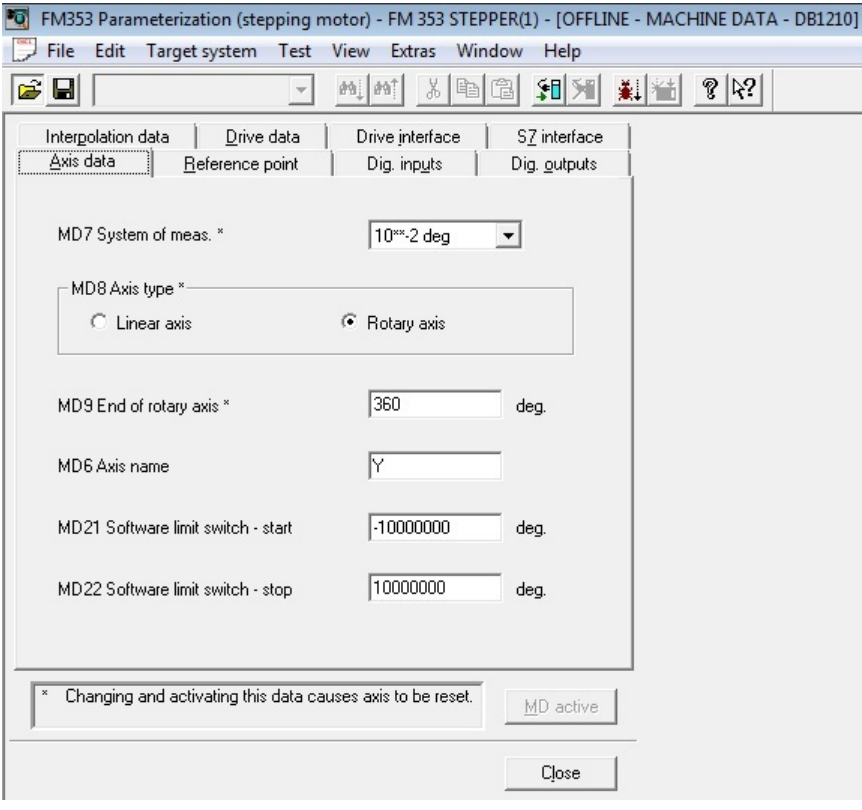

**Fig. 22.** FM 353 Motor 2: "*Axis data*"

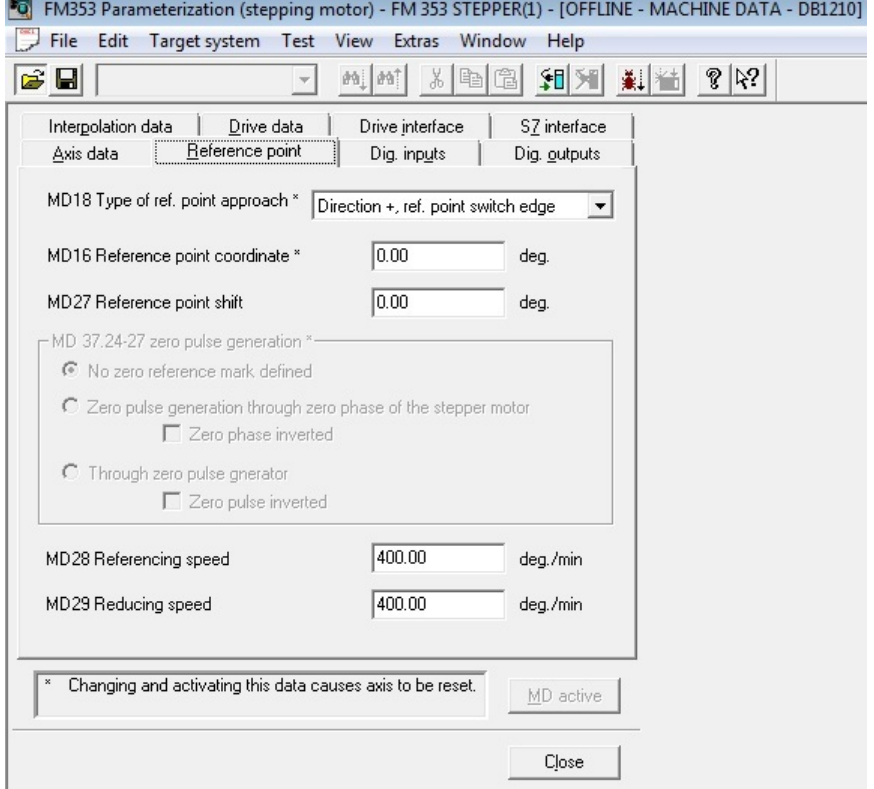

**Fig. 23.** FM 353 Motor 2: "*Reference point*"

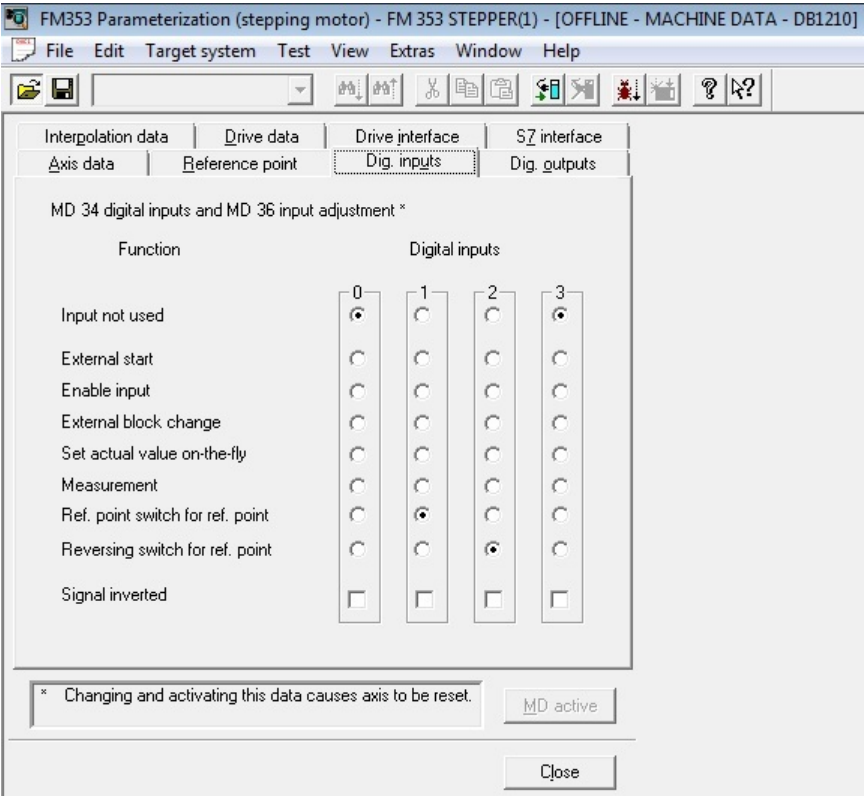

**Fig. 24.** FM 353 Motor 2: "*Digital inputs*"

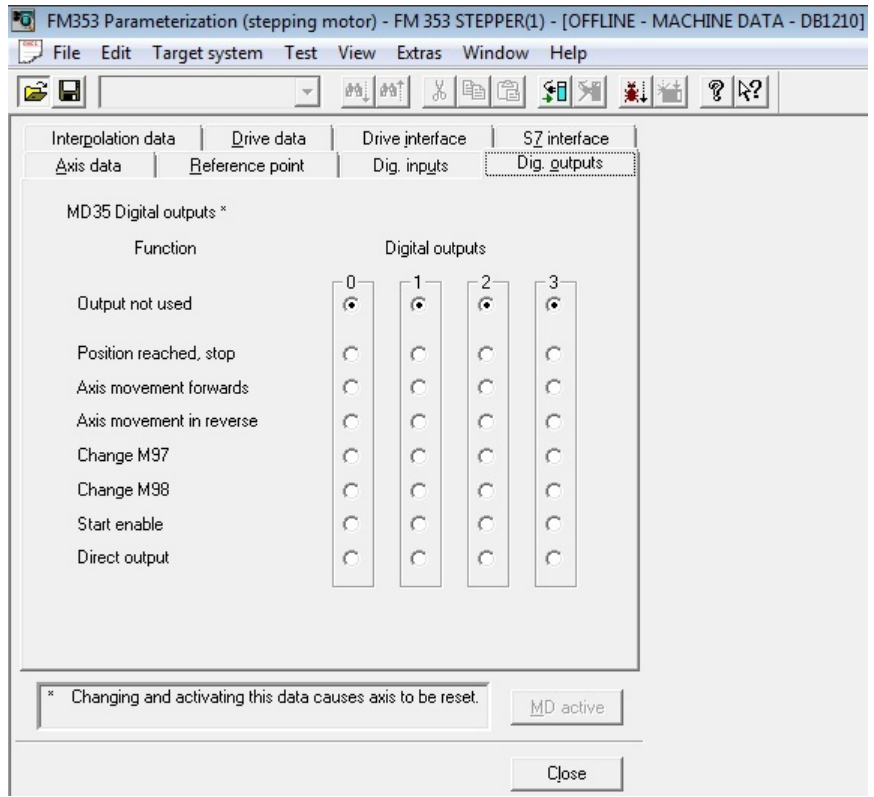

**Fig. 25.** FM 353 Motor 2: "*Digital outputs*"

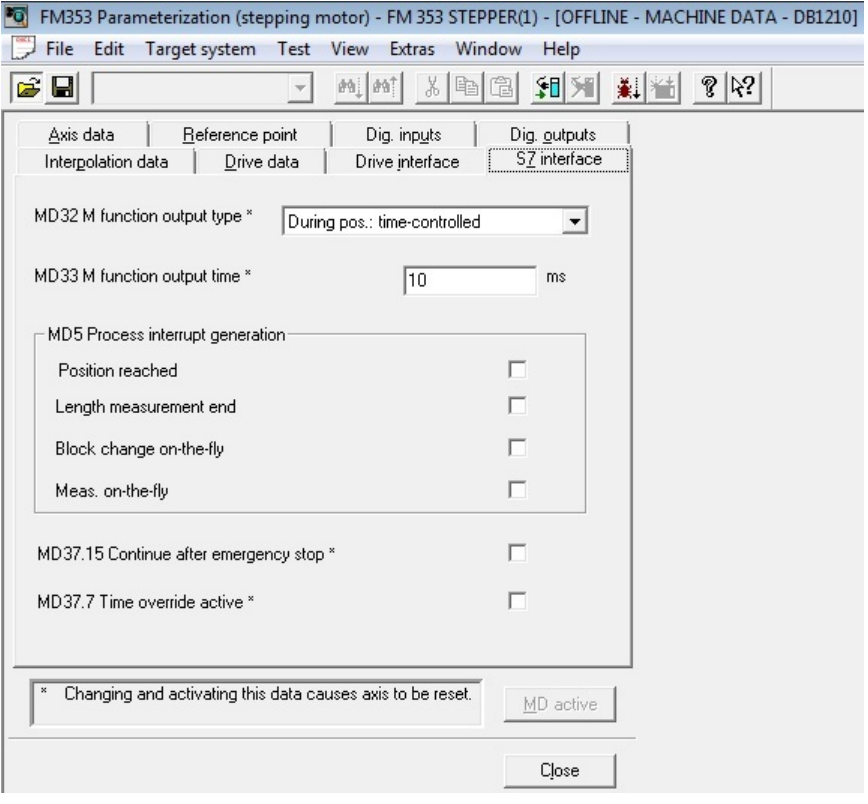

**Fig. 26.** FM 353 Motor 2: "*S7\_interface*"

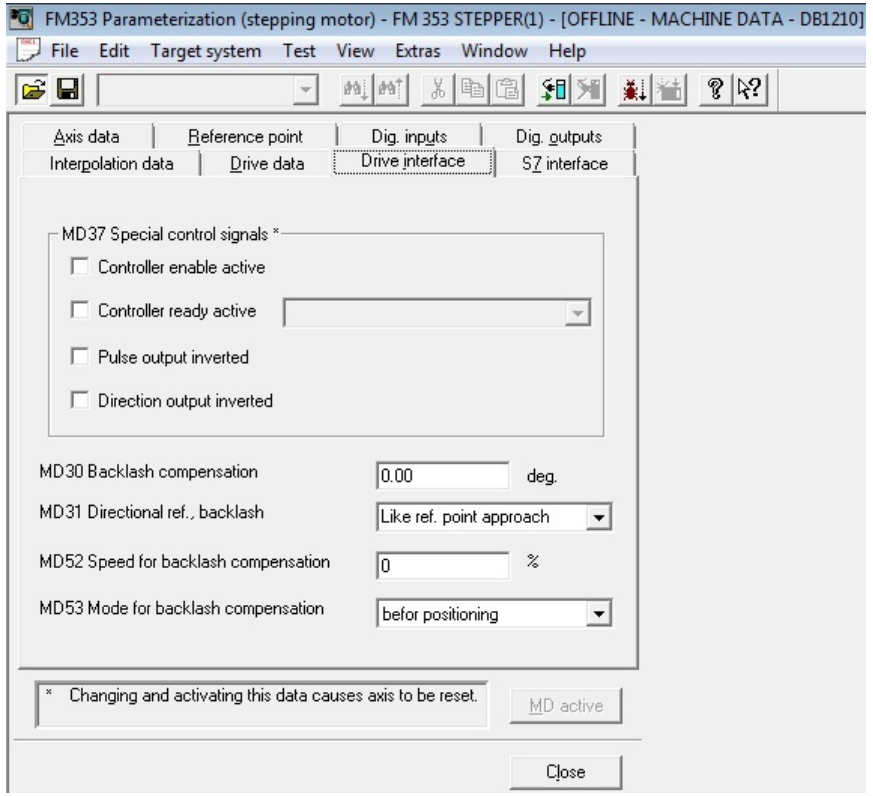

**Fig. 27.** FM 353 Motor 2: "*Drive interface*"

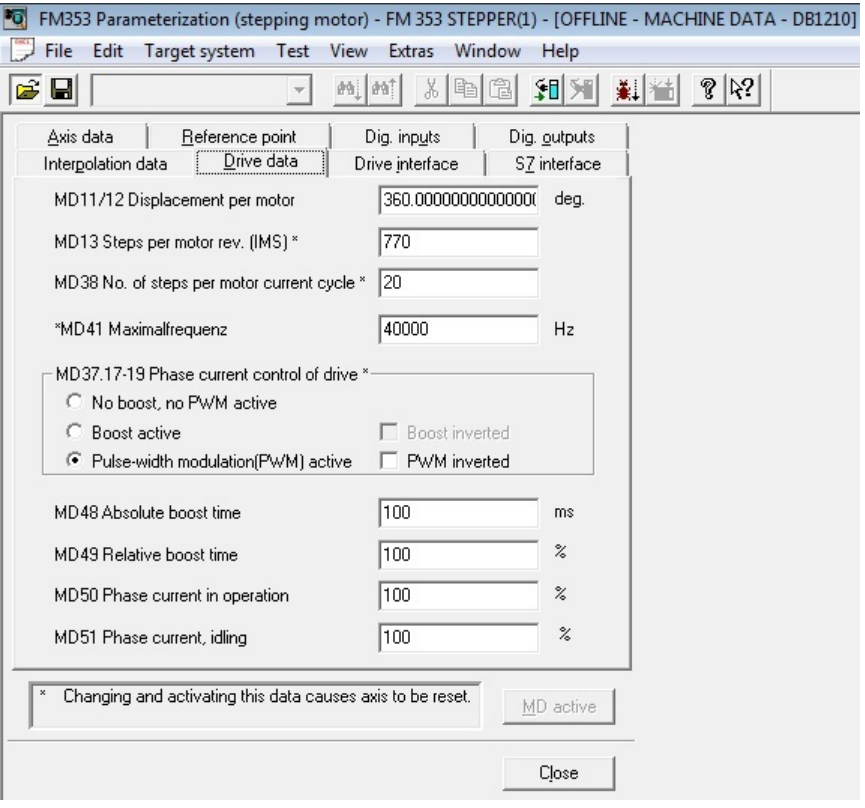

**Fig. 28.** FM 353 Motor 2: "*Drive data*"

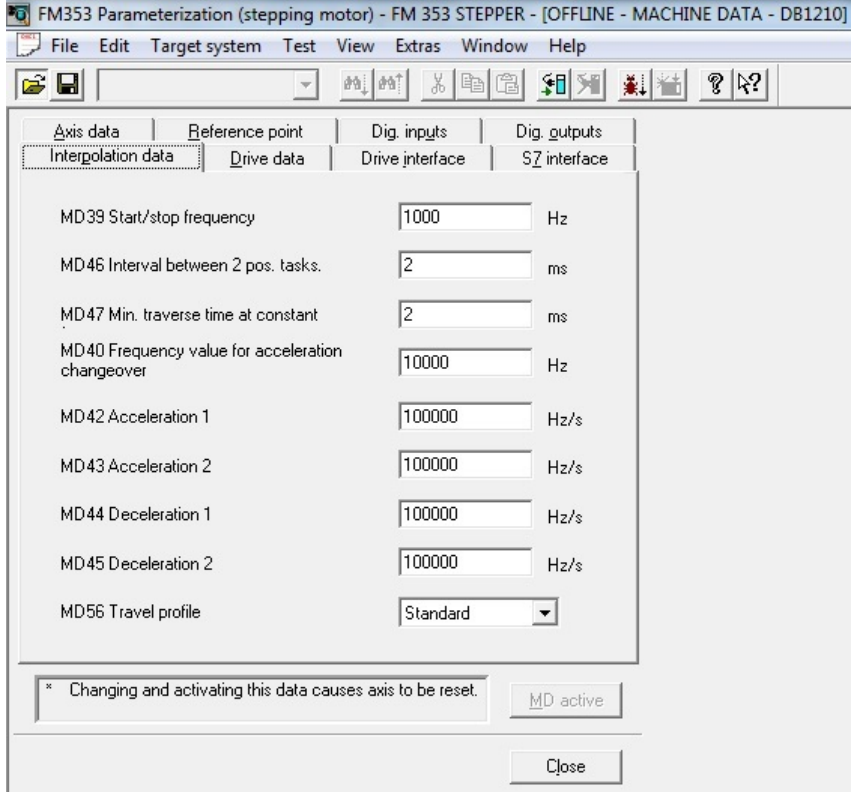

**Fig. 29.** FM 353 Motor 2: "*Interpolation data*"

FM353 Parameterization (stepping motor) Properties MPI address...............5 Address / input...........368 Measure.................10\*\*-2 deg Axis data  $10***-2$  deg MD7 System of meas. \* MD8 Axis type \* Rotary axis MD9 End of rotary axis \* 360 deg. MD6 Axis name Y MD21 Software limit switch - start  $-10000000 \text{ deg.}$ MD22 Software limit switch - stop 10000000 deg. Reference point Direction +, ref. point switch edge MD18 Type of ref. point approach \* MD16 Reference point coordinate \*  $0.00 \text{ deg.}$ MD27 Reference point shift  $0.00 \text{ deg.}$ MD 37.24-27 zero pulse generation \* No zero reference mark defined MD28 Referencing speed 400.00 deg./min MD29 Reducing speed 400.00 deg./min Dig. inpauts MD 34 digital inputs and MD 36 input adjustment \* Input0 Input not used Signal inverted  $No$ Input1 Ref. point switch for ref. point approach  $\overline{N}$ Signal inverted Input2 Reversing switch for ref. point approach Signal inverted No Input not used Input3 Signal inverted  $N<sub>O</sub>$ Dig. outputs MD35 Digital outputs \* Output not used Output0 Output1 Output not used Output2 Output not used Output3 Output not used Interpolation data MD39 Start/stop frequency 1000 Hz  $2 ms$ MD46 Interval between 2 pos. tasks. MD47 Min. traverse time at constant frequency 2 ms MD40 Frequency value for acceleration changeover 10000 Hz MD42 Acceleration 1 100000 Hz/s MD43 Acceleration 2  $100000 Hz/s$ MD44 Deceleration 1 100000 Hz/s MD45 Deceleration 2 100000 Hz/s MD56 Travel profile Standard Drive data MD11/12 Displacement per motor revolutions \* 360.00000000000000000 deg. MD13 Steps per motor rev. (IMS) \* 770<br>MD38 No. of steps per motor current cycle \* 20 770 40000 Hz MD41 Maximum frequency MD37.17-19 Phase current control of drive \* Pulse-width modulation (PWM) active PWM inverted  $_{\rm No}$ MD48 Absolute boost time  $100$  ms MD49 Relative boost time  $100%$ 

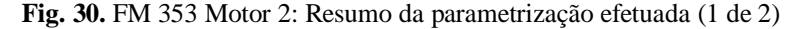

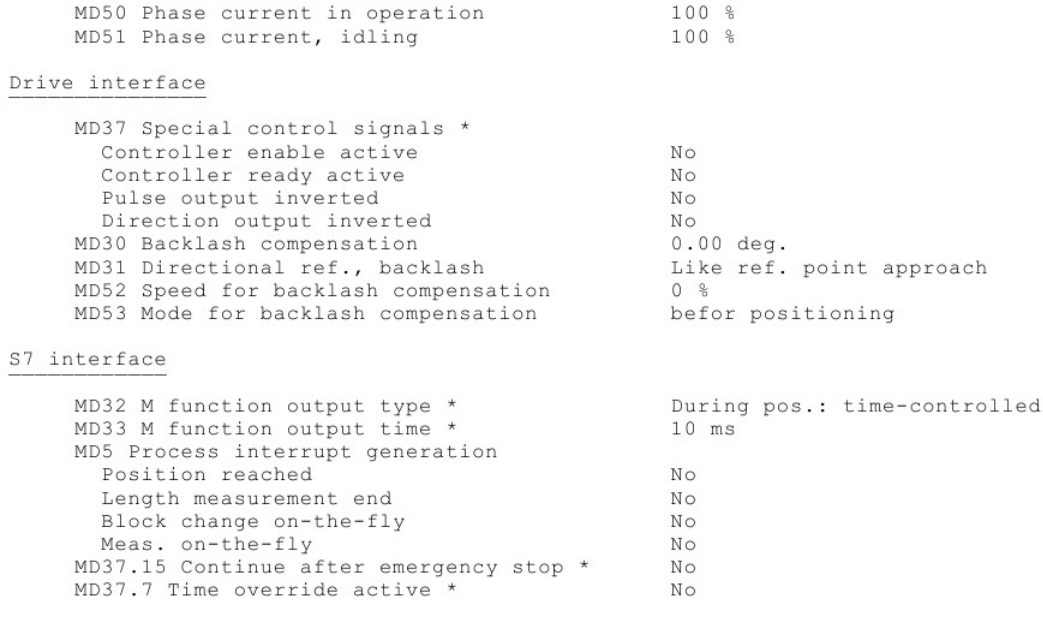

Changing and activating this data causes axis to be reset.  $^{\star}$ 

**Fig. 31.** FM 353 Motor 2: Resumo da parametrização efetuada (2 de 2)

**Anexo F: Diagramas dos varrimentos programados**

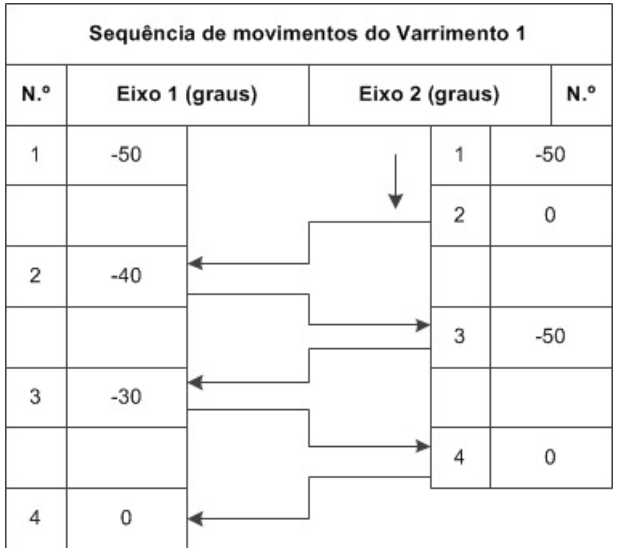

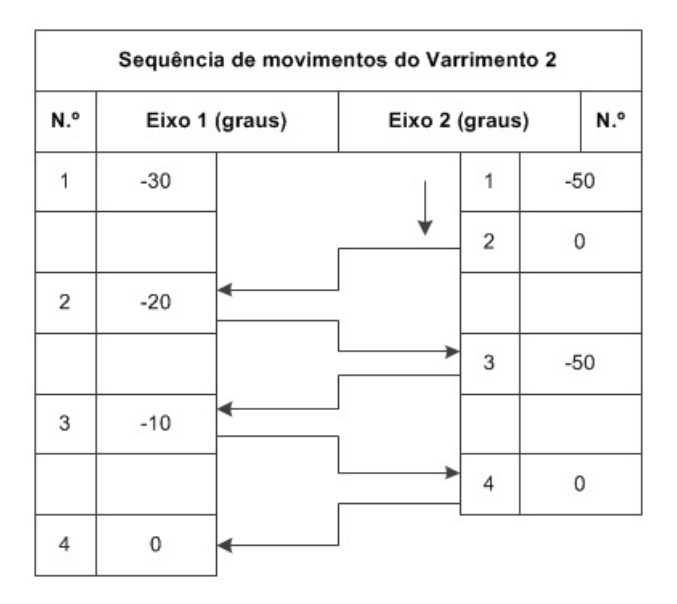

|                | Sequência de movimentos do Varrimento 3 |  |  |                |         |     | Sequência de movimentos do Varrimento 4 |                |  |                |   |   |       |
|----------------|-----------------------------------------|--|--|----------------|---------|-----|-----------------------------------------|----------------|--|----------------|---|---|-------|
| N.º            | Eixo 1 (graus)                          |  |  | Eixo 2 (graus) |         | N.º | N.º                                     | Eixo 1 (graus) |  | Eixo 2 (graus) |   |   | N.º   |
| 1              | 30                                      |  |  | 4              | 50      |     | 4                                       | 50             |  |                | 1 |   | $-50$ |
|                |                                         |  |  | $\overline{2}$ | $\,0\,$ |     |                                         |                |  | ₩              | 2 | 0 |       |
| $\overline{2}$ | 20                                      |  |  |                |         |     | $\overline{2}$                          | 40             |  |                |   |   |       |
|                |                                         |  |  | 3              | 50      |     |                                         |                |  |                | 3 |   | $-50$ |
| 3              | 10                                      |  |  |                |         |     | 3                                       | 30             |  |                |   |   |       |
|                |                                         |  |  | 4              | $\,0\,$ |     |                                         |                |  |                | 4 | 0 |       |
| $\overline{4}$ | $\mathbf 0$                             |  |  |                |         |     | 4                                       | 0              |  |                |   |   |       |

**Fig. 32.** Diagramas de sequência de movimentos dos varrimentos programados (varrimento 1 até 4)

| Sequência de movimentos do Varrimento 5 |       |                |                |                |       |  |  |  |  |
|-----------------------------------------|-------|----------------|----------------|----------------|-------|--|--|--|--|
| N.º                                     |       | Eixo 1 (graus) | Eixo 2 (graus) | N.º            |       |  |  |  |  |
| 1                                       | $-50$ |                |                | 1              | $-25$ |  |  |  |  |
|                                         |       |                |                | 2              | 25    |  |  |  |  |
| 2                                       | $-40$ |                |                |                |       |  |  |  |  |
|                                         |       |                |                | 3              | $-25$ |  |  |  |  |
| 3                                       | $-30$ |                |                |                |       |  |  |  |  |
|                                         |       |                |                | $\overline{4}$ | 25    |  |  |  |  |
| $\overline{4}$                          | $-20$ |                |                |                |       |  |  |  |  |
|                                         |       |                |                | 5              | $-25$ |  |  |  |  |
| 5                                       | $-10$ |                |                |                |       |  |  |  |  |
|                                         |       |                |                | 6              | 0     |  |  |  |  |
| 6                                       | 0     |                |                |                |       |  |  |  |  |

Sequência de movimentos do Varrimento Standard  $N.<sup>o</sup>$ N.º Eixo 1 (graus) Eixo 2 (graus)  $-50$  $\ddot{\phantom{1}}$  $-50$  $\mathbf{1}$ ┪  $\overline{2}$ 50  $\overline{2}$  $-40$  $^{\rm 3}$  $-50$  $\mathbf 3$  $-30$ 50  $\overline{4}$  $\sqrt{4}$  $-20$ 5  $-50$  $\,$  5  $\,$  $-10$ 6 50  $\,6$  $\,0\,$  $\overline{7}$  $-50$  $\overline{\phantom{a}}$  $10$ 8 50 8 20 9  $-50$  $\,9$ 30  $10$ 50  $10$  $40$  $-50$  $11$ 50  $11$  $12$  $50\,$  $\,$  0  $12$ 13  $\,$  O

**Fig. 33.** Diagramas de sequência de movimentos dos varrimentos programados (varrimento 5 e varrimento geral)

**Anexo G: Programação dos varrimentos (G-Code)**
FM353 Parameterization (stepping motor) OFFLINE - DB1005 \_\_\_\_\_\_\_\_\_\_\_\_\_\_\_\_\_ Properties MPI address..............4  $%5$ Address / input...........352 N1 G90 X310.00 F400.00 N2 G04 X6000 Measure..................10\*\*-3 mm N3 G90 X320.00 F400.00 N4 G04 X6000 N5 G90 X330.00 F400.00 OFFLINE - TRAVERSE PROGRAM - DB1001 N6 G04 X6000 N7 G90 X340.00 F400.00 N8 G04 X6000  $87$ N9 G90 X350.00 F400.00 N1 G90 X310.00 F400.00 N10 G04 X6000 N2 G04 X6000 N11 G90 X0.00 F400.00 N3 G90 X320.00 F400.00 N4 G04 X5750 N5 G90 X330.00 F400.00 OFFLINE - DB1007 N6 G04 X6000 ----------------N7 G90 X0.00 F400.00  $27$ N1 G90 X310.00 F400.00 OFFLINE - DB1002 N2 G04 X9600 ----------------N3 G90 X320.00 F400.00 N4 G04 X10600  $\frac{8}{6}$  2 N5 G90 X330.00 F400.00 N1 G90 X330.00 F400.00 N6 G04 X10600 N2 G04 X7500 N7 G90 X340.00 F400.00 N3 G90 X340.00 F400.00 N8 G04 X10600 N4 G04 X5000 N9 G90 X350.00 F400.00 N5 G90 X350.00 F400.00 N10 G04 X10600 N6 G04 X6000 N11 G90 X0.00 F400.00 N7 G90 X0.00 F400.00 N12 G04 X9600 N13 G90 X10.00 F400.00 N14 G04 X10600 OFFLINE - DB1003 N15 G90 X20.00 F400.00 ----------------N16 G04 X9600 N17 G90 X30.00 F400.00  $22$ N18 G04 X9600 N1 G90 X330.00 F400.00 N19 G90 X40.00 F400.00 N2 G04 X7500 N20 G04 X10600 N3 G90 X340.00 F400.00 N21 G90 X50.00 F400.00 N4 G04 X6000 N22 G04 X11600 N5 G90 X350.00 F400.00 N23 G90 X0.00 F400.00 N6 G04 X7000 N7 G90 X0.00 F400.00 OFFLINE - DB1004 ---------------- $%4$ N1 G90 X310.00 F400.00 N2 G04 X6500 N3 G90 X320.00 F400.00 N4 G04 X6000 N5 G90 X330.00 F400.00 N6 G04 X6000

**Fig. 34.** FM 353: Programação da sequência de movimentos do motor 1

N7 G90 X0.00 F400.00

FM353 Parameterization (stepping motor) Properties MPI address..............5 Address / input...........368 Measure..................10\*\*-3 mm OFFLINE - TRAVERSE PROGRAM - DB1001  $-2$  1 N1 G90 X310.00 F700.00 N2 G04 X4000 N3 G90 X0.00 F700.00 N4 G04 X2500 N5 G90 X310.00 F700.00 N6 G04 X3000 N7 G90 X0.00 F700.00 OFFLINE - DB1002 ---------------- $\frac{8}{2}$ N1 G90 X310.00 F700.00 N2 G04 X2500 N3 G90 X0.00 F700.00 N4 G04 X2400 N5 G90 X310.00 F700.00 N6 G04 X2400 N7 G90 X0.00 F700.00 N10 G04 X3000 N11 G90 X0.00 F700.00 OFFLINE - DB1003 ---------------- $%3$ N1 G90 X50.00 F700.00 N2 G04 X3000 N3 G90 X0.00 F700.00 N4 G04 X2400 N5 G90 X50.00 F700.00 N6 G04 X2400 N7 G90 X0.00 F700.00

OFFLINE - DB1004 \_\_\_\_\_\_\_\_\_\_\_\_\_\_\_\_  $\frac{8}{6}$ 4 N1 G90 X50.00 F700.00 N2 G04 X4000 N3 G90 X0.00 F700.00 N4 G04 X3250 N5 G90 X50.00 F700.00 N6 G04 X3250 N7 G90 X0.00 F700.00 OFFLINE - DB1005 \_\_\_\_\_\_\_\_\_\_\_\_\_\_\_\_  $%5$ N1 G90 X335.00 F700.00 N2 G04 X6000 N3 G90 X25.00 F700.00 N4 G04 X2750 N5 G90 X335.00 F700.00 N6 G04 X3500 N7 G90 X25.00 F700.00 N8 G04 X3500 N9 G90 X335.00 F700.00 N10 G04 X3500 N11 G90 X0.00 F700.00 OFFLINE - DB1007 \_\_\_\_\_\_\_\_\_\_\_\_\_\_\_\_  $\approx 7$ N1 G90 X310.00 F700.00 N2 G04 X4000 N3 G90 X50.00 F700.00 N4 G04 X3000 N5 G90 X310.00 F700.00 N6 G04 X3000 N7 G90 X50.00 F700.00 N8 G04 X3000 N9 G90 X310.00 F700.00 N10 G04 X3000 N11 G90 X50.00 F700.00 N12 G04 X3000 N13 G90 X310.00 F700.00 N14 G04 X3000 N15 G90 X50.00 F700.00 N16 G04 X3000 N17 G90 X310.00 F700.00 N18 G04 X3000 N19 G90 X50.00 F700.00 N20 G04 X3000 N21 G90 X310.00 F700.00 N22 G04 X3000 N23 G90 X50.00 F700.00 N24 G04 X3000 N25 G90 X0.00 F700.00

**Fig. 35.** FM 353: Programação da sequência de movimentos do motor 2

**Anexo H: Configuração da rede para sistema de supervisão**

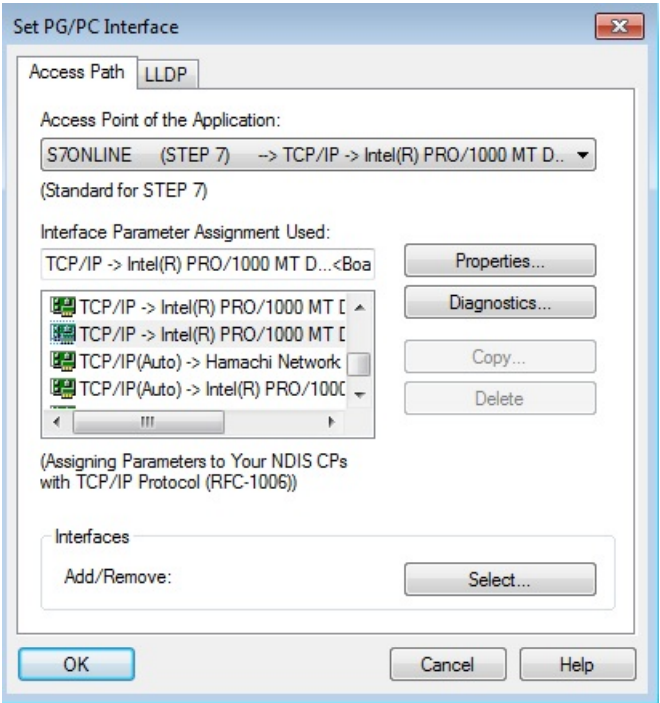

**Fig. 36.** Seleção da interface de comunicação entre PC e PLC: TPC/IP, de acordo com a ligação de Área Local existente. Notar que o STEP 7 foi instalado em Windows 7, numa máquina virtual (Oracle VirtualBox)

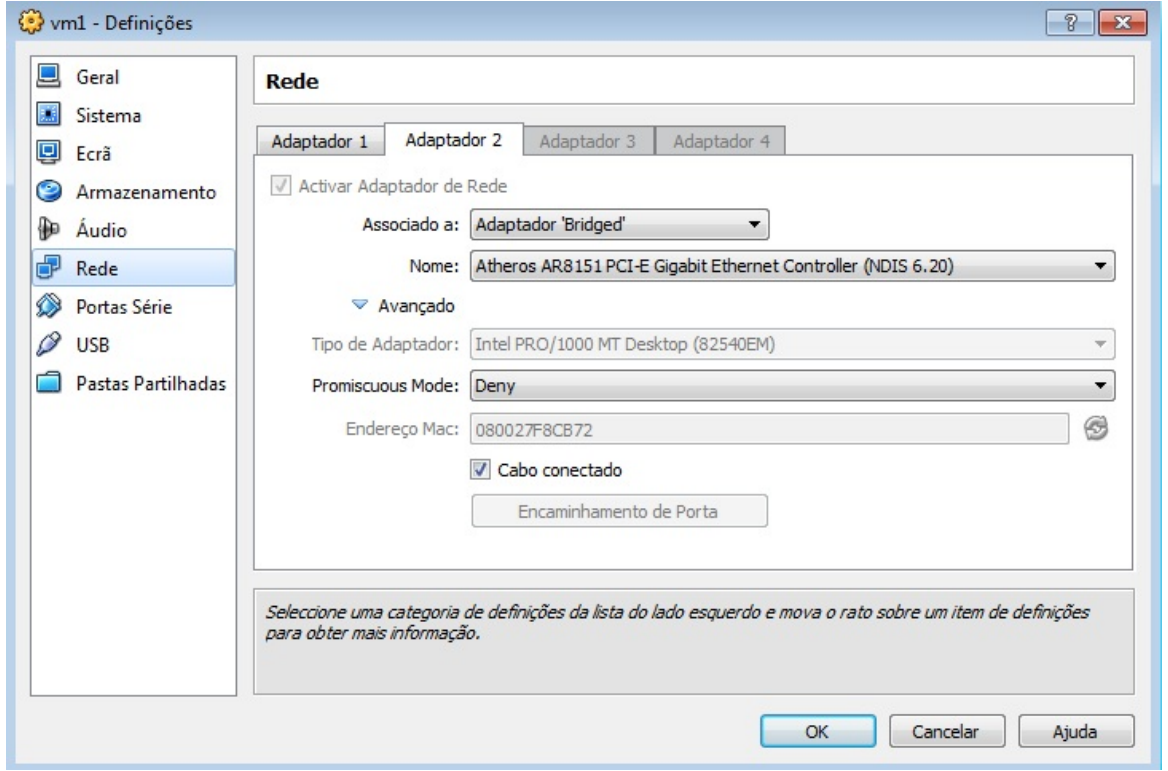

**Fig. 37.** No menu de configurações da Máquina Virtual atribuir um segundo adaptador, para estabelecer a comunicação entre PC, PLC e WinCC

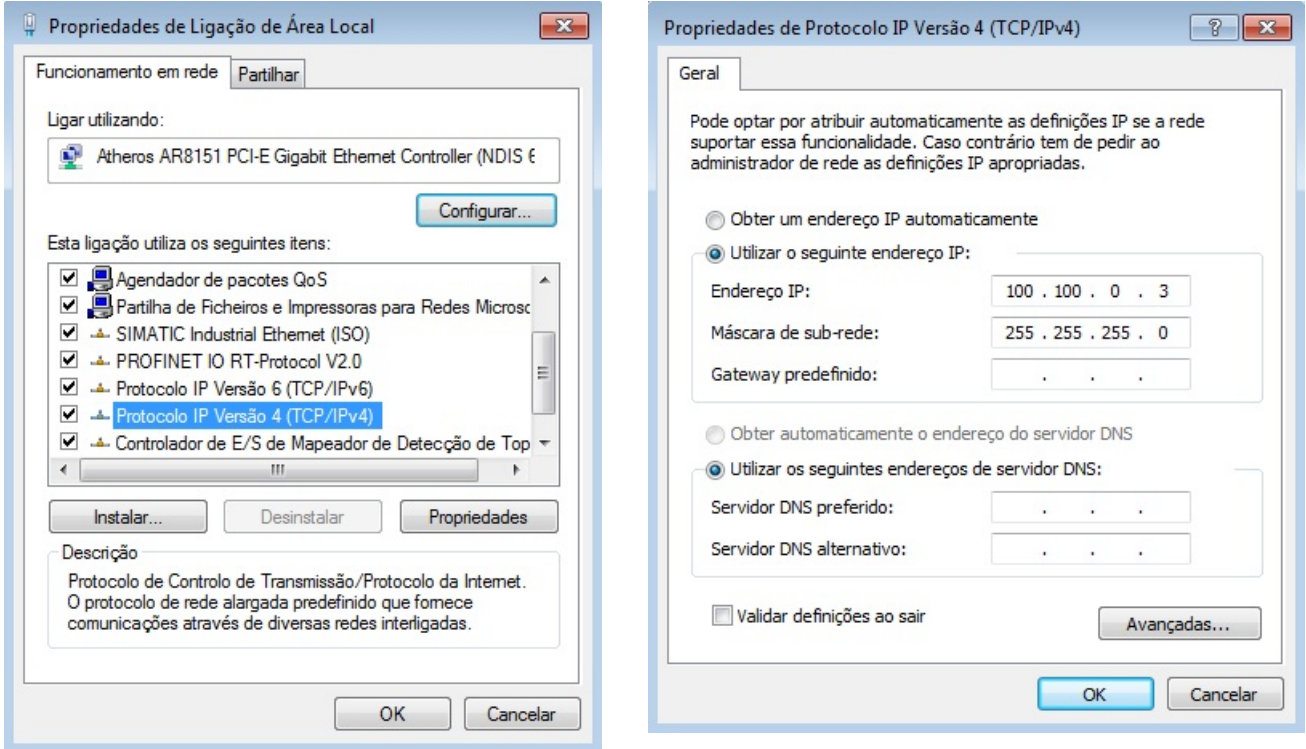

**Fig. 38.** No sistema operativo nativo, nas propriedades de ligação de área local correspondente, atribuir um IP fixo

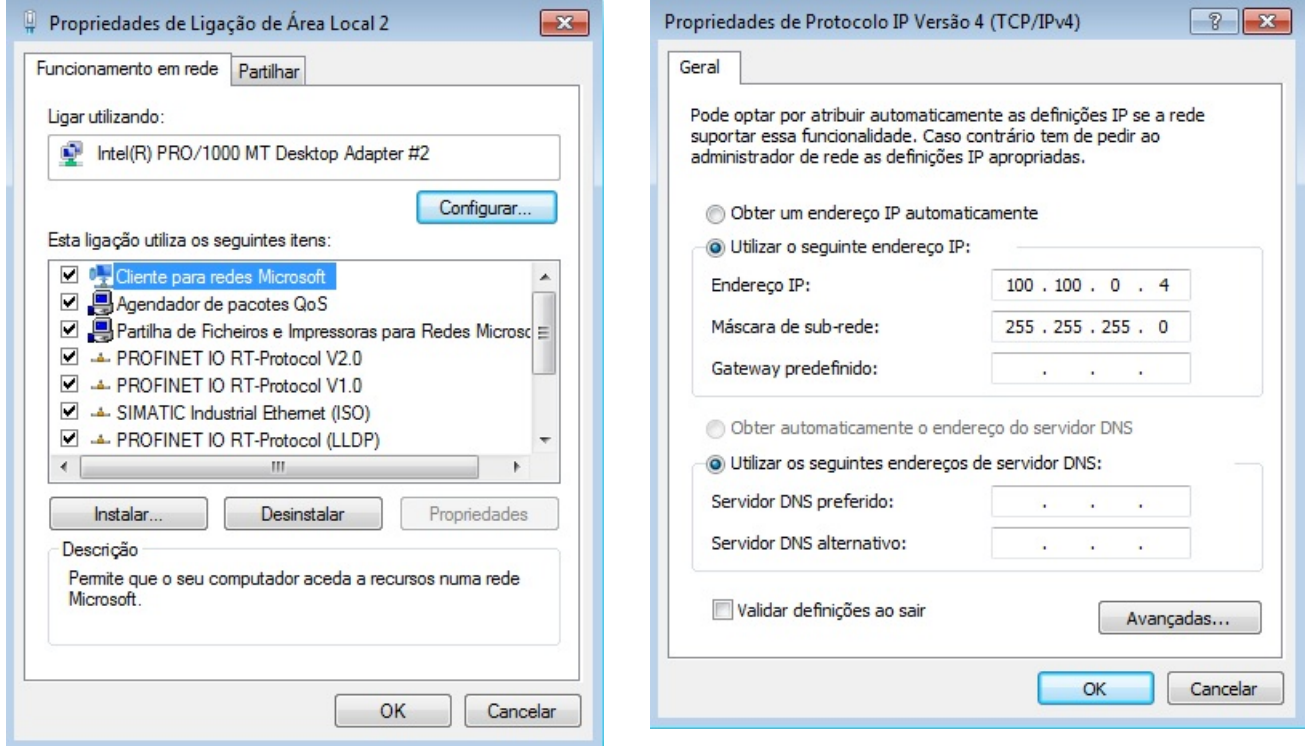

**Fig. 39.** No sistema operativo da máquina virtual, nas propriedades de ligação de área local correspondente, atribuir um IP fixo. Manter gama de IPs (CP, Sistemas Operativos e WinCC)

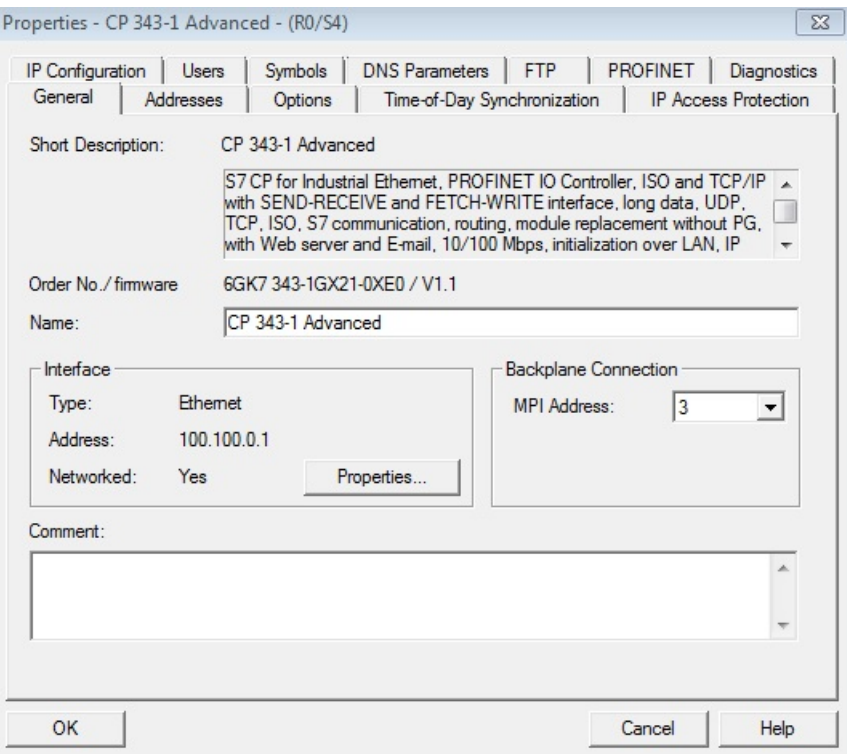

**Fig. 40.** No STEP 7, em "*HW Config*", nas propriedades do módulo de comunicação CP 343-1 Advanced, no separador "*General*", clicar no botão "*Properties*"

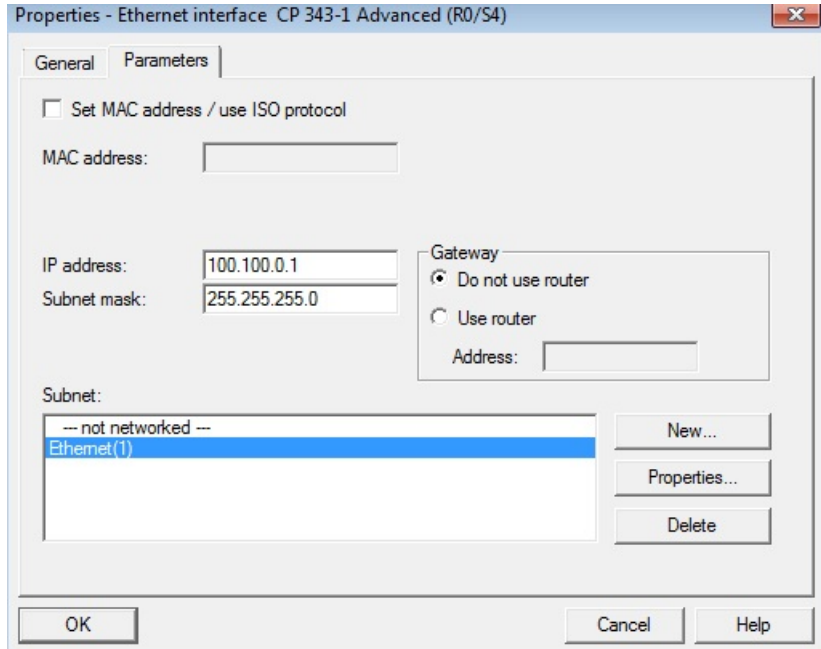

**Fig. 41.** Criar uma rede Ethernet e atribuir um IP fixo, na mesma gama daqueles que já foram criados

**Anexo I: Aplicação para Painel HMI (WinCC Flexible 2008)**

**Configuração do modo de ligação entre OP270 e S7-300**

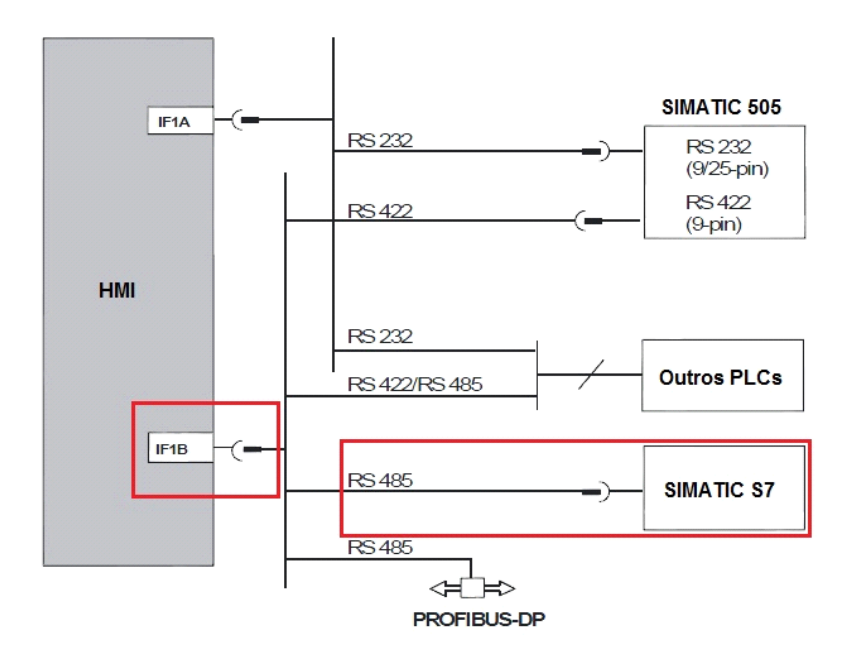

**Fig. 42.** Configurações possíveis de efetuar entre estes dispositivos e um controlador [25]

A interface IF1B (RS 422/485) configura-se por meio de um switch, existente nesta gama de OPs HMI. Por defeito está configurado para a comunicação com controladores SIMATIC S7.

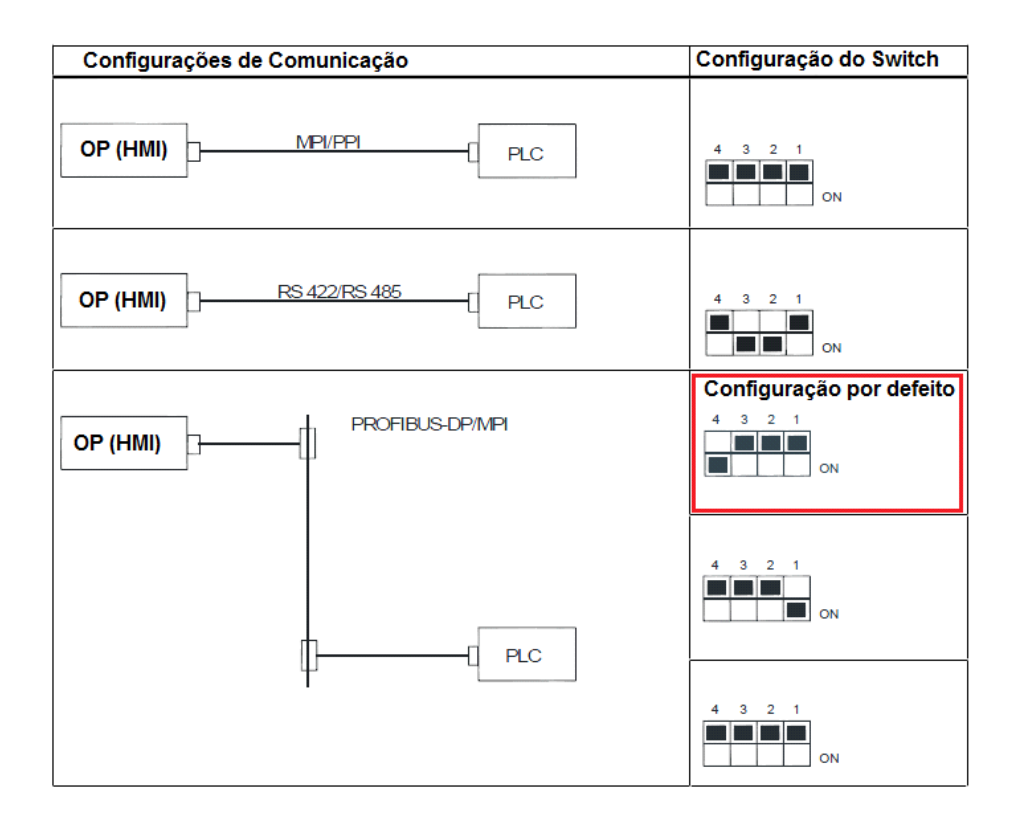

**Fig. 43.** Configurações de comunicação entre o OP e PLC, associadas à configuração do switch da interface IF1B [25]

Por forma a configurar a transferência da aplicação desenvolvida no *WinCC Flexible* para o painel, há que selecionar o canal 2 e atribuir-lhe o tipo de comunicação MPI, no painel de controlo do OP 270 (MPI/DP).

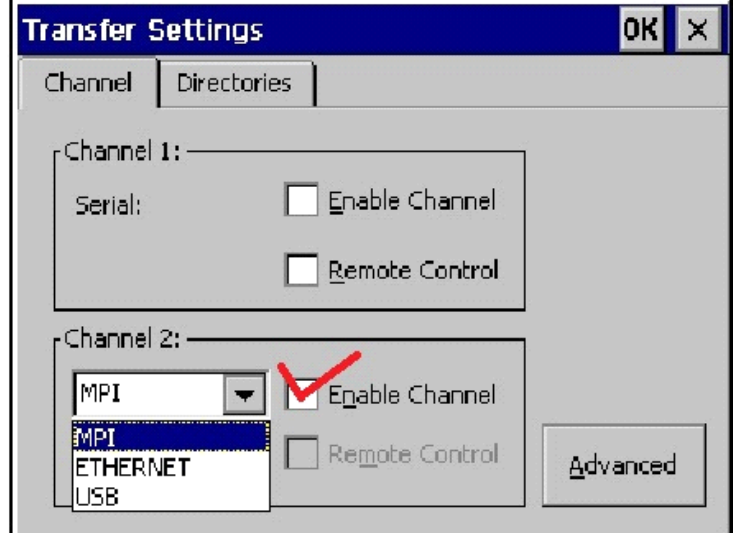

**Fig. 44.** Configuração de comunicação entre OP 270 e PC [25]

### **Tutorial para criação da aplicação para painel HMI**

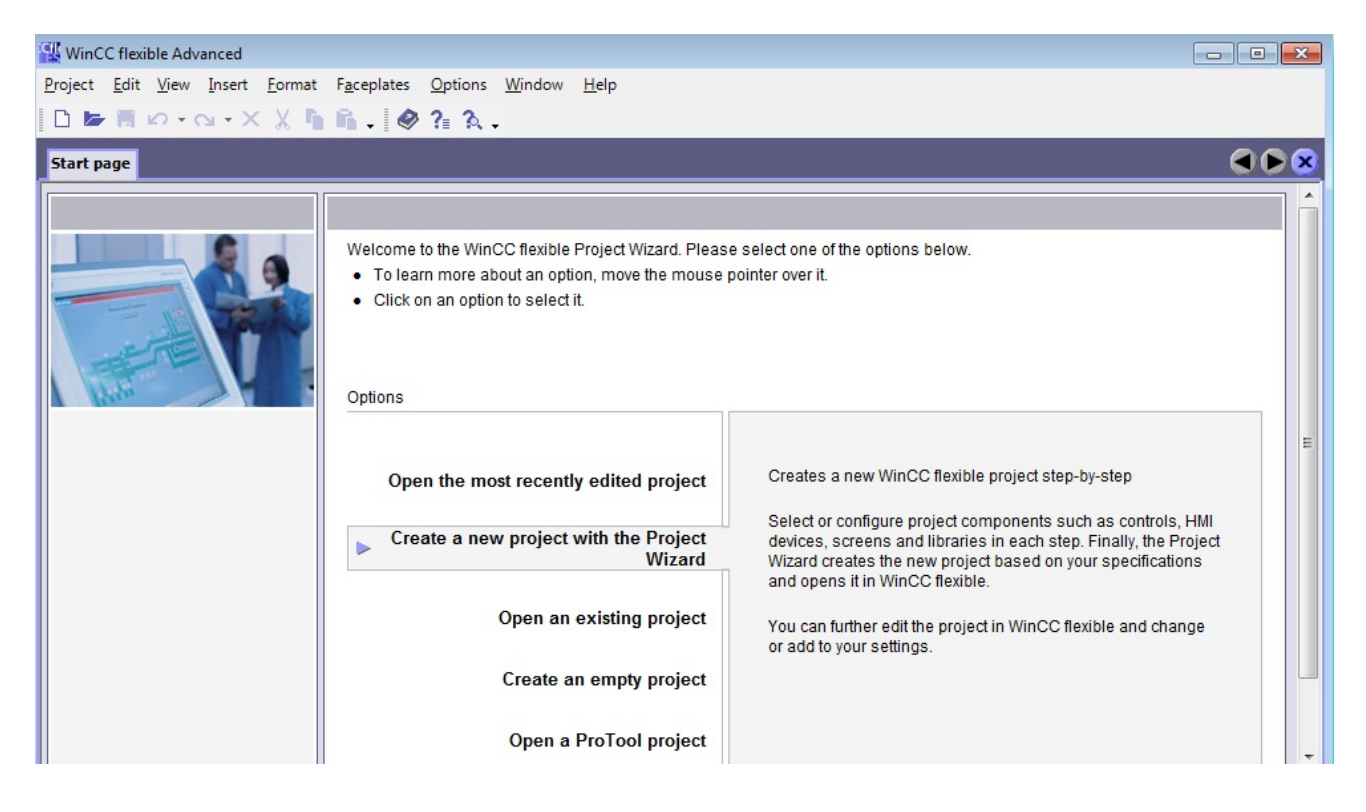

**Fig. 45.** Correr o "*WinCC Flexible 200"8* e criar um novo projeto com ajudante

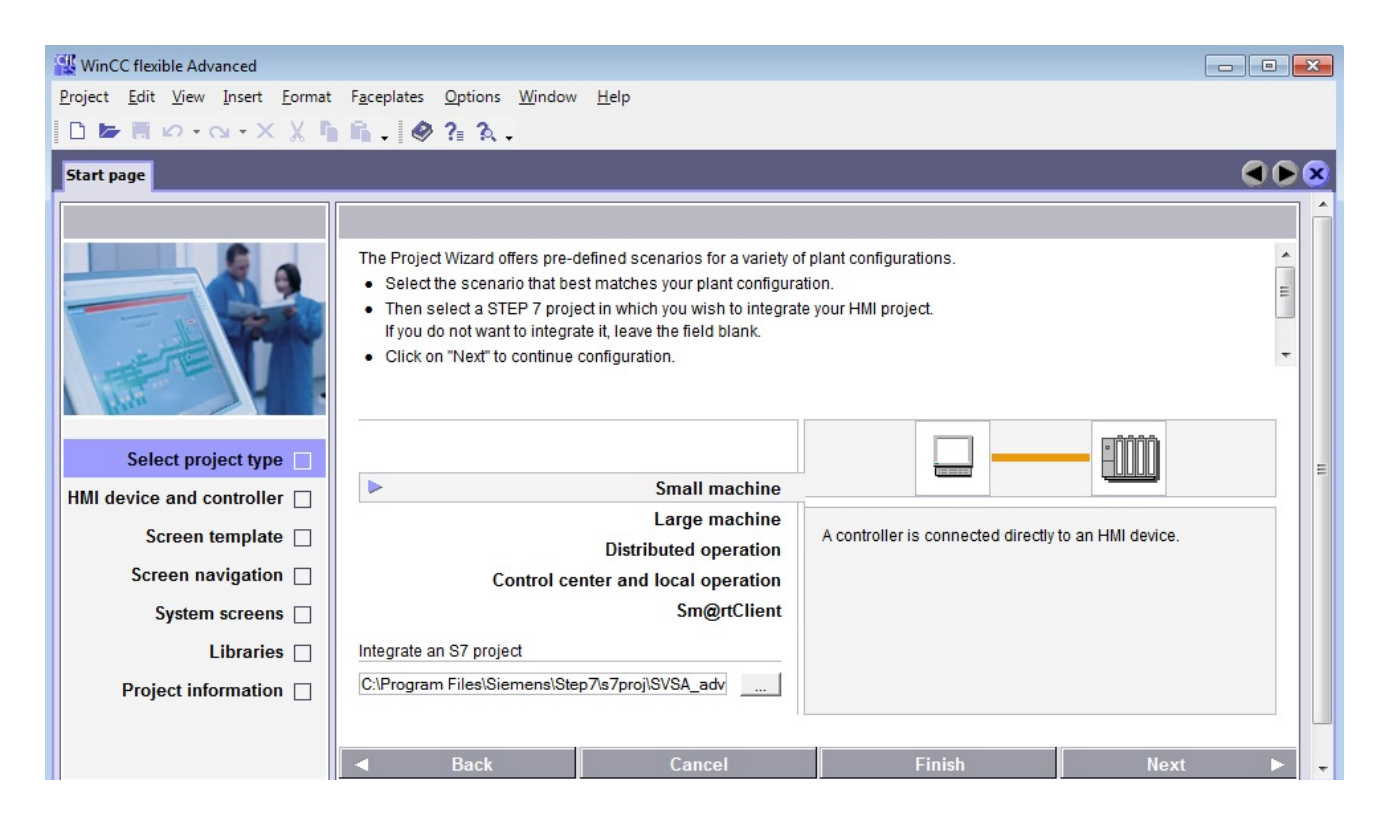

**Fig. 46.** Selecionar o tipo de projeto (*"Small machine"*) e fazer a integração com o projeto STEP 7

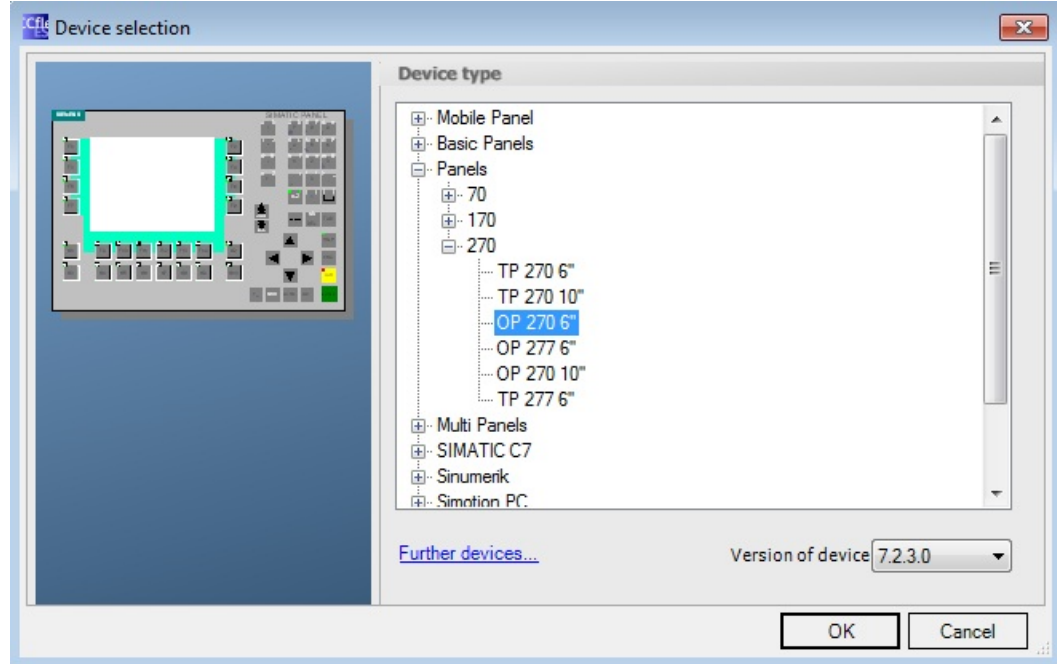

**Fig. 47.** Selecionar o dispositivo HMI (OP 270''6)

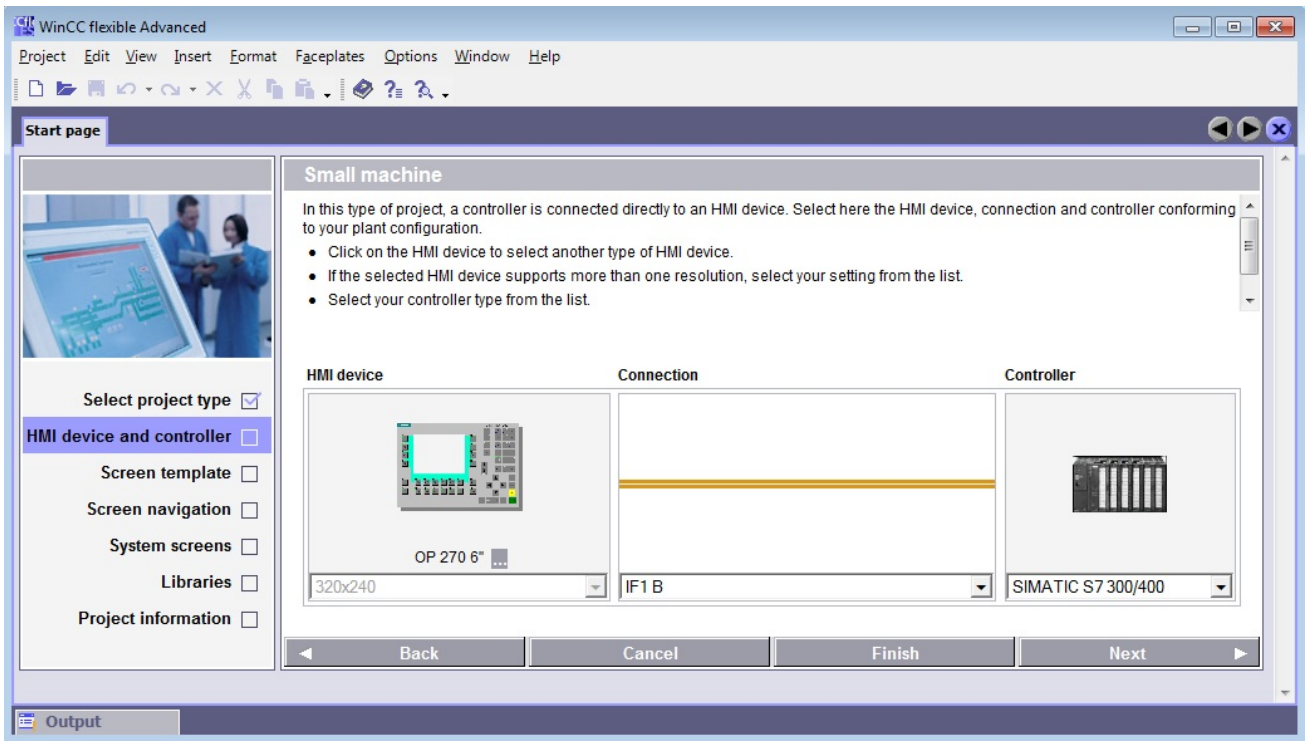

**Fig. 48.** Observar o tipo de conexão entre o dispositivo HMI e o controlador (comunicação por rede PROFIBUS-DP)

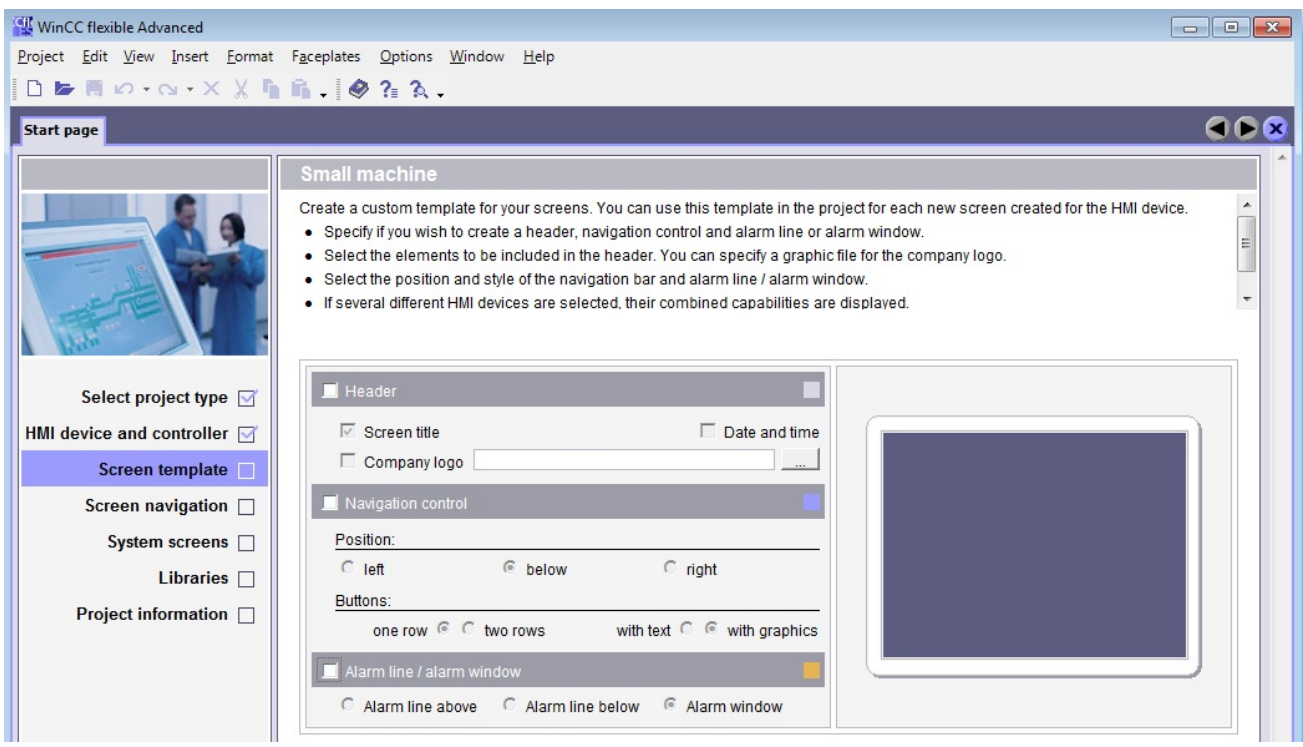

**Fig. 49.** Selecionar as opções para o ecrã modelo (*"template"*). O que for colocado neste ecrã surge automaticamente nos outros ecrãs adicionados ao projeto

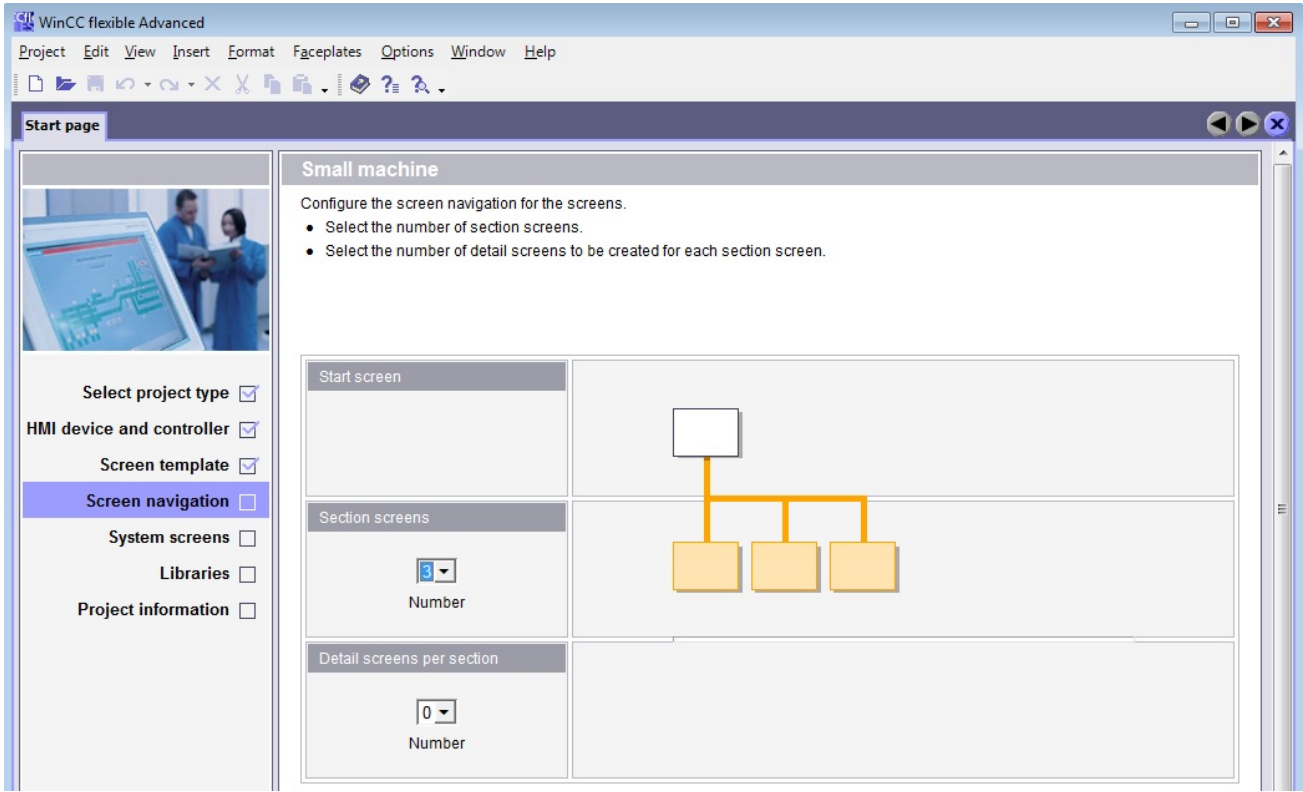

**Fig. 50.** Selecionar o número de ecrãs utilizados. Notar que podem ser feitas modificações posteriormente

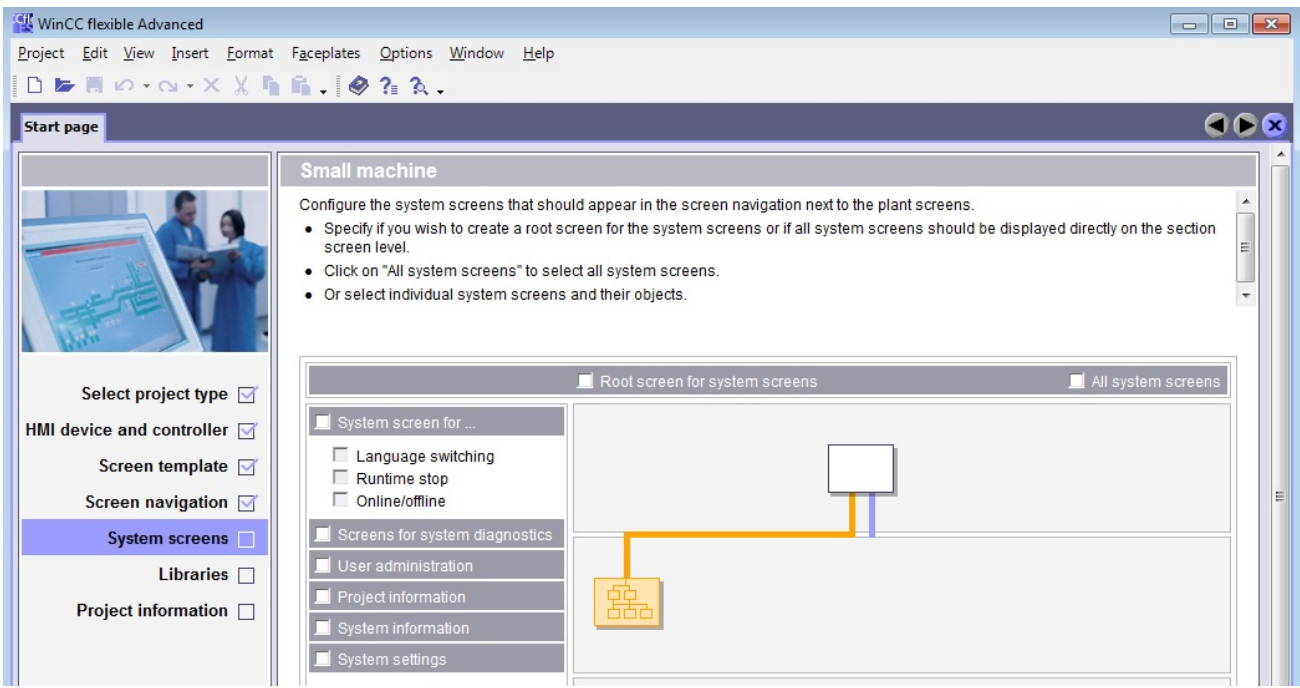

**Fig. 51.** Indicar, no ecrã de sistema, as funcionalidades pretendidas

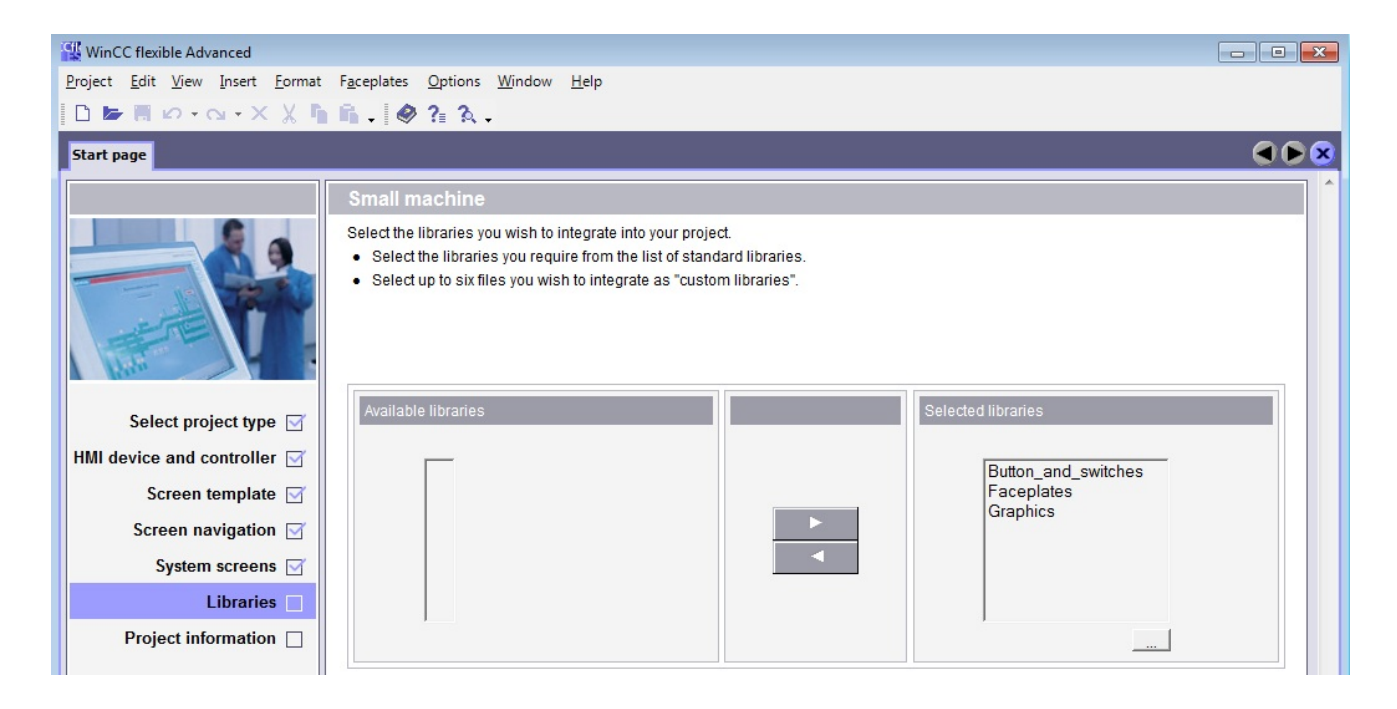

**Fig. 52.** Selecionar as livrarias às quais se pretende ter acesso aquando da elaboração do projeto

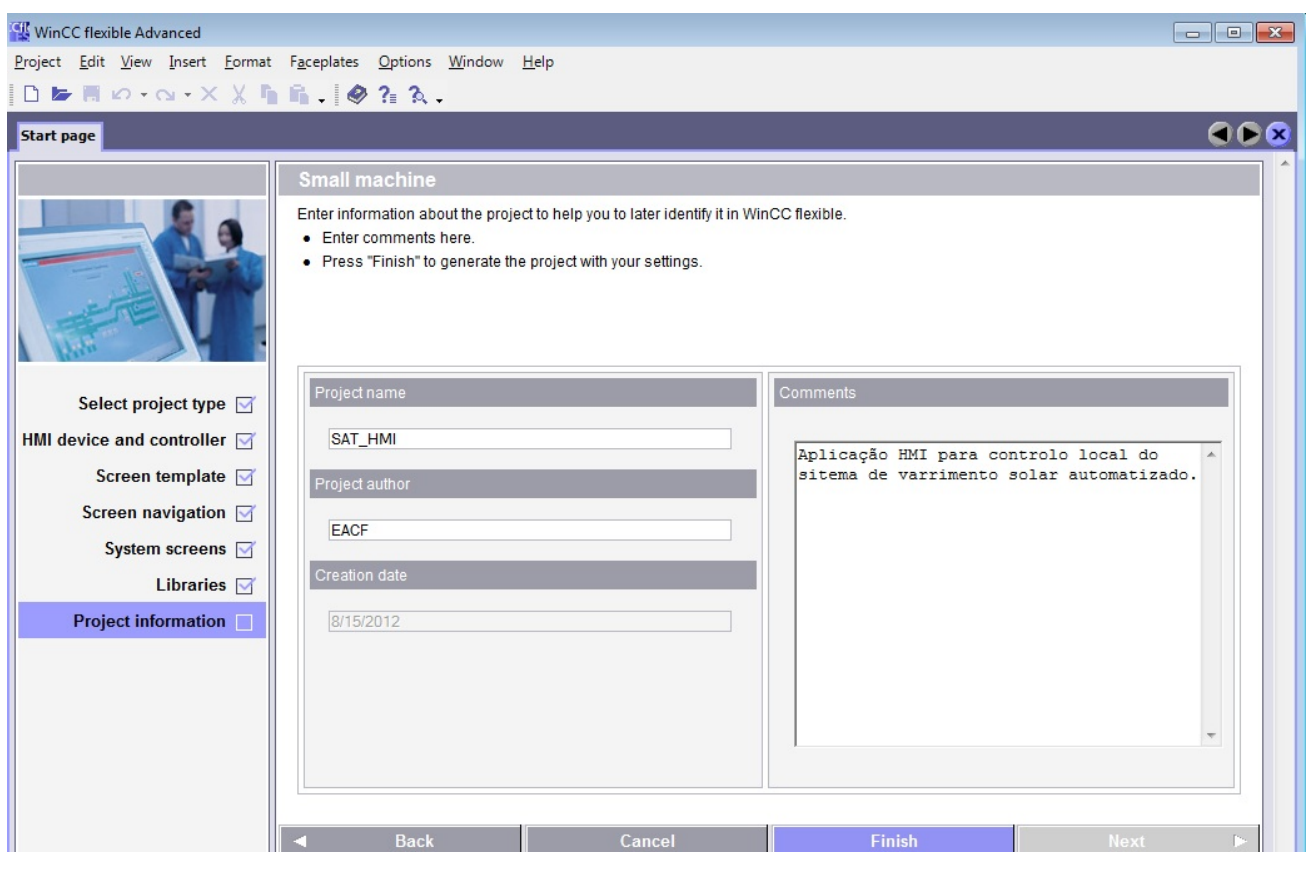

**Fig. 53.** Por último, atribuir o nome, o autor e os comentários do projeto

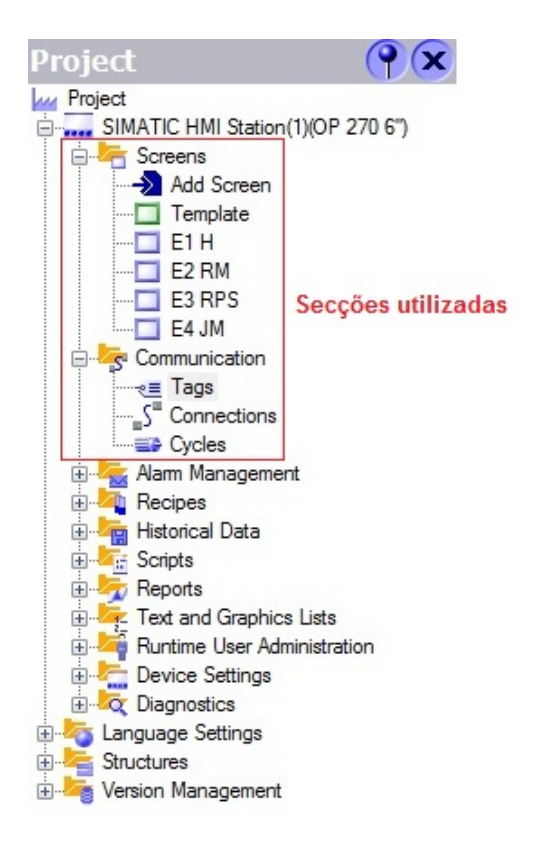

**Fig. 54.** Surge um projeto com a estrutura em árvores representada

|                                                                                        |                        |                      |                          |                               |                |              |         | CONNECTIONS |                         |                   |  |
|----------------------------------------------------------------------------------------|------------------------|----------------------|--------------------------|-------------------------------|----------------|--------------|---------|-------------|-------------------------|-------------------|--|
| Name                                                                                   | Active                 | Communication driver | <b>Station</b>           | Partner                       | Node           | Online       | Comment |             |                         |                   |  |
| $\equiv$ CPU315-2 DP(1)_0                                                              | On                     | SIMATIC S7 300/400   | \SAT\SIMATIC 300 Station | CPU 315-2 DP                  | DP             | On           |         |             |                         |                   |  |
|                                                                                        |                        |                      |                          |                               |                |              |         |             |                         |                   |  |
|                                                                                        |                        |                      |                          |                               |                |              |         |             |                         |                   |  |
|                                                                                        |                        |                      |                          |                               |                |              |         |             |                         |                   |  |
|                                                                                        |                        |                      |                          |                               |                |              |         |             |                         |                   |  |
|                                                                                        |                        |                      |                          |                               |                |              |         |             |                         |                   |  |
|                                                                                        |                        |                      |                          |                               |                |              |         |             |                         |                   |  |
|                                                                                        |                        |                      |                          |                               |                |              |         |             |                         |                   |  |
| Area pointer<br><b>Parameters</b>                                                      |                        |                      |                          |                               |                |              |         |             |                         |                   |  |
| OP 270 6"<br>Station<br>Interface<br>diama d'Al<br>IF1B MPI/DP<br>$\blacktriangledown$ |                        |                      |                          |                               |                |              |         |             |                         |                   |  |
|                                                                                        |                        | <b>HMI device</b>    |                          |                               | <b>Network</b> |              |         |             |                         | <b>PLC device</b> |  |
| Type                                                                                   | Baud rate              |                      |                          | Profile<br>DP                 |                | $\mathbf{v}$ |         | Address     |                         | 2                 |  |
| $\bigcirc$ TTY<br>O RS232                                                              | 1500000<br>$\sim$      |                      |                          | Highest station address (HSA) |                |              |         |             |                         |                   |  |
| O RS422                                                                                | Address                | $\mathbf{1}$         |                          |                               |                |              |         |             | Expansion slot          | $ 2\rangle$       |  |
| ○ RS485                                                                                | Access point           | S7ONLINE             |                          |                               | 126            |              |         | Rack        |                         | lo.               |  |
| ⊙ Simatic                                                                              | Only master on the bus |                      |                          | Number of masters             | 0              |              |         |             | $\Box$ Cyclic operation |                   |  |

**Fig. 55.** Opções de comunicação entre o painel e o controlador

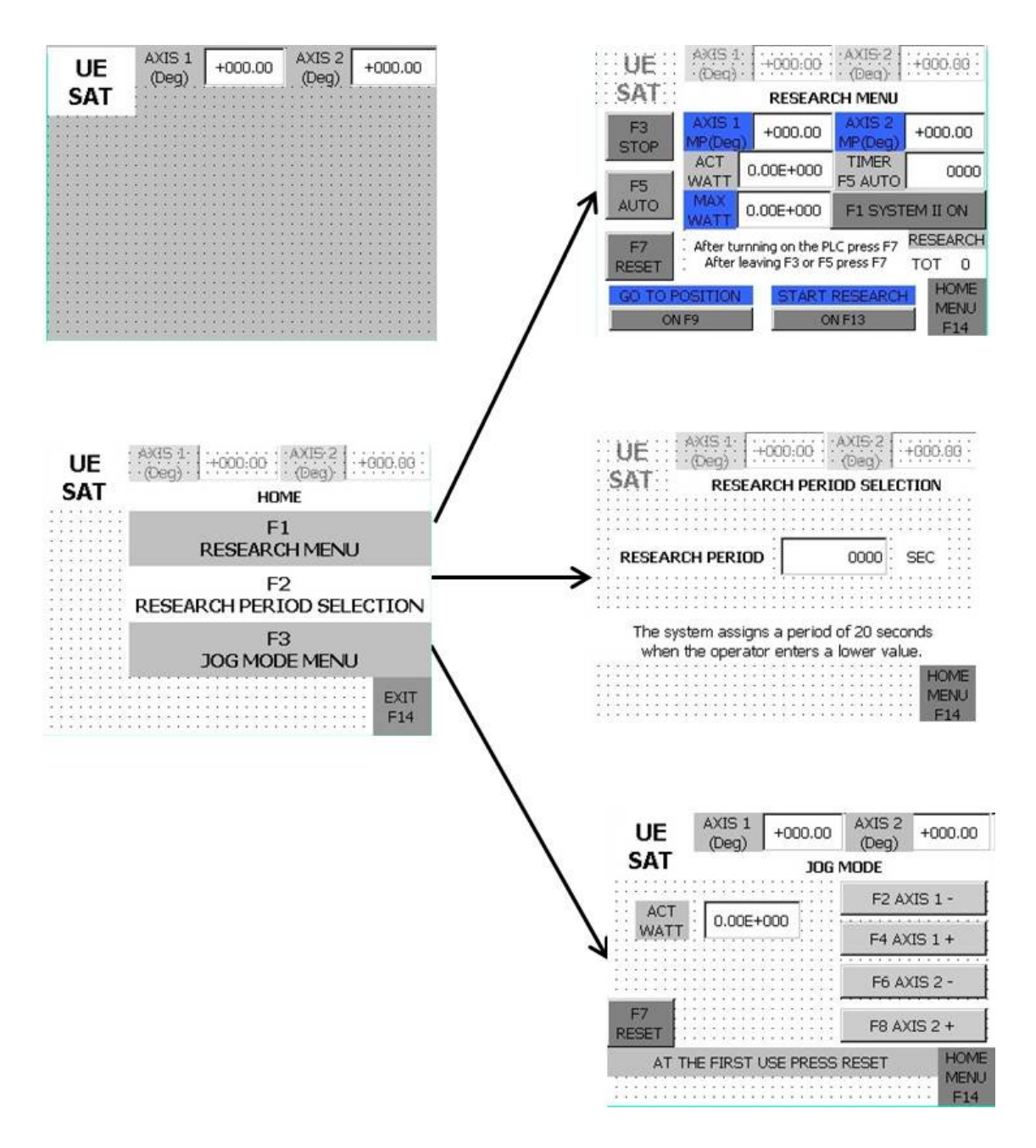

**Fig. 56.** Organização dos ecrãs da aplicação HMI

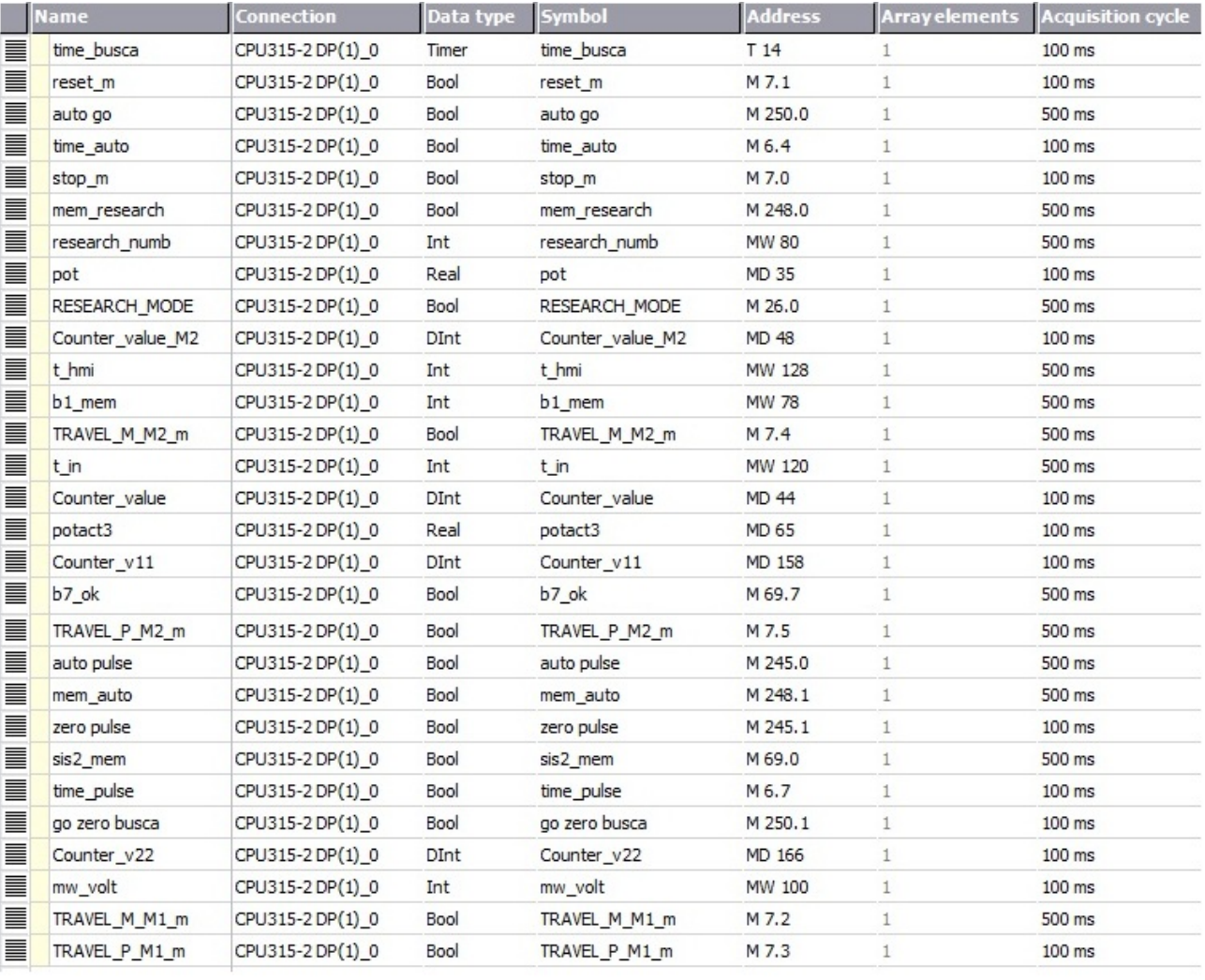

**Fig. 57.** Lista das variáveis controladas a partir do painel HMI ("Tags")

# **Correspondência entre variáveis, funções atribuídas aos objetos do painel HMI e blocos de programação no PLC**

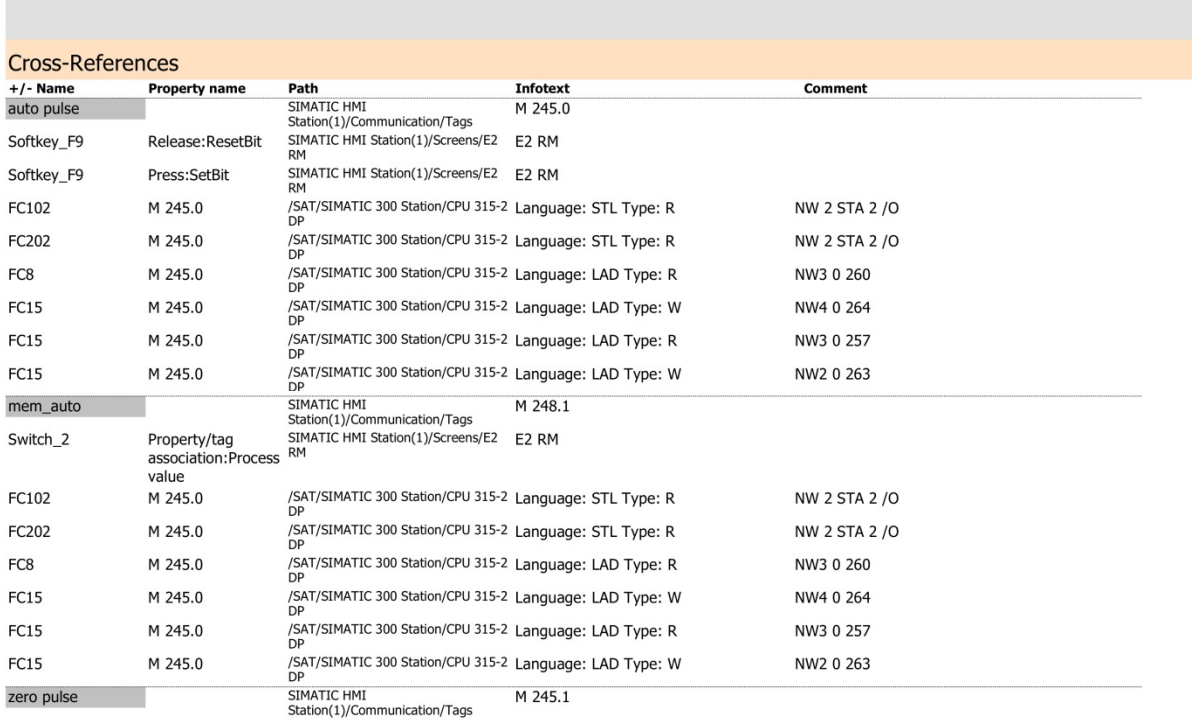

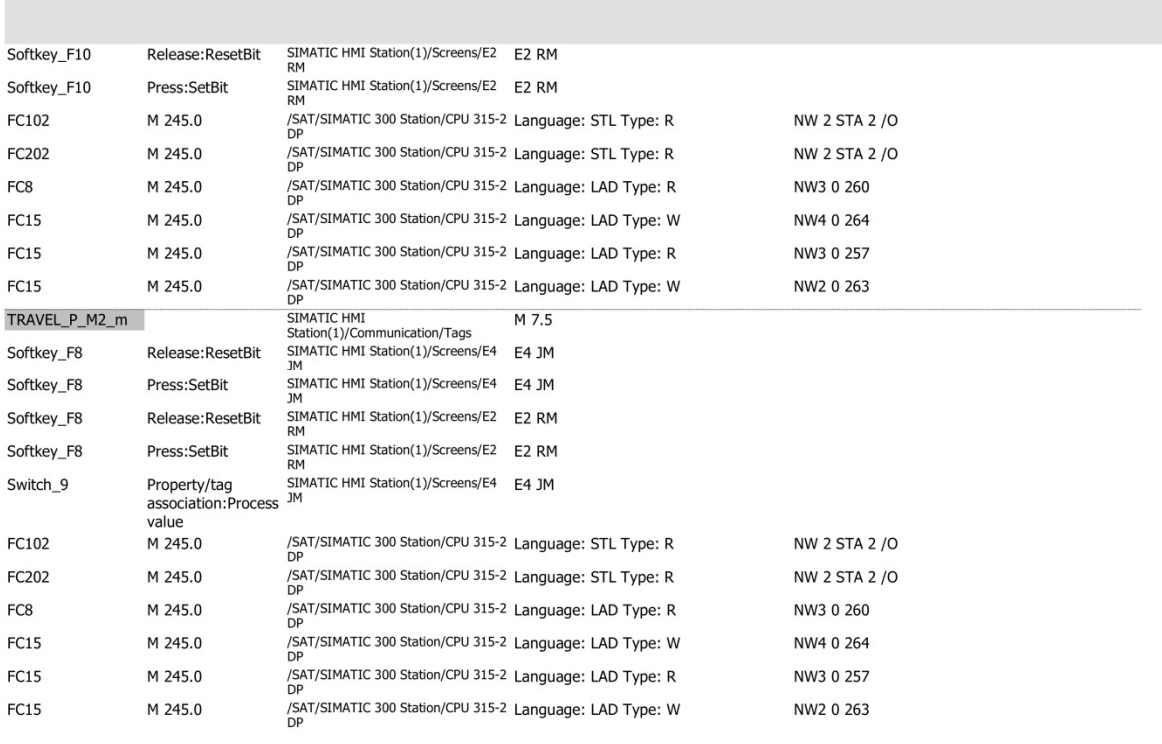

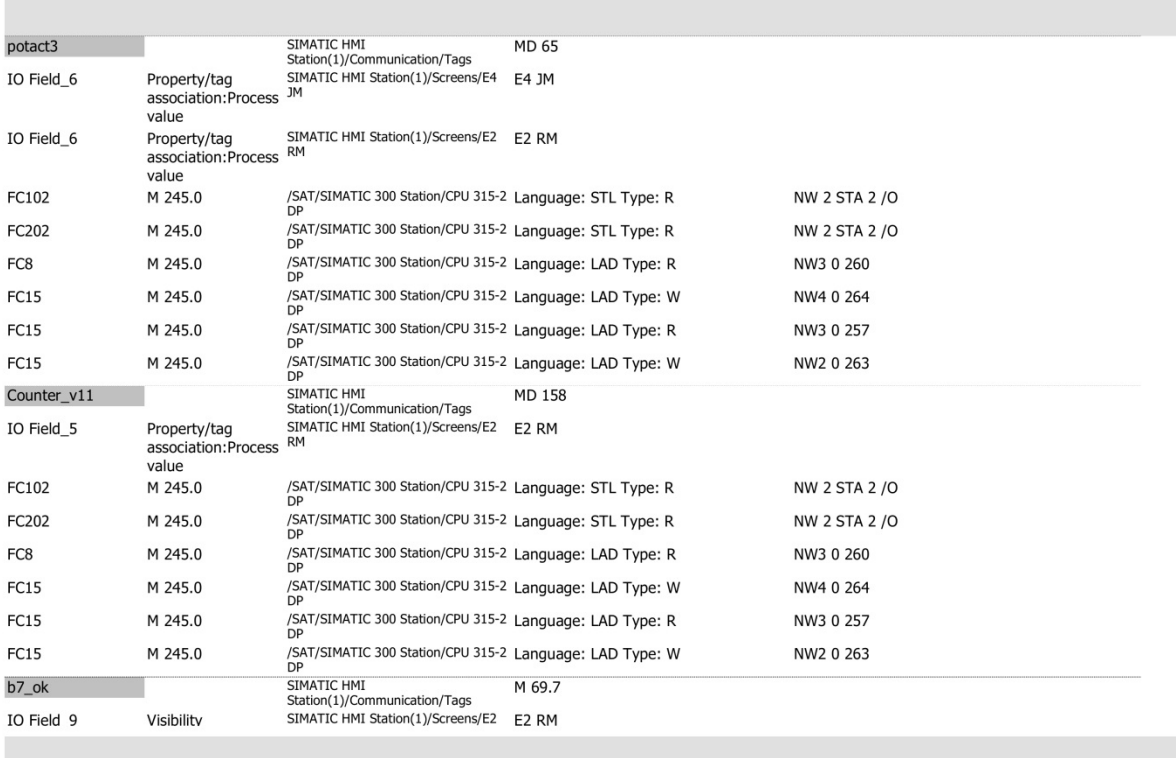

**The State** 

**The Co** 

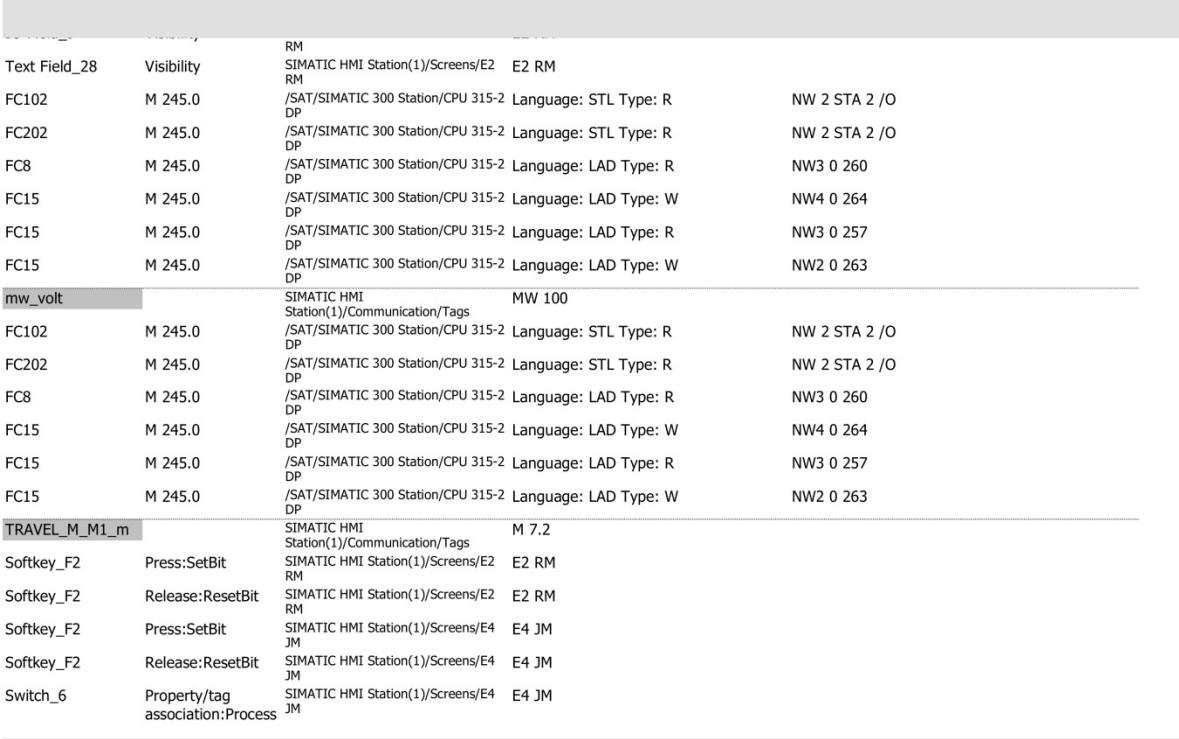

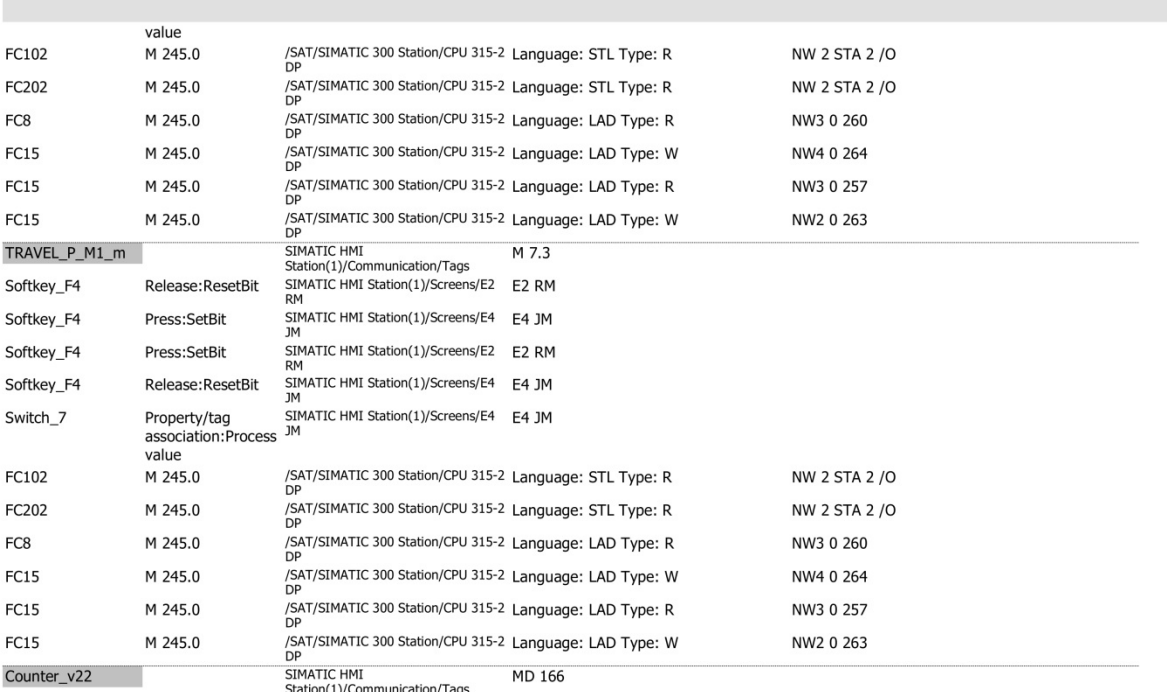

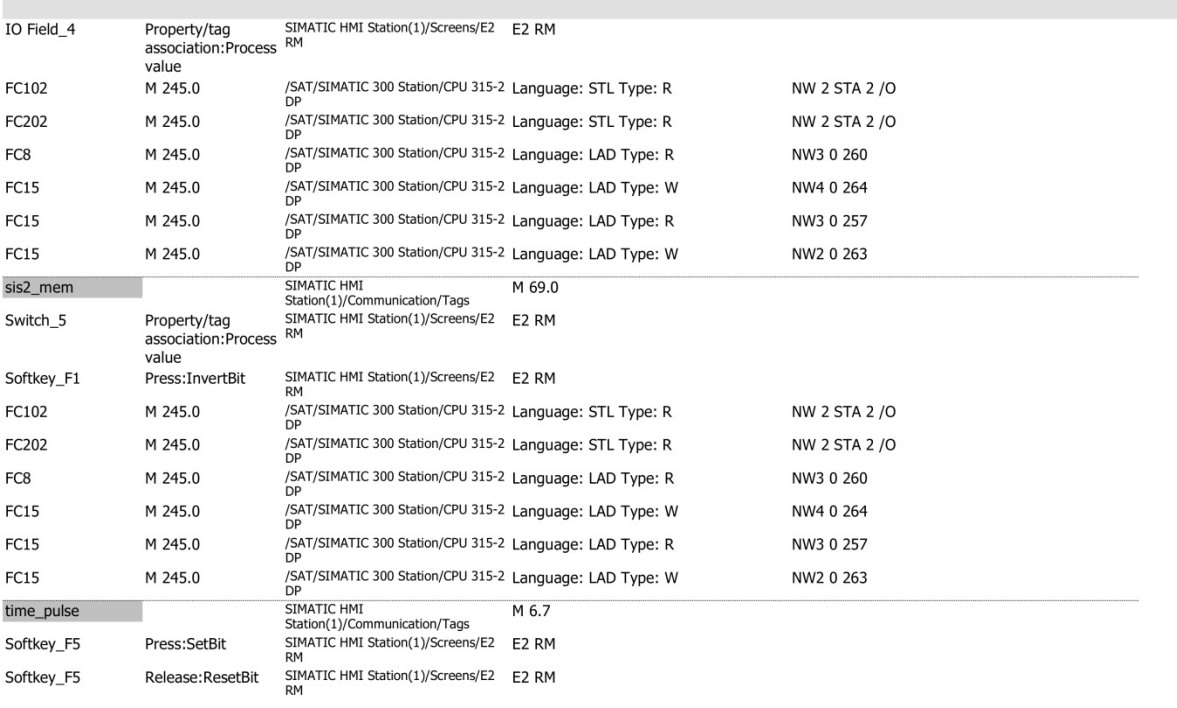

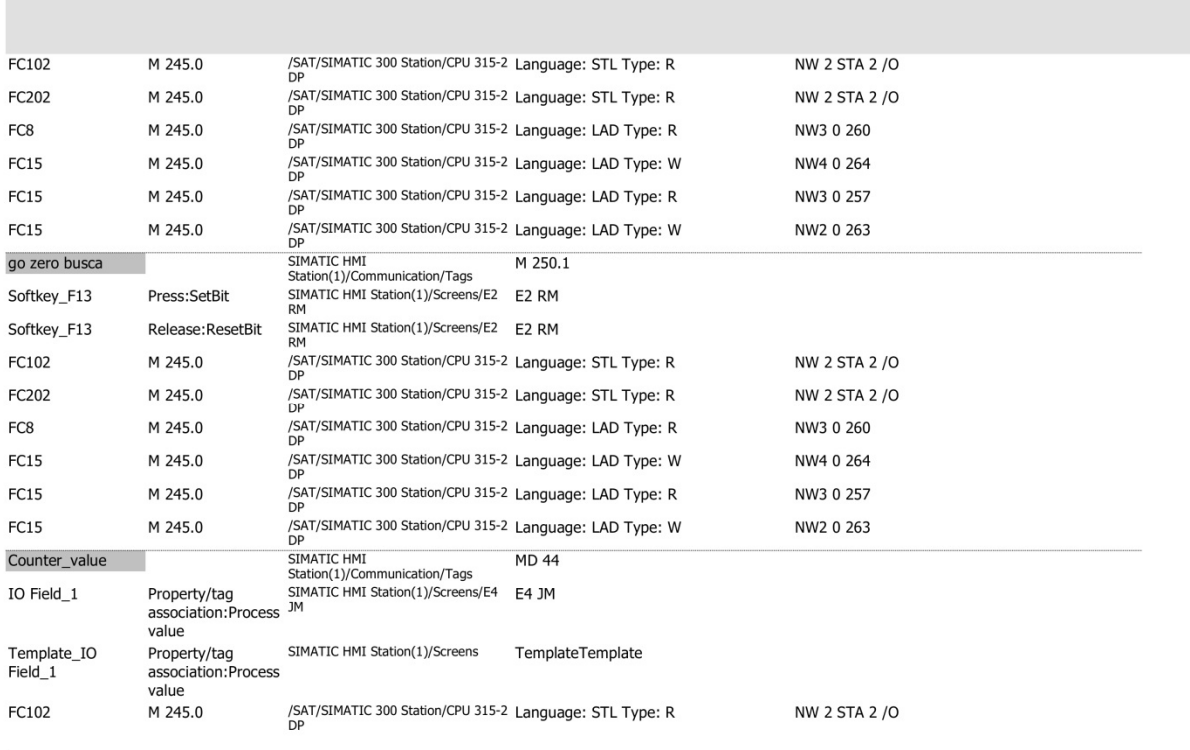

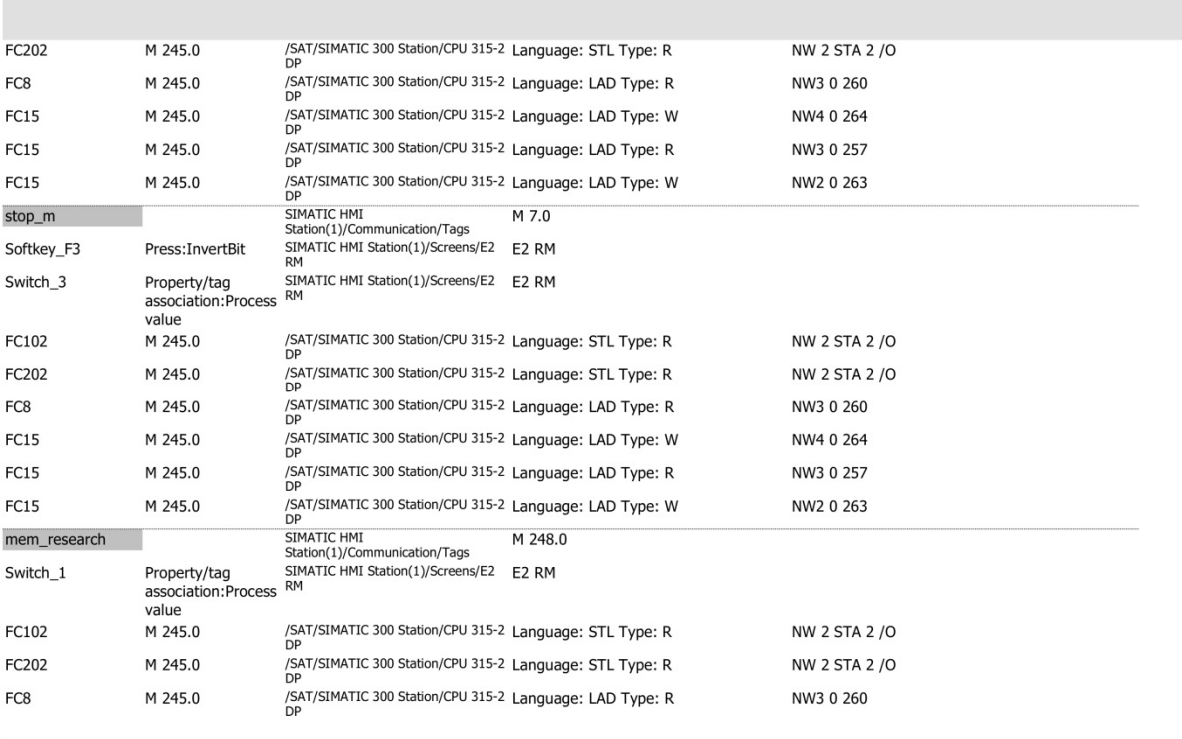

**The Co** 

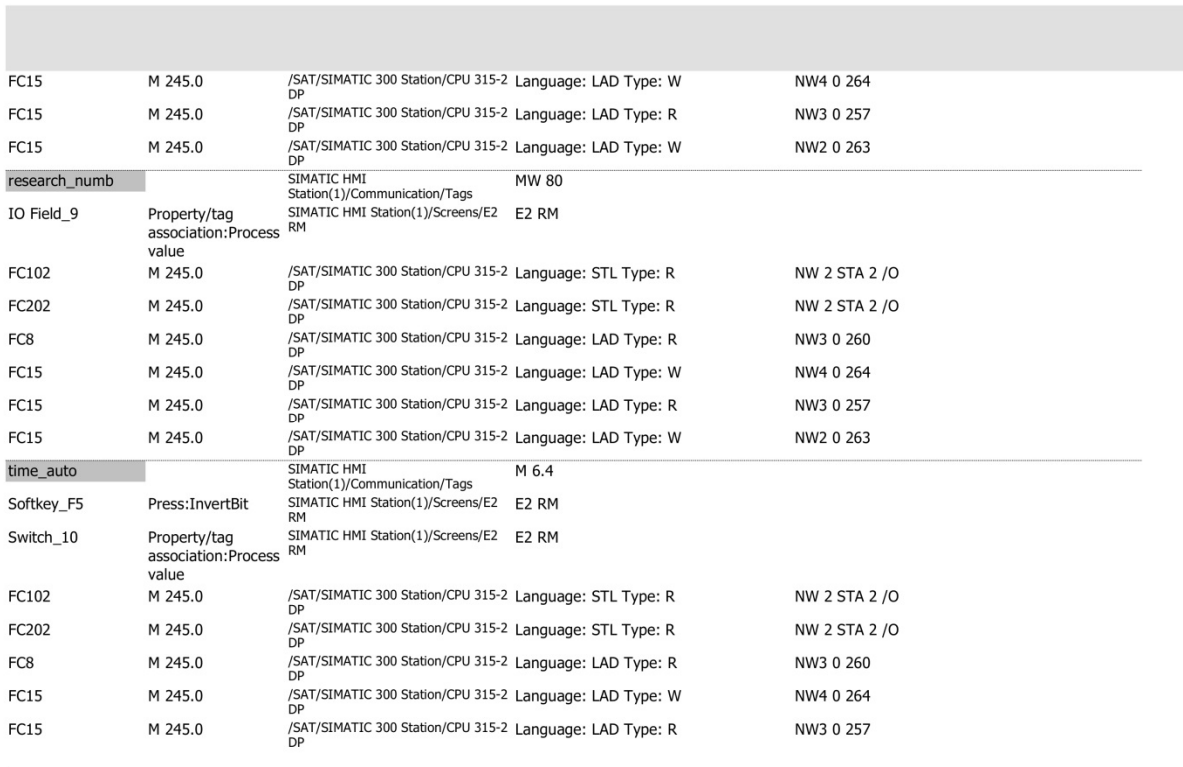

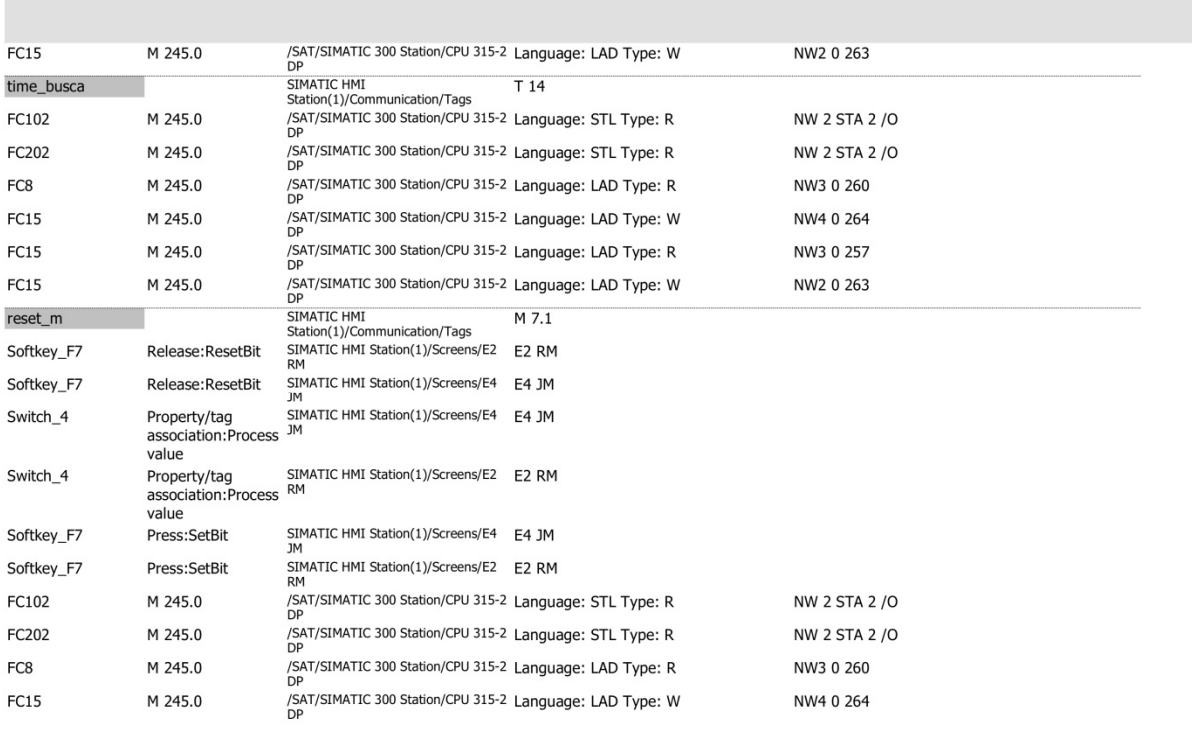

**The College** 

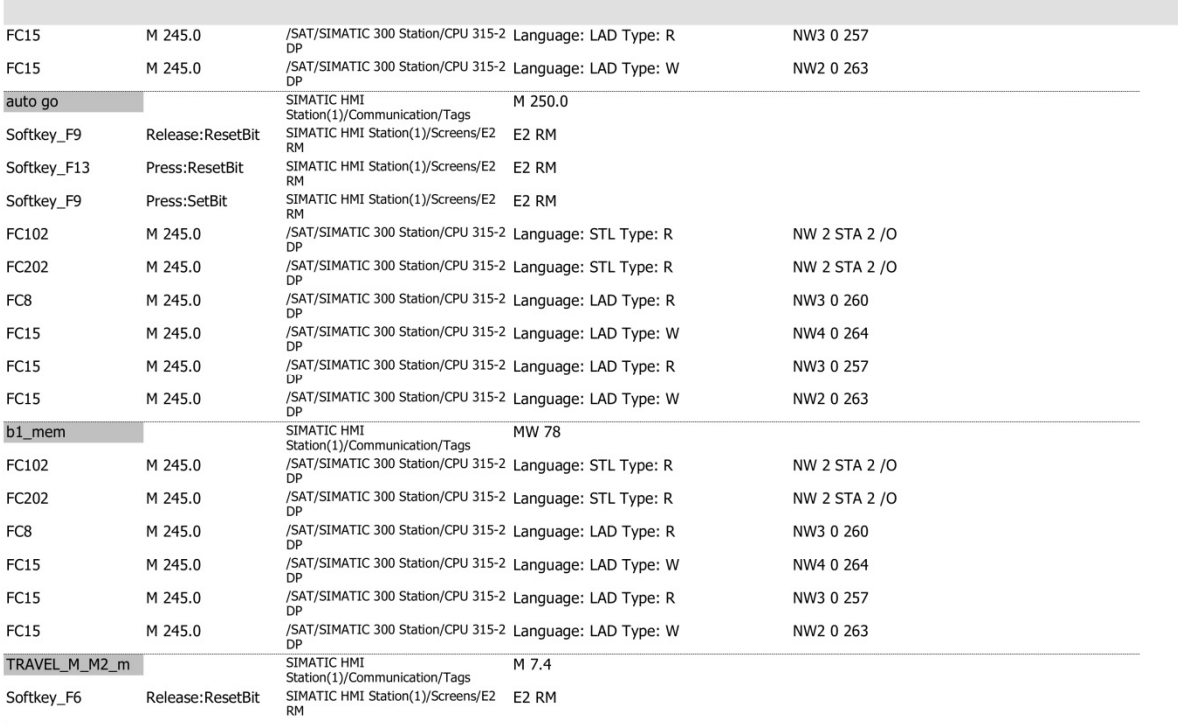

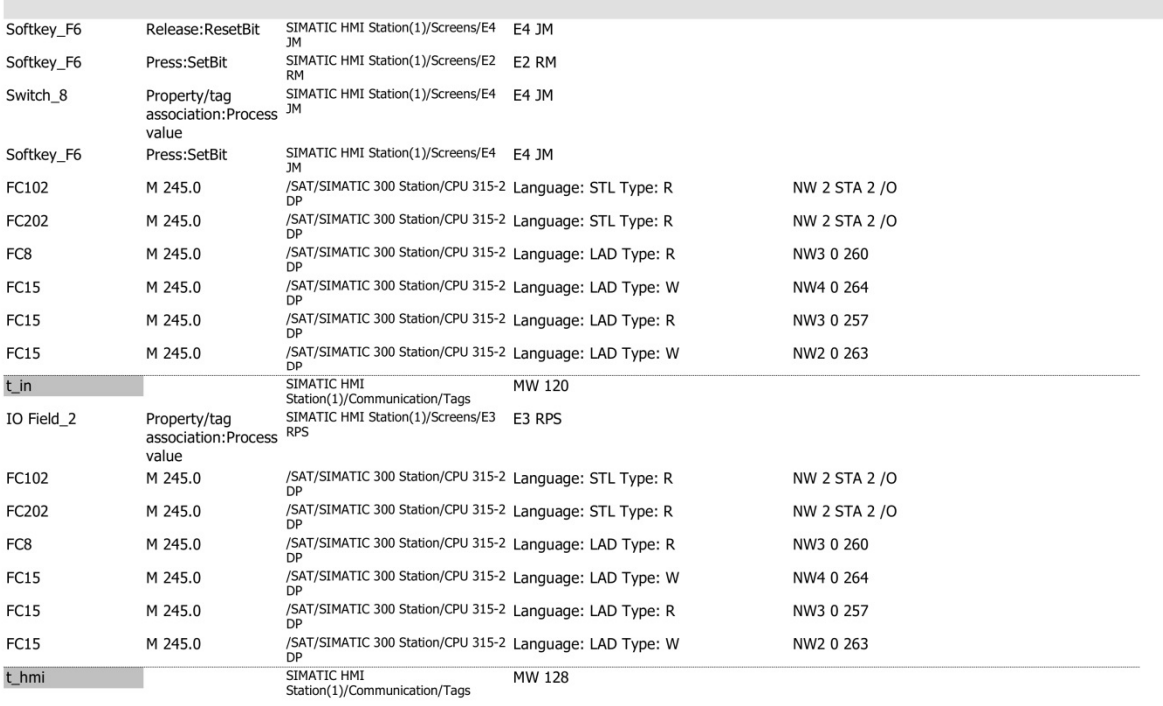

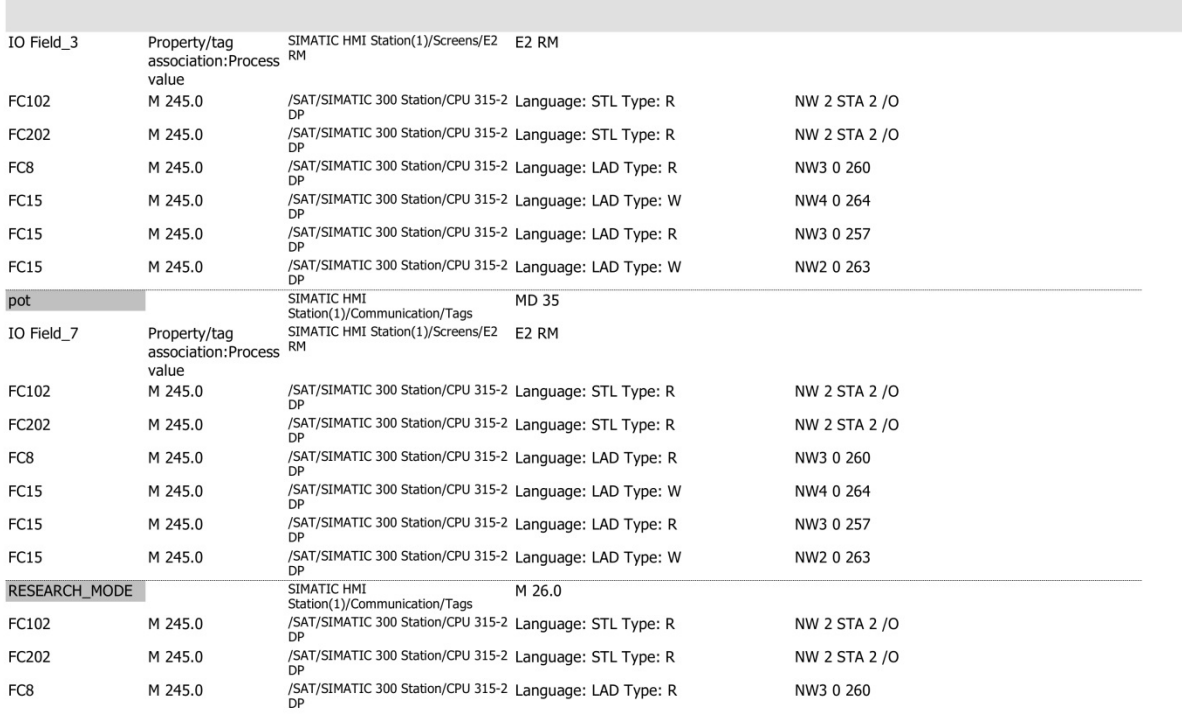

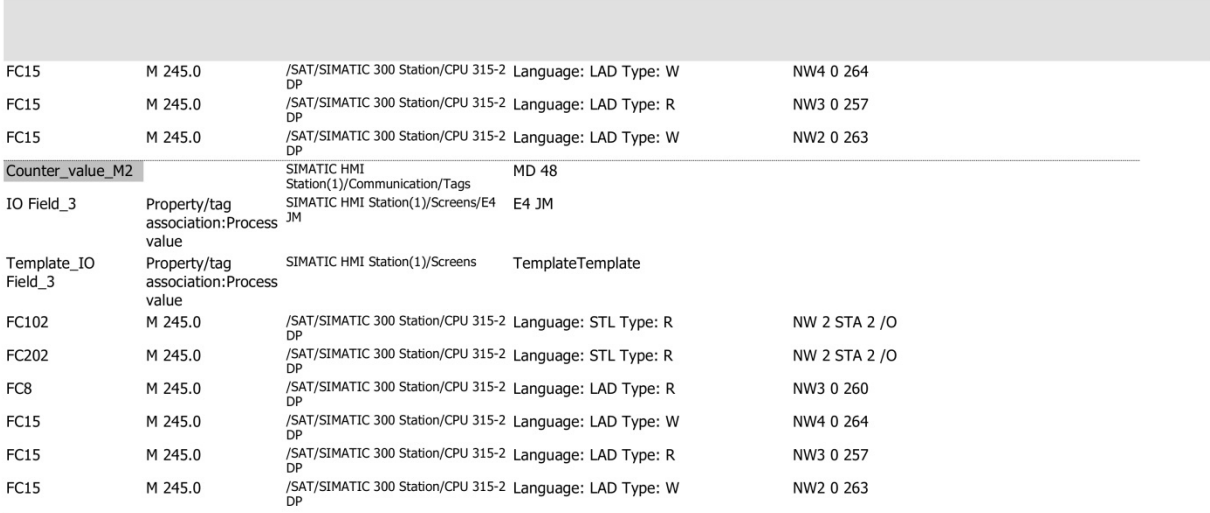

**Fig. 59.** Cruzamento de dados entre as variáveis utilizadas (HMI e PLC). Definição das funcionalidades dos objetos colocados nos ecrãs

**Anexo J: Sistema de Supervisão em WinCC V7**

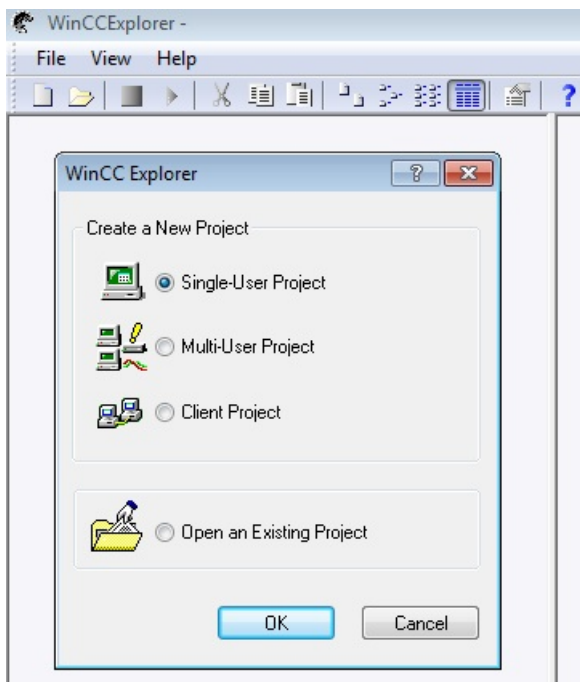

**Fig. 60.** Criação do projeto WinCC (tipo: "*Single-User Project*")

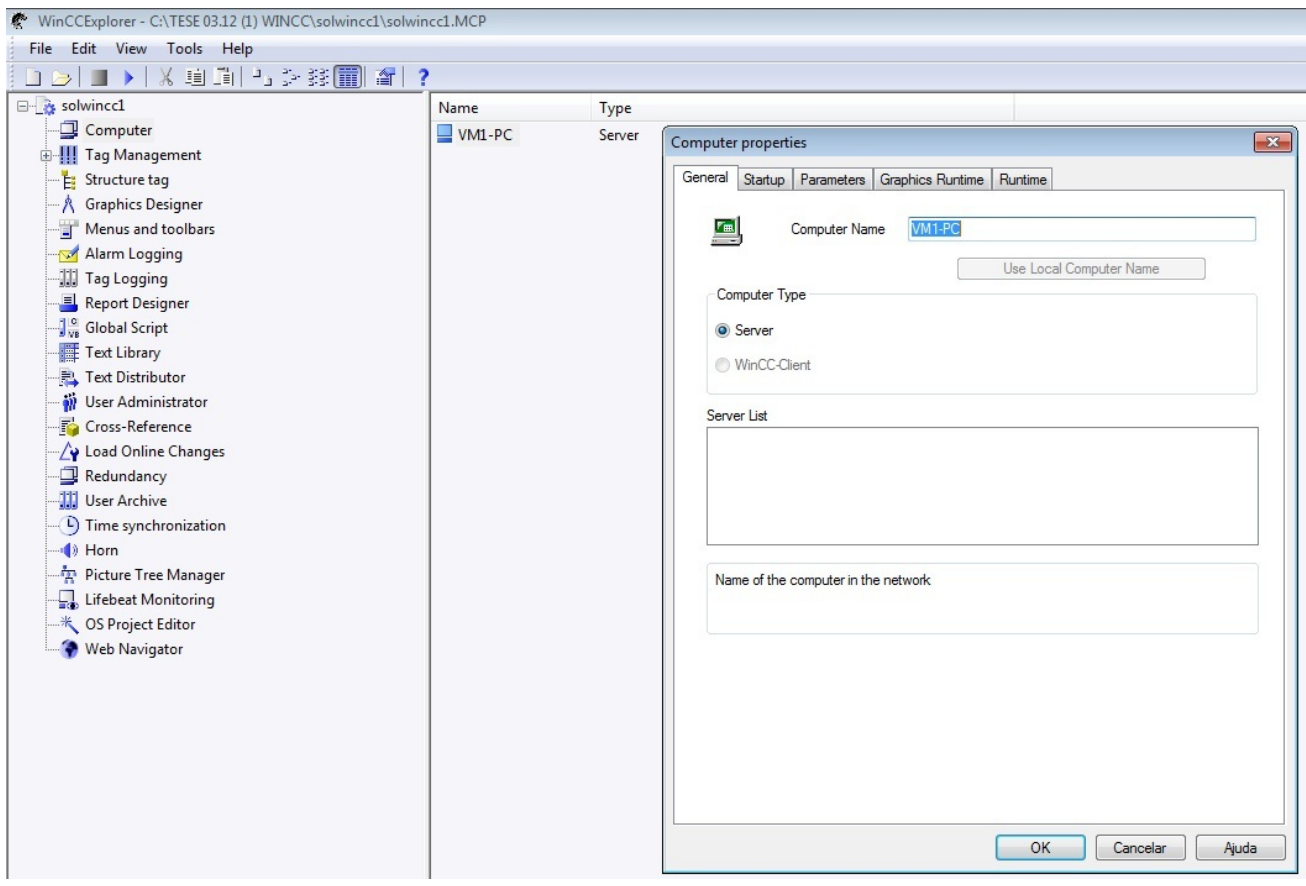

**Fig. 61.** Na árvore do projeto, selecionar o separador Computador e introduzir o nome do computador (VM1-PC)

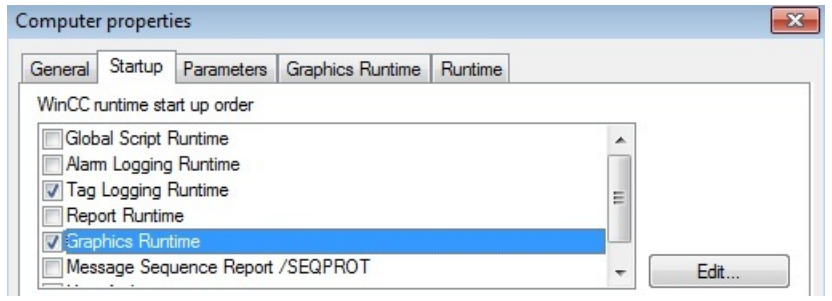

**Fig. 62.** Nas propriedades do separador Computador, em "*Startup*", disponibilizar: "*Graphics Runtime*" (telas), "*Tag Logging runtime*" (para visualizar gráficos com atualização permanente das variáveis monitorizadas)

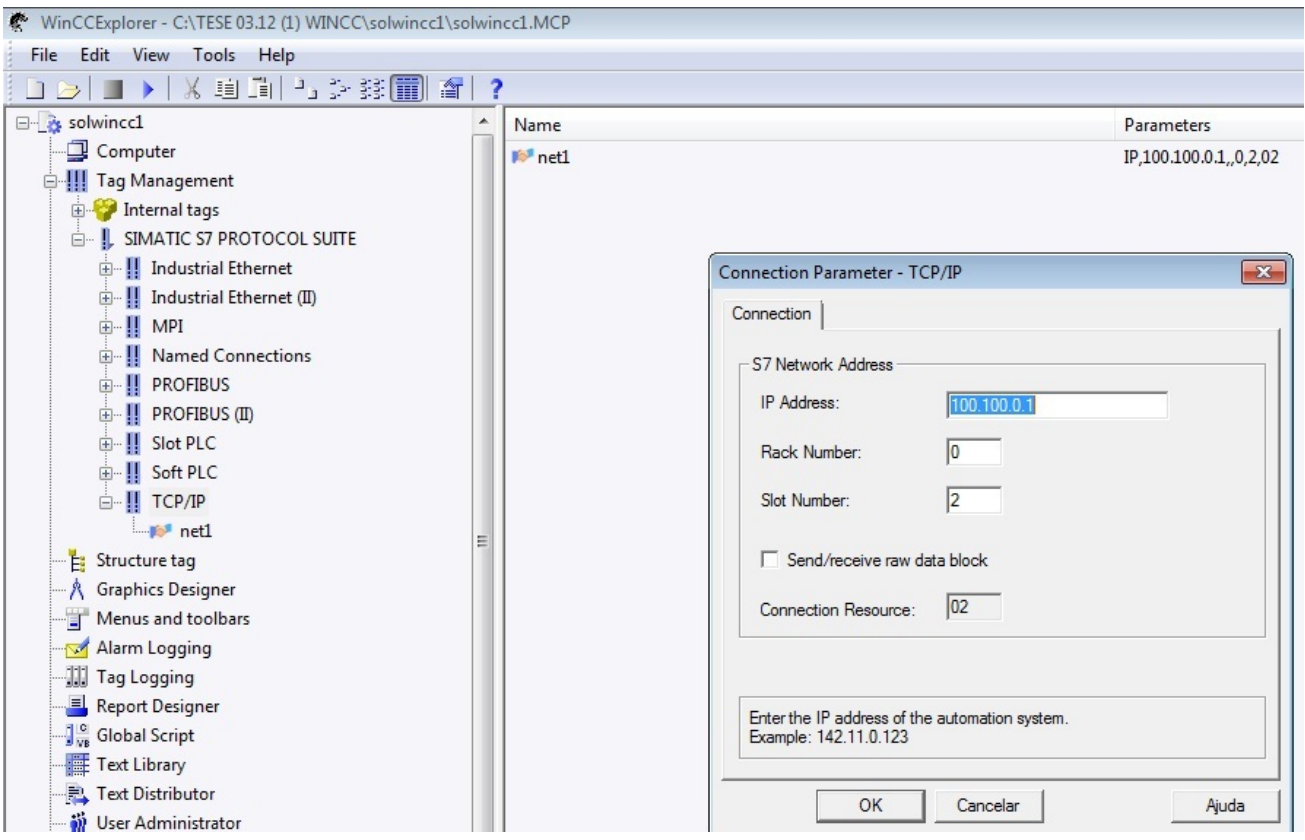

**Fig. 63.** Na árvore do projeto WinCC, no separador "*Tag Management*", em "*SIMATIC S7 PROTOCOL SUITE*", selecionar o separador TCP/IP e criar uma nova conexão para o *driver* escolhido ("*New Driver Connection*")

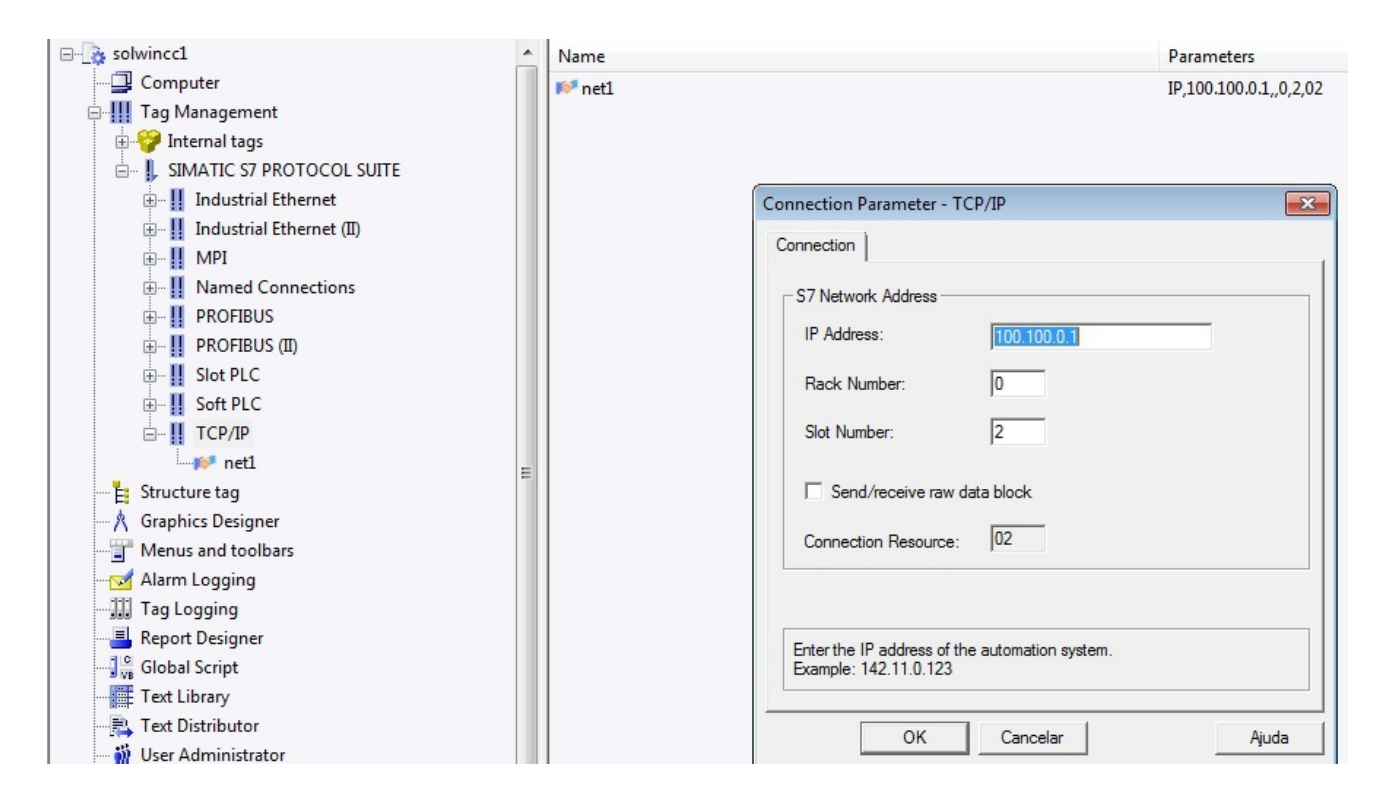

**Fig. 64.** Introduzir o IP atribuído à rede Ethernet TCP/IP (os IPs devem ser todos da mesma gama)

| □ & solwincc1<br>$\blacktriangle$    | Name                 | Type                                  | Parameters   | Last Change          |
|--------------------------------------|----------------------|---------------------------------------|--------------|----------------------|
| Computer                             | auto_go_wcc          | <b>Binary Tag</b>                     | M250.0       | 7/25/2012 6:04:18 PM |
| <b>E-!!!</b> Tag Management          | auto pulse wcc       | <b>Binary Tag</b>                     | M245.0       | 7/25/2012 6:04:40 PM |
| Internal tags                        | b1 ok wcc            | <b>Binary Tag</b>                     | M69.1        | 7/27/2012 3:37:08 PM |
| L SIMATIC S7 PROTOCOL SUITE          | b2 ok wcc            | <b>Binary Tag</b>                     | M69.2        | 7/27/2012 3:37:23 PM |
| in Industrial Ethernet               | b3 ok wcc            | <b>Binary Tag</b>                     | M69.3        | 7/27/2012 3:37:46 PM |
| i Industrial Ethernet (II)           | b4 ok wcc            | <b>Binary Tag</b>                     | M69.4        | 7/27/2012 3:38:06 PM |
| 由 !! MPI                             | b5_ok_wcc            | <b>Binary Tag</b>                     | M69.5        | 7/27/2012 3:38:22 PM |
| i Mamed Connections                  | b7_ok_wcc            | <b>Binary Tag</b>                     | M69.7        | 7/25/2012 6:09:55 PM |
| <b>E-I! PROFIBUS</b>                 | bi_mem_wcc           | Unsigned 16-bit value                 | <b>MW78</b>  | 7/25/2012 6:05:38 PM |
| E- !! PROFIBUS (II)                  | counter v11 wcc      | Signed 32-bit value                   | MD158        | 7/31/2012 6:32:45 PM |
| <b>E-‼</b> Slot PLC                  | counter v22 wcc      | Signed 32-bit value                   | MD166        | 7/31/2012 6:33:25 PM |
| <b>E</b> . Il Soft PLC               | counter value m2 wcc | Signed 32-bit value                   | <b>MD48</b>  | 7/31/2012 6:35:02 PM |
| □ П ТСР/IР                           | counter value wcc    | Signed 32-bit value                   | <b>MD44</b>  | 7/31/2012 6:34:28 PM |
| <b>In the Time of L</b>              | go zero busca wcc    | <b>Binary Tag</b>                     | M250.1       | 7/25/2012 6:17:38 PM |
| Structure tag                        | mem_auto_wcc         | <b>Binary Tag</b>                     | M248.1       | 7/25/2012 6:18:46 PM |
| Ė.<br><b>A</b> Graphics Designer     | mem_research_wcc     | <b>Binary Tag</b>                     | M248.0       | 7/25/2012 6:19:18 PM |
|                                      | mf9 wcc              | <b>Binary Tag</b>                     | M8.7         | 7/31/2012 5:08:48 PM |
| Menus and toolbars                   | mw_volt_wcc          | Unsigned 16-bit value                 | MW100        | 7/25/2012 6:20:28 PM |
| Alarm Logging                        | pot_wcc              | Floating-point number 32-bit IEEE 754 | <b>MD35</b>  | 7/25/2012 6:21:08 PM |
| <b>III</b> Tag Logging               | potact3 wcc          | Floating-point number 32-bit IEEE 754 | <b>MD65</b>  | 7/25/2012 6:24:54 PM |
| 具<br><b>Report Designer</b>          | research mode wcc    | <b>Binary Tag</b>                     | M26.0        | 7/25/2012 6:22:10 PM |
| <b>J</b> <sub>ve</sub> Global Script | research_numb_wcc    | Unsigned 16-bit value                 | <b>MW80</b>  | 7/25/2012 6:23:22 PM |
| Text Library                         | reset_m_wcc          | <b>Binary Tag</b>                     | M7.1         | 7/25/2012 6:24:44 PM |
| Text Distributor                     | sis2_mem_wcc         | <b>Binary Tag</b>                     | M69.0        | 7/25/2012 6:25:07 PM |
| User Administrator                   | stop_m_wcc           | <b>Binary Tag</b>                     | M7.0         | 7/25/2012 6:25:40 PM |
| <b>Fo</b> Cross-Reference            | t hmi wcc            | Unsigned 16-bit value                 | <b>MW128</b> | 8/1/2012 4:59:53 PM  |
| Joad Online Changes                  | t_in_wcc             | Unsigned 16-bit value                 | MW120        | 7/31/2012 7:25:21 PM |
| Redundancy                           | time_auto_wcc        | <b>Binary Tag</b>                     | M6.4         | 7/25/2012 6:26:25 PM |
| User Archive                         | time_pulse_wcc       | <b>Binary Tag</b>                     | M6.7         | 7/25/2012 6:30:02 PM |
| 1) Time synchronization              | travel m_m1_wcc      | <b>Binary Tag</b>                     | M7.2         | 7/25/2012 6:30:58 PM |
| → Horn                               | travel m m2 wcc      | <b>Binary Tag</b>                     | M7.4         | 7/25/2012 6:31:25 PM |
| Picture Tree Manager                 | travel p m1 wcc      | <b>Binary Tag</b>                     | M7.3         | 7/25/2012 6:31:51 PM |
| Lifebeat Monitoring                  | travel p m2 wcc      | <b>Binary Tag</b>                     | M7.5         | 7/25/2012 6:32:08 PM |
| <b>K</b> OS Project Editor           | zero pulse wcc       | <b>Binary Tag</b>                     | M245.1       | 7/25/2012 6:34:36 PM |
|                                      |                      |                                       |              |                      |

**Fig. 65.** Lista completa das "*tags"* criadas para interação com o controlador

| 察<br>WinCCExplorer - C:\TESE 03.12 (1) WINCC\solwincc1\solwincc1.MCP |                     |                                  |                      |  |  |  |
|----------------------------------------------------------------------|---------------------|----------------------------------|----------------------|--|--|--|
| File<br>Edit<br>View<br>Tools<br>Help                                |                     |                                  |                      |  |  |  |
| □B■▶★国国巴多群国督                                                         |                     |                                  |                      |  |  |  |
| □ & solwincc1                                                        | Name                | <b>Type</b>                      | Last Change          |  |  |  |
| Computer                                                             | $\beta$ E0.pdl      | Start picture                    | 8/1/2012 5:49:22 PM  |  |  |  |
| - Tag Management                                                     | A INFO.pdl          | Graphics Designer picture        | 7/28/2012 5:52:39 PM |  |  |  |
| E Internal tags                                                      | A MANUAL.pdl        | Graphics Designer picture        | 7/31/2012 5:24:34 PM |  |  |  |
| <b>E- IL SIMATIC S7 PROTOCOL SUITE</b>                               | A OPT R.PDL         | Graphics Designer picture        | 8/1/2012 5:33:59 PM  |  |  |  |
| $\mathbb{E}$ : Structure tag                                         | <b>A</b> REPORT.Pdl | <b>Graphics Designer picture</b> | 7/28/2012 7:16:45 PM |  |  |  |
| <b>A</b> Graphics Designer<br>1.1.1.1                                | RESEARCH.pdl        | Graphics Designer picture        | 8/1/2012 5:35:46 PM  |  |  |  |
| Menus and toolbars                                                   | <b>A</b> TRENDS.pdl | Graphics Designer picture        | 8/1/2012 6:41:49 PM  |  |  |  |

**Fig. 66.** Na árvore do projeto WinCC, no separador "*Graphics Designer*", criar as telas da aplicação SCADA

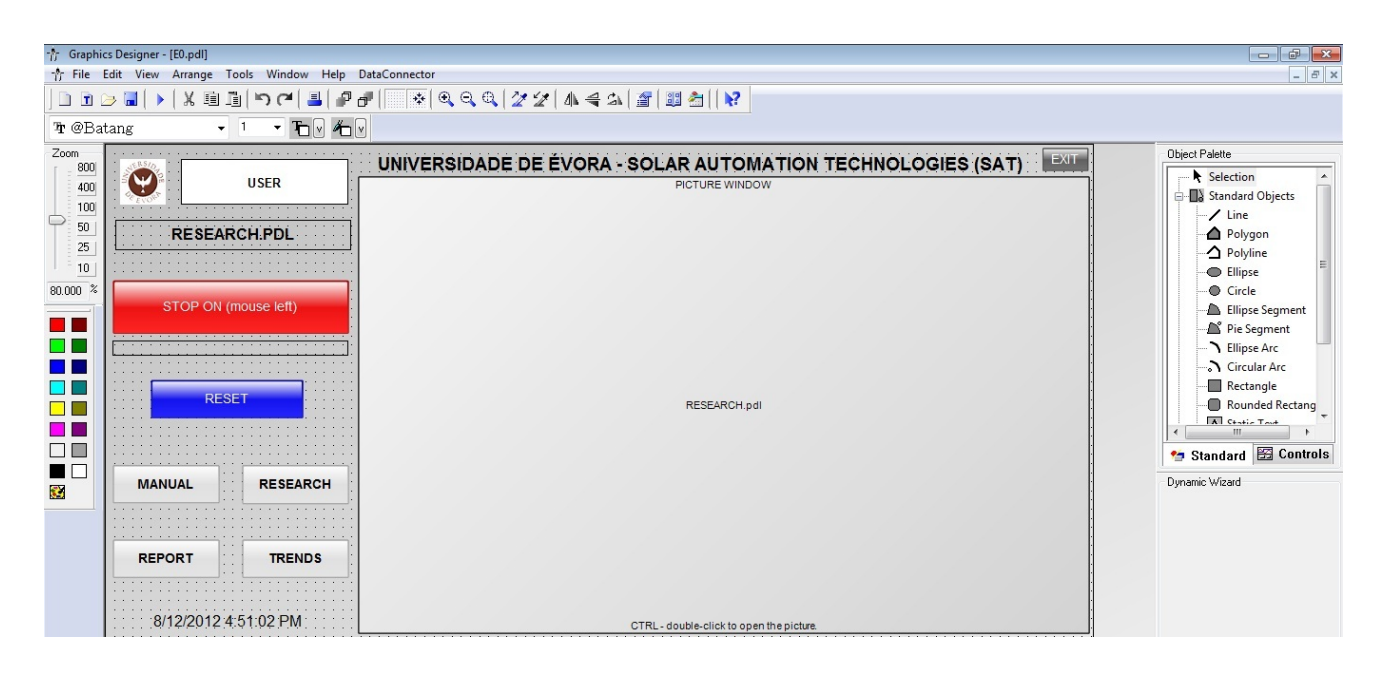

**Fig. 67.** Desenvolvimento da tela principal na aplicação "*Graphics Designer*".

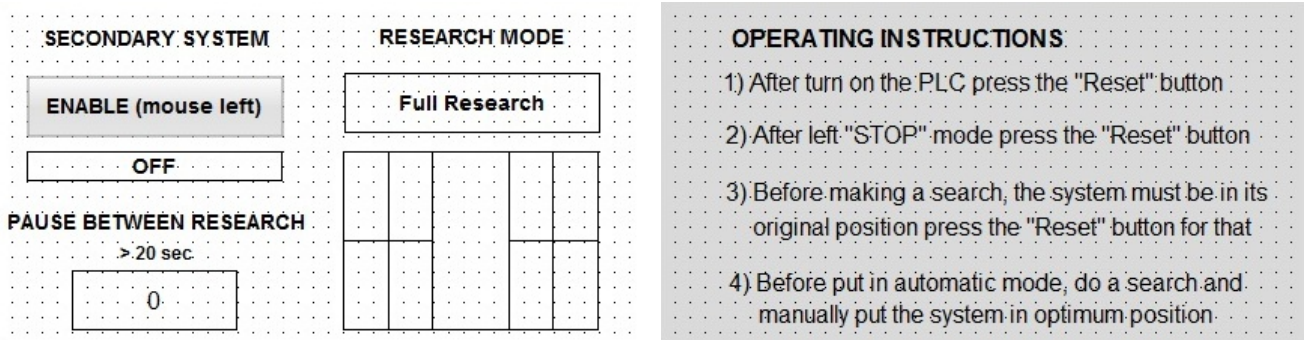

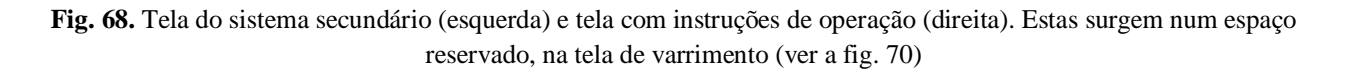

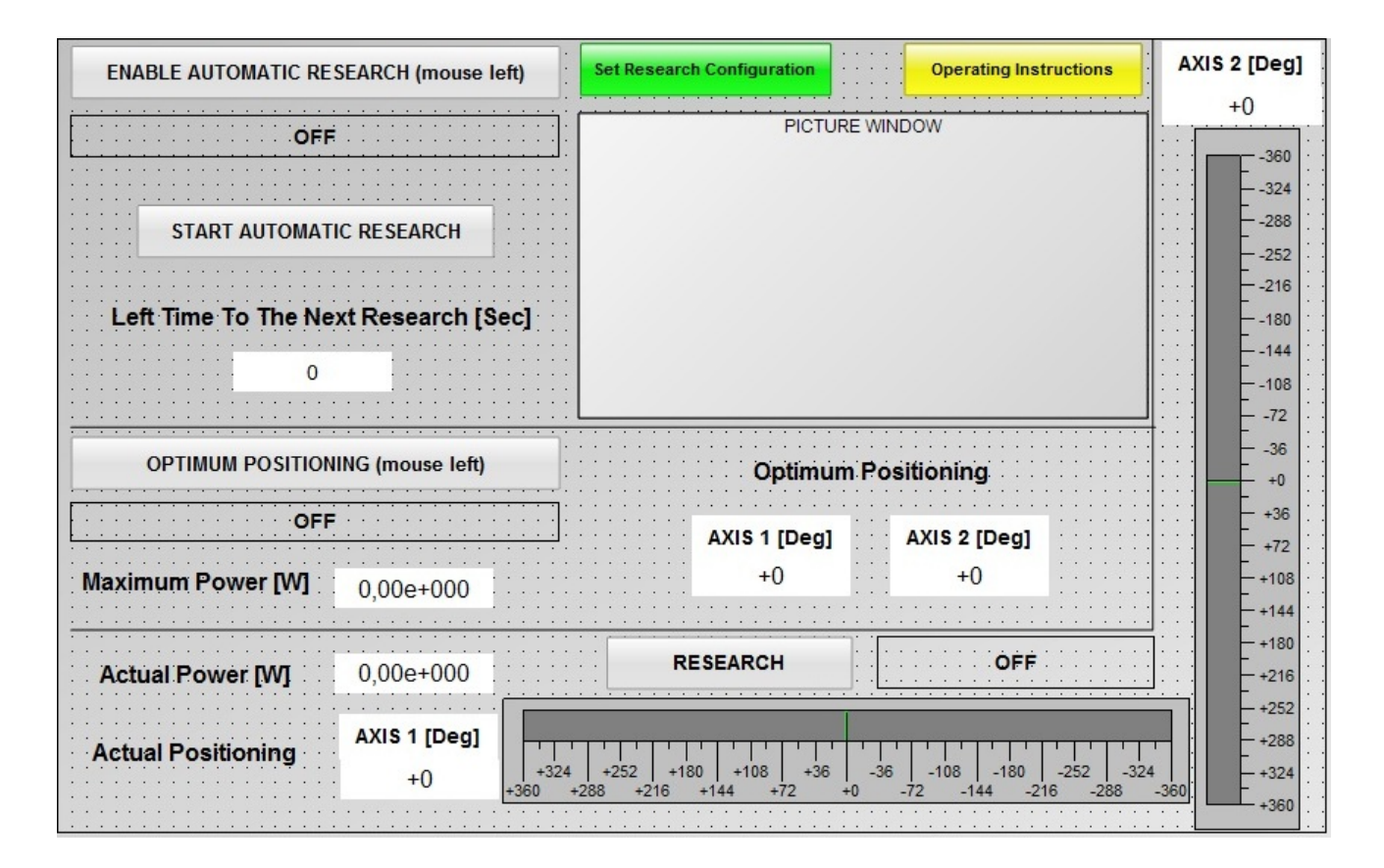

**Fig. 69.** Tela de operação de varrimentos

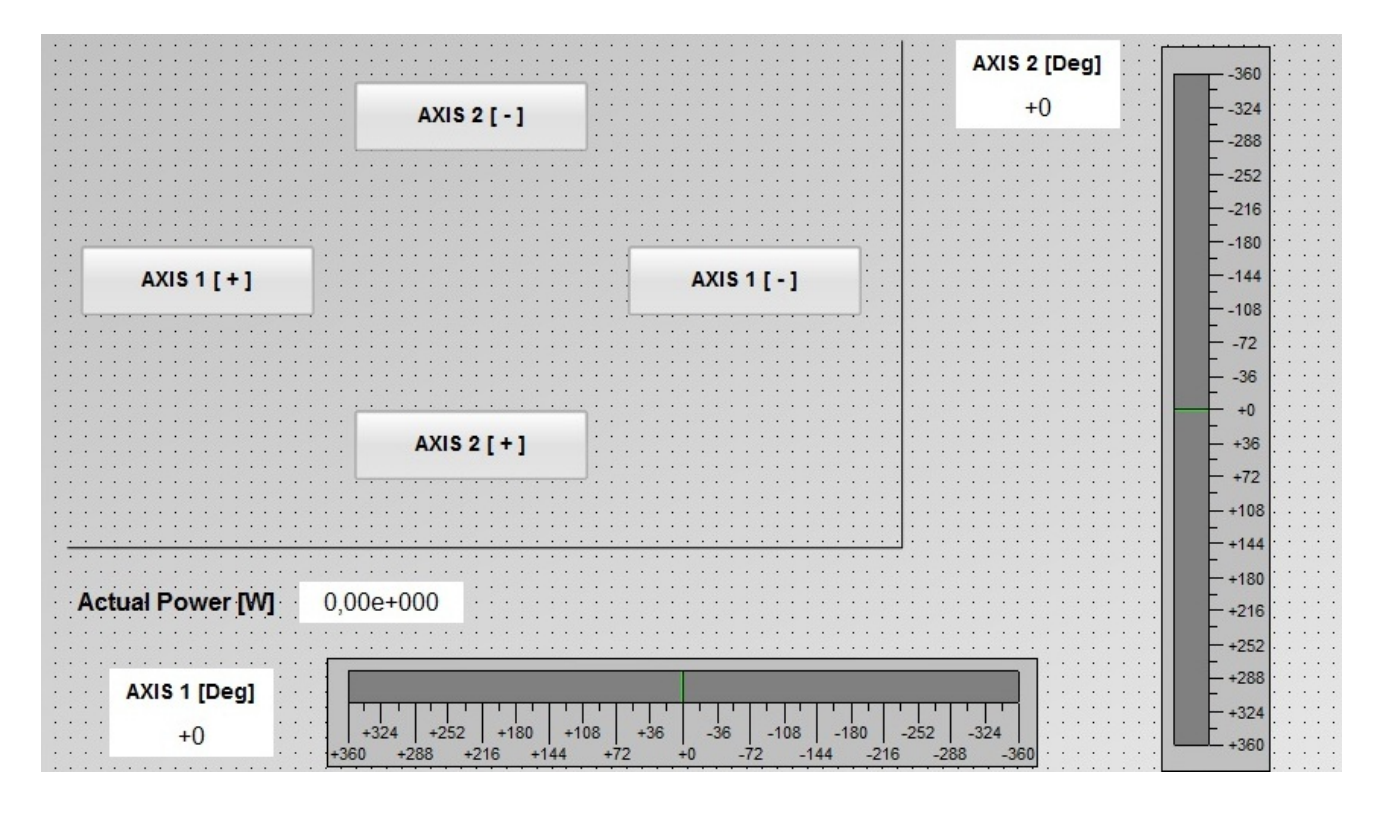

**Fig. 70.** Tela de posicionamento manual dos eixos

## **Configuração do objeto "***WinCC Online Trend Control***":**

- Esta configuração tem o objectivo de implementar um gráfico online para visualização do valor da potência da célula FV (atual e máximo registado);
- Para tal aceder à aplicação "*Graphics Designer*", a partir do menu principal do WinCC;
- Em "*Data Source*" selecionar a segunda opção: "*Online tags*" (1);
- Selecionar as "*tags*" que se pretendem associar ao gráfico (2);
- Atribuir a cor para cada variável (3).

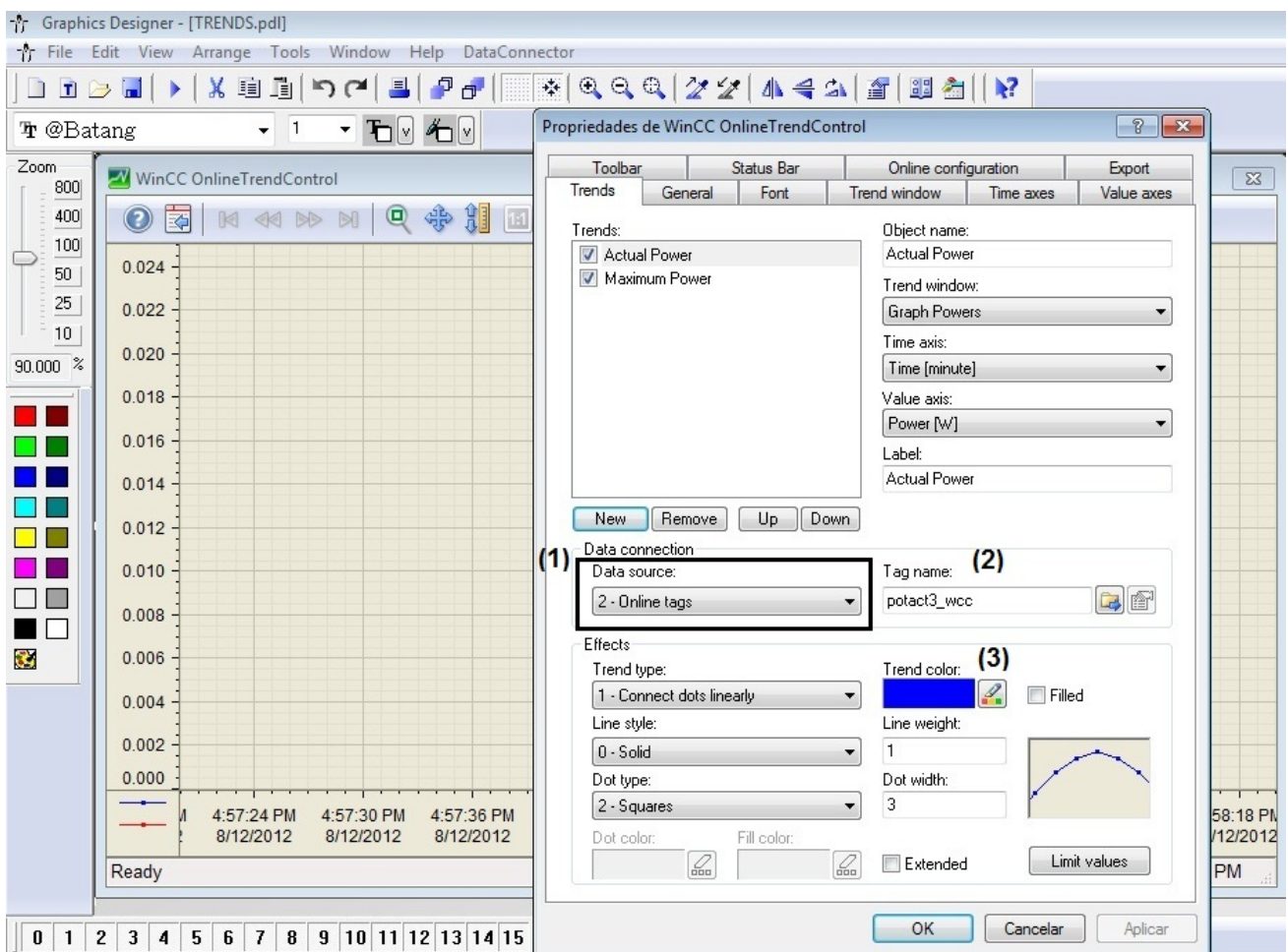

**Fig. 71.** Configuração do objeto "*WinCC Online Trend Control*"

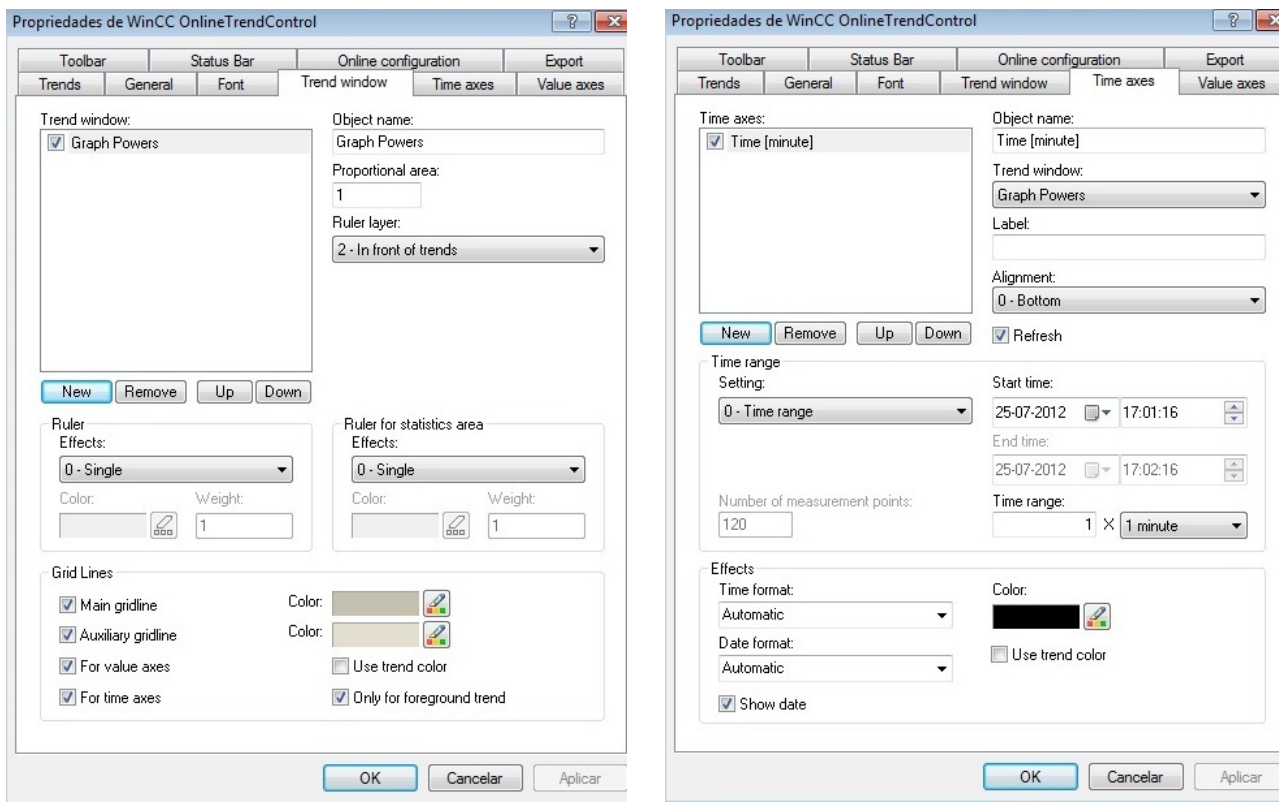

**Fig. 72.** Configuração da janela de gráficos (esquerda) e configuração do eixo temporal (direita)

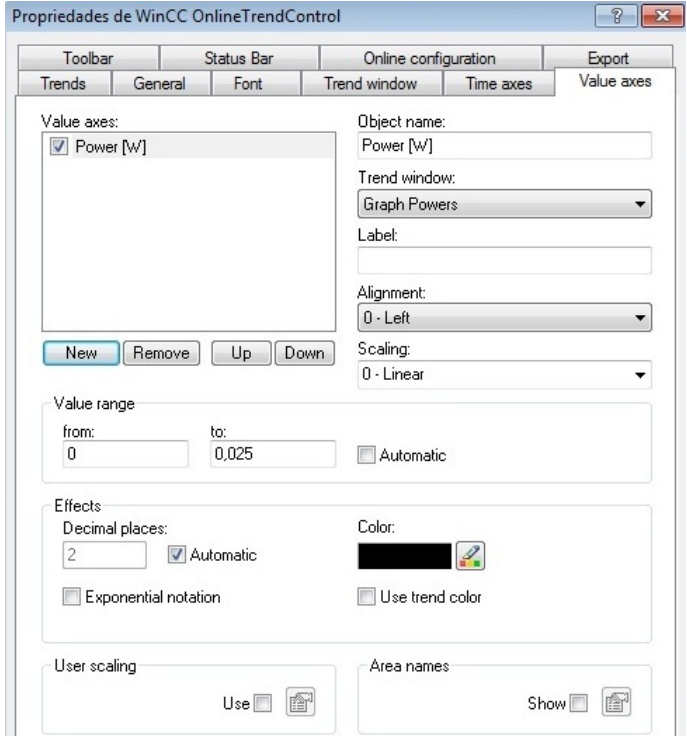

**Fig. 73.** Configuração do eixo potência (seleção do intervalo de leitura)

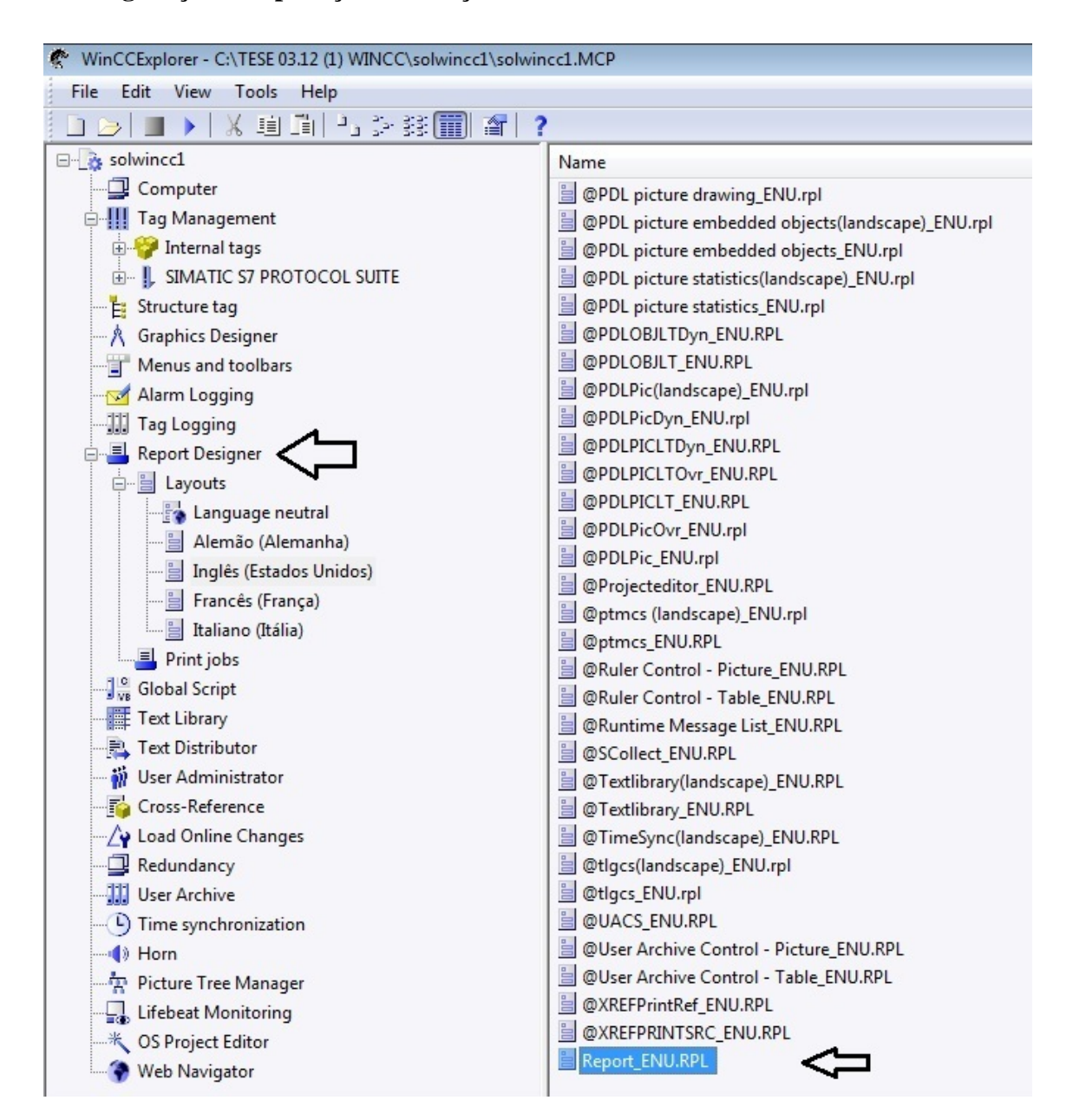

### **Configuração da aplicação de criação de relatórios**

**Fig. 74.** Na árvore do projeto WinCC, no separador "*Report Designer*", selecionar a opção de criação em língua inglesa e criar um novo relatório ("*Report\_UNU*"), em "*Layouts*"

| Report Designer Layout - [Report_ENU.RPL]                                                                                                    | $\oplus$<br>$\Box$                                                                                                    |
|----------------------------------------------------------------------------------------------------|----------------------------------------------------------------------------------------------------|
| $Fe$ File<br>Edit View<br>Arrange Tools Window Help                                                                                                    | $ E$ $\times$                                                                                                    |
| - 石石<br>DB                                                                                                    |                                                                                                    |
| 4<br>$\overline{c}$<br>⊃<br>1/2<br>1/4<br>SysProjectName<br>1/8<br>1/16<br>84.1%<br>SysTime                                                                                     | Static objects<br>$\angle$ Line<br>Polygon<br>$\bigtriangleup$ Polyline<br>Ellipse<br>Circle<br>Ellipse Segment                |
| <b>TI</b><br><b>REPORT:</b><br><b>THE</b><br>ALC: NO<br>$\mathcal{A}^{\prime}$ , and<br>n l                                                                                     | Pie Segment<br>Ellipse Arc<br>Circular Arc<br>Rectangle<br>Rounded Rectangle                                                   |
| $\blacksquare$ $\blacksquare$<br>$\Box$ $\Box$<br><b>IST I</b><br>$\square$ $\square$<br>Research and positioning results (Actual Power and Max. Power)<br>$\blacksquare$<br>S. | <b>A</b> Static Text<br><b>OLE Element</b><br>Static metafile<br>Dynamic objects<br>System objects<br>Standard objects Runtime |

**Fig. 75.** Criação do relatório na aplicação "*Report Designer Layout*"

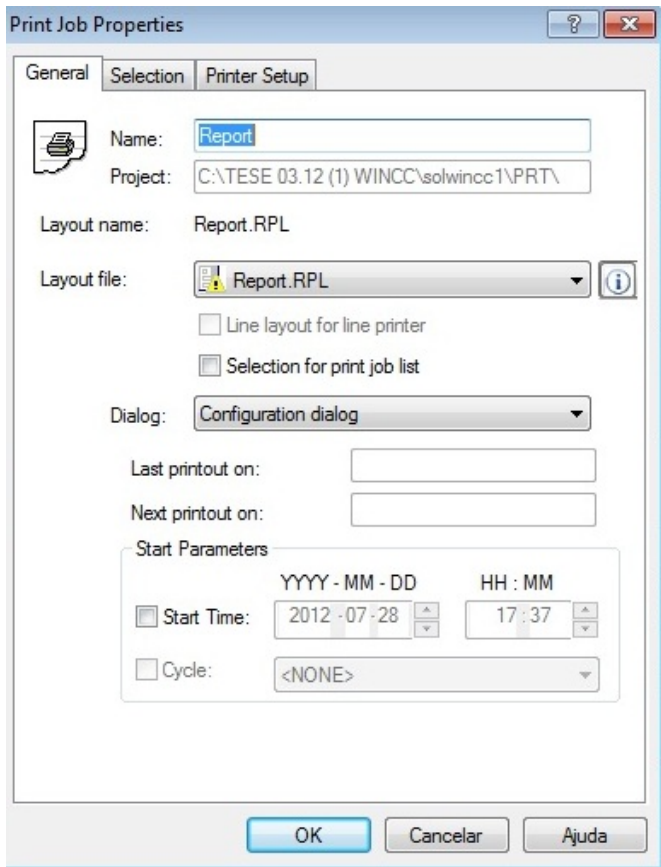

**Fig. 76.** Na árvore do projeto WinCC, no separador *"Report Designer*", selecionar as propriedades da aplicação "*Print jobs*", para escolher o *layout* de relatório criado anteriormente

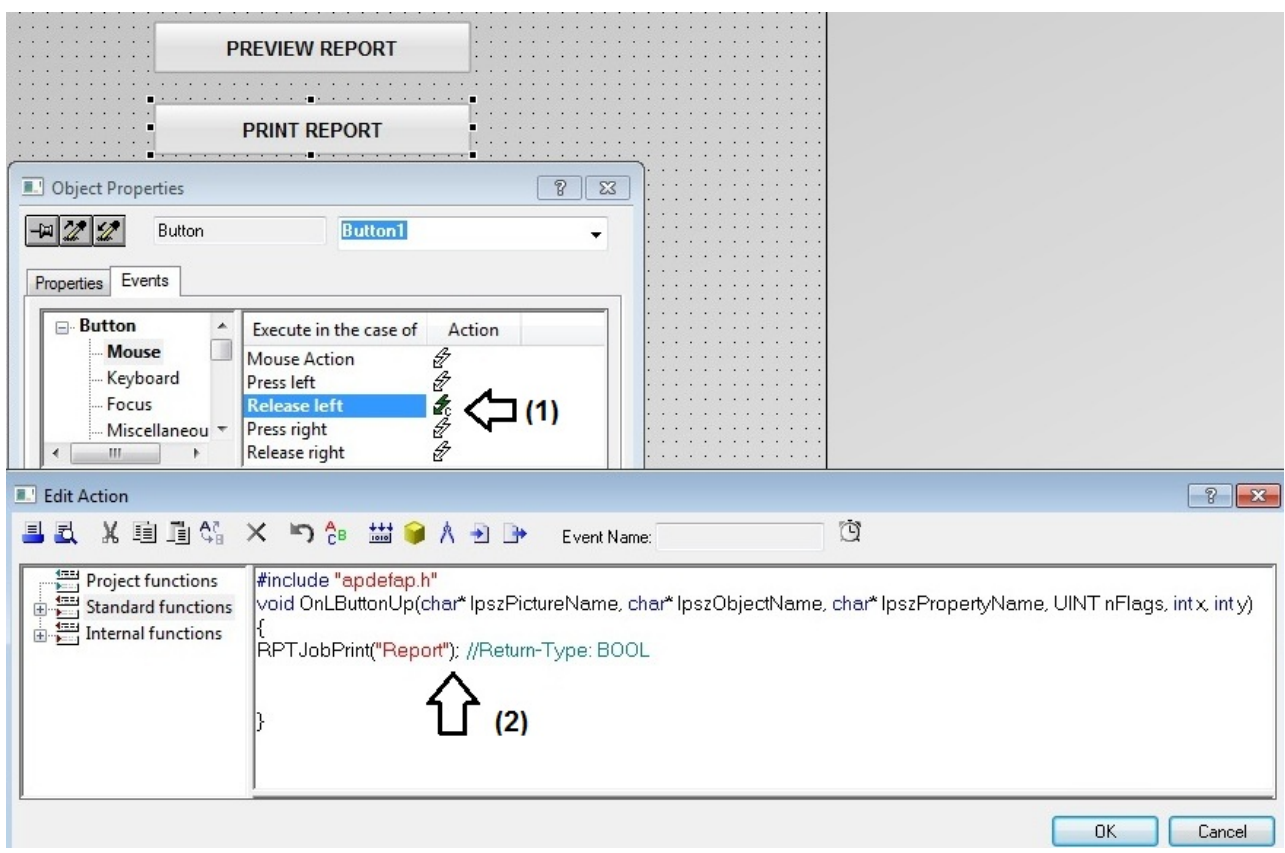

**Fig. 78.** Atribuição da funcionalidade de impressão, num botão da tela de relatório

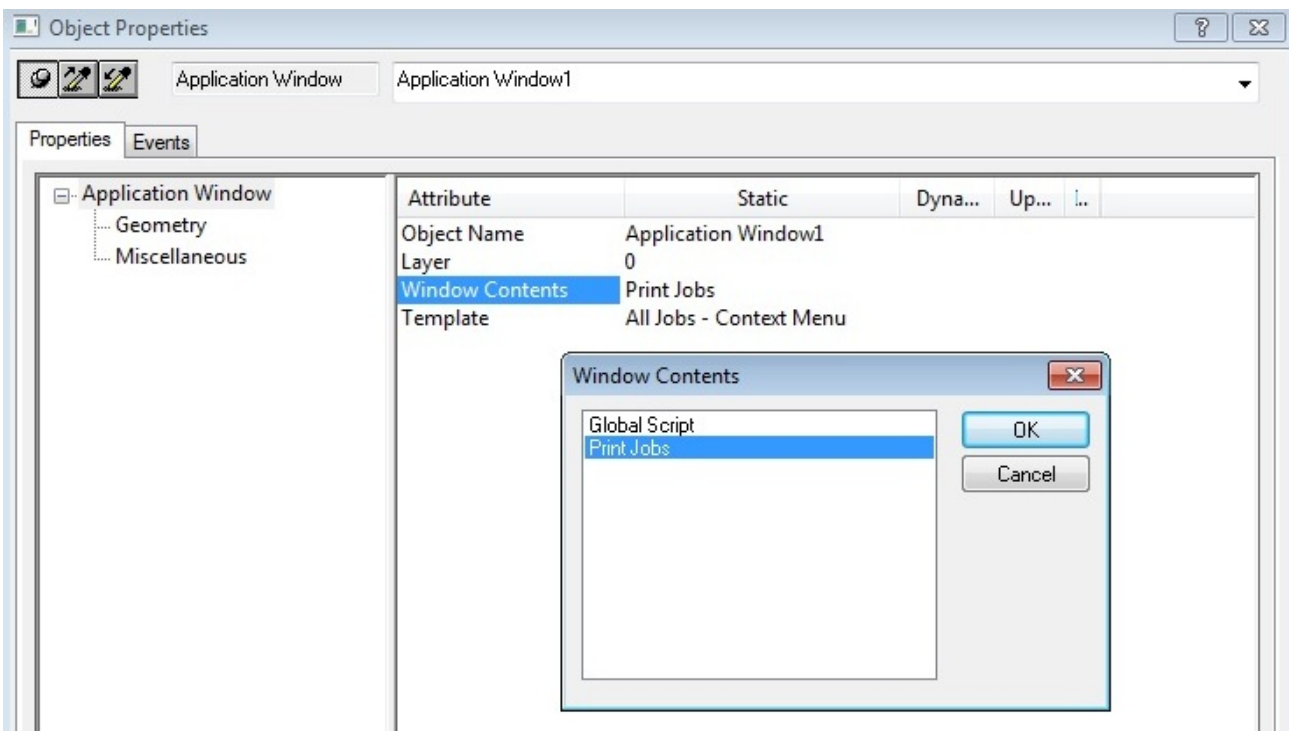

**Fig. 79.** Definição da funcionalidade do objeto "*Application Window*" colocado na tela de relatório

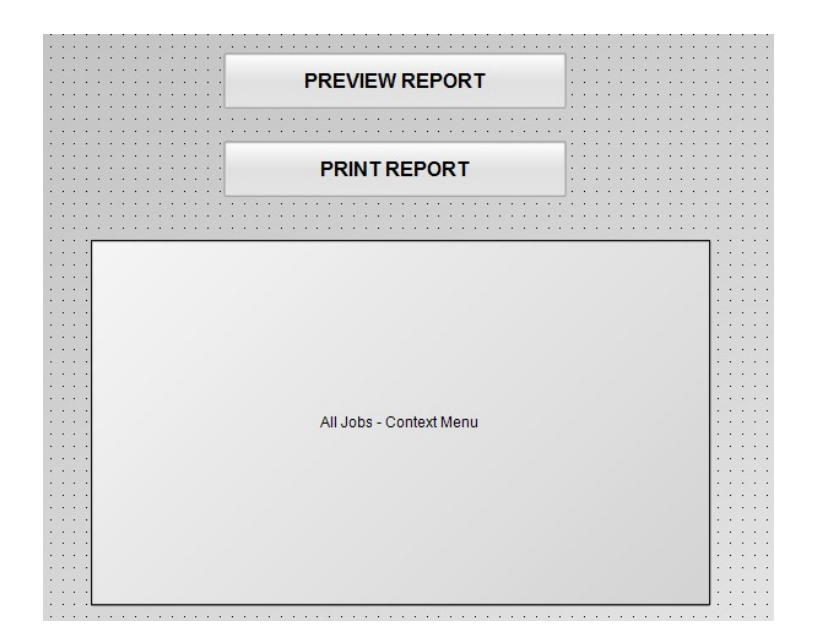

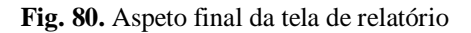

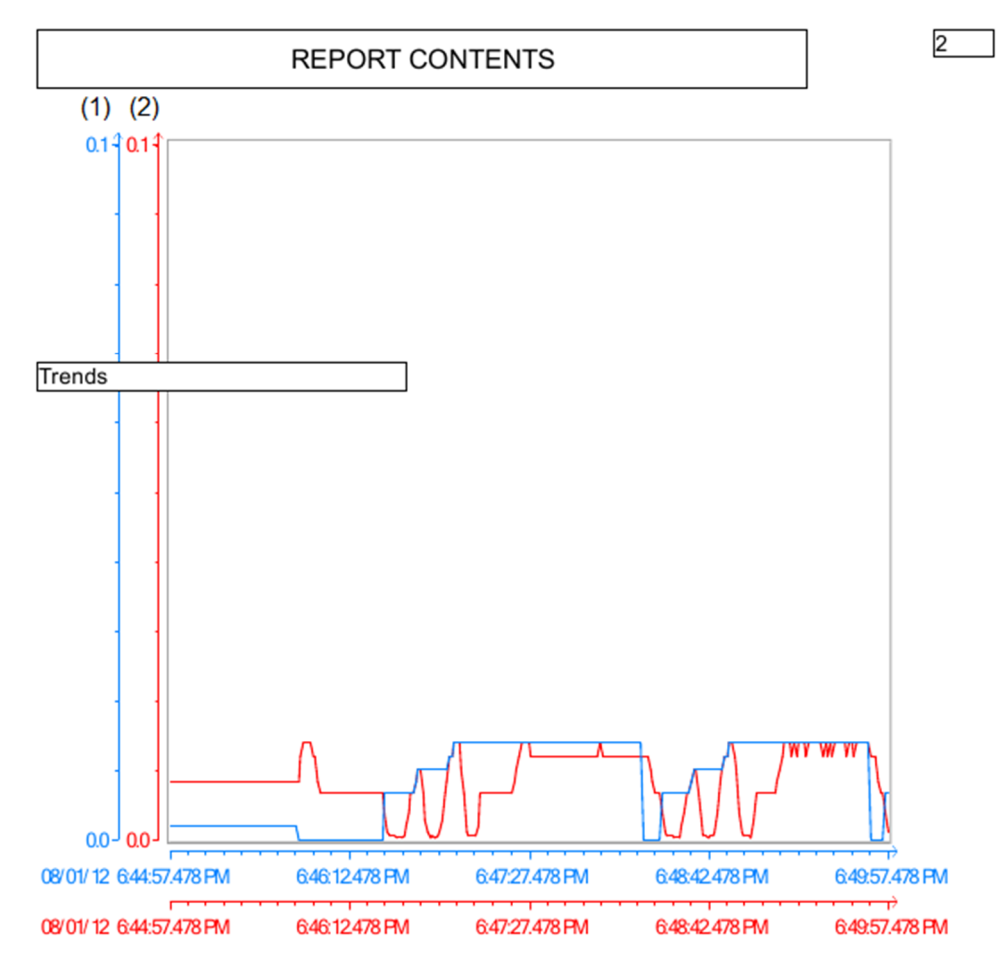

(1) Power (actual) [W]; (2) Power (max.) [W]

**Fig.81.** Conteúdo do relatório emitido através da aplicação SCADA (exemplo)

#### **Criação do portal web através da aplicação** *"WinCC Navigator"*

Com o auxílio da aplicação "*Web Navigator*" foi possível criar um portal Web para monitorizar a sistema local. Apenas é possível navegar entre telas, os valores das variáveis estão disponíveis mas a sua alteração está desabilitada. Em caso de necessidade é possível criar utilizadores e personalizar as condições de acesso de cada um.

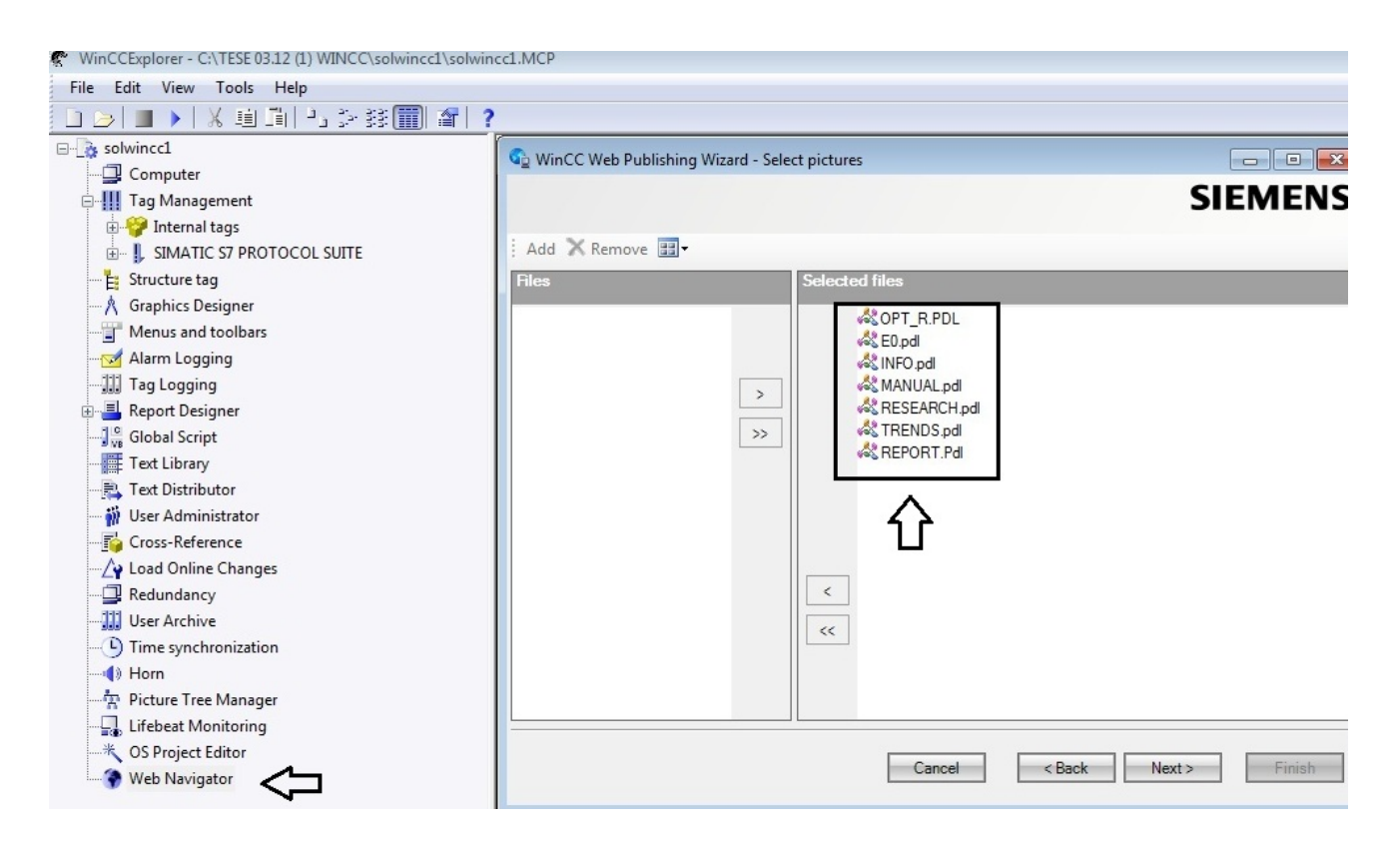

**Fig. 82.** Na árvore do projeto WinCC, no separador "*Web Navigator*", correr a aplicação "*WinCC Web Publishing Wizard*" e selecionar as telas a disponibilizar no portal Web

| Name        | Type                | Last Change         |  |  |  |
|-------------|---------------------|---------------------|--|--|--|
| E0.pdf      | 8/1/2012 7:26:58 PM |                     |  |  |  |
| NFO.pd_     | 8/1/2012 7:26:58 PM |                     |  |  |  |
| MANUAL.pd   |                     | 8/1/2012 7:26:58 PM |  |  |  |
| OPT_R.PD_   |                     | 8/1/2012 7:26:58 PM |  |  |  |
| REPORT.Pd   |                     | 8/1/2012 7:27:01 PM |  |  |  |
| RESEARCH.pd |                     | 8/1/2012 7:26:59 PM |  |  |  |
| TRENDS.pd   |                     | 8/1/2012 7:27:01 PM |  |  |  |

**Fig. 83.** Telas do portal Web criadas a partir da aplicação "*WinCC Web Publishing Wizard*"
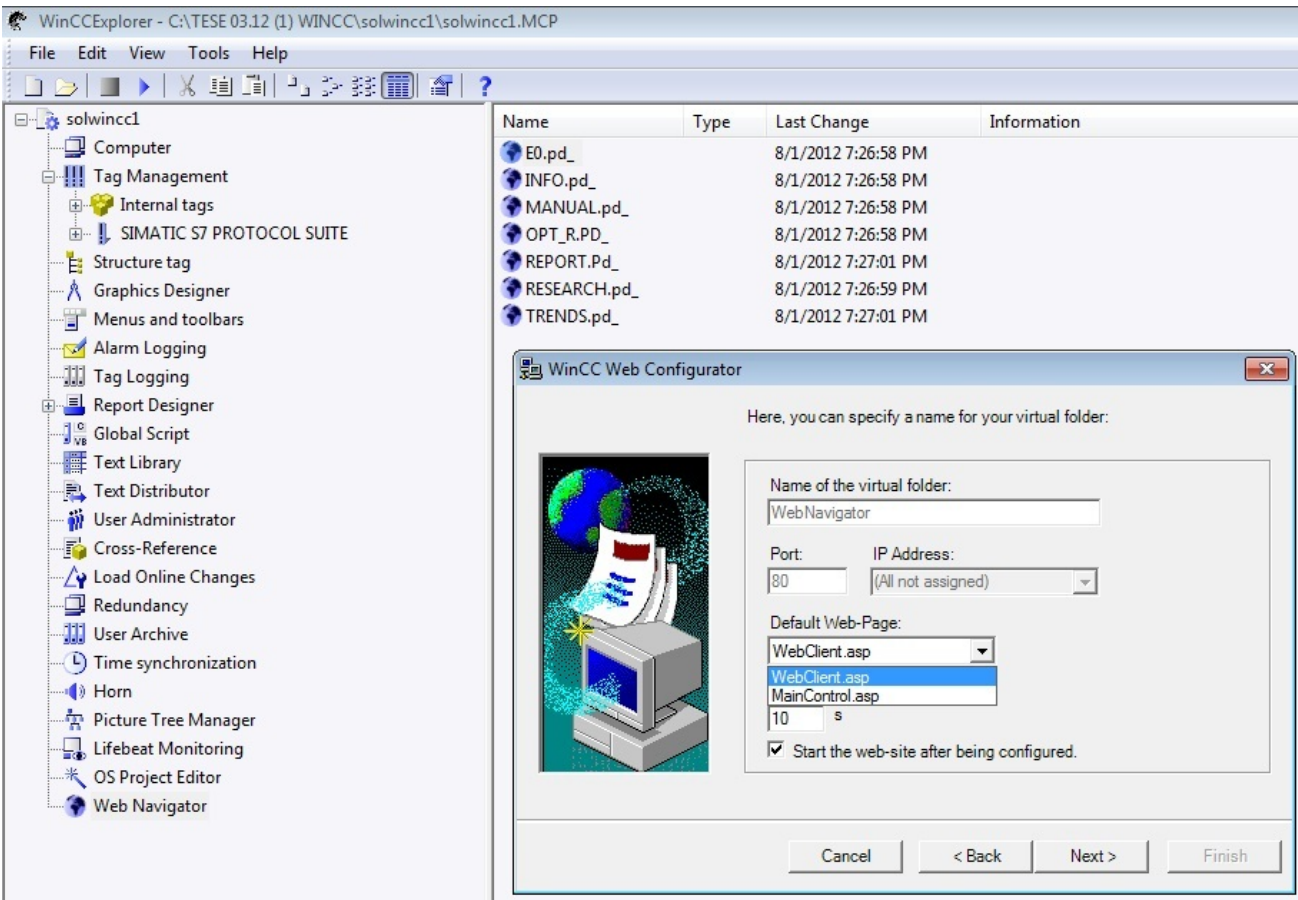

**Fig. 84.** Utilização da aplicação "*WinCC Web Configurator*" para criar o portal Web, para monitorização da aplicação SCADA

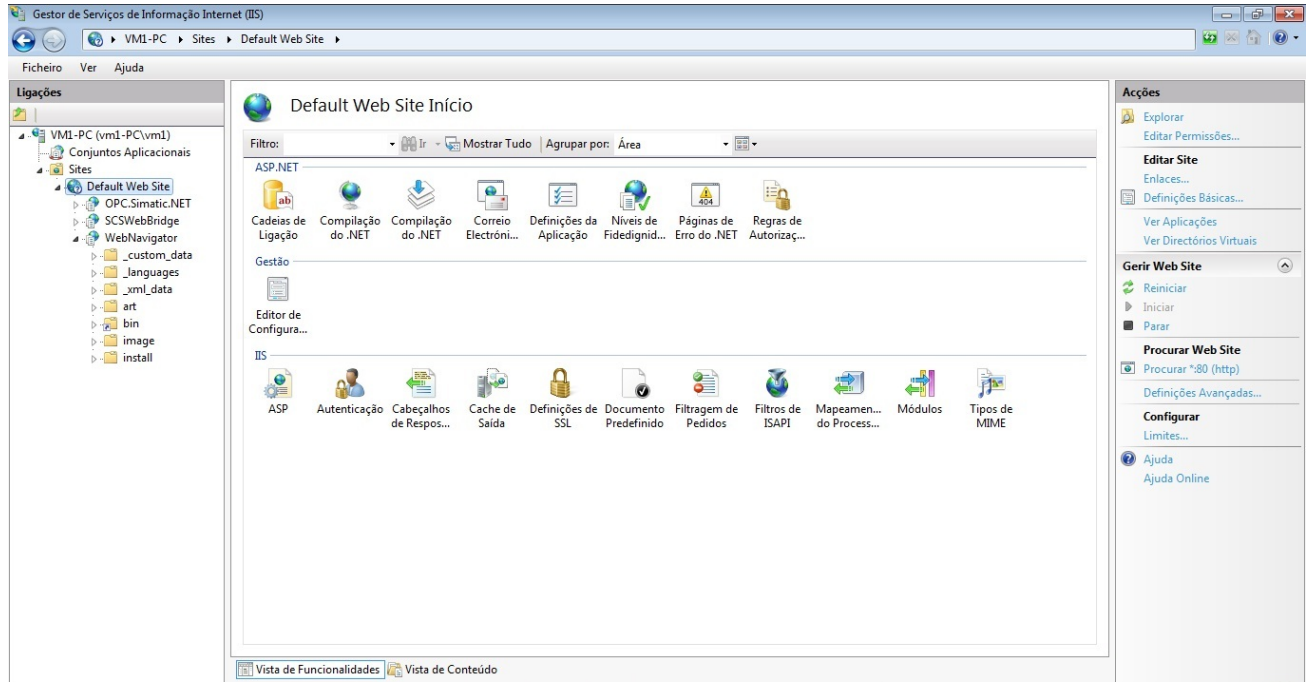

**Fig. 85.** Utilização do "Gestor de Serviços de Informação e Internet" (IIS) para gestão do "*Default Web Site*"

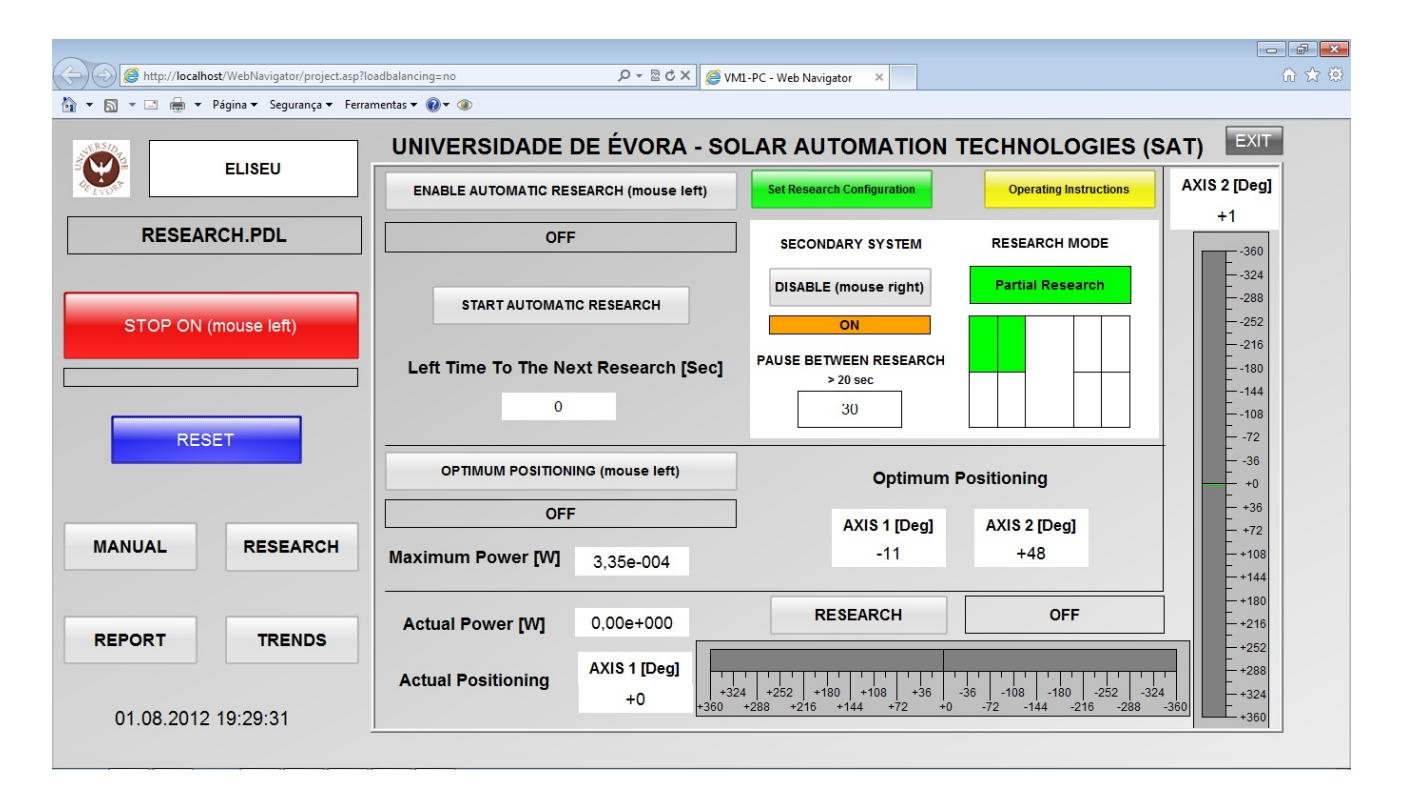

**Fig. 86.** Portal Web para monitorização do sistema, acessível por rede local (compatível com Internet Explorer)

**Anexo K: Ficha técnica do circuito integrado TSL230R-LF** 

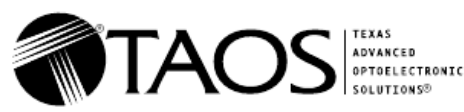

- High-Resolution Conversion of Light Intensity to Frequency With No External **Components**
- Programmable Sensitivity and Full-Scale **Output Frequency**
- **Communicates Directly With a Microcontroller**
- Single-Supply Operation Down to 2.7 V, With Power-Down Feature
- Absolute Output Frequency Tolerance of  $\pm 5\%$  (TSL230BR-LF)
- Nonlinearity Error Typically 0.2% at 100 kHz
- Stable 150 ppm/YC Temperature Coefficient
- Replacements for TSL230, TSL230R. TSL230A, TSL230AR, TSL230B and **TSL230BR**
- **RoHS Compliant**

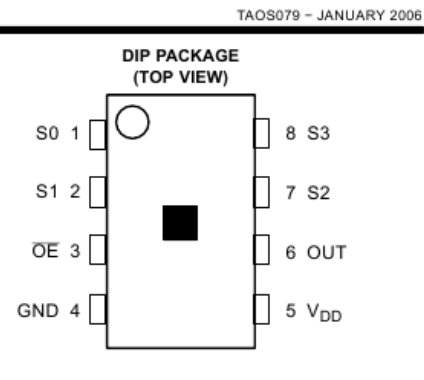

#### Description

The TSL230R-LF, TSL230AR-LF, and TSL230BR-LF programmable light-to-frequency converters combine a configurable silicon photodiode and a current-to-frequency converter on single monolithic CMOS integrated circuits. The output can be either a pulse train or a square wave (50% duty cycle) with frequency directly proportional to light intensity. Device sensitivity is selectable in three ranges, providing two decades of adjustment. The full-scale output frequency can be scaled by one of four preset values. All inputs and the output are TTL compatible, allowing direct two-way communication with a microcontroller for programming and output interface. An output enable (OE) is provided that places the output in the high-impedance state for multiple-unit sharing of a microcontroller input line.

The devices are available with absolute-output-frequency tolerances of ±5% (TSL230BR-LF), ±10% (TSL230AR-LF), or ±20% (TSL230R-LF). They have been temperature compensated for the ultraviolet-to-visible light range of 320 nm to 700 nm and respond over the light range of 320 nm to 1050 nm. The devices are characterized over the temperature range of -251C to 701C.

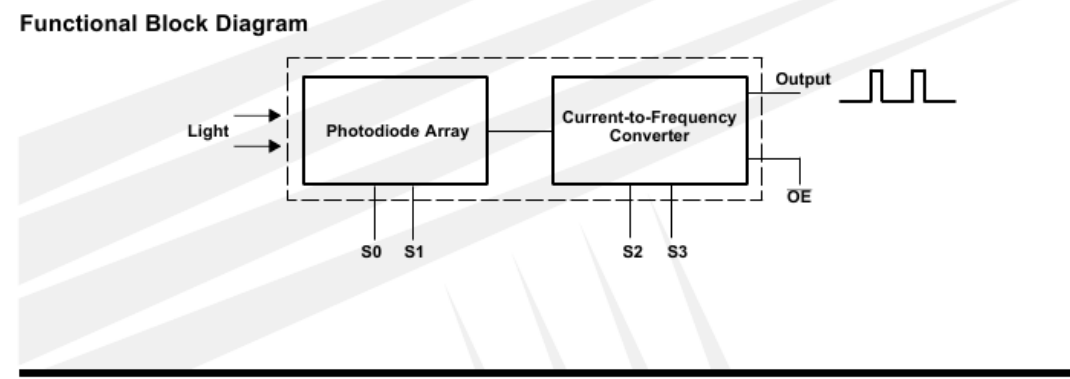

The LUMENOLOGY ® Company

Texas Advanced Optoelectronic Solutions Inc. 800 Jupiter Road, Suite 205 . Plano, TX 75074 . (972) 673-0759 www.taosinc.com

Copyright © 2006, TAOS Inc.

1

TAOS079 - JANUARY 2006

#### **Terminal Functions**

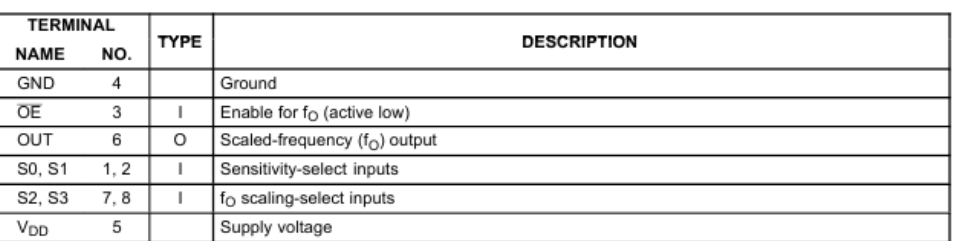

#### **Selectable Options**

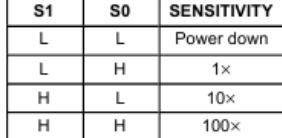

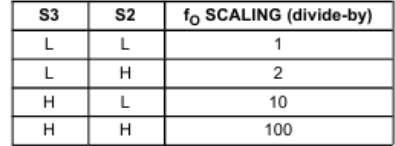

#### **Available Options**

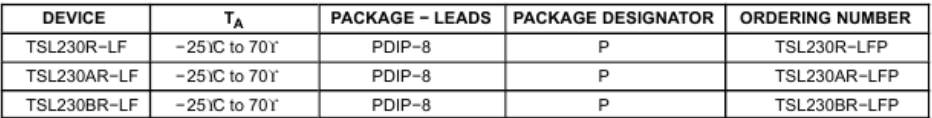

#### Absolute Maximum Ratings over operating free-air temperature range (unless otherwise noted)<sup>†</sup>

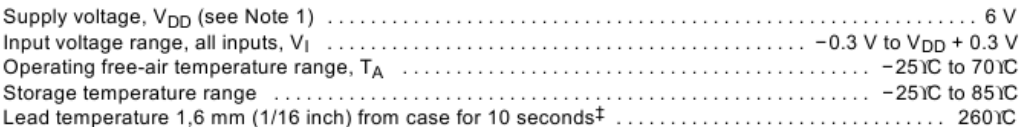

t Stresses beyond those listed under "absolute maximum ratings" may cause permanent damage to the device. These are stress ratings only, and functional operation of the device at these or any other conditions beyond those indicated under "recommended operating conditions" is not implied. Exposure to absolute-maximum-rated conditions for extended periods may affect device reliability.

the commended for solder reflow.<br>
NOTE 1: All voltage values are with respect to GND.

#### **Recommended Operating Conditions**

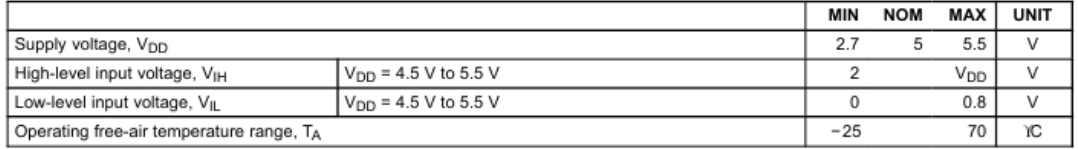

Copyright © 2006, TAOS Inc. TEXAS **ADVANCED** OPTOELECTRONIC SOLUTIONS<sup>®</sup> taosinc.com

The LUMENOLOGY ® Company

TAOS079 - JANUARY 2006

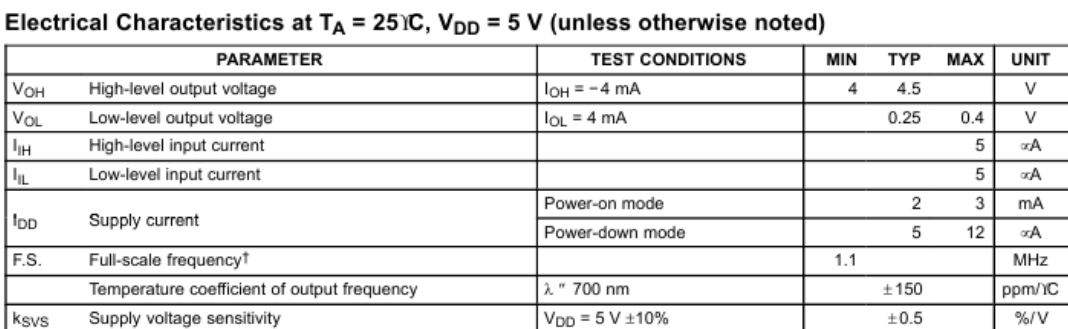

T Full-scale frequency is the maximum operating frequency of the device without saturation.

# Operating Characteristics at V<sub>DD</sub> = 5 V, T<sub>A</sub> = 25 îC, E<sub>e</sub> = 130 ∞W/cm<sup>2</sup>,  $\lambda$ <sub>p</sub> = 640 nm (unless otherwise noted)

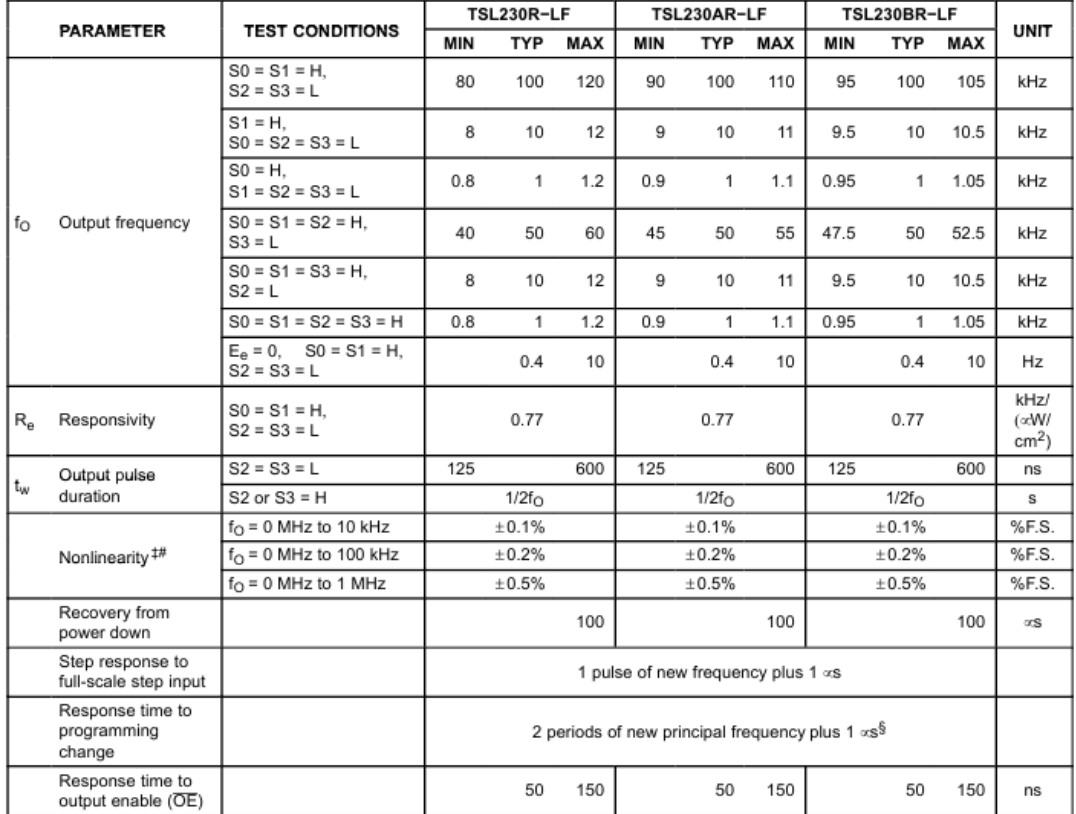

 $\frac{1}{\pi}$  Nonlinearity is defined as the deviation of f<sub>O</sub> from a straight line between zero and full scale, expressed as a percent of full scale.<br>
<sup>#</sup> Nonlinearity test condition: S0 = S1 = H, S2 = S3 = L.

§ Principal frequency is the internal oscillator frequency, equivalent to divide-by-1 output selection.

The LUMENOLOGY ® Company

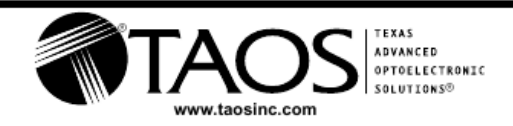

Copyright © 2006, TAOS Inc.

TAOS079 - JANUARY 2006

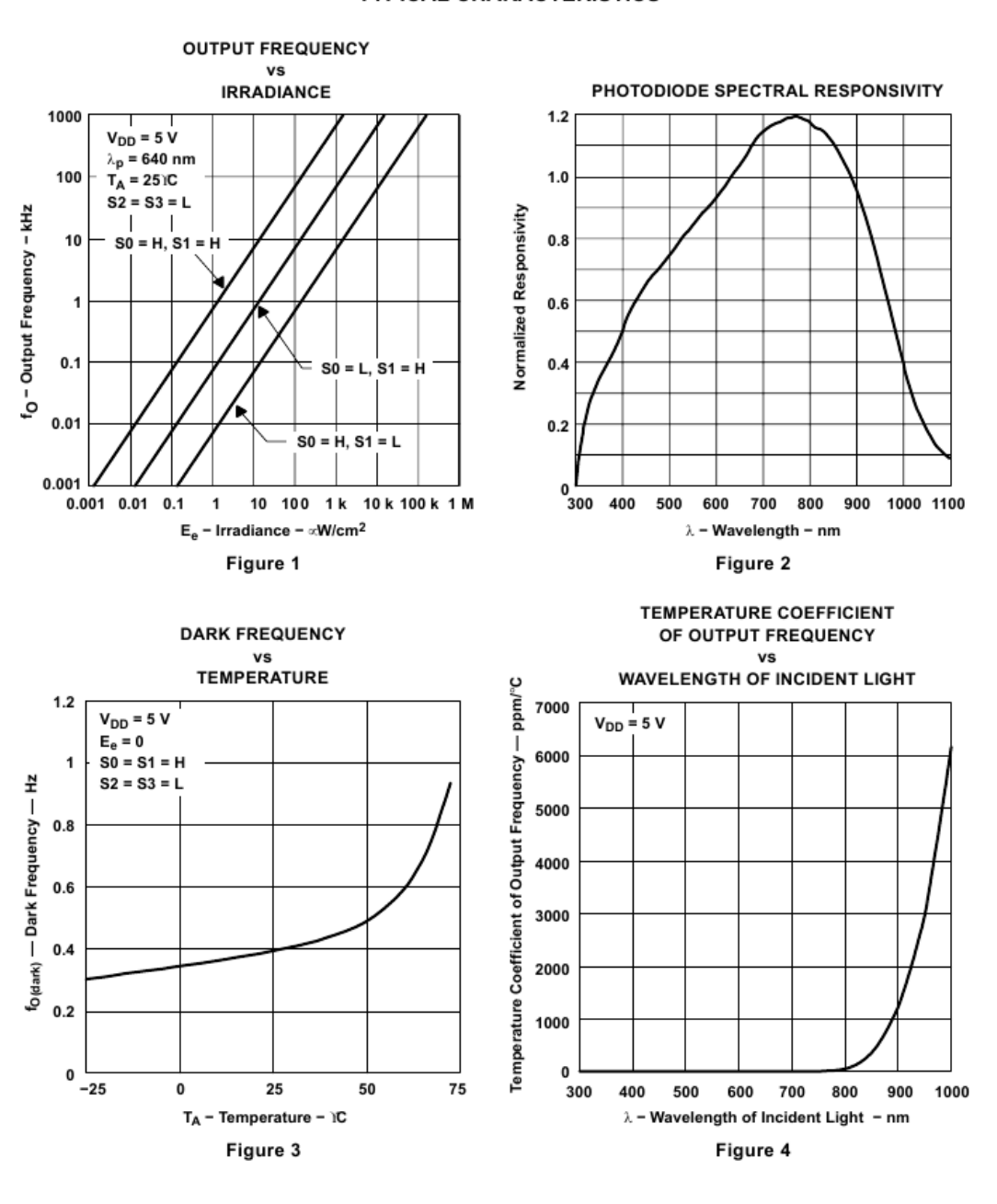

**TYPICAL CHARACTERISTICS** 

Copyright © 2006, TAOS Inc.

 $\sqrt{4}$ 

The LUMENOLOGY ® Company

www.taosinc.com

TEXAS **ADVANCED** OPTOELECTRONIC SOLUTIONS<sup>®</sup>

TAOS079 - JANUARY 2006

5

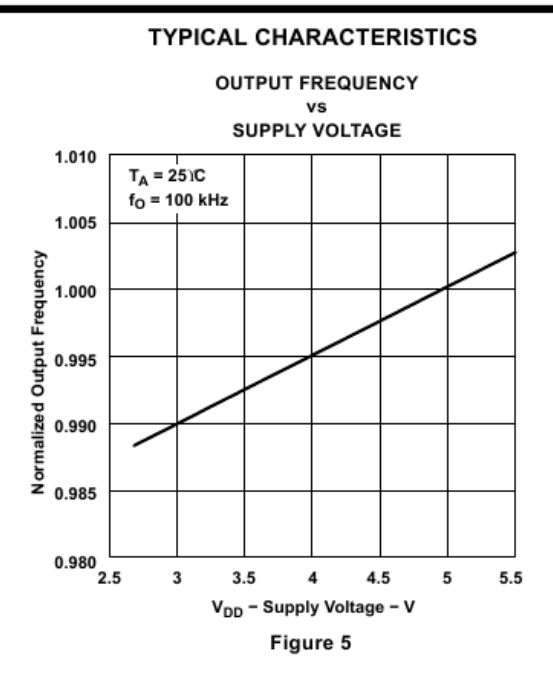

#### **APPLICATION INFORMATION**

#### Power-supply considerations

Power-supply lines must be decoupled by a 0.01-xF to 0.1-xF capacitor with short leads placed close to the device package. A low-noise power supply is required to minimize jitter on output pulses.

#### Input interface

A low-impedance electrical connection between the device OE pin and the device GND pin is required for improved noise immunity.

#### Output interface

The output of the device is designed to drive a standard TTL or CMOS logic input over short distances. If lines greater than 12 inches are used on the output, a buffer or line driver is recommended.

#### Sensitivity adjustment

Sensitivity is controlled by two logic inputs, S0 and S1. Sensitivity is adjusted using an electronic iris technique - effectively an aperture control - to change the response of the device to a given amount of light. The sensitivity can be set to one of three levels:  $1 \times$ ,  $10 \times$  or  $100 \times$ , providing two decades of adjustment. This allows the responsivity of the device to be optimized to a given light level while preserving the full-scale output-frequency range. Changing of sensitivity also changes the effective photodiode area by the same factor.

The LUMENOLOGY ® Company Copyright © 2006, TAOS Inc. TEXAS **ADVANCED OPTOELECTRONIC** SOLUTIONS® taosinc.com.

TAOS079 - JANUARY 2006

#### **APPLICATION INFORMATION**

#### **Output-frequency scaling**

Output-frequency scaling is controlled by two logic inputs, S2 and S3. Scaling is accomplished on chip by internally connecting the pulse-train output of the converter to a series of frequency dividers. Divided outputs available are divide-by 2, 10, 100, and 1 (no division). Divided outputs are 50 percent-duty-cycle square waves while the direct output (divide-by 1) is a fixed-pulse-width pulse train. Because division of the output frequency is accomplished by counting pulses of the principal (divide-by 1) frequency, the final-output period represents an average of n (where n is 2, 10, or 100) periods of the principal frequency. The output-scaling-counter registers are cleared upon the next pulse of the principal frequency after any transition of the S0, S1, S2, S3, or OE lines. The output goes high upon the next subsequent pulse of the principal frequency, beginning a new valid period. This minimizes the time delay between a change on the input lines and the resulting new output period in the divided output modes. In contrast with the sensitivity adjust, use of the divided outputs lowers both the full-scale frequency and the dark frequency by the selected scale factor.

The frequency-scaling function allows the output range to be optimized for a variety of measurement techniques. The divide-by-1 or straight-through output can be used with a frequency counter, pulse accumulator, or high-speed timer (period measurement). The divided-down outputs may be used where only a slower frequency counter is available, such as a low-cost microcontroller, or where period measurement techniques are used. The divide-by-10 and divide-by-100 outputs provide lower frequency ranges for high resolution-period measurement.

#### **Measuring the frequency**

The choice of interface and measurement technique depends on the desired resolution and data acquisition rate. For maximum data-acquisition rate, period-measurement techniques are used.

Using the divide-by-2 output, data can be collected at a rate of twice the output frequency or one data point every microsecond for full-scale output. Period measurement requires the use of a fast reference clock with available resolution directly related to reference-clock rate. Output scaling can be used to increase the resolution for a given clock rate or to maximize resolution as the light input changes. Period measurement is used to measure rapidly varying light levels or to make a very fast measurement of a constant light source.

Maximum resolution and accuracy may be obtained using frequency-measurement, pulse-accumulation, or integration techniques. Frequency measurements provide the added benefit of averaging out random or high-frequency variations (jitter) resulting from noise in the light signal or from noise in the power supply. Resolution is limited mainly by available counter registers and allowable measurement time. Frequency measurement is well suited for slowly varying or constant light levels and for reading average light levels over short periods of time. Integration (the accumulation of pulses over a very long period of time) can be used to measure exposure, the amount of light present in an area over a given time period.

Copyright @ 2006, TAOS Inc.

6

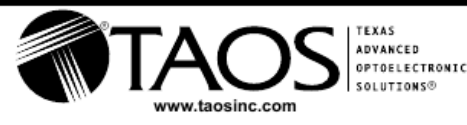

The LUMENOLOGY ® Company

TAOS079 - JANUARY 2006

#### **MECHANICAL INFORMATION**

This dual-in-line package consists of an integrated circuit mounted on a lead frame and encapsulated with an electrically nonconductive clear plastic compound. The photodiode area is typically 0.92 mm<sup>2</sup> (0.0014 in<sup>2</sup>)  $(S0 = S1 = H).$ 

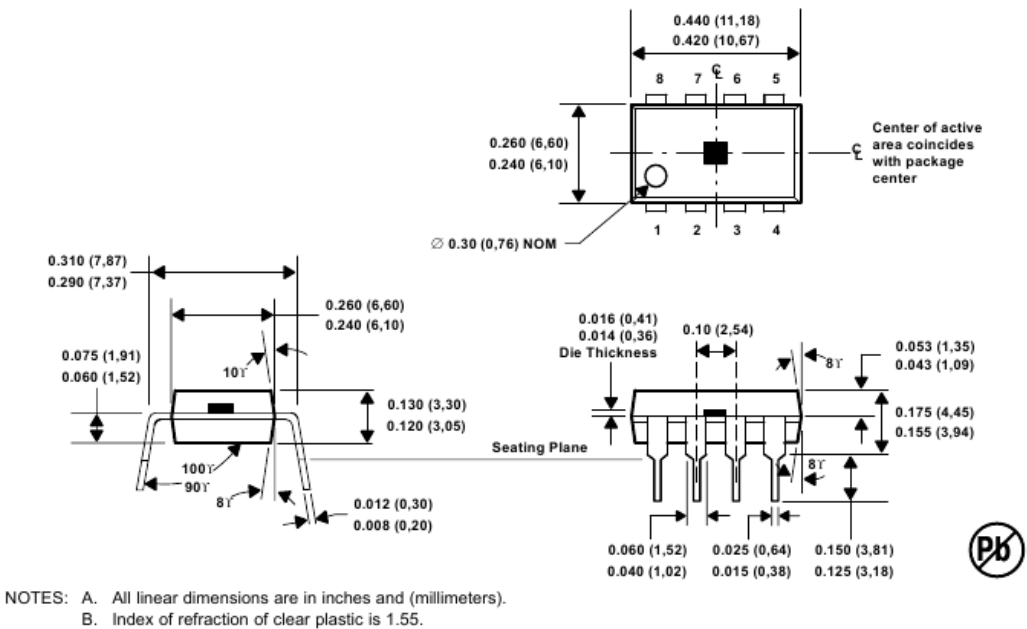

- C. Lead finish is NiPd.
- D. This drawing is subject to change without notice.

#### Figure 6. Plastic Dual-In-Line Packaging Configuration

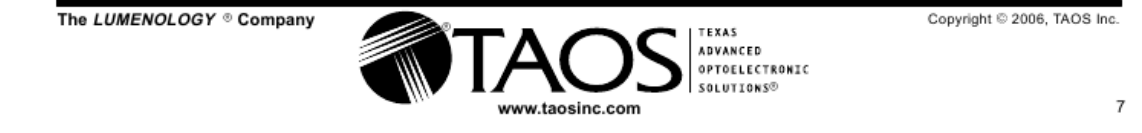

TAOS079 - JANUARY 2006

PRODUCTION DATA - information in this document is current at publication date. Products conform to specifications in accordance with the terms of Texas Advanced Optoelectronic Solutions, Inc. standard warranty. Production processing does not necessarily include testing of all parameters.

#### **LEAD-FREE (Pb-FREE) and GREEN STATEMENT**

Pb-Free (RoHS) TAOS' terms Lead-Free or Pb-Free mean semiconductor products that are compatible with the current RoHS requirements for all 6 substances, including the requirement that lead not exceed 0.1% by weight in homogeneous materials. Where designed to be soldered at high temperatures, TAOS Pb-Free products are suitable for use in specified lead-free processes.

Green (RoHS & no Sb/Br) TAOS defines Green to mean Pb-Free (RoHS compatible), and free of Bromine (Br) and Antimony (Sb) based flame retardants (Br or Sb do not exceed 0.1% by weight in homogeneous material).

Important Information and Disclaimer The information provided in this statement represents TAOS' knowledge and belief as of the date that it is provided. TAOS bases its knowledge and belief on information provided by third parties, and makes no representation or warranty as to the accuracy of such information. Efforts are underway to better integrate information from third parties. TAOS has taken and continues to take reasonable steps to provide representative and accurate information but may not have conducted destructive testing or chemical analysis on incoming materials and chemicals. TAOS and TAOS suppliers consider certain information to be proprietary, and thus CAS numbers and other limited information may not be available for release.

#### **NOTICE**

Texas Advanced Optoelectronic Solutions, Inc. (TAOS) reserves the right to make changes to the products contained in this document to improve performance or for any other purpose, or to discontinue them without notice. Customers are advised to contact TAOS to obtain the latest product information before placing orders or designing TAOS products into systems.

TAOS assumes no responsibility for the use of any products or circuits described in this document or customer product design, conveys no license, either expressed or implied, under any patent or other right, and makes no representation that the circuits are free of patent infringement. TAOS further makes no claim as to the suitability of its products for any particular purpose, nor does TAOS assume any liability arising out of the use of any product or circuit, and specifically disclaims any and all liability, including without limitation consequential or incidental damages.

TEXAS ADVANCED OPTOELECTRONIC SOLUTIONS, INC. PRODUCTS ARE NOT DESIGNED OR INTENDED FOR USE IN CRITICAL APPLICATIONS IN WHICH THE FAILURE OR MALFUNCTION OF THE TAOS PRODUCT MAY RESULT IN PERSONAL INJURY OR DEATH. USE OF TAOS PRODUCTS IN LIFE SUPPORT SYSTEMS IS EXPRESSLY UNAUTHORIZED AND ANY SUCH USE BY A CUSTOMER IS COMPLETELY AT THE CUSTOMER'S RISK.

LUMENOLOGY, TAOS, the TAOS logo, and Texas Advanced Optoelectronic Solutions are registered trademarks of Texas Advanced Optoelectronic Solutions Incorporated

Copyright © 2006, TAOS Inc.

8

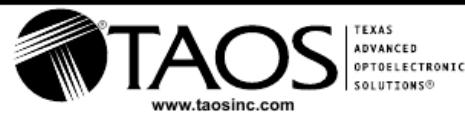

The LUMENOLOGY ® Company

**Anexo L: Tabela de sinais de controlo e de verificação de FC1**

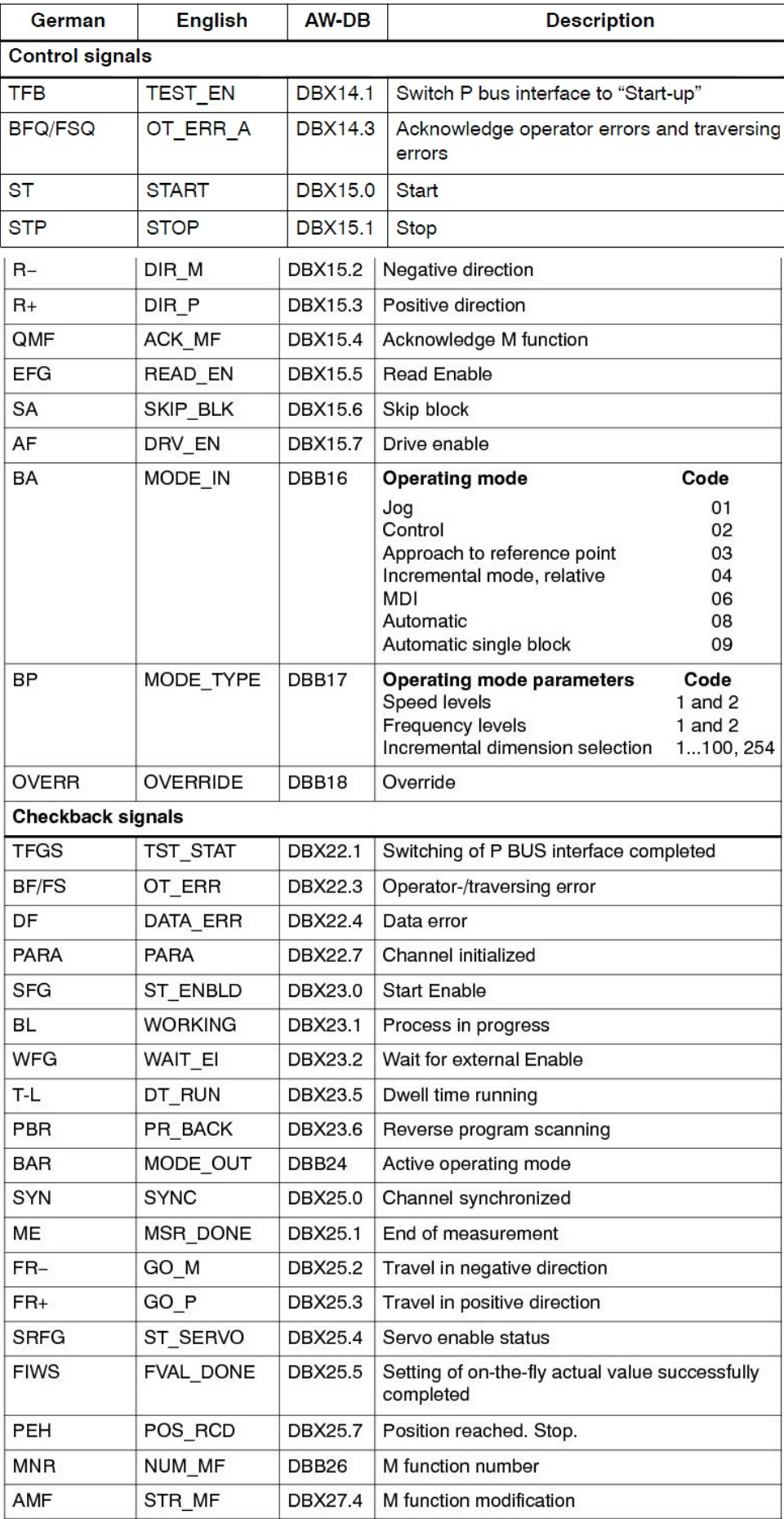

## **Anexo M: Programação**

- **Tópico 1: Configuração de redes – NetPro** Pág. 1
- **Tópico 2: Lista de símbolos** Pág. 4
- **Tópico 3: Lista de blocos** Pág. 8
- **Tópico 4: Programação – STEP 7** Pág. 11
- **Tópico 5: Programação – Arduino** Pág. 156

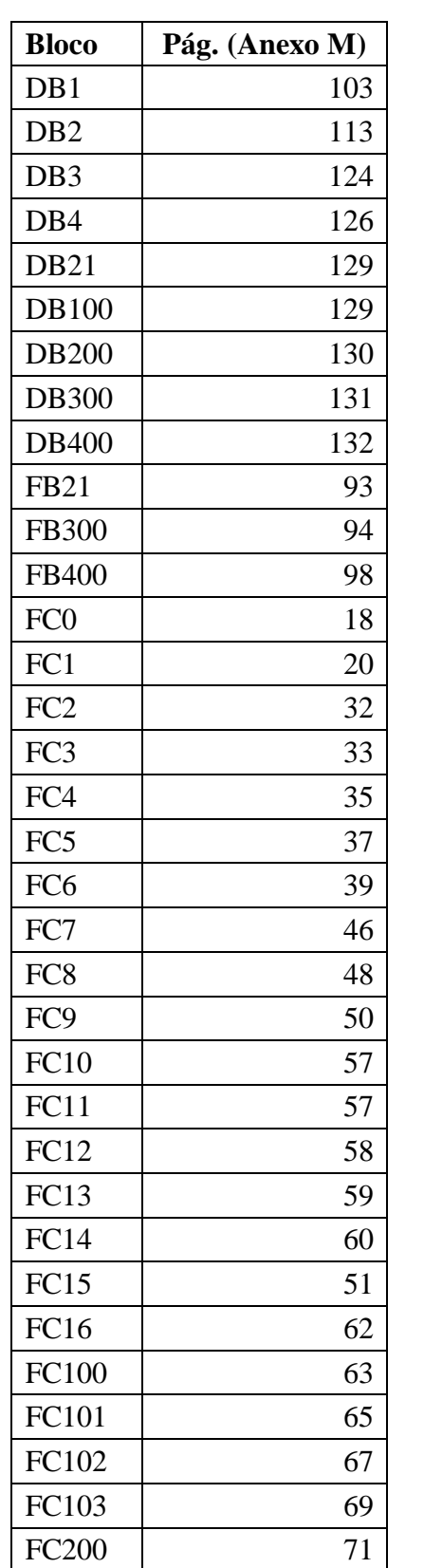

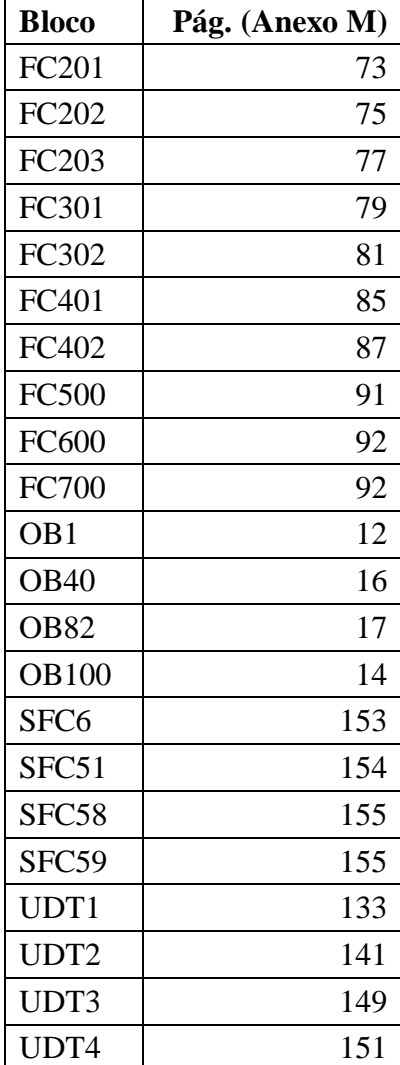

# **Tópico 4 – Índice de blocos (Programação STEP 7)**

**Tópico 1 – Configuração de redes – NetPro**

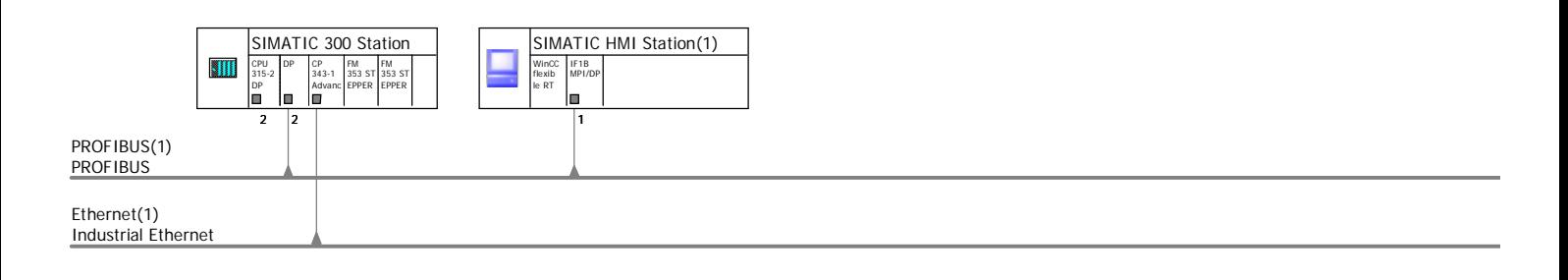

1-1

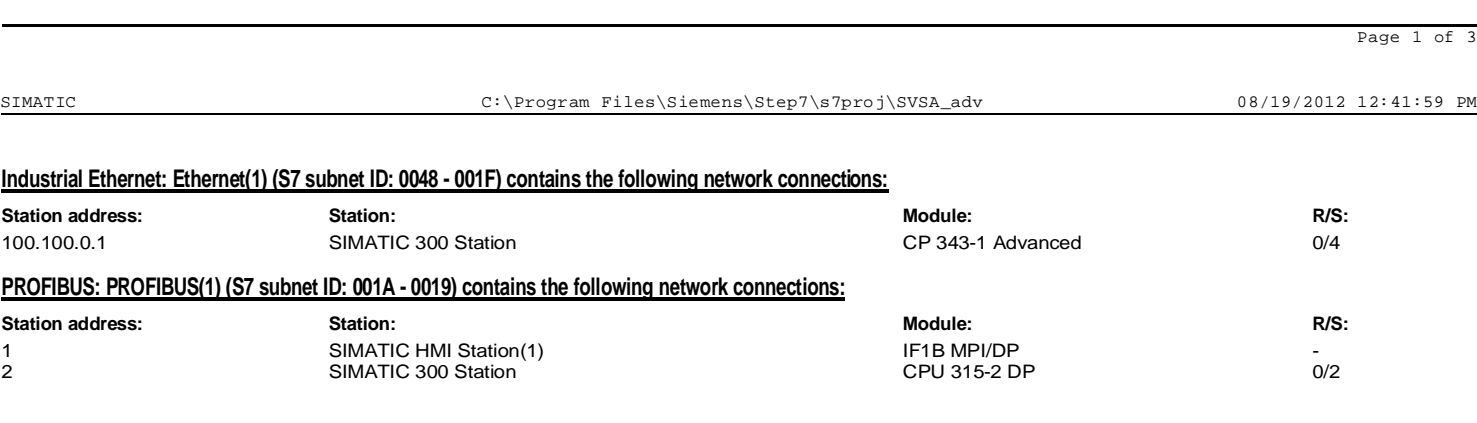

(Anexo M) 2

#### **SAT (C:\Program Files\Siemens\Step7\s7proj\SVSA\_adv)**

**The project contains no cross-project subnets**

Page 3 of 3

**Tópico 2: Lista de símbolos**

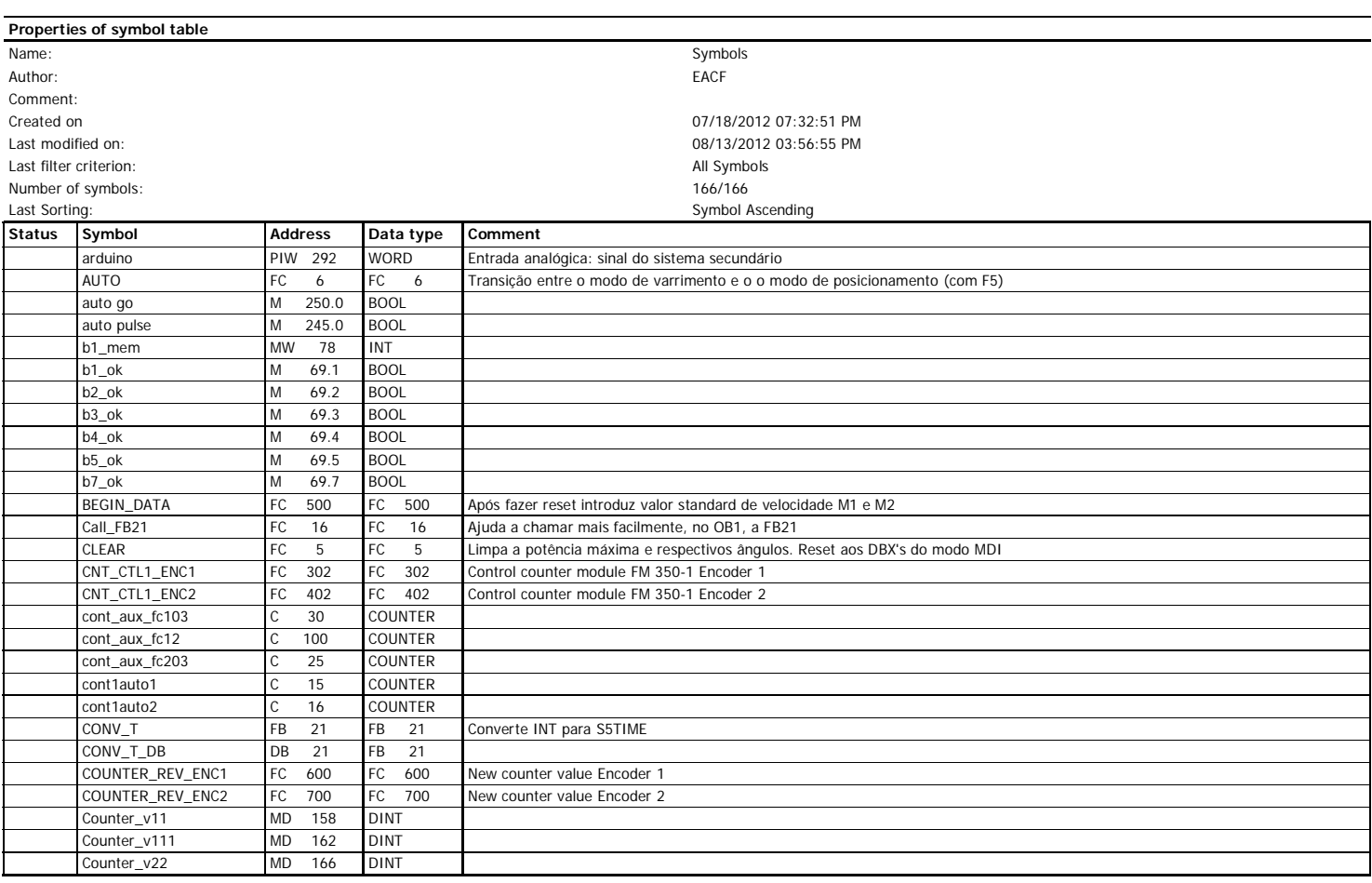

SIMATIC SAT\SIMATIC 300 Station\CPU 315-2 DP\S7 Program(1)\Symbols 08/19/2012 12:59:24 PM

Page 1 of 5

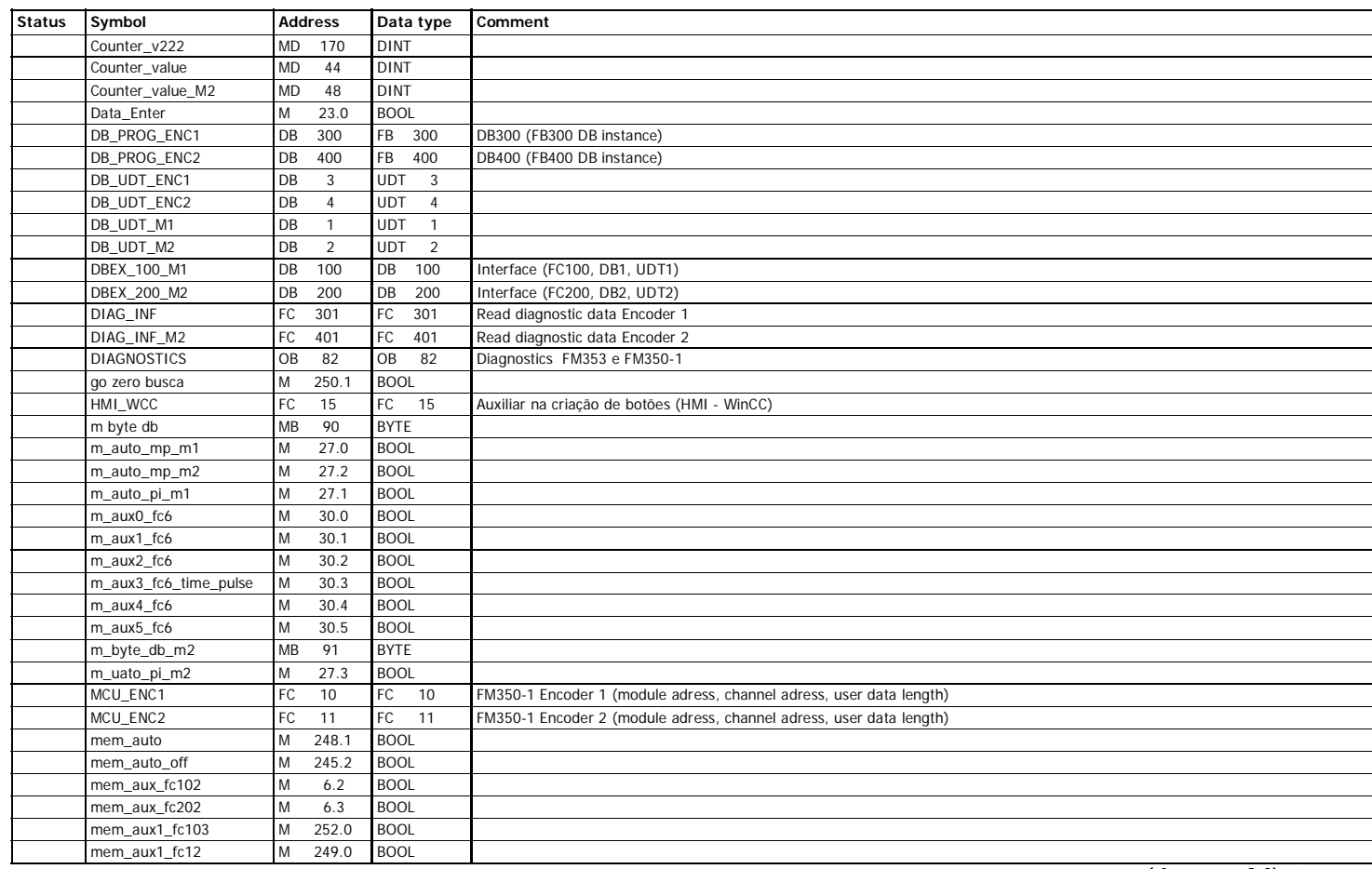

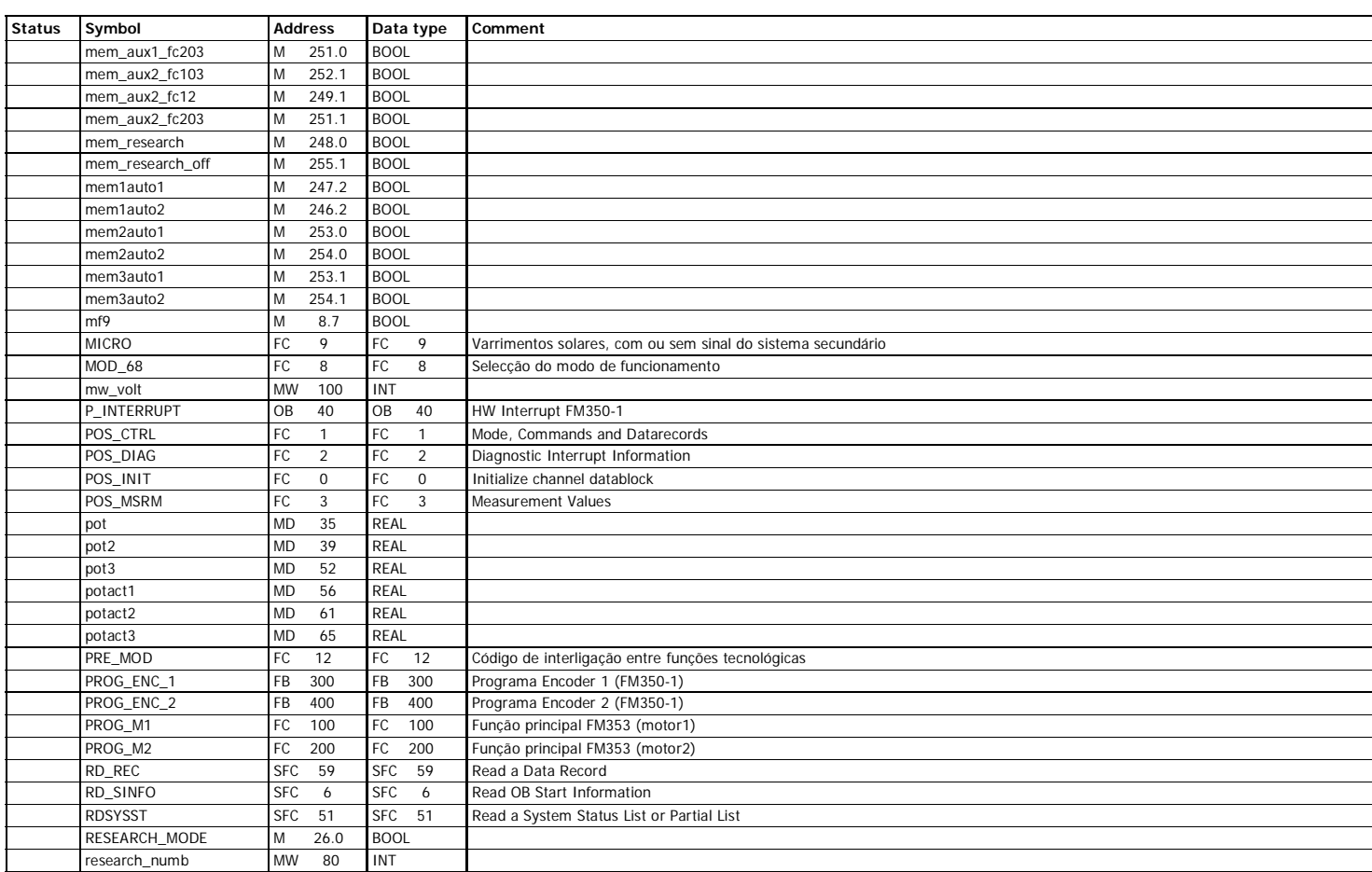

SIMATIC SAT\SIMATIC 300 Station\CPU 315-2 DP\S7 Program(1)\Symbols 08/19/2012 12:59:24 PM

Page 3 of 5

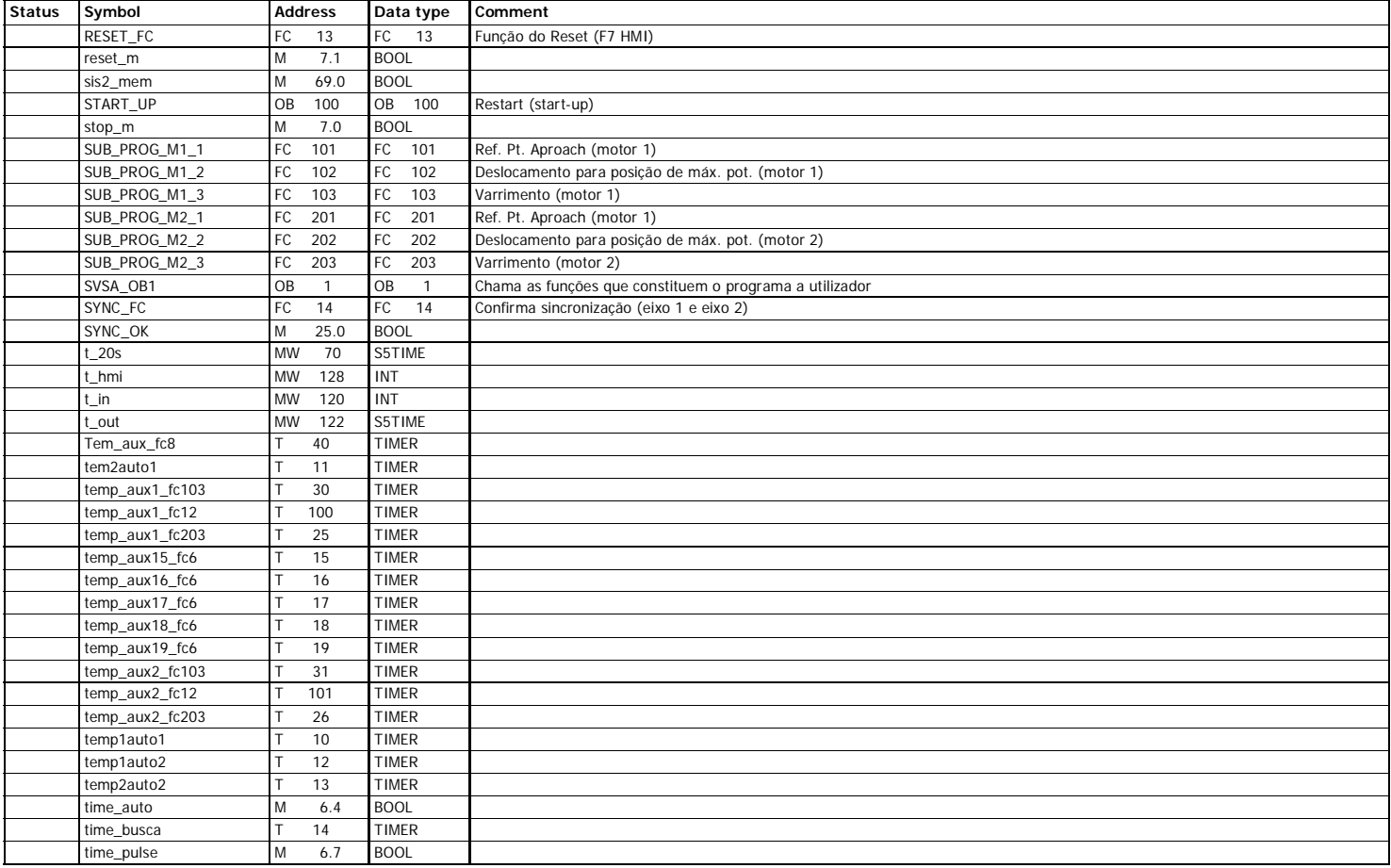

(Anexo M) 6

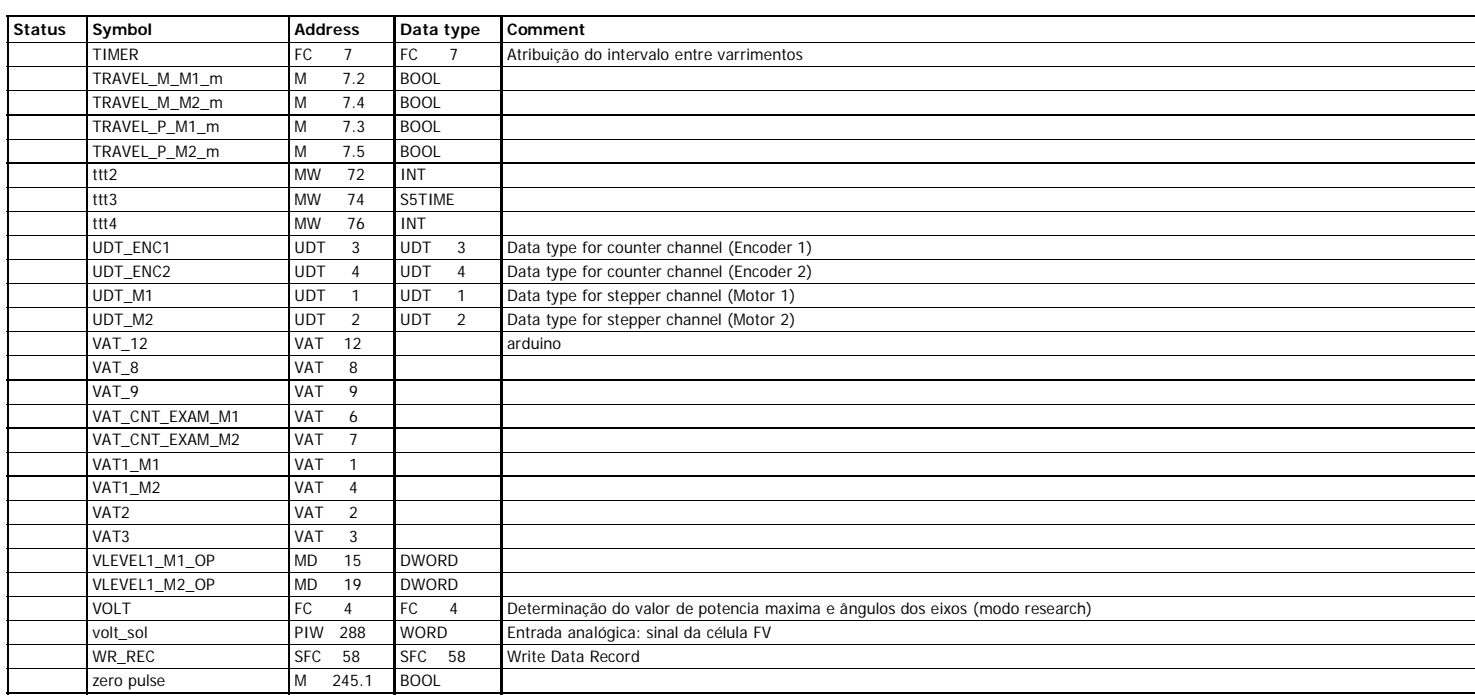

**Tópico 3: Lista de blocos**

#### **SVSA\SIMATIC 300 Station\CPU 315-2 DP\S7 Program(1)\Blocks**

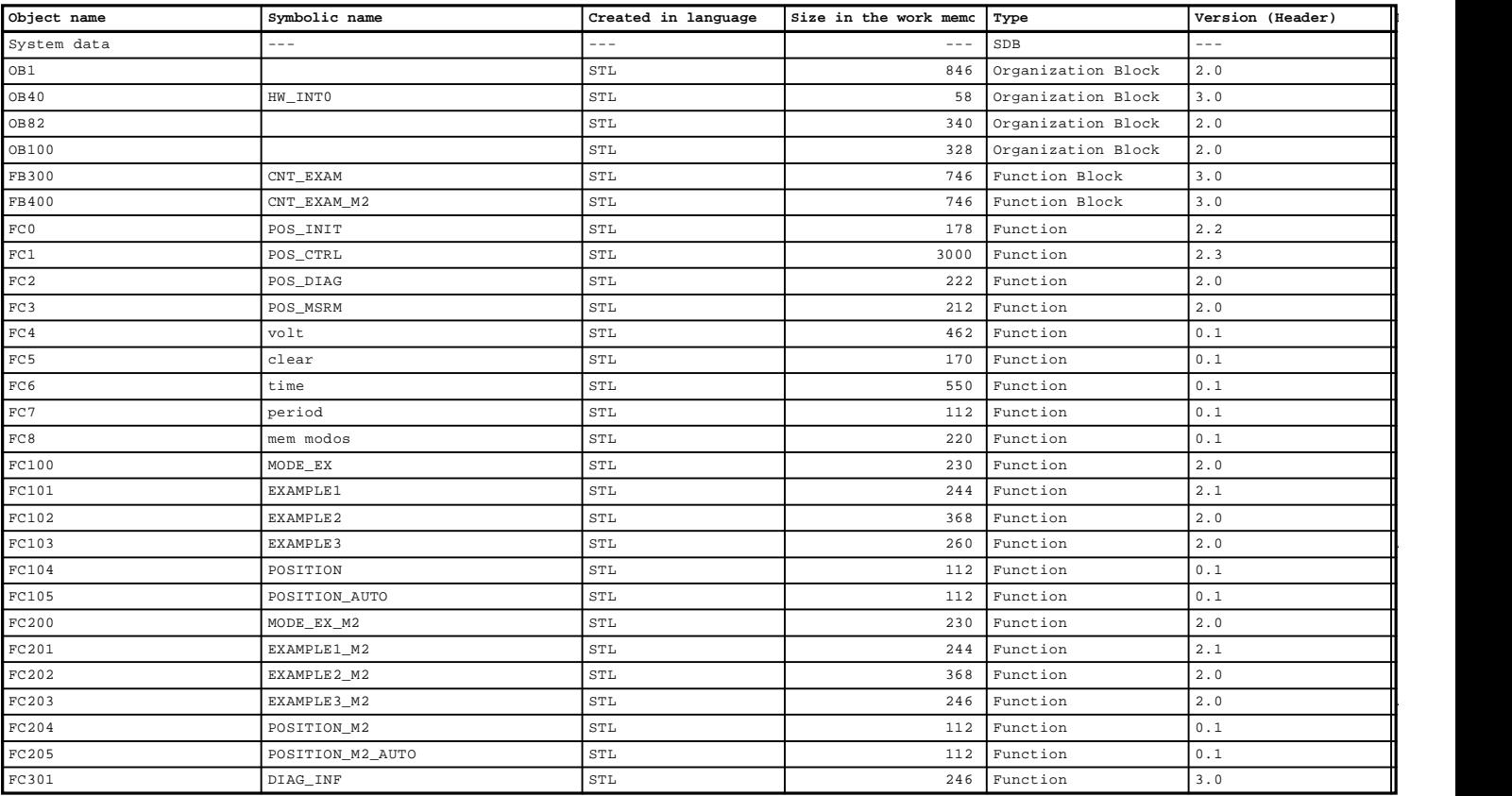

Page 1 of 3

STRATIC 306/29/2012 04:55:55 PM

#### **SVSA\SIMATIC 300 Station\CPU 315-2 DP\S7 Program(1)\Blocks**

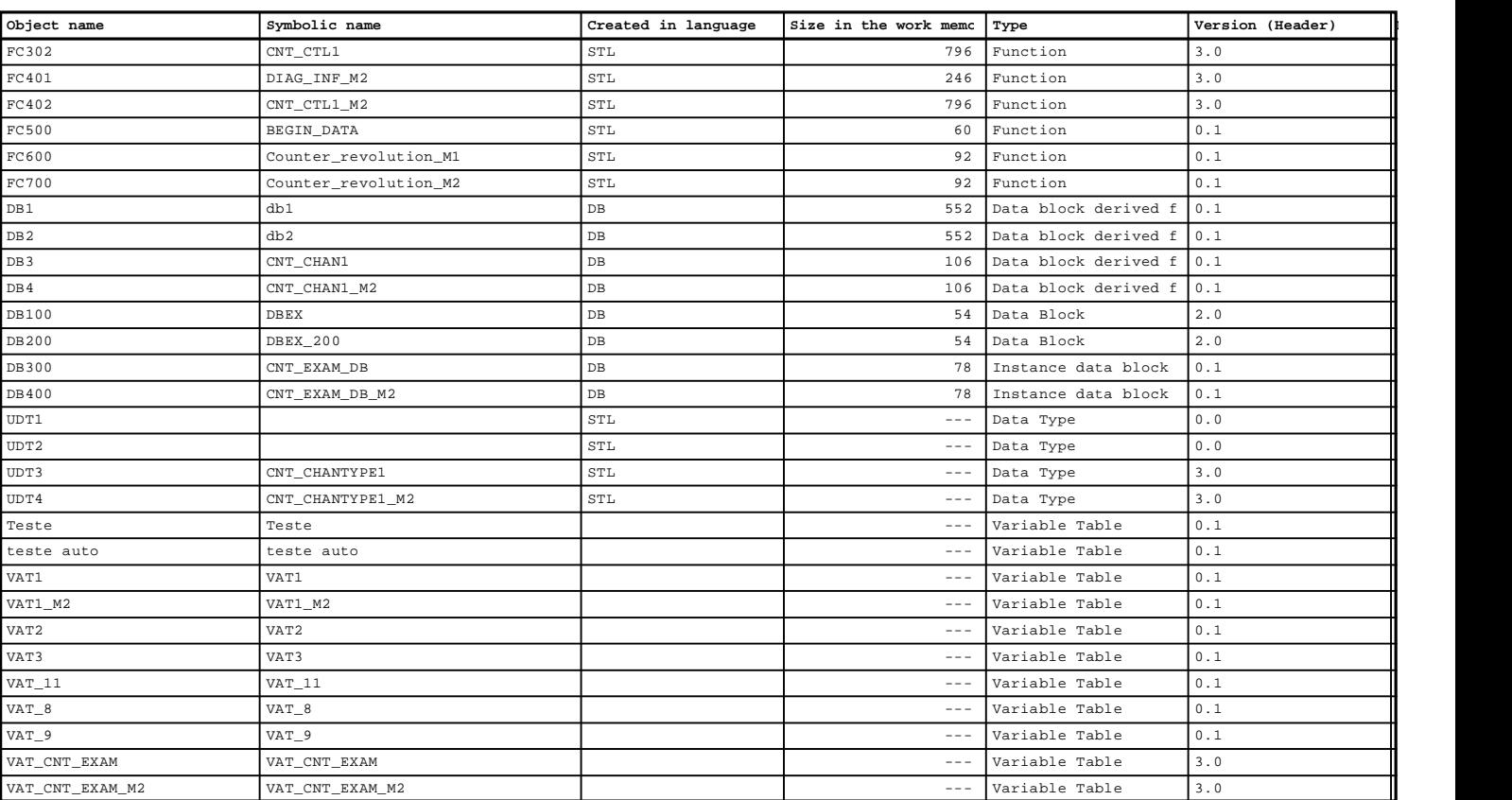

### (Anexo M) 9

#### **SVSA\SIMATIC 300 Station\CPU 315-2 DP\S7 Program(1)\Blocks**

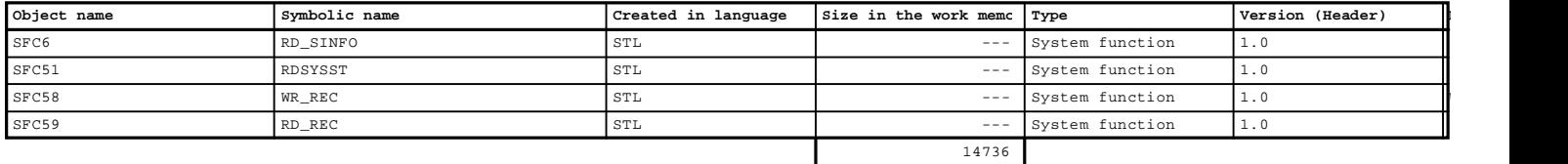

Page 3 of 3

**Tópico 4: Programação – STEP 7**

#### **OB1 - <offline>**

"SVSA\_OB1" Chama as funções que constituem o programa a utilizador **NAME STATE STATE CHAME AS SUMPTER STATE:**<br> **NAME:** SVSA\_OB1 **Family:**<br> **Author:** EACF **FACE Version:** 2.0 **Author:** EACF **Version:** 2.0<br> **Block version:** 2<br> **Time stamp Code:** 08/01/2012 04:55:04 PM<br> **Interface:** 02/24/2000 11:23:07 AM<br> **Lengths (block/logic/data):** 00600 00474 00026

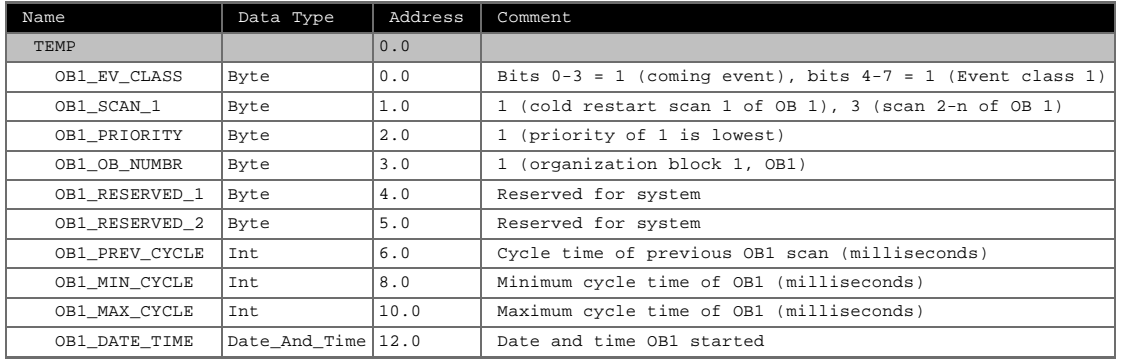

#### **Block: OB1 SVSA OB1**

Chama todas as funções com o código do programa de utilizador

Page 1 of 5

 $DIAG_ERR_A$  :=  $HW\_INT\_ERR_A$  :=<br>SET\_DO0 :=

 $\begin{array}{lll} \texttt{SET\_DO0} & : = \\ \texttt{SET\_DO1} & : = \\ \texttt{SET\_L\_DIREORT} & : = \\ \texttt{SET\_L\_PREPAR} & : = \\ \texttt{SET\_T\_CMP\_V1} & : = \\ \texttt{SET\_CDOPARA} & : = \\ \end{array}$ 

SET\_RES\_SYNC := SET\_RES\_ZERO :=

SIMATIC SAT\SIMATIC 300 Station\CPU 315-2 DP\...\OB1 - <offline> 08/12/2012 03:32:31 PM

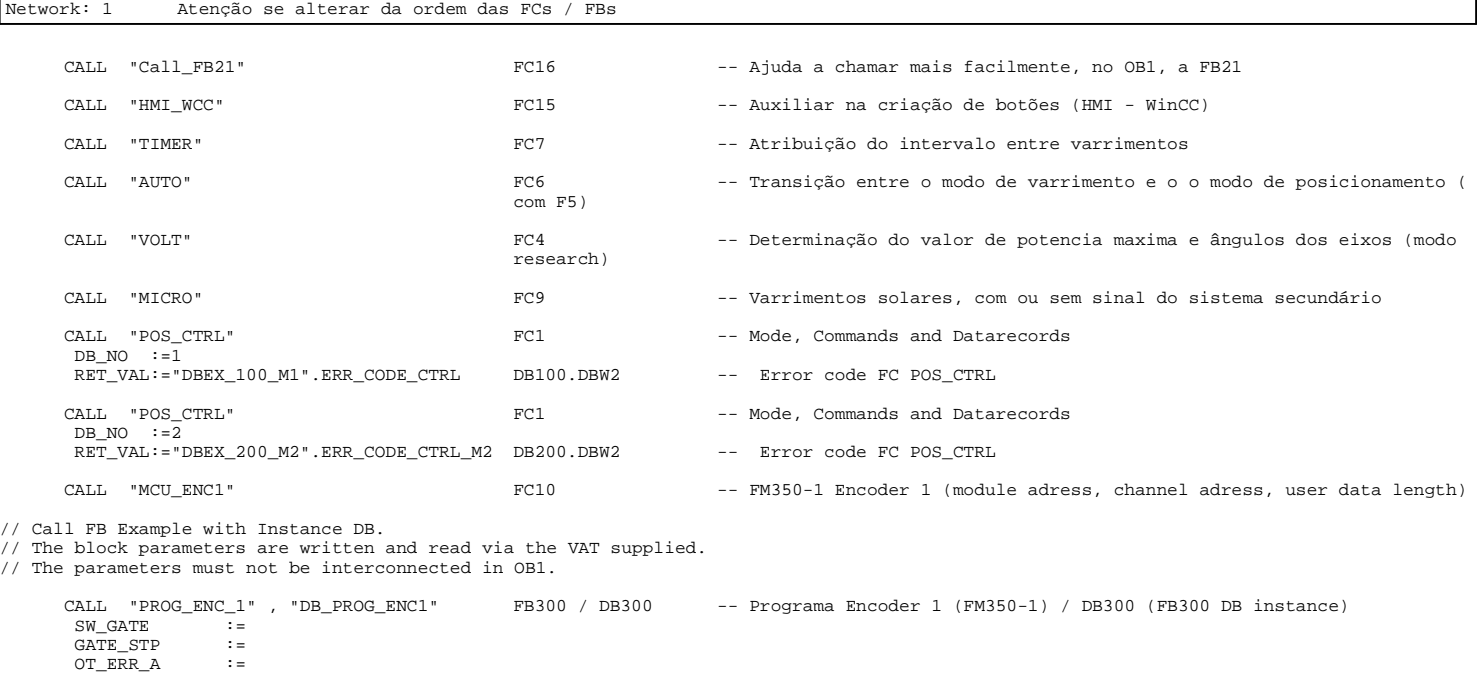

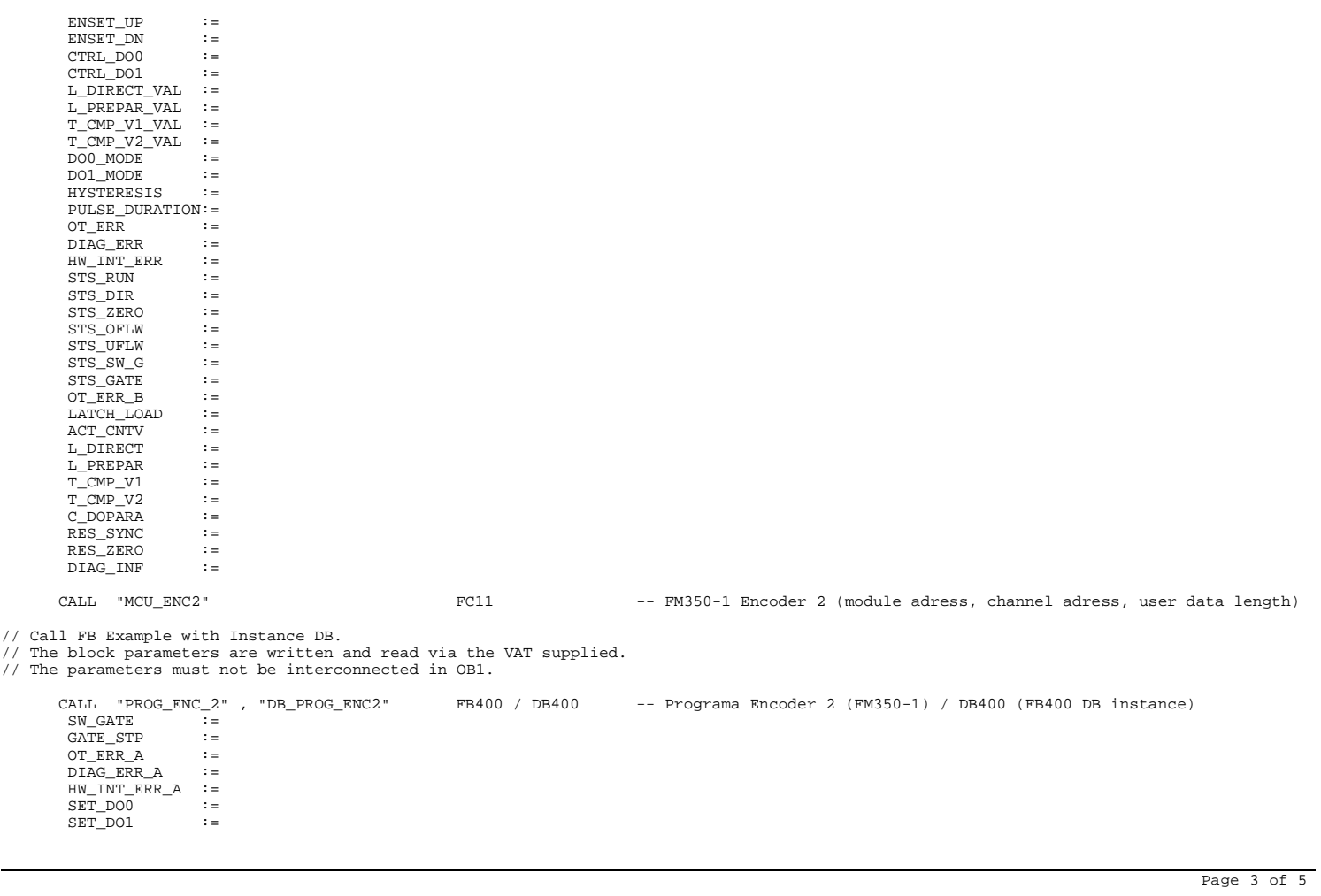

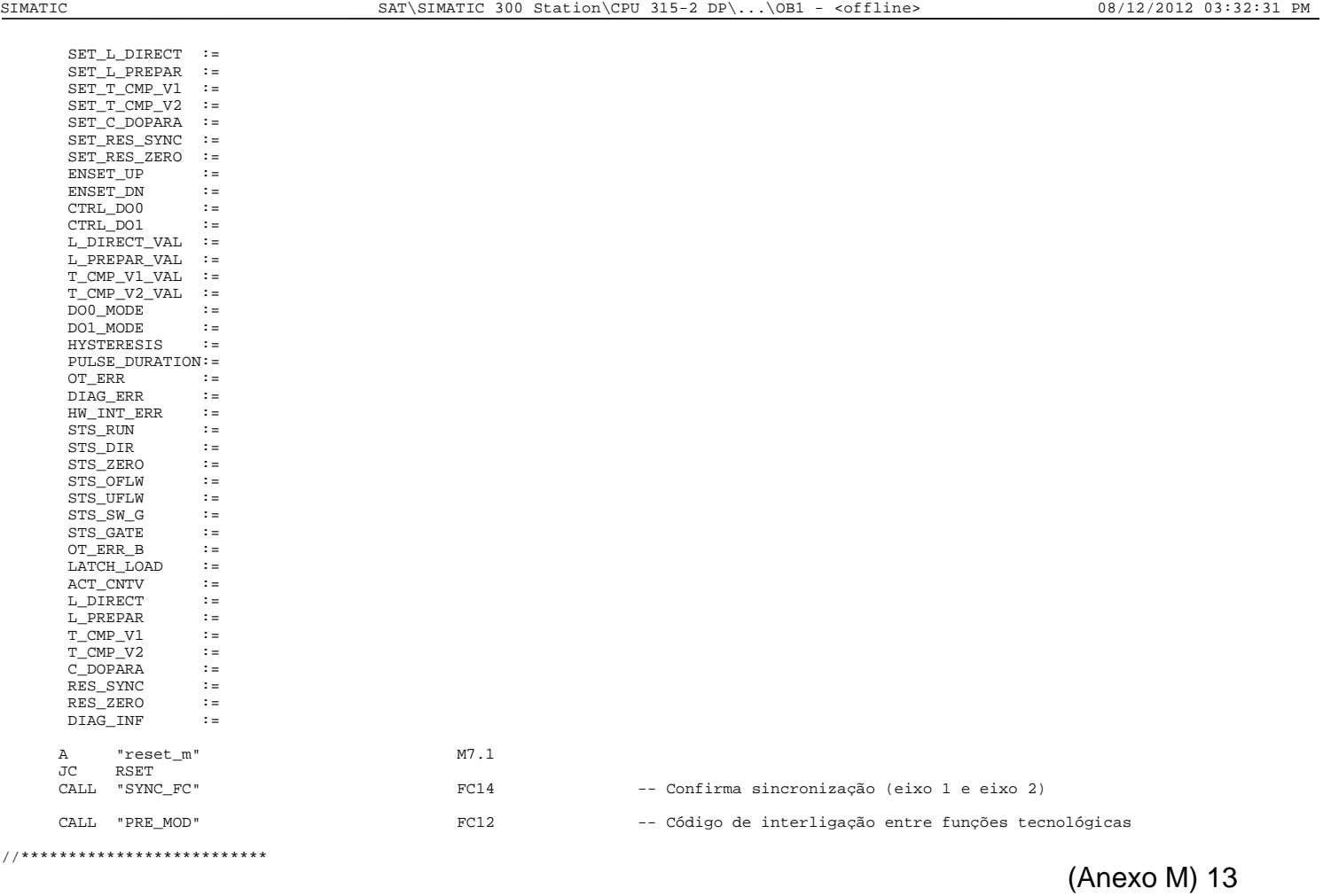

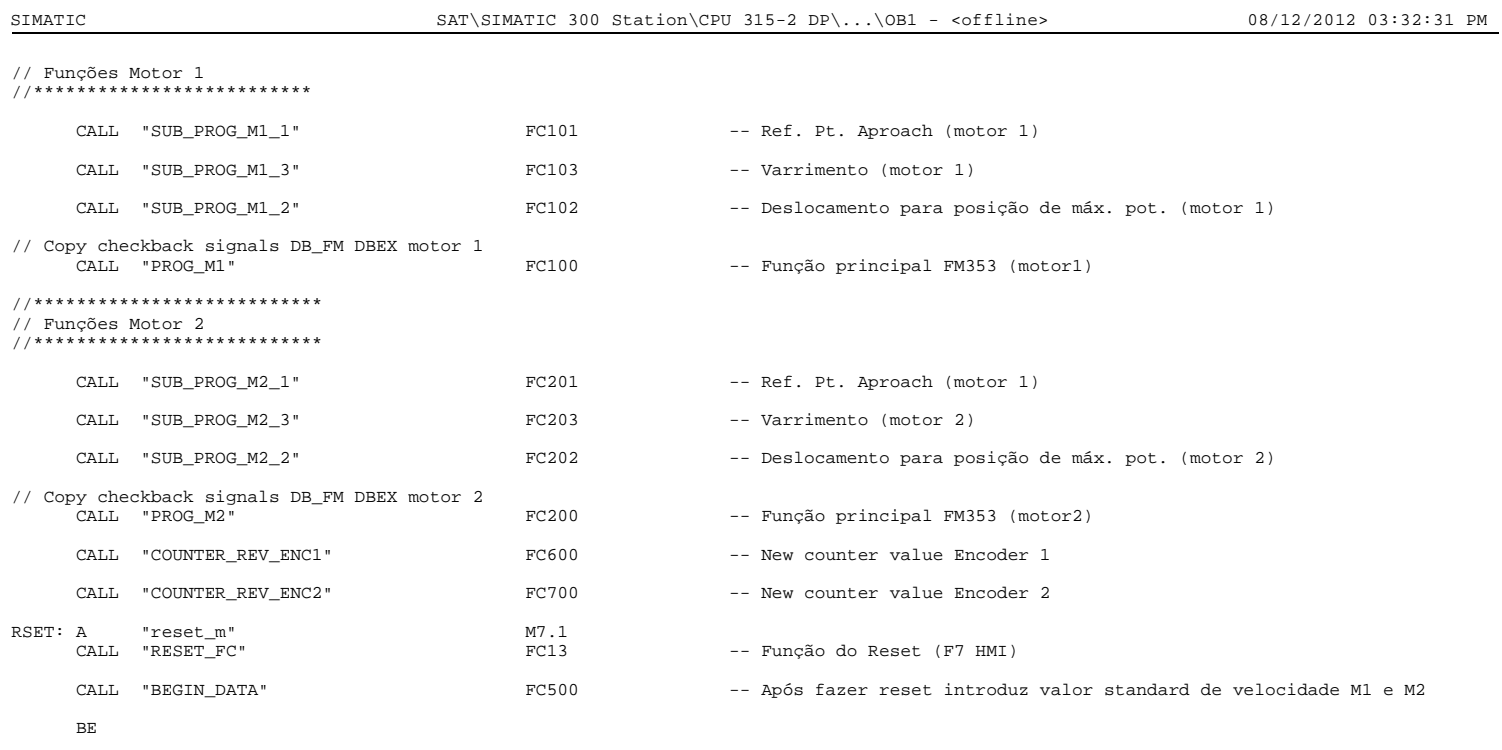

Page 5 of 5

SIMATIC SAT\SIMATIC 300 Station\CPU 315-2 DP\...\OB100 - <offline> 08/12/2012 03:32:54 PM

#### **OB100 - <offline>**

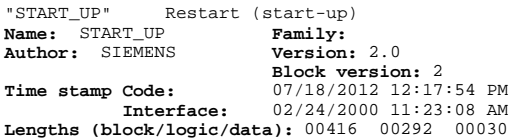

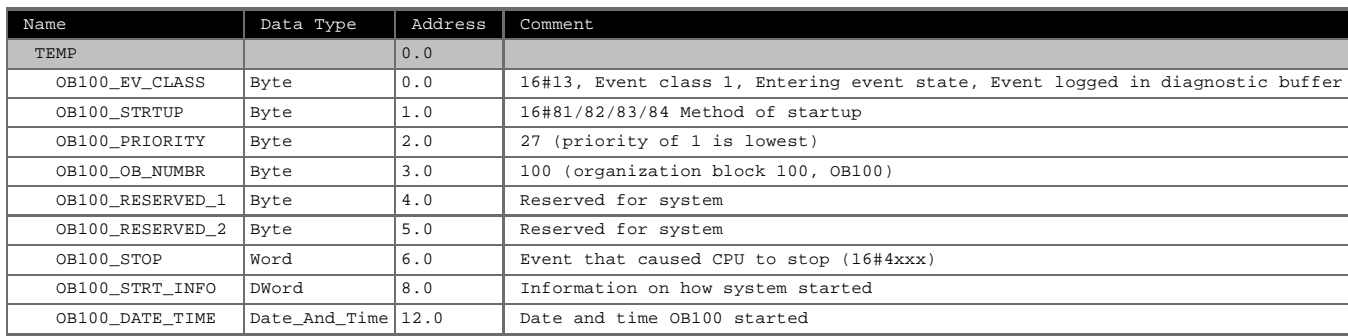

#### **Block: OB100 Cold restart**

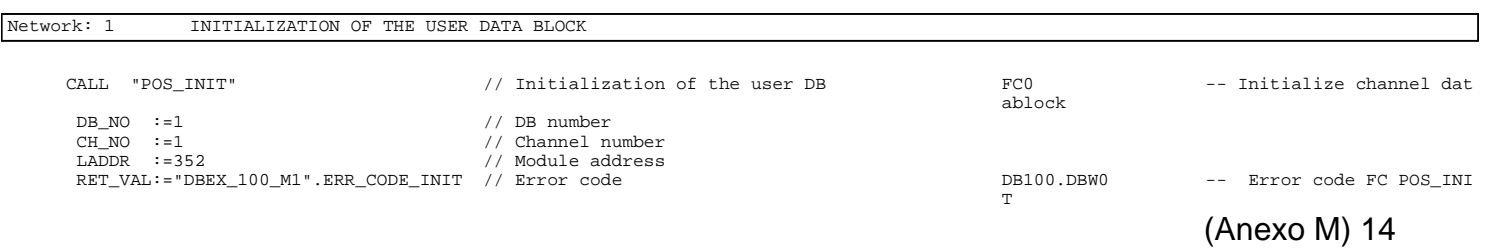

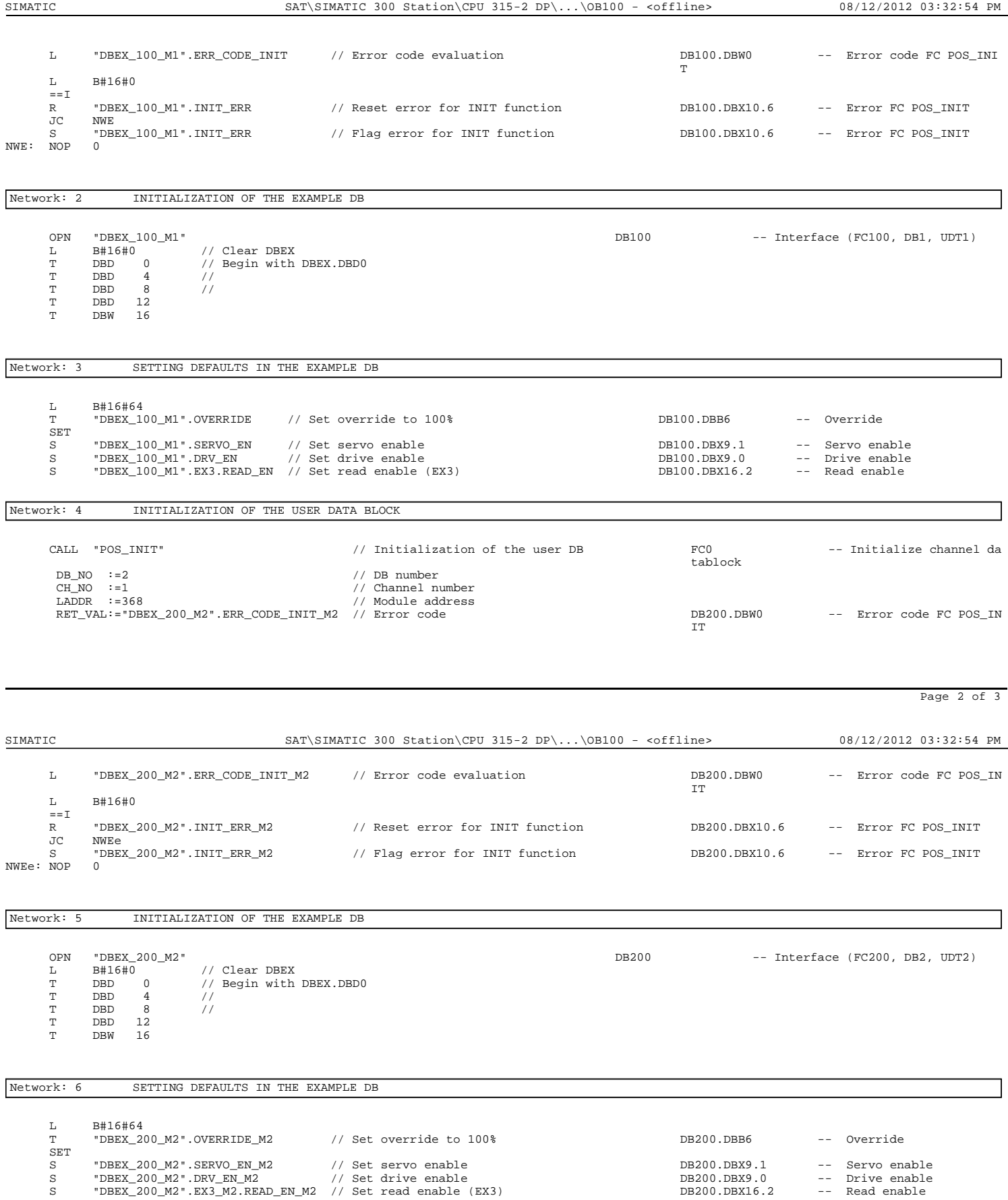

BE

#### **OB40 - <offline>**

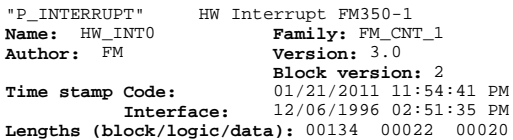

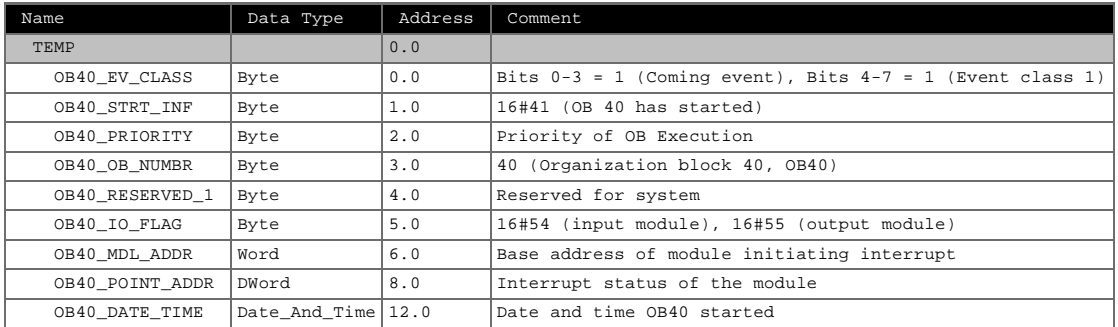

#### **Block: OB40 "Hardware Interrupt"**

Network: 1 1=Hardware interrupt received S "DB\_PROG\_ENC1".HW\_INT\_ERR // Display Hardware interrupt DB300.DBX24.2 -- 1=Hardware interrupt rece

SIMATIC SAT\SIMATIC 300 Station\CPU 315-2 DP\...\OB40 - <offline> 08/12/2012 03:32:38 PM

Page 1 of 2

Network: 2 1=Hardware interrupt received

SET<br>S

SET<br>S

S "DB\_PROG\_ENC2".HW\_INT\_ERR // Display Hardware interrupt DB400.DBX24.2 -- 1=Hardware interrupt rece

ived

ived

#### **OB82 - <offline>**

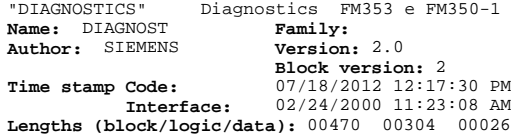

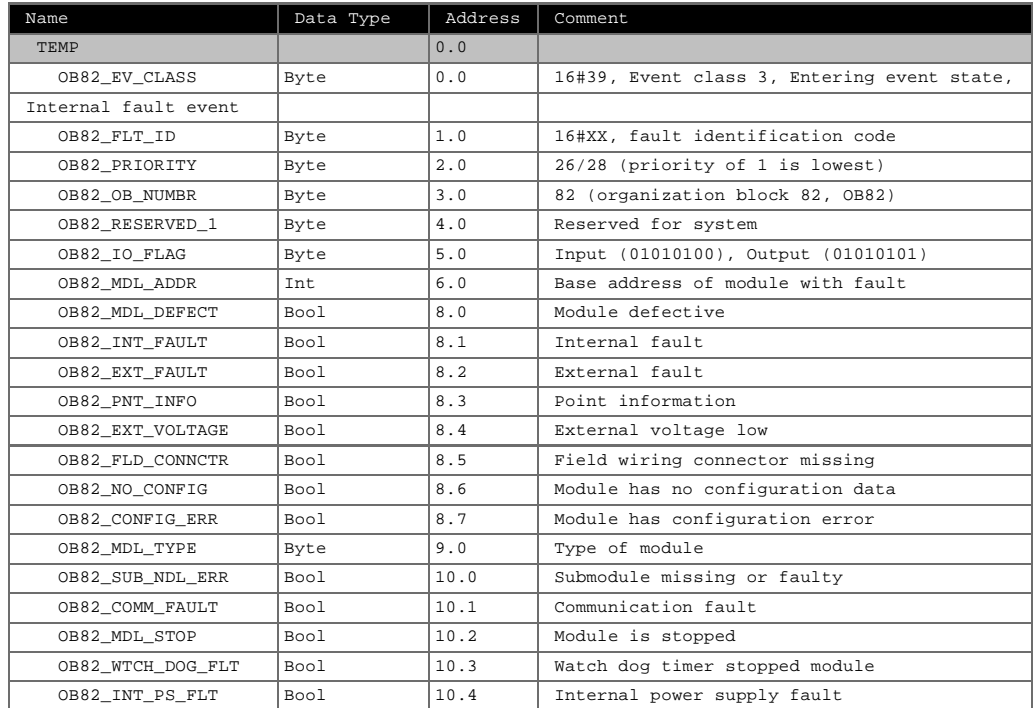

Page 1 of 3

SIMATIC SAT\SIMATIC 300 Station\CPU 315-2 DP\...\OB82 - <offline> 08/12/2012 03:32:46 PM

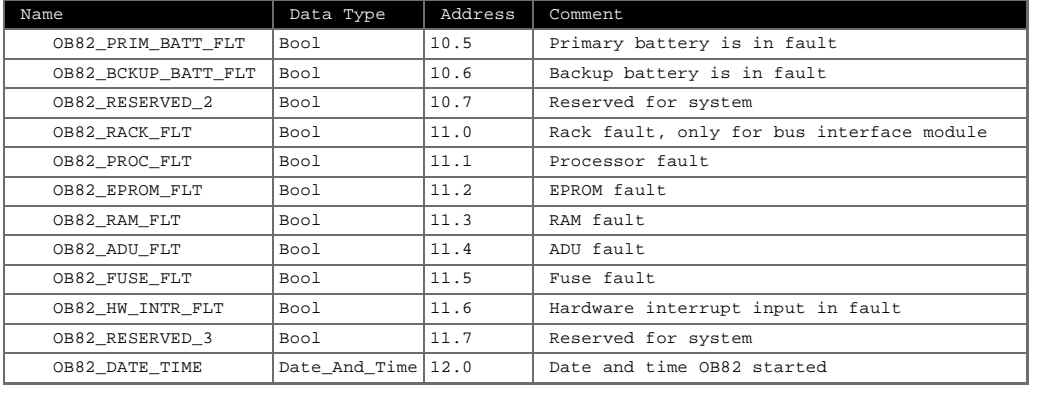

**Block: OB82 Diagnostic interrupt**

Network: 1 1=Diagnostic interrupt received

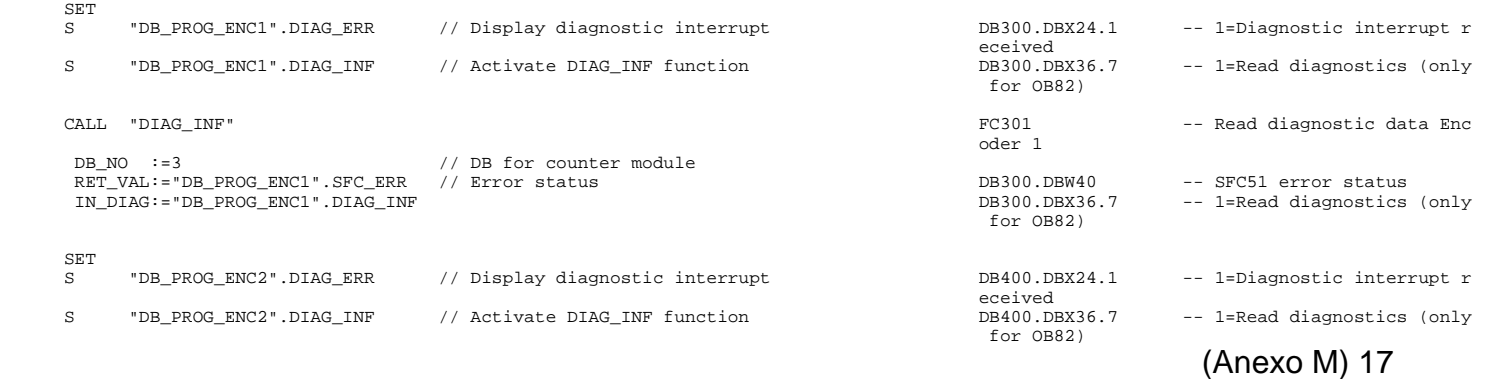

SIMATIC SAT\SIMATIC 300 Station\CPU 315-2 DP\...\OB82 - <offline> 08/12/2012 03:32:46 PM

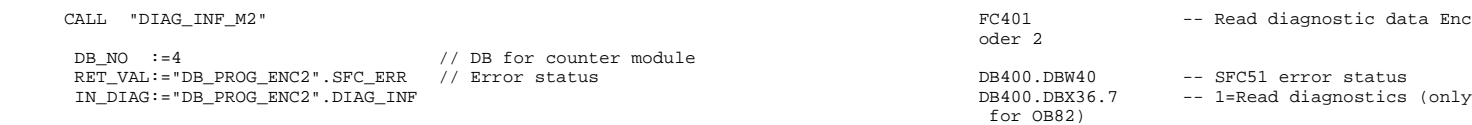

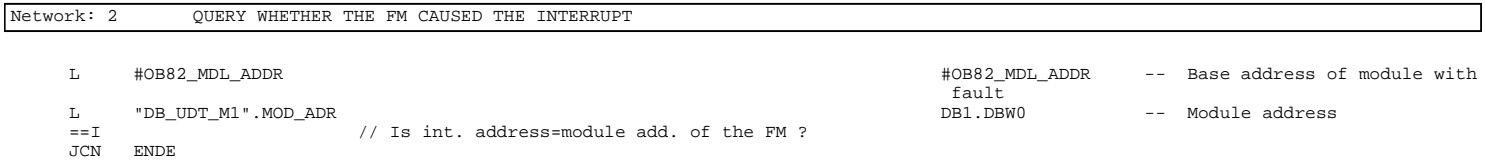

#### Network: 3 READ DIAGNOSTIC INTERRUPT DATA

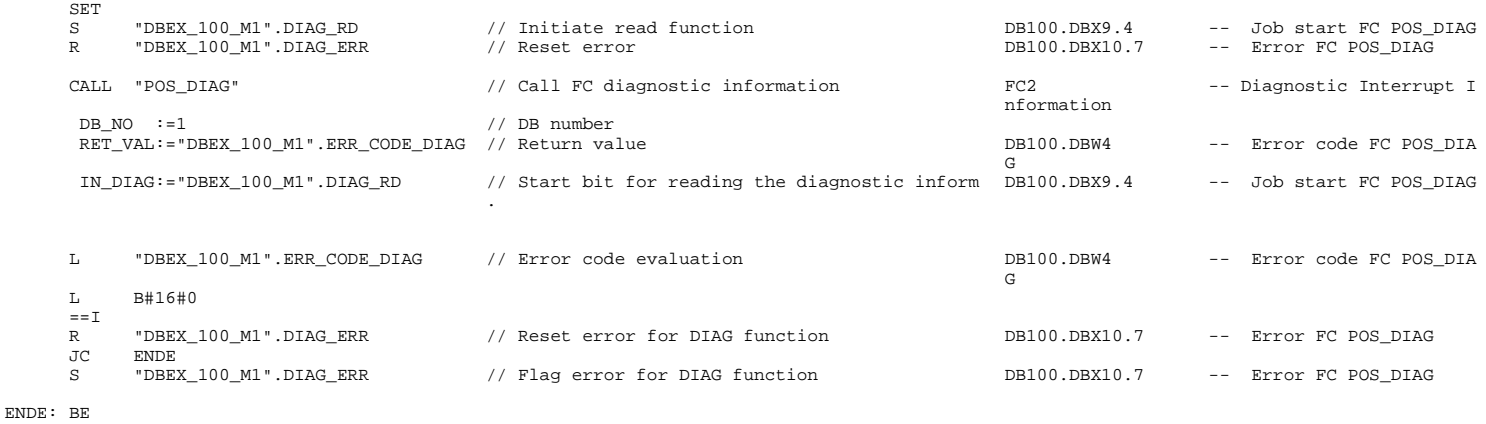

Page 3 of 3

SIMATIC SAT\SIMATIC 300 Station\CPU 315-2 DP\...\FC0 - <offline> 08/12/2012 03:33:29 PM

#### **FC0 - <offline>**

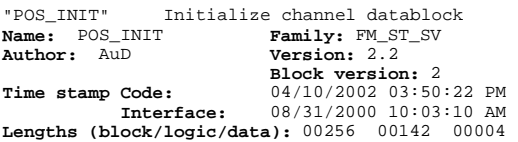

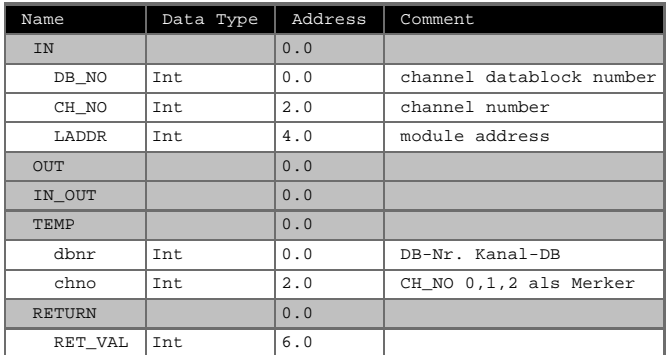

#### **Block: FC0 initialize channel datablock**

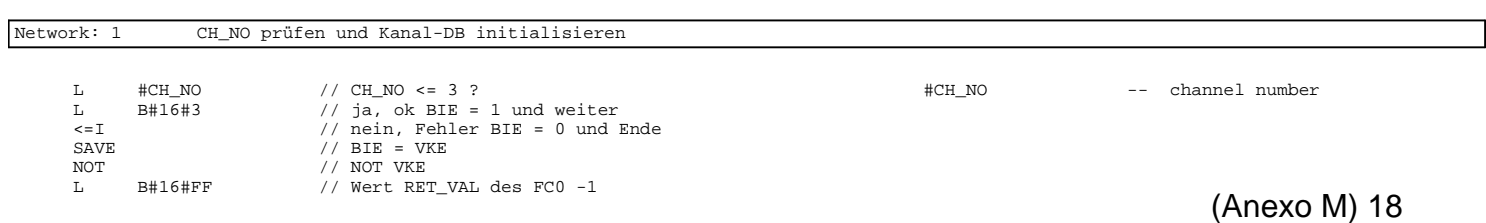

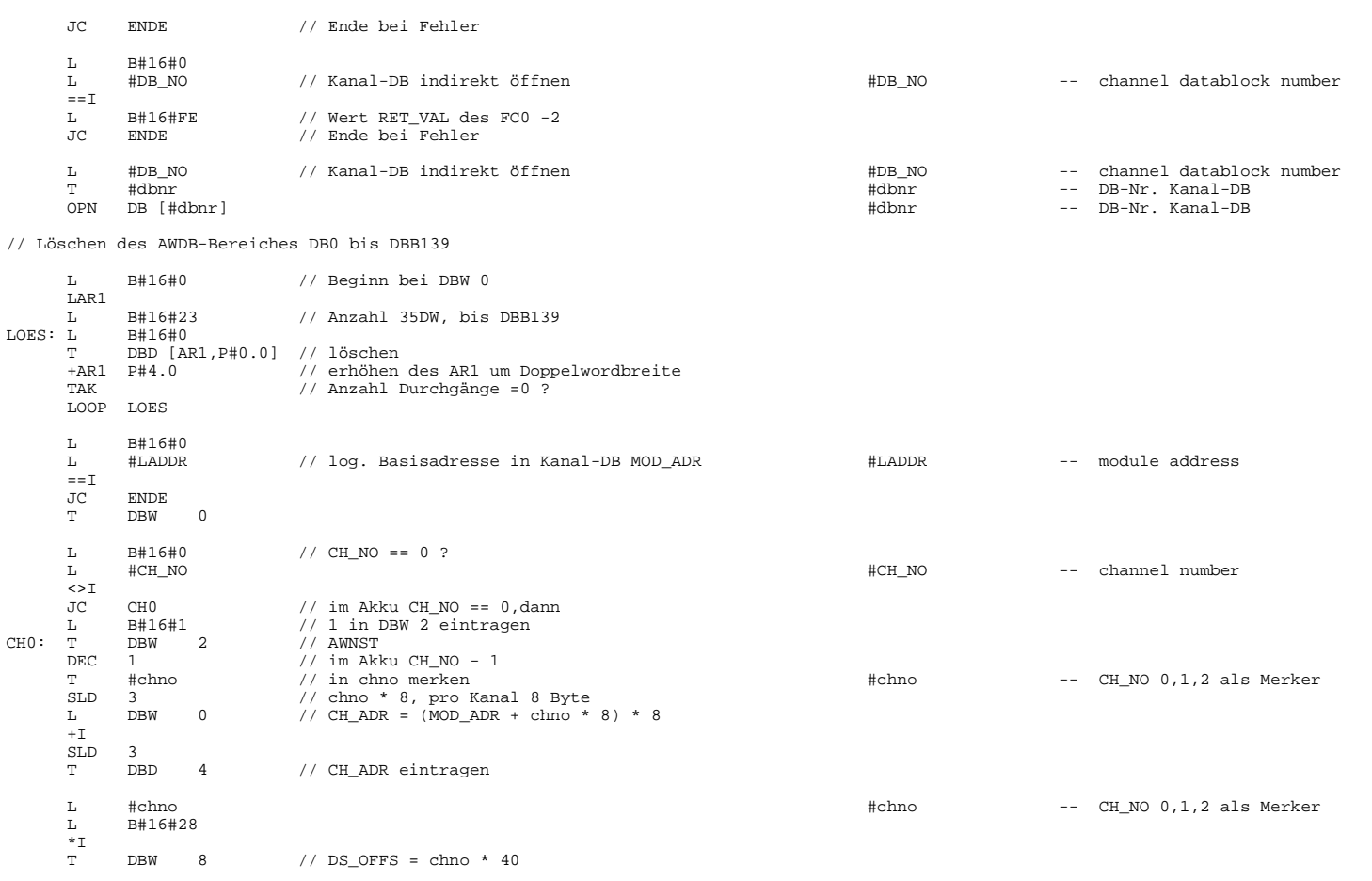

Page 2 of 3

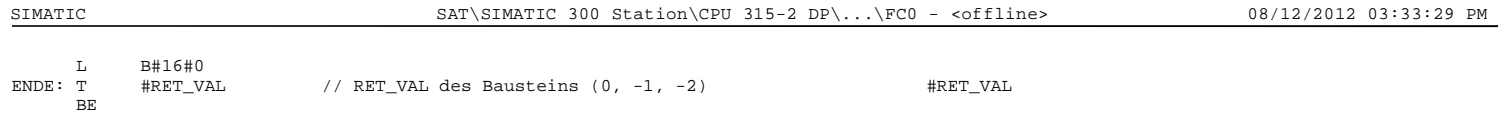

#### **FC1 - <offline>**

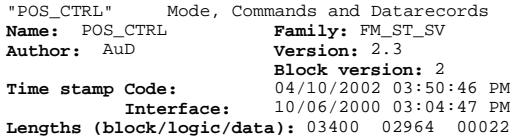

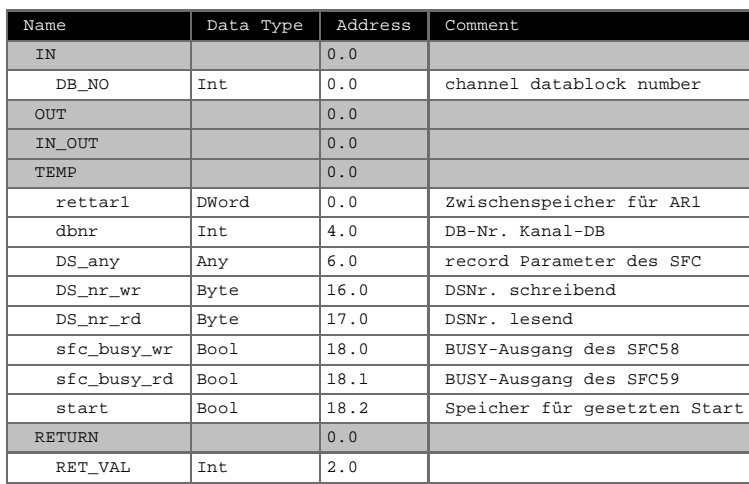

#### **Block: FC1 Mode, Commands and Read Datarecords**

SIMATIC SAT\SIMATIC 300 Station\CPU 315-2 DP\...\FC1 - <offline> 08/12/2012 03:33:42 PM

Page 1 of 24

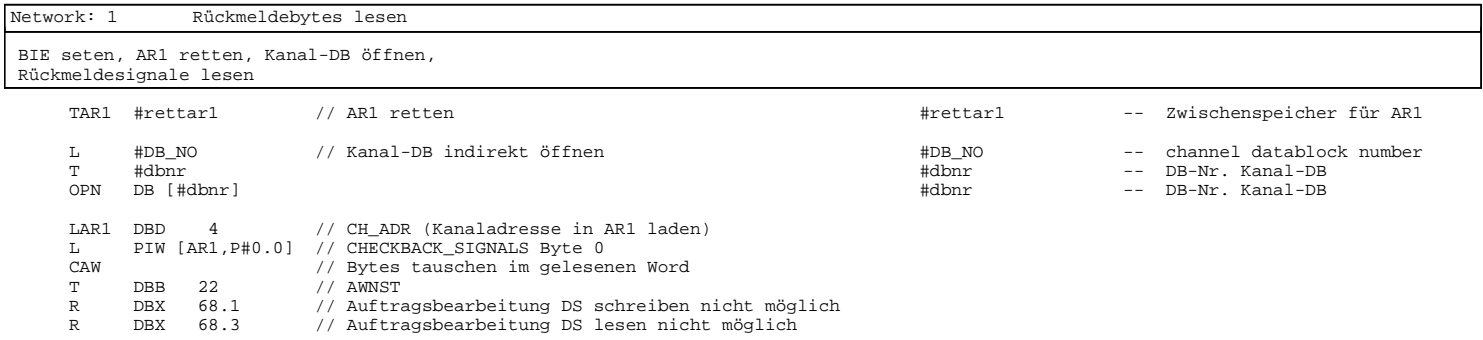

#### Network: 2 Anlaufbearbeitung

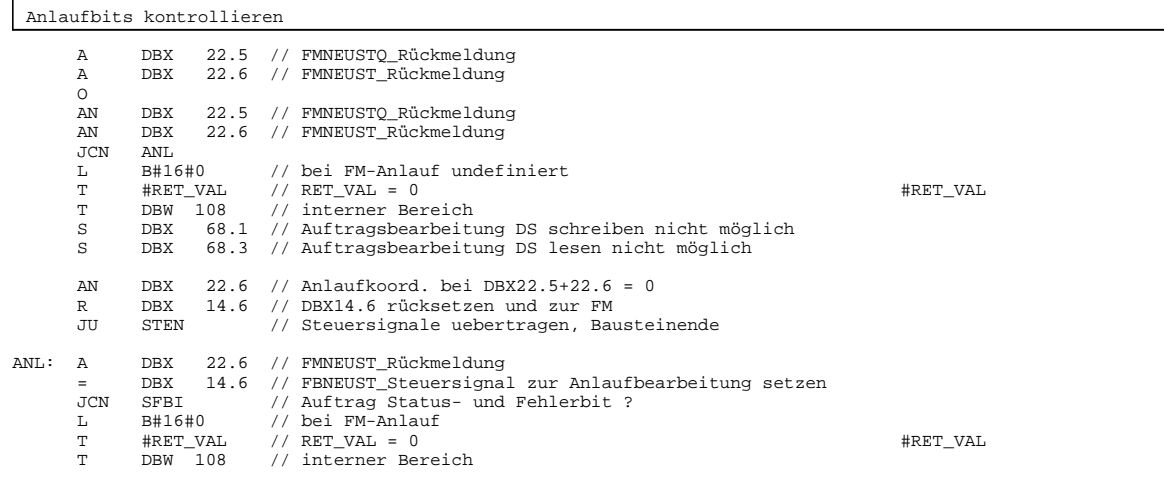

٦

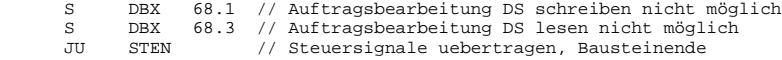

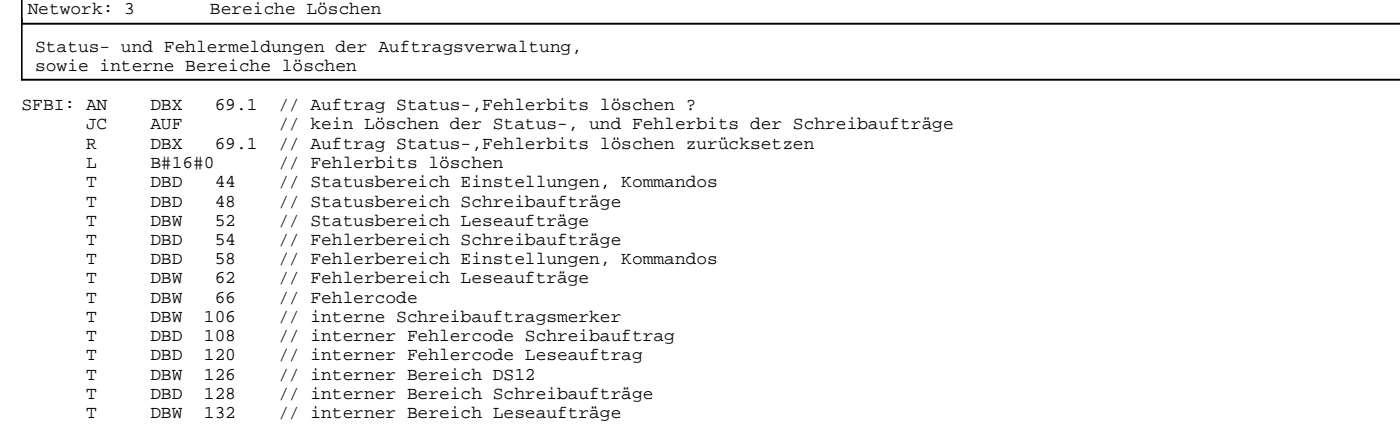

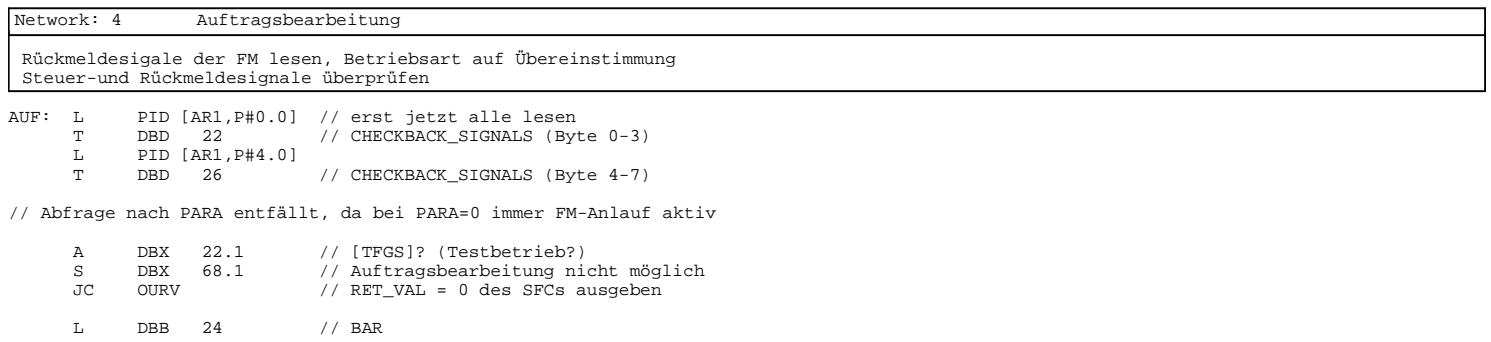

Page 3 of 24

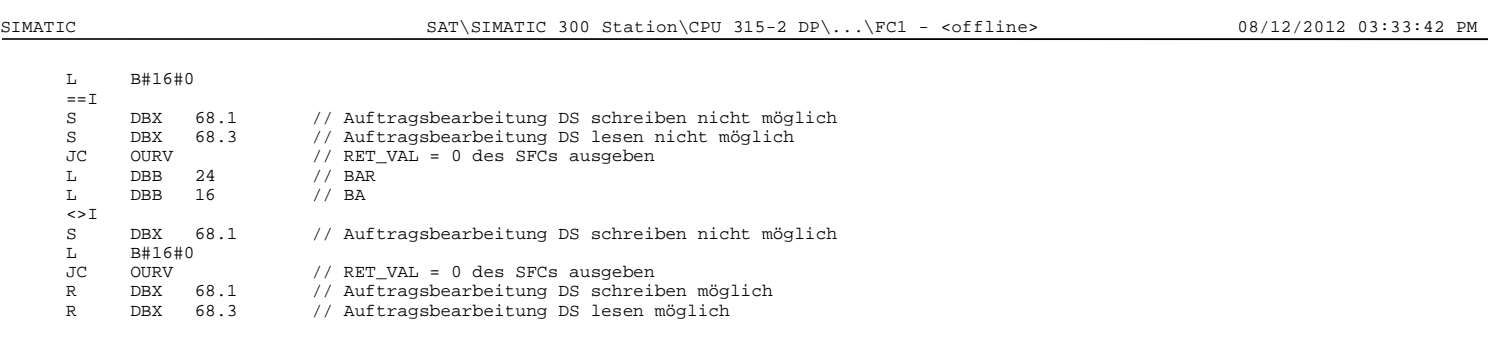

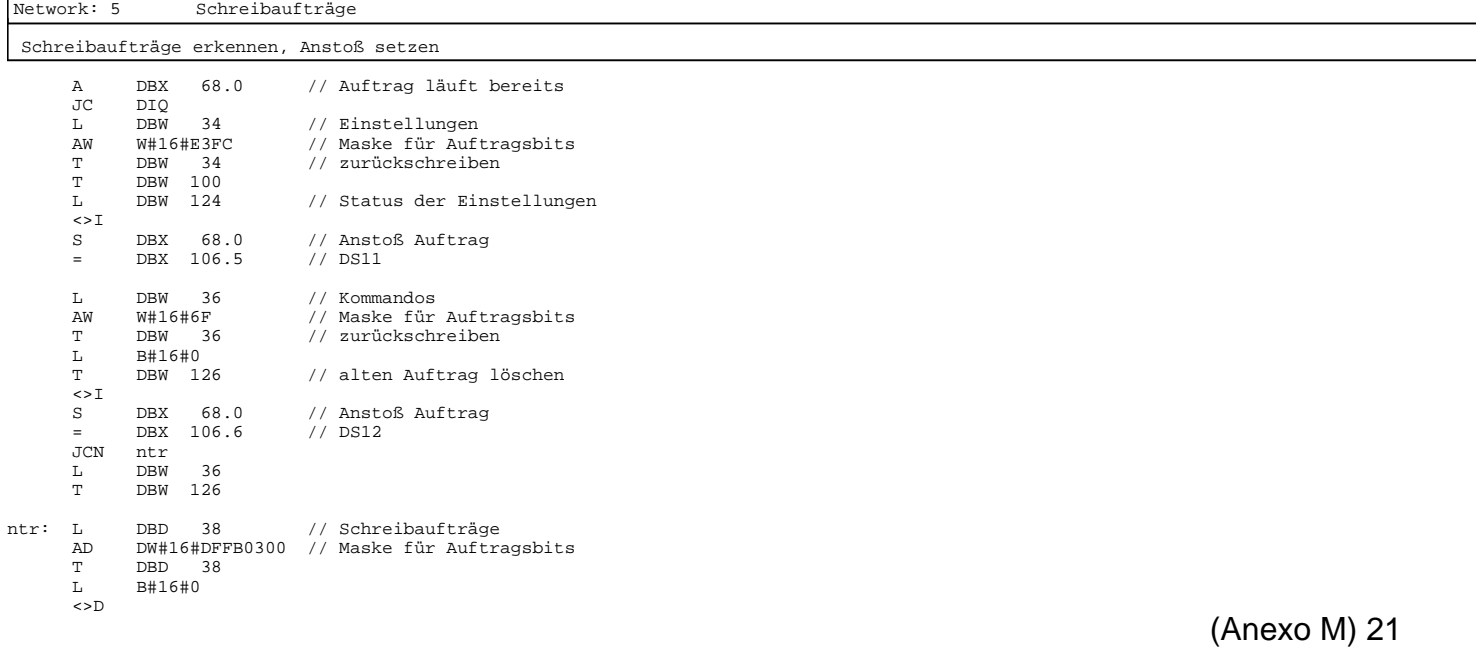
S DBX 68.0 // Anstoß Auftrag = DBX 106.7 // DS anderer Schreibaufträge

Network: 6 DIQ erzeugen

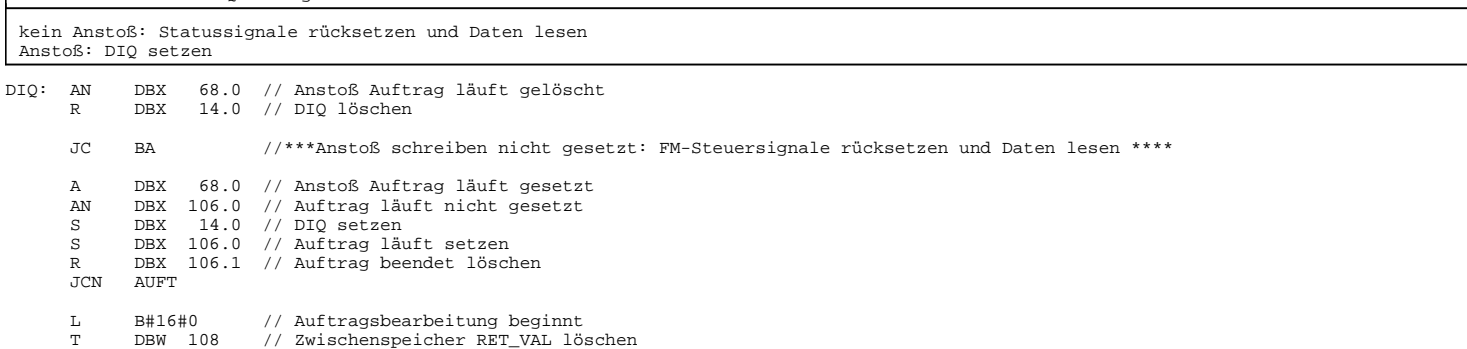

Network: 7 Kommandos, Einstellungen, Schreibaufträge erfassen

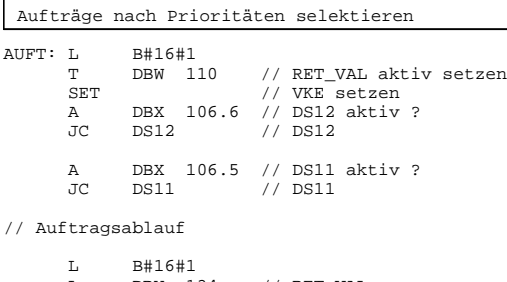

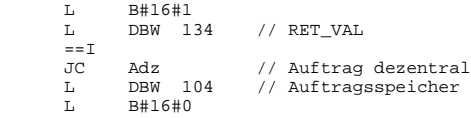

SIMATIC SAT\SIMATIC 300 Station\CPU 315-2 DP\...\FC1 - <offline> 08/12/2012 03:33:42 PM

Page 5 of 24

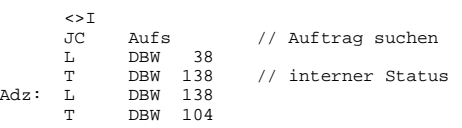

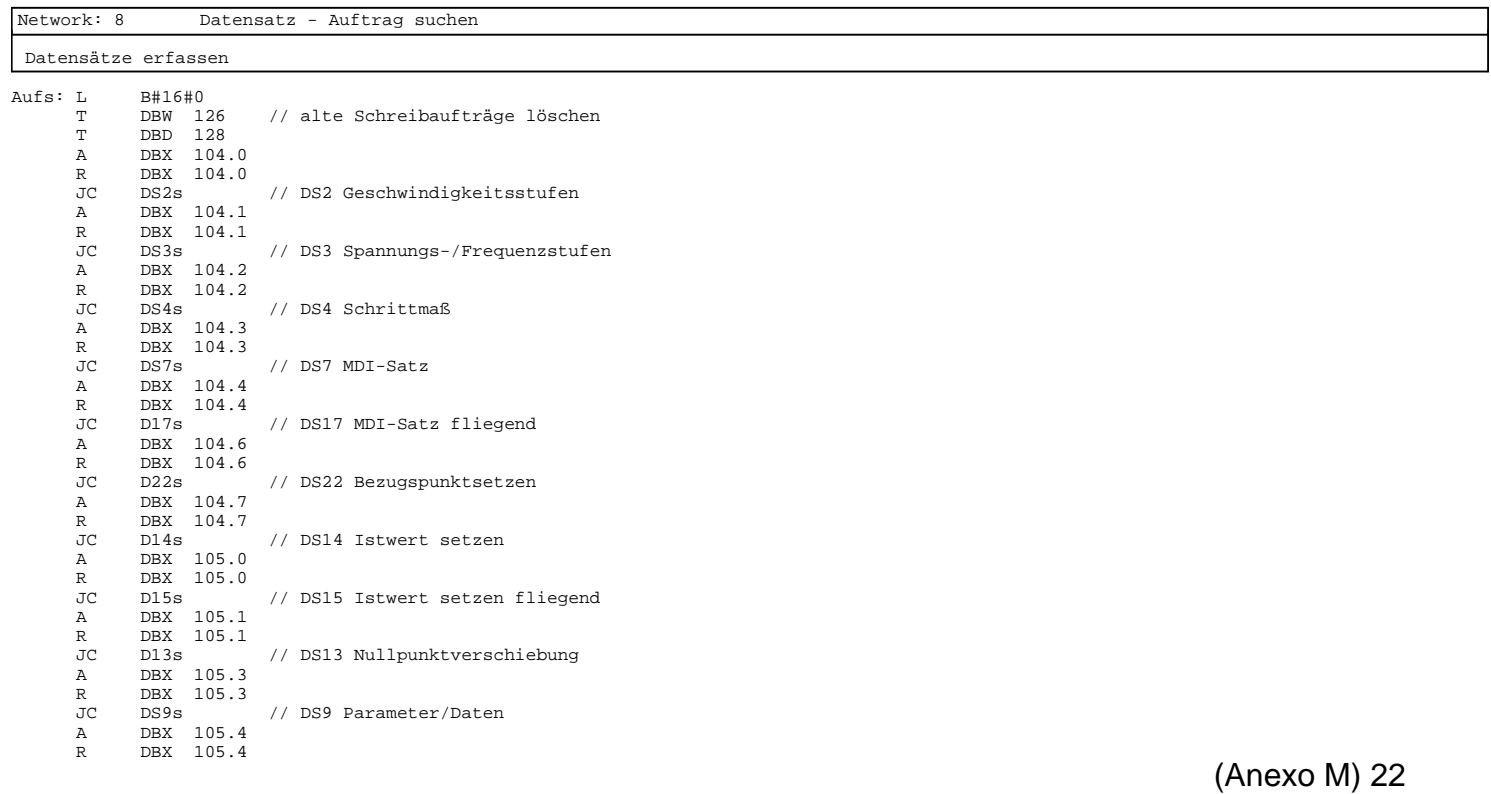

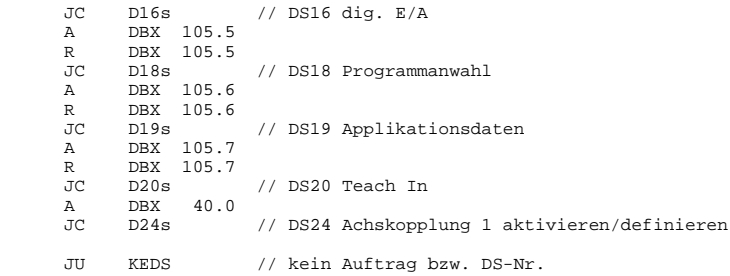

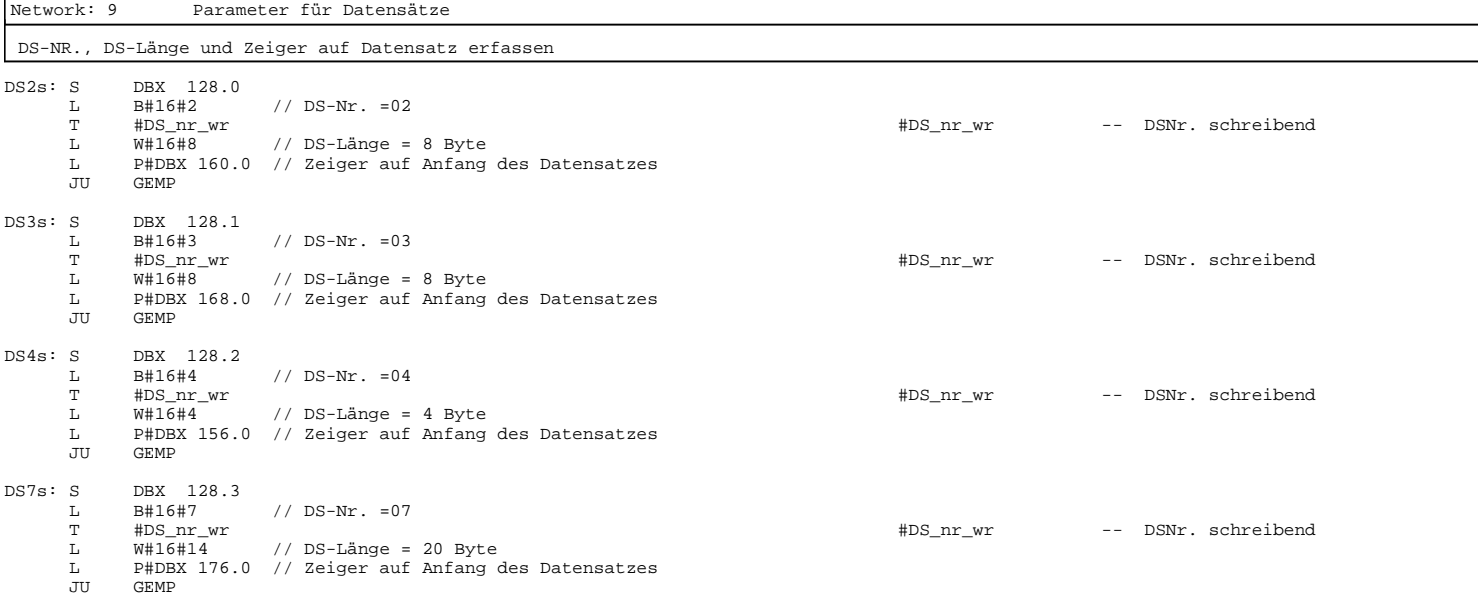

Page 7 of 24

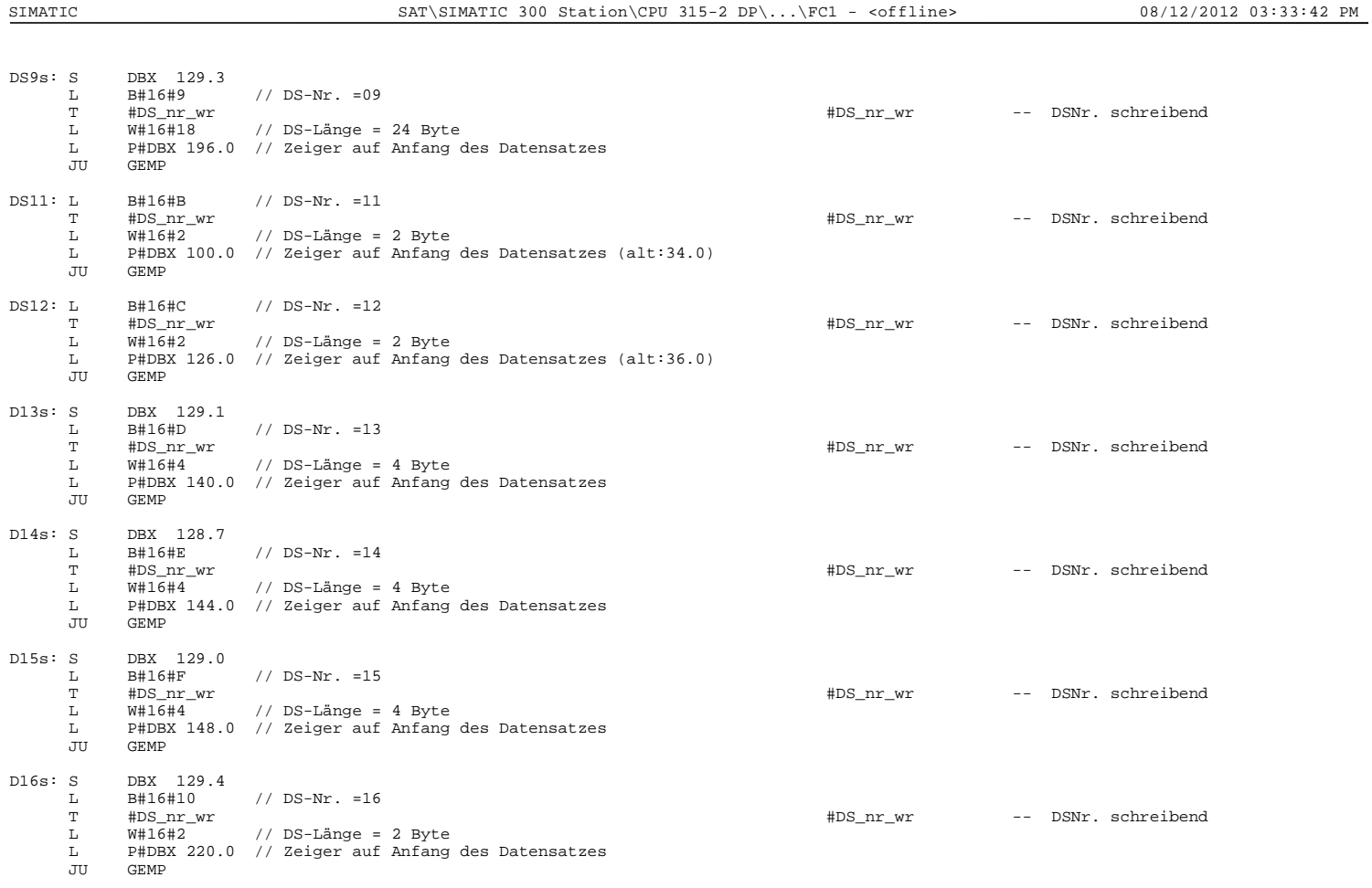

SIMATIC SAT\SIMATIC 300 Station\CPU 315-2 DP\...\FC1 - <offline> 08/12/2012 03:33:43 PM

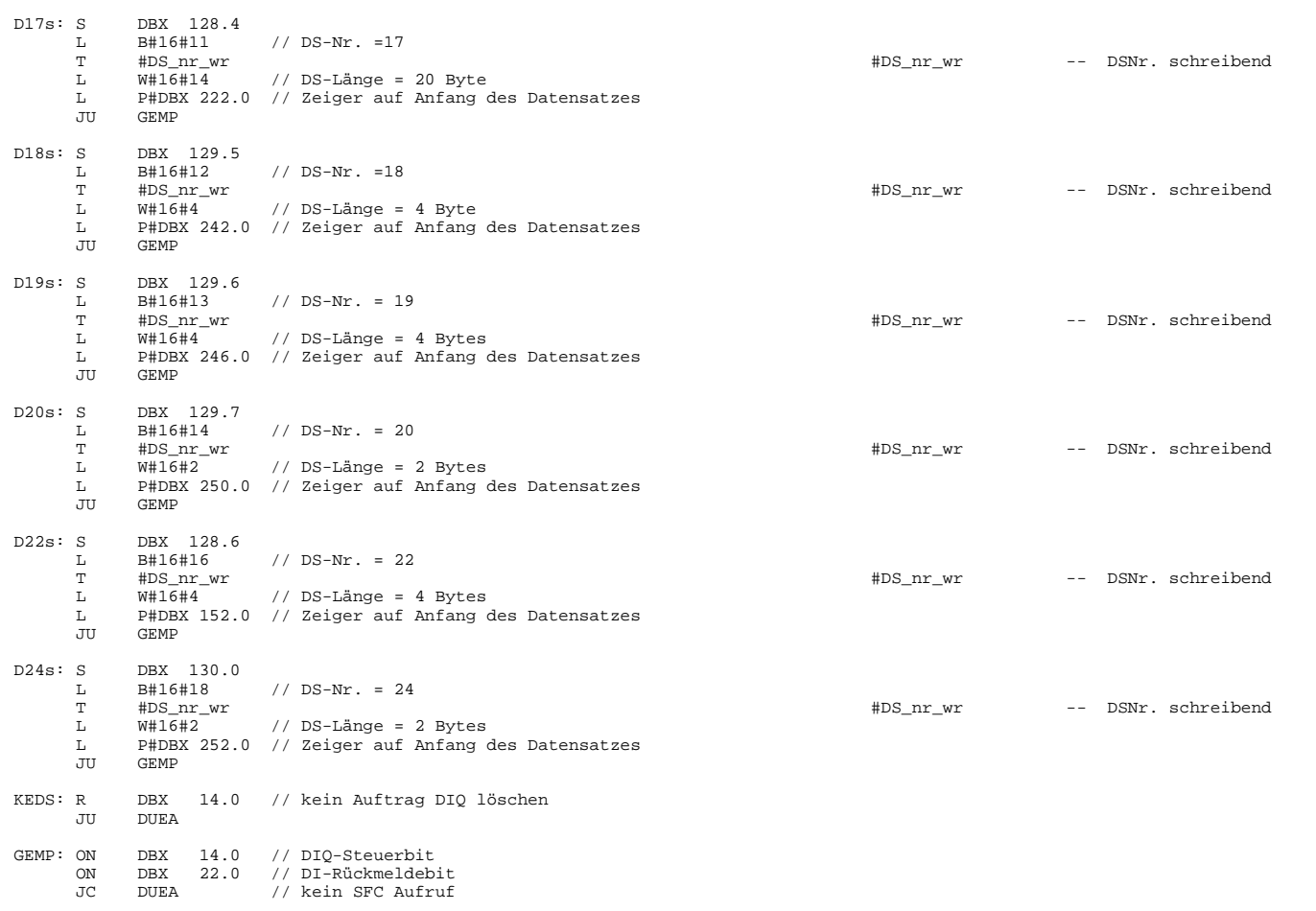

JCN DALE // DS lesen

SIMATIC SAT\SIMATIC 300 Station\CPU 315-2 DP\...\FC1 - <offline> 08/12/2012 03:33:43 PM

Page 9 of 24

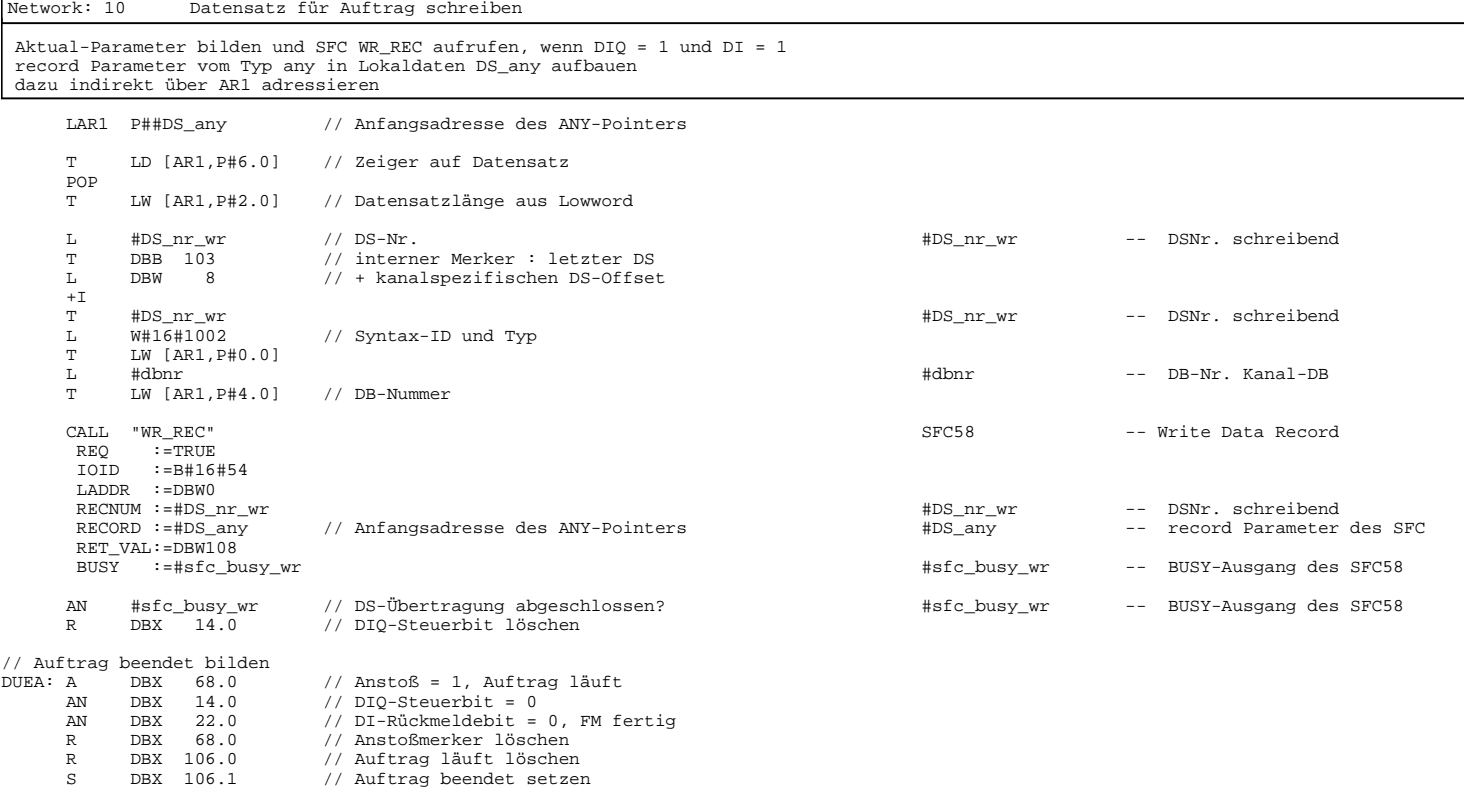

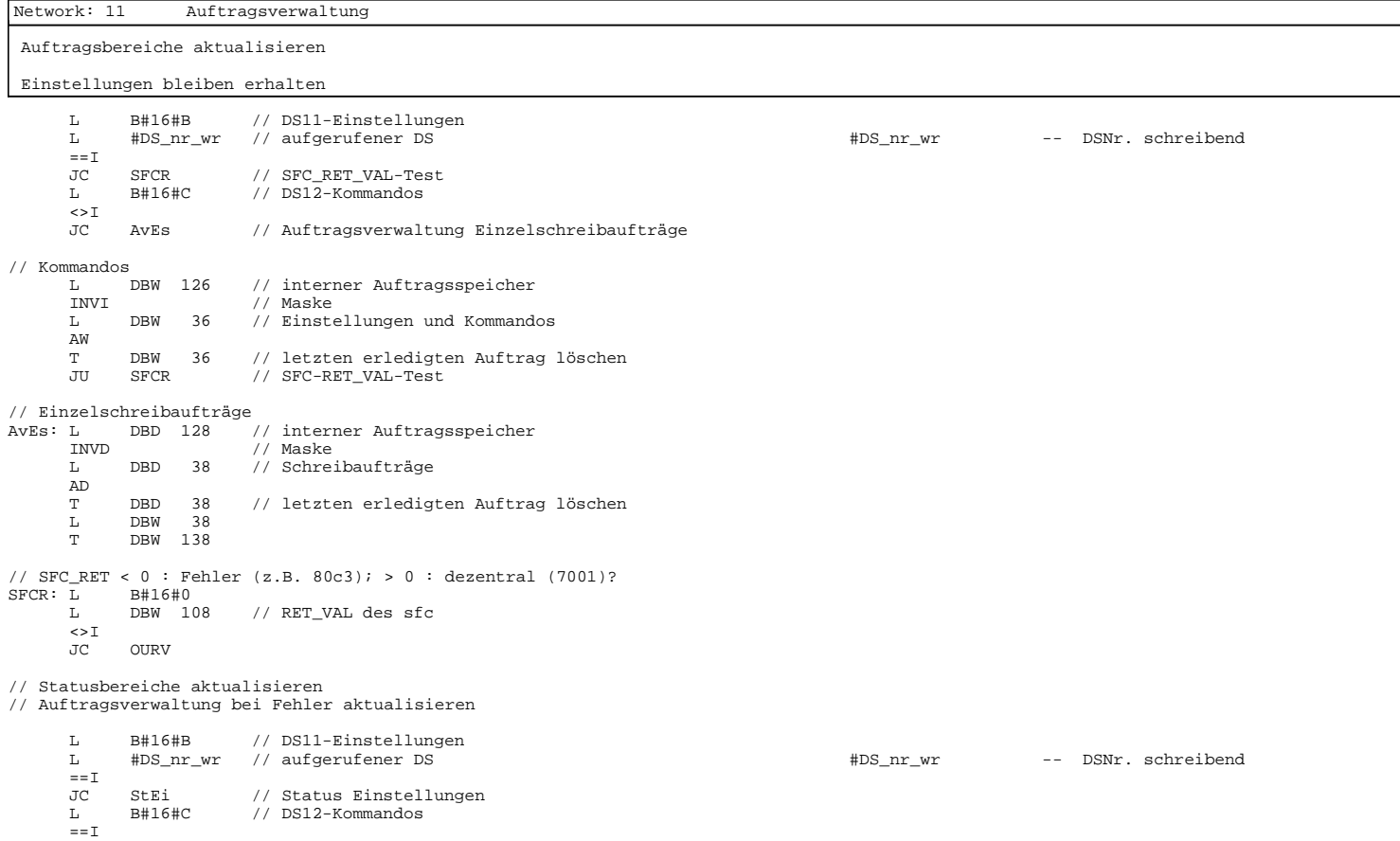

Page 11 of 24

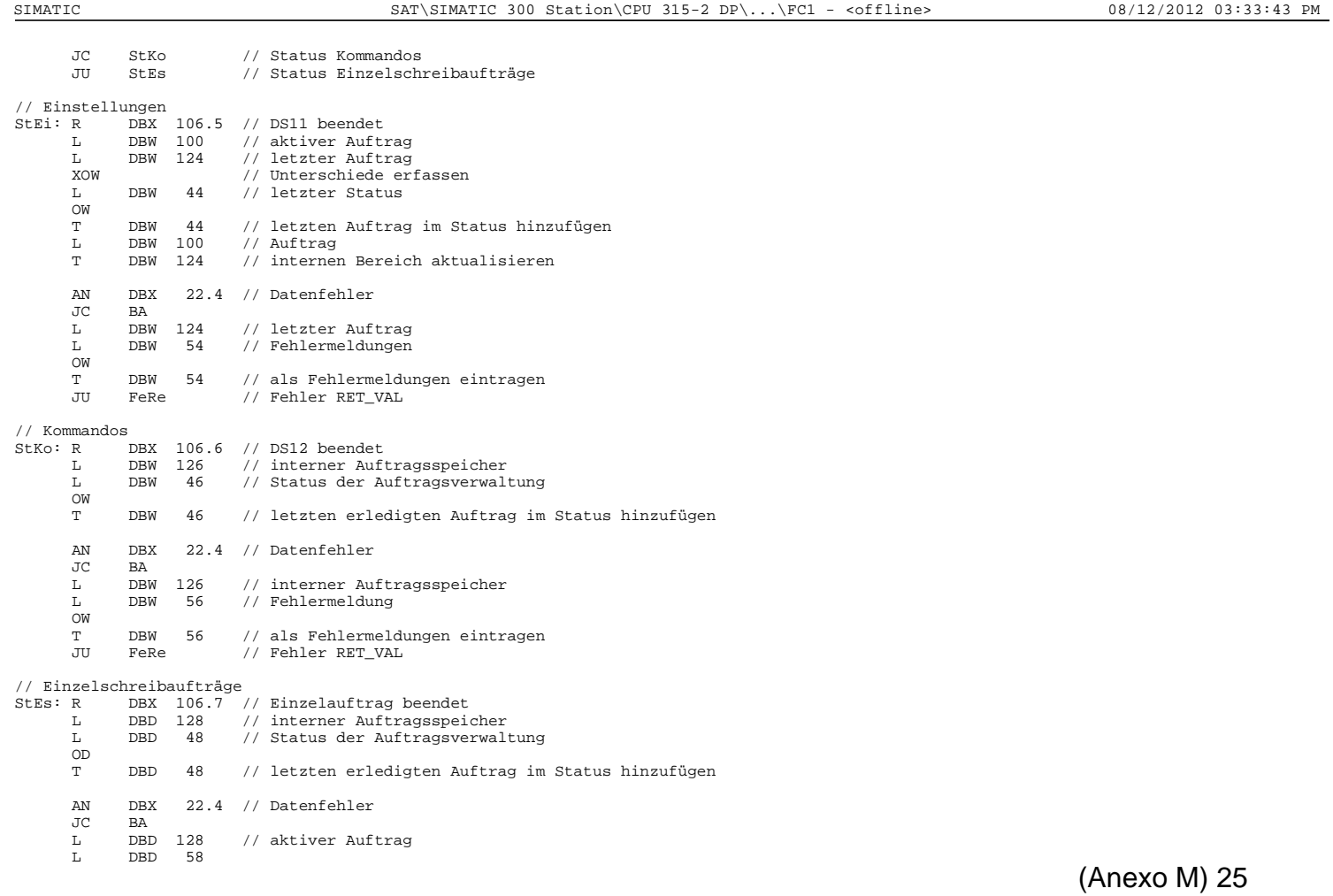

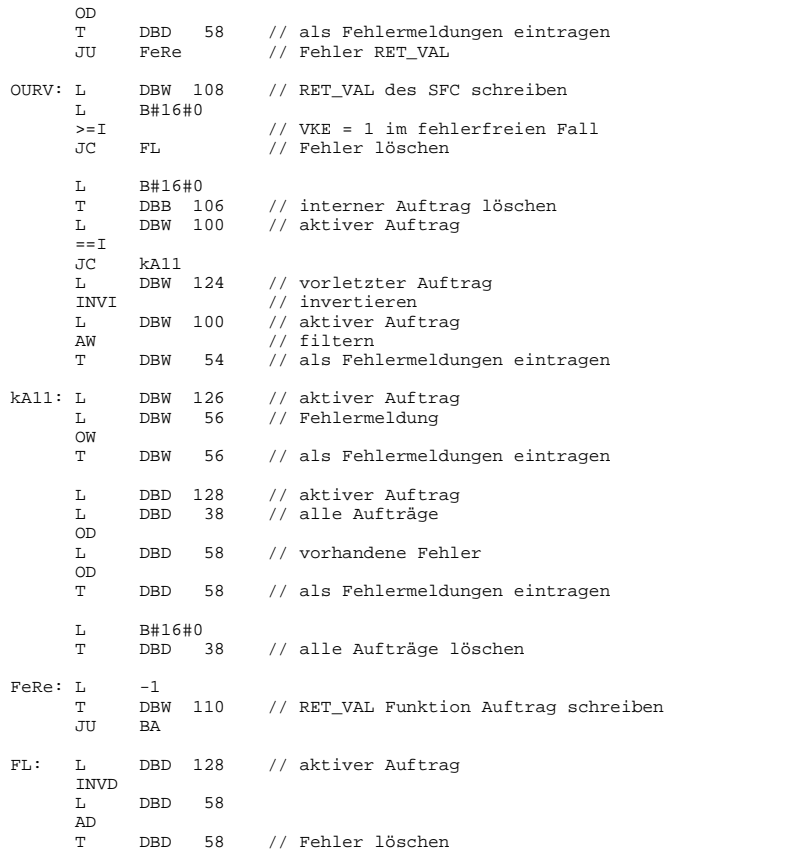

SIMATIC SAT\SIMATIC 300 Station\CPU 315-2 DP\...\FC1 - <offline> 08/12/2012 03:33:43 PM

Page 13 of 24

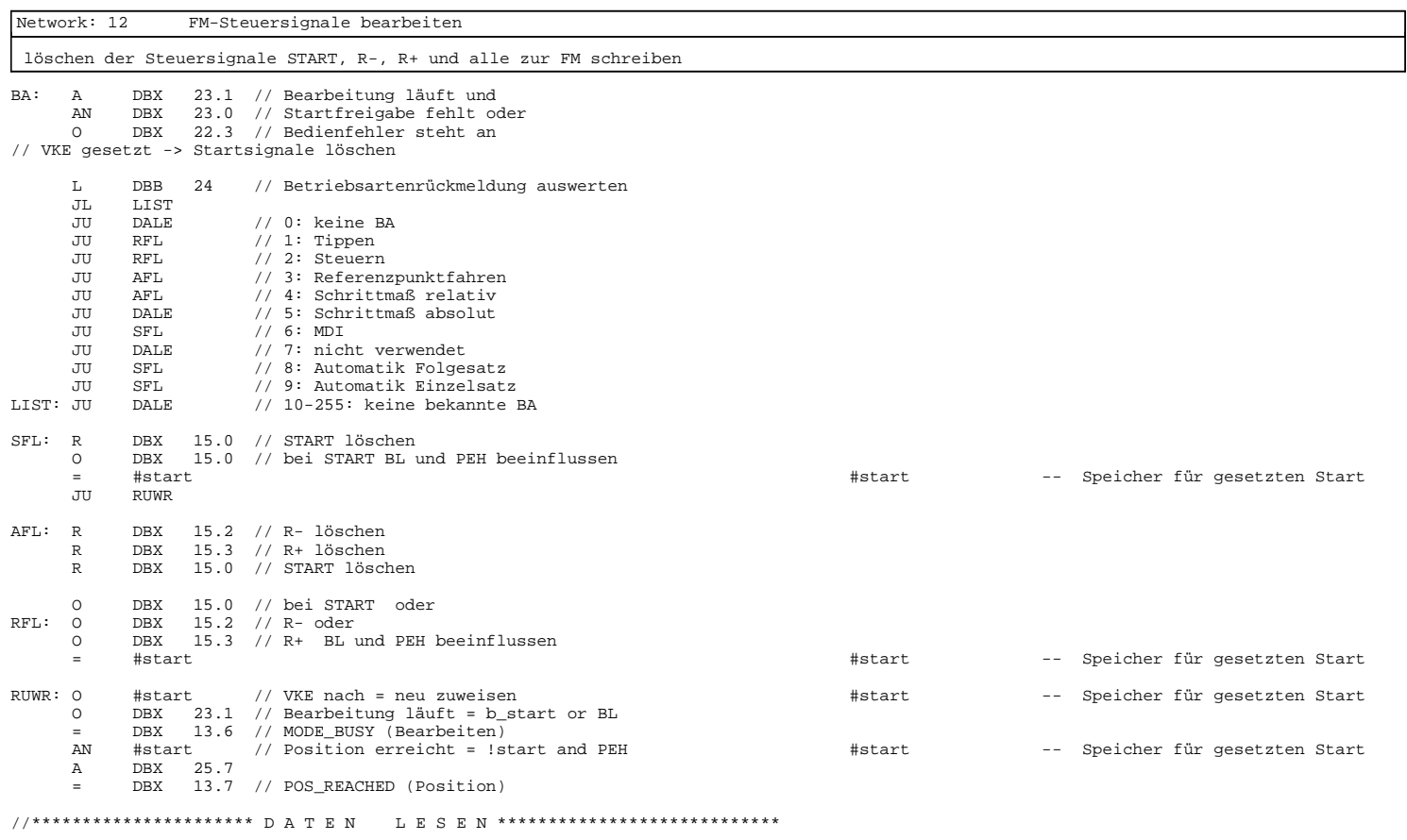

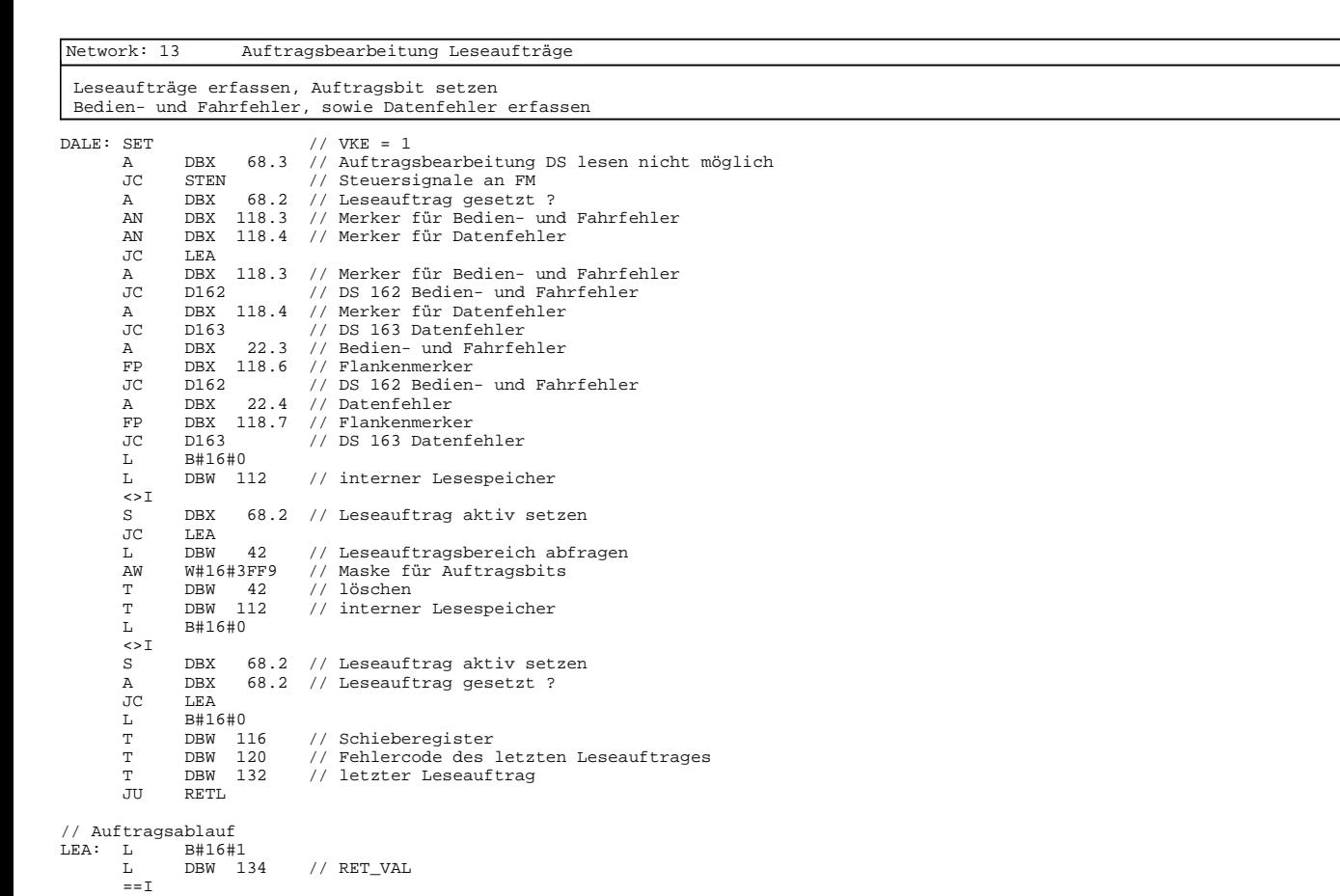

Page 15 of 24

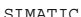

SIMATIC SAT\SIMATIC 300 Station\CPU 315-2 DP\...\FC1 - <offline> 08/12/2012 03:33:44 PM

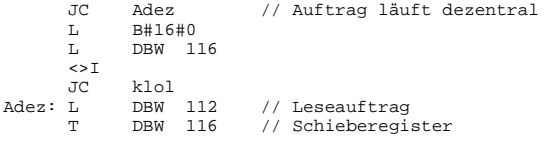

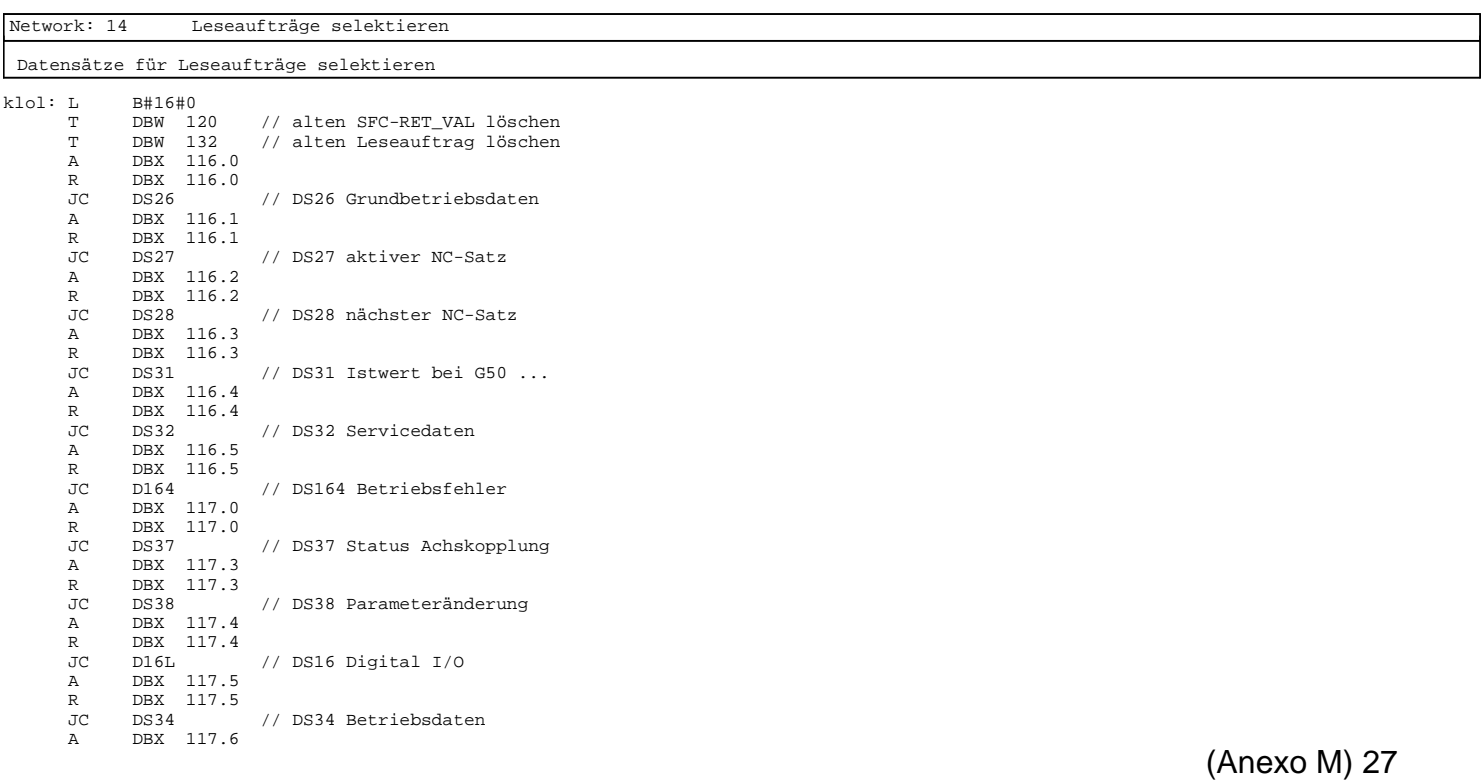

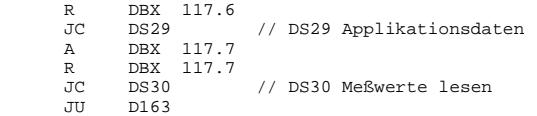

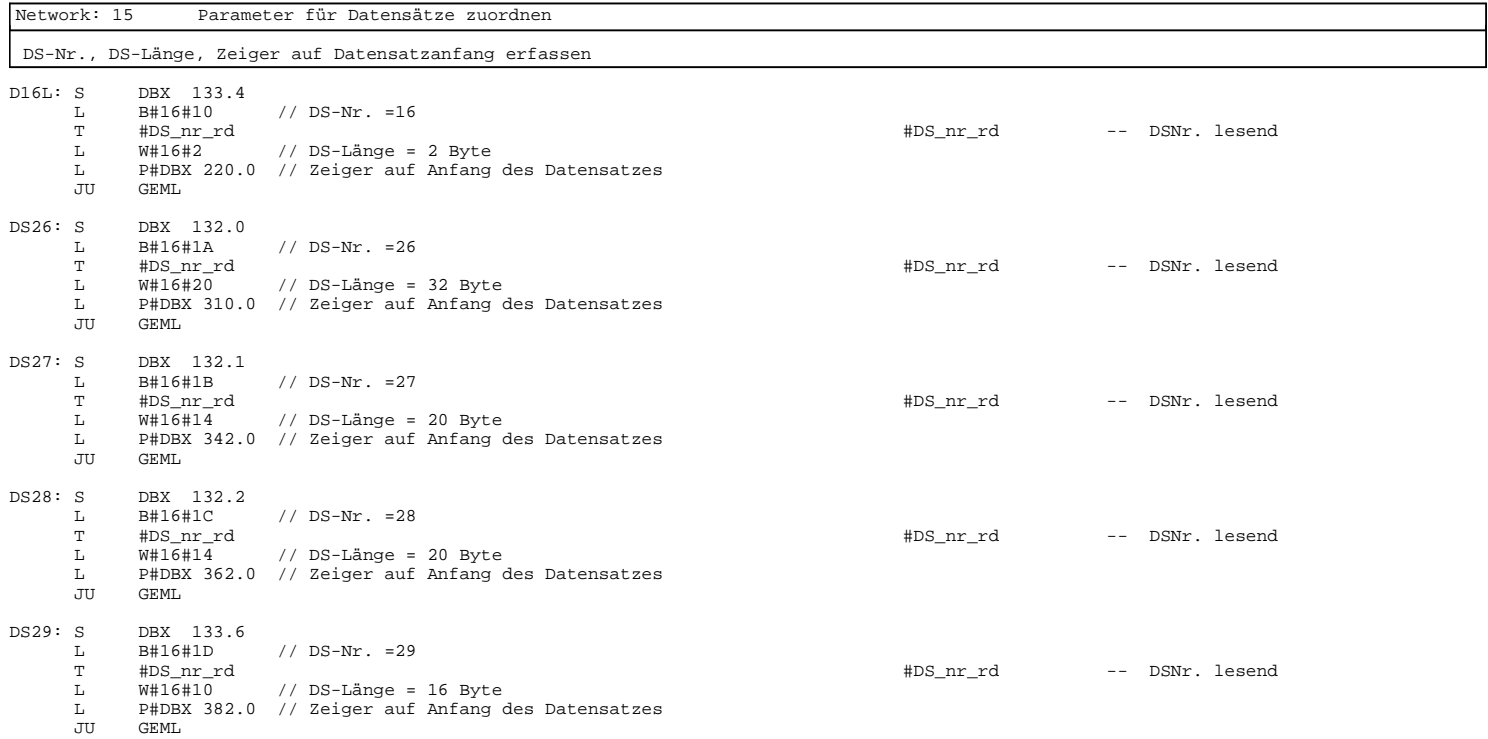

Page 17 of 24

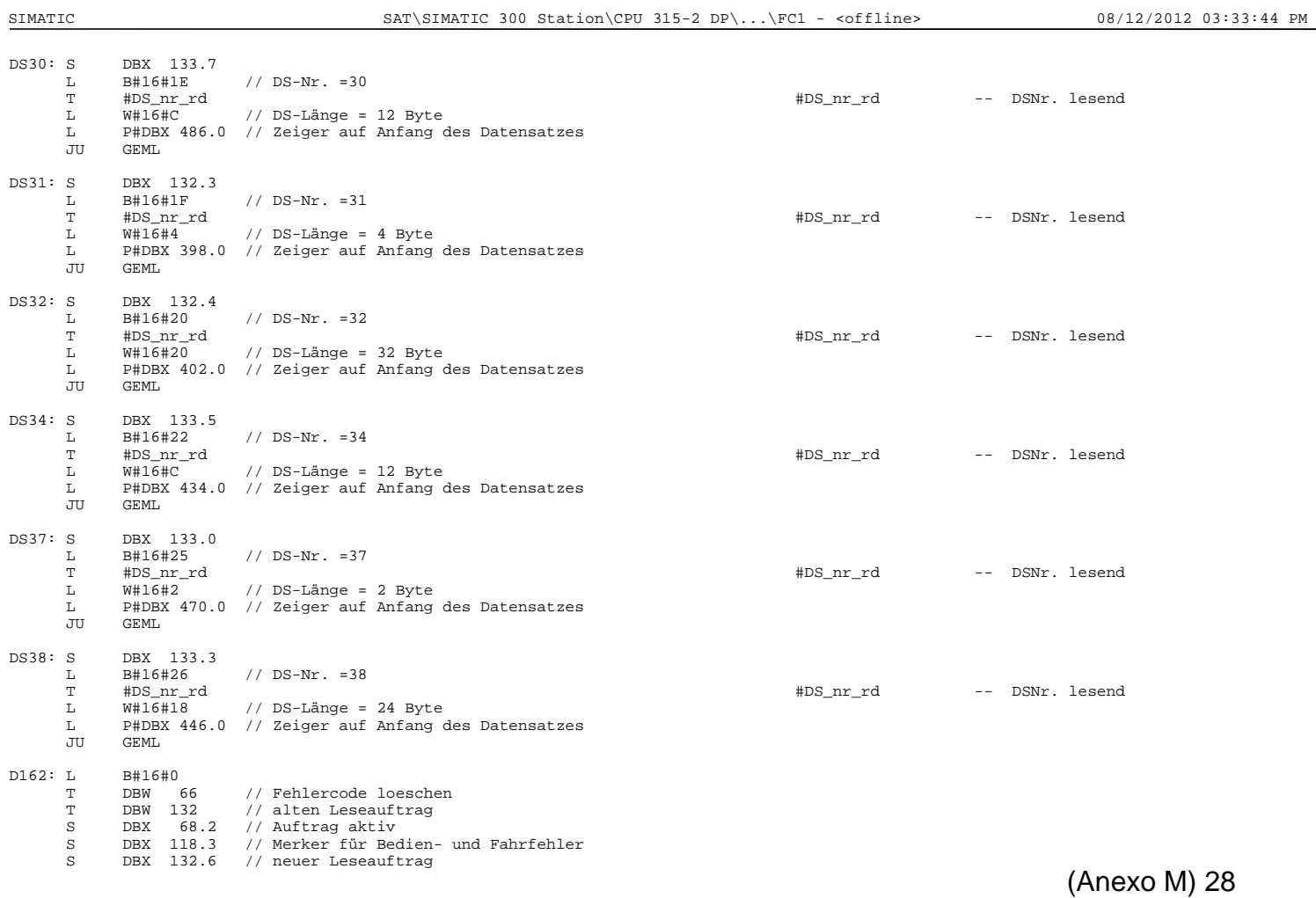

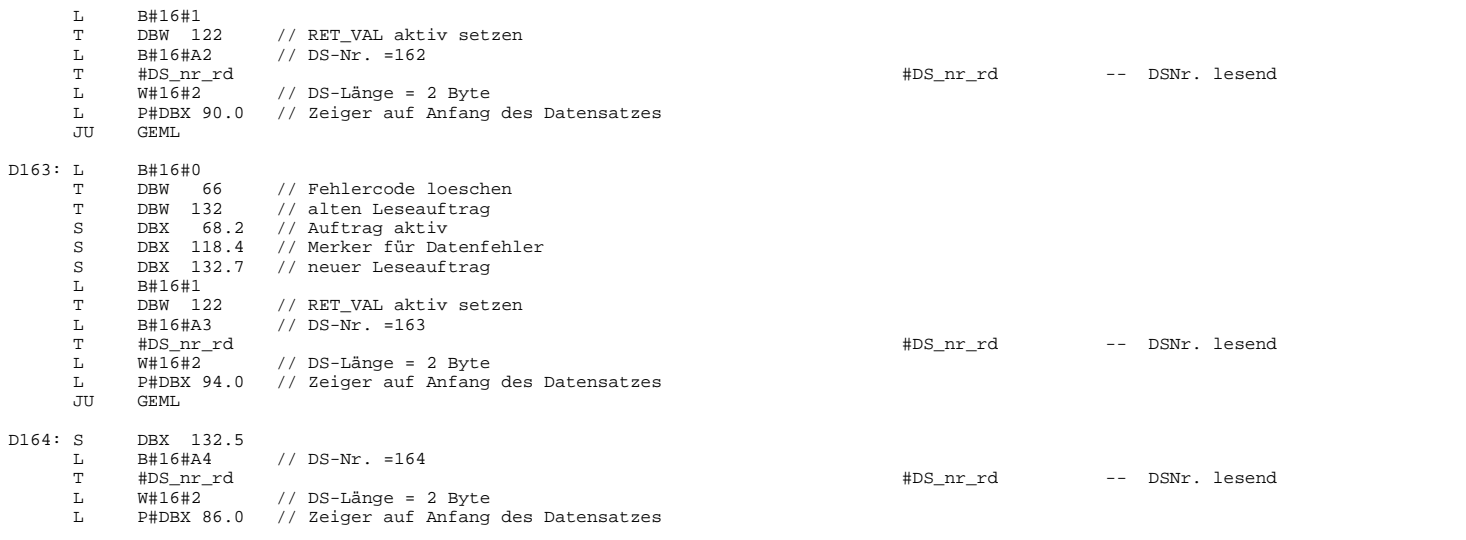

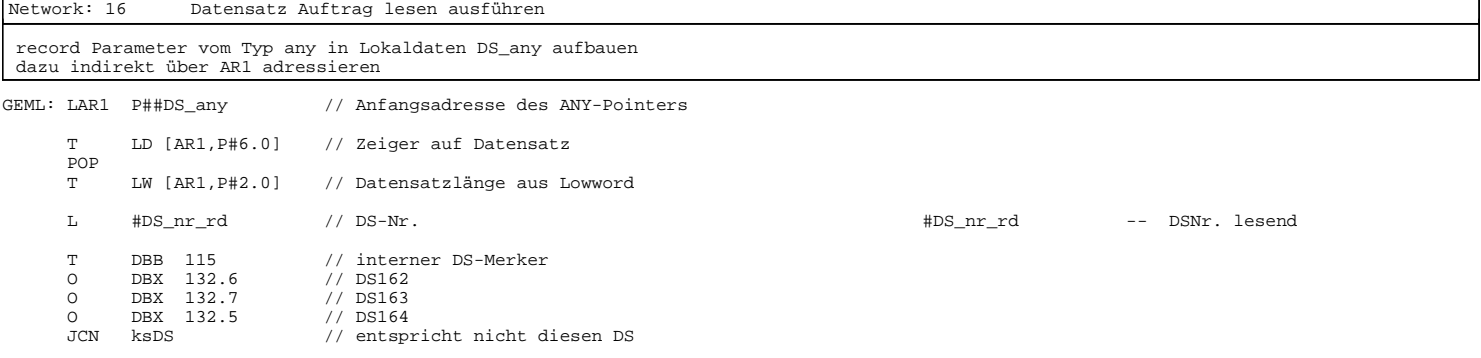

Page 19 of 24

SIMATIC SAT\SIMATIC 300 Station\CPU 315-2 DP\...\FC1 - <offline> 08/12/2012 03:33:44 PM L DBW 2 // Kanalnummer DEC 1 // CH\_NO - 1 L B#16#23 // DS\_OFFS = chno \* 35  $\begin{array}{c}\nL \\
L \\
\star \\
L\n\end{array}$ L #DS\_nr\_rd // DS-Nr.<br>
JU sDS // entspricht.den DS162.163.164<br>  $\frac{100}{2}$  +DS\_nr\_rd -- DSNr. lesend JU sDS // entspricht den DS162,163,164 ksDS: L DBW 8 // + kanalspezifischen DS-Offset  $\begin{array}{cc} \texttt{sDS}: & +\texttt{I} \\ & \texttt{T} \end{array}$  T #DS\_nr\_rd #DS\_nr\_rd -- DSNr. lesend L W#16#1002 // Syntax-ID und Typ<br>T LW [AR1, P#0.0] T LW [AR1,P#0.0] L #dbnr #dbnr -- DB-Nr. Kanal-DB  $\text{H}^{\text{H}}$ <br> $\text{H}^{\text{H}}$ <br> $\text{L}^{\text{W}}$  [AR1, P#4.0] // DS von FM lesen CALL "RD\_REC" SFC59 -- Read a Data Record  $:$  =TRUE IOID :=B#16#54 LADDR :=DBW0 RECNUM :=#DS\_nr\_rd<br>RET\_VAL:=DBW120 #DS\_nr\_rd -- DSNr. lesend BUSY :=#sfc\_busy\_rd #sfc\_busy\_rd -- BUSY-Ausgang des SFC59 RECORD :=#DS\_any // Anfangsadresse des ANY-Pointers #DS\_any -- record Parameter des SFC AN #sfc\_busy\_rd // DS-Übertragung abgeschlossen? #sfc\_busy\_rd -- BUSY-Ausgang des SFC59  $//$  nein

Network: 17 Auftragsverwaltung aktualisieren

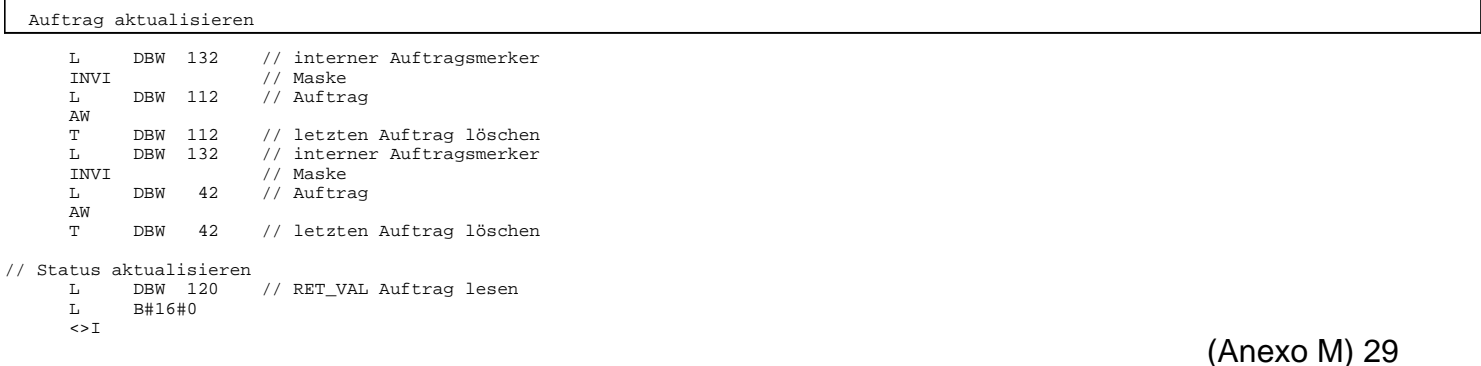

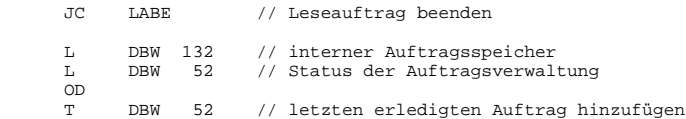

// Auftrag beendet bilden

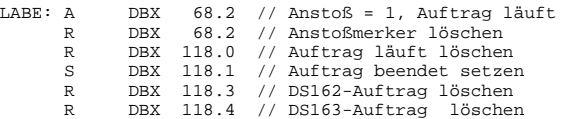

## Network: 18 Fehlerbehandlung Leseaufträge

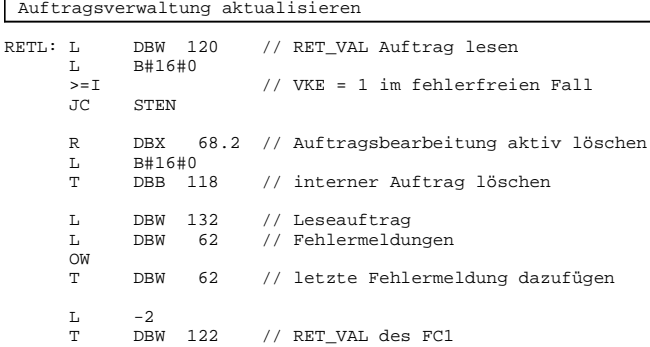

SIMATIC SAT\SIMATIC 300 Station\CPU 315-2 DP\...\FC1 - <offline> 08/12/2012 03:33:44 PM

Page 21 of 24

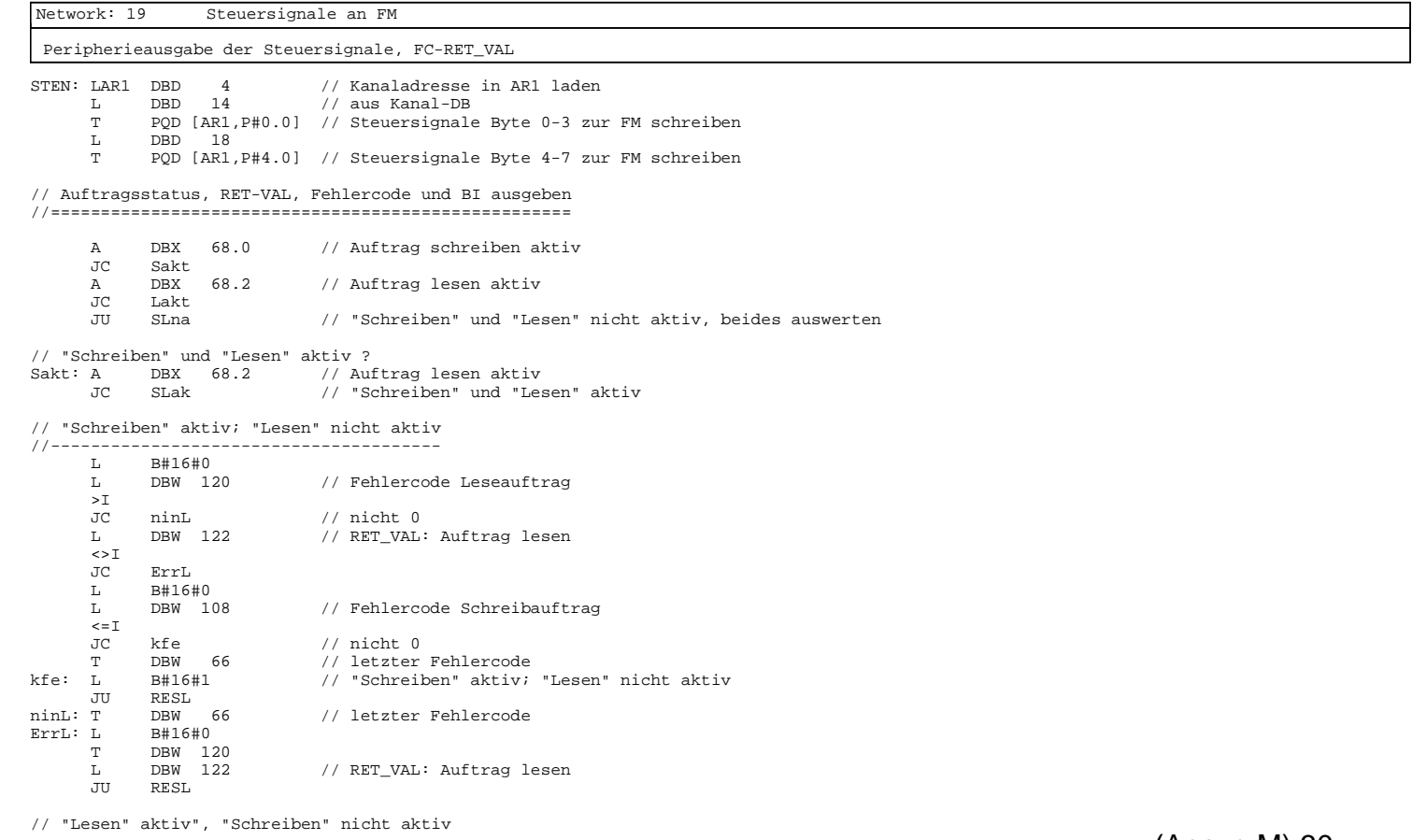

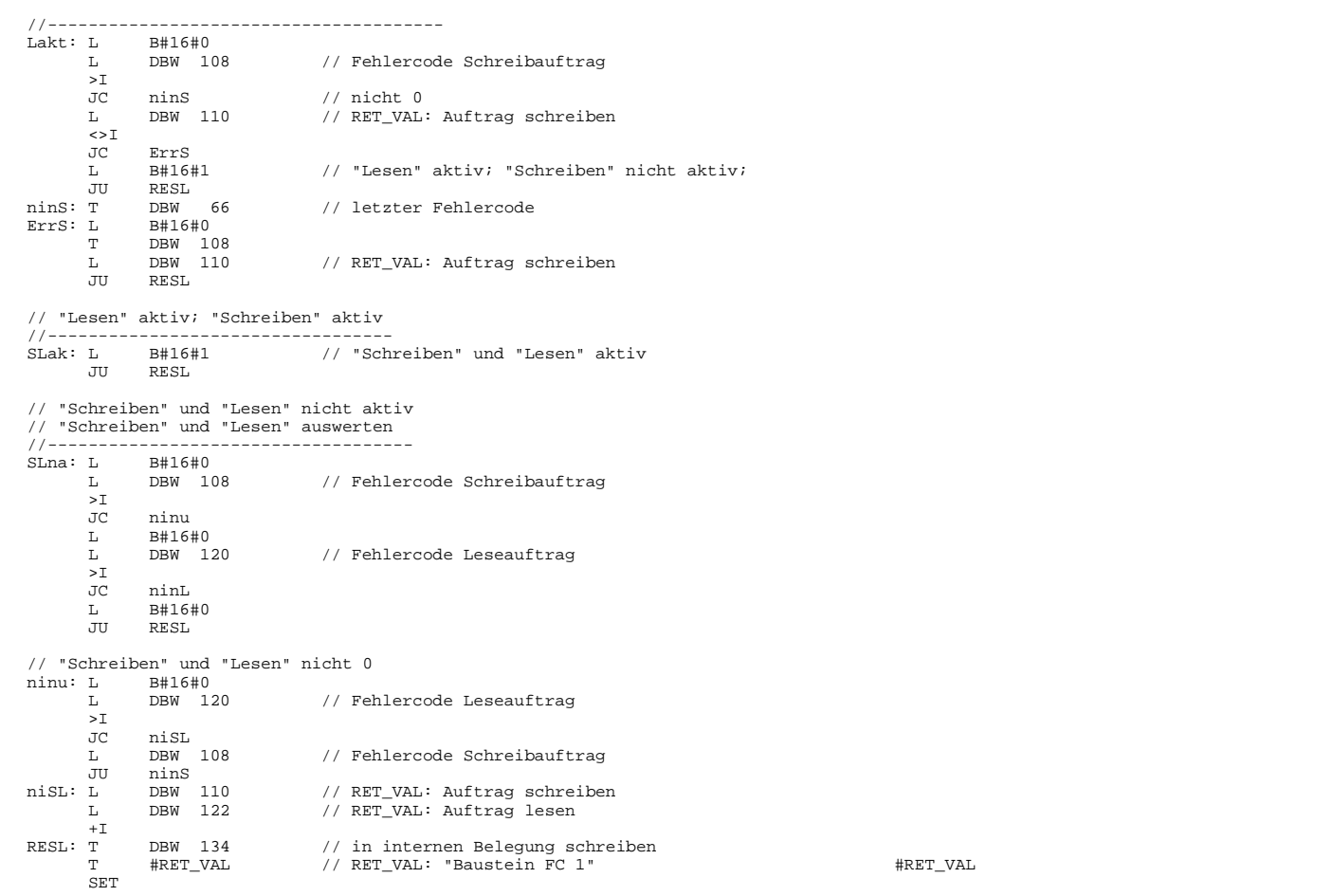

SIMATIC SAT\SIMATIC 300 Station\CPU 315-2 DP\...\FC1 - <offline> 08/12/2012 03:33:45 PM  $\textit{// BIE = 1} \text{ setzen}$ B#16#0 L B#16#0<br>>I<br>JC RV1<br>==I RVlo // Fehlermerker nicht löschen CLR  $\begin{array}{lllll} \texttt{H16#0} & \texttt{}/ & \texttt{BIE = 0 setzen} \\ \texttt{DBW} & \texttt{110} & \texttt{}/ & \texttt{RET\_VAL}: \texttt{Auftrz} \\ \texttt{DBW} & \texttt{122} & \texttt{}/ & \texttt{RET\_VAL}: \texttt{Auftrz} \end{array}$ RVlo: L B#16#0 T DBW 110 // RET\_VAL: Auftrag schreiben T DBW 122 // RET\_VAL: Auftrag lesen RV1: LAR1 #rettar1 // AR1 restaurieren #rettar1 -- Zwischenspeicher für AR1 BE

Page 23 of 24

## **FC2 - <offline>**

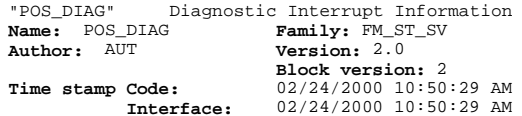

**Interface:** 02/24/2000 10:50:29 AM **Lengths (block/logic/data):** 00316 00186 00046

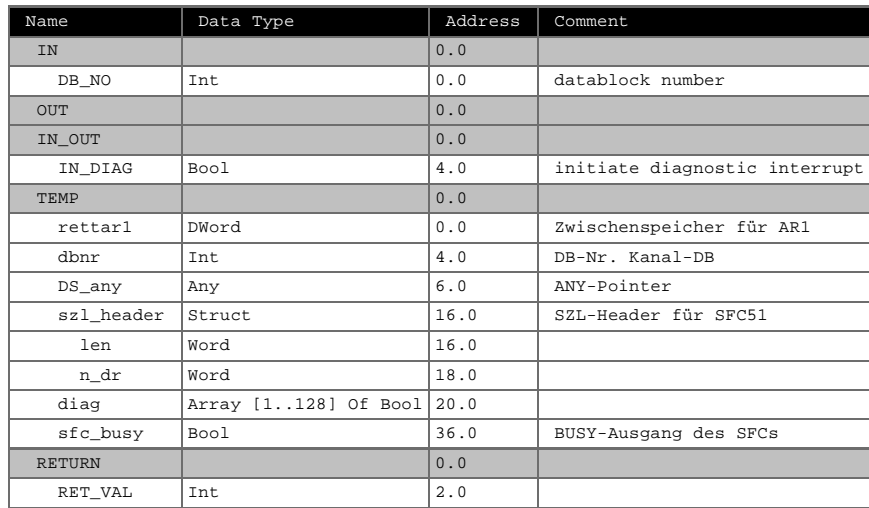

**Block: FC2 DIAGNOSTIC INTERRUPT INFORMATION**

SIMATIC SAT\SIMATIC 300 Station\CPU 315-2 DP\...\FC2 - <offline> 08/12/2012 03:33:53 PM

Page 1 of 3

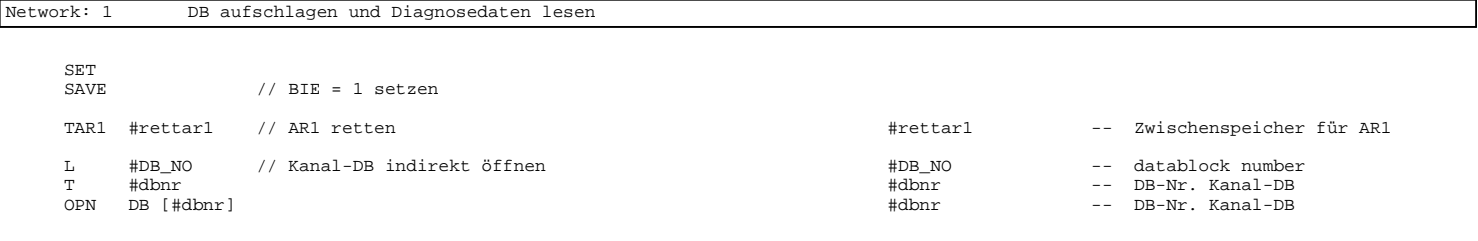

## Network: 2 Auftragsbearbeitung

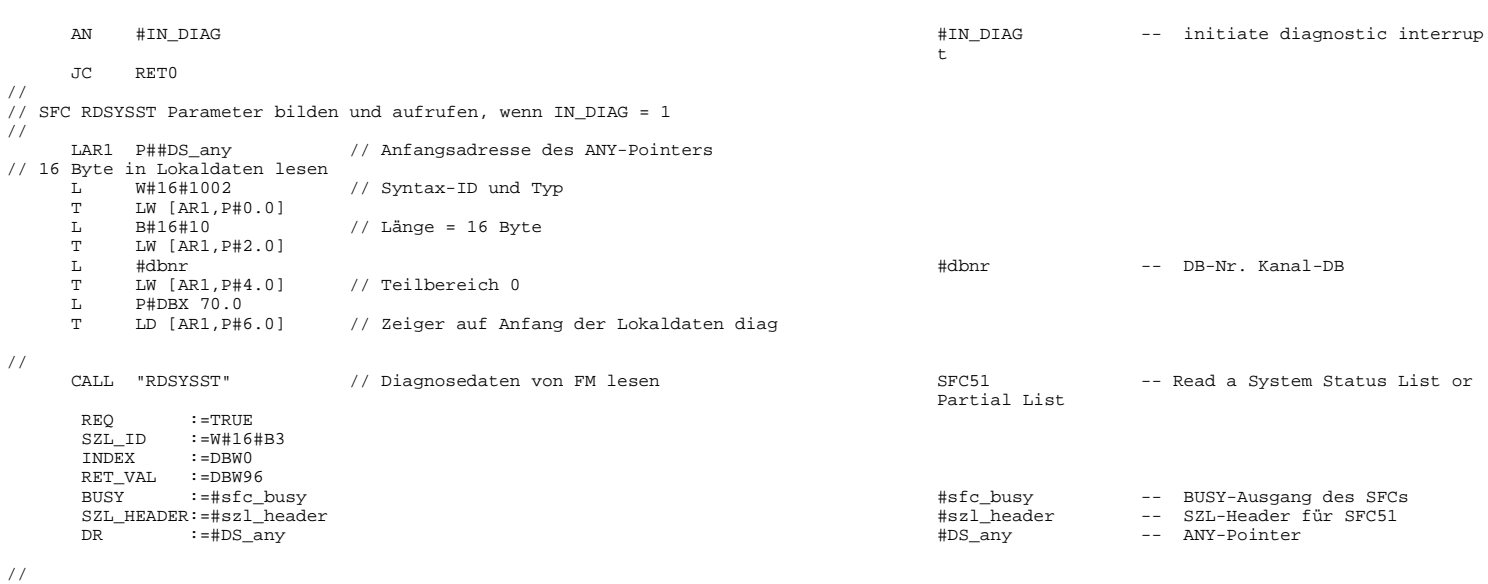

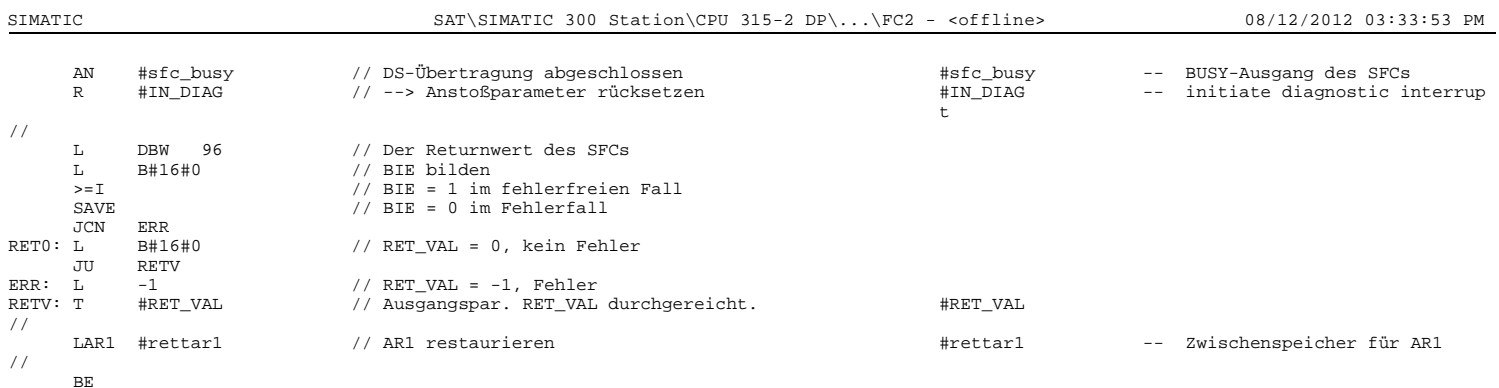

Page 3 of 3

SIMATIC SAT\SIMATIC 300 Station\CPU 315-2 DP\...\FC3 - <offline> 08/12/2012 03:34:00 PM

## **FC3 - <offline>**

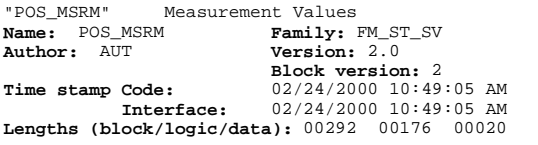

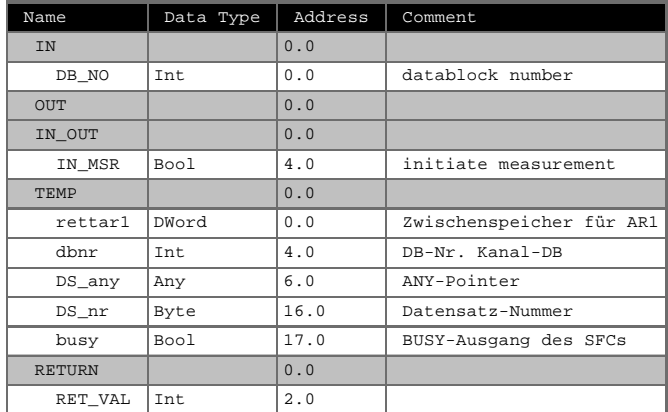

Network: 1 DB aufschlagen SET<br>SAVE  $//$  BIE = 1 setzen TAR1 #rettar1 // AR1 retten #rettar1 -- Zwischenspeicher für AR1 L #DB\_NO // Kanal-DB indirekt öffnen #DB\_NO -- datablock number T #dbnr #dbnr -- DB-Nr. Kanal-DB OPN DB [#dbnr] #dbnr -- DB-Nr. Kanal-DB Network: 2 Auftragsbearbeitung AN #IN\_MSR #IN\_MSR -- initiate measurement RET<sub>0</sub> // SFC RD\_REC aufrufen, wenn IN\_MSR = 1 // L B#16#1E // DS-Nr. = 30<br>L DBW 8 // + kanalspez  $1/$  + kanalspezifischen DS-Offset  $+I$ <br>T T #DS\_nr #DS\_nr -- Datensatz-Nummer // LAR1 P##DS\_any // Anfangsadresse des ANY-Pointers //  $\begin{tabular}{lllllllll} \texttt{L} & $\texttt{W$$\#16$\#1002$} & $\texttt{// Syntax-ID}~\texttt{und Type}\\ \texttt{T} & $\texttt{LM$}~\texttt{[AR1,P$\#0.0]}$ & $\texttt{ // DS-Länge = 12 Byt}$.\\ \texttt{L} & $\texttt{BH}~\texttt{[AR1,P$\#2.0]}$ & $\texttt{ // DS-Länge = 12 Byt}$.\\ \texttt{L} & $\texttt{DBNO}$ & $\texttt{[A01,P$}$\#2.0$ & $\texttt{[A01,P$}$\#2.0$ & $\texttt{[A01,P$}$\#2.0$ & $\texttt$ LW [AR1, P#0.0]<br>LW [AR1, P#0.0]<br>B#16#C  $//$  DS-Länge = 12 Byte  $LW$  [AR1,  $P#2.0$ ]  $\begin{tabular}{lllll} \tt L & DBNO \\ \tt T & \tt LW & \tt [2 \\ \end{tabular}$ T LW [AR1, P#4.0] // DB-Nummer<br>L P#DBX 486.0<br>T LD [AR1, P#6.0] // Zeiger au L P#DBX 486.0 T LD [AR1,P#6.0] // Zeiger auf Anfang des Datensatzes // CALL "RD\_REC" // DS Meßwerte von FM lesen state state SFC59 -- Read a Data Record REQ := TRUE REQ :=TRUE<br>TOTD :=R#16  $:=$ B#16#54

LADDR :=DBW0<br>RECNUM :=#DS\_nr RECNUM :=#DS\_nr #DS\_nr -- Datensatz-Nummer RET\_VAL:=PBW98<br>RET\_VAL:=DBW98<br>BUSY :=#1  $\begin{minipage}[c]{0.9\linewidth} \verb|BUSY| :=#busy| < 1. \verb|ANSY| < 2. \verb|SUSY-August| < 3. \verb|SUSY-August| < 4. \verb|DUSY| < 4. \verb|SUSY-August| < 5. \verb|SUSY-August| < 5. \verb|SUSY-aut| < 5. \verb|SUSY-aut| < 5. \verb|SUSY-aut| < 5. \verb|SUSY-aut| < 5. \verb|SUSY-aut| < 5. \verb|SUSY-aut| < 5. \verb|SUSY-aut| < 5$ // Anfangsadresse des ANY-Pointers

Page 2 of 3

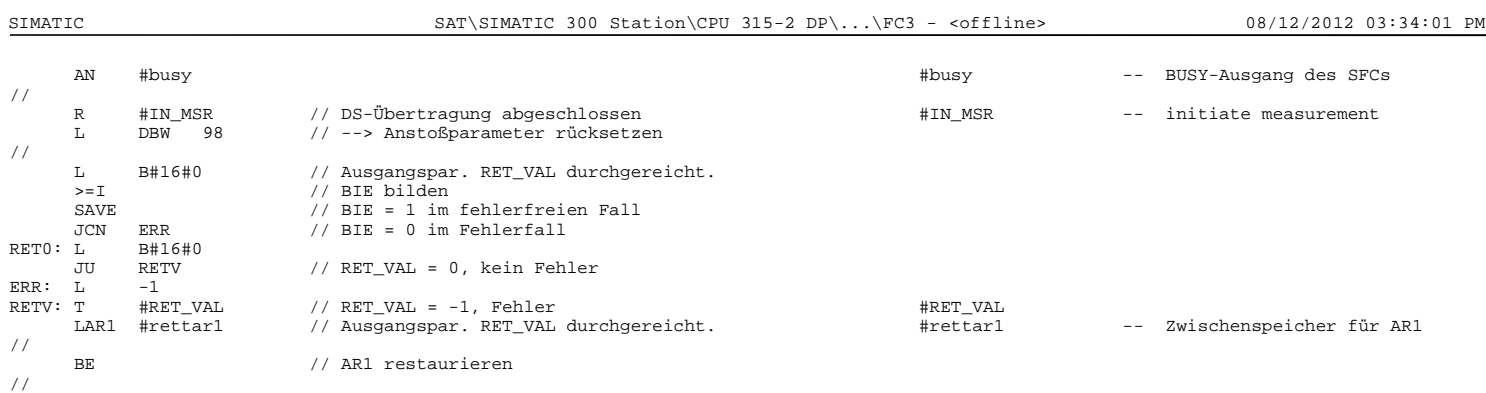

**FC4 - <offline>** "VOLT" Determinação do valor de potencia maxima e ângulos dos eixos (modo research) **Name:** VOLT **Family:**

**Author:** EACF **Version:** 0.1<br> **Block version:** 2<br> **Time stamp Code:** 07/18/2012 05:15:26 PM<br> **Interface:** 01/26/2011 11:09:56 PM<br> **Lengths (block/logic/data):** 00536 00406 00002

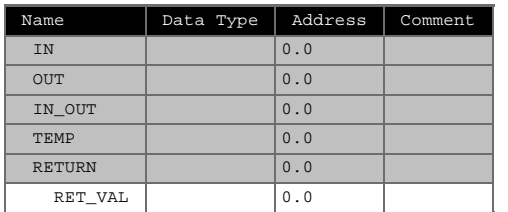

# **Block: FC4 VOLT** Determina o valor de potencia maxima, no modo research; Indica o valor do angulo de cada eixo.

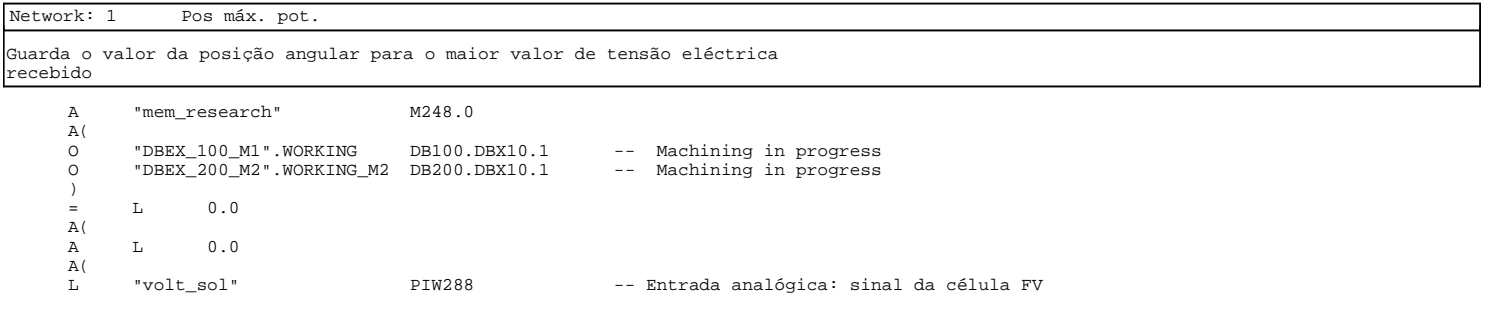

Page 1 of 5

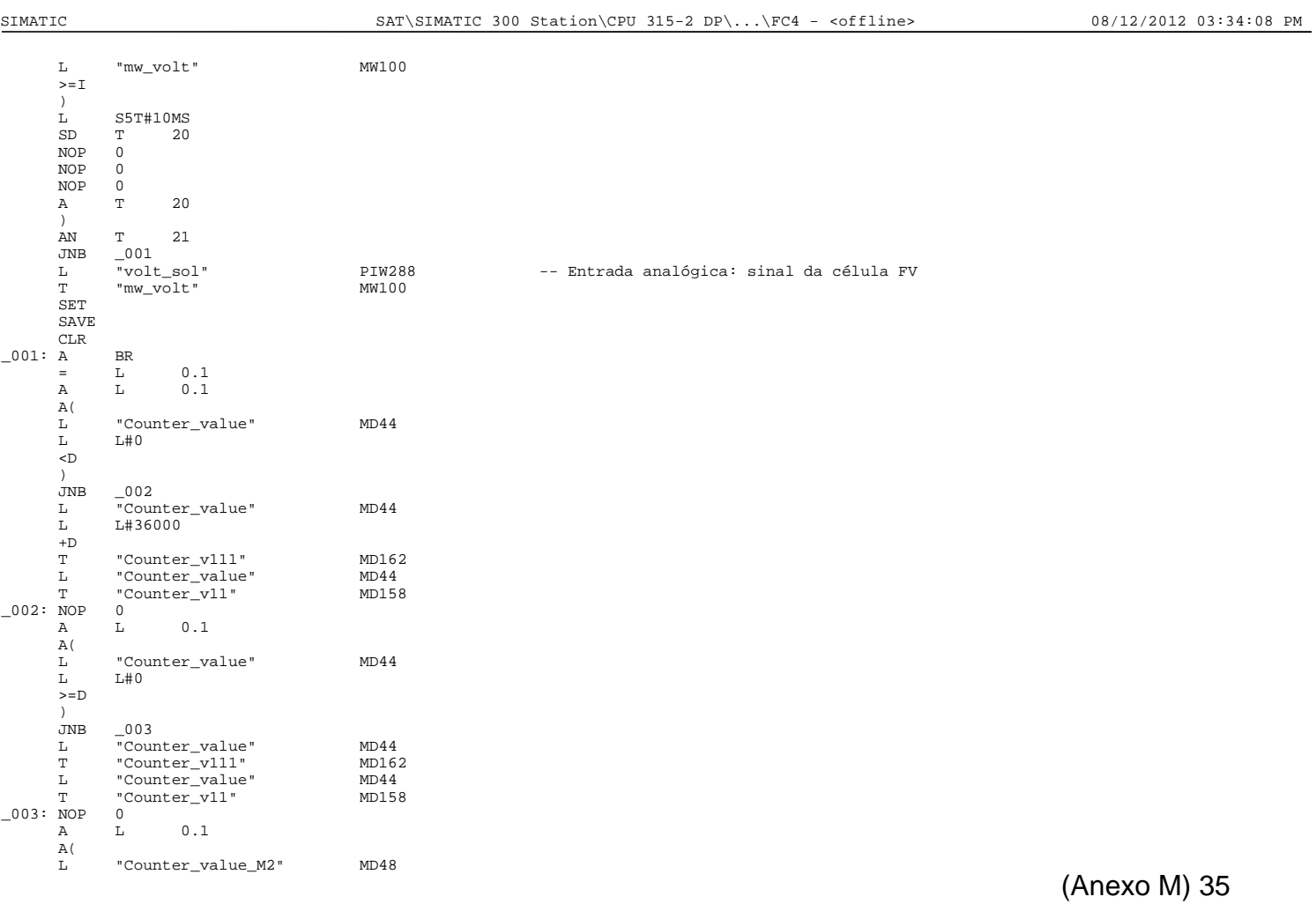

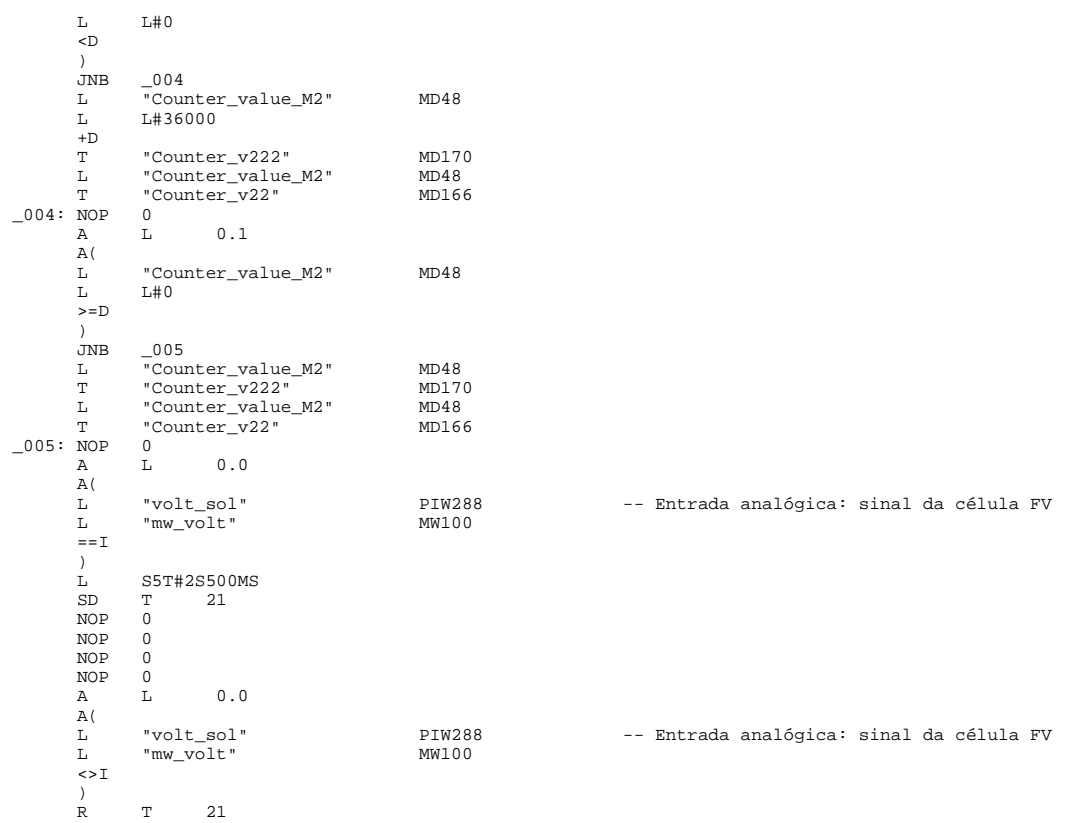

Page 3 of 5

SIMATIC SAT\SIMATIC 300 Station\CPU 315-2 DP\...\FC4 - <offline> 08/12/2012 03:34:08 PM

## Network: 2 Máx Potência produzida pela célula FV

 L "mw\_volt" MW100 // Integer (16 Bit) to Double Integer (32-Bit) ITD // Double Integer (32-Bit) to Floating-Point (32-Bit IEEE 754) DTR L 2.764800e+004 /R L 1.000000e+001 \*R T "pot2" MD39

Network: 3

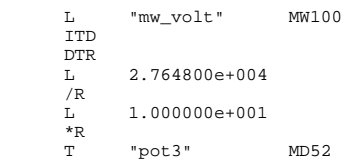

Network: 4

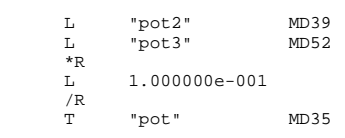

# Network: 5 L "volt\_sol" PIW288 -- Entrada analógica: sinal da célula FV ITD DTR

 L 2.764800e+004  $\frac{7}{L}$  L 1.000000e+001  $*_{R}$ <br>T "potact1" MD56

## Network: 6

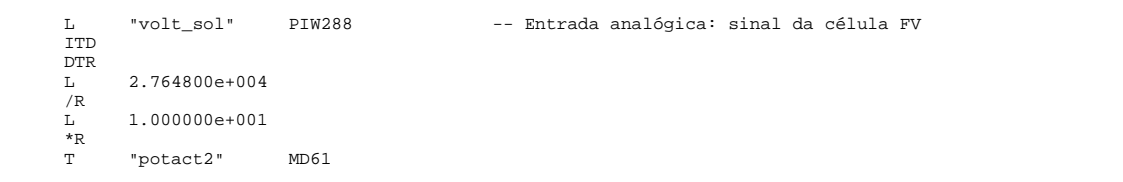

Network: 7

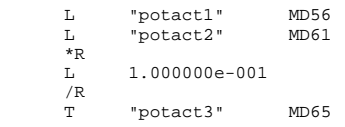

Page 5 of 5

SIMATIC SAT\SIMATIC 300 Station\CPU 315-2 DP\...\FC5 - <offline> 08/12/2012 03:34:15 PM

**FC5 - <offline>** "CLEAR" Limpa a potência máxima e respectivos ângulos. Reset aos DBX's do modo MDI **Name:** CLEAR **Family: Author:** EACF **Version:** 0.1 **Block version:** 2 07/24/2012 07:02:05 PM

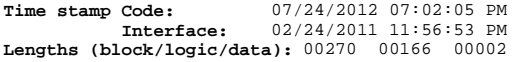

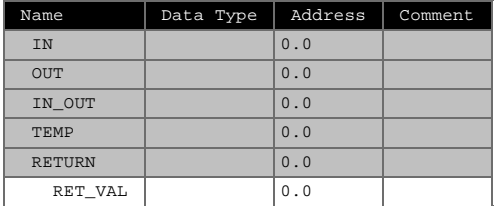

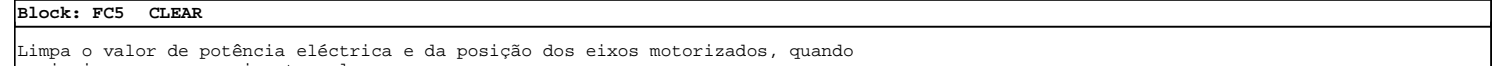

se incia um novo varrimento solar.

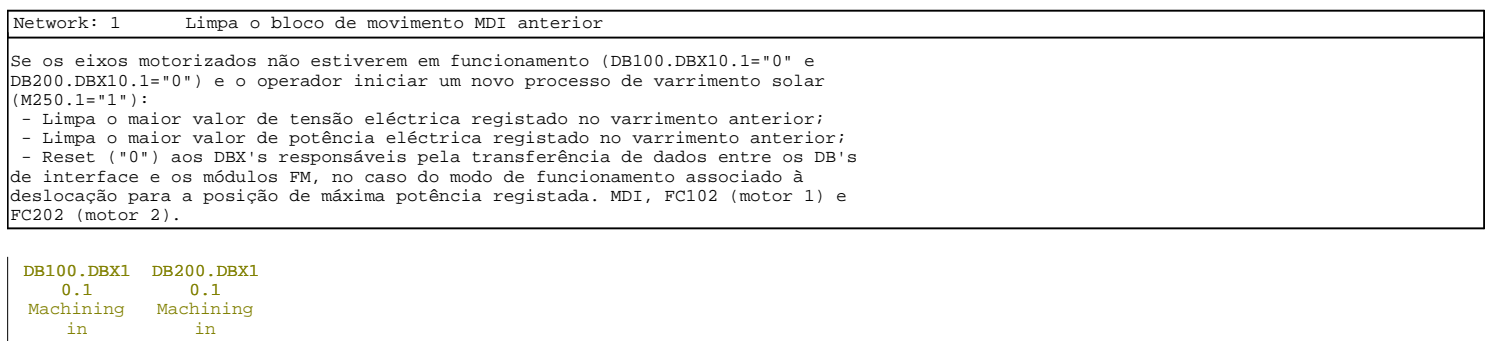

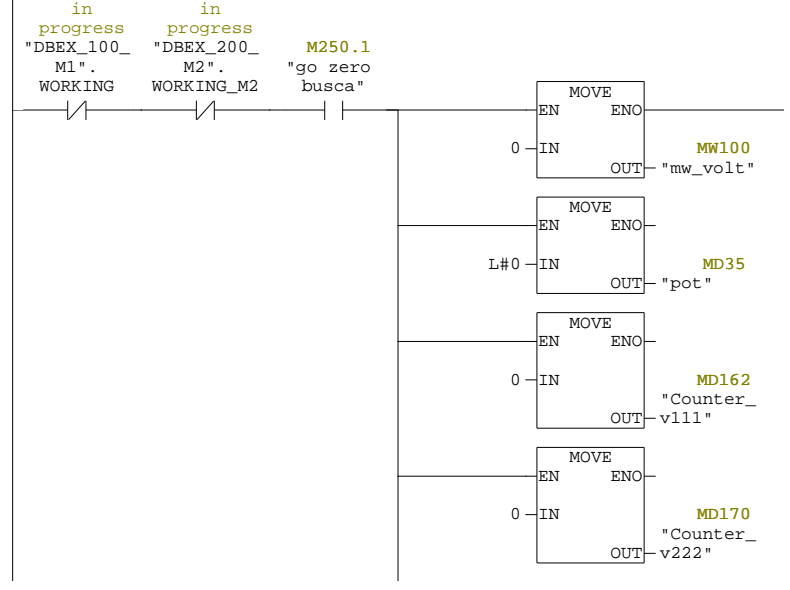

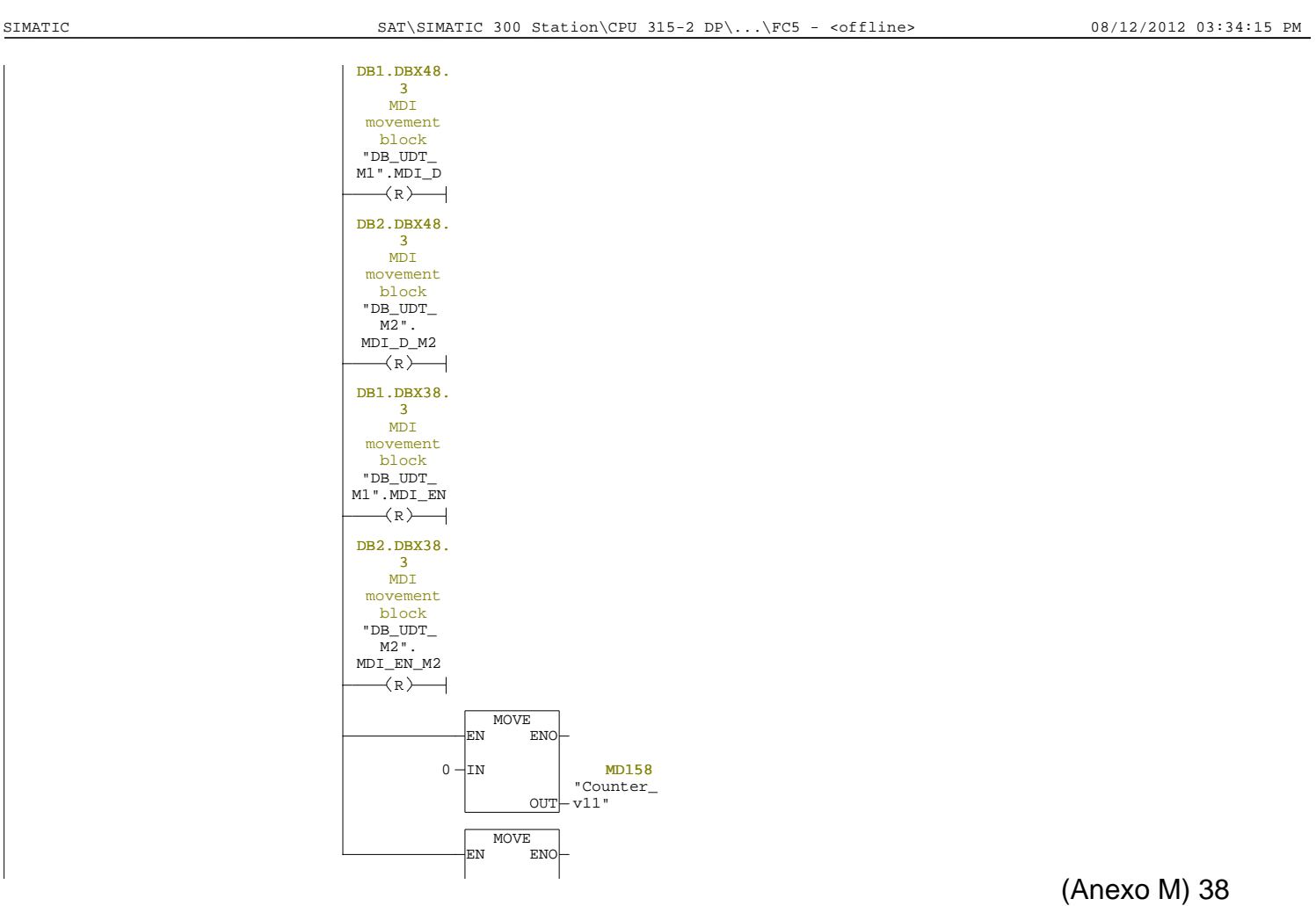

Page 2 of 4

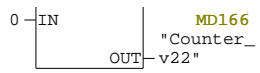

SIMATIC SAT\SIMATIC 300 Station\CPU 315-2 DP\...\FC6 - <offline> 08/12/2012 03:56:28 PM

Page 4 of 4

#### **FC6 - <offline>**

"AUTO" Transição entre o modo de varrimento e o o modo de posicionamento (com F5) **Name:** AUTO **Family: Author:** EACF **Version:** 0.1

**Block version:** 2 08/12/2012 03:55:57 PM 02/28/2011 06:04:38 PM **Time stamp Code: Interface: Lengths (block/logic/data):** 00636 00514 00000

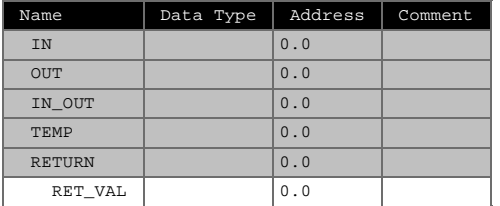

### **Block: FC6 Modo Auto**

Antes de colocar o sistema em modo de varrimento automático há que executar um<br>varrimento manual F13 (HMI) em FC103 (motor 1) e FC203 (motor 2) e deslocar o<br>sistema para a posição de máxima potência registada (F9 - HMI), a valor para o interválo de tempo entre varrimentos e colocar em modo automático (F5 ="1").

FC102 (motor 1) e FC 202 (motor): modo de funcionamento que desloca o sistema para uma determinada posição (eixo 1 e eixo 2) com velocidades pré-definidas.

A mesma FC está preparada para funcionamento em modo manual (1) ou varrimento automático (2).

(1) Após realizar um varrimento (F13 - HMI), deslocar o sistema para o posição de máxima potência registada (F9 - HMI, M245.0). Para voltar à posição inicial pressionar F10 - HMI, M245.1;

(2) Após efectuar o processo (1), indicar um tempo de pausa entre varrimentos no menu F2 e pressionar F5 (HMI) para deixar o sistema no modo de varrimento solar automático

Cada varrimento inicia-se da posição incial (eixos a 0º); M27.0="1" (motor 1) M27.2="1" (motor 2) para o sistema se deslocar para a posição de máx. potência; M27.1="1" (motor 1) M27.3="1" (motor 2) para o sistema voltar à posição inicial após passar o intervalo de tempo entre varrimentos, limpar os valores de posição e tensão eléctrica registados. M30.0="1" para iniciar automaticamente, mesmo sem impulso F5 (time\_pulse).

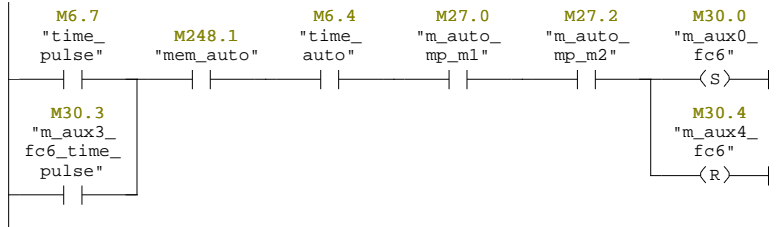

SIMATIC SAT\SIMATIC 300 Station\CPU 315-2 DP\...\FC6 - <offline> 08/12/2012 03:56:28 PM

Page 2 of 13

## Network: 2

Carrega o temporizador com o tempo de intervalo entre varrimentos; Se o sistema estiver parado, faz o reset dos temporizadores e memórias<br>auxiliares; faz "=" das memórias responsáveis por colocar o sistema na posição<br>inicial, antes de iniciar um novo varrimento. Não esquecer que o sistema

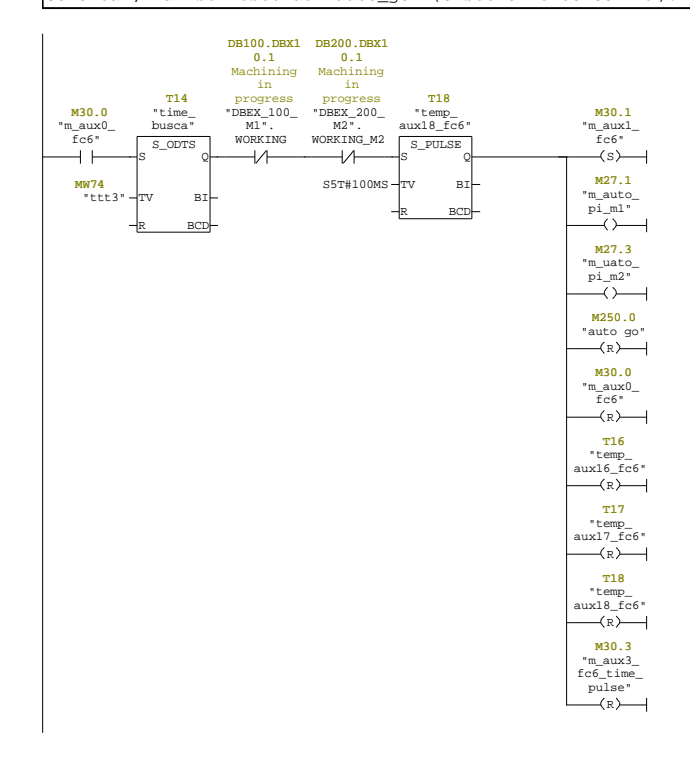

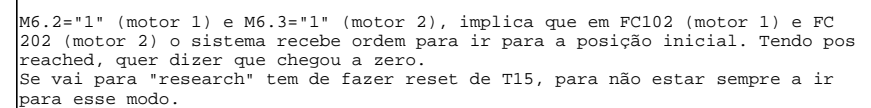

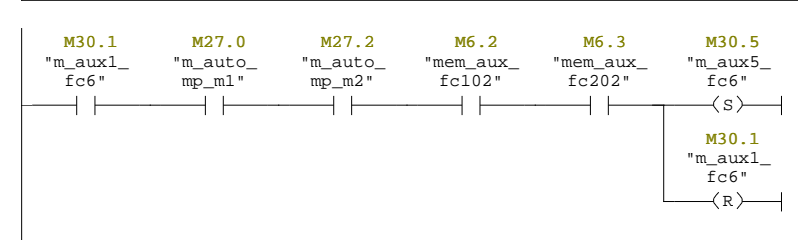

### Network: 4

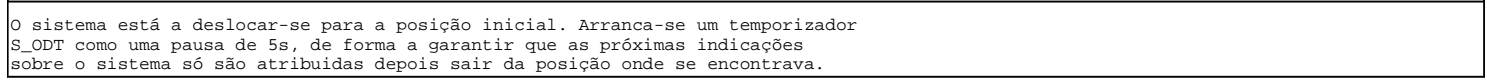

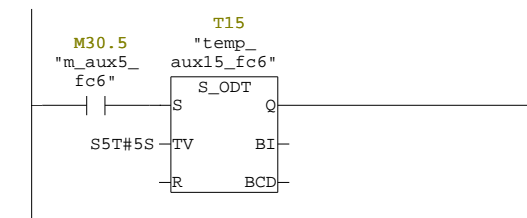

SIMATIC SAT\SIMATIC 300 Station\CPU 315-2 DP\...\FC6 - <offline> 08/12/2012 03:56:28 PM

Page 4 of 13

#### Network: 5

O sistema sai do modo automático FC102 (motor 1) e FC202 (motor 2) e vai para o modo de varrimento FC103 (motor 1) FC203 (motor 2)

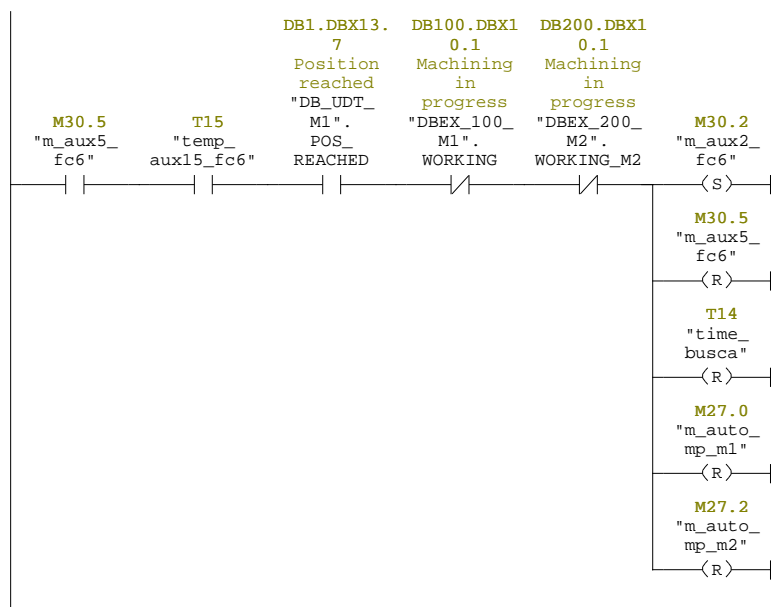

Estando o sistema no modo de varrimento, arranca um temporizador S\_ODT com 5s, para que as próximas indicações só se tornem efectivas depois deste sair da posição em que se encontrava. Trabalhos futuros: criar condição com memory bits

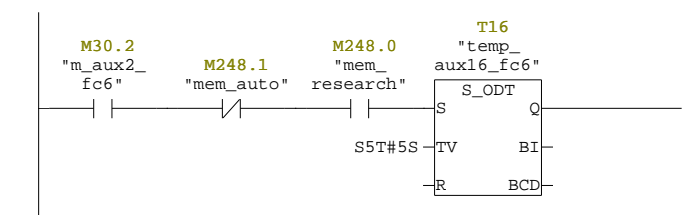

SIMATIC SAT\SIMATIC 300 Station\CPU 315-2 DP\...\FC6 - <offline> 08/12/2012 03:56:29 PM

Page 6 of 13

Network: 7

Depois de finalizado o varrimento faz-se o set dos contadores auxiliares, utilizados nas FCs 102 e 202.

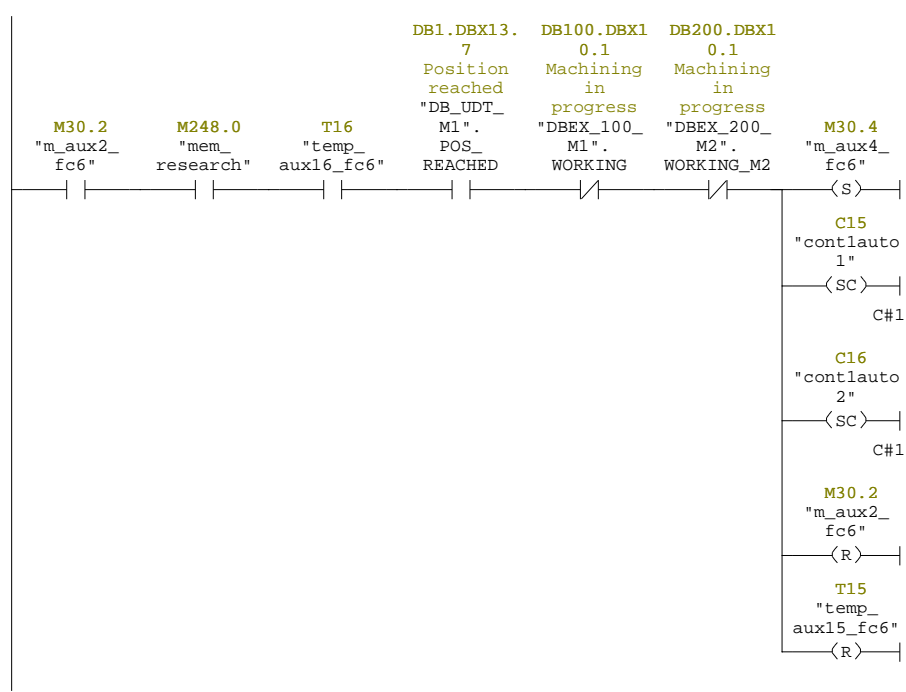

Pausa criada para evitar a vibração/escorregamento dos motores, na transição entre modos de funcionamento

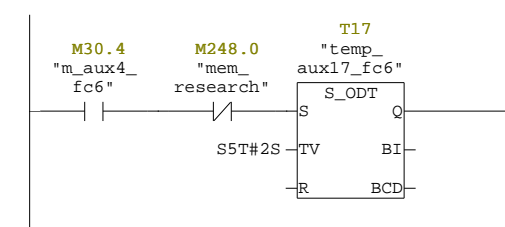

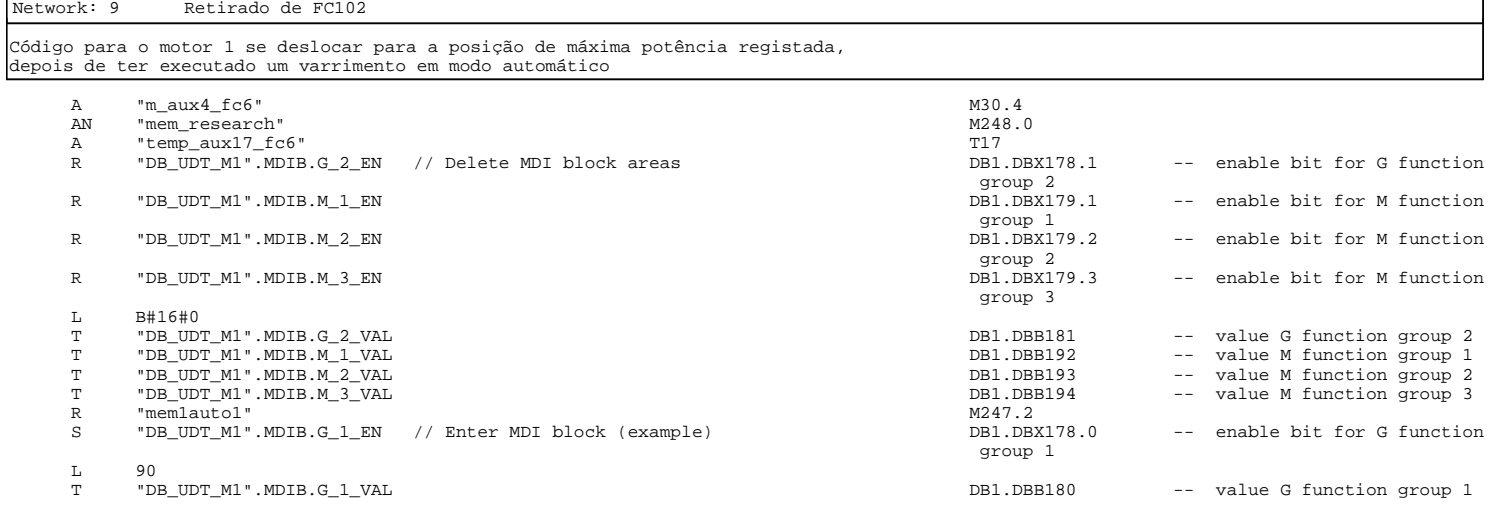

Page 8 of 13

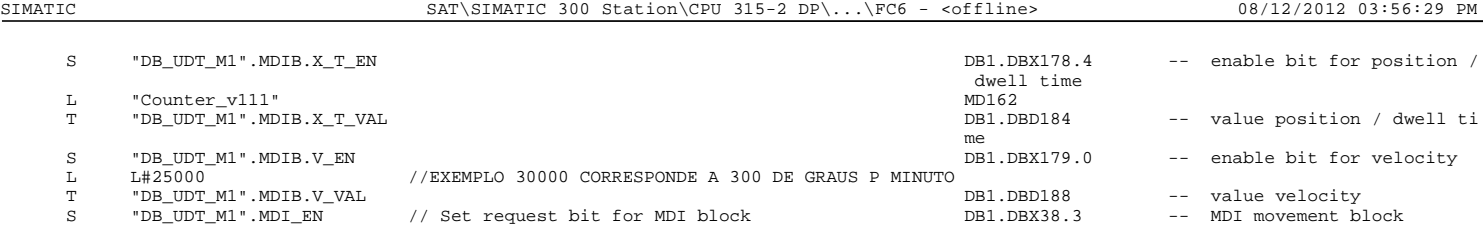

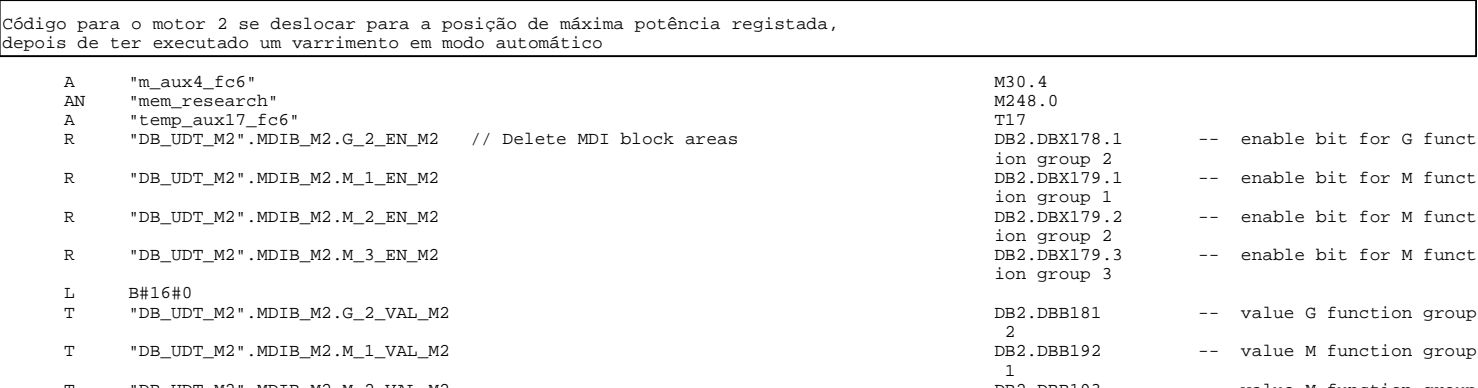

.81 -- value G function group 92 -- value M function group DB2.DBB193 T "DB\_UDT\_M2".MDIB\_M2.M\_2\_VAL\_M2 DB2.DBB193 -- value M function group 2<br>DB2.DBB194 T "DB\_UDT\_M2".MDIB\_M2.M\_3\_VAL\_M2 DB2.DBB194 -- value M function group  $\frac{3}{M246.2}$ R "memlauto2" M246.2<br>S "DB\_UDT\_M2".MDIB\_M2.G\_1\_EN\_M2 //Enter MDI block (example) M246.2 S "DB\_UDT\_M2".MDIB\_M2.G\_1\_EN\_M2 // Enter MDI block (example) DB2.DBX178.0 -- enable bit for G funct ion group 1 T "DB\_UDT\_M2".MDIB\_M2.G\_1\_VAL\_M2 DB2.DBB180 -- value G function group

L 90<br>P טרי

S "DB\_UDT\_M2".MDIB\_M2.X\_T\_EN\_M2 DB2.DBX178.4 -- enable bit for positio

Network: 10 Retirado de FC202

L "Counter\_v222"<br>T "DB\_UDT\_M2".MDIB\_M2.X\_T\_VAL\_M2 DB2.DBD184 -- value position / dwell

## (Anexo M) 43

1<br>DB2.DBX178.4

time

DB2.DBA176.4<br>n / dwell time<br>MD170<br>DB2.DBD184

-- enable bit for M funct

-- enable bit for M funct

-- enable bit for M funct

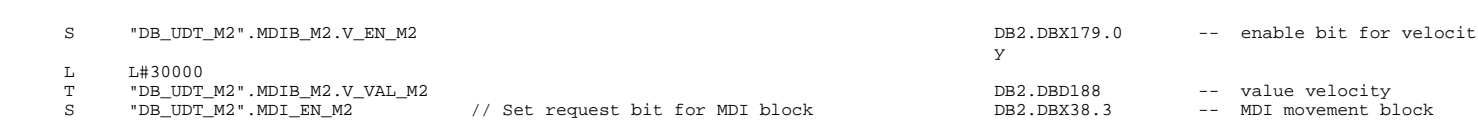

Pausa criada dada a necessidade de enviar os dados para as respectivas funções e só depois deslocar o sistema para posição de máxima potência registada.

Indicação para melhoramentos do sistema: - Alterar a programação evitando a utilização de temporizadores.

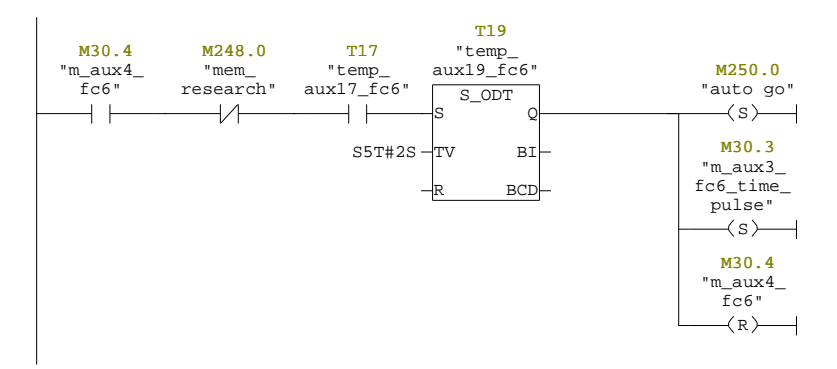

SIMATIC SAT\SIMATIC 300 Station\CPU 315-2 DP\...\FC6 - <offline> 08/12/2012 03:56:29 PM

Page 10 of 13

Network: 12

Reset das memórias e temporizadores auxiliares

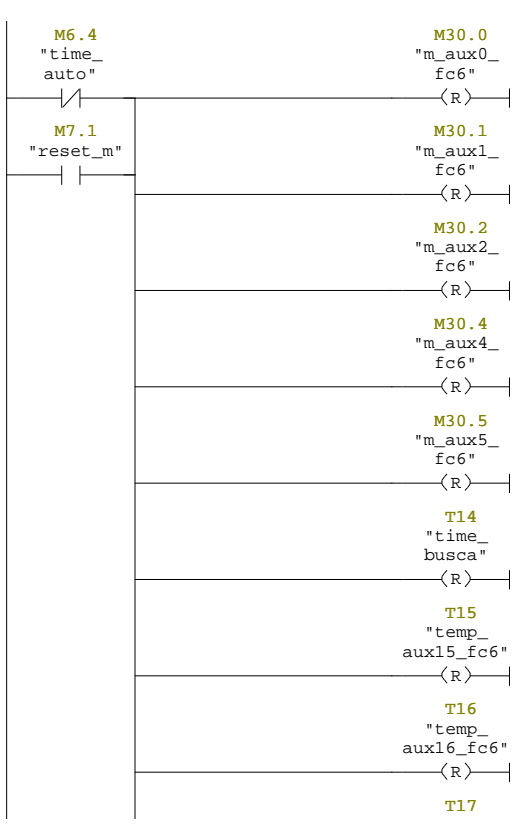

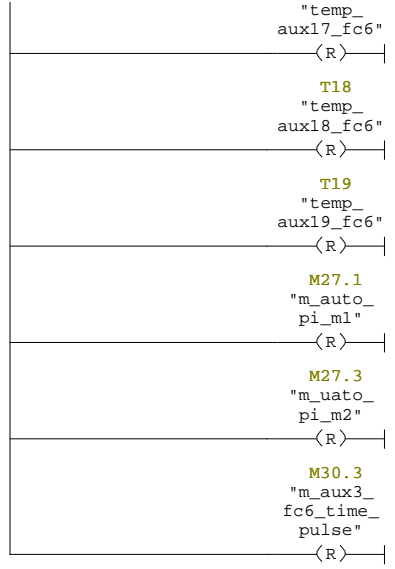

Page 12 of 13

SIMATIC SAT\SIMATIC 300 Station\CPU 315-2 DP\...\FC6 - <offline> 08/12/2012 03:56:30 PM

## Network: 13

Reset de memórias auxiliares

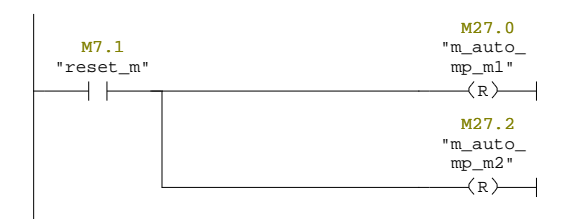

### **FC7 - <offline>**

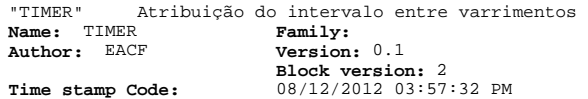

**Time stamp Code: Interface:** 08/12/2012 03:57:32 PM 03/05/2011 04:48:17 AM **Lengths (block/logic/data):** 00284 00172 00006

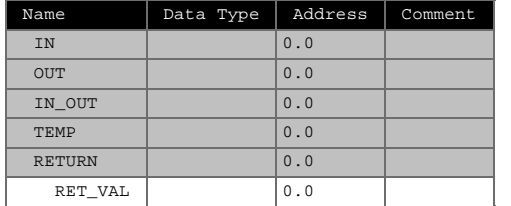

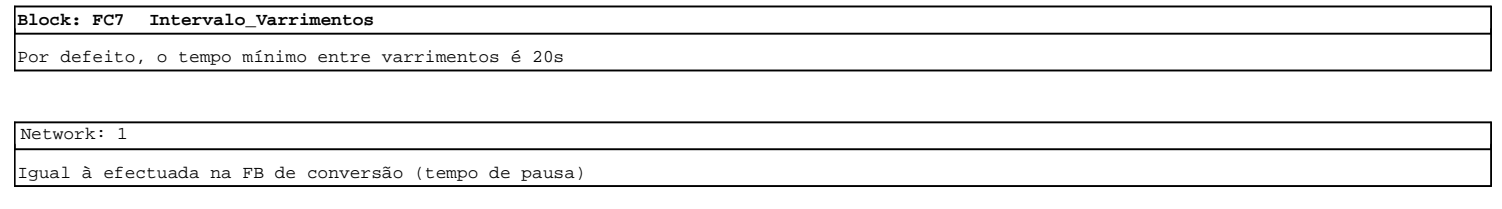

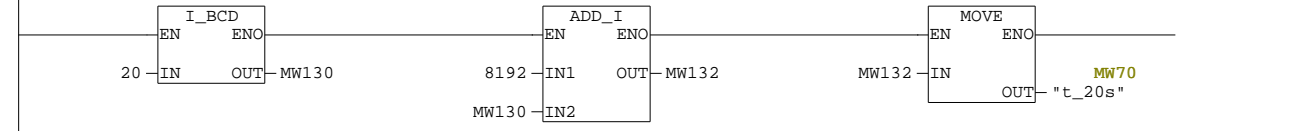

Page 1 of 4

SIMATIC SAT\SIMATIC 300 Station\CPU 315-2 DP\...\FC7 - <offline> 08/12/2012 03:57:49 PM

# Network: 2 Para possibilitar a comparação em número inteiros

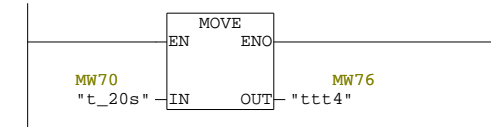

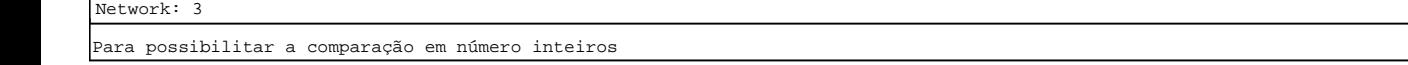

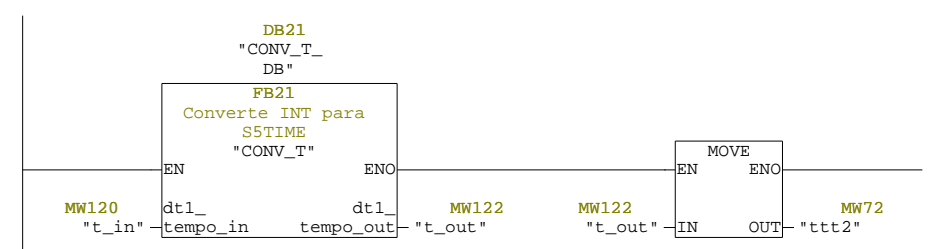

## Network: 4 Se o tempo introduzido pelo operador no painel HMI for inferior a 20s, o programa de utilizador ignora esse valor e carrega o temporizador com 20s. Se o valor introduzido for igual ou maior a 20s, é esse o valor carregado no temporizador.

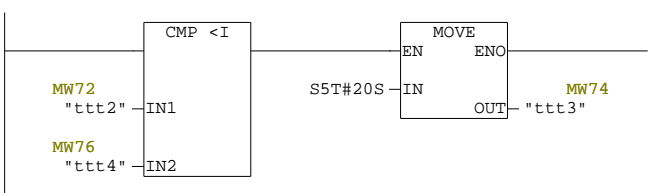

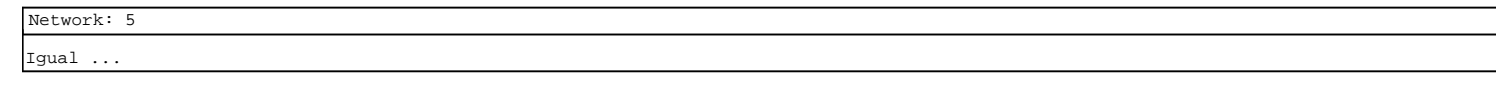

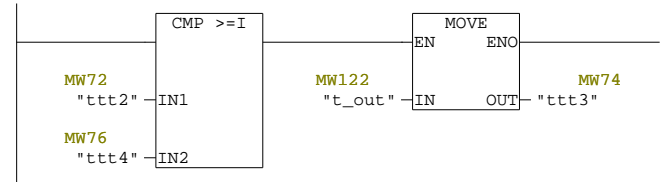

Page 3 of 4

SIMATIC SAT\SIMATIC 300 Station\CPU 315-2 DP\...\FC7 - <offline> 08/12/2012 03:57:50 PM

## Network: 6 Para o utilizador ler o tempo em falta em segundos (HMI e WinCC)

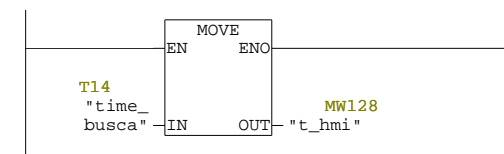

## **FC8 - <offline>**

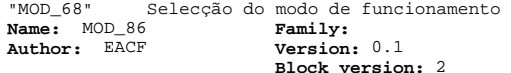

**Block version:** 2<br> **Time stamp Code:** 08/12/2012 03:58:47 PM<br> **Interface:** 02/18/2011 04:07:17 PM<br> **Lengths (block/logic/data):** 00294 00184 00000

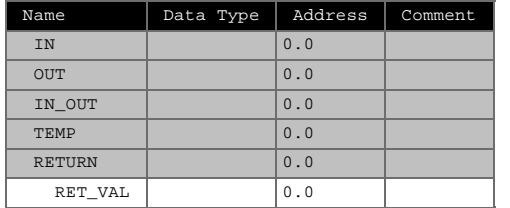

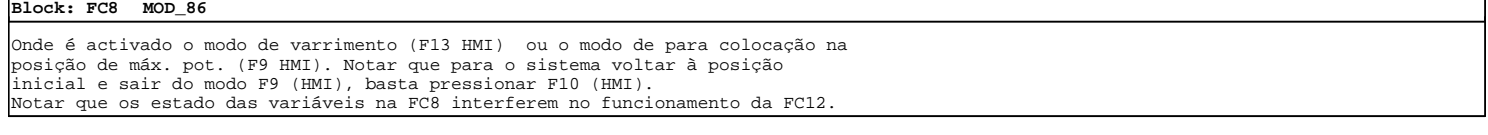

Network: 1 Activação do modo de colocação manual na pos. de máx. pot.

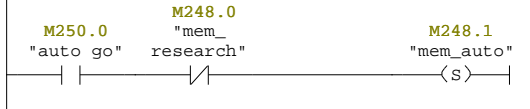

SIMATIC SAT\SIMATIC 300 Station\CPU 315-2 DP\...\FC8 - <offline> 08/12/2012 03:59:07 PM

Page 1 of 5

## Network: 2 Activação do modo de colocação automática na posição de máx pot

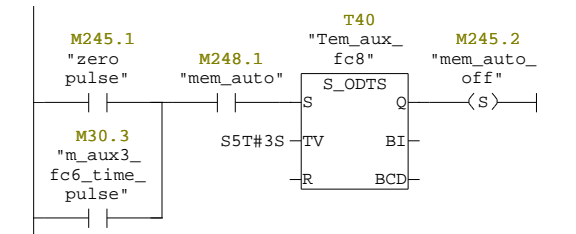

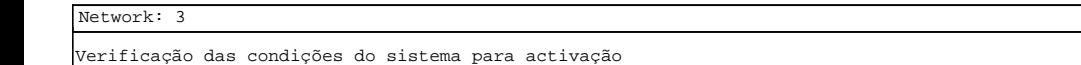

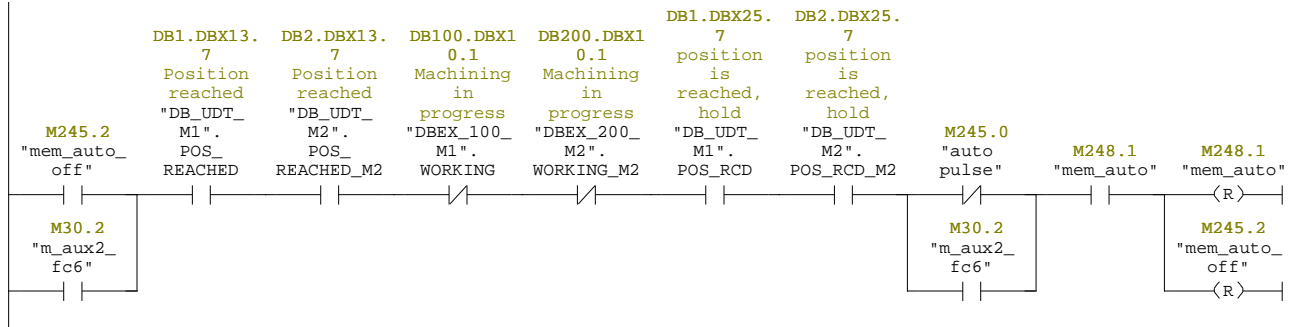

Network: 4 Res do temp auxiliar

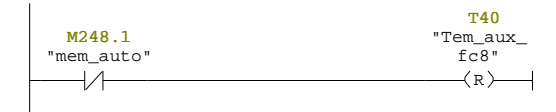

### Network: 5 Activação do modo de varrimento

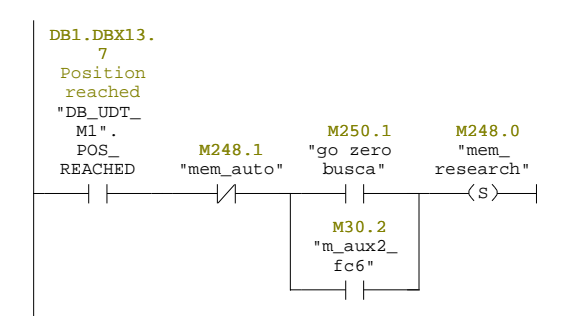

SIMATIC SAT\SIMATIC 300 Station\CPU 315-2 DP\...\FC8 - <offline> 08/12/2012 03:59:07 PM

Page 3 of 5

## Network: 6 Confirmação de sistema a executar varrimento

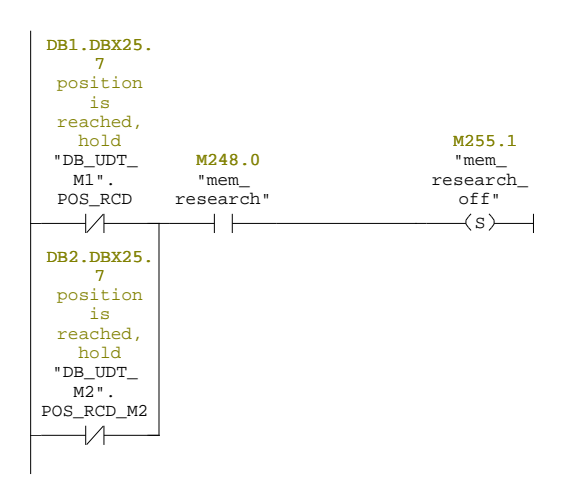

## Network: 7 Desactivação do modo research (1 de 2)

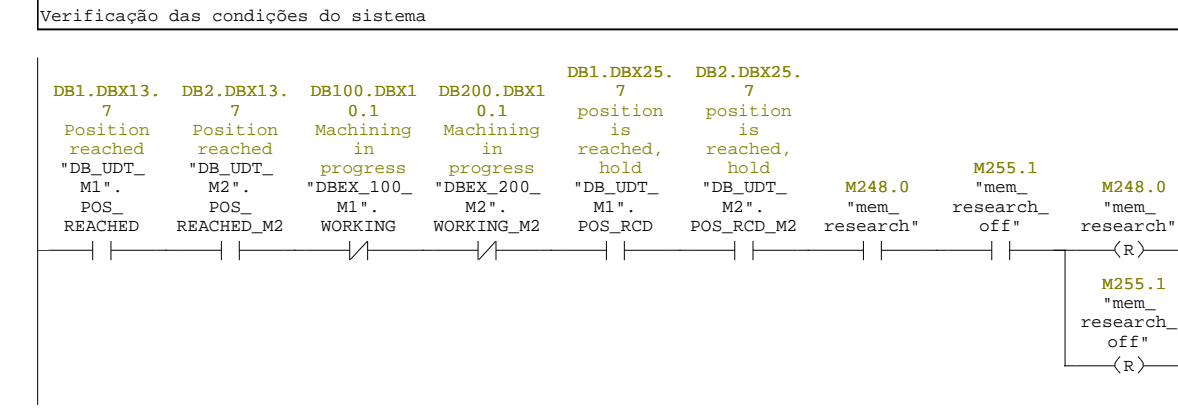

#### Network: 8 Desactivação do modo research (2 de 2)

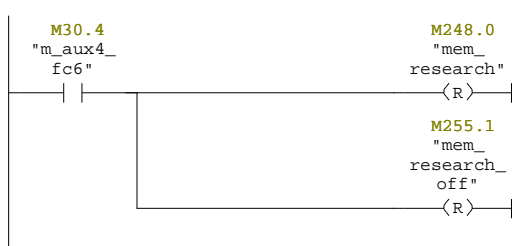

SIMATIC SAT\SIMATIC 300 Station\CPU 315-2 DP\...\FC9 - <offline> 08/12/2012 03:34:44 PM

Page 5 of 5

**FC9 - <offline>** "MICRO" Varrimentos solares, com ou sem sinal do sistema secundário **Name:** MICRO **Family: Author:** EACF **Version:** 0.1 **Block version:** 2 07/18/2012 05:48:47 PM 07/07/2012 07:33:21 PM **Time stamp Code: Interface:**

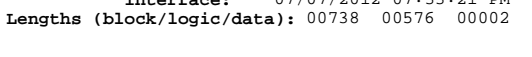

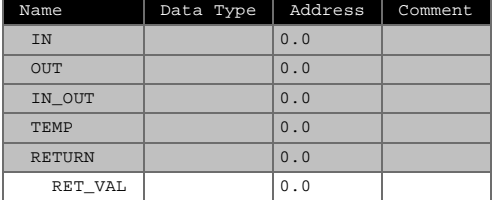

#### **Block: FC9 Comparação dos sinais enviados pelo Sistema Secundário**

Comparação entre os sinais [0 a 5 V] enviados pelo microcontrolador Notar que na programção do Arduino existe um delay e por esse motivo não é neccesserário o uso de temporizadores para regular a leitura do sinal de tensão eléctrica.

 $7800 -$ IN2

 $8800 -$ IN2

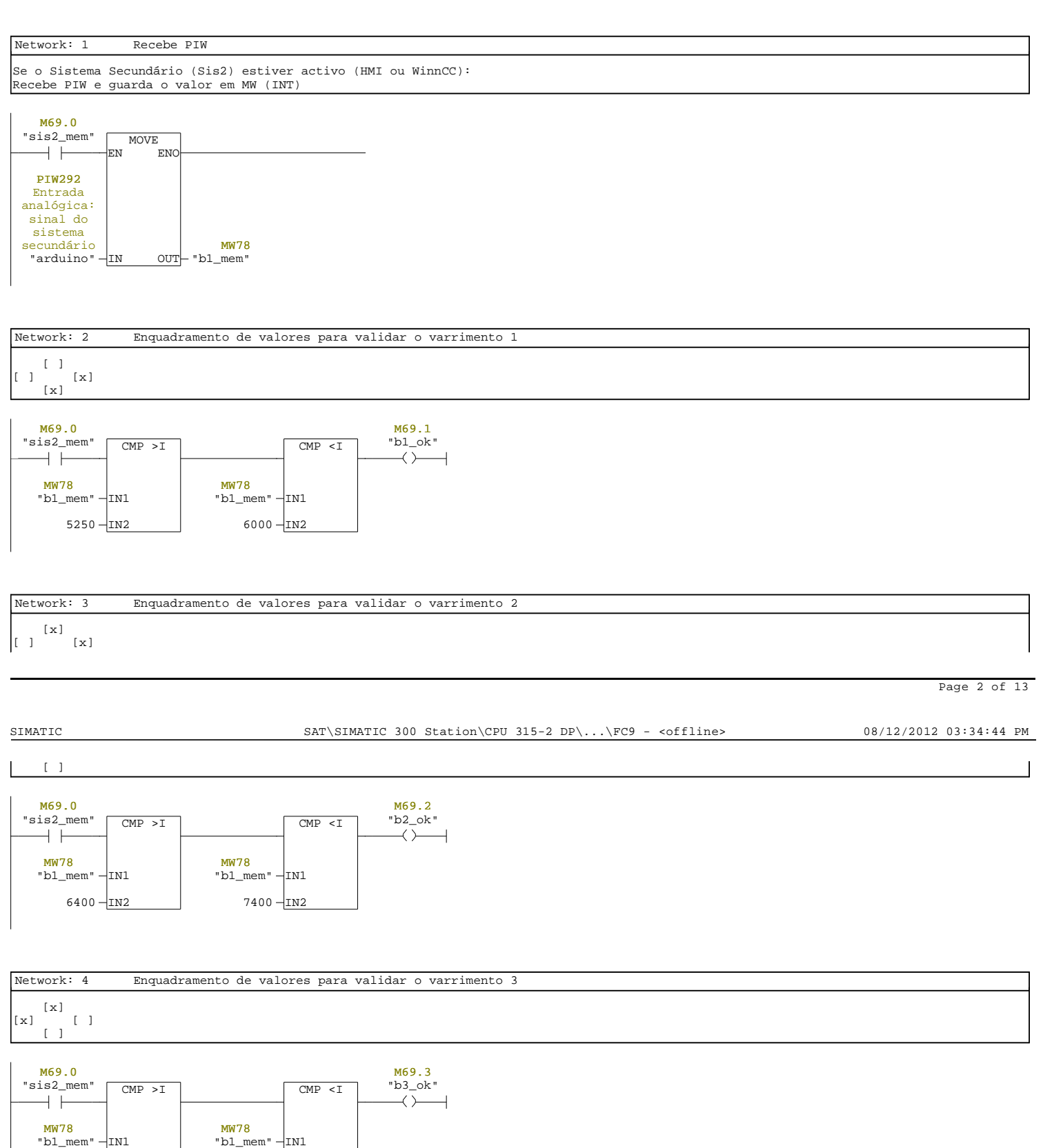

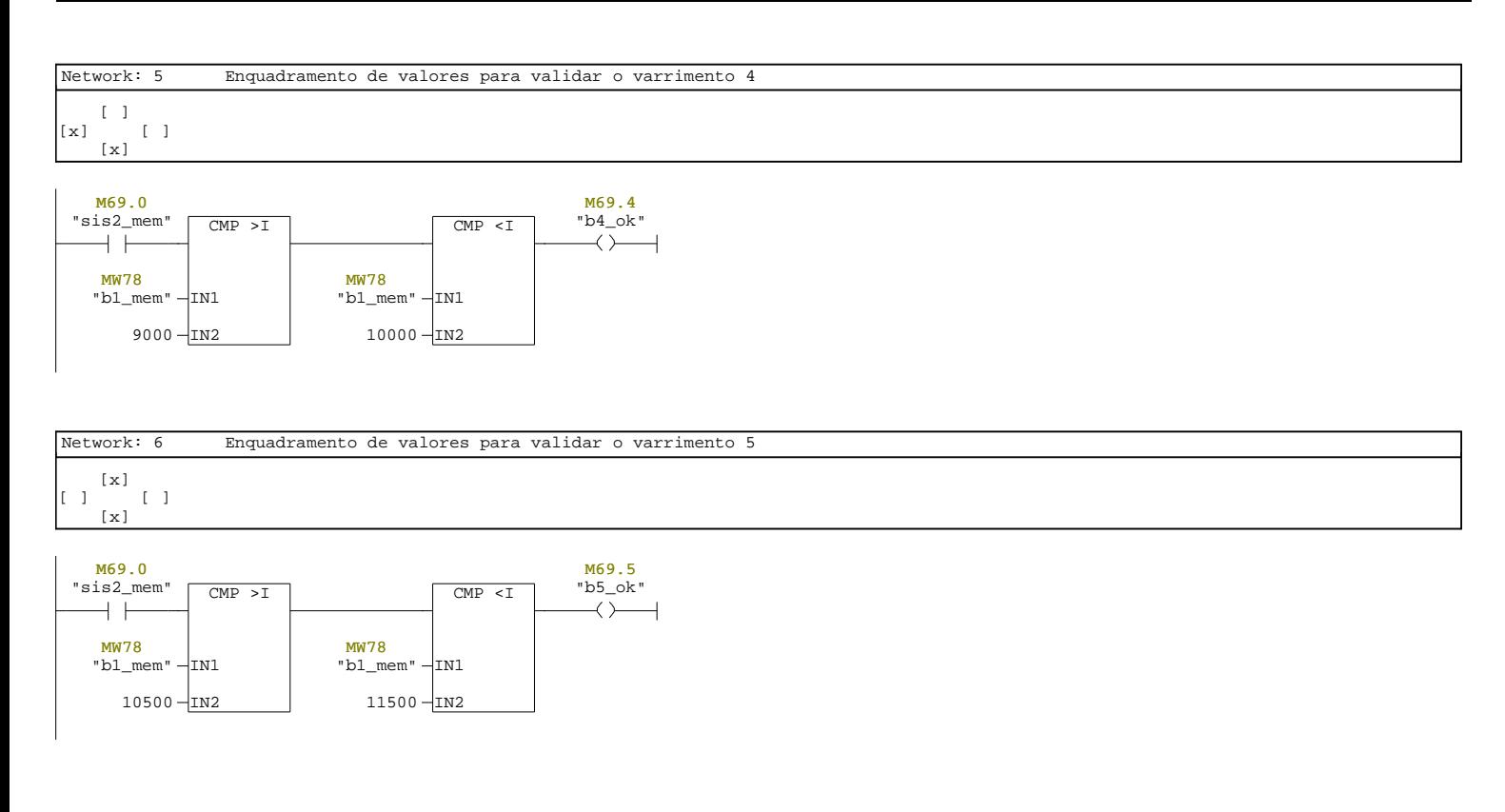

SIMATIC SAT\SIMATIC 300 Station\CPU 315-2 DP\...\FC9 - <offline> 08/12/2012 03:34:44 PM

Page 4 of 13

```
Network: 7 Enquadramento de valores para validar o varrimento total
No caso de nenhum dos varrimentos referidos se adequar, o Sistema Secundário 
apresentar algum problema de funcionamento ou o operador o desactivar no painel 
HMI, o Sistema Principal utiliza o varrimento total (b7)
    M69.0
                                                                                            M69.7
```
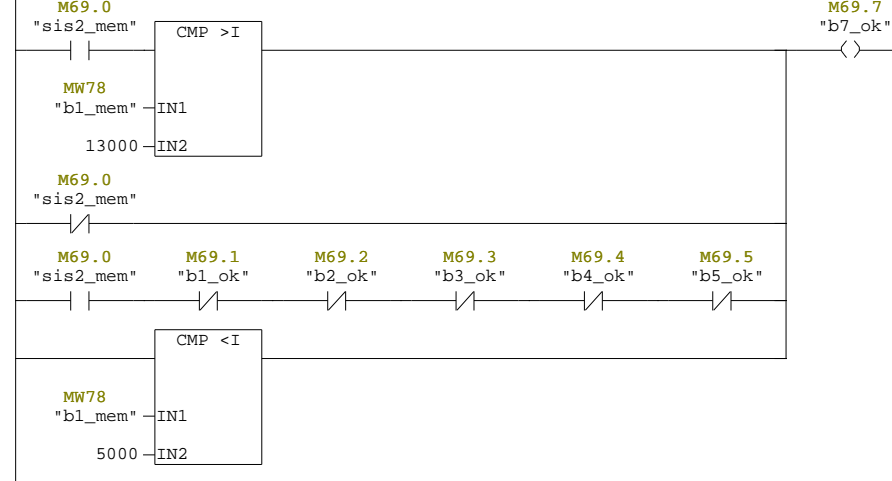

## Network: 8 Número do DB que corresponde ao varrimento pré-programado 1

Nas FCs 103 e 203 (Sub\_Prog\_M1\_3 e Sub\_Prog\_M2\_3), que correspondem ao modo de<br>varrimento, é aguardado o valor armazenado nas variáveis "m byte db" e<br>"m\_byte\_db\_m2" por forma a aceder a um dos DBs arquivados nos FM353, que a sequência dos movimentos a executar pelos motores, para cada varrimento.

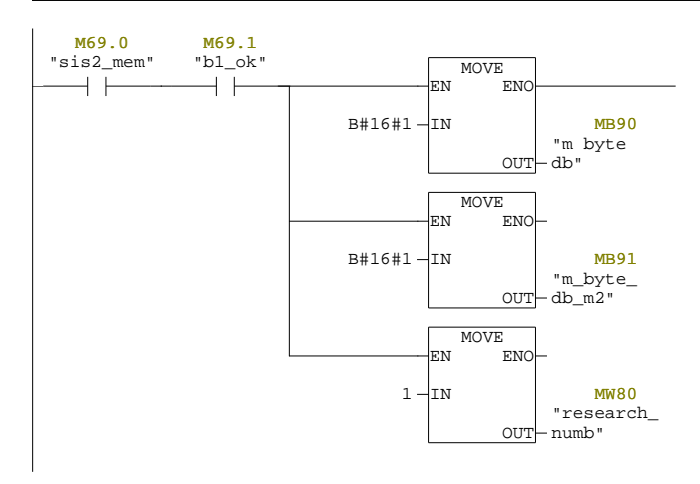

Page 6 of 13

SIMATIC SAT\SIMATIC 300 Station\CPU 315-2 DP\...\FC9 - <offline> 08/12/2012 03:34:44 PM

## Network: 9 Número do DB que corresponde ao varrimento pré-programado 2

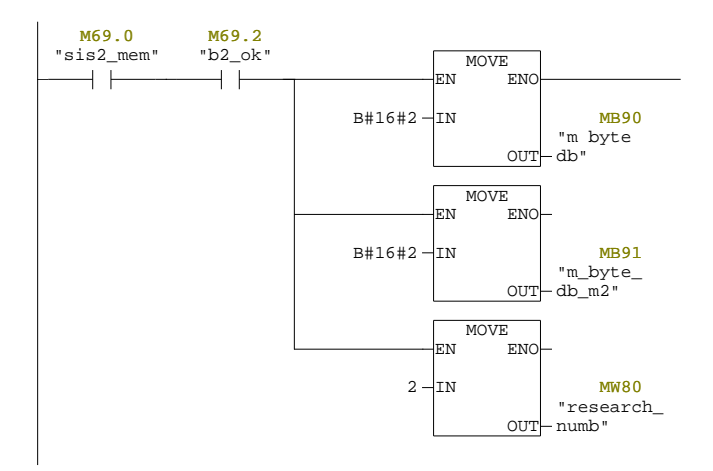

## Network: 10 Número do DB que corresponde ao varrimento pré-programado 3

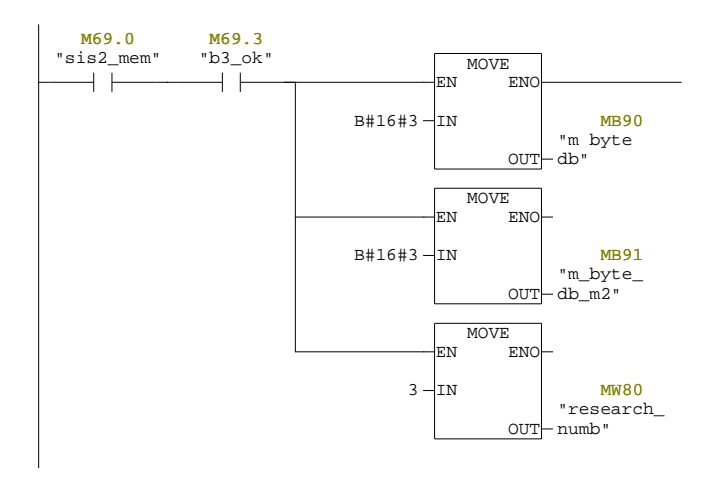

Page 8 of 13

## SIMATIC SAT\SIMATIC 300 Station\CPU 315-2 DP\...\FC9 - <offline> 08/12/2012 03:34:44 PM

## Network: 11 Número do DB que corresponde ao varrimento pré-programado 4

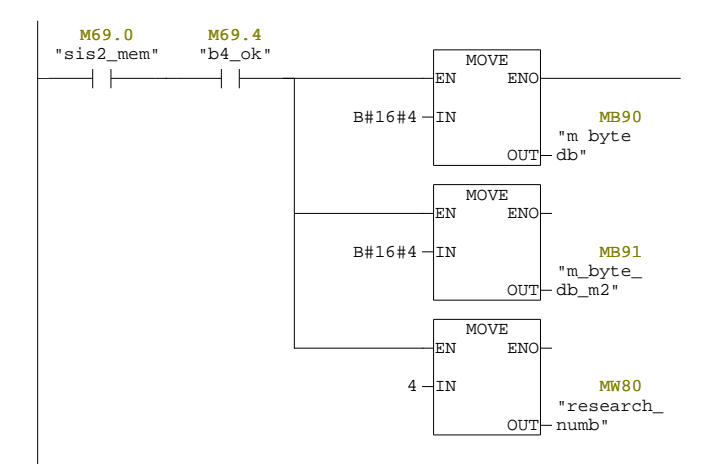

## Network: 12 Número do DB que corresponde ao varrimento pré-programado 5

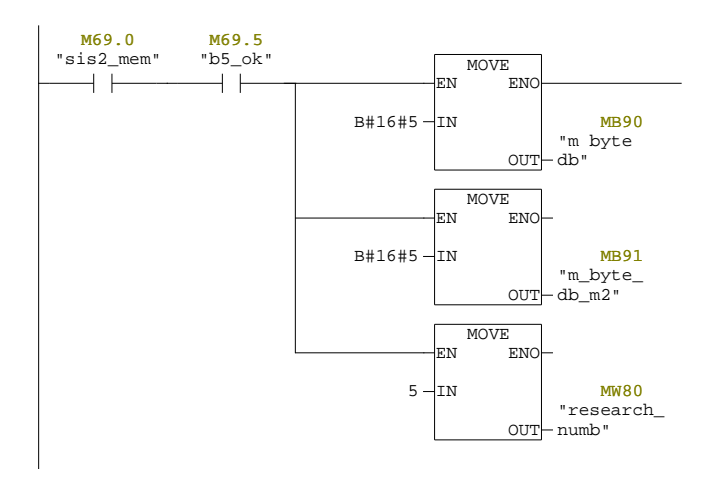

Page 10 of 13

SIMATIC SAT\SIMATIC 300 Station\CPU 315-2 DP\...\FC9 - <offline> 08/12/2012 03:34:45 PM

## Network: 13 Número do DB que corresponde ao varrimento pré-programado total

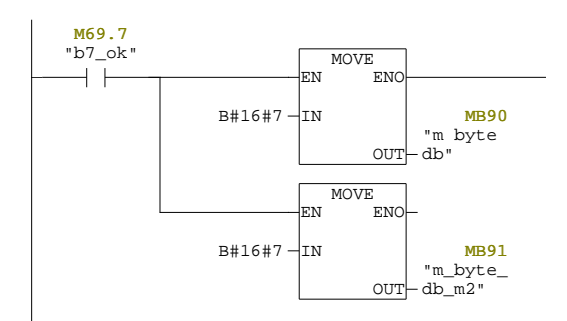

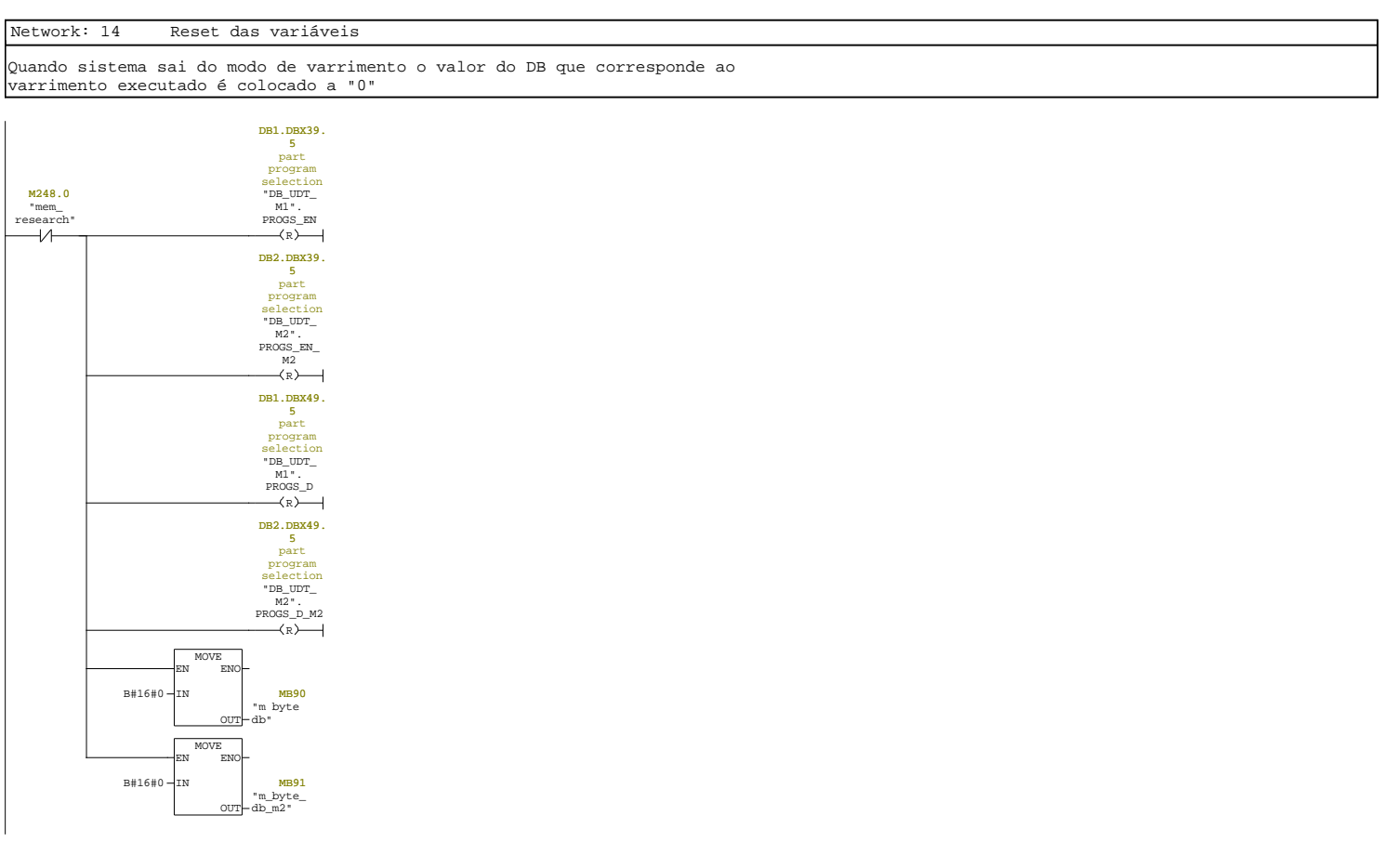

SIMATIC SAT\SIMATIC 300 Station\CPU 315-2 DP\...\FC9 - <offline> 08/12/2012 03:34:45 PM

Page 12 of 13

**FC10 - <offline>** "MCU\_ENC1" FM350-1 Encoder 1 (module adress, channel adress, user data length) **Name:** MCU\_ENC1 **Family: Author:** EACF **Version:** 0.1

**Block version:** 2<br> **Time stamp Code:** 07/18/2012 04:49:39 PM<br> **Interface:** 07/14/2012 08:37:23 PM<br> **Lengths (block/logic/data):** 00126 00034 00000

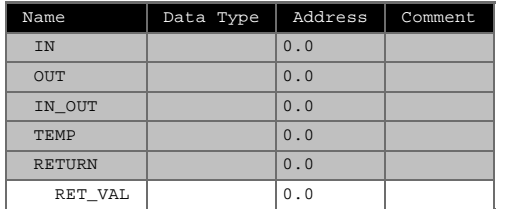

## **Block: FC10 ENC MCU** Função relativa ao FM350-1 (Encoder 1)

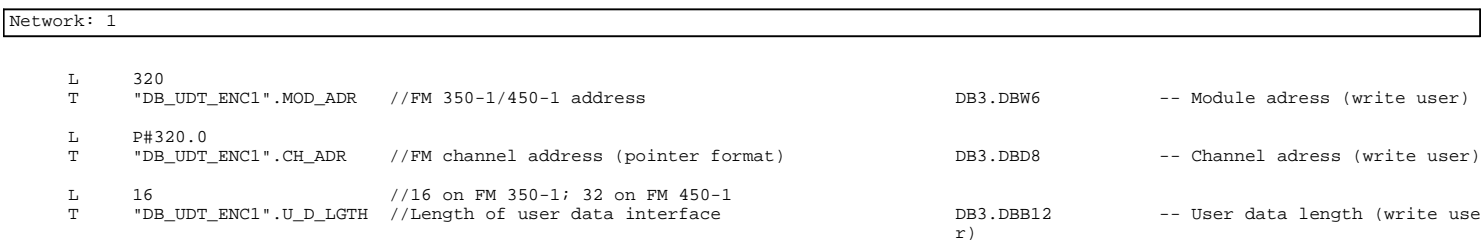

Page 1 of 1

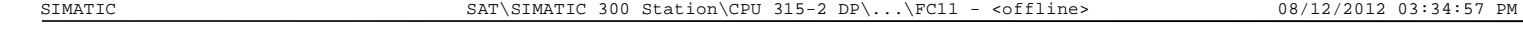

**FC11 - <offline>** "MCU\_ENC2" FM350-1 Encoder 2 (module adress, channel adress, user data length) **Name:** MCU\_ENC2 **Family: Author:** EACF **Version:** 0.1 **Block version:** 2 07/18/2012 04:49:53 PM **Time stamp Code:**

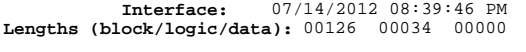

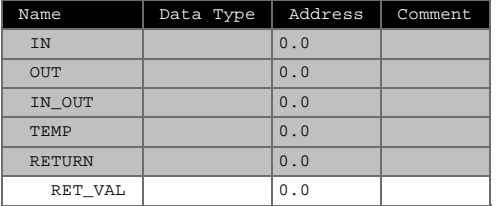

## **Block: FC11**

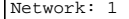

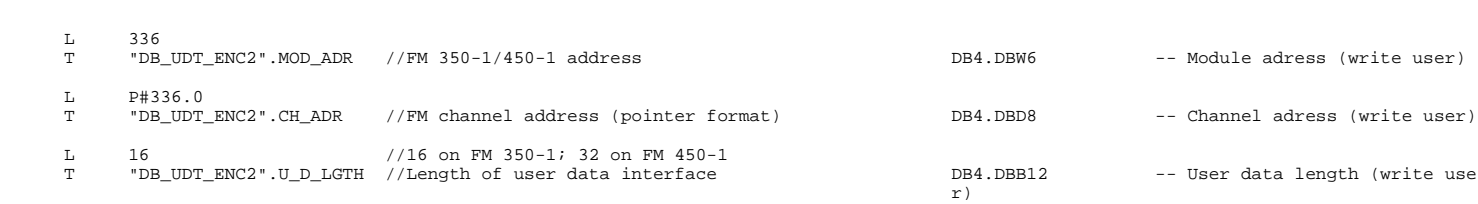
# FC12 - <offline><br>"PRE\_MOD" Código de i

Código de interligação entre funções tecnológicas<br>OD **Family: Name:** PRE\_MOD **Family:**<br>**Author:** EACF **Version:** 0.1

**Author:** EACF **Version:** 0.1<br> **Block version:** 2<br> **Time stamp Code:** 07/18/2012 04:50:11 PM<br> **Interface:** 07/14/2012 08:41:31 PM<br> **Lengths (block/logic/data):** 00336 00234 00002

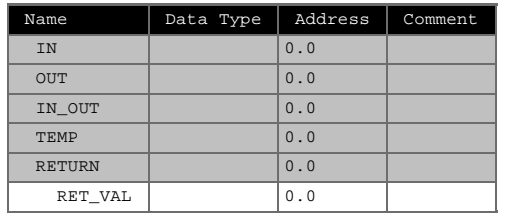

#### **Block: FC12 MOD\_PRE\_CODE**

Leitura da posição angular dos eixos 1 e 2

Chama a função onde se programou a transição entre o modo de varrimento e o de colocação na pos. de máx, pot. Ref. Point Aproach (Pos. Inicial) Jog (Comando manual a partir do painel HMI) Automatic (varrimento) MDI (colocação na pos. de máx. pot.)

SIMATIC SAT\SIMATIC 300 Station\CPU 315-2 DP\...\FC12 - <offline> 08/12/2012 03:35:03 PM

Page 1 of 3

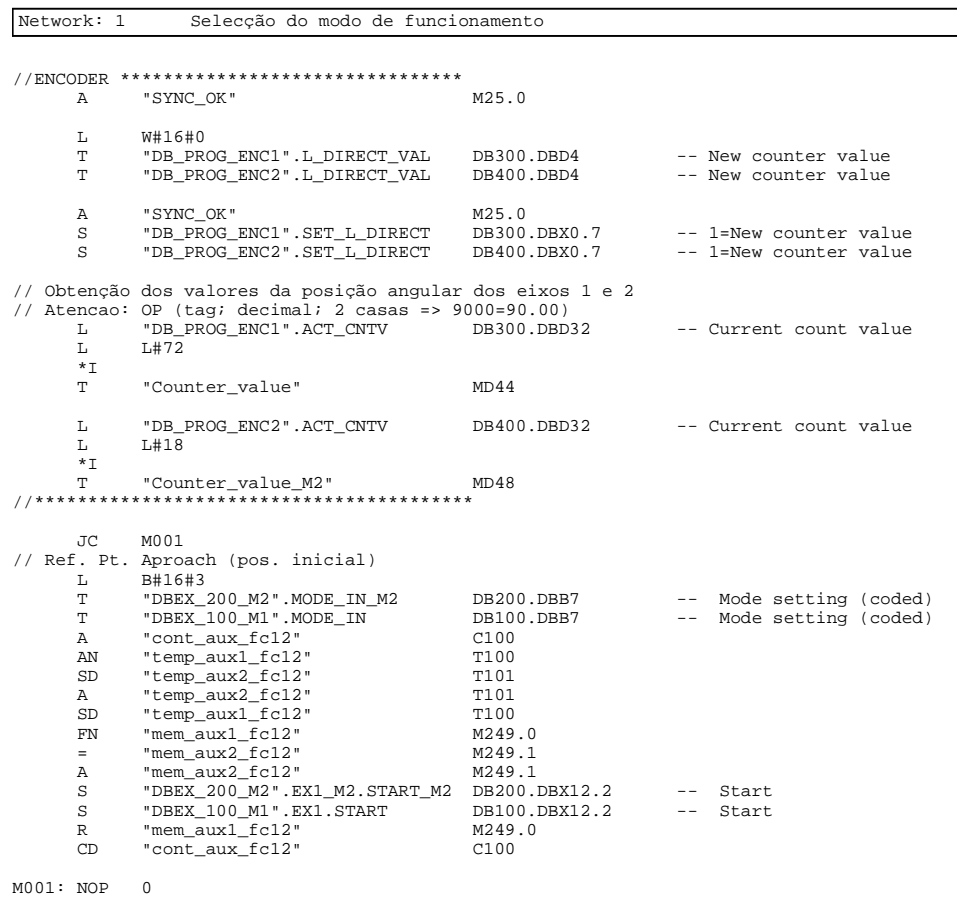

(Anexo M) 58

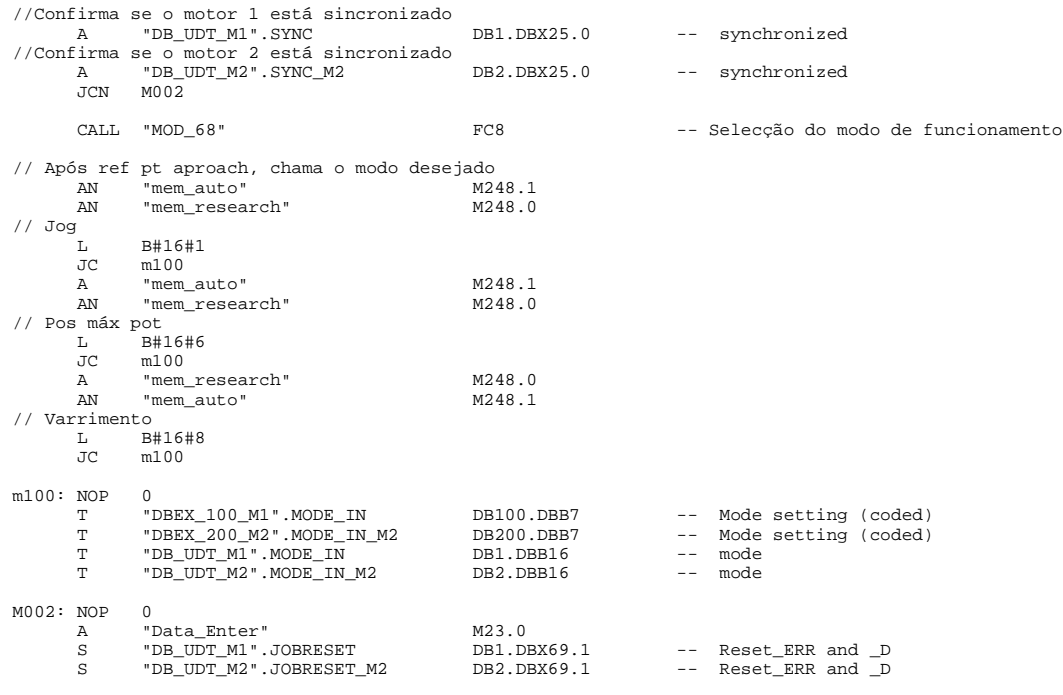

Page 3 of 3

SIMATIC SAT\SIMATIC 300 Station\CPU 315-2 DP\...\FC13 - <offline> 08/12/2012 03:35:12 PM

### **FC13 - <offline>**

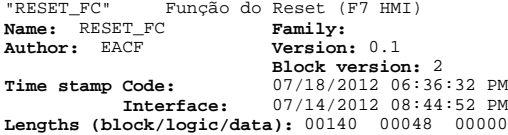

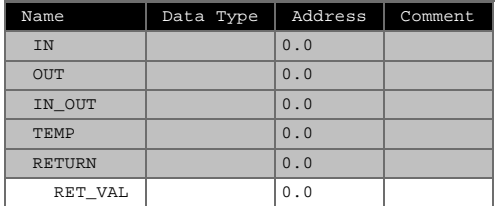

### **Block: FC13 Reset\_FC**

Quando o operador pressiona o botão de Reset (F7 HMI), o sistema sai do modo de<br>STOP, posicionamento na máx. pot ou varrimento.<br>Algumas variáveis tomam valor lógico zero e são criadas as condições para o<br>sistema ir para o

Network: 1

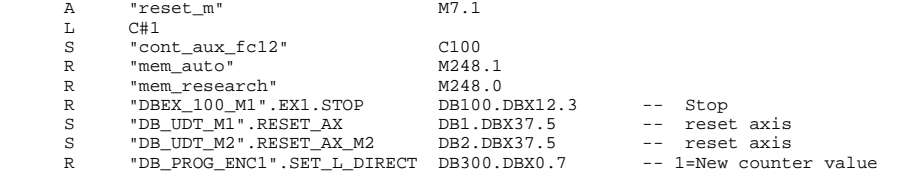

(Anexo M) 59

R "DB\_PROG\_ENC2".SET\_L\_DIRECT DB400.DBX0.7 -- 1=New counter value

Page 2 of 2

SIMATIC SAT\SIMATIC 300 Station\CPU 315-2 DP\...\FC14 - <offline> 08/12/2012 03:35:20 PM

**FC14 - <offline>** "SYNC\_FC" Confirma sincronização (eixo 1 e eixo 2) **Name:** SYNC\_FC **Family: Author:** EACF **Version:** 0.1 **Block version:** 2 07/18/2012 04:50:51 PM 07/14/2012 08:46:05 PM **Time stamp Code: Interface: Lengths (block/logic/data):** 00112 00016 00000

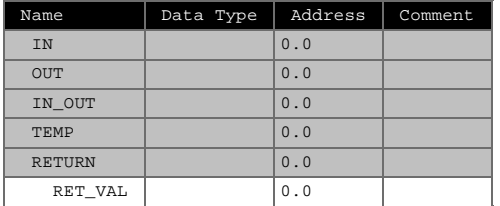

#### **Block: FC14 Confirma\_SYNC**

Se os sistemas de eixos motorizados estão sincronizados: M25.0="1"

## Network: 1

A "DB\_UDT\_M1".SYNC DB1.DBX25.0 -- synchronized<br>A "DB\_UDT\_M2".SYNC\_M2 DB2.DBX25.0 -- synchronized<br>= "SYNC\_OK" M25.0

# **FC15 - <offline>**

"HMI\_WCC" Auxiliar na criação de botões (HMI - WinCC) **Name:** HMI\_WCC **Family: Author:** EACF **Version:** 0.1<br> **Block version:** 2<br> **Time stamp Code:** 07/31/2012 05:07:37 PM<br> **Interface:** 07/26/2012 06:40:00 PM<br> **Lengths (block/logic/data):** 00222 00122 00002

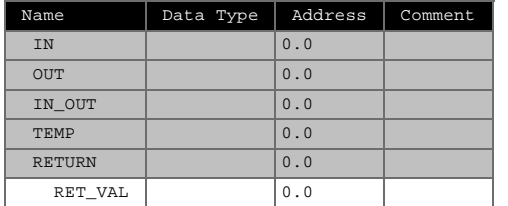

# **Block: FC15 HMI\_WCC**

Função auxiliar à activação das variáveis "auto go" e "auto pulse", no WinCC Flexible e no WinCC

Network: 1

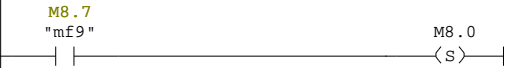

SIMATIC SAT\SIMATIC 300 Station\CPU 315-2 DP\...\FC15 - <offline> 08/12/2012 03:35:28 PM

Page 1 of 3

Network: 2

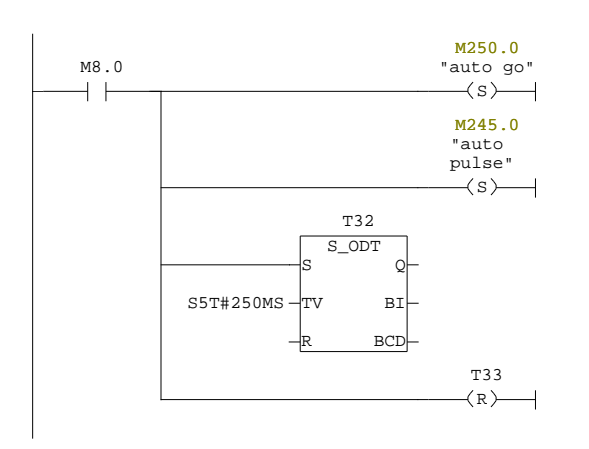

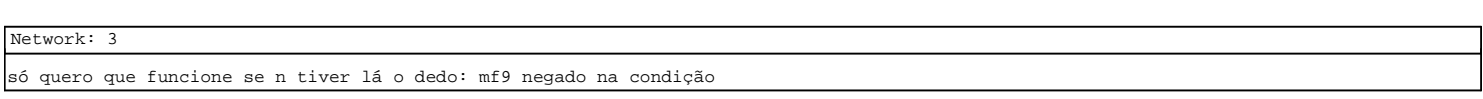

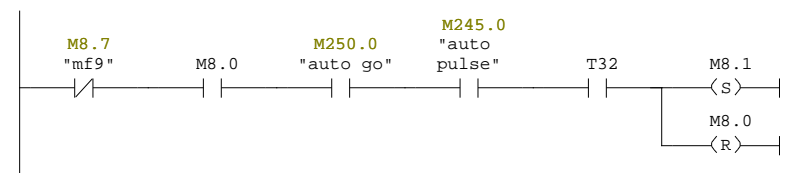

Network: 4

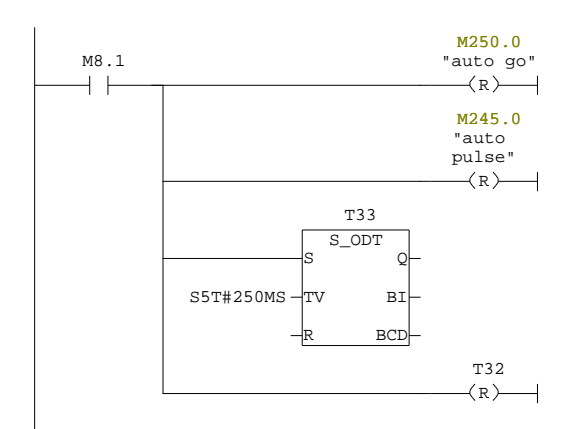

Network: 5

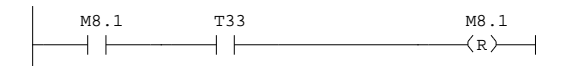

SIMATIC SAT\SIMATIC 300 Station\CPU 315-2 DP\...\FC16 - <offline> 08/12/2012 03:35:37 PM

Page 3 of 3

**FC16 - <offline>** "Call\_FB21" Ajuda a chamar mais facilmente, no OB1, a FB21 **Name:** Call\_FB2 **Family: Author:** EACF **Version:** 0.1 **Block version:** 2 08/01/2012 04:55:57 PM **Time stamp Code:**

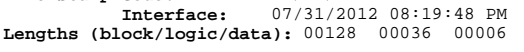

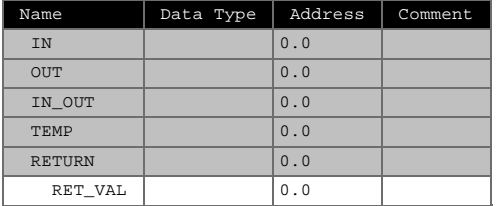

### **Block: FC16 FC\_Call\_FB21**

Ajuda a chamar mais facilmente, no OB1, a FB21

Network: 1

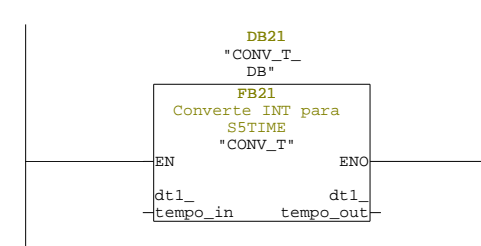

(Anexo M) 62

SIMATIC SAT\SIMATIC 300 Station\CPU 315-2 DP\...\FC100 - <offline> 08/12/2012 03:35:51 PM

Page 2 of 2

### **FC100 - <offline>**

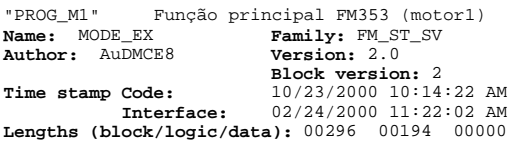

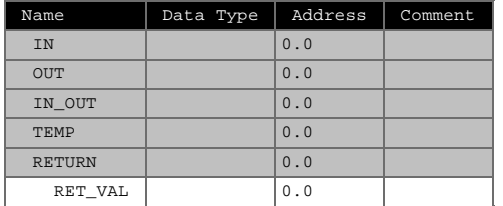

#### **Block: FC100 Mode select**

 This example is always required for Examples 1 to 3. The block for this example is FC 100. The signals are in "DBEX". This example must always be called. It sets the desired modes, evaluates the mode checkback, and displays the current mode. The checkback signals required for the examples are copied to "DBEX". In order to be able to work with Example 1 in "Jog" or "Reference point approach" mode, the user must enter the relevant code in the MODE\_IN byte in "DBEX" (01 for "Jog" mode, 03 for "Reference point approach" mode).<br>If "Jog" mode is selected, mode parameter 01 (MODE\_TYPE) is also set to activate veloci for "Jogging". Mode Code Jog 01 Ref.point approach 03 MDI 06 Automatic 08 In Example 2 you must set "MDI" mode (code in byte MODE\_IN = 06).  $(Anexo M) 63$  In Example 3 you must set "Automatic" mode (code in byte MODE\_IN = 08).<br>The code in byte MODE\_OUT shows the mode that is currently active.<br>In order to restart the module (e.g. following a diagnostic interrupt),<br>the RESET\_ In order to be able to work with any example, you must set the mode required for the example you want to use.

### Network: 1 SETTING THE MODE

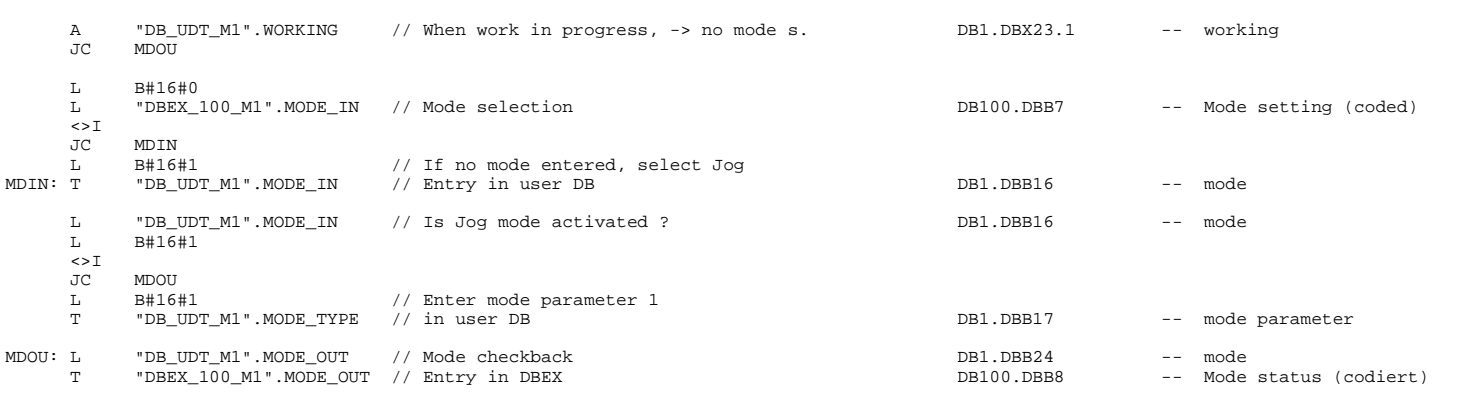

#### Network: 2 FM-RESTART

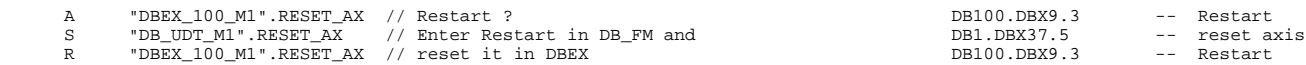

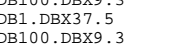

SIMATIC SAT\SIMATIC 300 Station\CPU 315-2 DP\...\FC100 - <offline> 08/12/2012 03:35:52 PM

Page 2 of 3

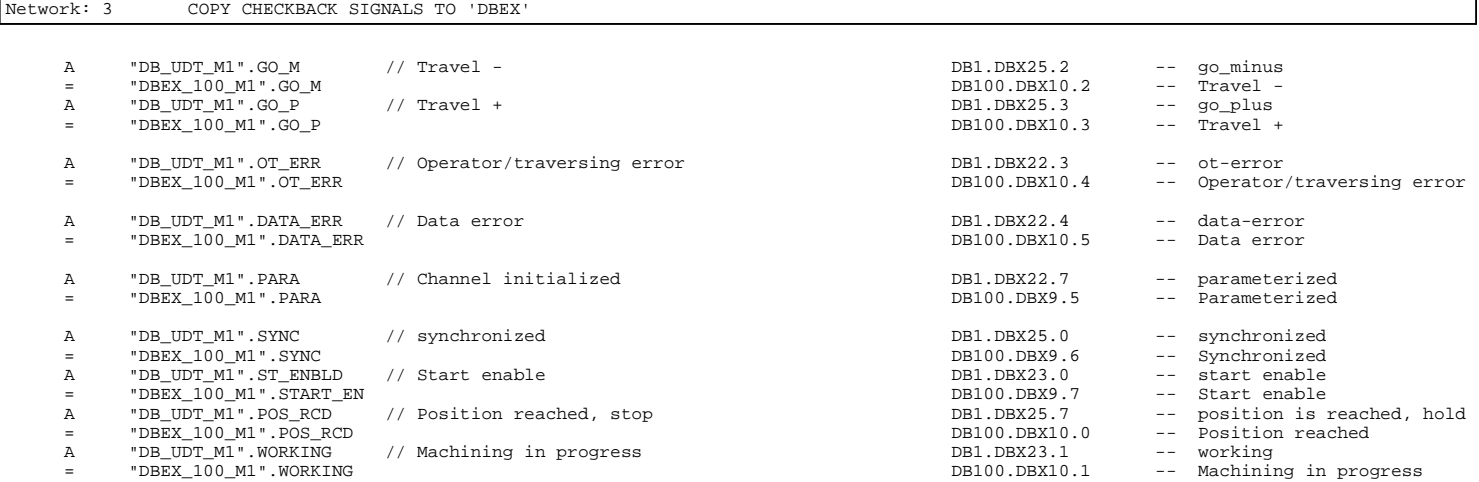

#### **FC101 - <offline>**

Ref. Pt. Aproach (motor 1)<br>Family: FM\_ST\_SV **NAME: NAME ISSUE ASSAULT THE REF.**<br> **NAME: TIP\_REF Family: FM\_ST**<br> **NAME: Author:** AuDMCE8 **Version:** 2.1  $\overline{\text{AubMCE8}}$ **Block version:** 2 07/18/2012 06:51:00 PM 02/24/2000 11:22:46 AM **Time stamp Code:**

**Interface: Lengths (block/logic/data):** 00326 00208 00000

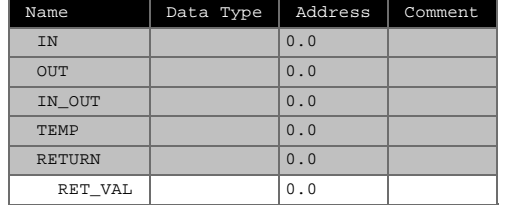

## **Block: FC101 Jog and Reference point approach** The block for this example is FC 101. The signals are in "DBEX", the signals for Example 1 only are in structure "EX1". The drive enable and the servo enable for the axis are set im "DBEX" (in OB100: DRV\_EN = TRUE, SERVO\_EN = TRUE) and are transferred to the interface in Example 1 (user DB). In order for the example to work, either "Jog" mode (mode code 01) or "Reference point approach" mode (mode code 03) must have been entered in byte MODE\_IN in "DBEX". The relevant mode checkback is shown in byte MODE OUT. The traversing movements are flagged in bits "GO\_M" = TRUE (axis motion -) or "GO\_P" = TRUE (axis 1 motion +). "Jog" mode active: When a mode is activated, the Write command "VLEV\_EN" (user DB, transfer velocity levels 1, 2) is executed automatically. If retransfer is required, you must either reset the "VLEV\_D" bit (job status/ checkback) or set the "JOBRESET" bit (reset status/error)in the user DB. If you set the "DIR\_M" (motion -) or "DIR\_P" (motion +) bit to = TRUE

Page 1 of 4

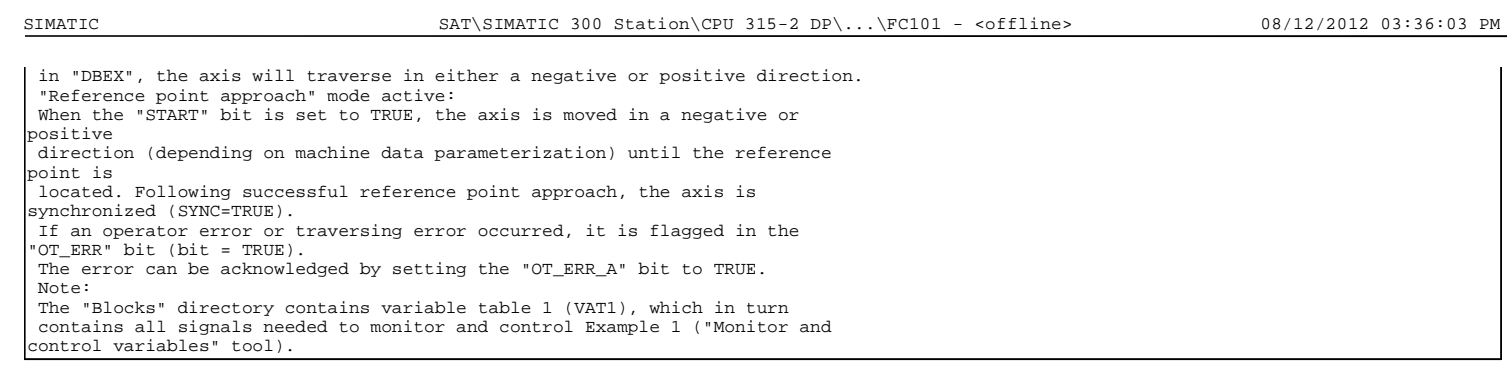

### Network: 1 QUERY MODE

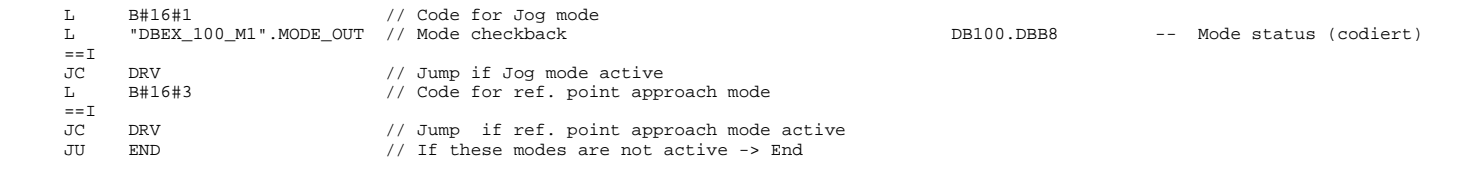

### Network: 2 SETTING DEFAULTS IN THE USER DATA BLOCK

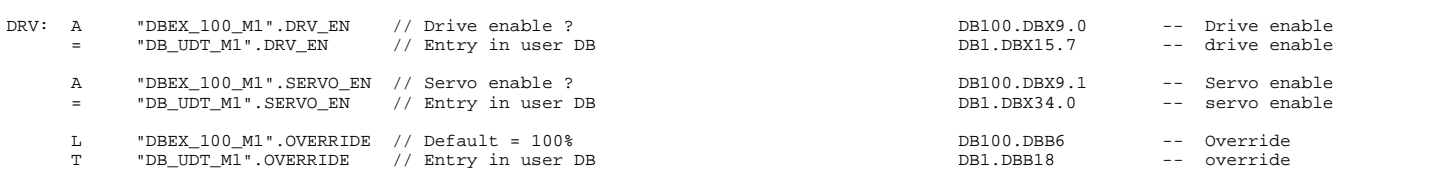

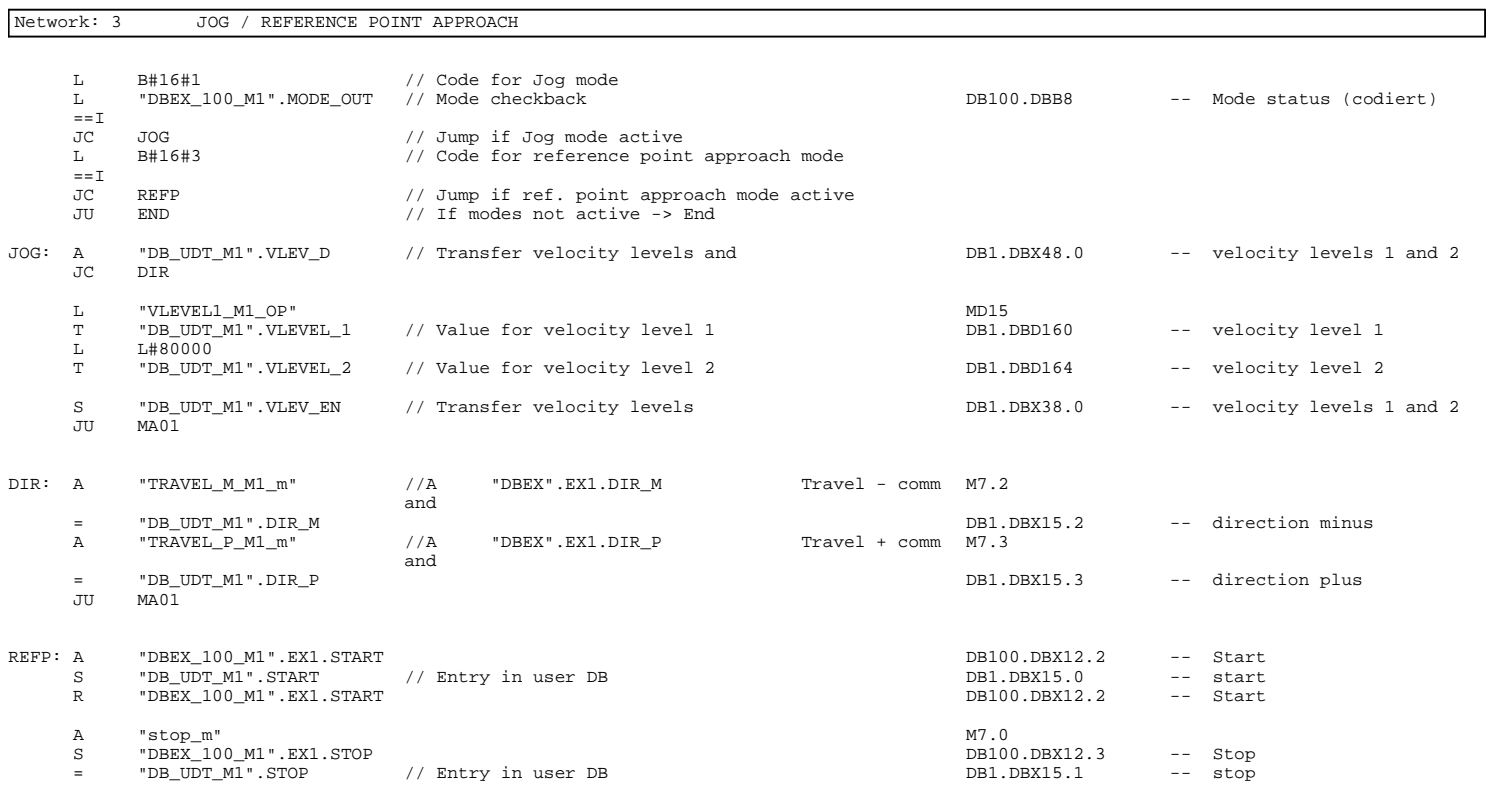

Page 3 of 4

SIMATIC SAT\SIMATIC 300 Station\CPU 315-2 DP\...\FC101 - <offline> 08/12/2012 03:36:03 PM

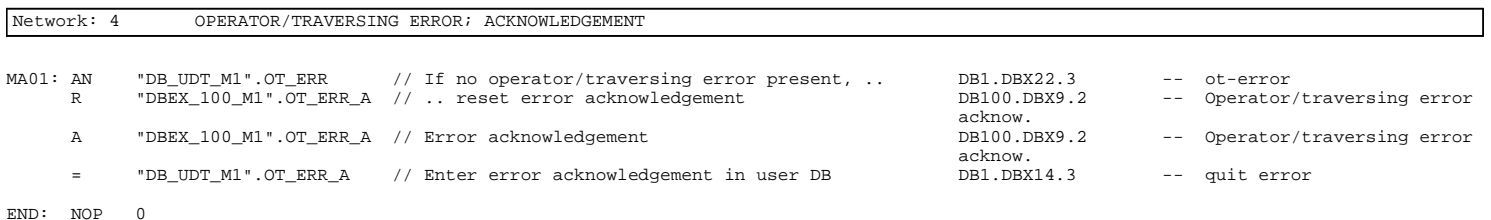

# FC102 - <offline><br>"SUB PROG\_M1\_2" Desloc

"SUB\_PROG\_M1\_2" Deslocamento para posição de máx. pot. (motor 1) **Name:** MDI **Family:** FM\_ST\_SV **Author:** AuDMCE8 **Version:** 2.0 **Block version:** 2 07/18/2012 06:22:31 PM **Time stamp Code:**

**Interface:** 02/24/2000 11:22:32 AM **Lengths (block/logic/data):** 00460 00332 00000

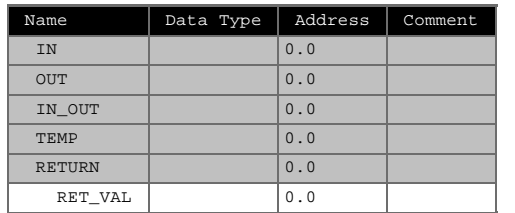

### **Block: FC102 MDI**

 The block for this example is FC 102. The signals are in "DBEX", the signals for Example 2 only are in structure "EX2". The drive enable and servo enable signals for the axis are set in "DBEX" (in OB100: DRV\_EN = TRUE, SERVO\_EN = TRUE), and are transferred to the interface in Example 2 (user DB). In order for the example to work, you have to set the "MDI" mode. Enter "MDI" mode (code 06) in the MODE\_IN byte in<br>"DBEX". The relevant mode status is signalled in the MODE\_OUT byte.<br>Following successful mode selection, a default MDI block is automatically<br>transferred to the module (network M the user DB (transfer MDI block). This block is modifiable in dependence on the system or the request. To retransfer the block, you must either reset the "MDI\_D" bit (job status/checkback) or set the "JOBRESET" bit (reset status/error) in the user DB. Set the "START" bit in the "DBEX" in structure "EX2" to TRUE. The activated MDI block is started if the axis is synchronized and has a start enable. The "START" bit is then reset. The MDI block cannot be restarted until the start enable signal is once

Page 1 of 5

SIMATIC SAT\SIMATIC 300 Station\CPU 315-2 DP\...\FC102 - <offline> 08/12/2012 03:36:12 PM

 again present. The block can be stopped via the "STOP" bit. It cannot be started again until the "STOP" bit has been reset to FALSE (and "START" is = TRUE). An operator error or traversing error, if any, is flagged in the "OT\_ERR" bit (bit = TRUE). The error can be acknowledged by setting the "OT\_ERR\_A" bit to TRUE. Note: The "Blocks" directory contains variable table 2 (VAT2), which in turn contains all signals needed to monitor and control Example 2 (Tool "Monitor and control variables" tool).

Network: 1

L B#16#6 // Code for MDI mode ---- AUTOMATIC OR MANUAL F9 L "DBEX\_100\_M1".MODE\_OUT // Mode checkback DB100.DBB8 -- Mode status (codiert)  $\Xi$ =T JCN END

Network: 2

### F9 ou F10, para se movimentar

 $_\mathrm{O}^\mathrm{A(}$ O "auto pulse" M245.0<br>O "zero pulse" M245.1 0 "zero pulse"<br>0 "m auto pi m m\_auto\_pi\_m1" M27.1  $\qquad \qquad$  $\begin{array}{ccc}\nL & C\#1 \\
S & \text{ro:}\n\end{array}$ ---<br>"contlauto1" C15

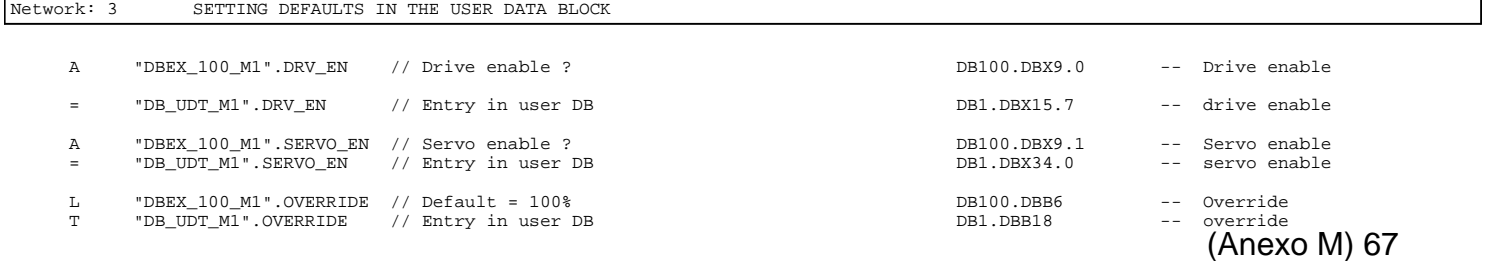

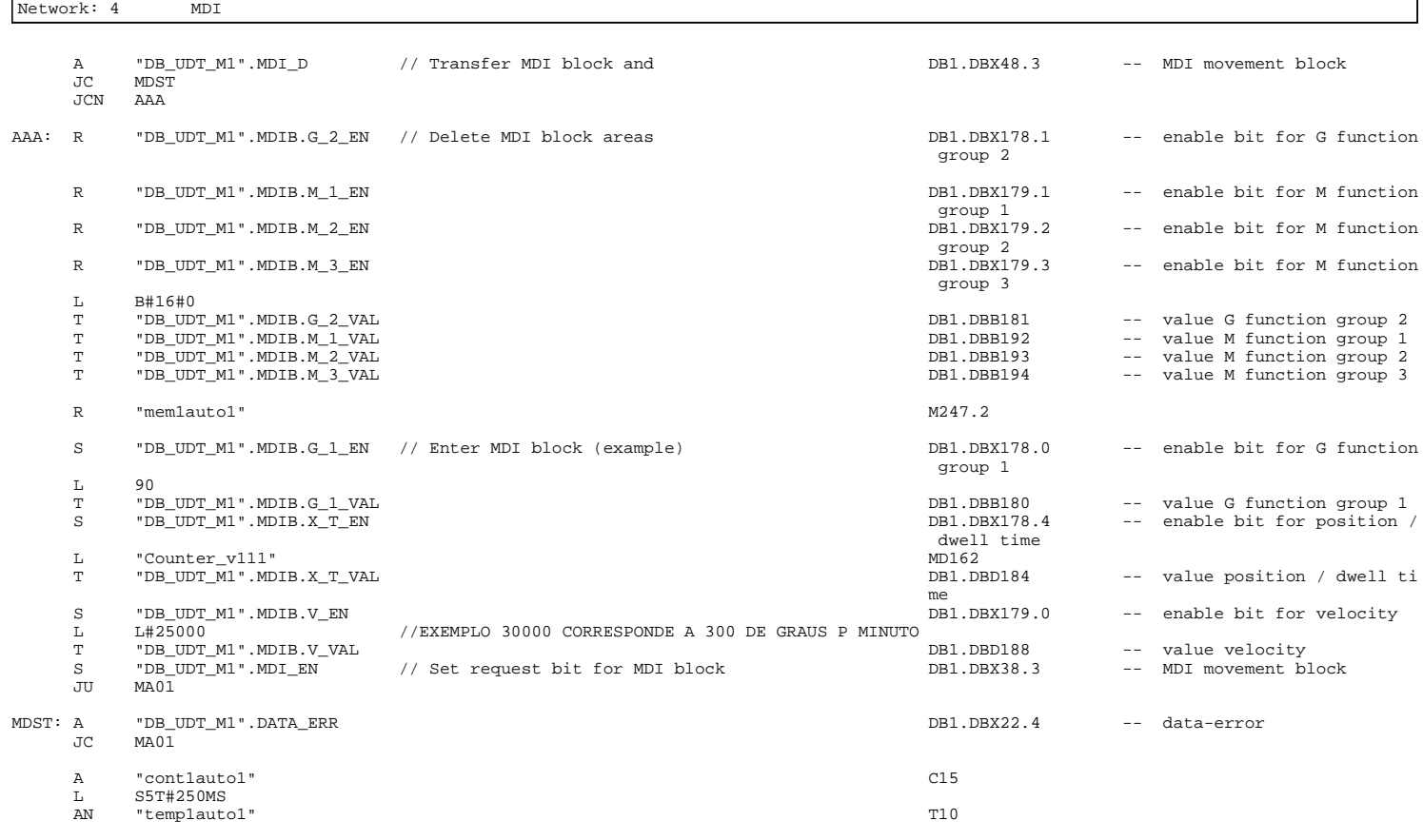

Page 3 of 5

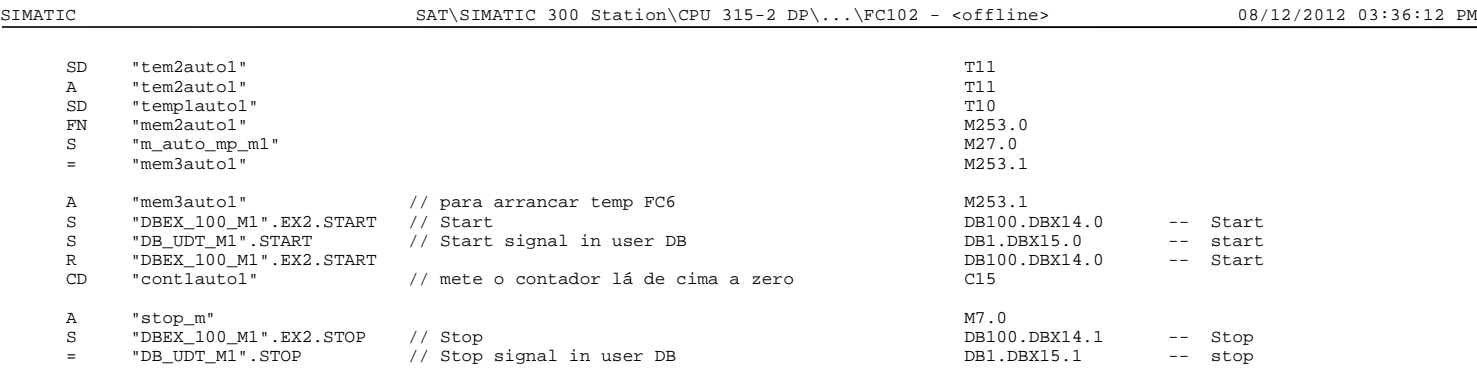

Network: 5

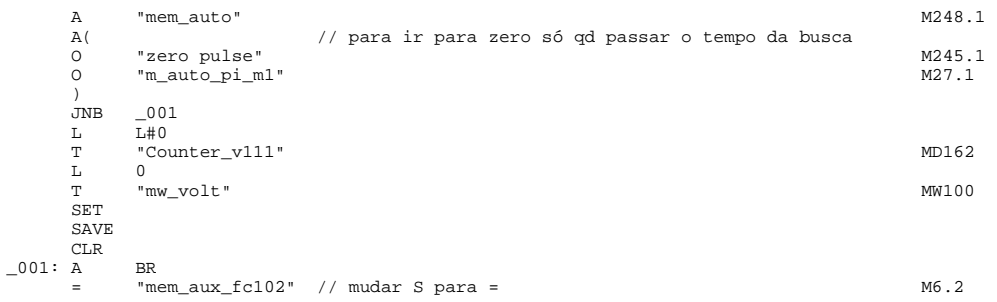

Network: 6

"mem\_aux\_fc102" M6.2<br>"mem\_auto" M248.1 "mem\_auto"<br>AAA A<br> $_{\rm JC}^{\rm A}$ 

### Network: 7 OPERATOR/TRAVERSING ERROR; ACKNOWLEDGEMENT

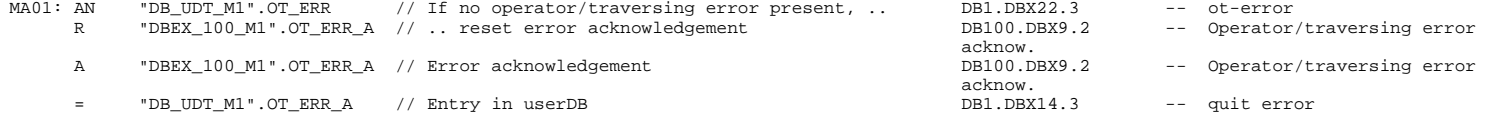

END: NOP 0

Page 5 of 5

SIMATIC SAT\SIMATIC 300 Station\CPU 315-2 DP\...\FC103 - <offline> 08/12/2012 03:36:18 PM

## **FC103 - <offline>**

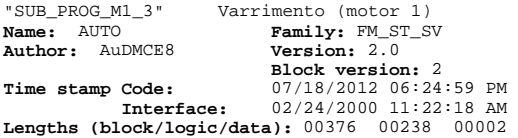

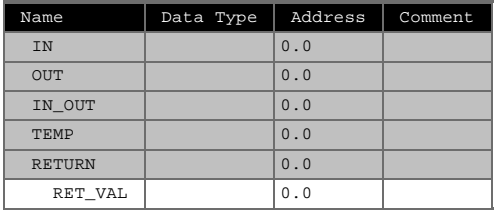

## **Block: FC103 Automatic**

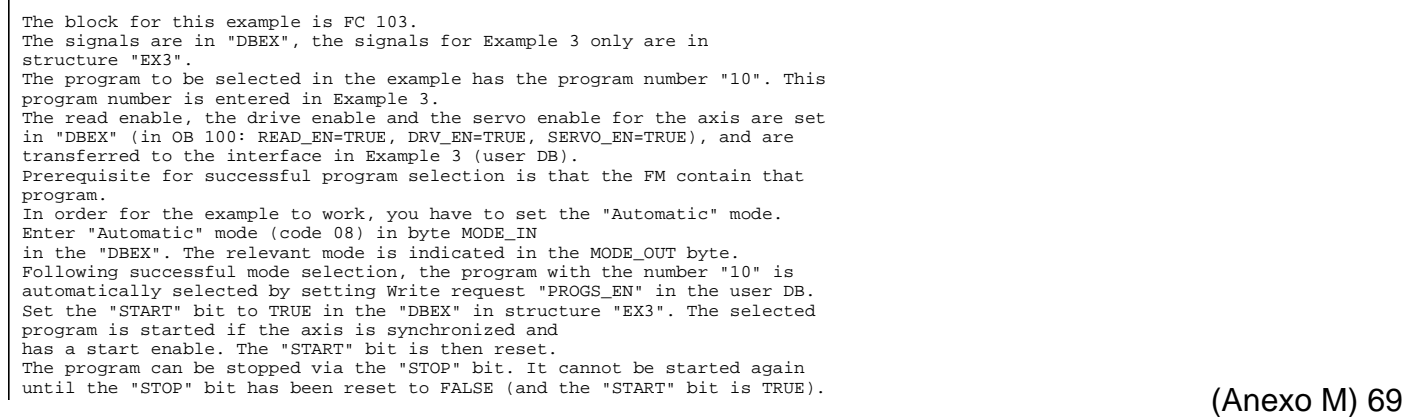

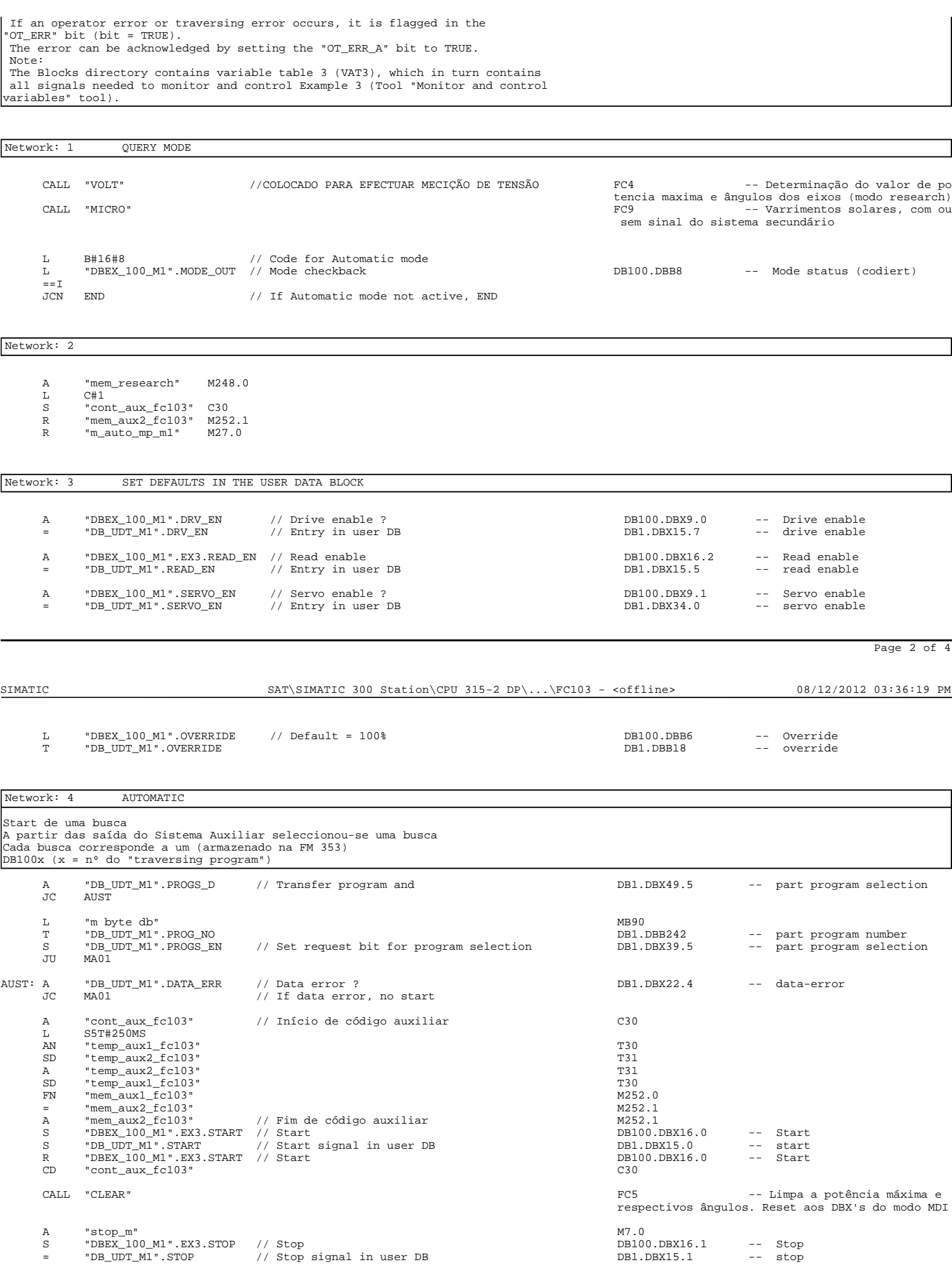

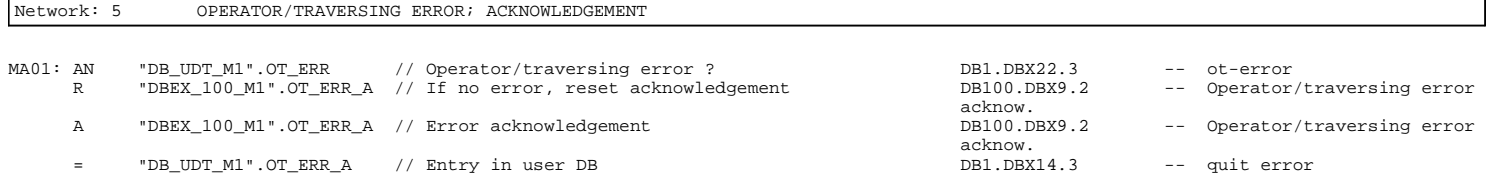

END: NOP 0

Page 4 of 4

SIMATIC SAT\SIMATIC 300 Station\CPU 315-2 DP\...\FC200 - <offline> 08/12/2012 03:36:26 PM

### **FC200 - <offline>**

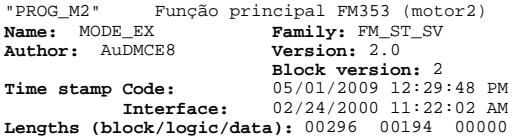

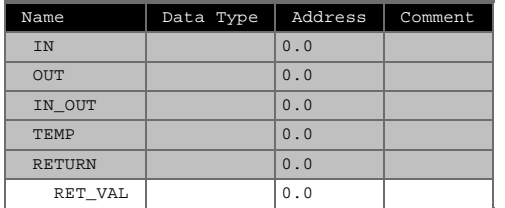

#### **Block: FC200 Mode select**

 This example is always required for Examples 1 to 3. The block for this example is FC 100. The signals are in "DBEX". This example must always be called. It sets the desired modes, evaluates the mode checkback, and displays the current mode. The checkback signals required for the examples are copied to "DBEX". In order to be able to work with Example 1 in "Jog" or "Reference point approach" mode, the user must enter the relevant code in the MODE\_IN byte in "DBEX" (01 for "Jog" mode, 03 for "Reference point approach" mode).<br>If "Jog" mode is selected, mode parameter 01 (MODE\_TYPE) is also set to activate veloci for "Jogging". Mode Code Jog 01 Ref.point approach 03 MDI 06 Automatic 08 In Example 2 you must set "MDI" mode (code in byte MODE\_IN = 06).  $(Anexo M) 71$  In Example 3 you must set "Automatic" mode (code in byte MODE\_IN = 08).<br>The code in byte MODE\_OUT shows the mode that is currently active.<br>In order to restart the module (e.g. following a diagnostic interrupt),<br>the RESET\_ In order to be able to work with any example, you must set the mode required for the example you want to use.

#### Network: 1 SETTING THE MODE

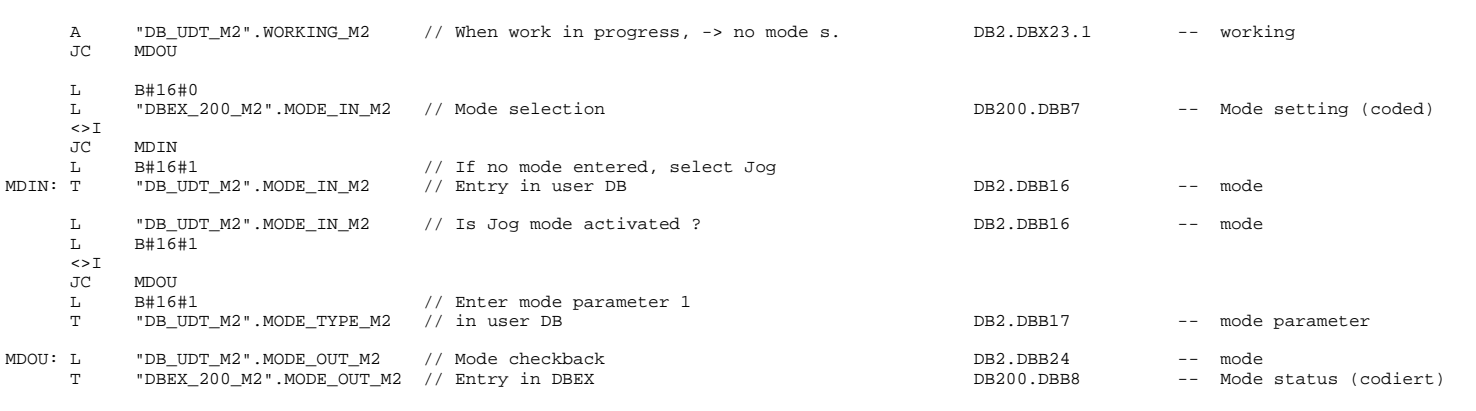

Network: 2 FM-RESTART

A "DBEX\_200\_M2".RESET\_AX\_M2 // Restart ? DB200.DBX9.3 -- Restart S "DB\_UDT\_M2".RESET\_AX\_M2 // Enter Restart in DB\_FM and DB2.DBX37.5 -- reset axis R "DBEX\_200\_M2".RESET\_AX\_M2 // reset it in DBEX DB200.DBX9.3 -- Restart

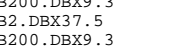

SIMATIC SAT\SIMATIC 300 Station\CPU 315-2 DP\...\FC200 - <offline> 08/12/2012 03:36:26 PM

Page 2 of 3

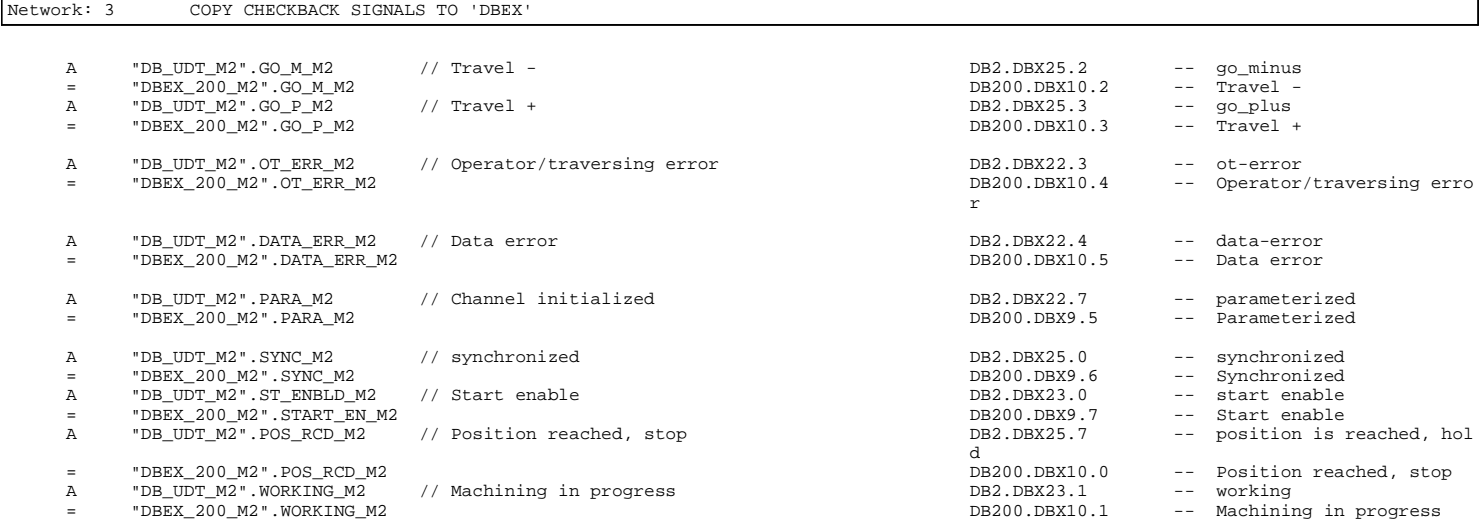

#### **FC201 - <offline>**

Ref. Pt. Aproach (motor 1)<br>Family: FM\_ST\_SV **NAME: NAME ISSUE ASSAULT THE PROGRAME: NAME: FAMILY: FM\_ST**<br> **Name: TIP\_REF Family: FM\_ST**<br> **Author:** AuDMCE8 **Version:** 2.1  $\overline{\text{AubMCE8}}$ **Block version:** 2 07/18/2012 06:52:19 PM **Time stamp Code:**

**Interface:** 02/24/2000 11:22:46 AM **Lengths (block/logic/data):** 00326 00208 00000

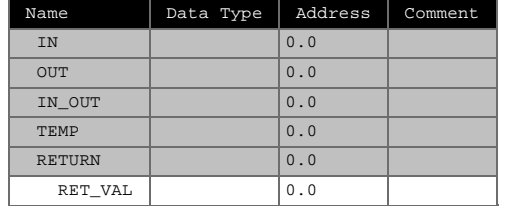

## **Block: FC201 Jog and Reference point approach** The block for this example is FC 101. The signals are in "DBEX", the signals for Example 1 only are in structure "EX1". The drive enable and the servo enable for the axis are set im "DBEX" (in OB100: DRV\_EN = TRUE, SERVO\_EN = TRUE) and are transferred to the interface in Example 1 (user DB). In order for the example to work, either "Jog" mode (mode code 01) or "Reference point approach" mode (mode code 03) must have been entered in byte MODE\_IN in "DBEX". The relevant mode checkback is shown in byte MODE OUT. The traversing movements are flagged in bits "GO\_M" = TRUE (axis motion -) or "GO\_P" = TRUE (axis 1 motion +). "Jog" mode active: When a mode is activated, the Write command "VLEV\_EN" (user DB, transfer velocity levels 1, 2) is executed automatically. If retransfer is required, you must either reset the "VLEV\_D" bit (job status/ checkback) or set the "JOBRESET" bit (reset status/error)in the user DB. If you set the "DIR\_M" (motion -) or "DIR\_P" (motion +) bit to = TRUE

Page 1 of 4

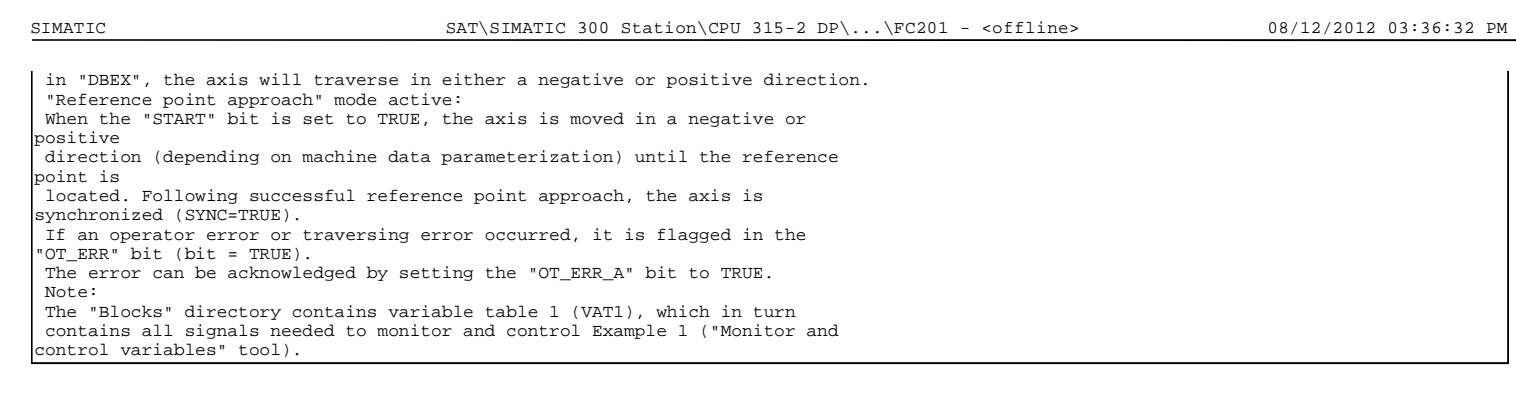

### Network: 1 QUERY MODE

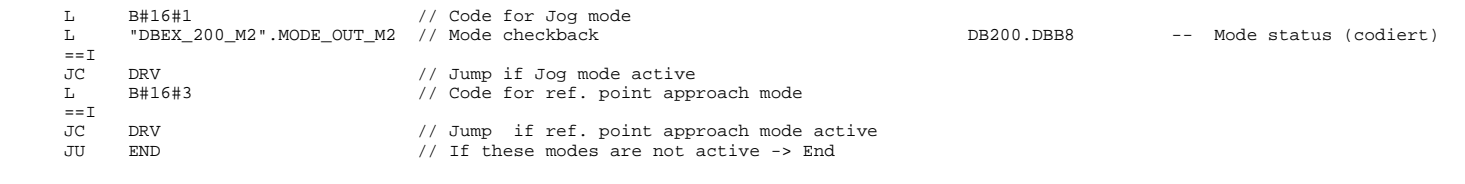

### Network: 2 SETTING DEFAULTS IN THE USER DATA BLOCK

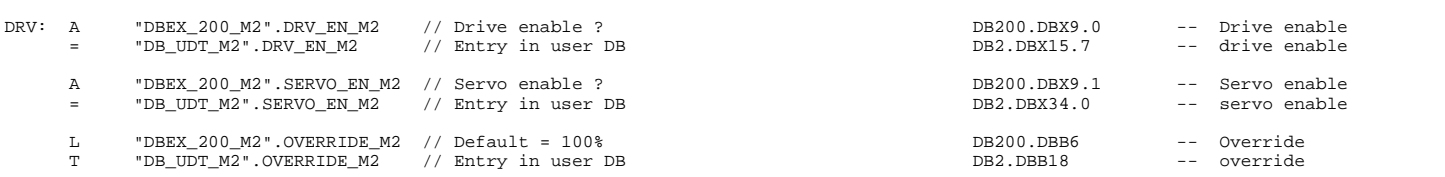

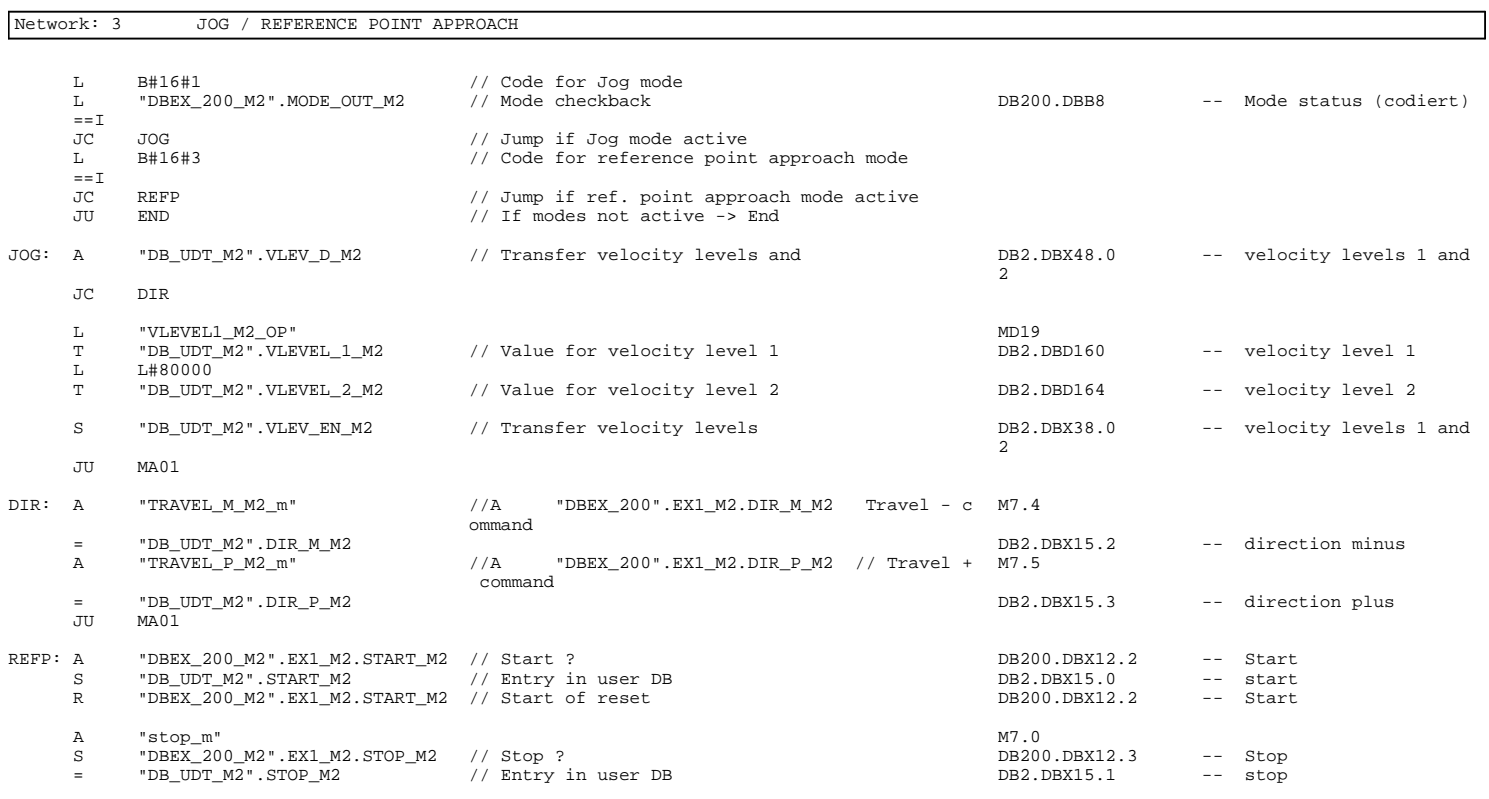

#### Page 3 of 4

SIMATIC SAT\SIMATIC 300 Station\CPU 315-2 DP\...\FC201 - <offline> 08/12/2012 03:36:32 PM

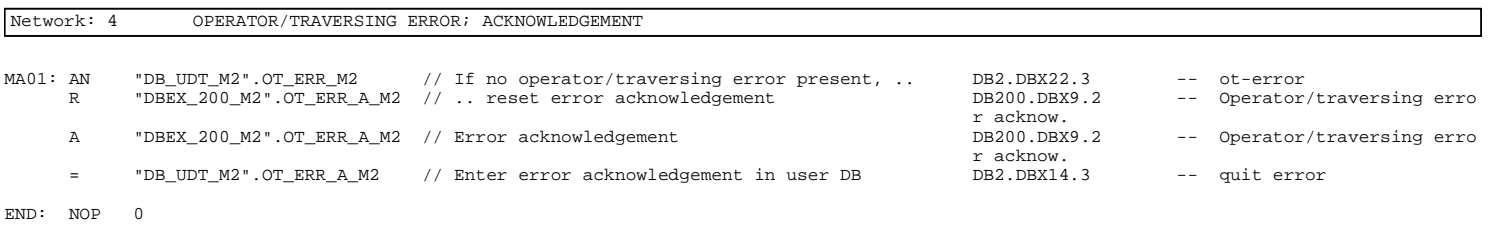

# FC202 - <offline><br>"SUB PROG\_M2\_2" Desloc

"SUB\_PROG\_M2\_2" Deslocamento para posição de máx. pot. (motor 2) **Name:** MDI **Family:** FM\_ST\_SV **Author:** AuDMCE8 **Version:** 2.0 **Block version:** 2 07/18/2012 06:28:42 PM **Time stamp Code:**

**Interface:** 02/24/2000 11:22:32 AM **Lengths (block/logic/data):** 00458 00332 00000

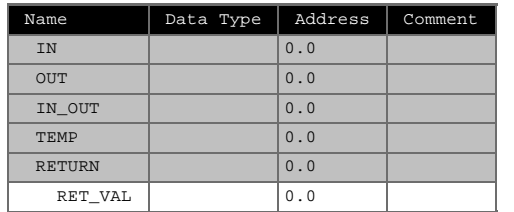

# **Block: FC202 MDI**

 The block for this example is FC 102. The signals are in "DBEX", the signals for Example 2 only are in structure "EX2". The drive enable and servo enable signals for the axis are set in "DBEX" (in OB100: DRV\_EN = TRUE, SERVO\_EN = TRUE), and are transferred to the interface in Example 2 (user DB). In order for the example to work, you have to set the "MDI" mode. Enter "MDI" mode (code 06) in the MODE\_IN byte in<br>"DBEX". The relevant mode status is signalled in the MODE\_OUT byte.<br>Following successful mode selection, a default MDI block is automatically<br>transferred to the module (network M the user DB (transfer MDI block). This block is modifiable in dependence on the system or the request. To retransfer the block, you must either reset the "MDI\_D" bit (job status/checkback) or set the "JOBRESET" bit (reset status/error) in the user DB. Set the "START" bit in the "DBEX" in structure "EX2" to TRUE. The activated MDI block is started if the axis is synchronized and has a start enable. The "START" bit is then reset. The MDI block cannot be restarted until the start enable signal is once

SIMATIC SAT\SIMATIC 300 Station\CPU 315-2 DP\...\FC202 - <offline> 08/12/2012 03:36:39 PM

Page 1 of 5

 again present. The block can be stopped via the "STOP" bit. It cannot be started again until the "STOP" bit has been reset to FALSE (and "START" is = TRUE). An operator error or traversing error, if any, is flagged in the "OT\_ERR" bit (bit = TRUE). The error can be acknowledged by setting the "OT\_ERR\_A" bit to TRUE. Note: The "Blocks" directory contains variable table 2 (VAT2), which in turn contains all signals needed to monitor and control Example 2 (Tool "Monitor and control variables" tool).

Network: 1

 L B#16#6 // Code for MDI mode L "DBEX\_200\_M2".MODE\_OUT\_M2 // Mode checkback DB200.DBB8 -- Mode status (codiert)  $\begin{aligned} =& = \mathbb{I} \\ \mathbb{J}\mathbb{C}\mathbb{N} \end{aligned}$ END  $//$  If MDI mode not active, END

Network: 2

 $\begin{array}{c} \mathbf{A} \, ( \, \\ \mathbf{O} \, \end{array}$  O "auto pulse" M245.0 O "zero pulse" M245.1 O "m\_uato\_pi\_m2" M27.3  $\qquad \qquad$  $\begin{array}{ccc}\nL & C\#1 \\
S & \text{ro:}\n\end{array}$ emi<br>"contlauto2" C16

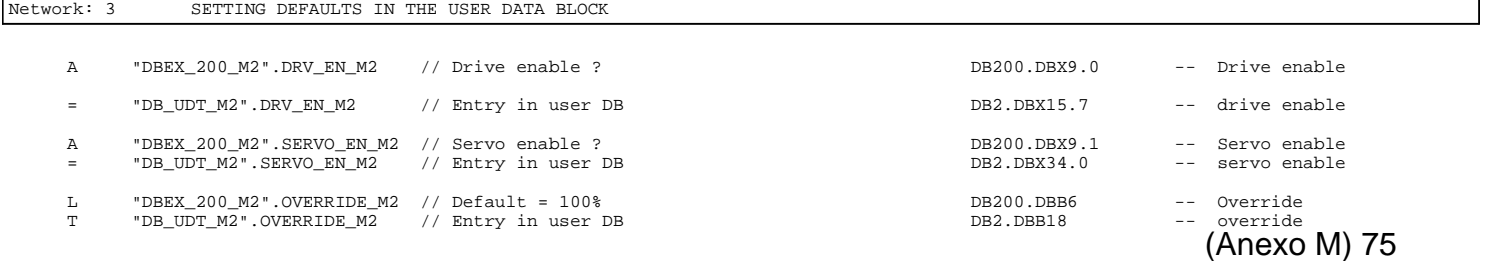

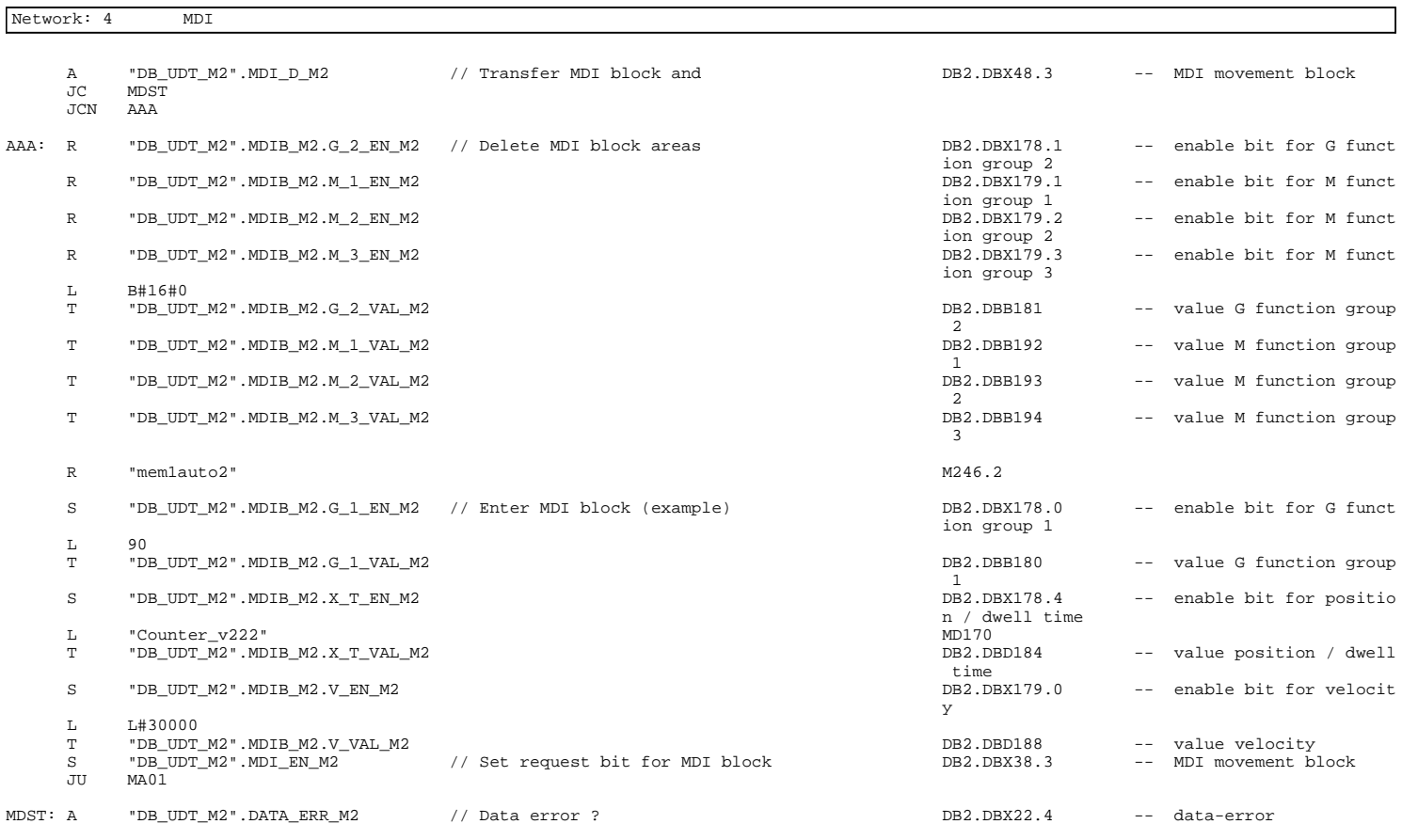

Page 3 of 5

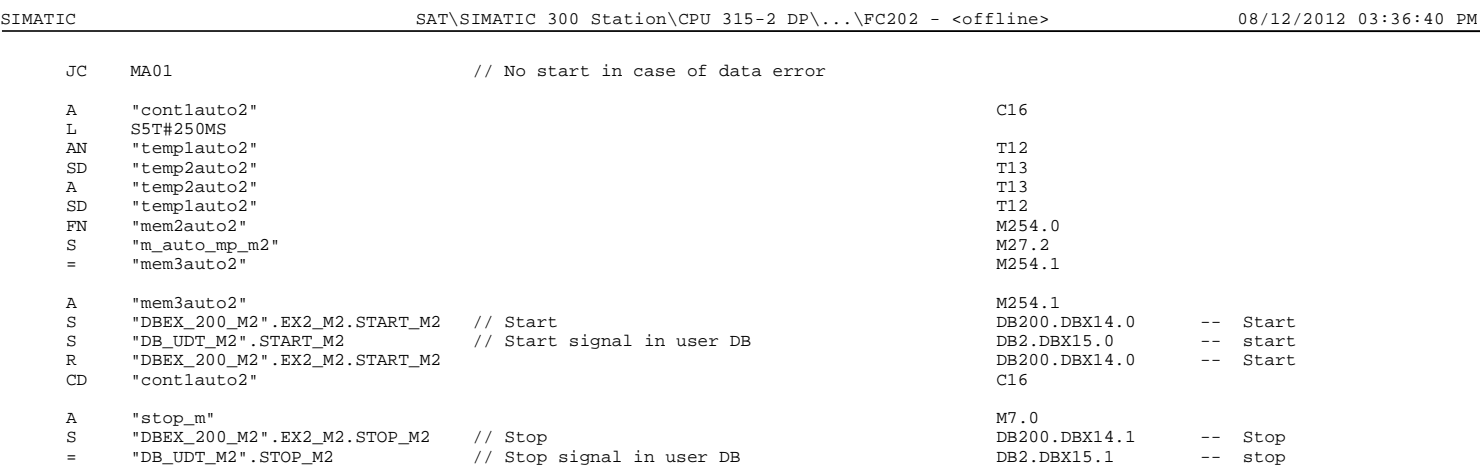

Network: 5

 A "mem\_auto" M248.1 A( O "zero pulse" M245.1 O "m\_uato\_pi\_m2" M27.3 )<br>JNB \_001<br>L L#0 -<sup>2031</sup><br>
T<sub>H</sub>0<br>
"Counter\_v222" MD170<br>
0<br>
"mw\_volt" MW100 L 0<br>
T "mw\_volt" MW100<br>
SET<br>
SAVE<br>
CLR<br>
\_001: A BR  $"mem_aux_fc202" M6.3"$ 

(Anexo M) 76

Network: 6

```
A "mem_aux_fc202" M6.3<br>A "mem_auto" M248.1
A "mem_auto"<br>JC AAAAAA
```
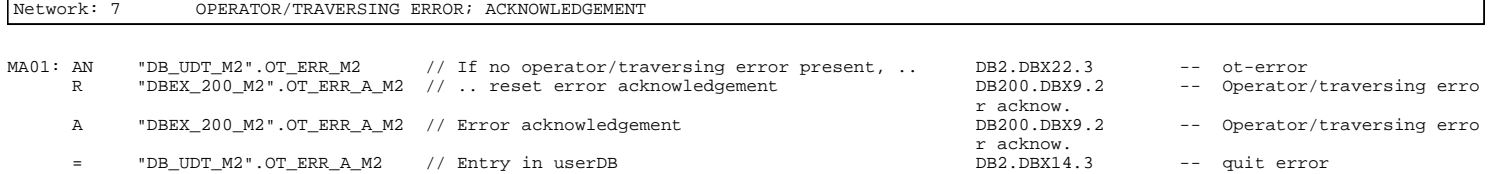

END: NOP 0

Page 5 of 5

SIMATIC SAT\SIMATIC 300 Station\CPU 315-2 DP\...\FC203 - <offline> 08/12/2012 03:36:48 PM

#### **FC203 - <offline>**

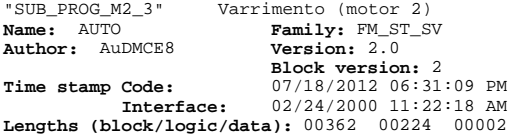

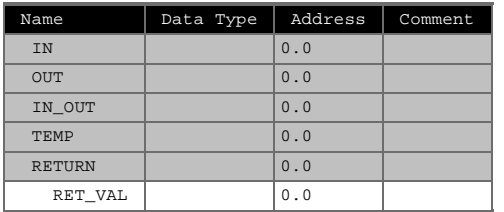

#### **Block: FC203 Automatic**

 The block for this example is FC 103. The signals are in "DBEX", the signals for Example 3 only are in structure "EX3". The program to be selected in the example has the program number "10". This program number is entered in Example 3. The read enable, the drive enable and the servo enable for the axis are set in "DBEX" (in OB 100: READ\_EN=TRUE, DRV\_EN=TRUE, SERVO\_EN=TRUE), and are transferred to the interface in Example 3 (user DB). Prerequisite for successful program selection is that the FM contain that program. In order for the example to work, you have to set the "Automatic" mode. Enter "Automatic" mode (code 08) in byte MODE\_IN in the "DBEX". The relevant mode is indicated in the MODE\_OUT byte. Following successful mode selection, the program with the number "10" is<br>automatically selected by setting Write request "PROGS\_EN" in the user DB.<br>Set the "START" bit to TRUE in the "DBEX" in structure "EX3". The selecte

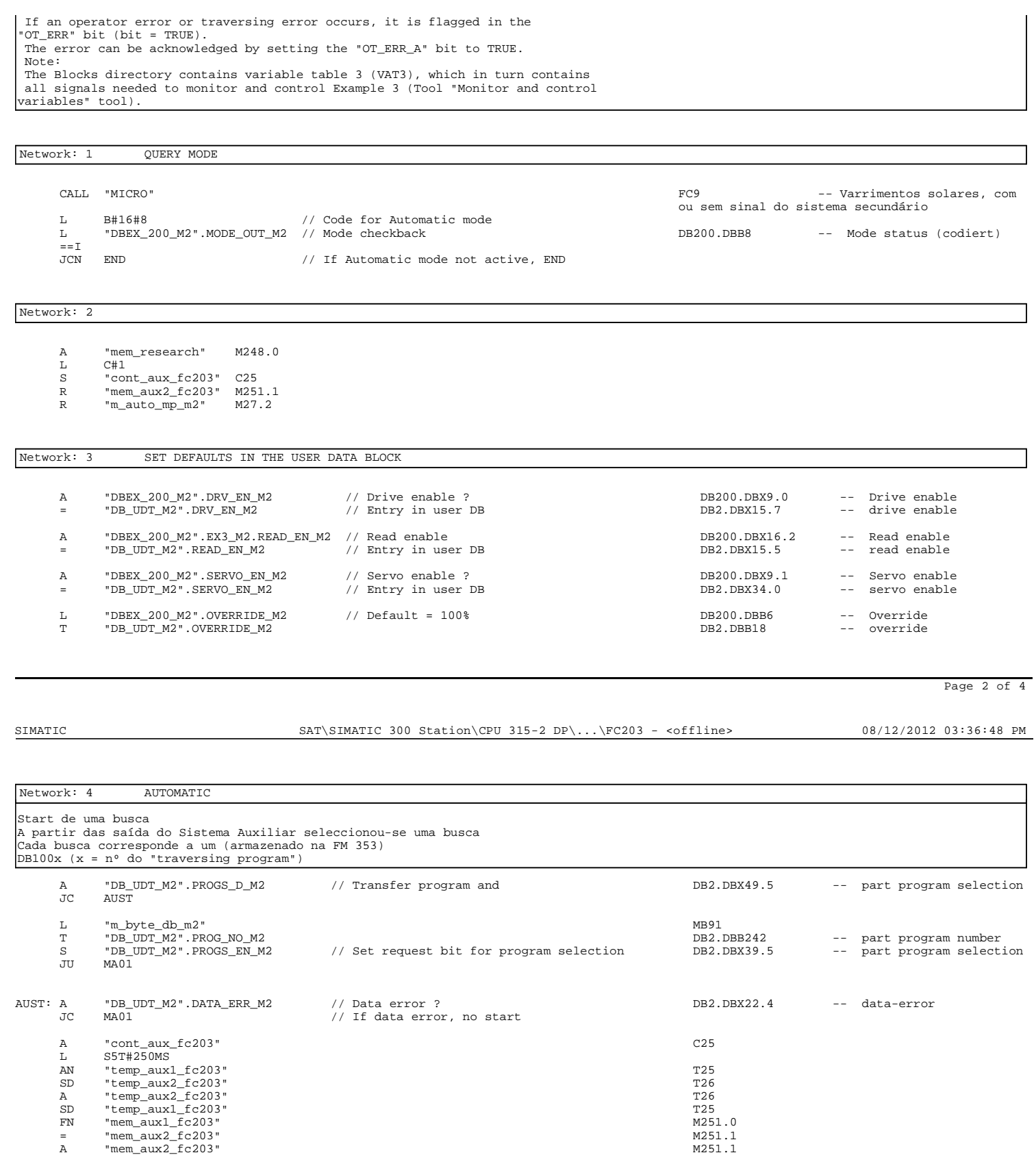

S "DBEX\_200\_M2".EX3\_M2.START\_M2<br>S "DB\_UDT\_M2".START\_M2<br>R "DB\_UDT\_M2".START\_M2 DB2.DBX15.0 -- start<br>R "DBEX\_200\_M2".EX3\_M2.START\_M2<br>C25 DB200.DBX16.0 -- Start

A "stop\_m" M7.0 S "DBEX\_200\_M2".EX3\_M2.STOP\_M2 DB200.DBX16.1 -- Stop = "DB\_UDT\_M2".STOP\_M2 DB2.DBX15.1 -- stop

CALL "CLEAR" FC5 -- Limpa a potência máxima e respectivos ângulos. Reset aos DBX's do mo do MDI

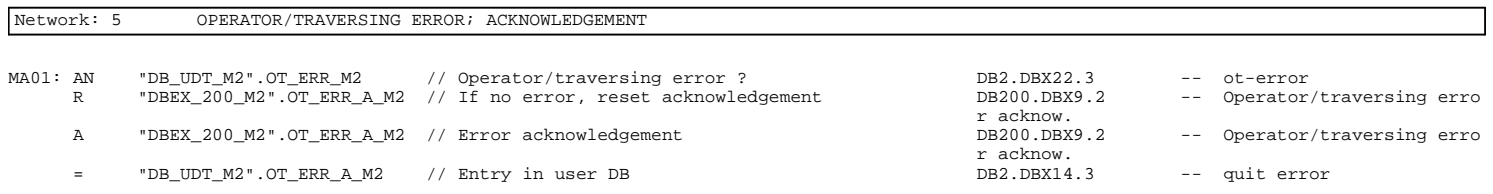

END: NOP 0

Page 4 of 4

SIMATIC SAT\SIMATIC 300 Station\CPU 315-2 DP\...\FC301 - <offline> 08/12/2012 03:36:56 PM

## **FC301 - <offline>**

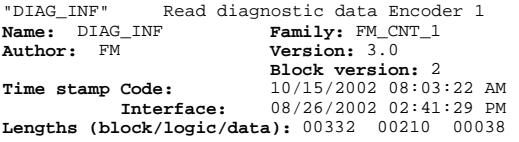

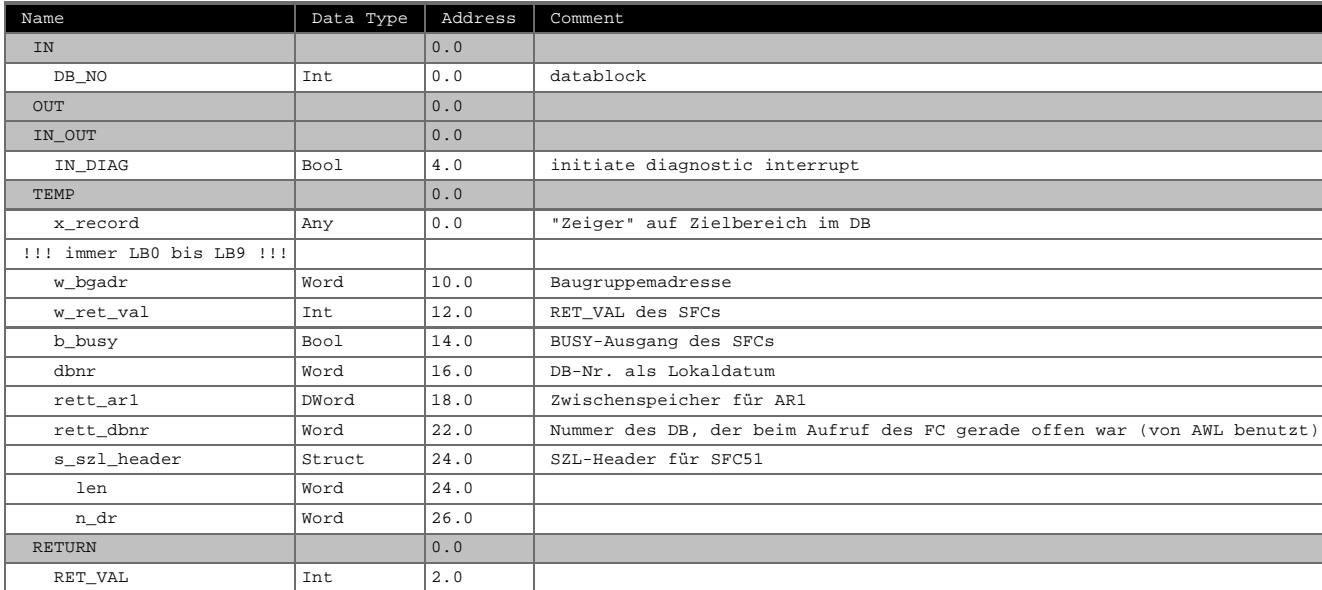

# **Block: FC301 DIAGNOSTIC INTERRUPT INFORMATION**

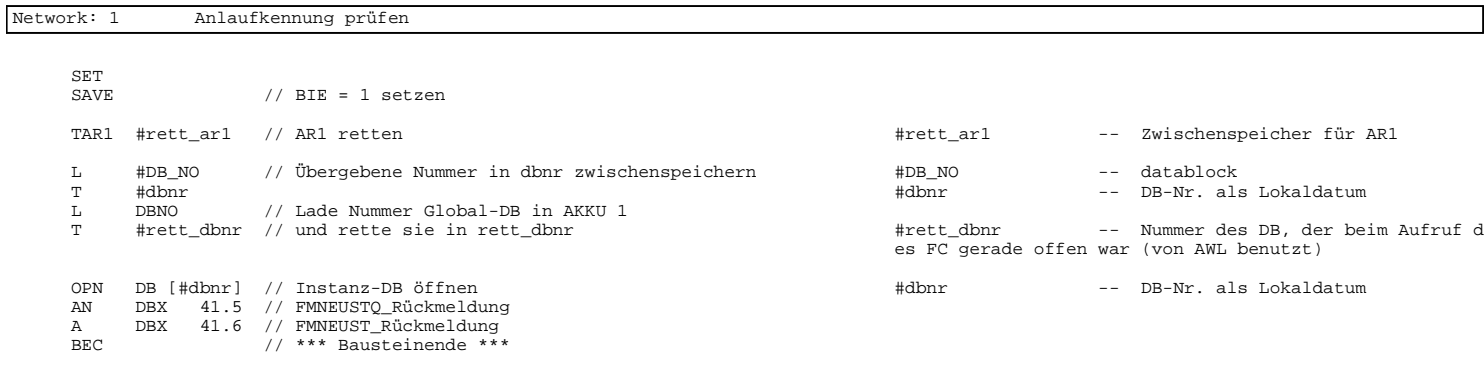

# Network: 2 Auftragsbearbeitung AN #IN\_DIAG #IN\_DIAG -- initiate diagnostic interru

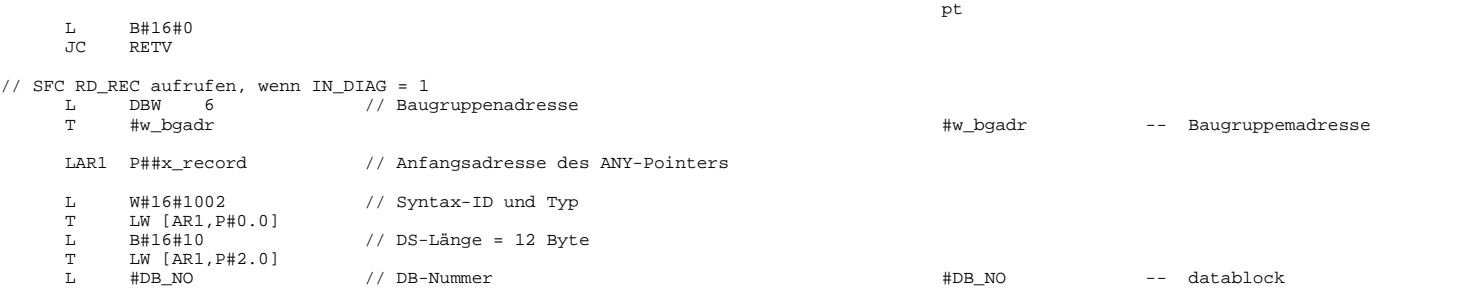

Page 2 of 3

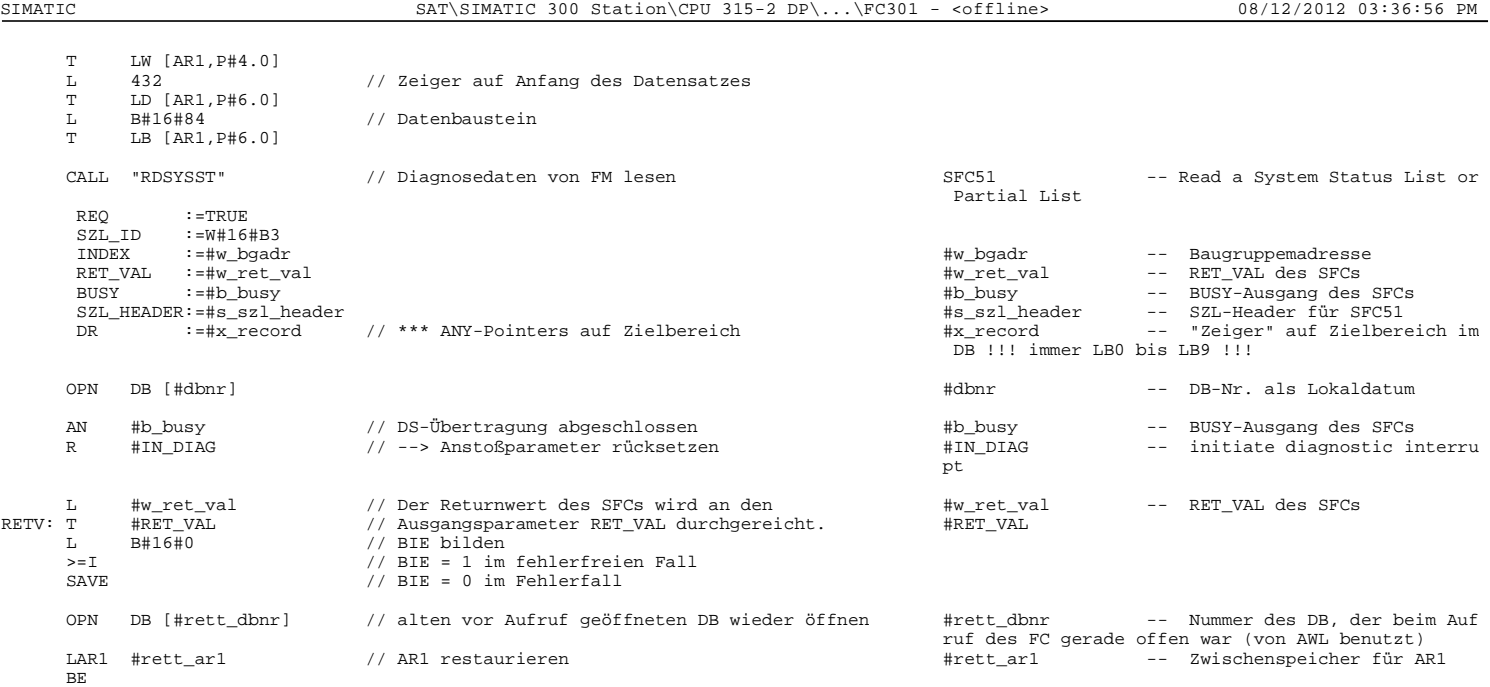

FC302 - <offline>
"CNT\_CTL1\_ENC1" Contro<br>Name: CNT\_CTL1 FR "CNT\_CTL1\_ENC1" Control counter module FM 350-1 Encoder 1 **Name:** CNT\_CTL1 **Family:** FM\_CNT\_1 **Author:** FM **Version:** 3.0 **Block version:** 2 **Time stamp Code: Interface:** 10/16/2002 09:14:43 AM 09/12/2002 09:01:30 AM **Lengths (block/logic/data):** 00956 00760 00046

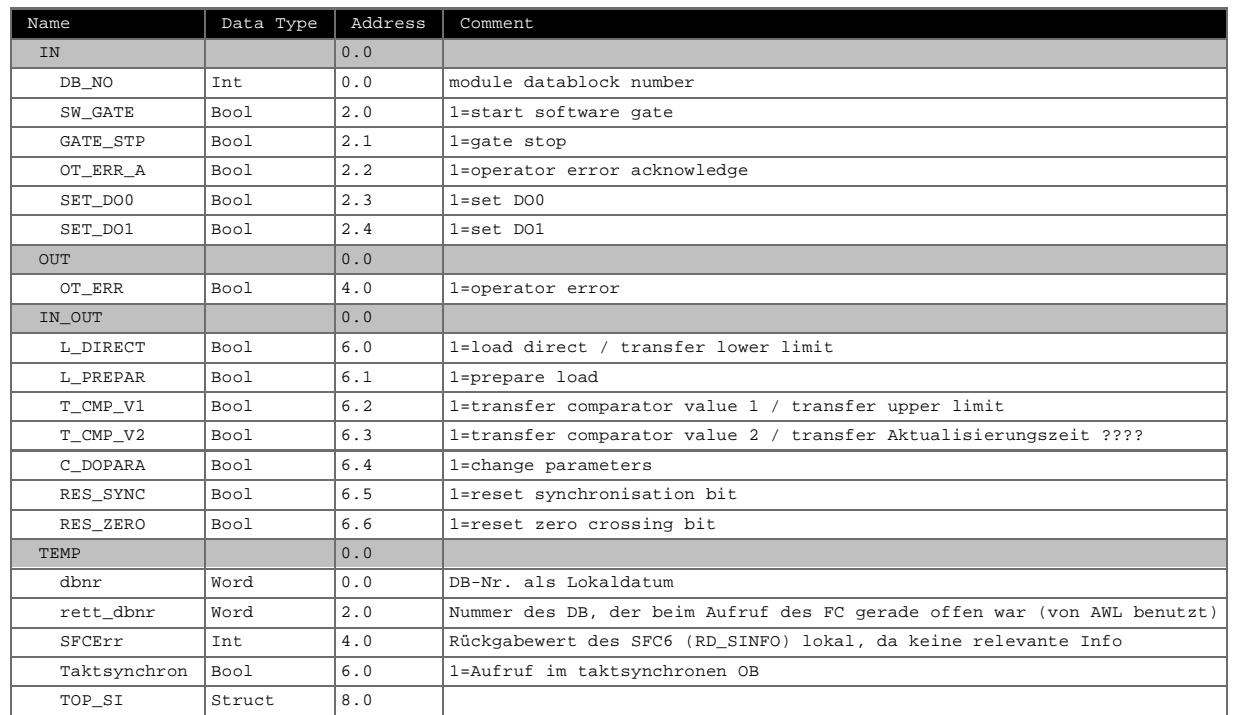

Page 1 of 9

SIMATIC SAT\SIMATIC 300 Station\CPU 315-2 DP\...\FC302 - <offline> 08/12/2012 03:37:03 PM

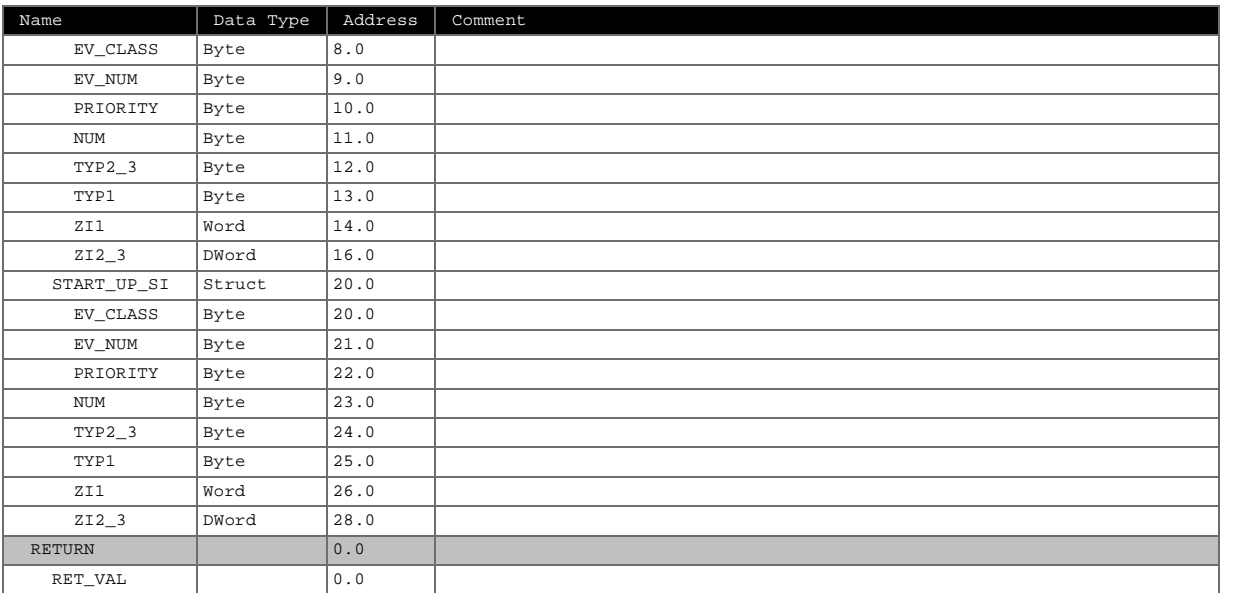

### **Block: FC302 COUNTER MODULE CONTROL**

Network: 1

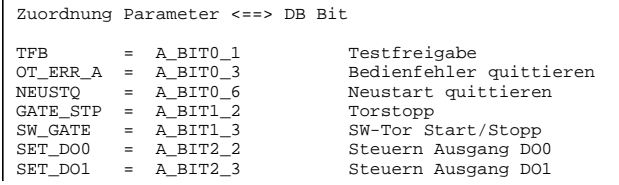

(Anexo M) 81

SAT\SIMATIC 300 Station\CPU 315-2 DP\...\FC302 - <offline> 08/12/2012 03:37:03 PM

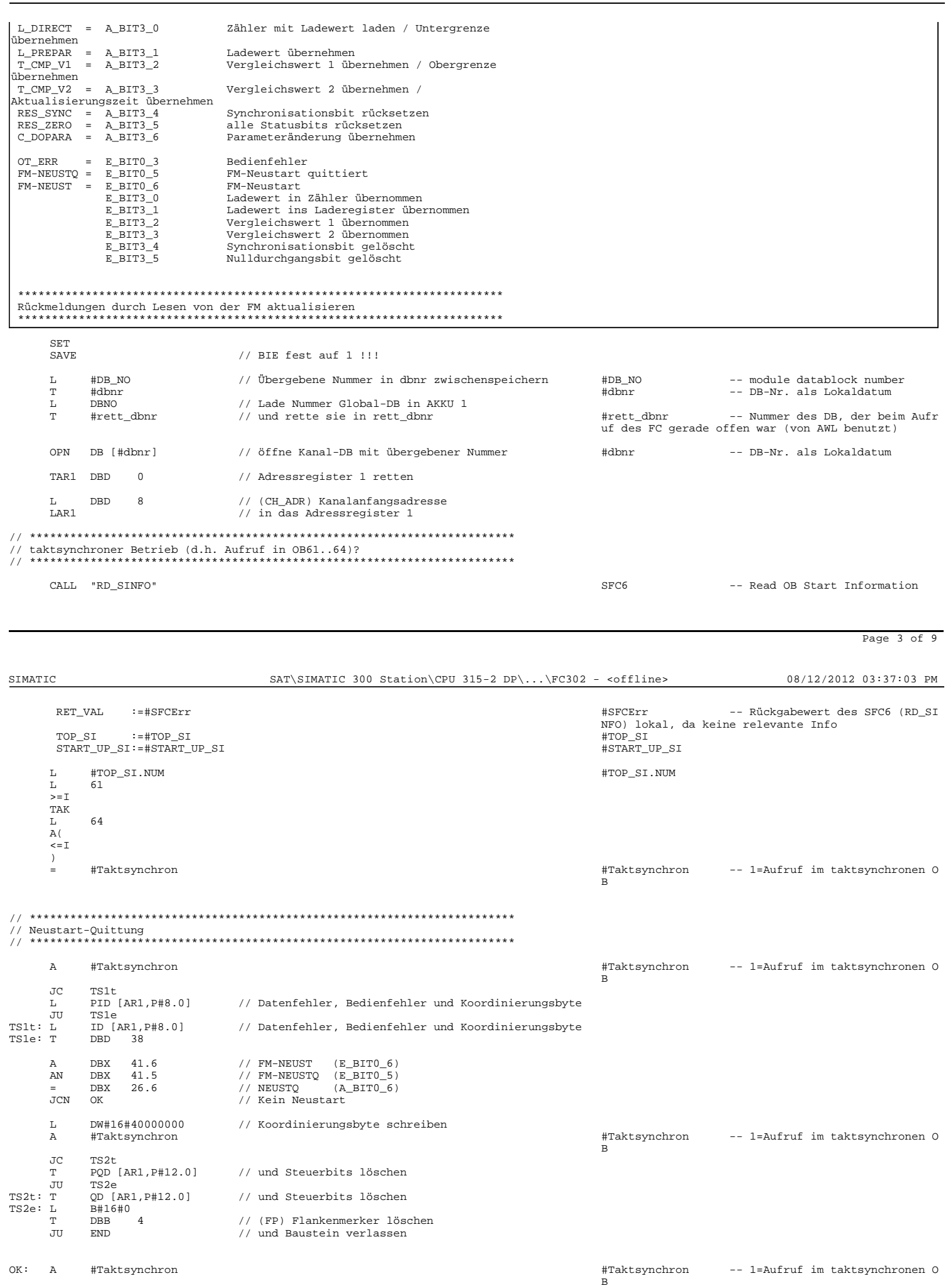

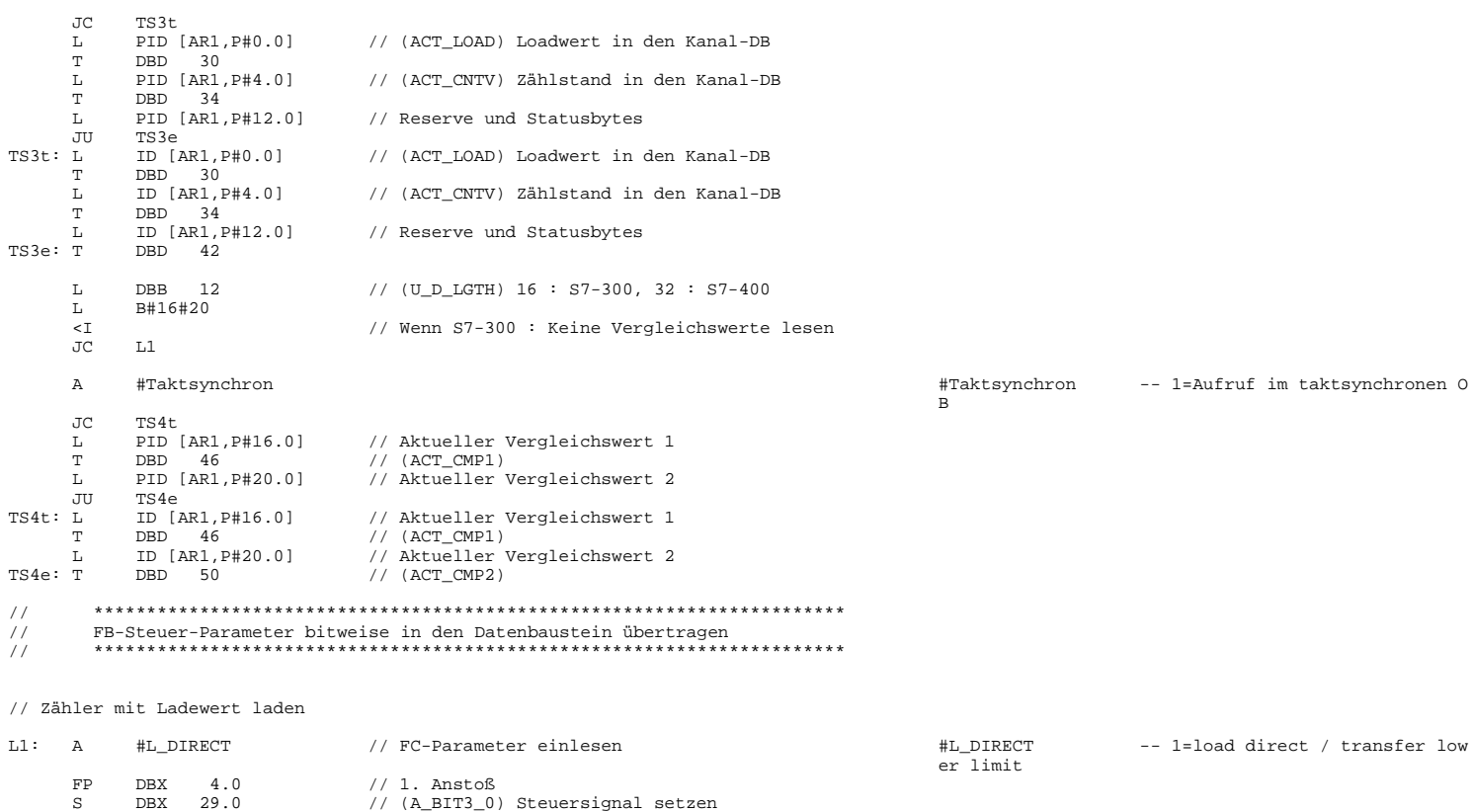

A DBX 45.0 // (E\_BIT3\_0) Rückmeldung erhalten R DBX 29.0 // (A\_BIT3\_0) Steuersignal löschen

AN DBX 45.0 // (E\_BIT3\_0) Bearbeitung fertig AN DBX 29.0 // (A\_BIT3\_0)

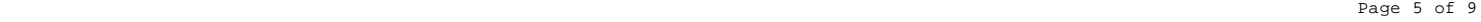

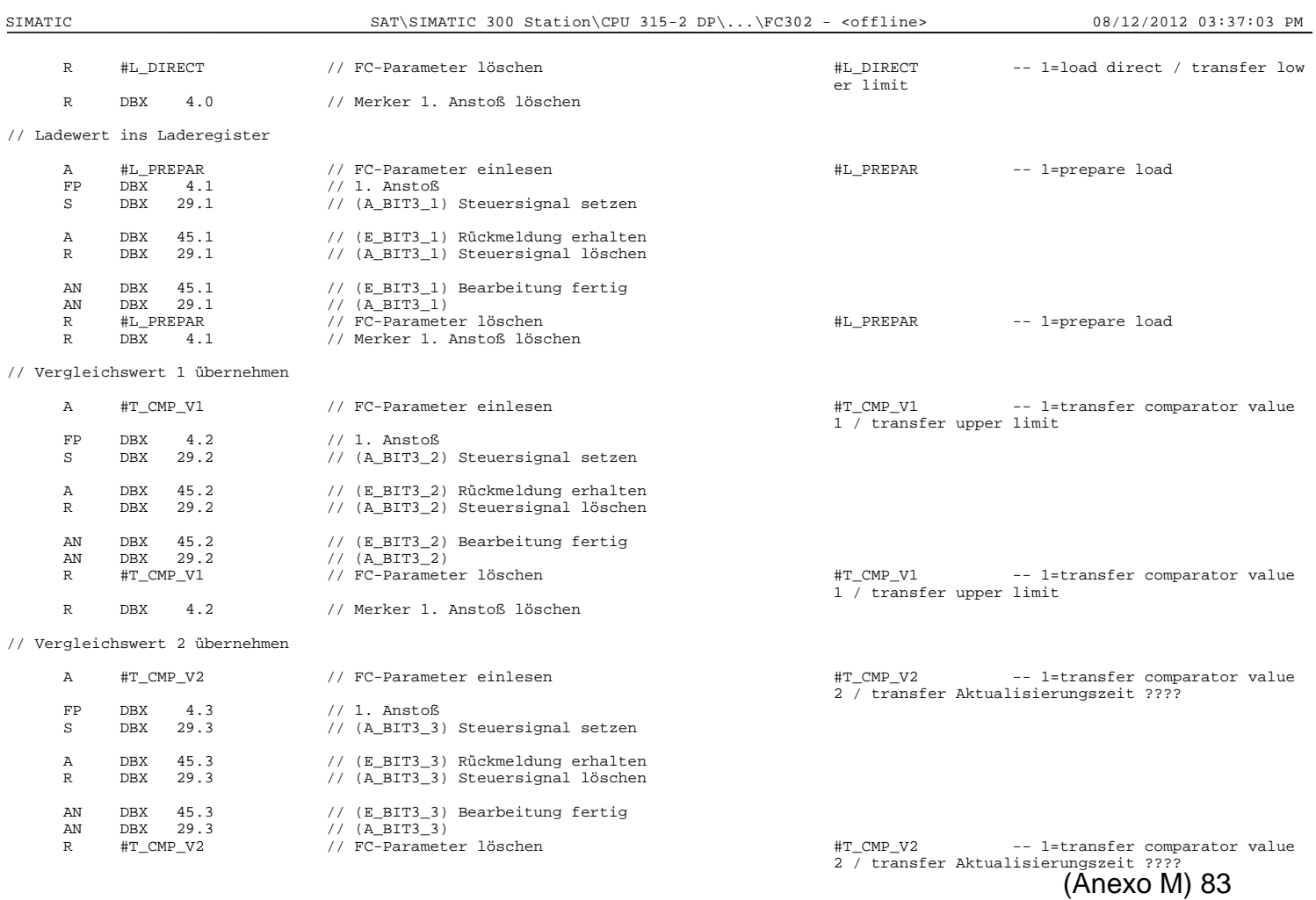

SIMATIC SAT\SIMATIC 300 Station\CPU 315-2 DP\...\FC302 - <offline> 08/12/2012 03:37:03 PM

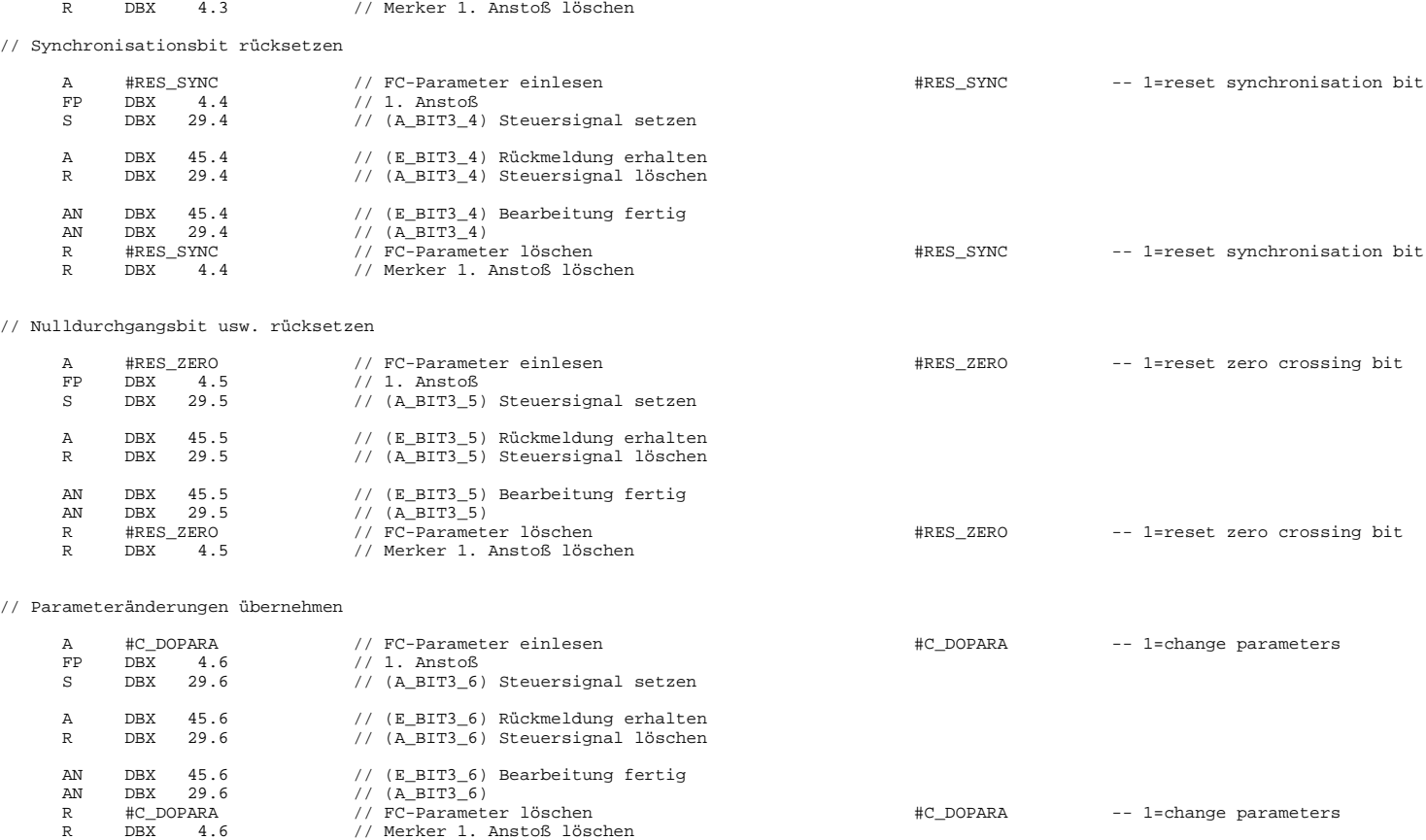

// Tor-Steuerung

Page 7 of 9

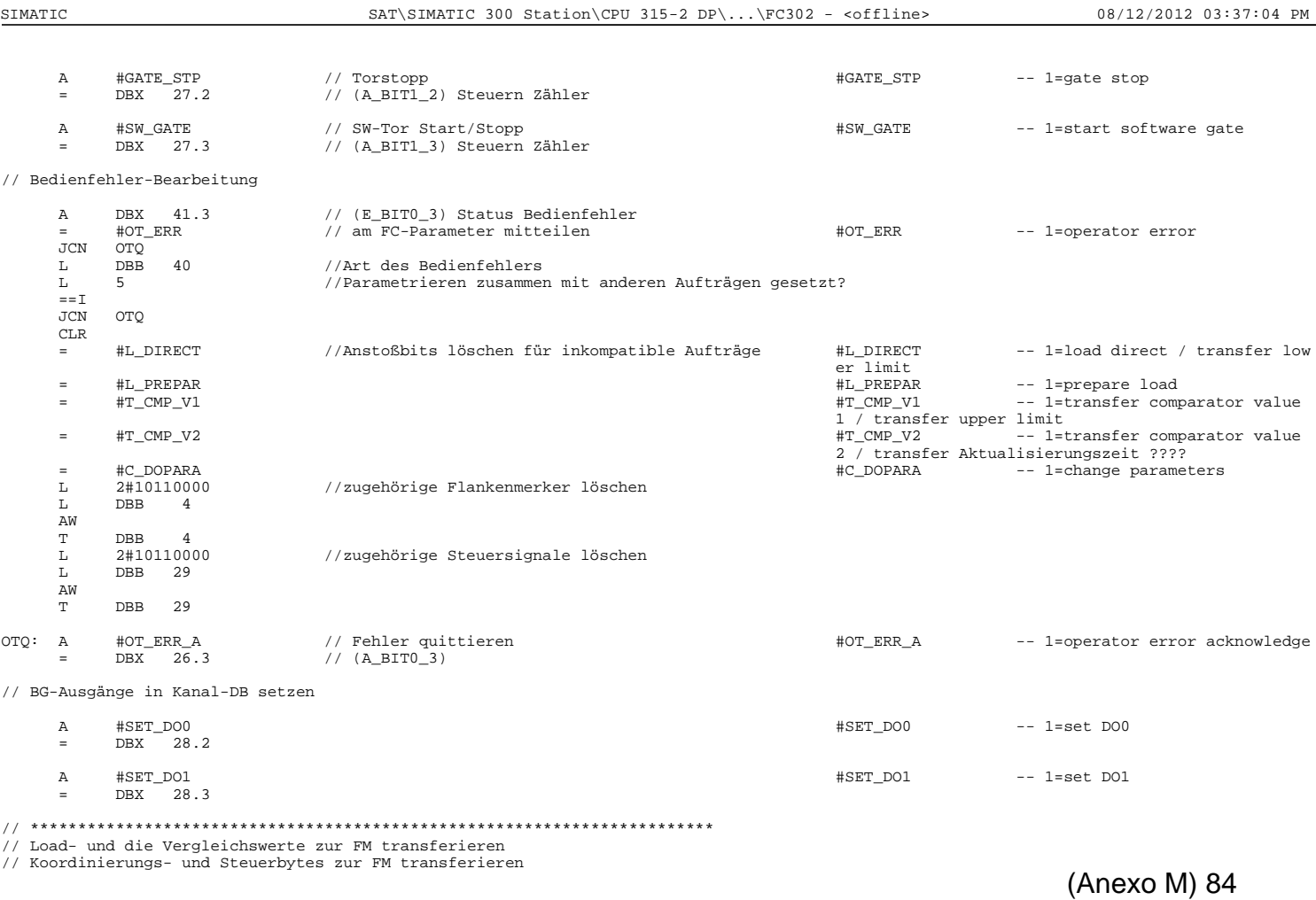

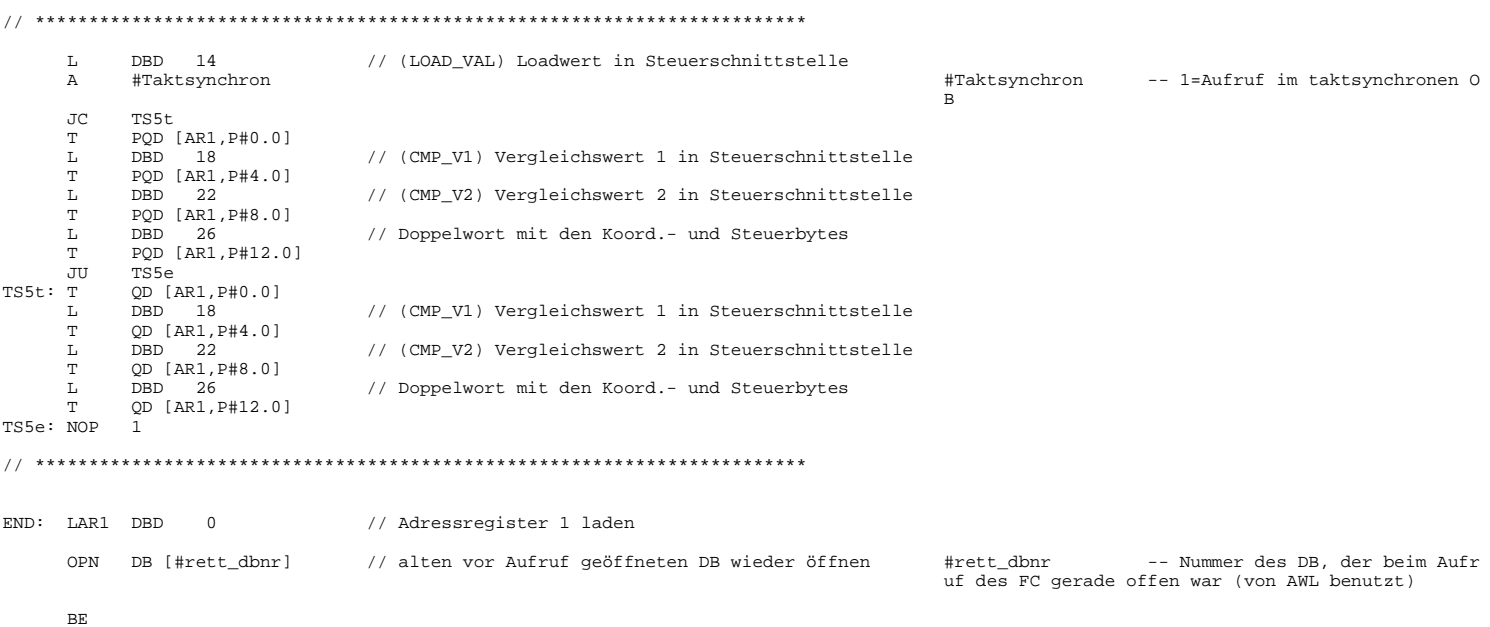

Page 9 of 9

SIMATIC SAT\SIMATIC 300 Station\CPU 315-2 DP\...\FC401 - <offline> 08/12/2012 03:37:10 PM

## **FC401 - <offline>**

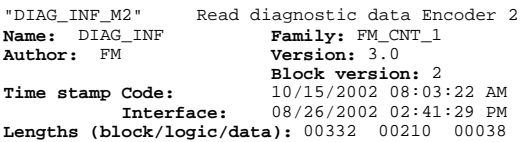

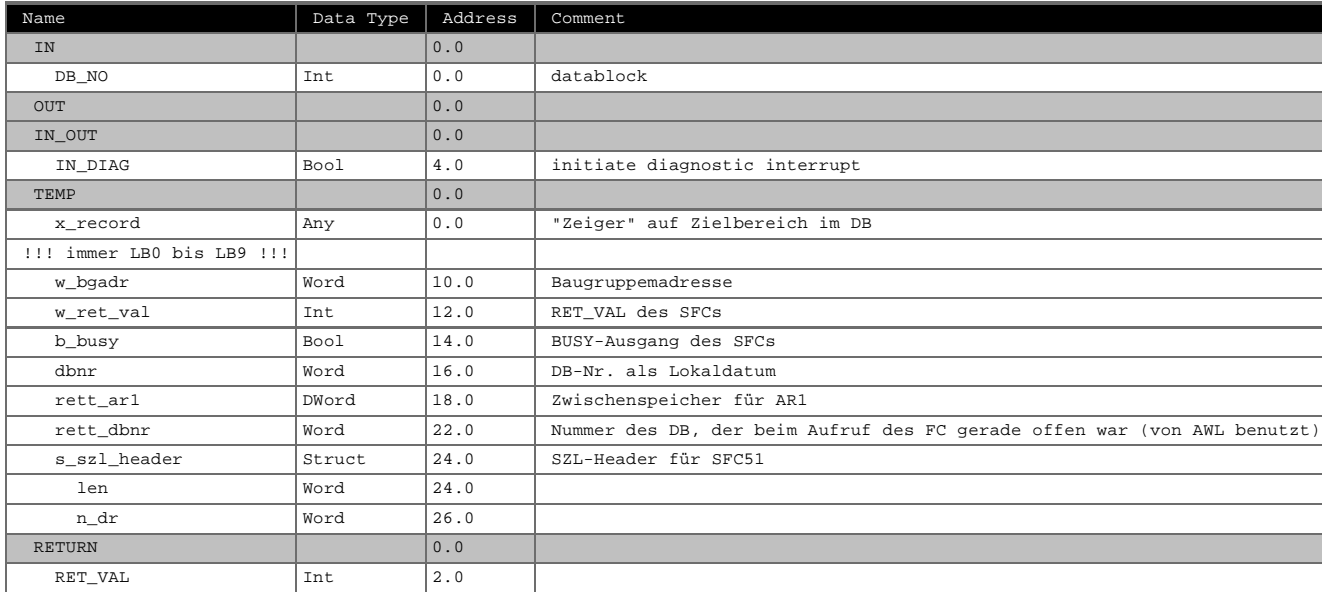

# **Block: FC401 DIAGNOSTIC INTERRUPT INFORMATION**

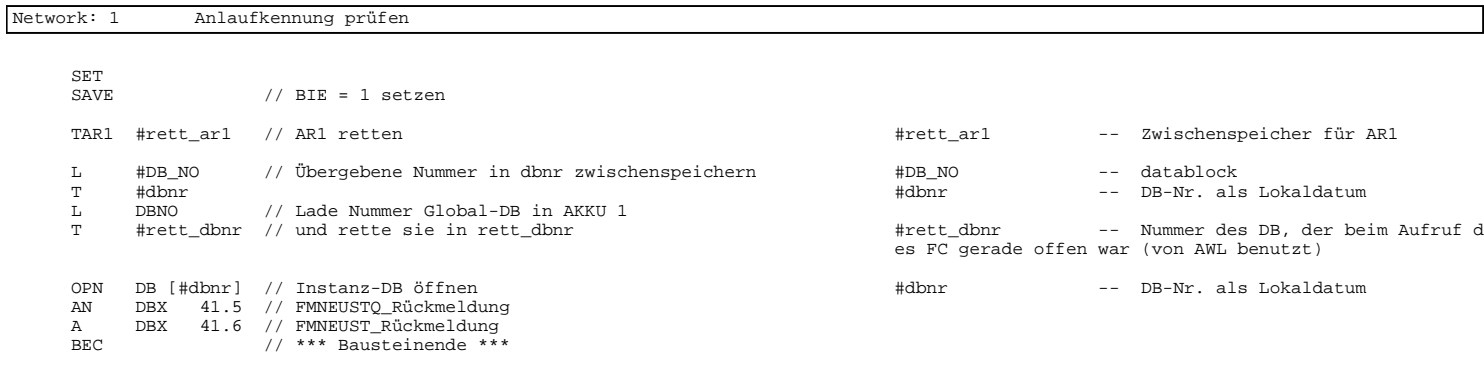

# Network: 2 Auftragsbearbeitung AN #IN\_DIAG #IN\_DIAG -- initiate diagnostic interru

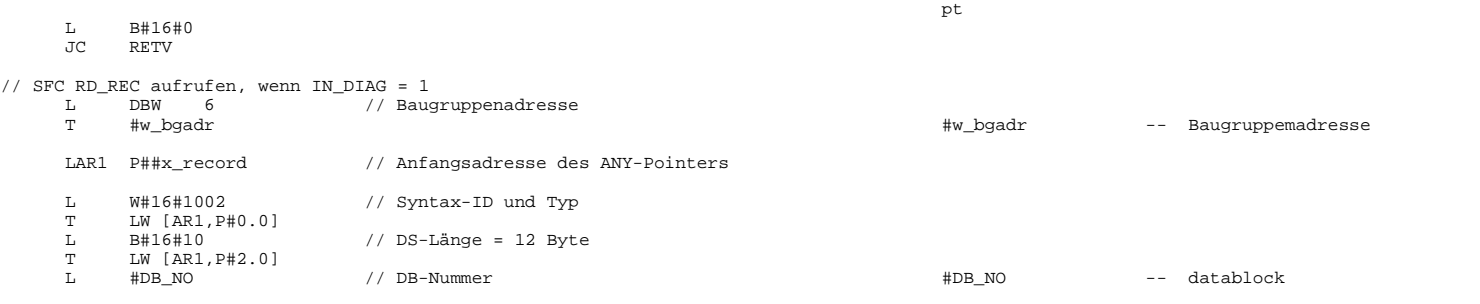

Page 2 of 3

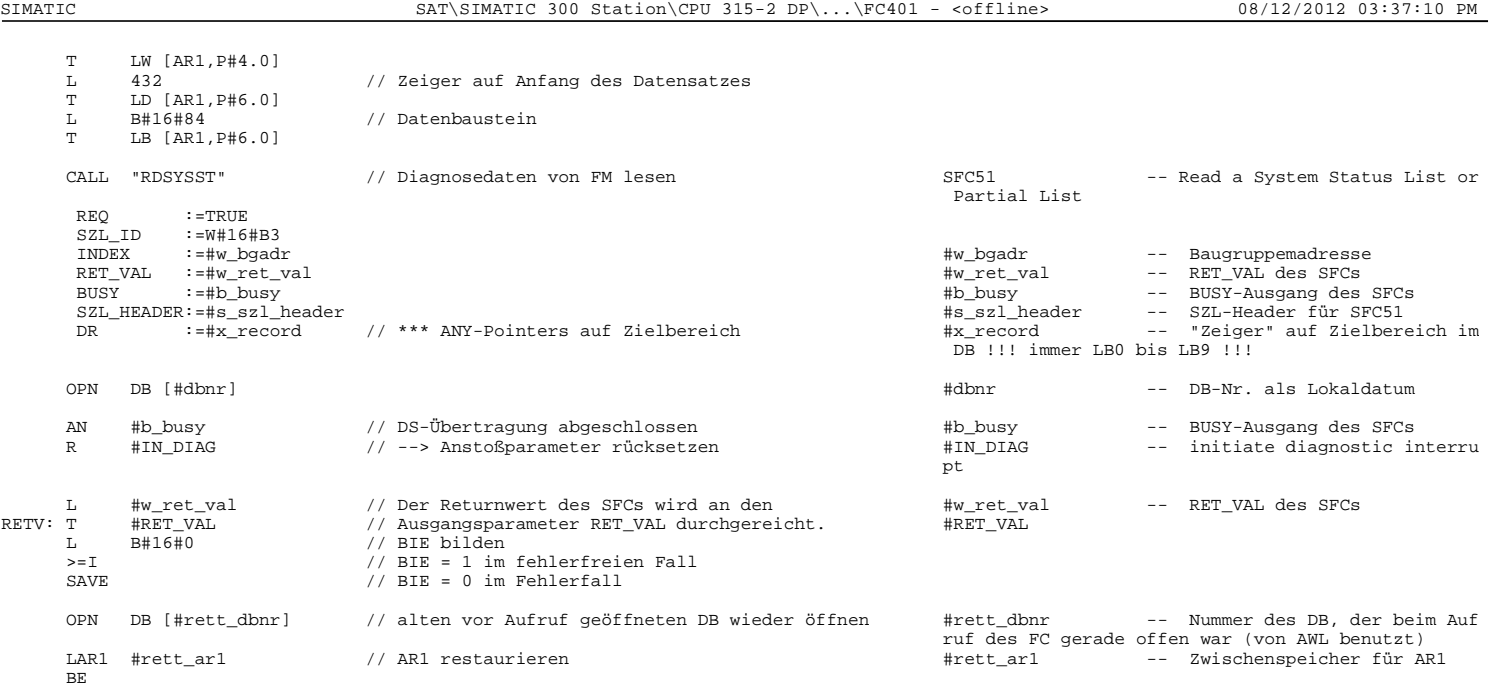

FC402 - <offline>
"CNT\_CTL1\_ENC2" Contro<br>
Name: CNT\_CTL1 FR "CNT\_CTL1\_ENC2" Control counter module FM 350-1 Encoder 2 **Name:** CNT\_CTL1 **Family:** FM\_CNT\_1 **Author:** FM **Version:** 3.0 **Block version:** 2 **Time stamp Code: Interface:** 10/16/2002 09:14:43 AM 09/12/2002 09:01:30 AM **Lengths (block/logic/data):** 00956 00760 00046

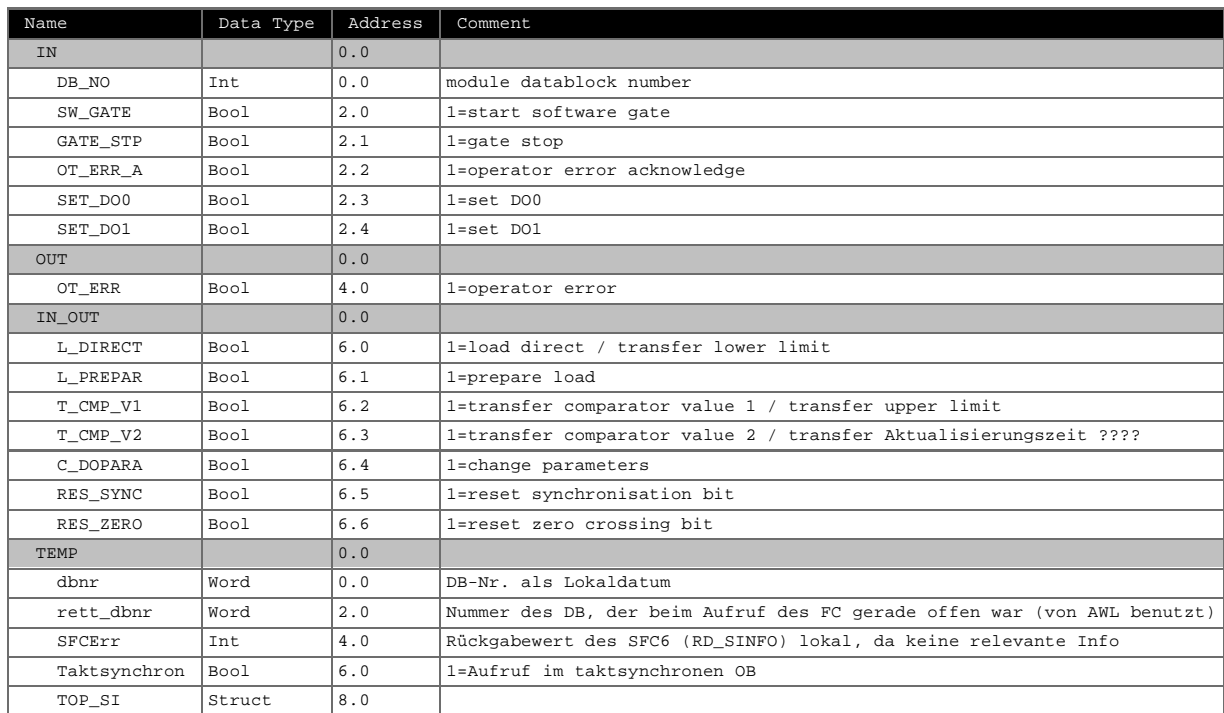

Page 1 of 9

SIMATIC SAT\SIMATIC 300 Station\CPU 315-2 DP\...\FC402 - <offline> 08/12/2012 03:37:17 PM

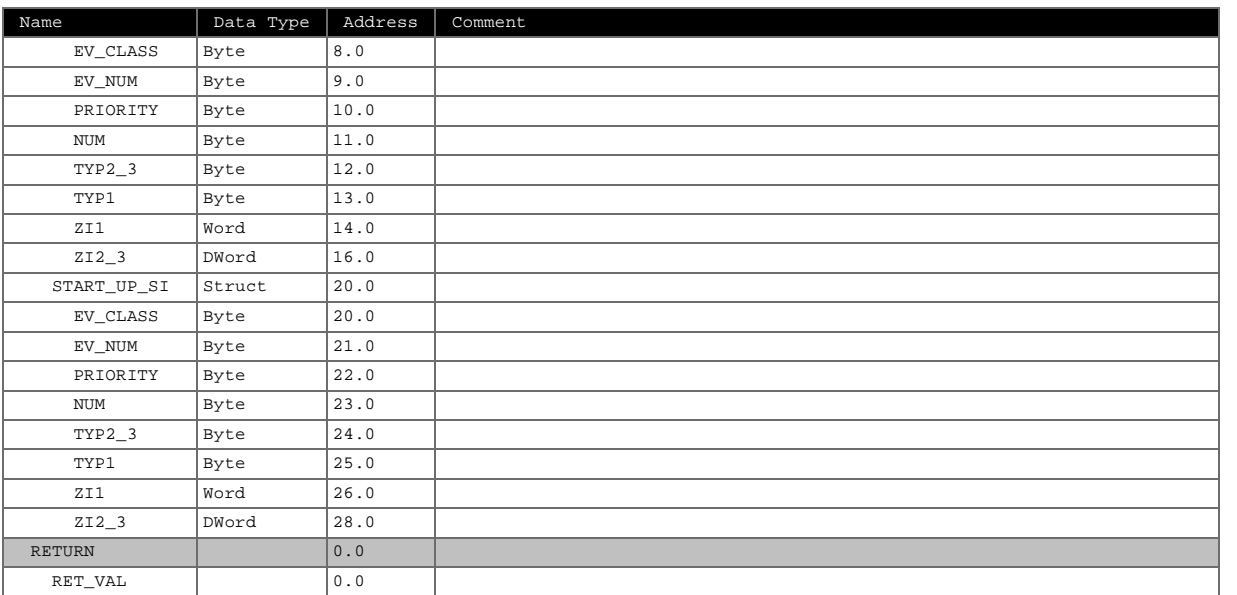

**Block: FC402 COUNTER MODULE CONTROL** 

Network: 1

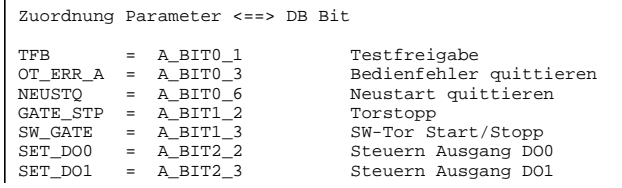

(Anexo M) 87

SIMATIC SAT\SIMATIC 300 Station\CPU 315-2 DP\...\FC402 - <offline> 08/12/2012 03:37:17 PM

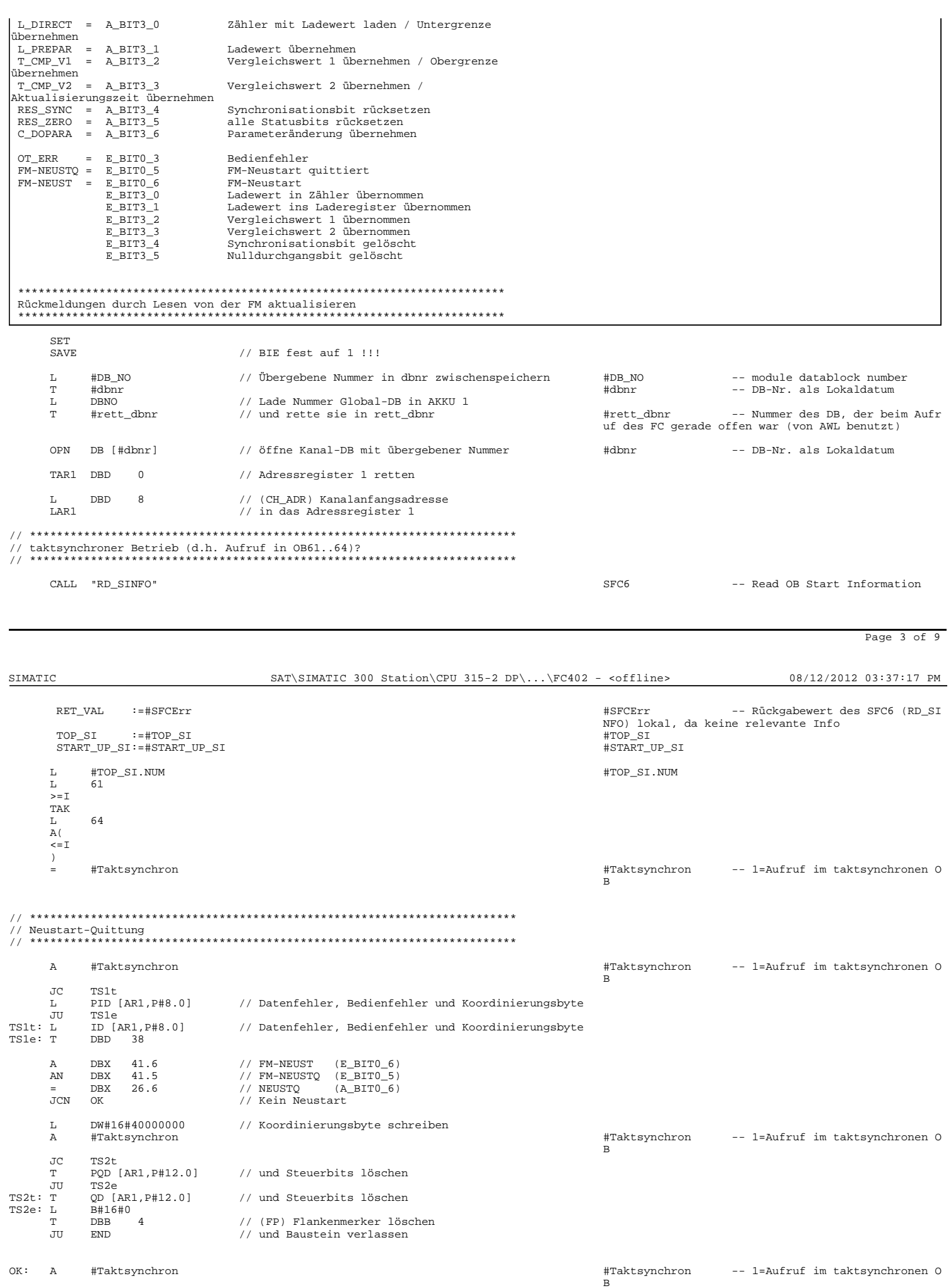

 $\frac{(\text{Anexo M}) 88}{\frac{\text{Page } 4 \text{ of } 9}{\text{Page } 4 \text{ of } 9}}$ 

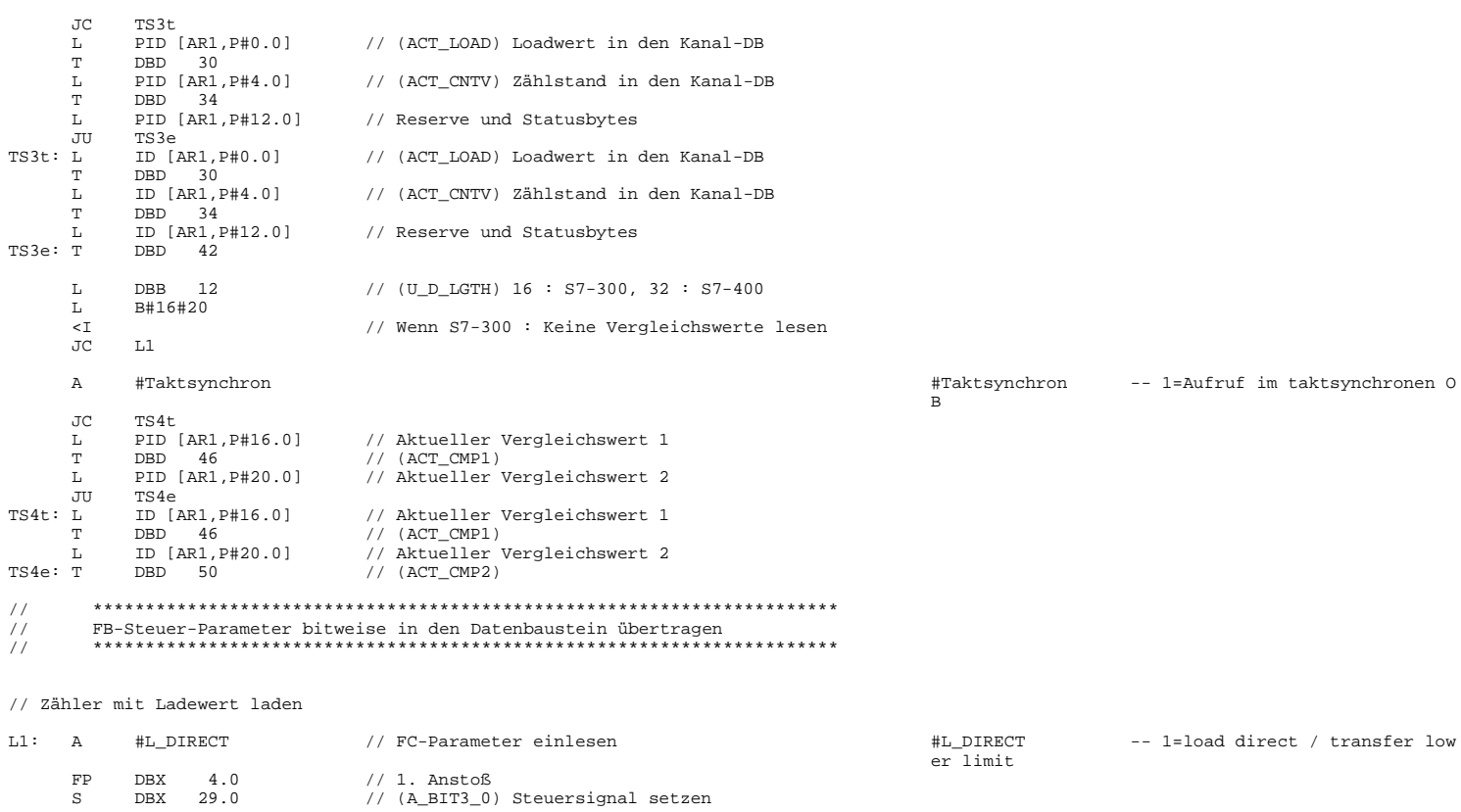

A DBX 45.0 // (E\_BIT3\_0) Rückmeldung erhalten R DBX 29.0 // (A\_BIT3\_0) Steuersignal löschen

AN DBX 45.0 // (E\_BIT3\_0) Bearbeitung fertig AN DBX 29.0 // (A\_BIT3\_0)

Page 5 of 9

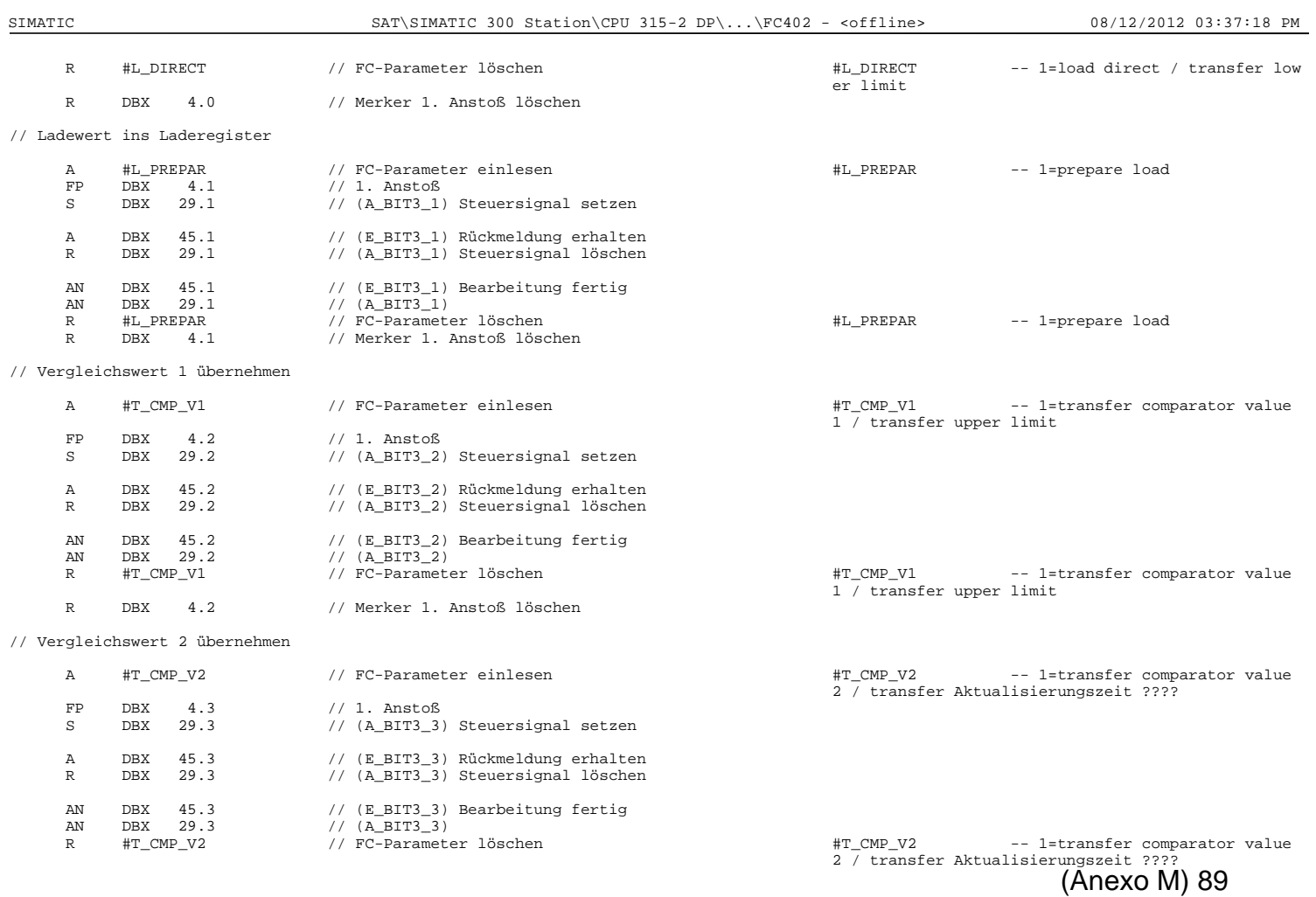

SIMATIC SAT\SIMATIC 300 Station\CPU 315-2 DP\...\FC402 - <offline> 08/12/2012 03:37:18 PM

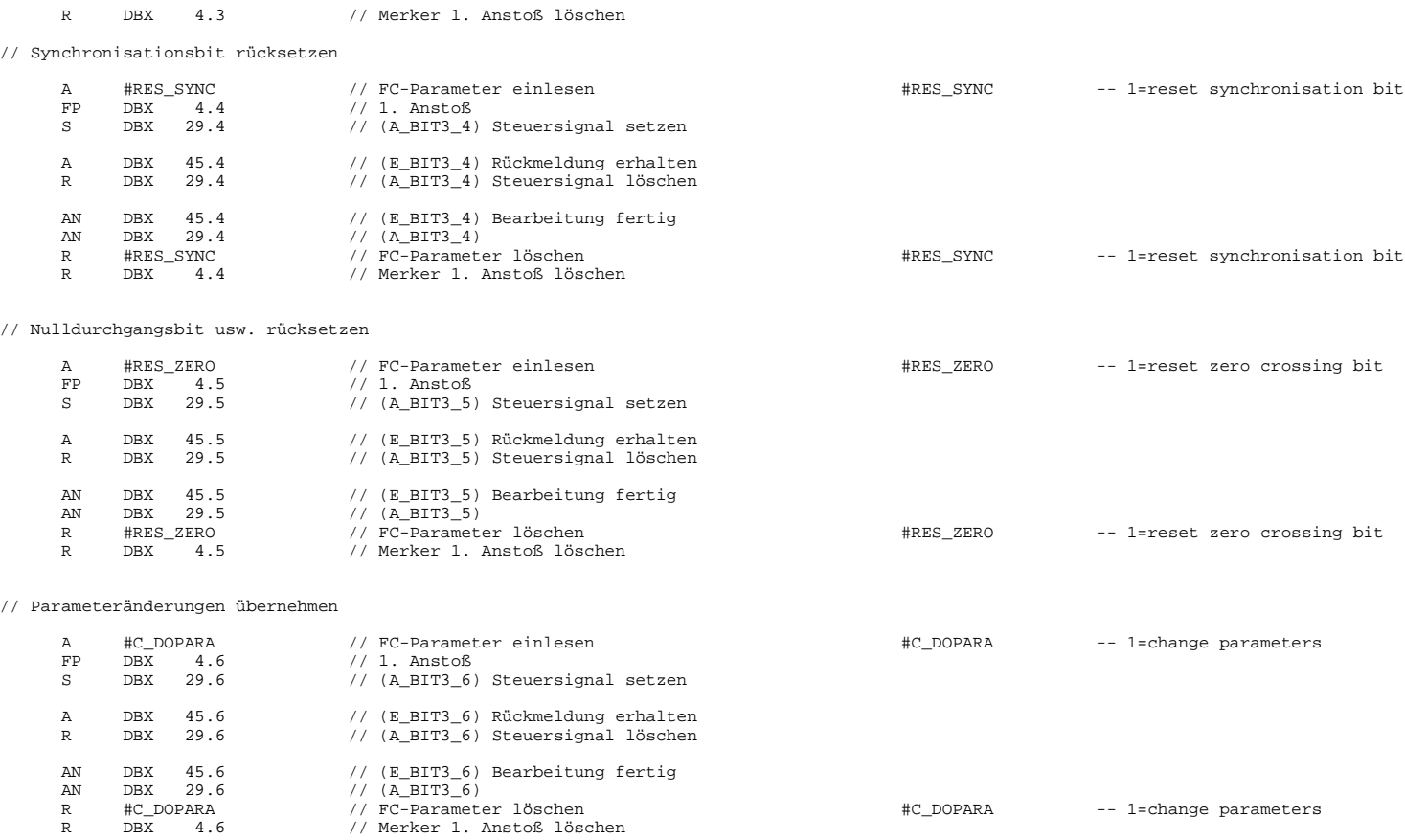

// Tor-Steuerung

Page 7 of 9

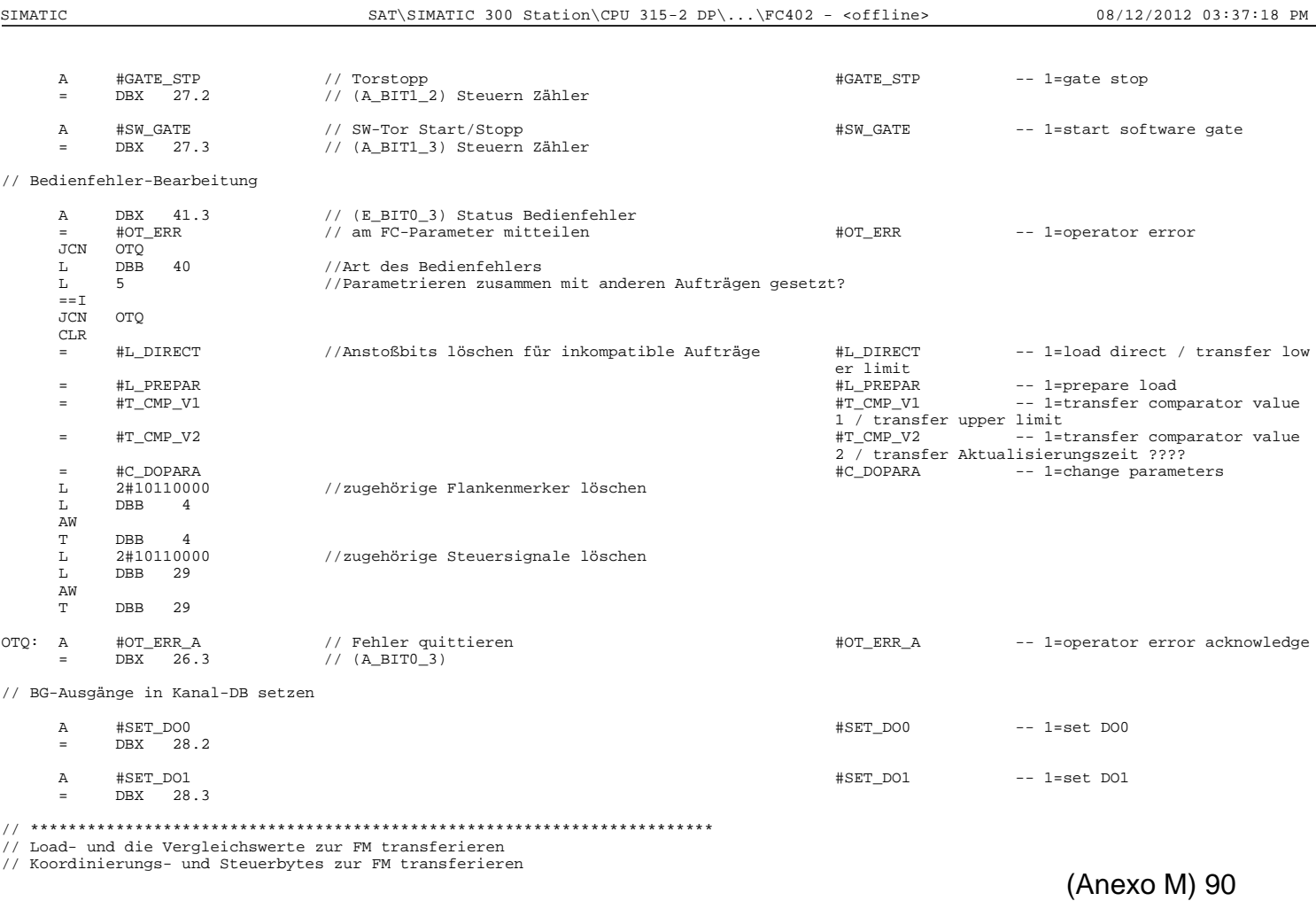

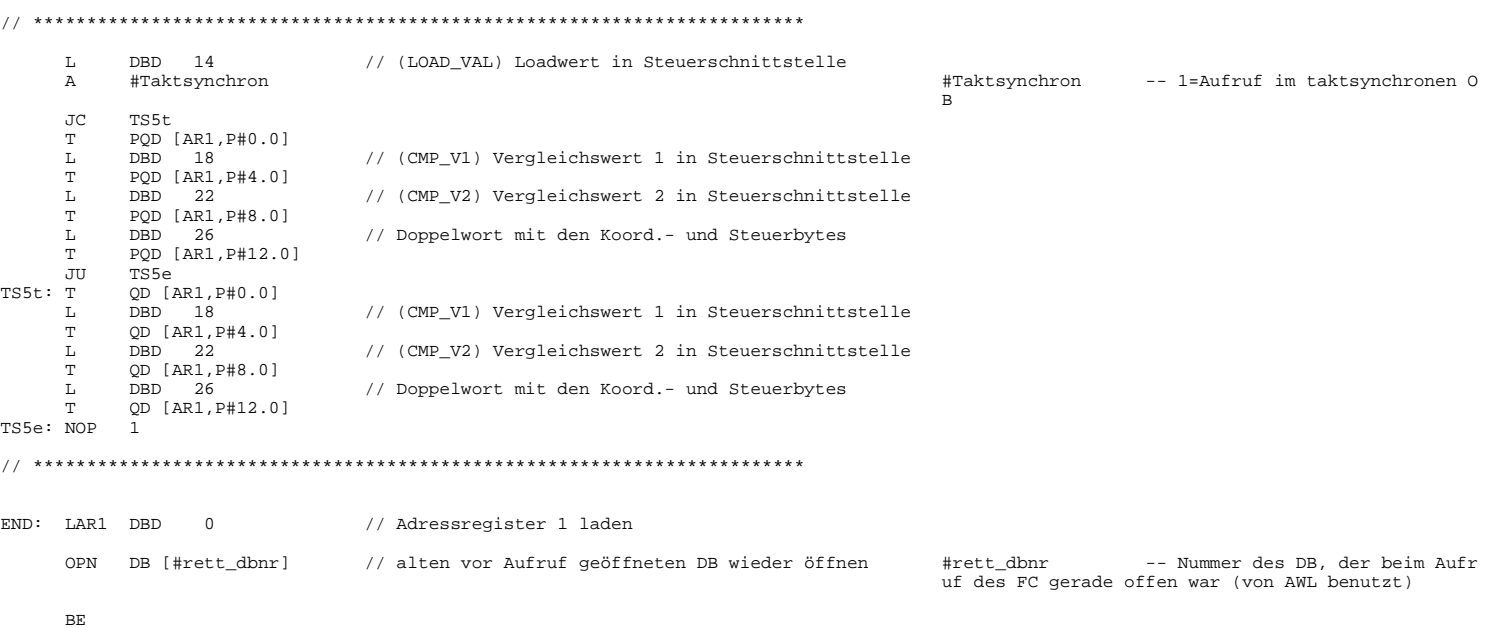

Page 9 of 9

SIMATIC SAT\SIMATIC 300 Station\CPU 315-2 DP\...\FC500 - <offline> 08/12/2012 03:37:25 PM

**FC500 - <offline>** "BEGIN\_DATA" Após fazer reset introduz valor standard de velocidade M1 e M2 **Name:** BEGIN\_DA **Family: Author:** BRobalo **Version:** 0.1 **Block version:** 2 07/18/2012 06:37:24 PM

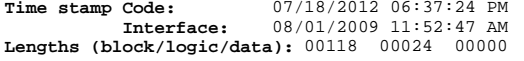

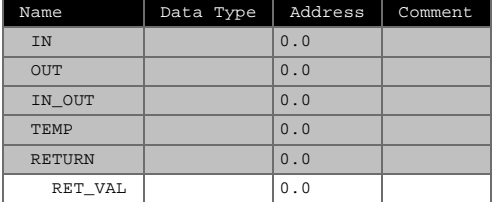

### **Block: FC500 BEGIN\_DATA**

Quando o operador pressiona o botão de Reset (F7 HMI) o sistema carrega os valores de velocidade por defeito, para os motores 1 e 2.

Network: 1

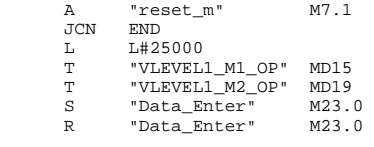

END: NOP 0

# **FC600 - <offline>**

New counter value Encoder 1<br>Family: **Name:** COUNTER1 **Family:**<br>**Author:** BRobalo **Version:** 0.1  $Author:$  **BRobalo Block version:** 2 07/18/2012 04:52:39 PM 08/08/2009 03:05:24 PM **Time stamp Code:**

**Interface: Lengths (block/logic/data):** 00144 00050 00000

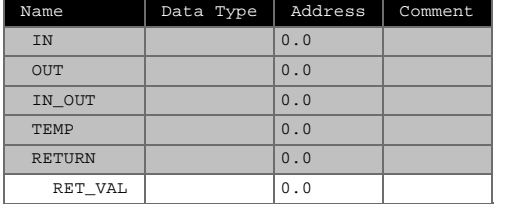

#### **Block: FC600**

Network: 1 A "DB\_UDT\_M1".D\_IN1 DB1.DBX220.1 -- digital input 1 AN "DBEX\_100\_M1".WORKING DB100.DBX10.1 -- Machining in progress<br>A "RESEARCH\_MODE" M26.0 A "RESEARCH\_MODE" M26.0 JCN<br>L JCN END<br>L W#16#0<br>T "DB\_PRO T "DB\_PROG\_ENC1".L\_DIRECT\_VAL DB300.DBD4 -- New counter value<br>S "DB\_PROG\_ENC1".SET\_L\_DIRECT DB300.DBX0.7 -- 1=New counter value<br>R "DB\_PROG\_ENC1".SET\_L\_DIRECT DB300.DBX0.7 -- 1=New counter value

END: NOP 0

Page 1 of 1

SIMATIC SAT\SIMATIC 300 Station\CPU 315-2 DP\...\FC700 - <offline> 08/12/2012 03:37:42 PM

**FC700 - <offline>** New counter value Encoder 2<br>Family: **Name:** COUNTER2 **Family: Author:** BRobalo **Version:** 0.1 **Block version:** 2 07/18/2012 04:52:53 PM 08/08/2009 03:05:24 PM **Time stamp Code: Interface: Lengths (block/logic/data):** 00144 00050 00000

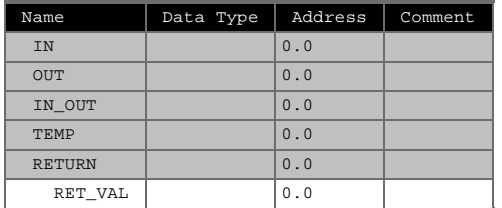

### **Block: FC700**

END: NOP 0

#### Network: 1 1=New counter value

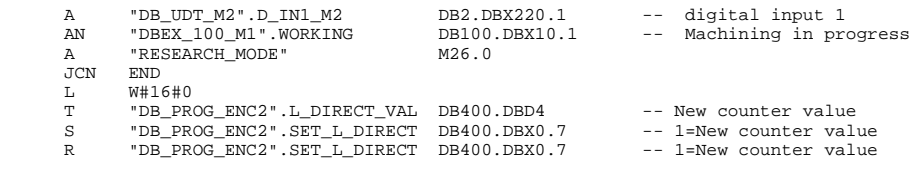

### **FB21 - <offline>**

Converte INT para S5TIME<br>T Family: **Name:** CONV\_T **Family: Author:** EACF **Version:** 0.1<br> **Block version:** 2<br> **Time stamp Code:** 08/01/2012 04:55:37 PM<br> **Interface:** 07/31/2012 08:04:58 PM<br> **Lengths (block/logic/data):** 00160 00060 00000

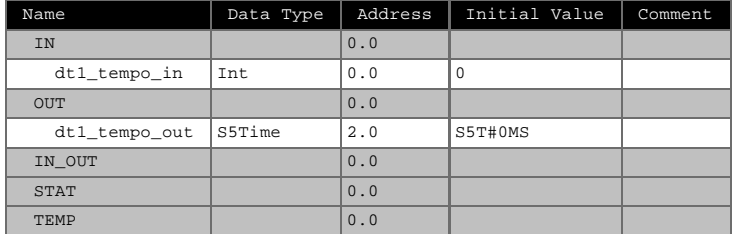

**Block: FB21** 

Faz a conversão do tempo introduzido como um número inteiro para dado do tipo S5TIME

Network: 1

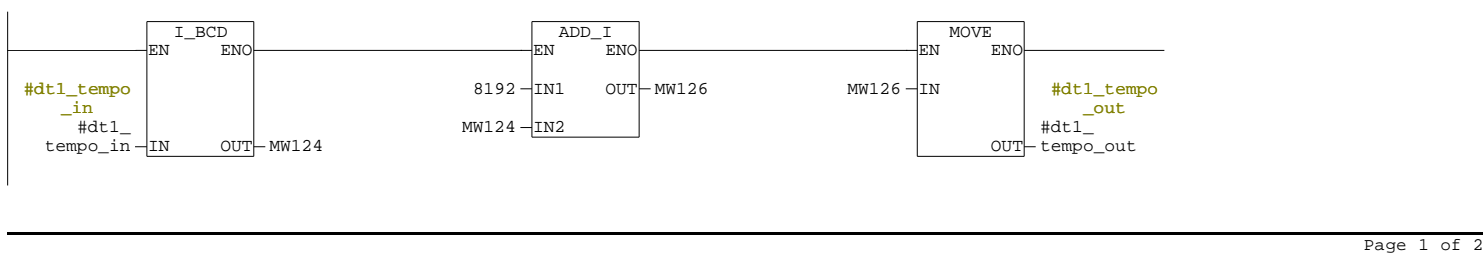

SIMATIC SAT\SIMATIC 300 Station\CPU 315-2 DP\...\FB21 - <offline> 08/12/2012 03:33:00 PM
#### **FB300 - <offline>**

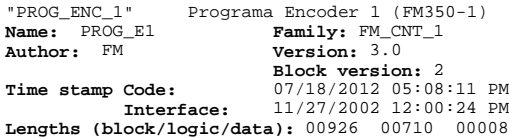

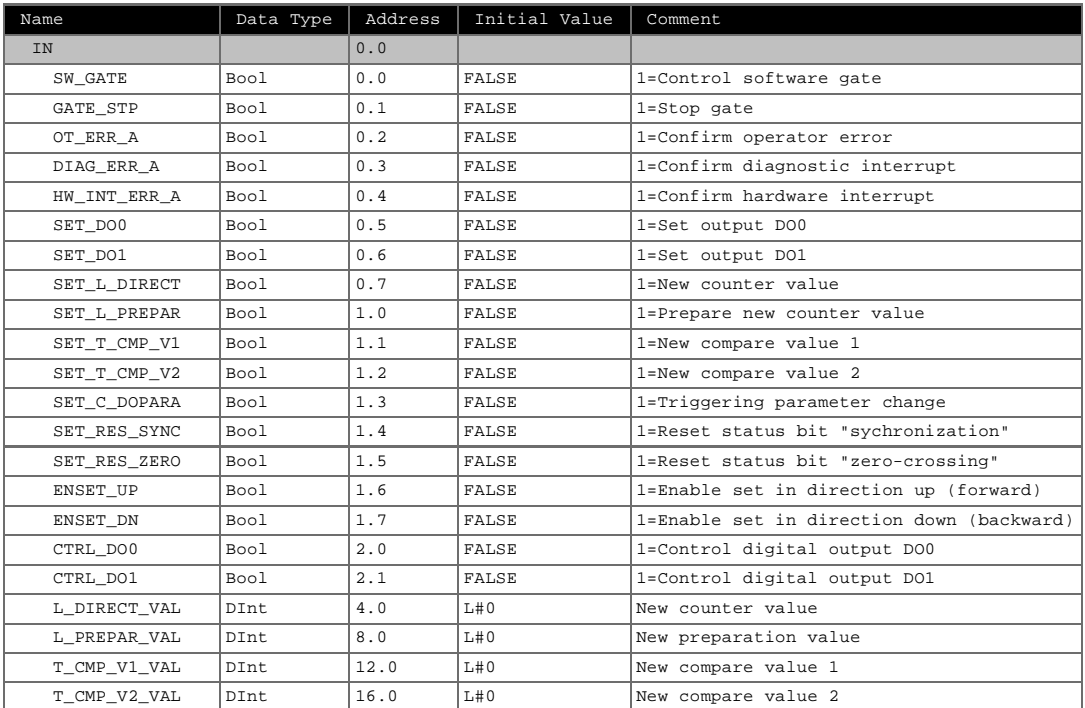

SIMATIC SAT\SIMATIC 300 Station\CPU 315-2 DP\...\FB300 - <offline> 08/12/2012 03:33:09 PM

Page 1 of 9

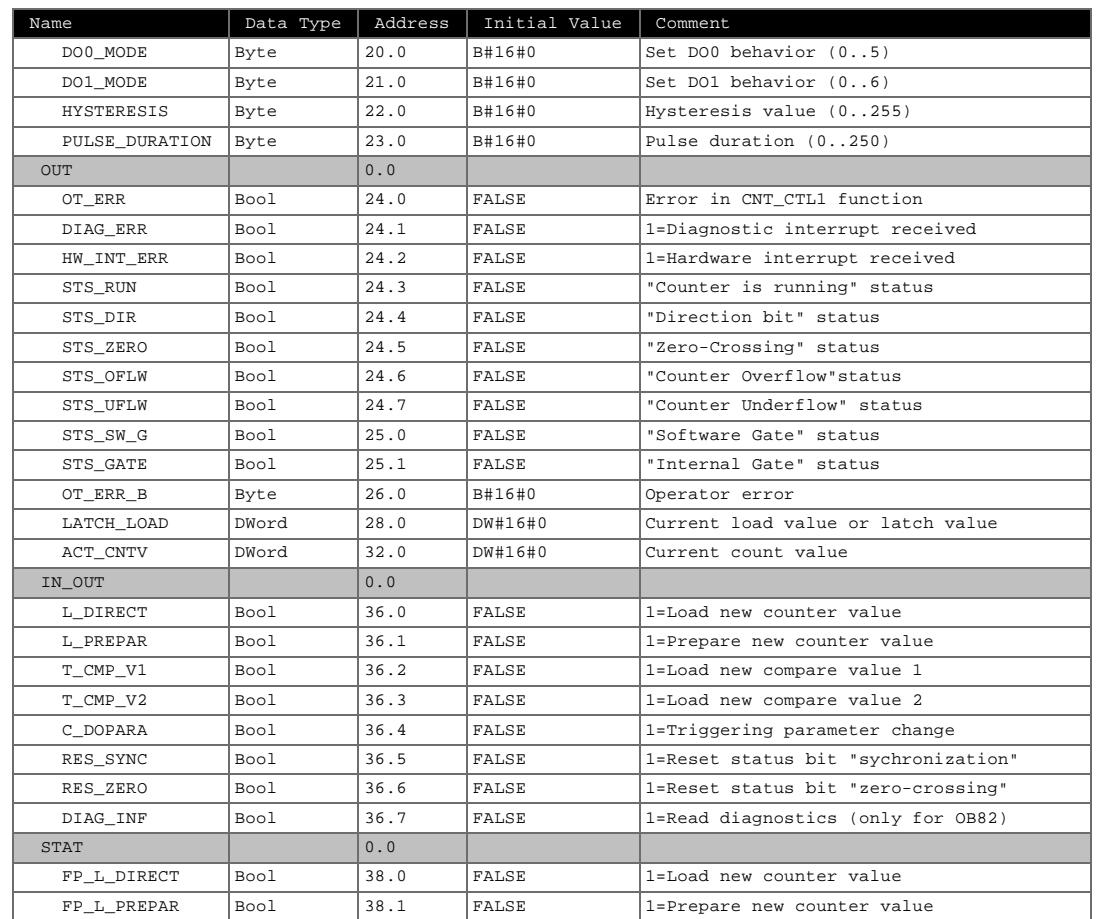

## SIMATIC SAT\SIMATIC 300 Station\CPU 315-2 DP\...\FB300 - <offline> 08/12/2012 03:33:09 PM

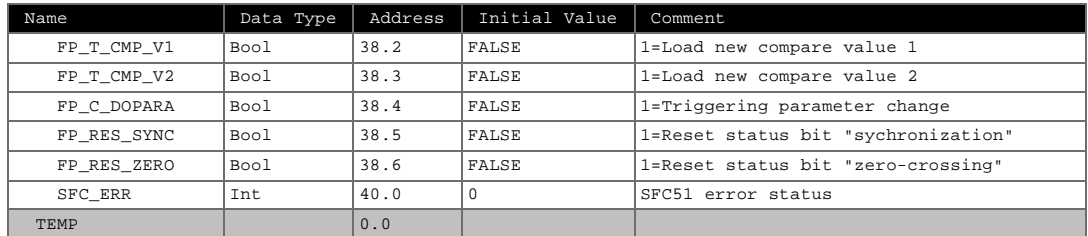

### **Block: FB300 EXAMPLE PROGRAM**

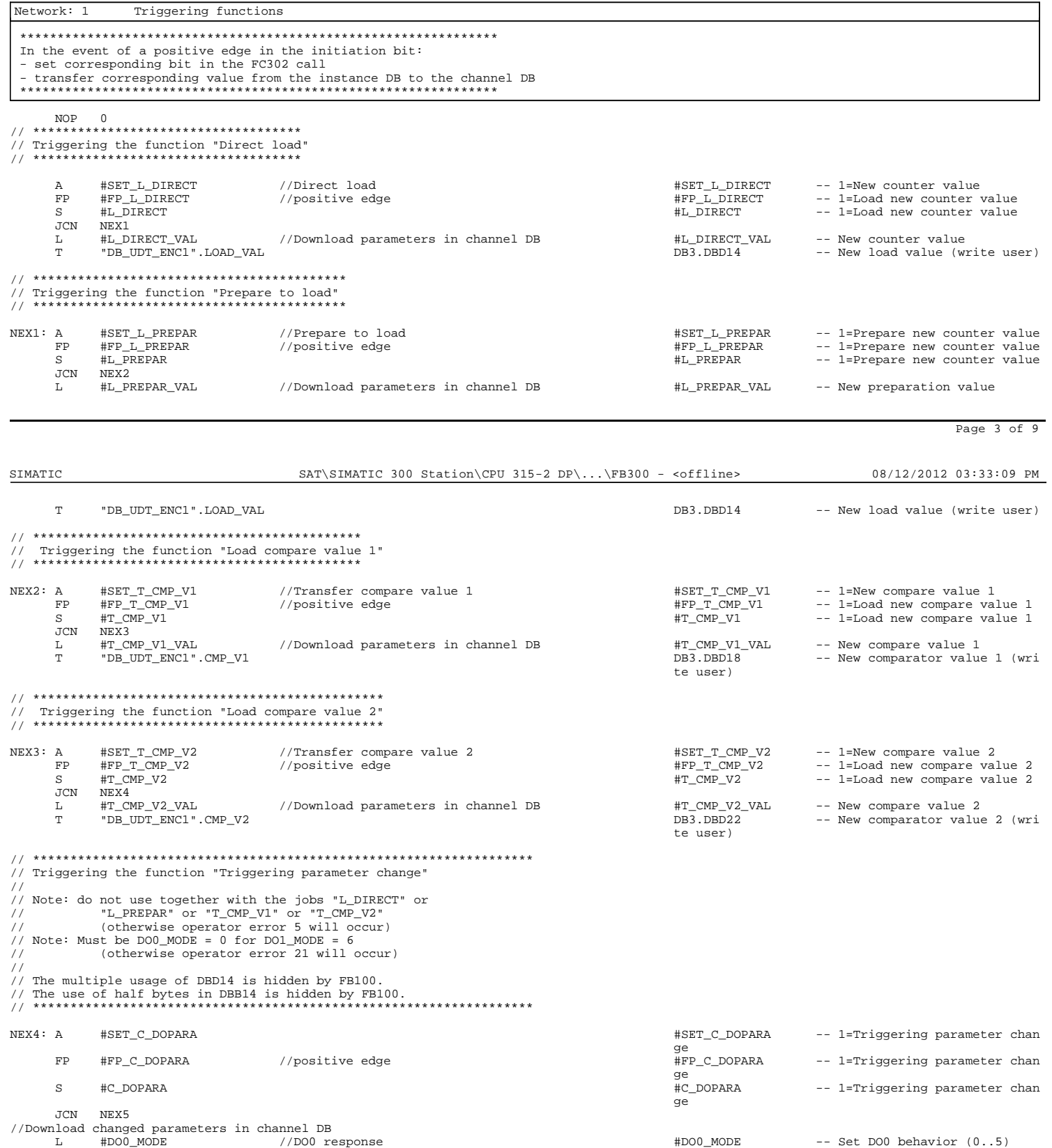

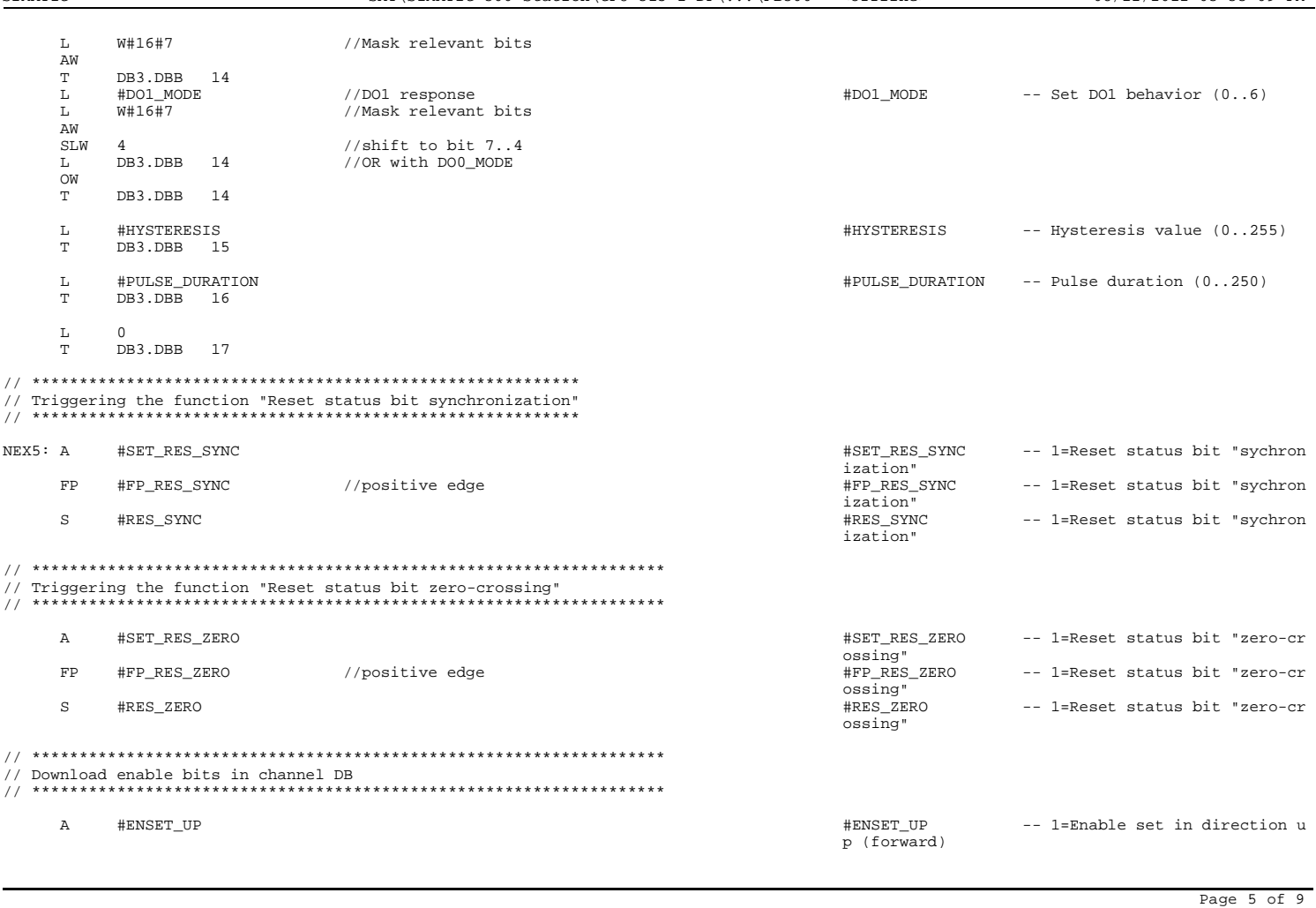

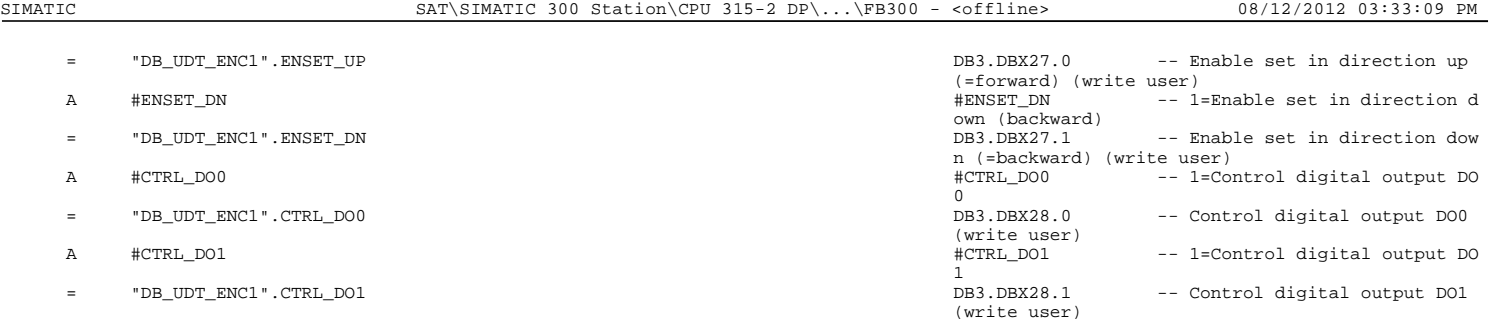

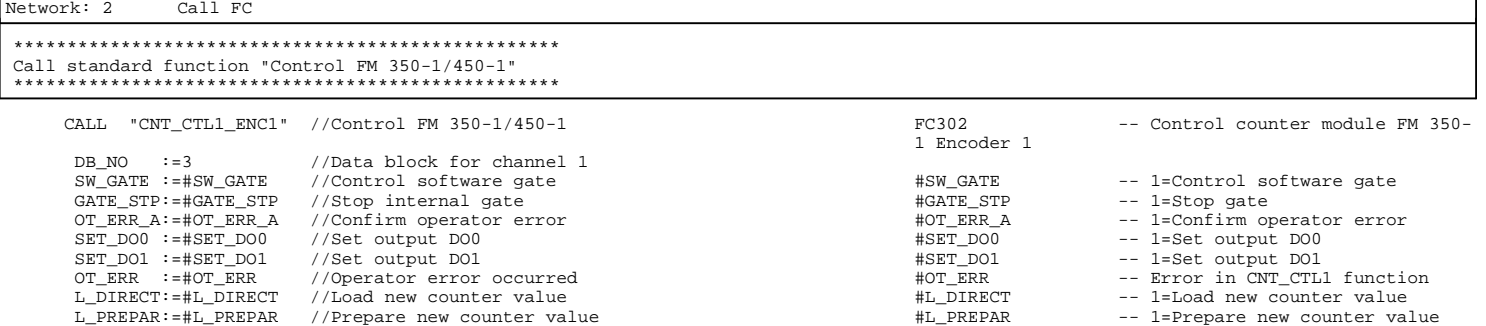

 C\_DOPARA:=#C\_DOPARA //Triggering parameter change #C\_DOPARA -- 1=Triggering parameter change RES\_SYNC:=#RES\_SYNC //Reset synchronization bit #RES\_SYNC -- 1=Reset status bit "sychroniza #RES\_SYNC<br>#RES\_SYNC<br>tion" RES\_ZERO:=#RES\_ZERO //Reset zero-crossing bit #RES\_ZERO -- 1=Reset status bit "zero-cross urun"<br>#RES\_ZERO<br>ing"

T\_CMP\_V1:=#T\_CMP\_V1 //Load new compare value 1 #T\_CMP\_V1 -- 1=Load new compare value 1 T\_CMP\_V2:=#T\_CMP\_V2 //Load new compare value 2 #T\_CMP\_V2 -- 1=Load new compare value 2

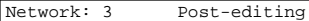

\*\*\*\*\*\*\*\*\*\*\*\*\*\*\*\*\*\*\*\*\*\*\*\*\*\*\*\*\*\*\*\*\*\*\*\*\*\*

NOP 0

// \*\*\*\*\*\*\*\*\*\*\*\*\*\*\*\*\*\*\*\*\*\*\*\*\*\*\*\*\*\*\*\*\*\*\*\*\*\* // Reset edge memory bit // \*\*\*\*\*\*\*\*\*\*\*\*\*\*\*\*\*\*\*\*\*\*\*\*\*\*\*\*\*\*\*\*\*\*\*\*\*\* AN #SET\_L\_DIRECT #SET\_L\_DIRECT -- 1=New counter value AN #L\_DIRECT -- - 1=Load new counter value is a set of the set of the set of the set of the set of the set of the set of the set of the set of the set of the set of the set of the set of the set of the set of the set of th -- 1=Load new counter value AN #SET\_L\_PREPAR #SET\_L\_PREPAR -- 1=Prepare new counter valu #L\_PREPAR AN #L\_PREPAR #L\_PREPAR -- 1=Prepare new counter valu e<br>#FP\_L\_PREPAR R #FP\_L\_PREPAR #FP\_L\_PREPAR -- 1=Prepare new counter valu e AN #SET\_T\_CMP\_V1 #SET\_T\_CMP\_V1 -- 1=New compare value 1 AN #T\_CMP\_V1 #T\_CMP\_V1 -- 1=Load new compare value 1 R #SET\_T\_CMP\_V1 + - 1=New compare value 1<br>
AN #T\_CMP\_V1 + - 1=Load new compare value 1<br>
R #FP\_T\_CMP\_V1 -- 1=Load new compare value 1<br>
R #FP\_T\_CMP\_V1 -- 1=Load new compare value 1 AN #SET\_T\_CMP\_V2<br>
AN #T\_CMP\_V2<br>
R #FP\_T\_CMP\_V2<br>
R #FP\_T\_CMP\_V2<br>
AN #FP\_T\_CMP\_V2<br>
+FFP\_T\_CMP\_V2<br>
+FFP\_T\_CMP\_V2<br>
+FFP\_T\_CMP\_V2<br>
+FFP\_T\_CMP\_V2<br>
+FFP\_T\_CMP\_V2<br>
+FFP\_T\_CMP\_V2<br>
+FFP\_T\_CMP\_V2 AN #T\_CMP\_V2 #T\_CMP\_V2 -- 1=Load new compare value 2 R #FP\_T\_CMP\_V2 #FP\_T\_CMP\_V2 -- 1=Load new compare value 2 AN #SET\_C\_DOPARA #SET\_C\_DOPARA -- 1=Triggering parameter cha nge<br>#C DOPARA AN #C\_DOPARA #C\_DOPARA -- 1=Triggering parameter cha nge<br>#FP C DOPARA R #FP\_C\_DOPARA #FP\_C\_DOPARA -- 1=Triggering parameter cha nge AN #SET\_RES\_SYNC #SET\_RES\_SYNC -- 1=Reset status bit "sychro nization"<br>#RES\_SYNC AN #RES\_SYNC #RES\_SYNC -- 1=Reset status bit "sychro nization" R #FP\_RES\_SYNC #FP\_RES\_SYNC -- 1=Reset status bit "sychro nization" AN #SET\_RES\_ZERO #SET\_RES\_ZERO -- 1=Reset status bit "zero-c rossing"

Page 7 of 9

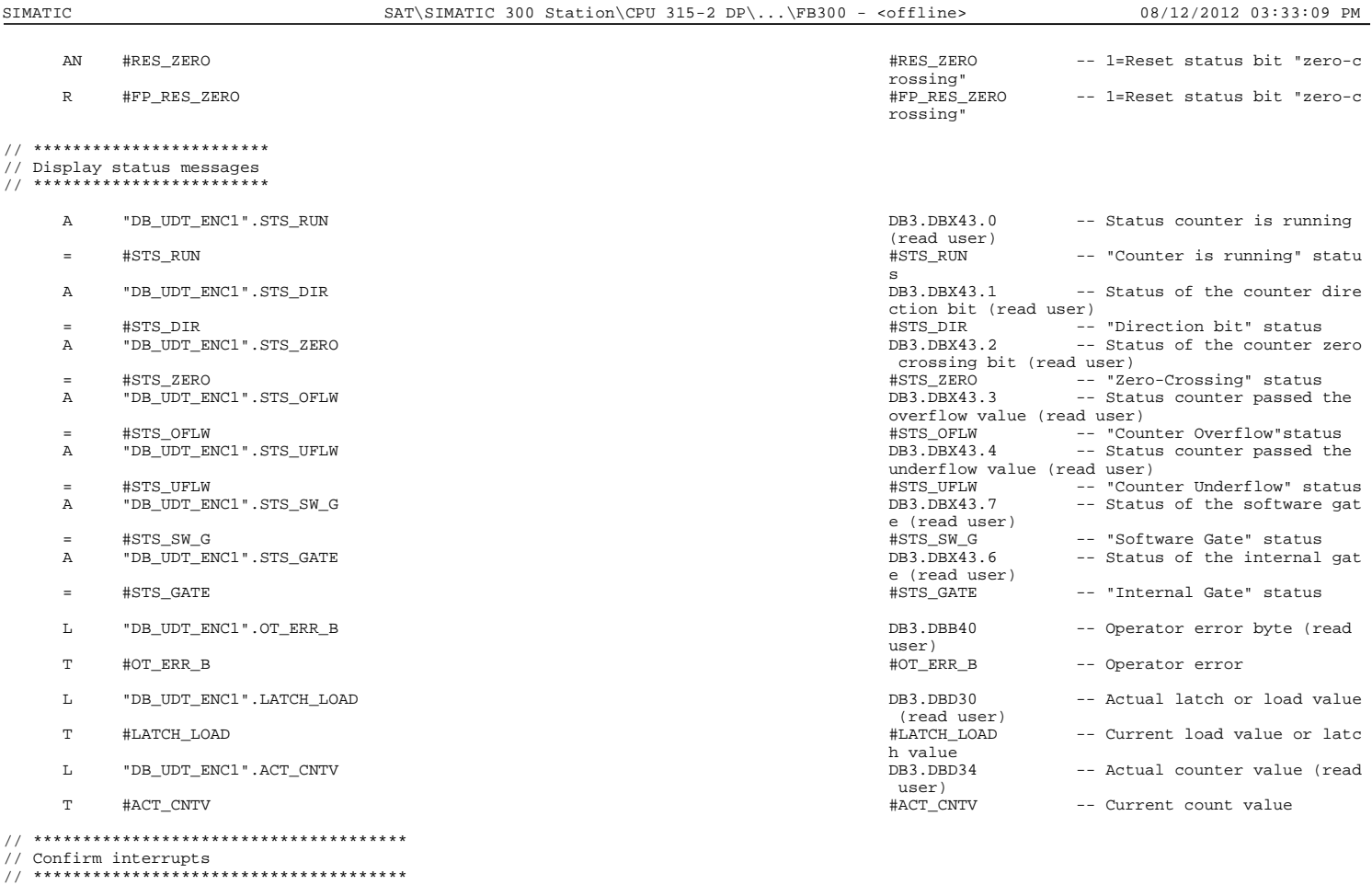

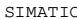

SIMATIC SAT\SIMATIC 300 Station\CPU 315-2 DP\...\FB300 - <offline> 08/12/2012 03:33:10 PM

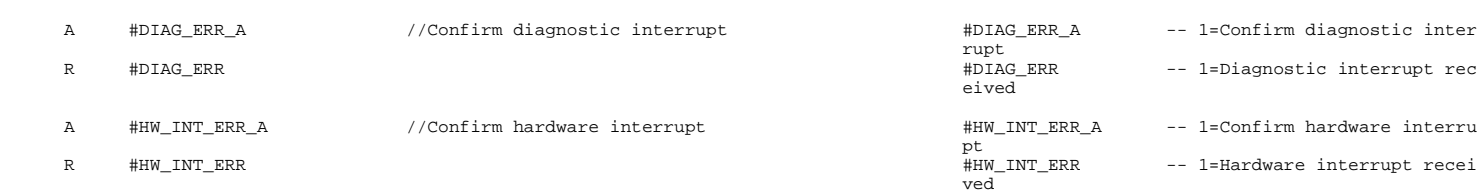

Page 9 of 9

SIMATIC SAT\SIMATIC 300 Station\CPU 315-2 DP\...\FB400 - <offline> 08/12/2012 03:33:19 PM

#### **FB400 - <offline>**

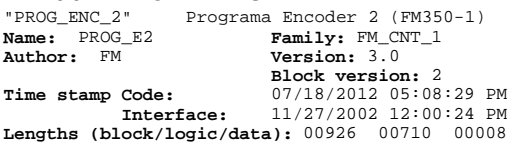

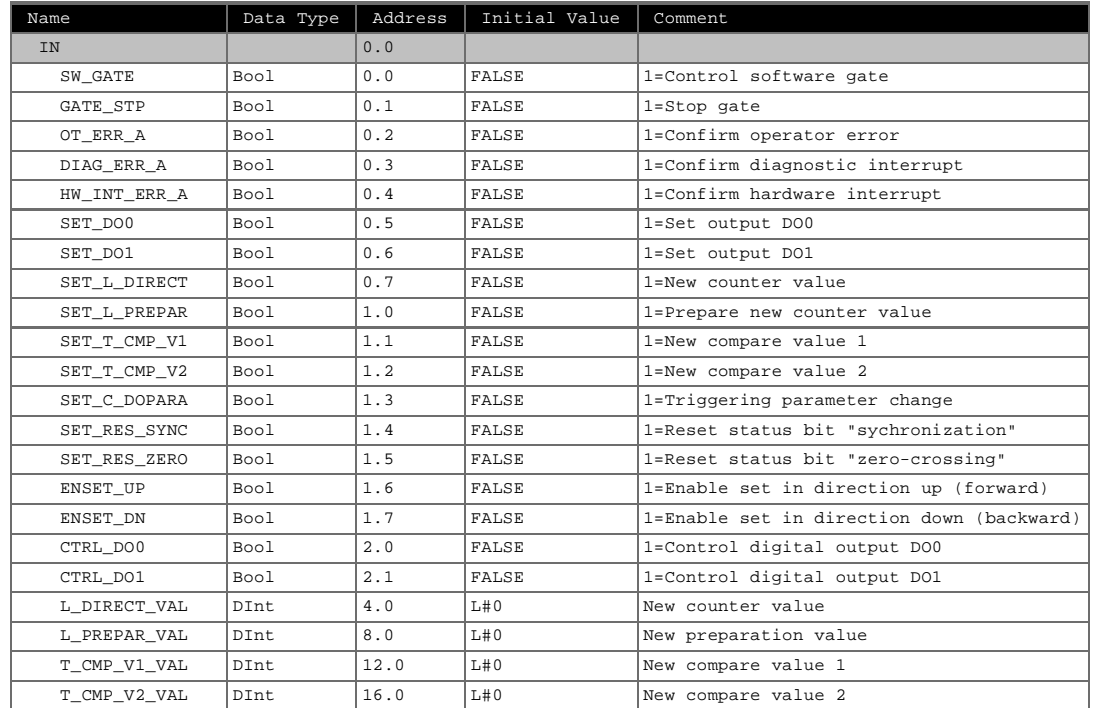

SIMATIC SAT\SIMATIC 300 Station\CPU 315-2 DP\...\FB400 - <offline> 08/12/2012 03:33:19 PM

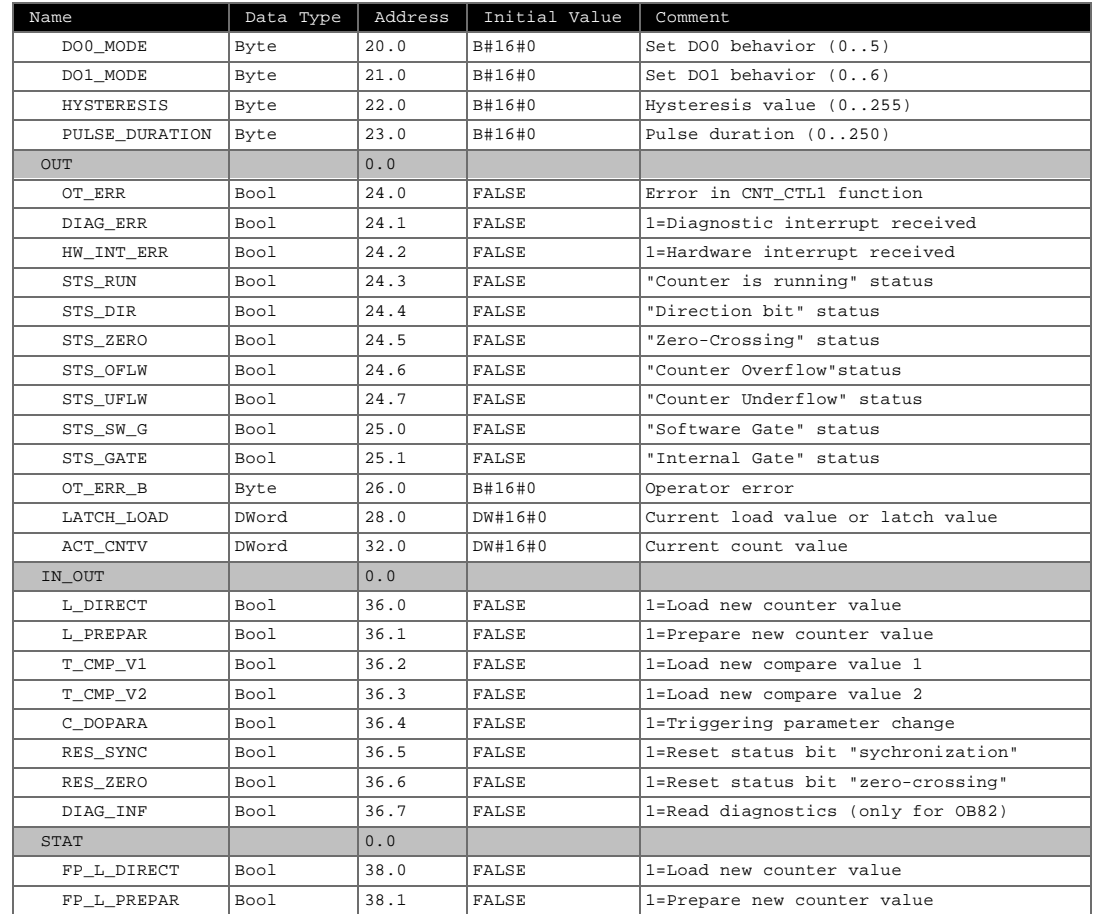

Page 2 of 9

#### SIMATIC SAT\SIMATIC 300 Station\CPU 315-2 DP\...\FB400 - <offline> 08/12/2012 03:33:19 PM

Name <br> Data Type | Address | Initial Value | Comment  $FP_T_CMP_V1$  Bool 38.2 FALSE 1=Load new compare value 1 FP\_T\_CMP\_V2 Bool 38.3 FALSE 1=Load new compare value 2 FP\_C\_DOPARA Bool 38.4 FALSE 1=Triggering parameter change FP\_RES\_SYNC Bool 38.5 FALSE 1=Reset status bit "sychronization" FP\_RES\_ZERO Bool 38.6 FALSE 1=Reset status bit "zero-crossing" SFC\_ERR Int 40.0 0 SFC51 error status TEMP 0.0

### **Block: FB400 EXAMPLE PROGRAM**

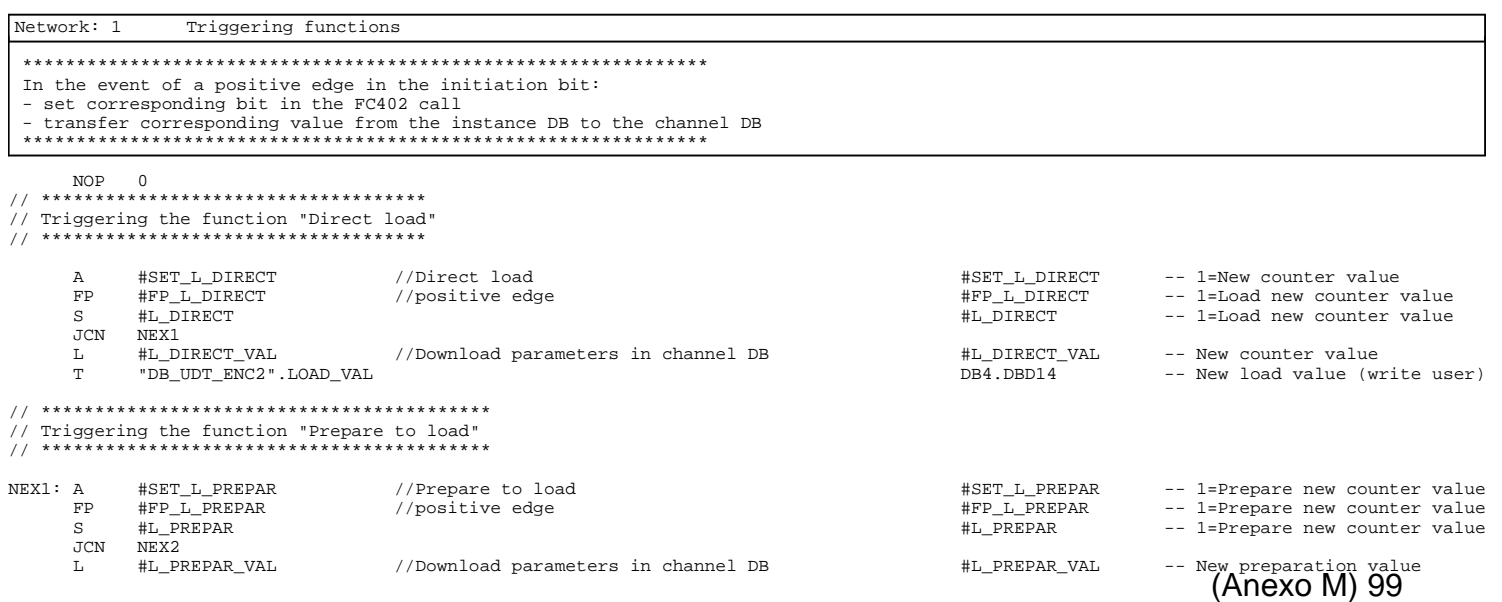

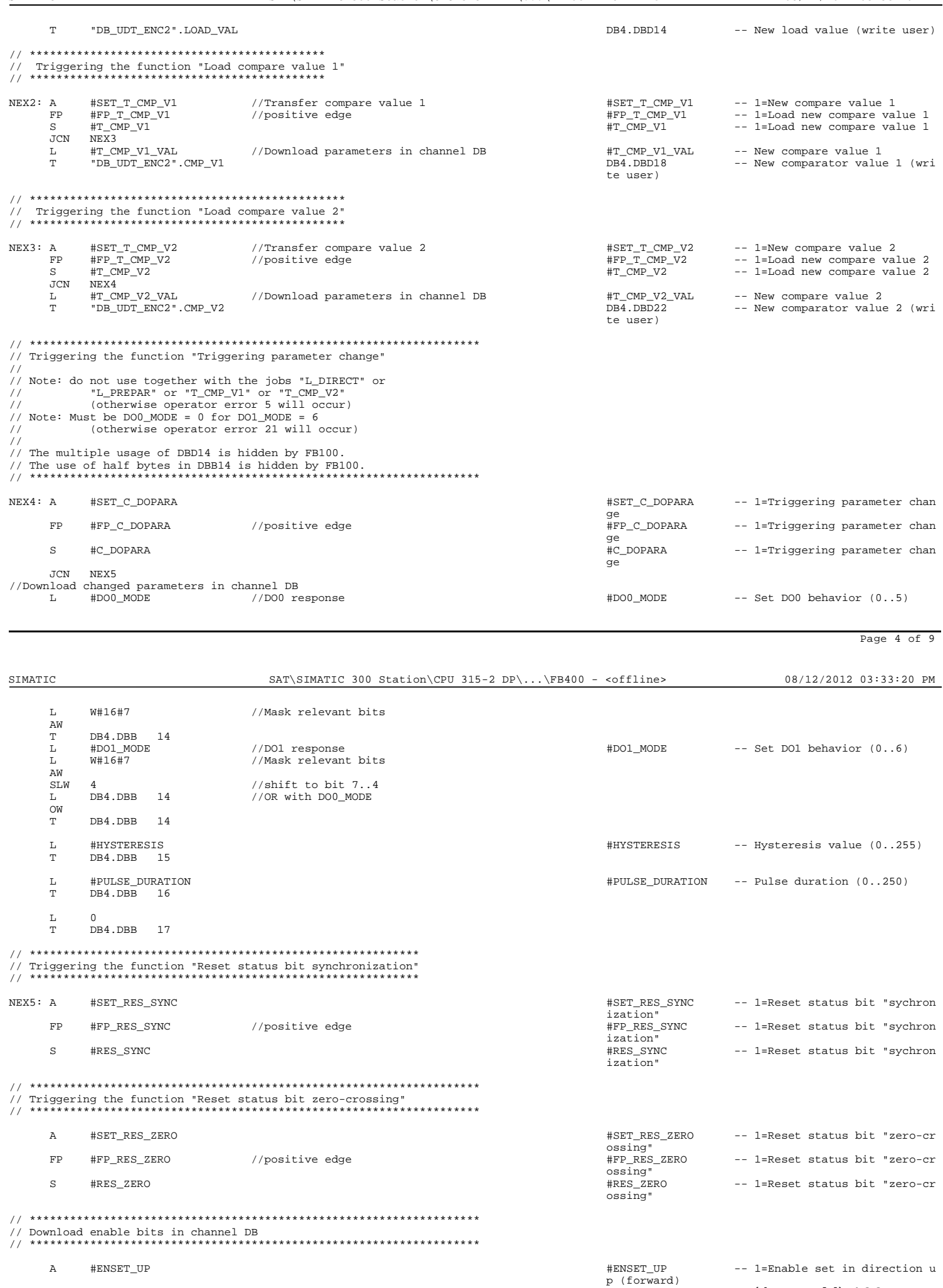

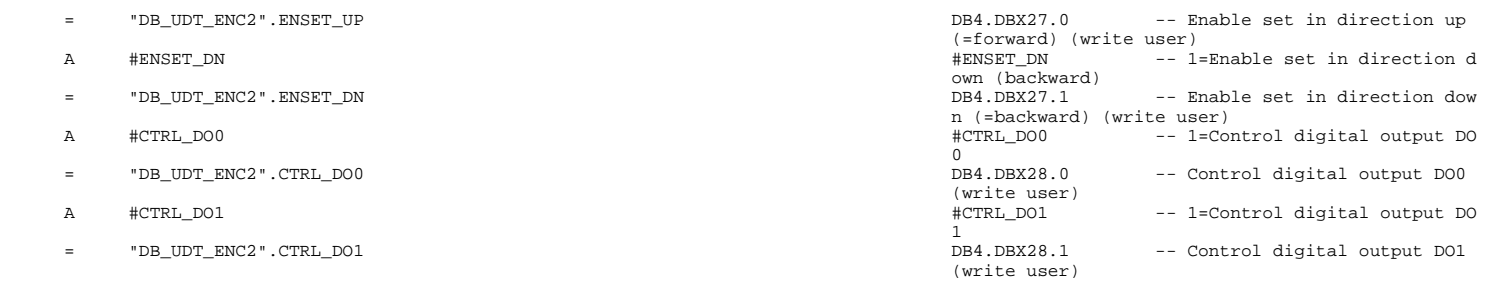

## Network: 2 Call FC

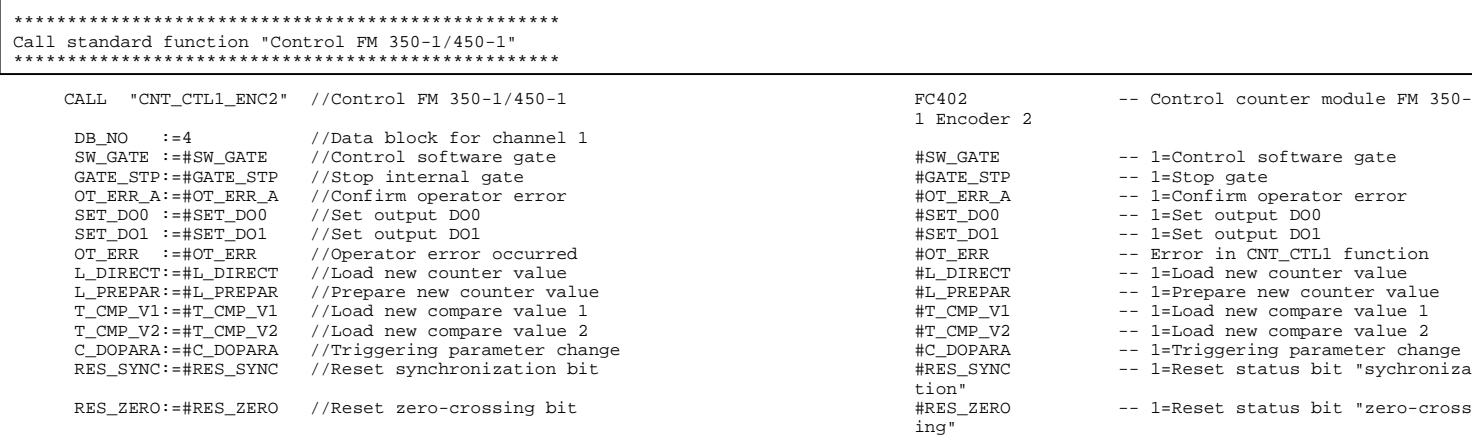

Page 6 of 9

SIMATIC SAT\SIMATIC 300 Station\CPU 315-2 DP\...\FB400 - <offline> 08/12/2012 03:33:20 PM

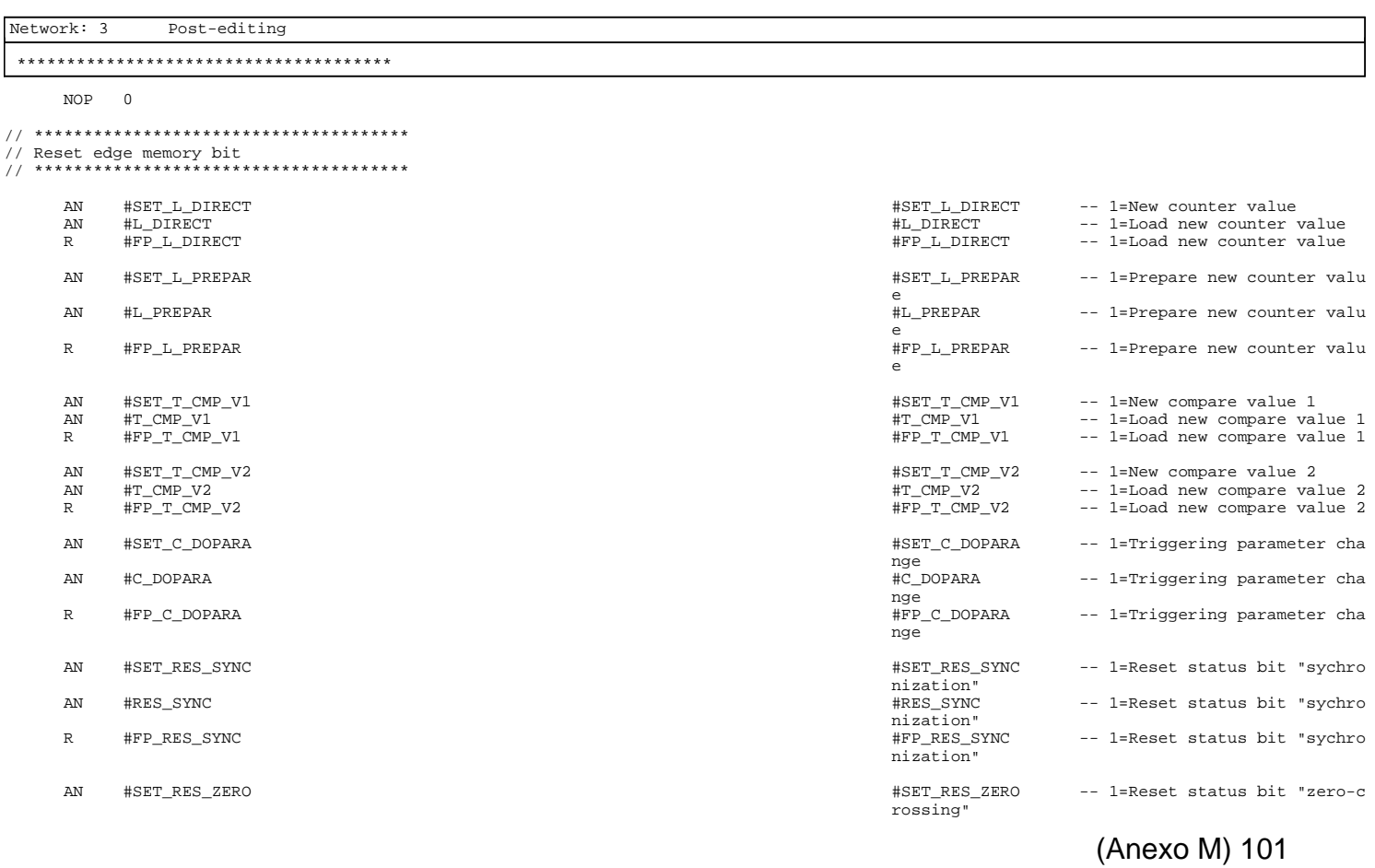

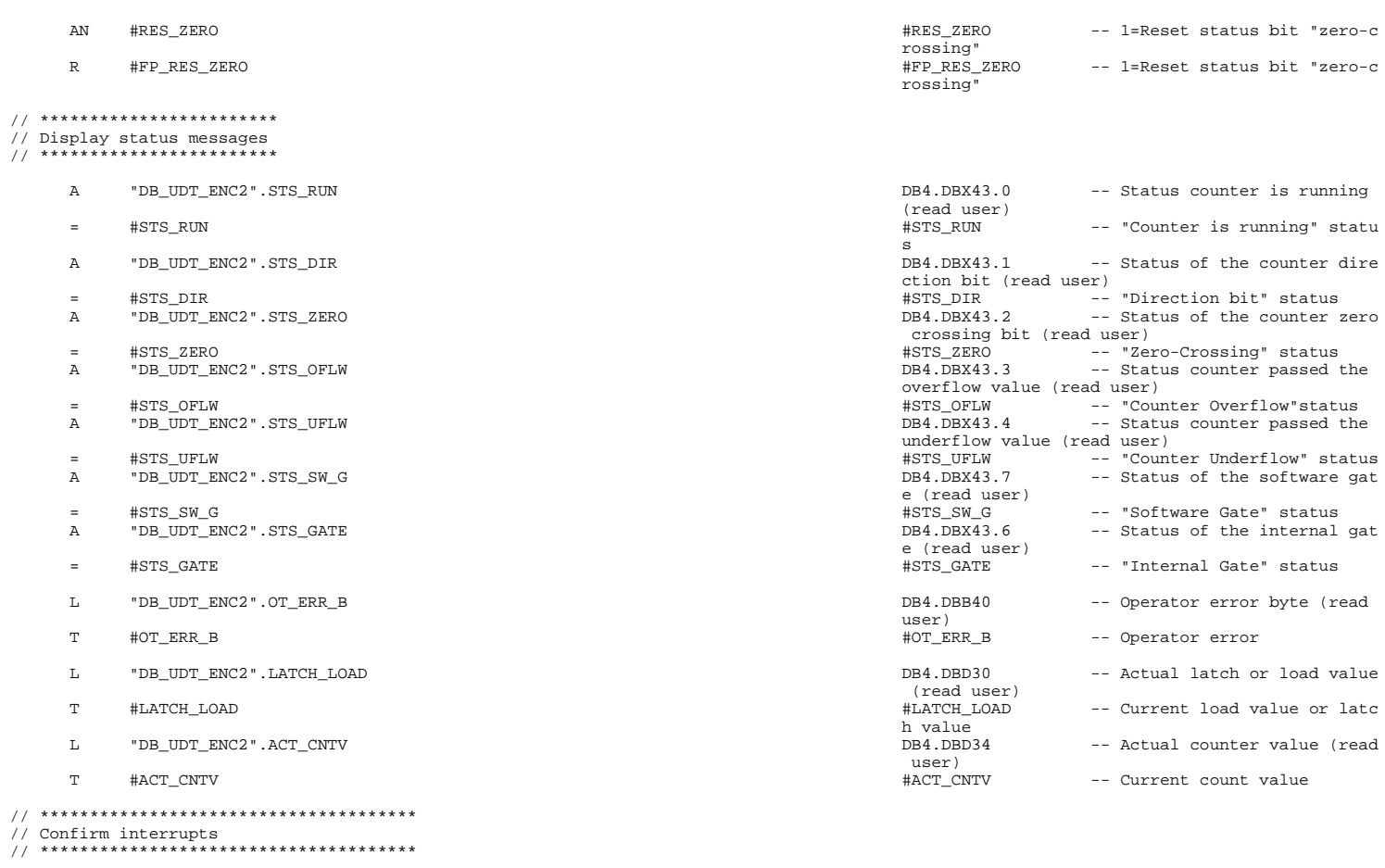

Page 8 of 9

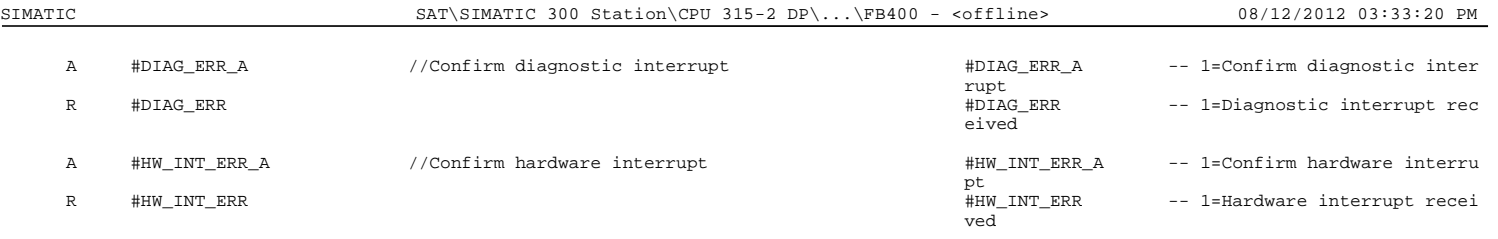

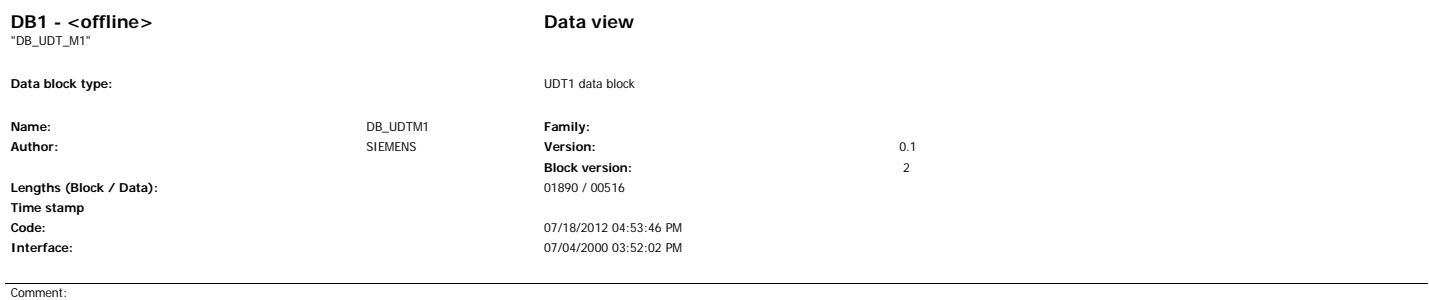

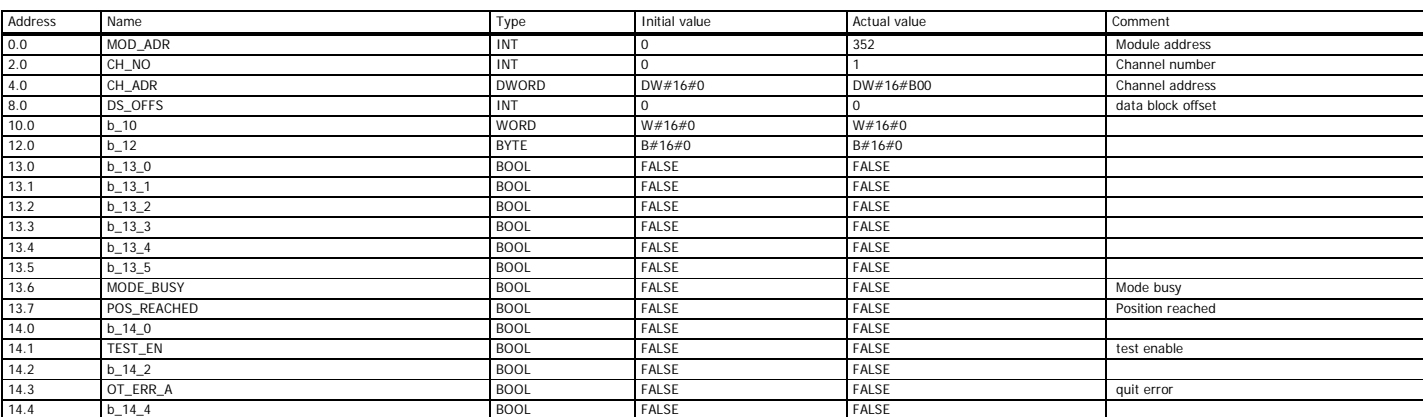

Page 1 of 21

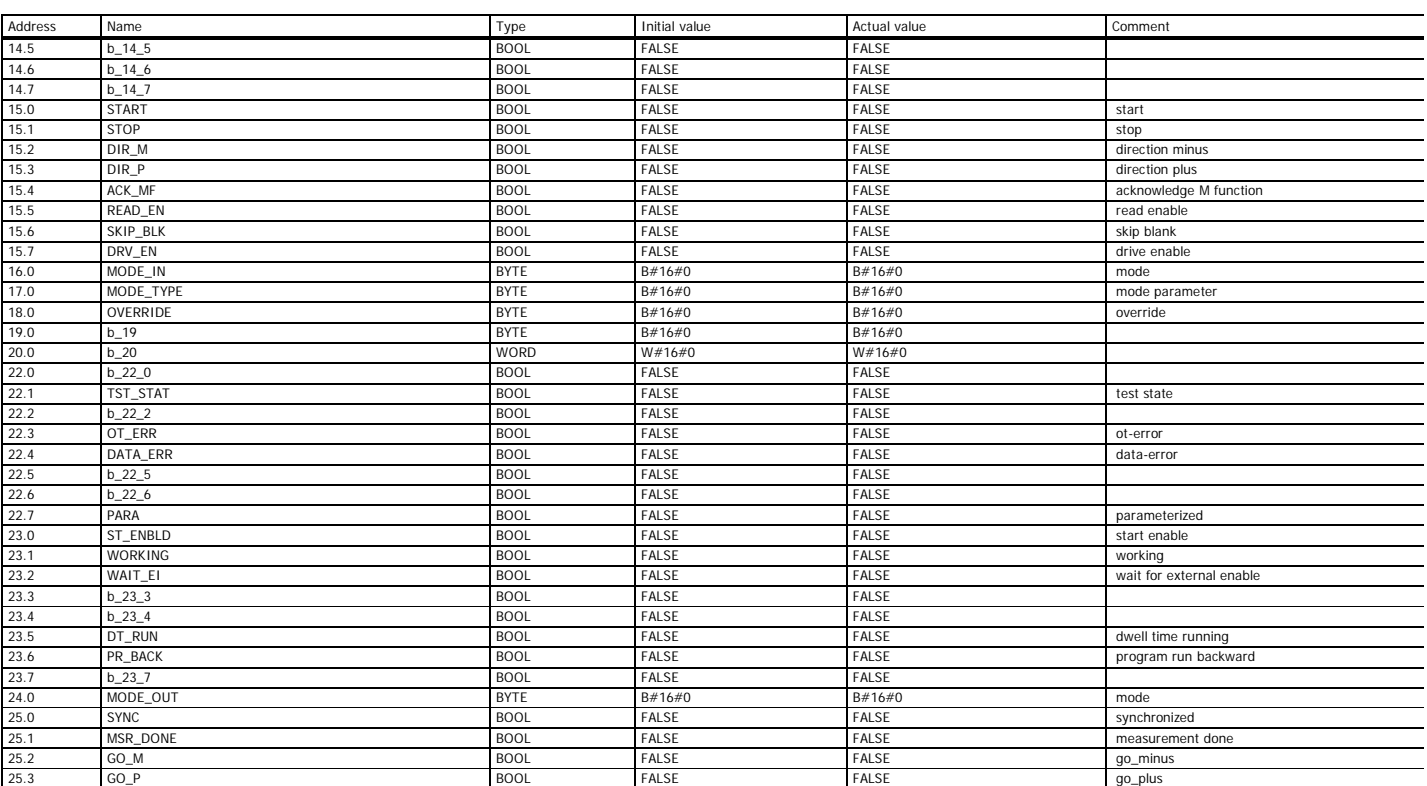

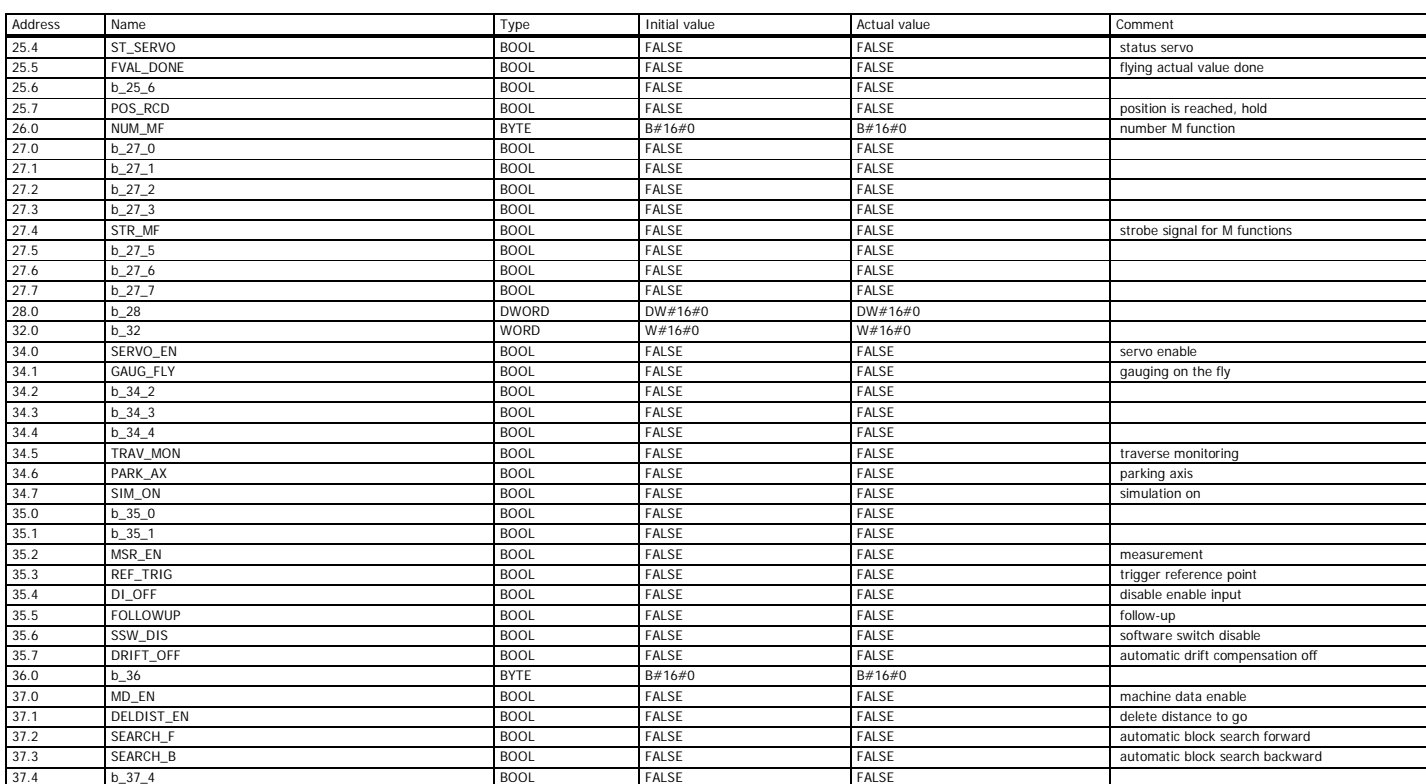

Page 3 of 21

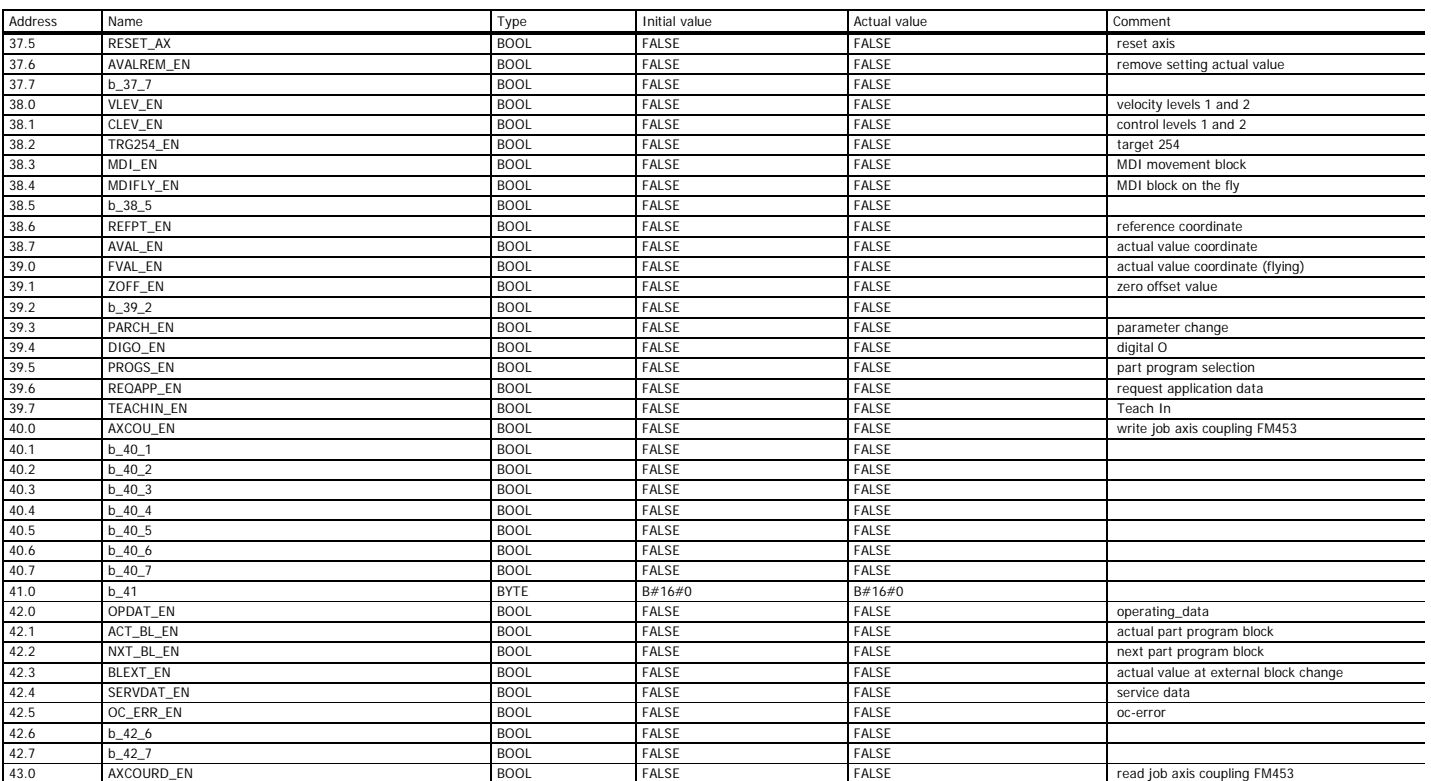

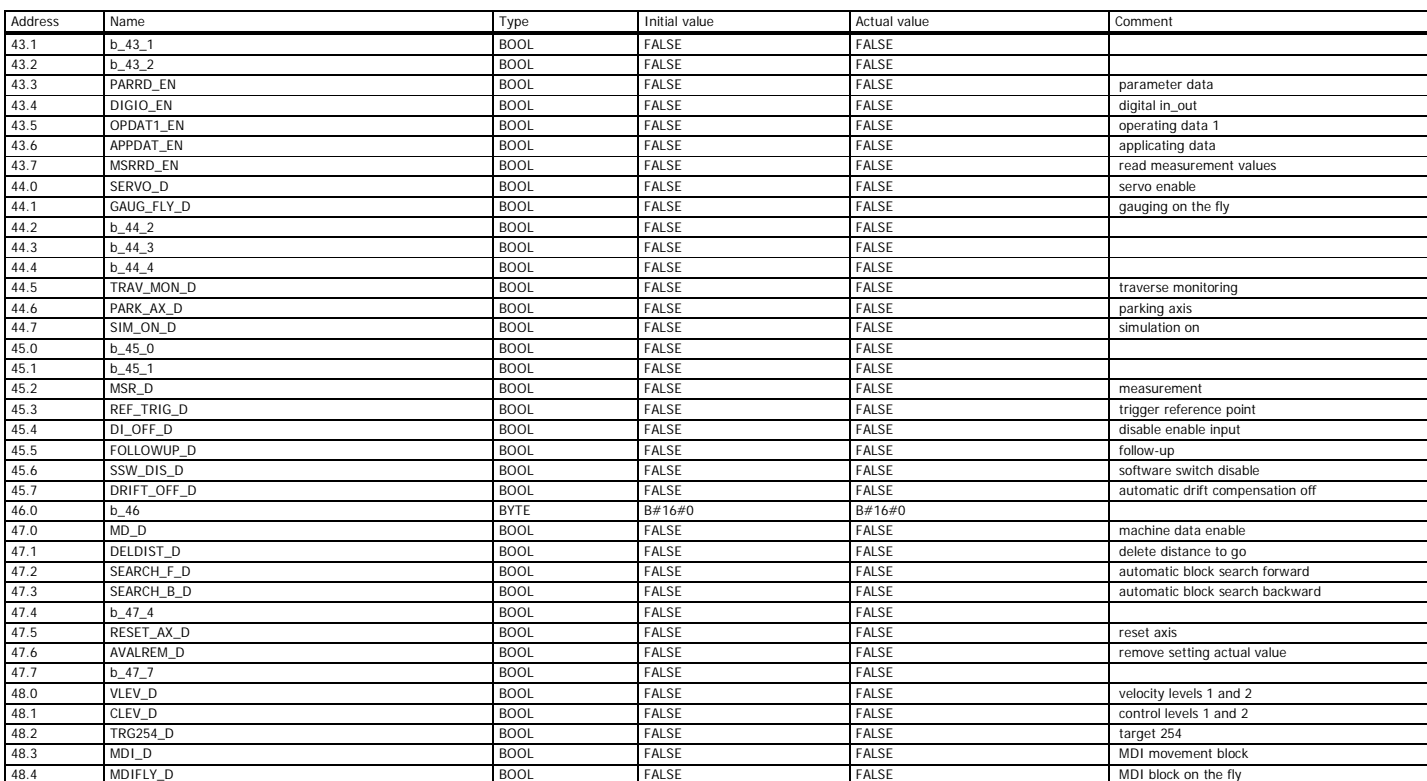

Page 5 of 21

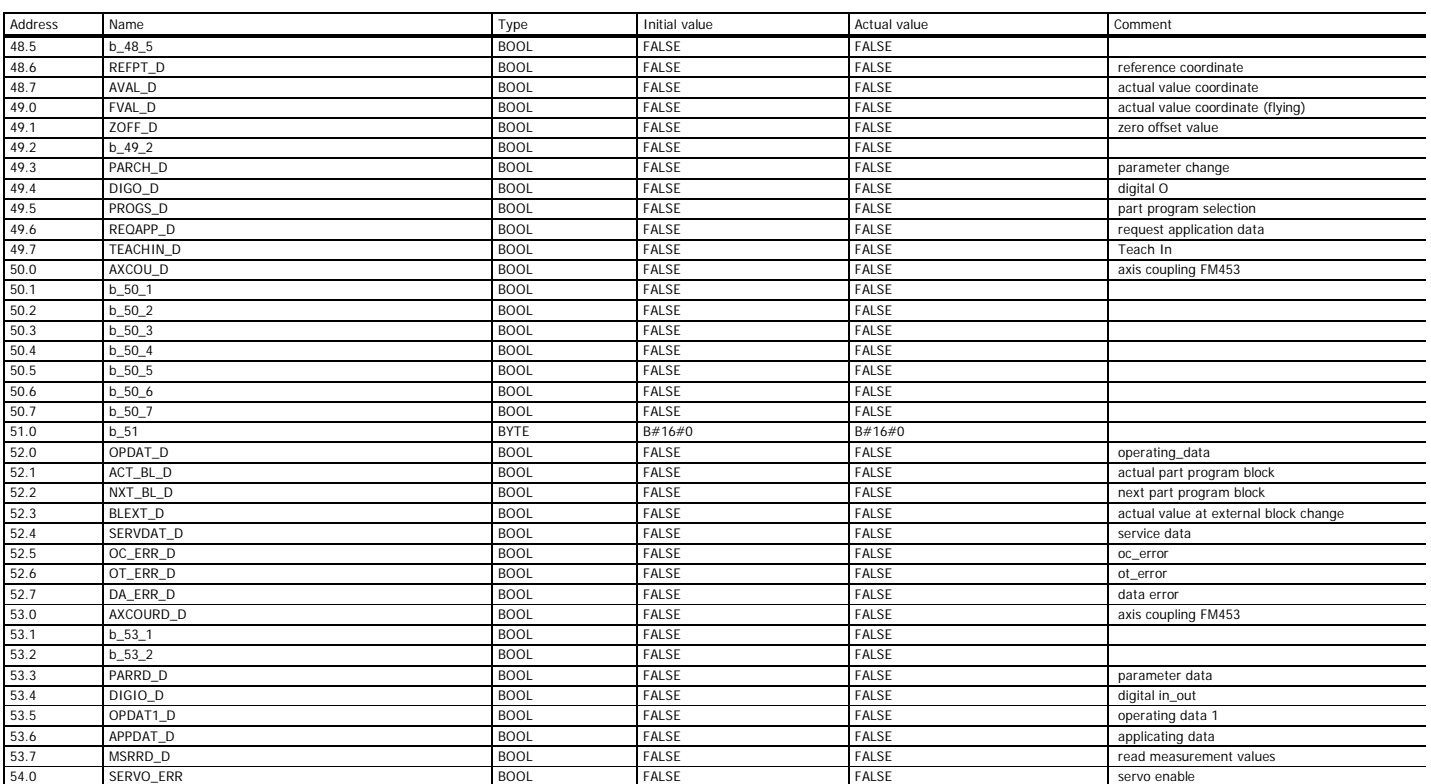

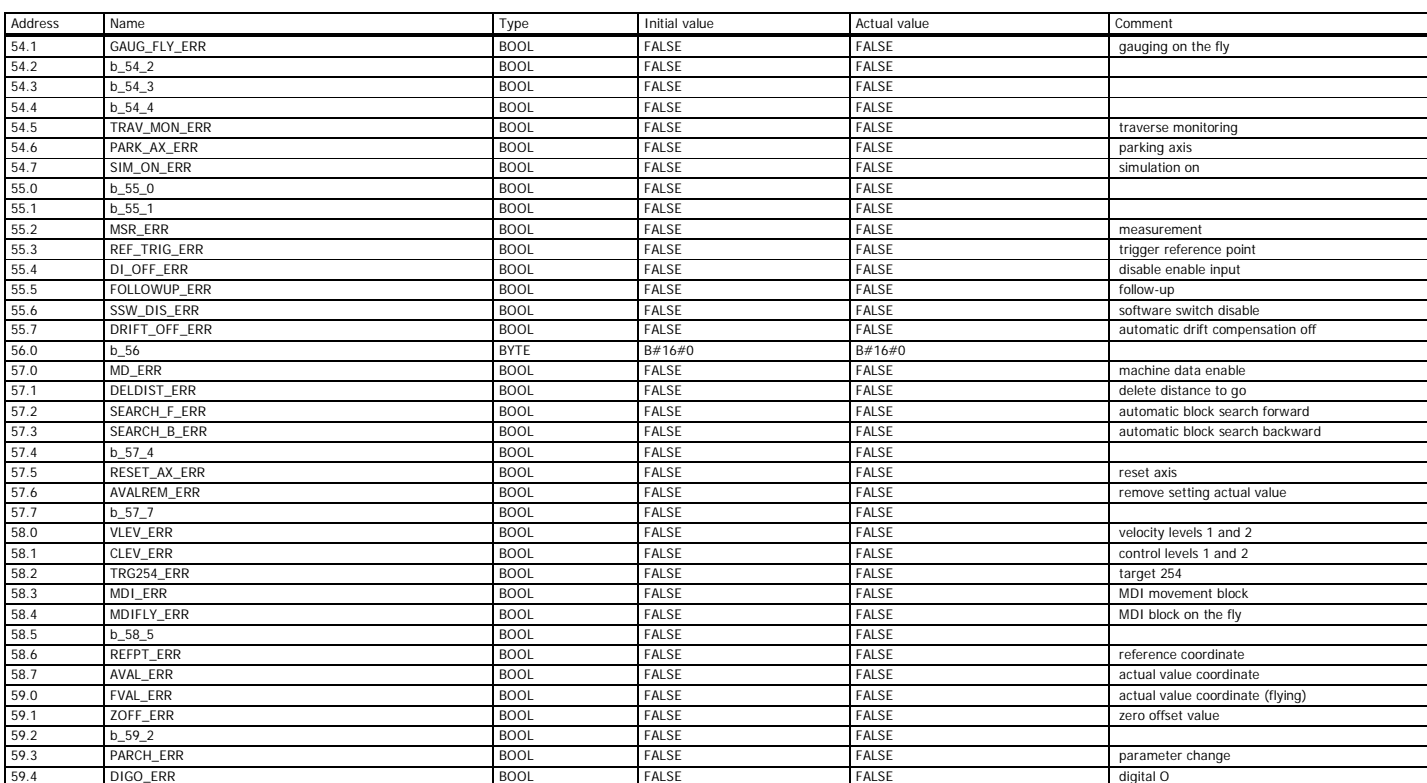

Page 7 of 21

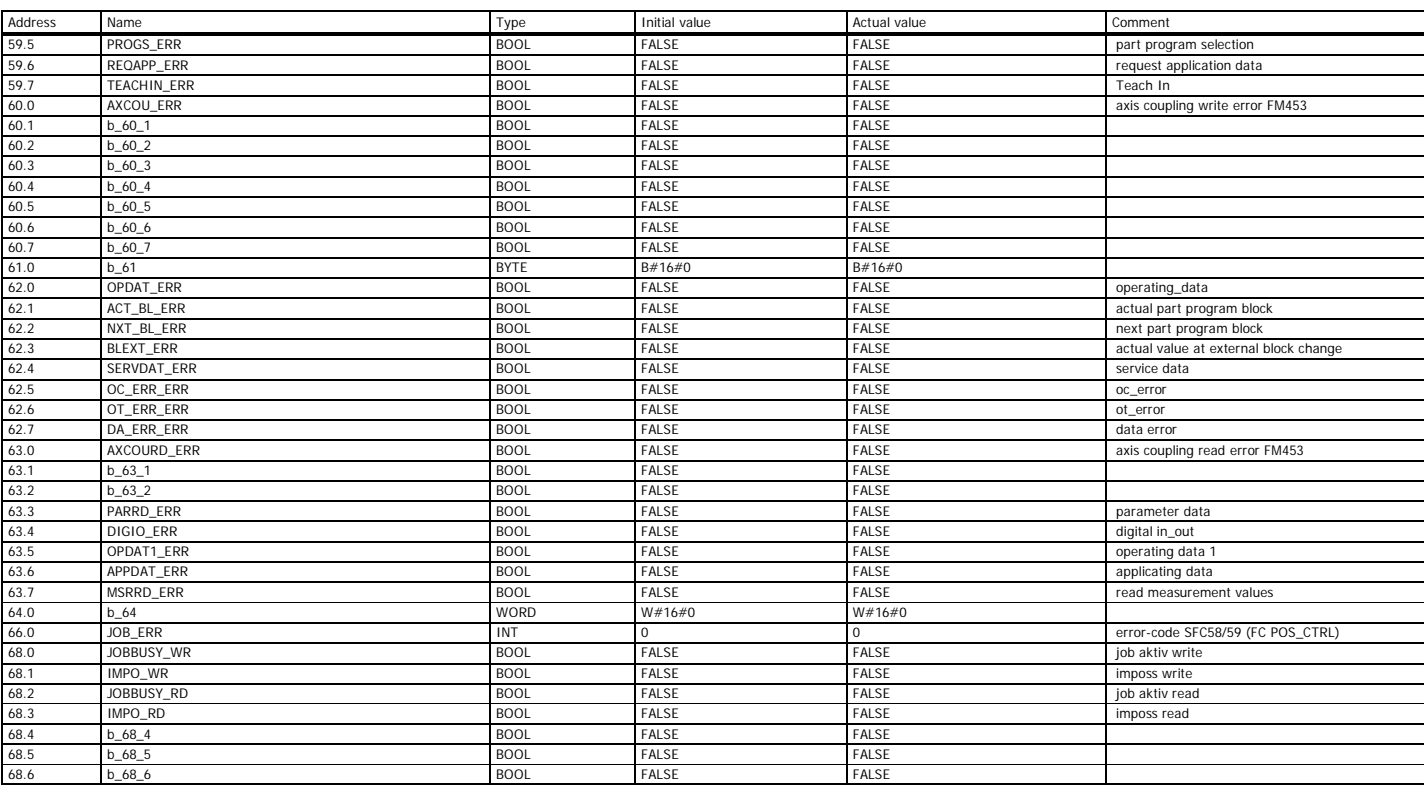

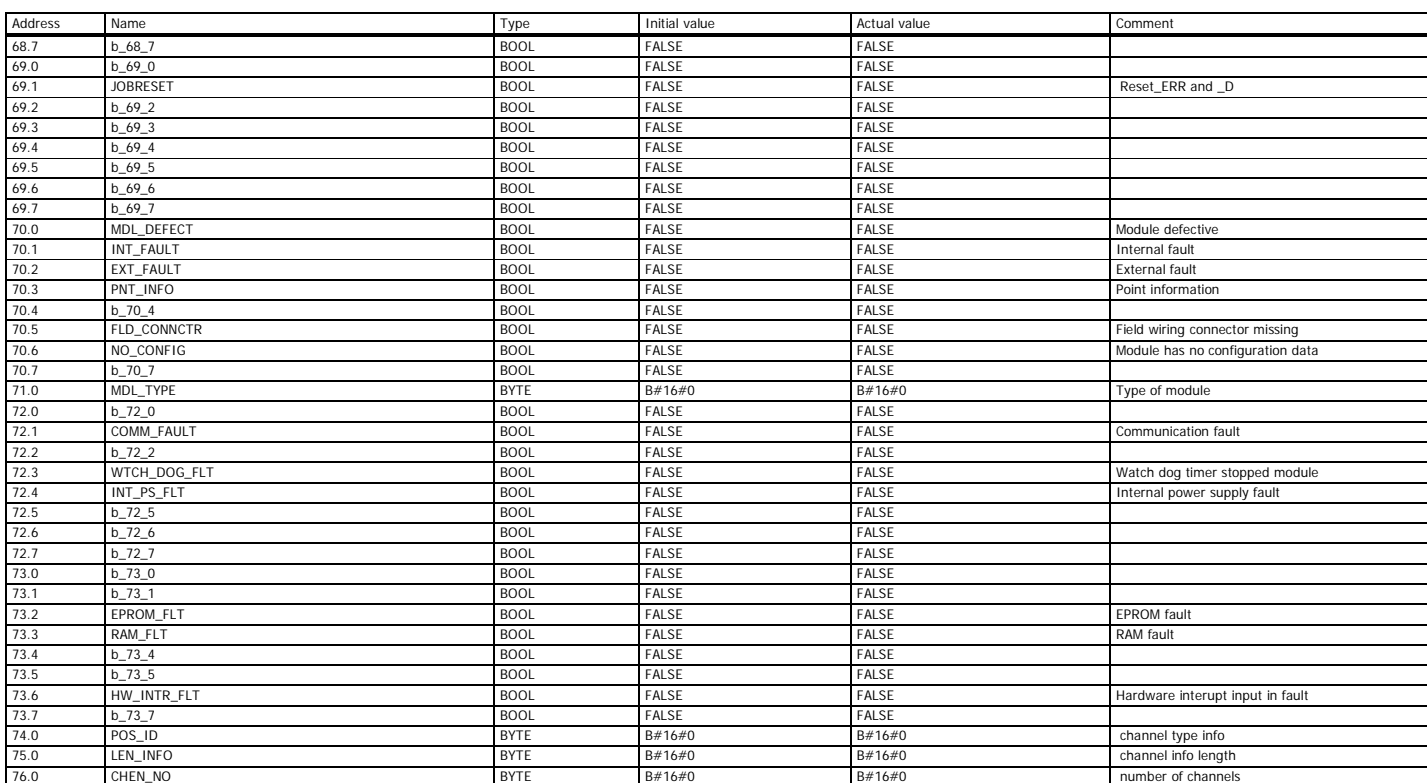

Page 9 of 21

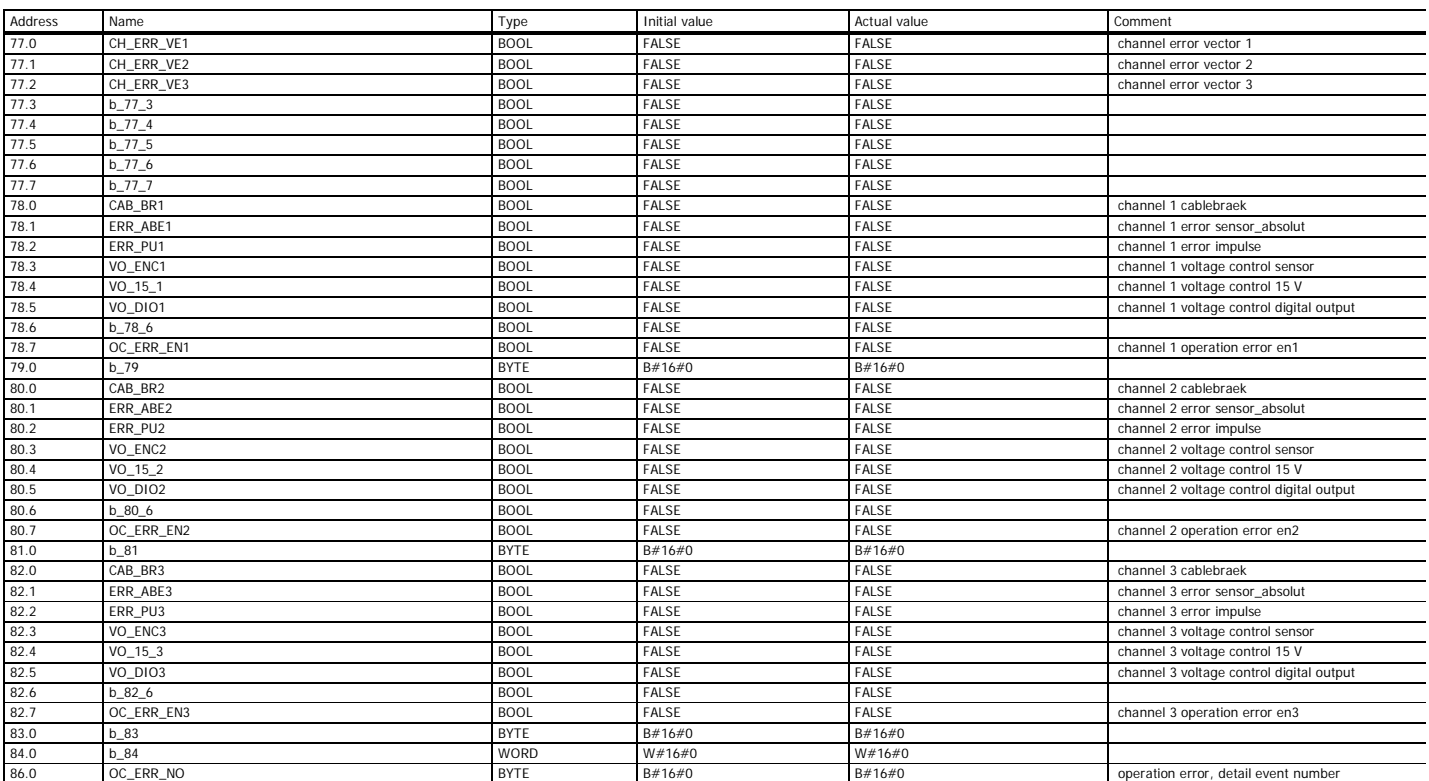

## SAT\SIMATIC 300 Station\CPU 315-2 DP\...\DB1 08/12/2012 03:37:51 PM

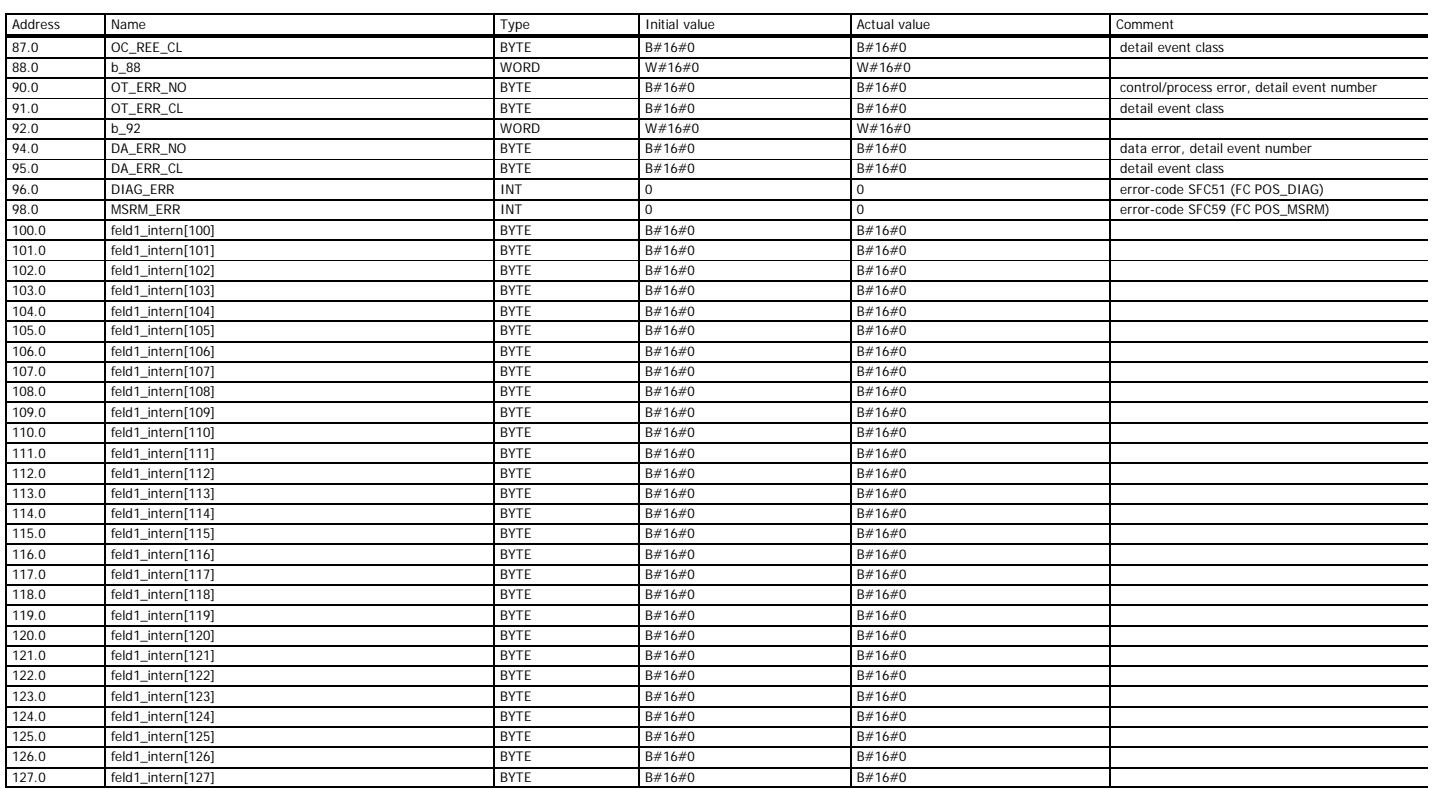

Page 11 of 21

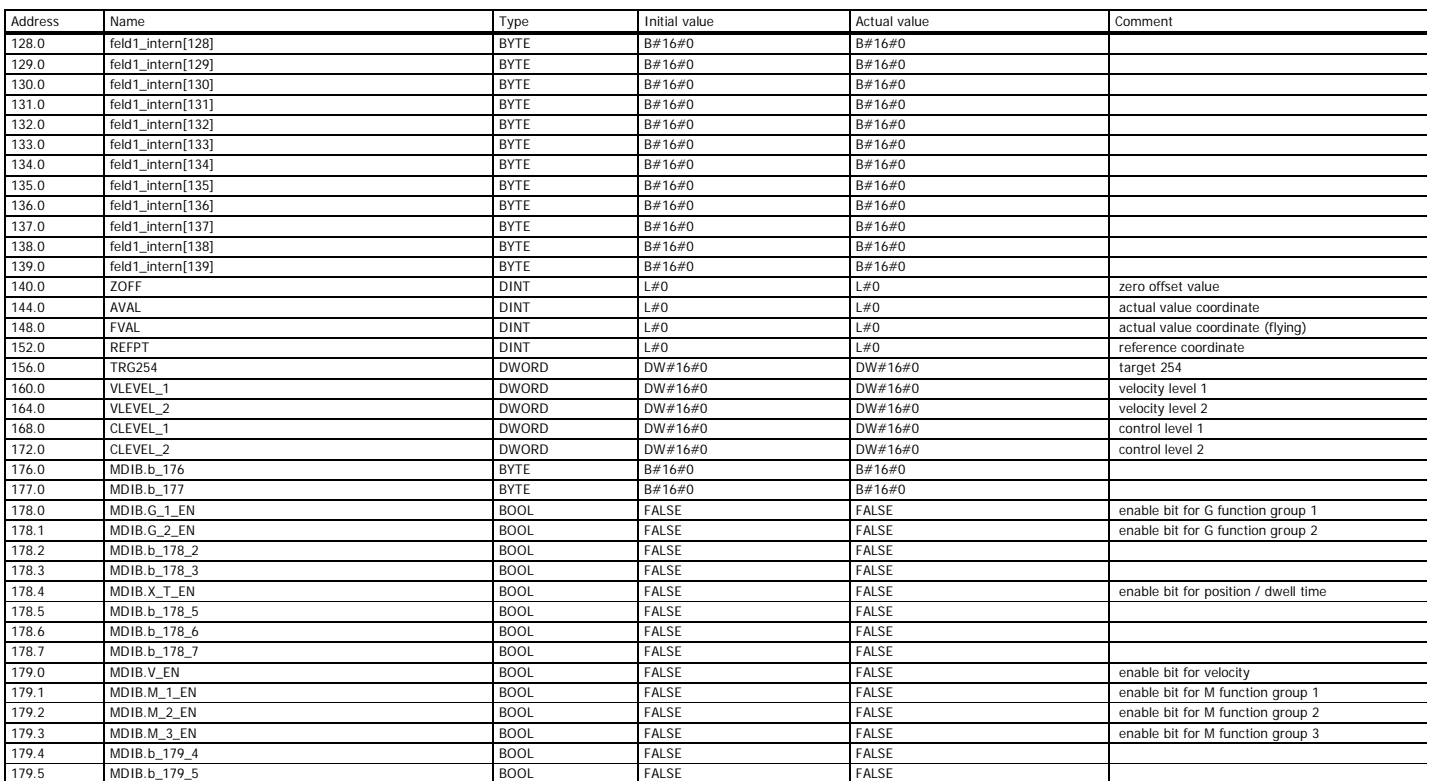

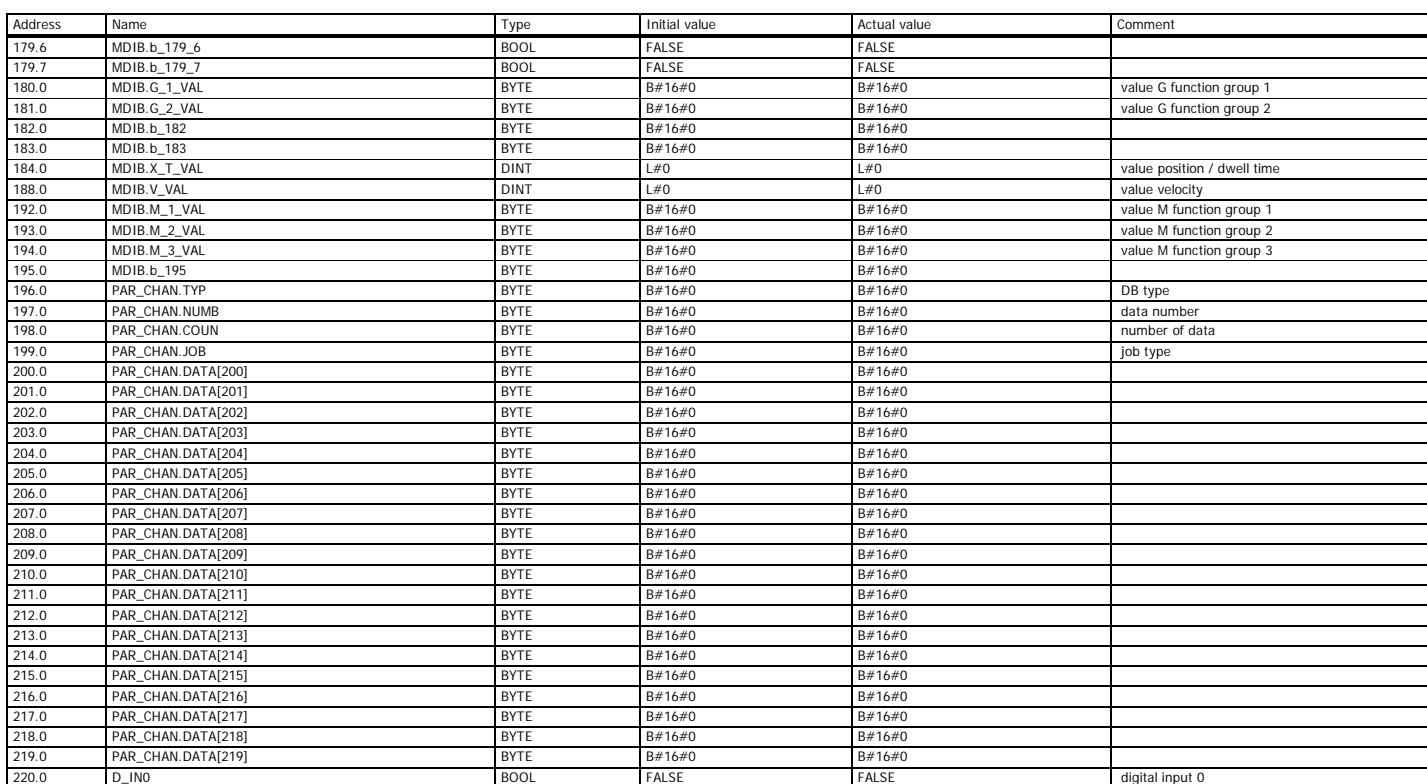

Page 13 of 21

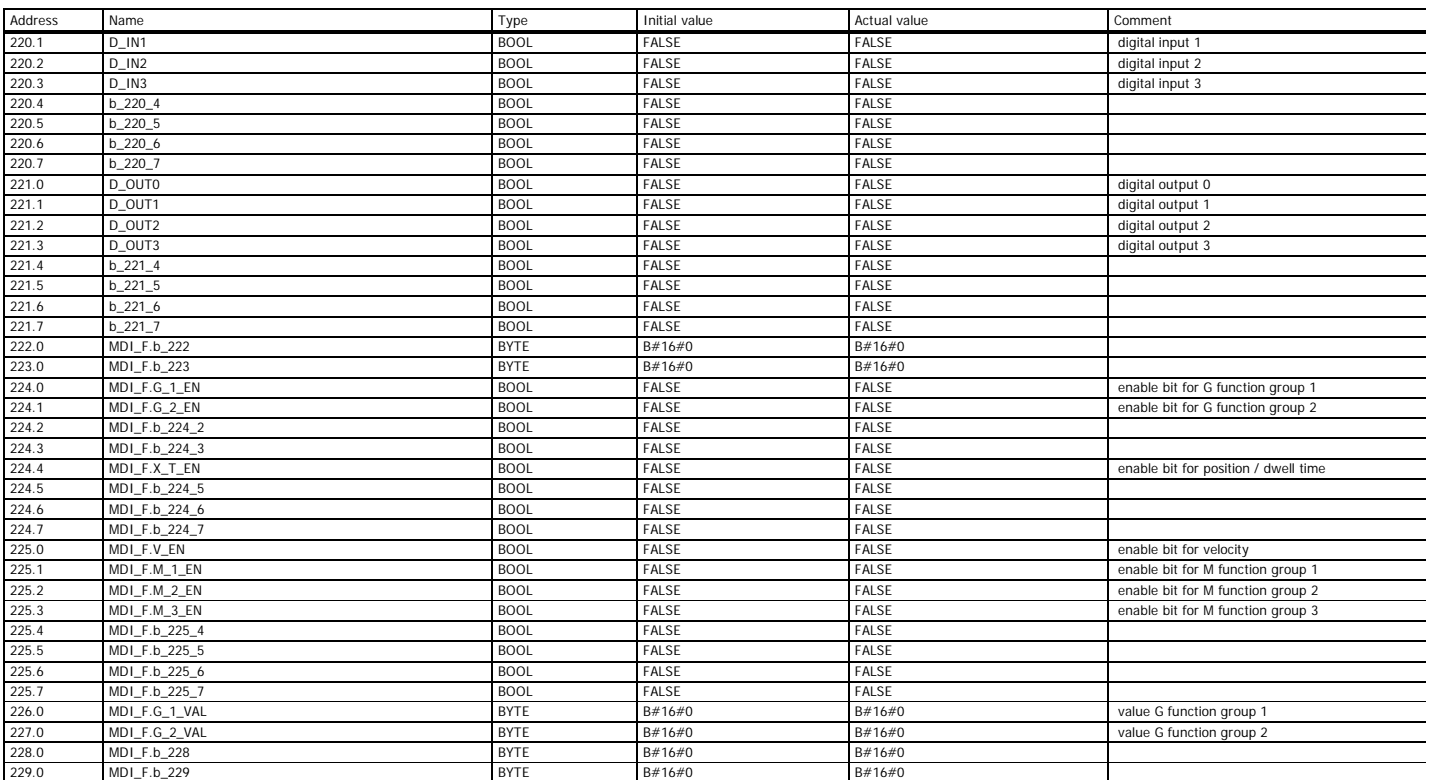

## ST \SIMATIC 300 Station\CPU 315-2 DP\...\DB1 08/12/2012 03:37:51 PM

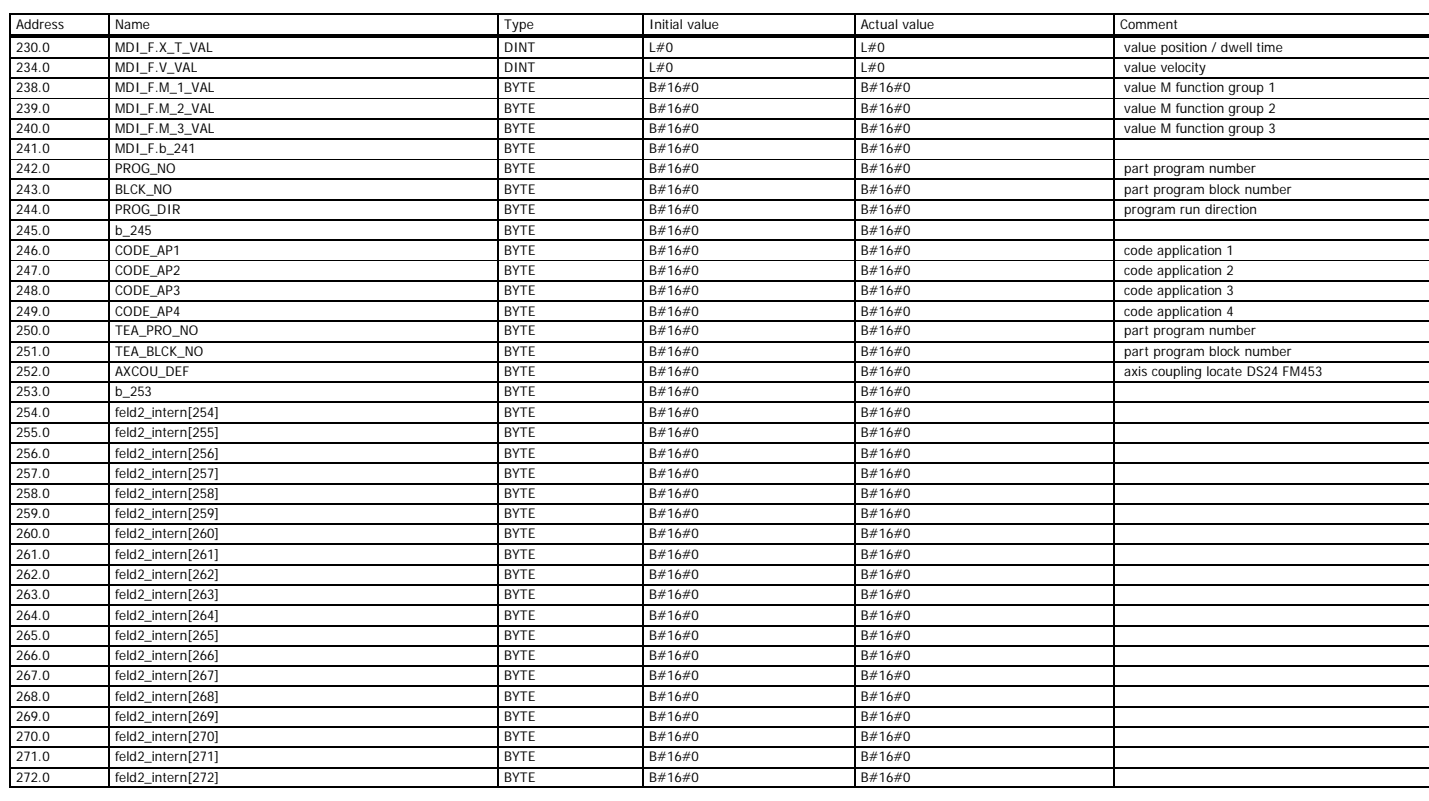

Page 15 of 21

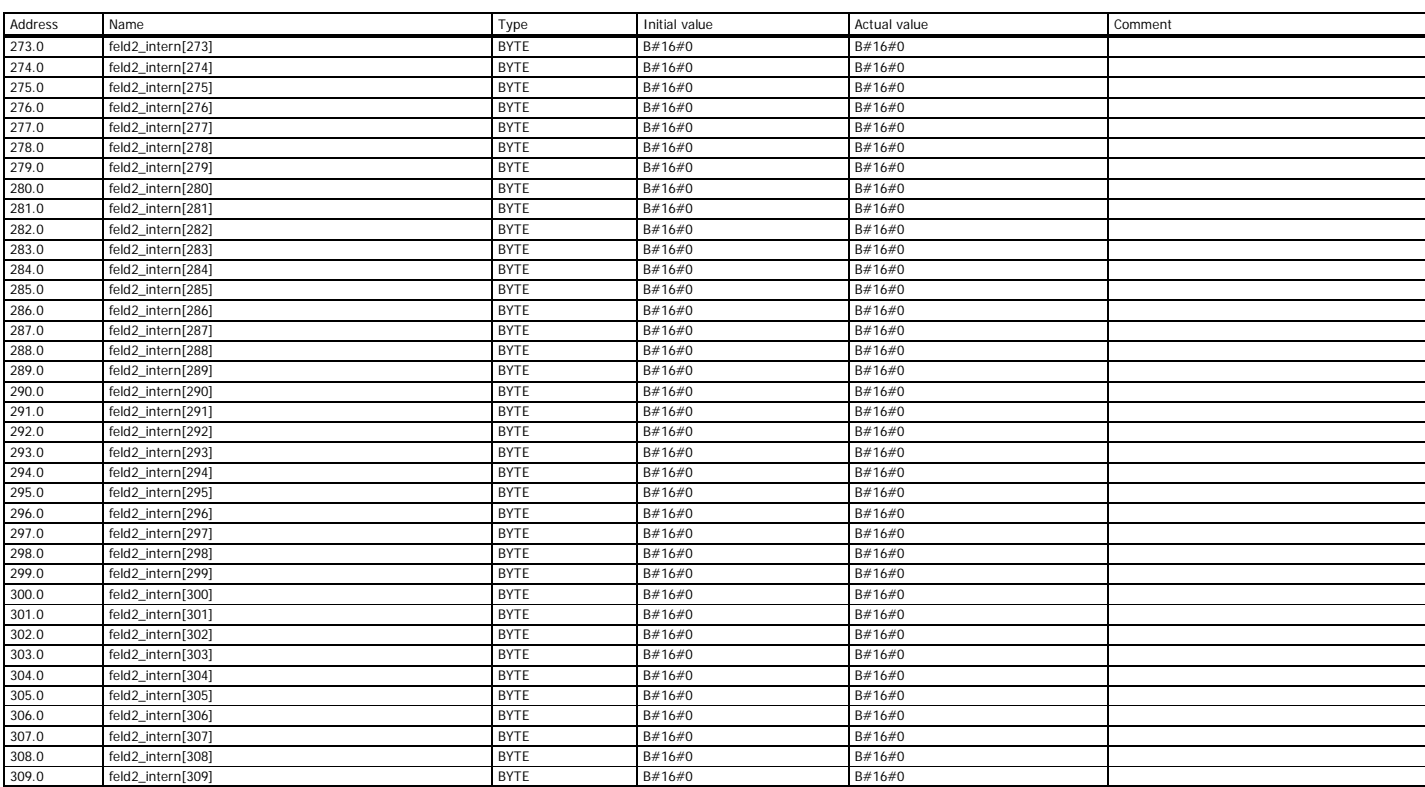

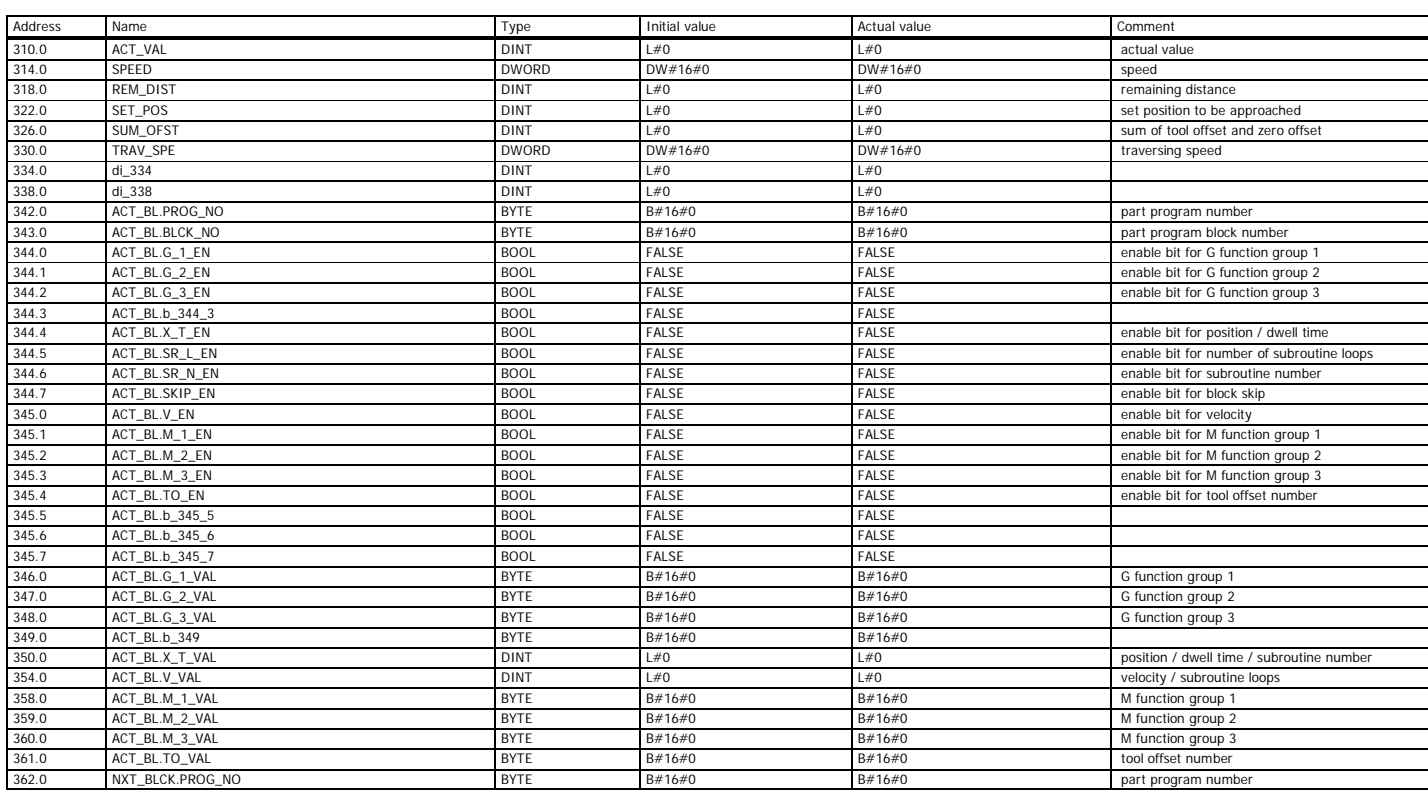

Page 17 of 21

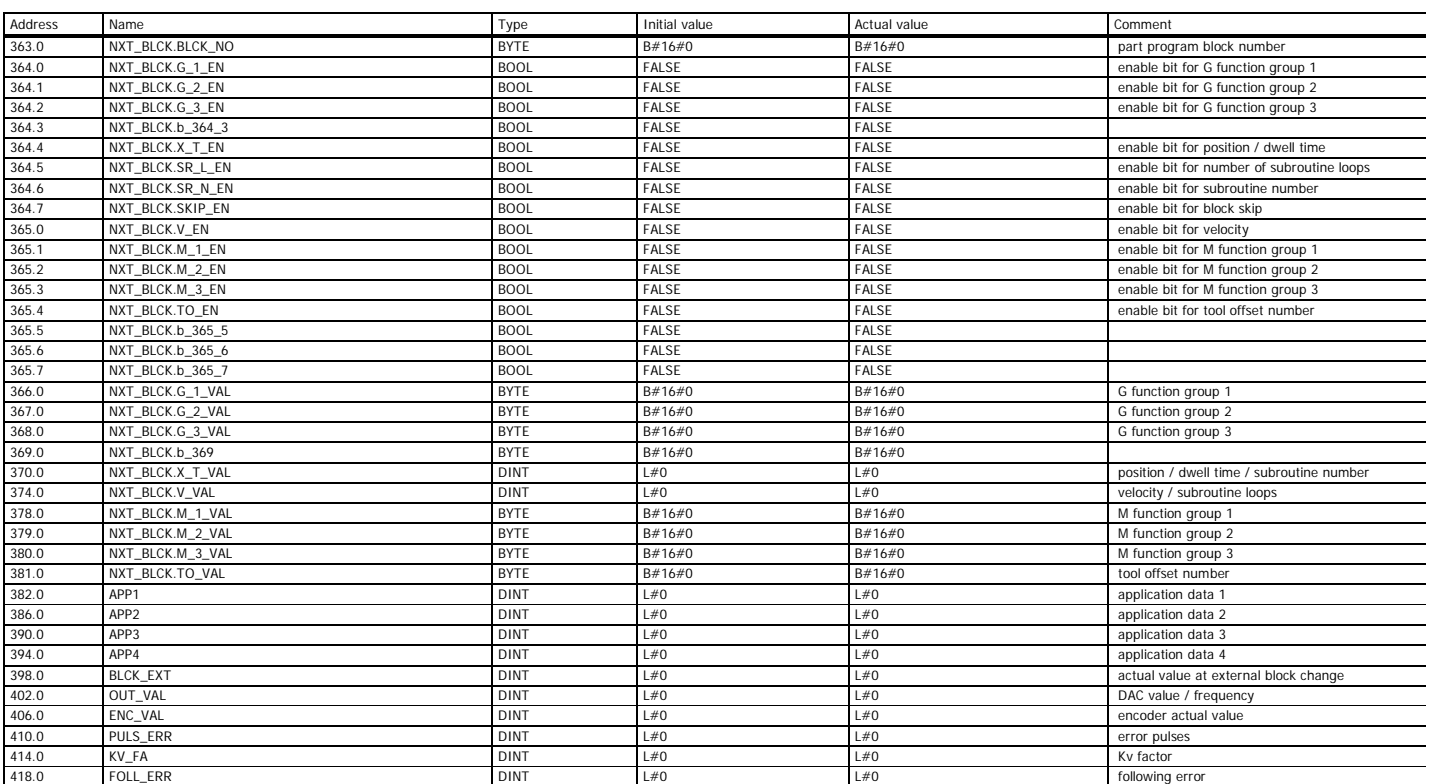

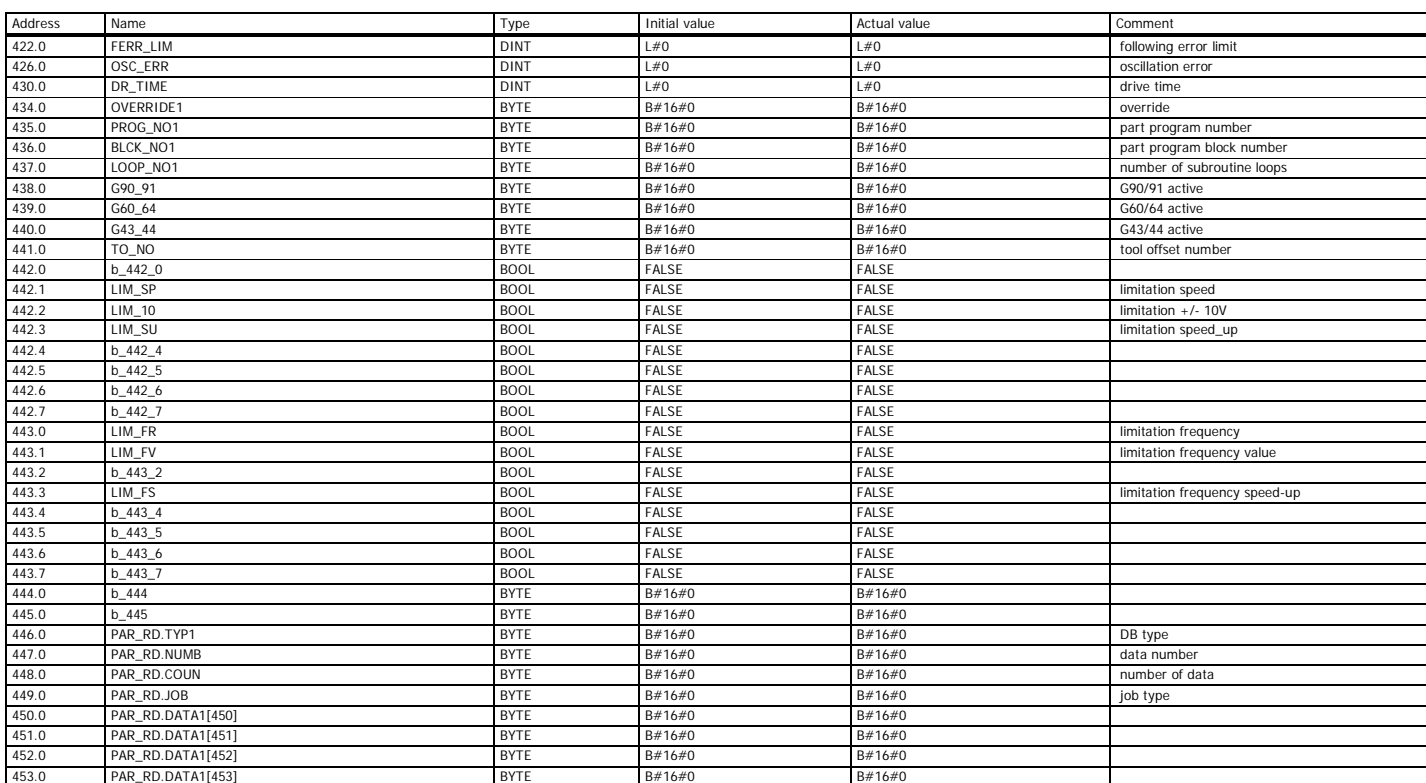

Page 19 of 21

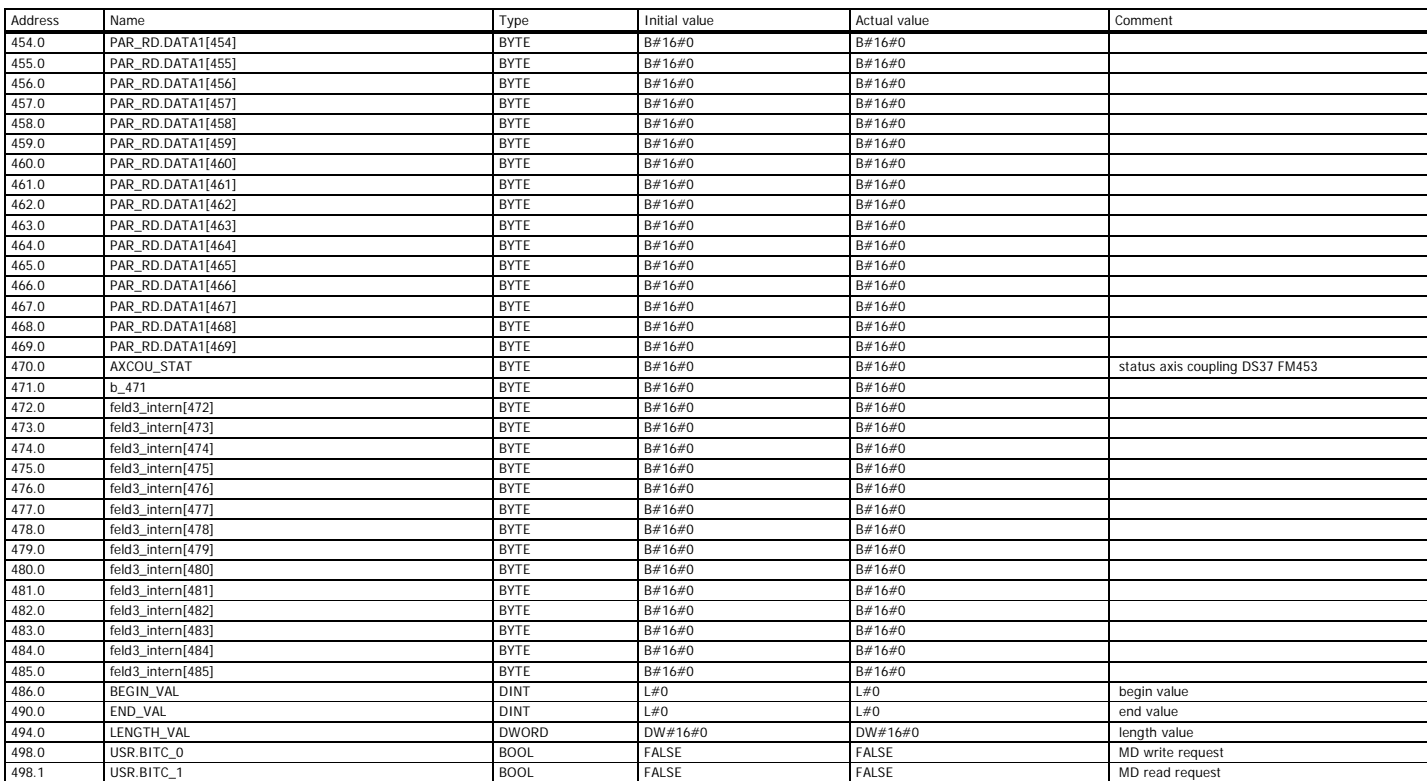

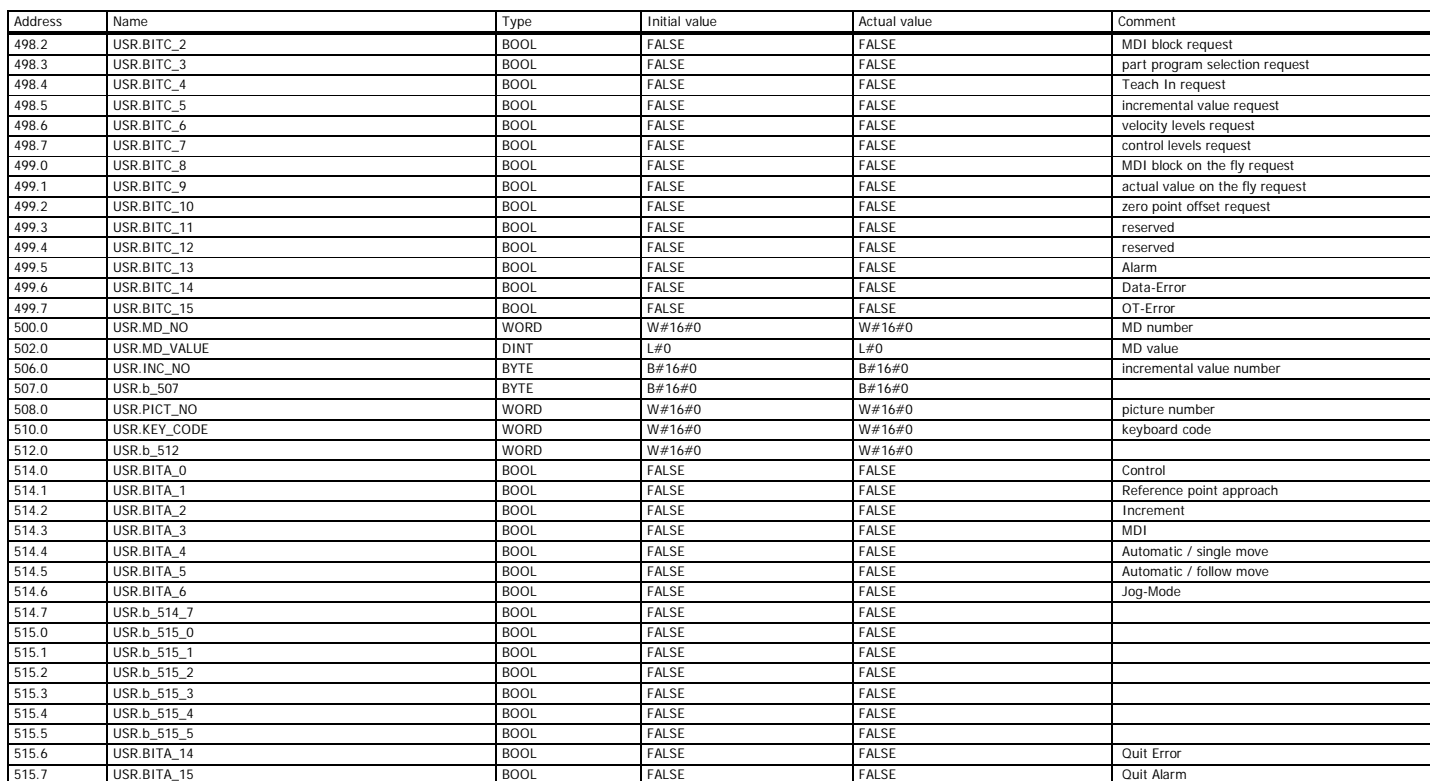

Page 21 of 21

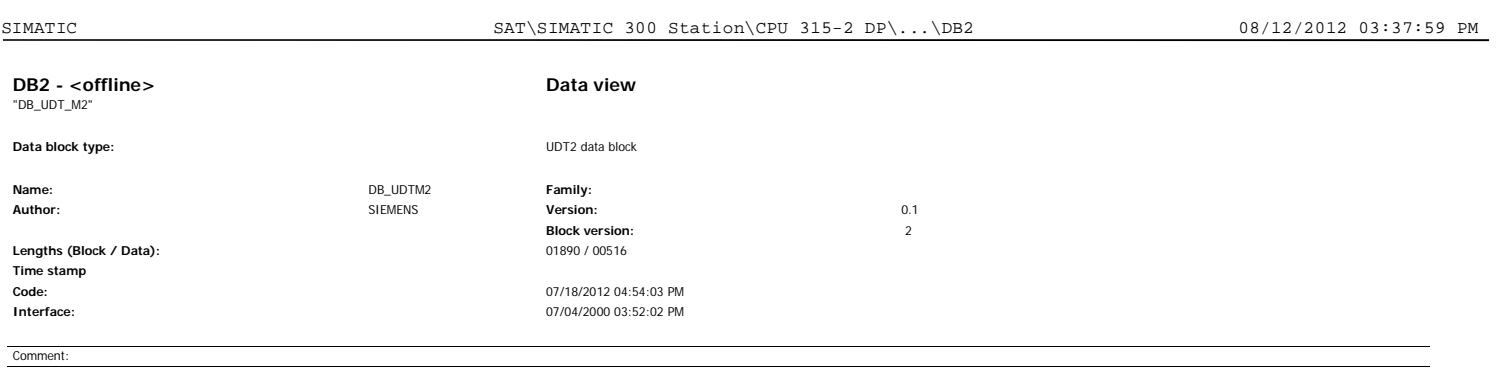

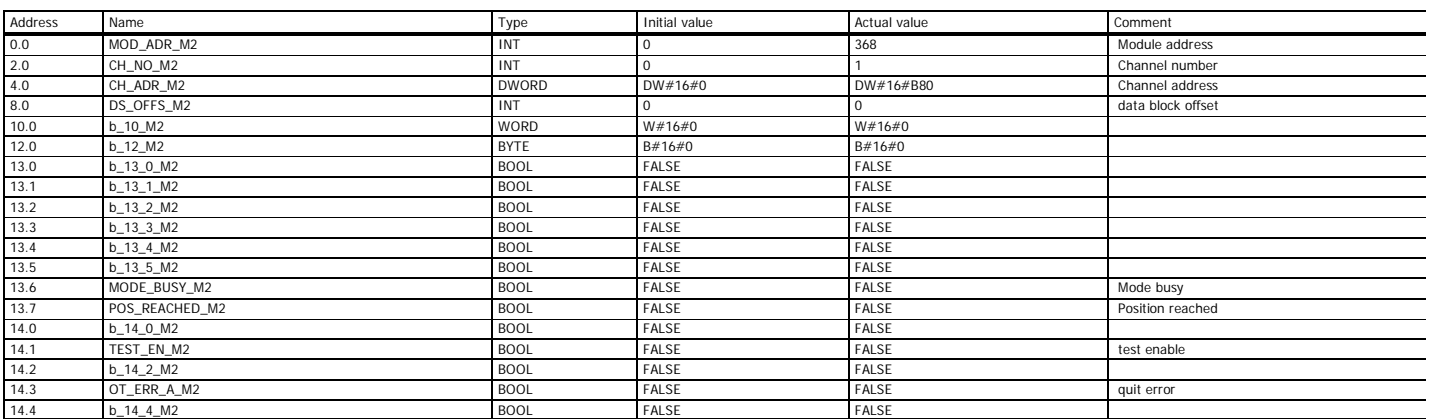

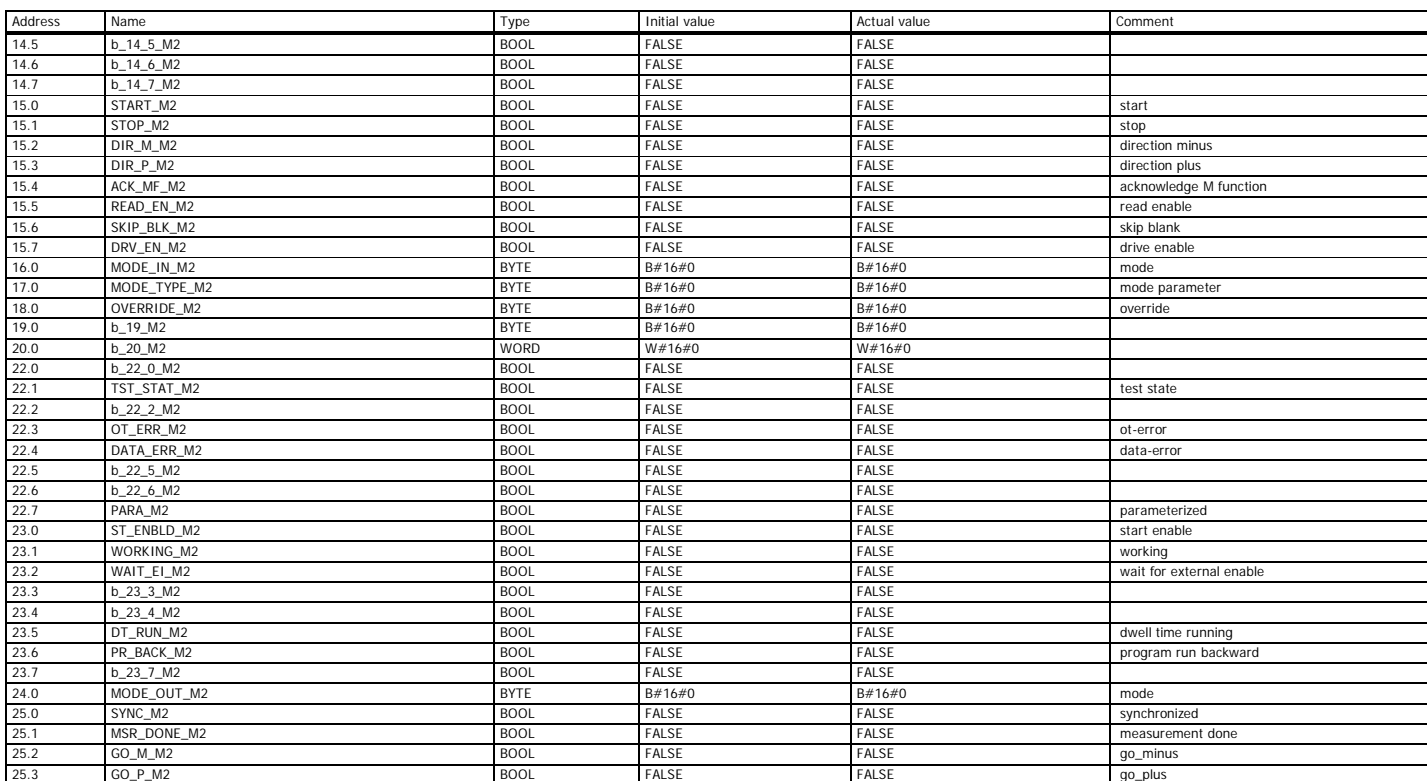

Page 2 of 21

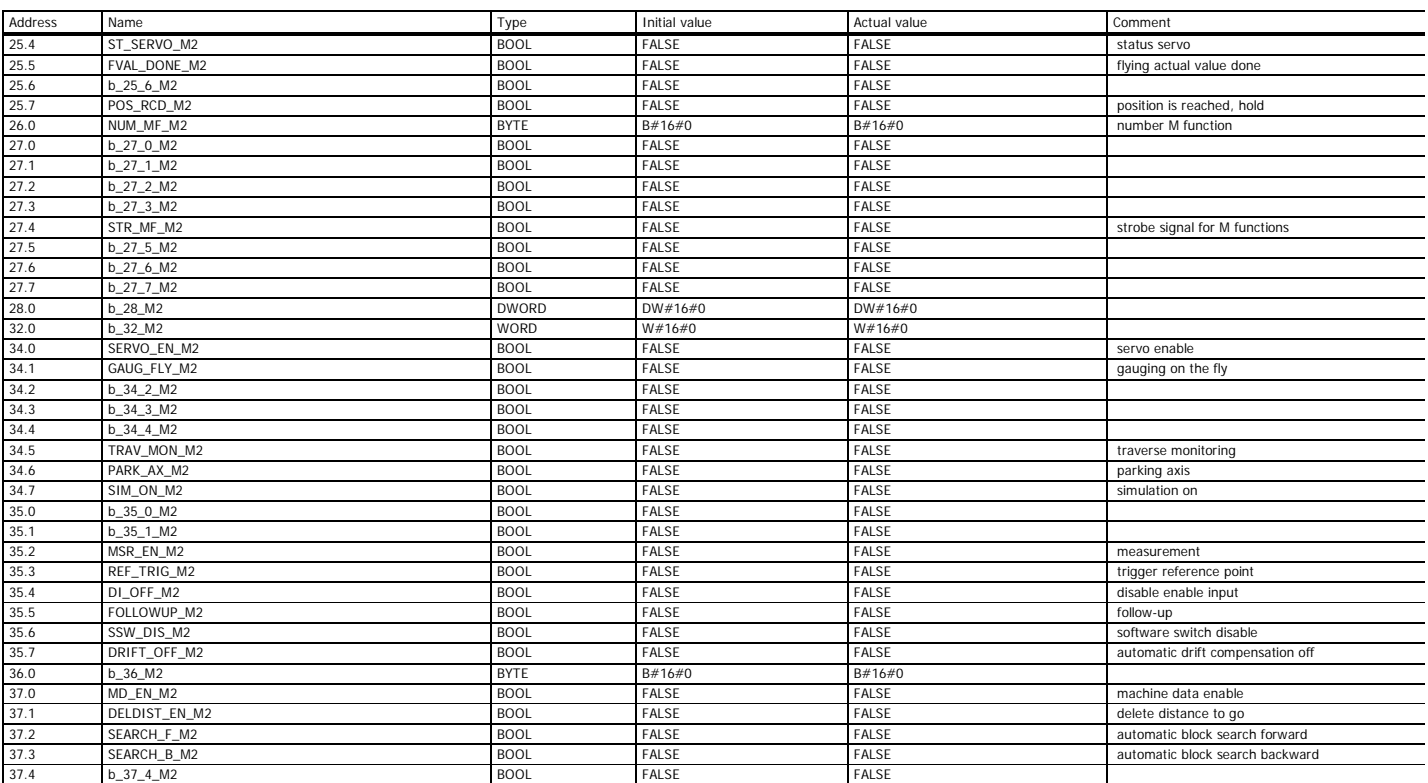

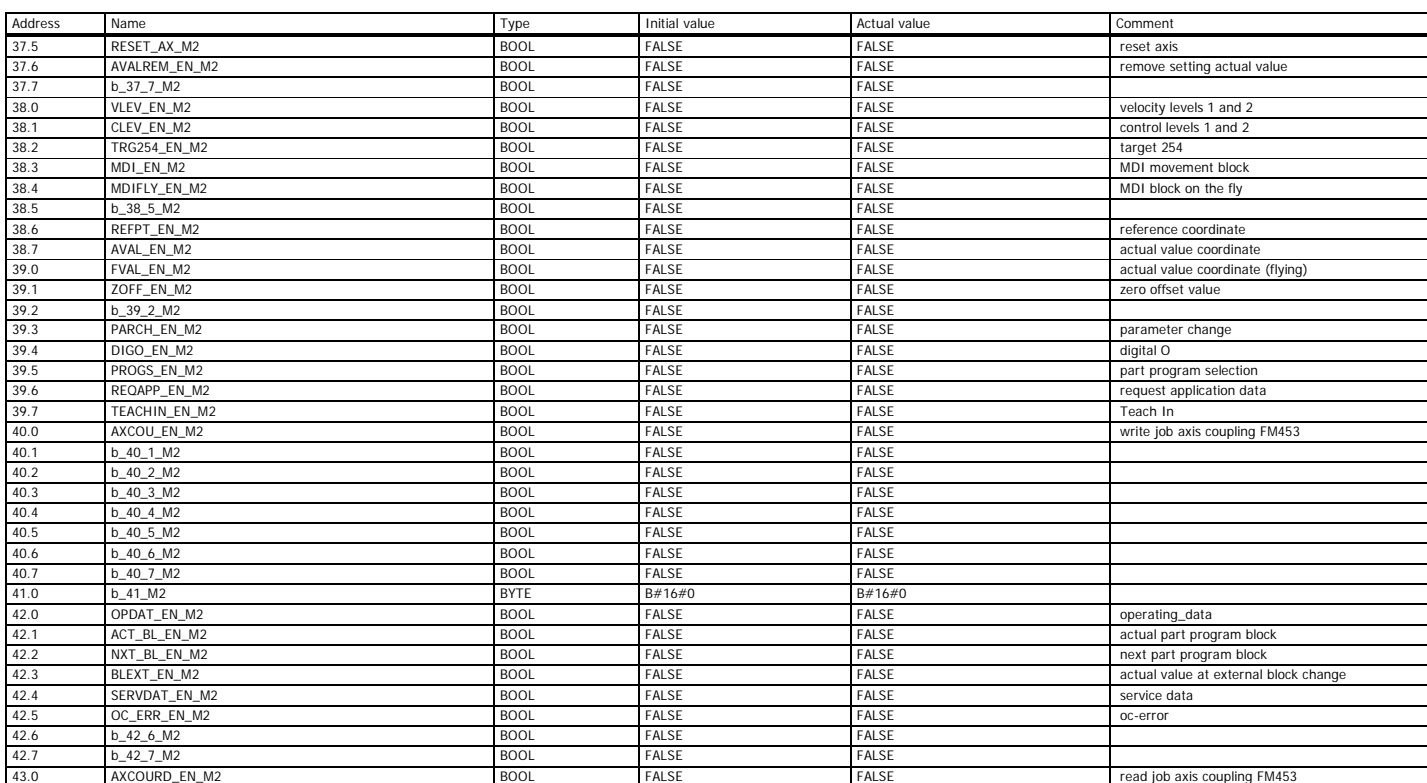

Page 4 of 21

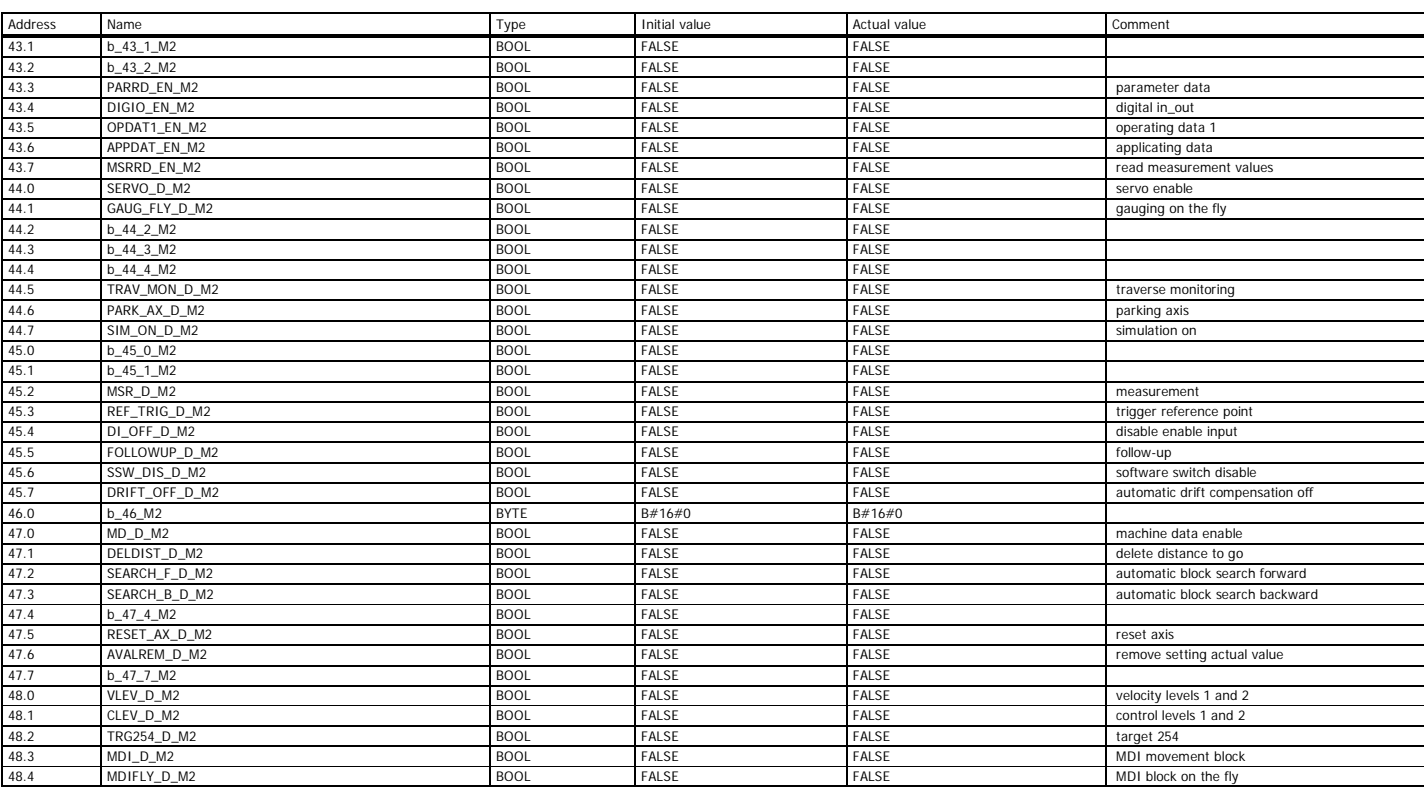

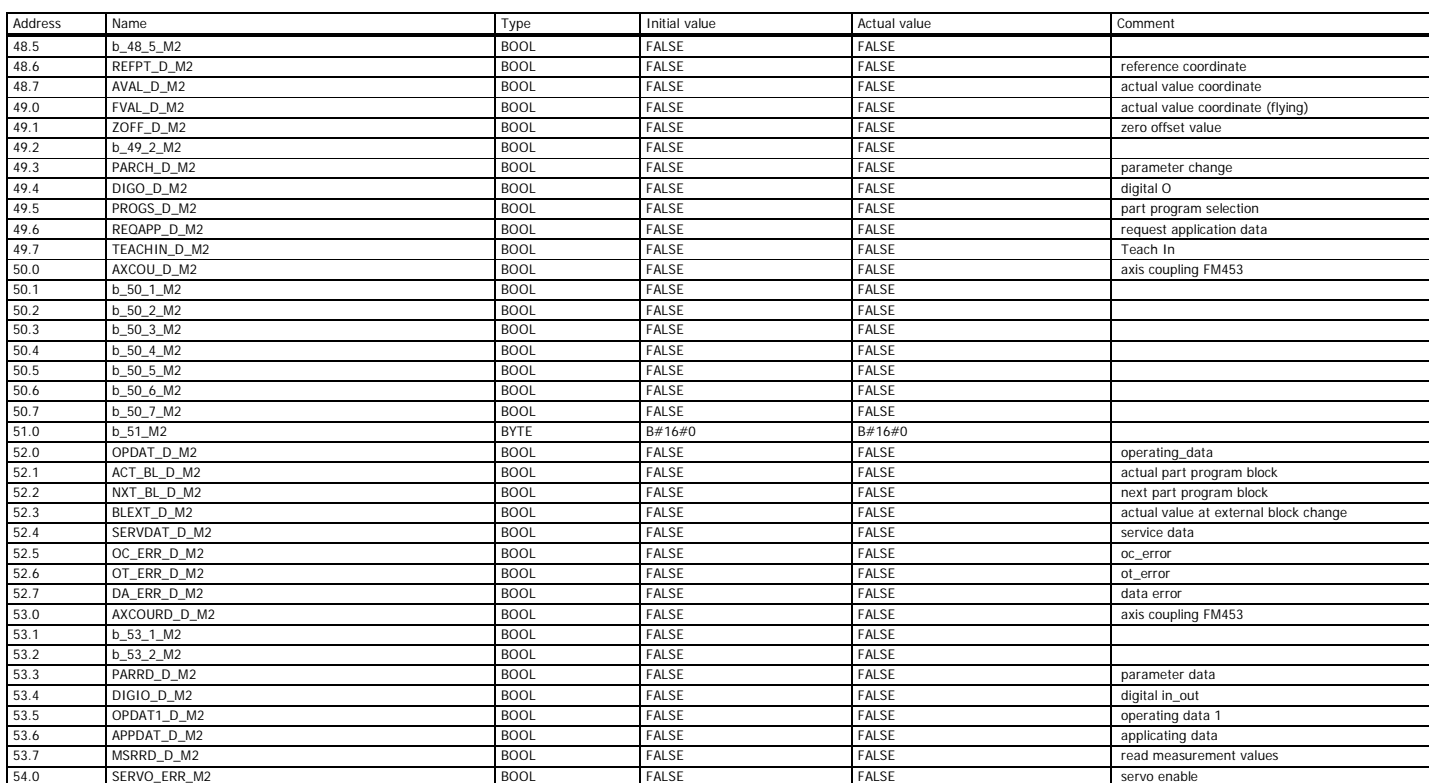

Page 6 of 21

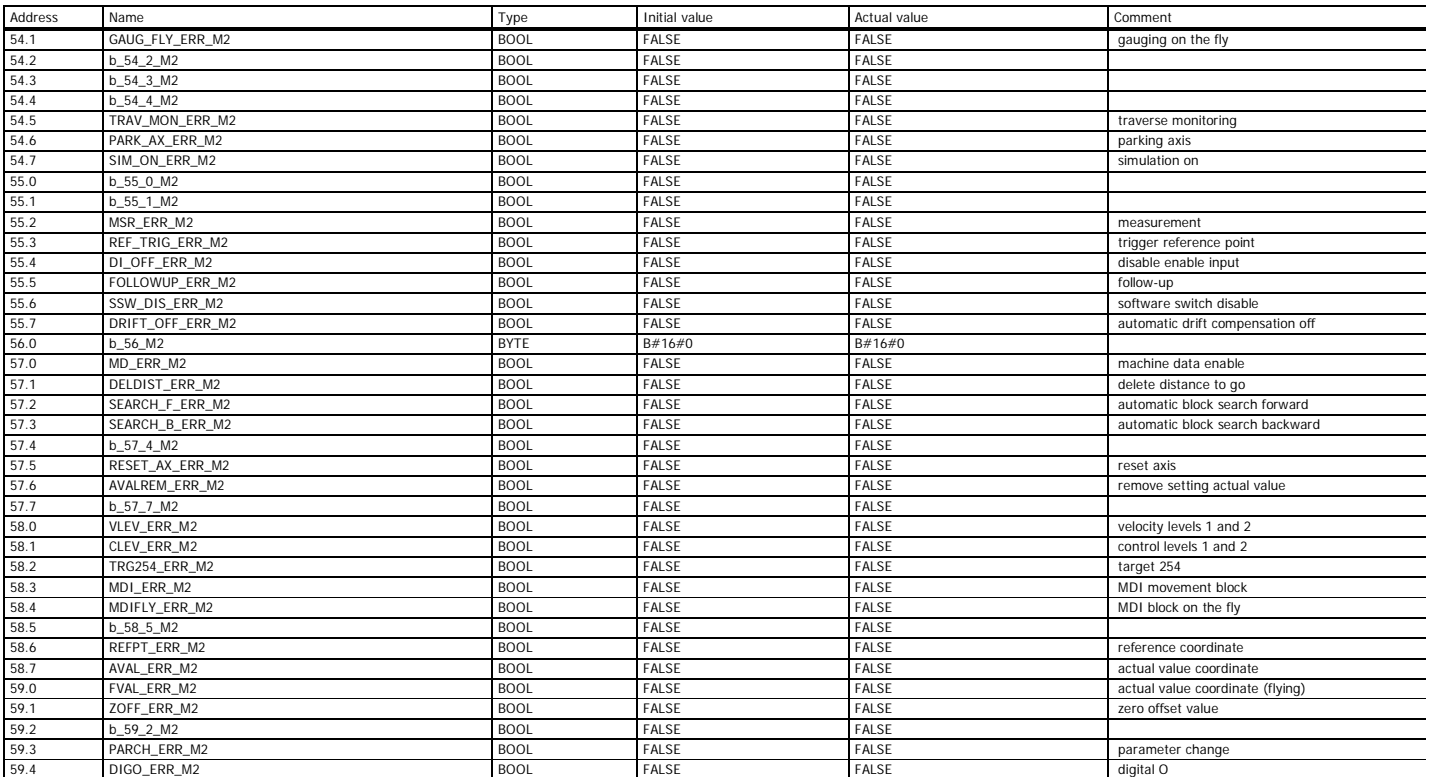

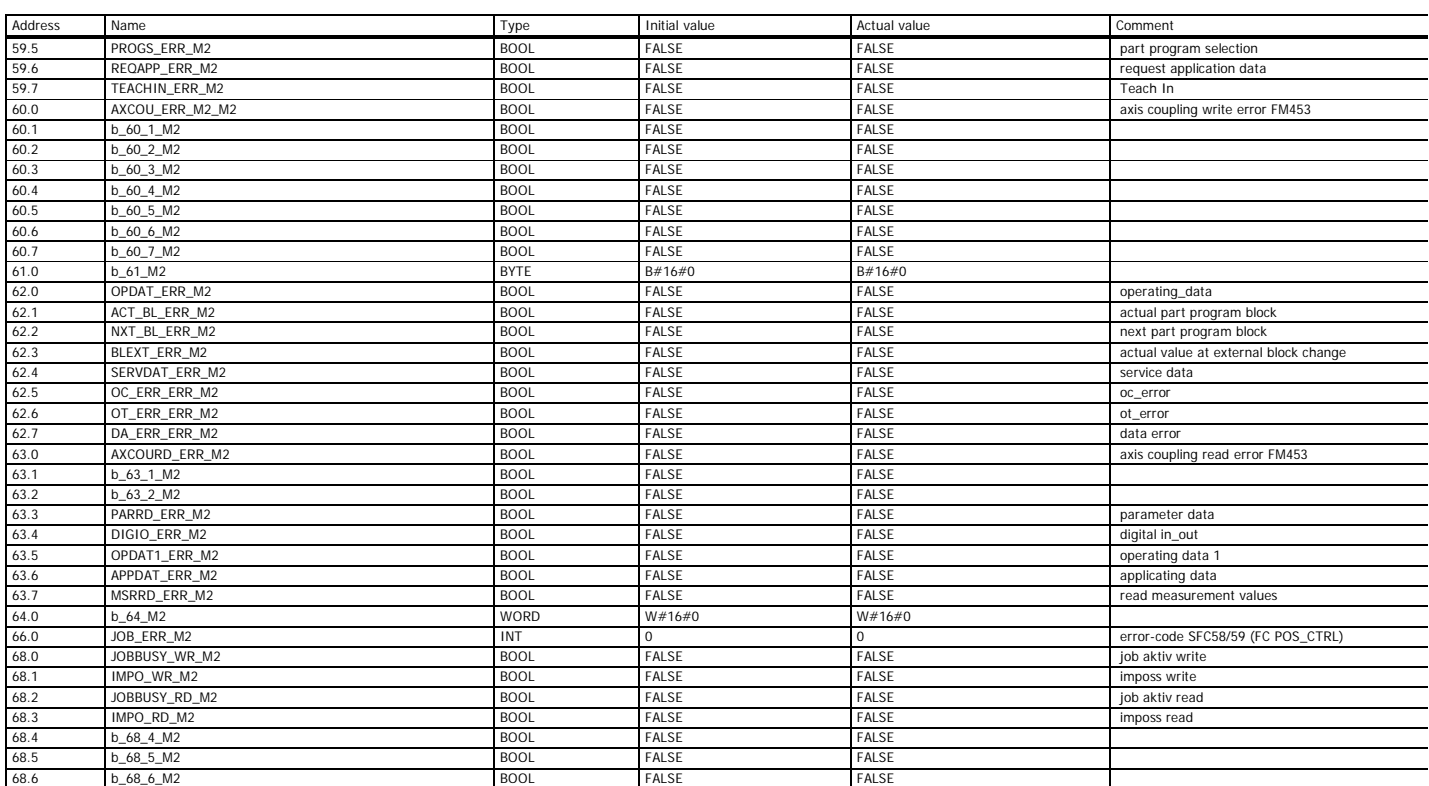

Page 8 of 21

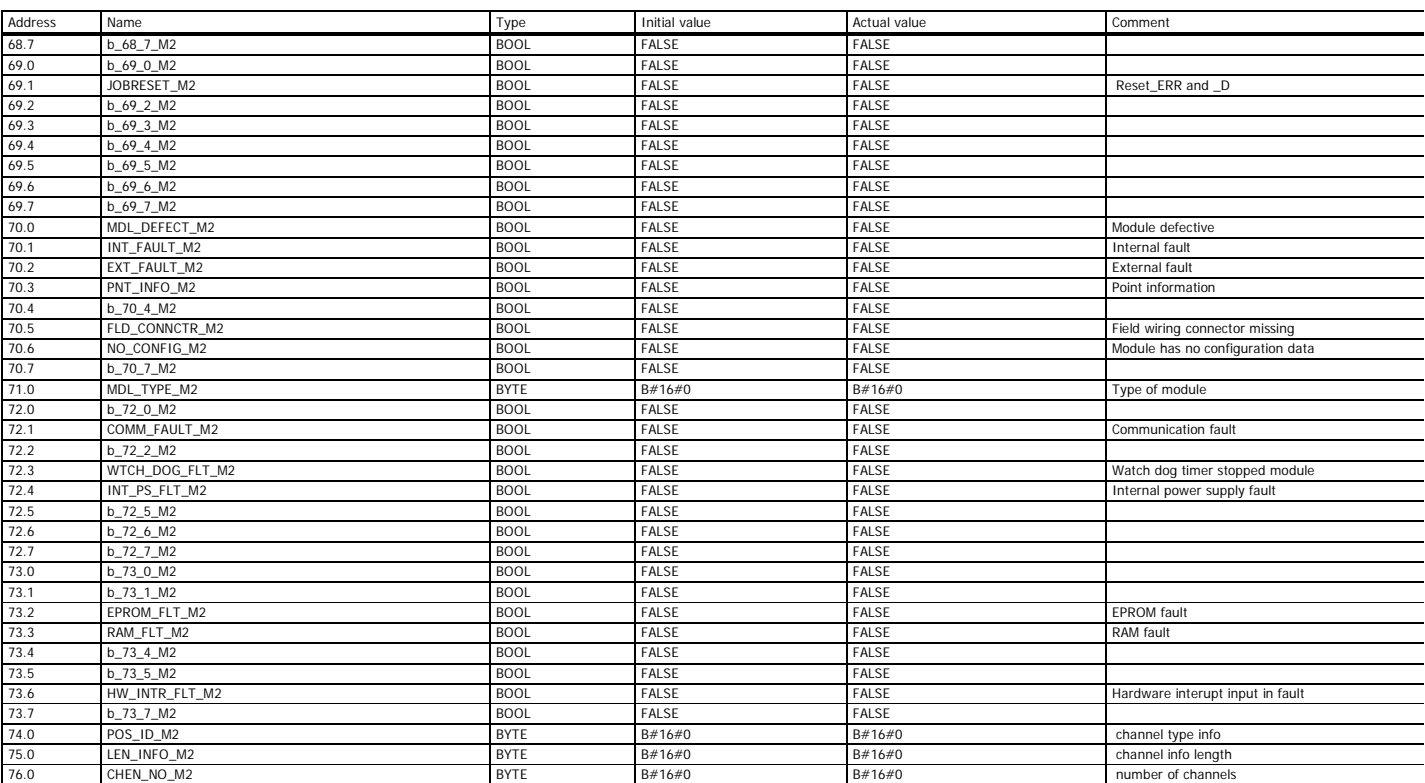

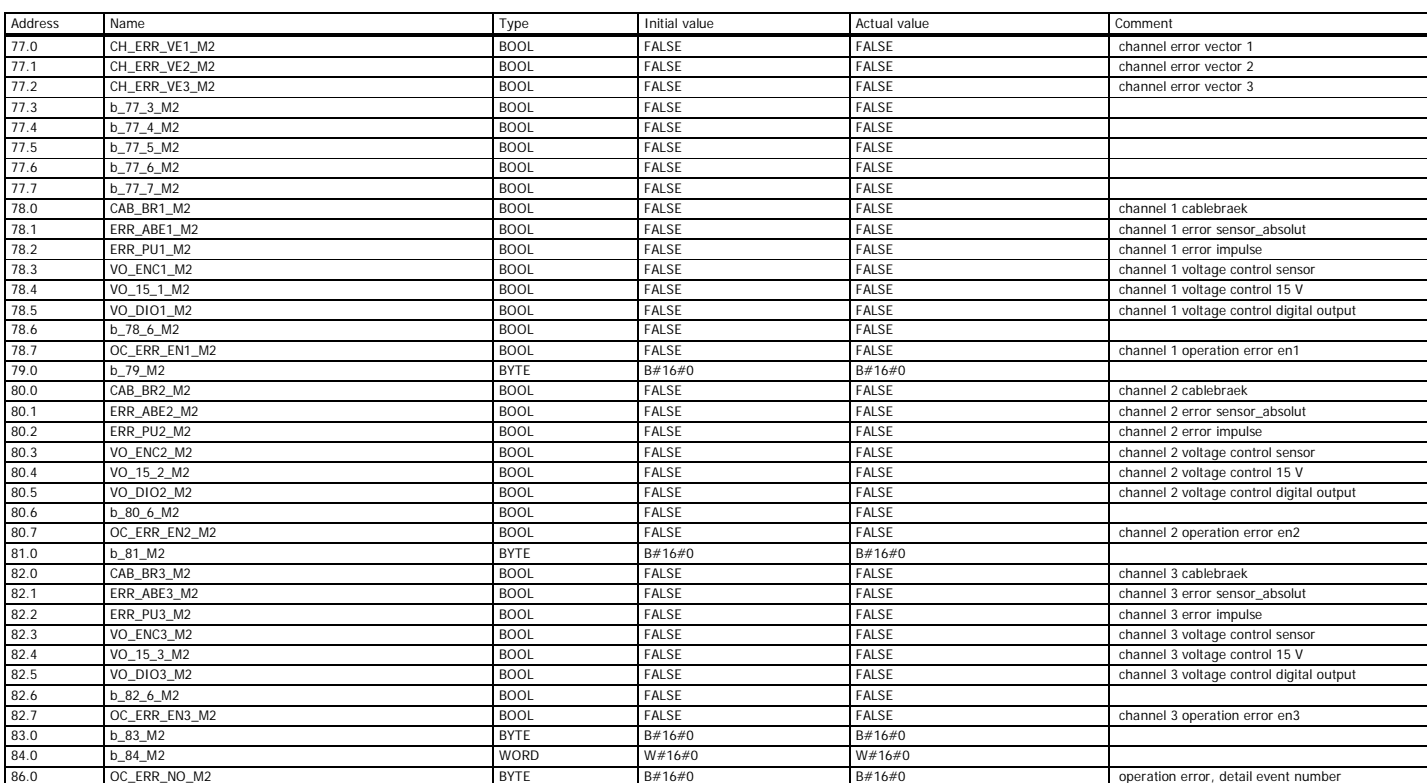

Page 10 of 21

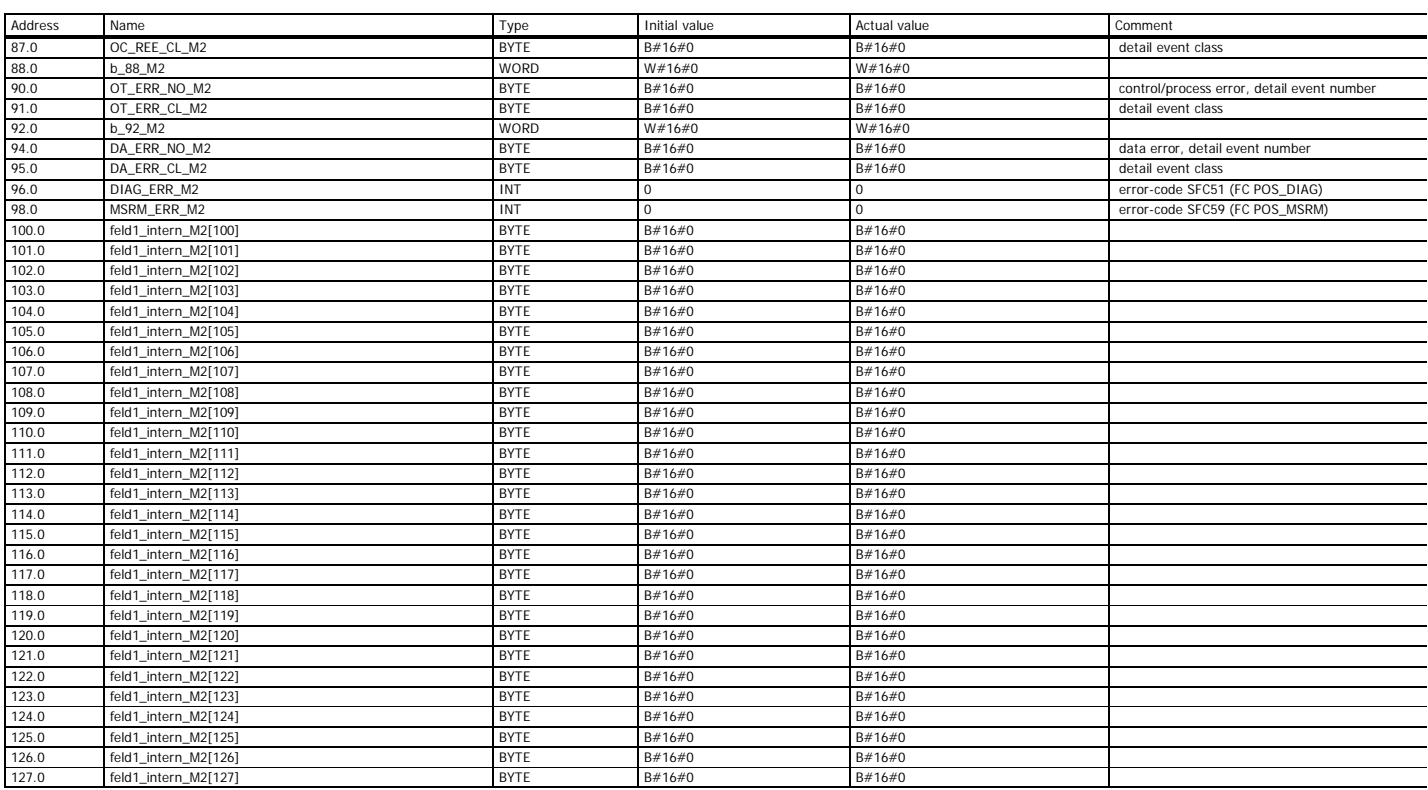

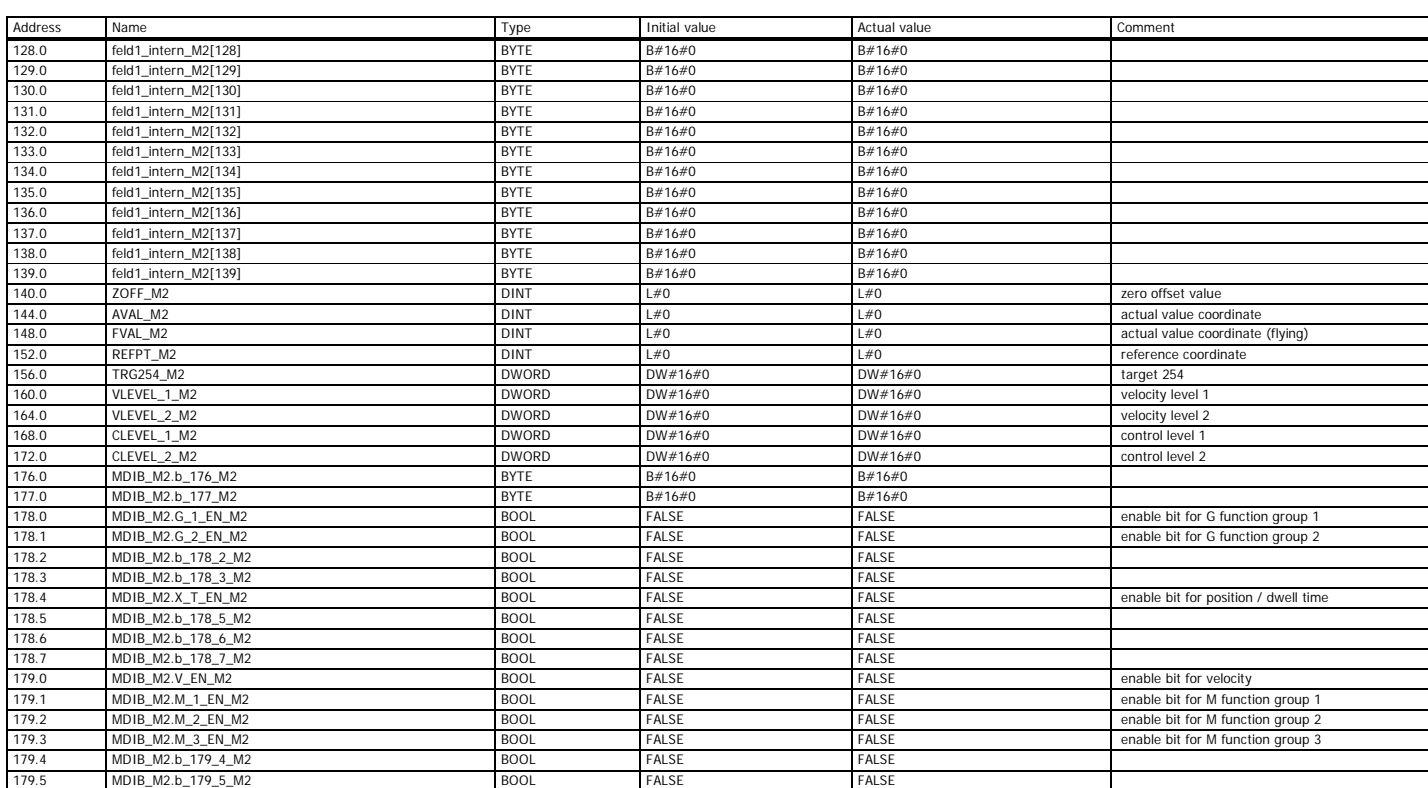

Page 12 of 21

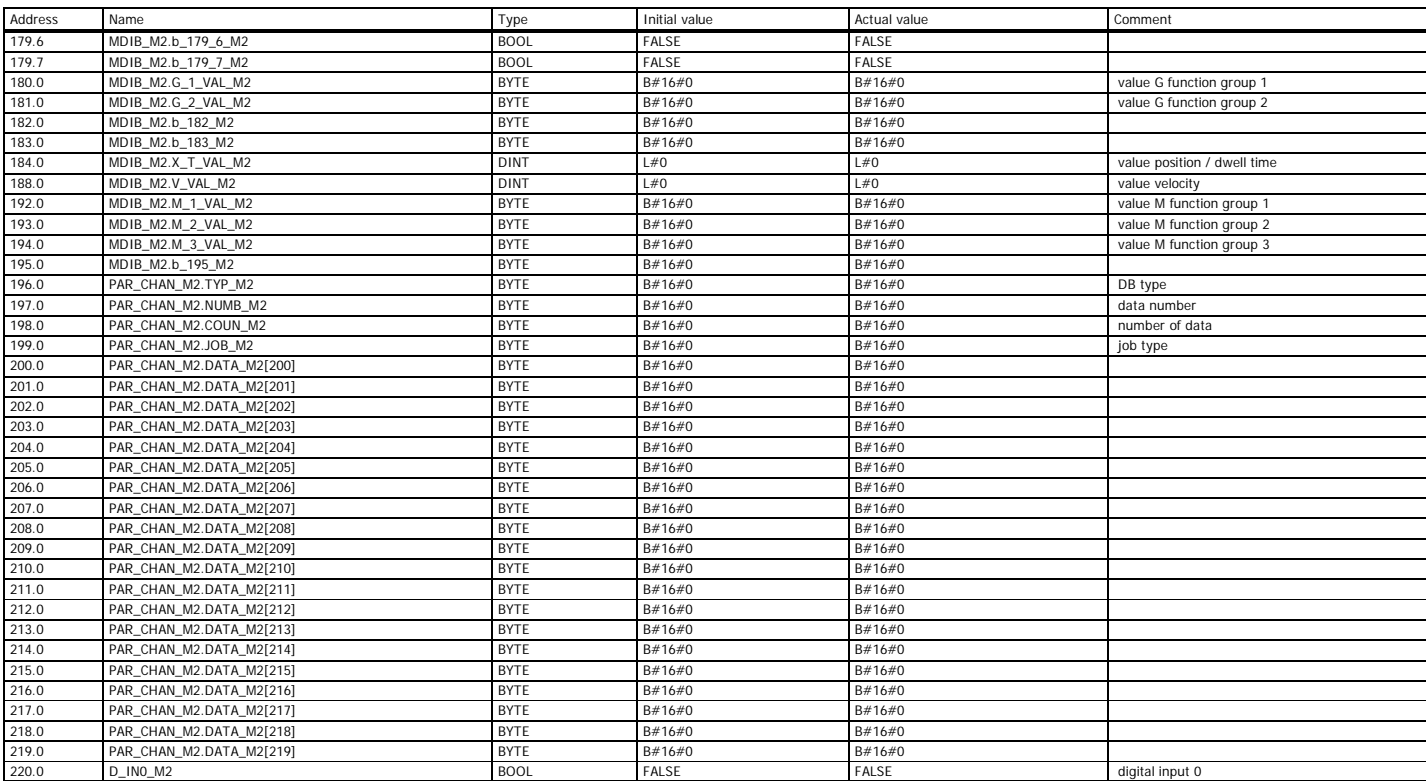

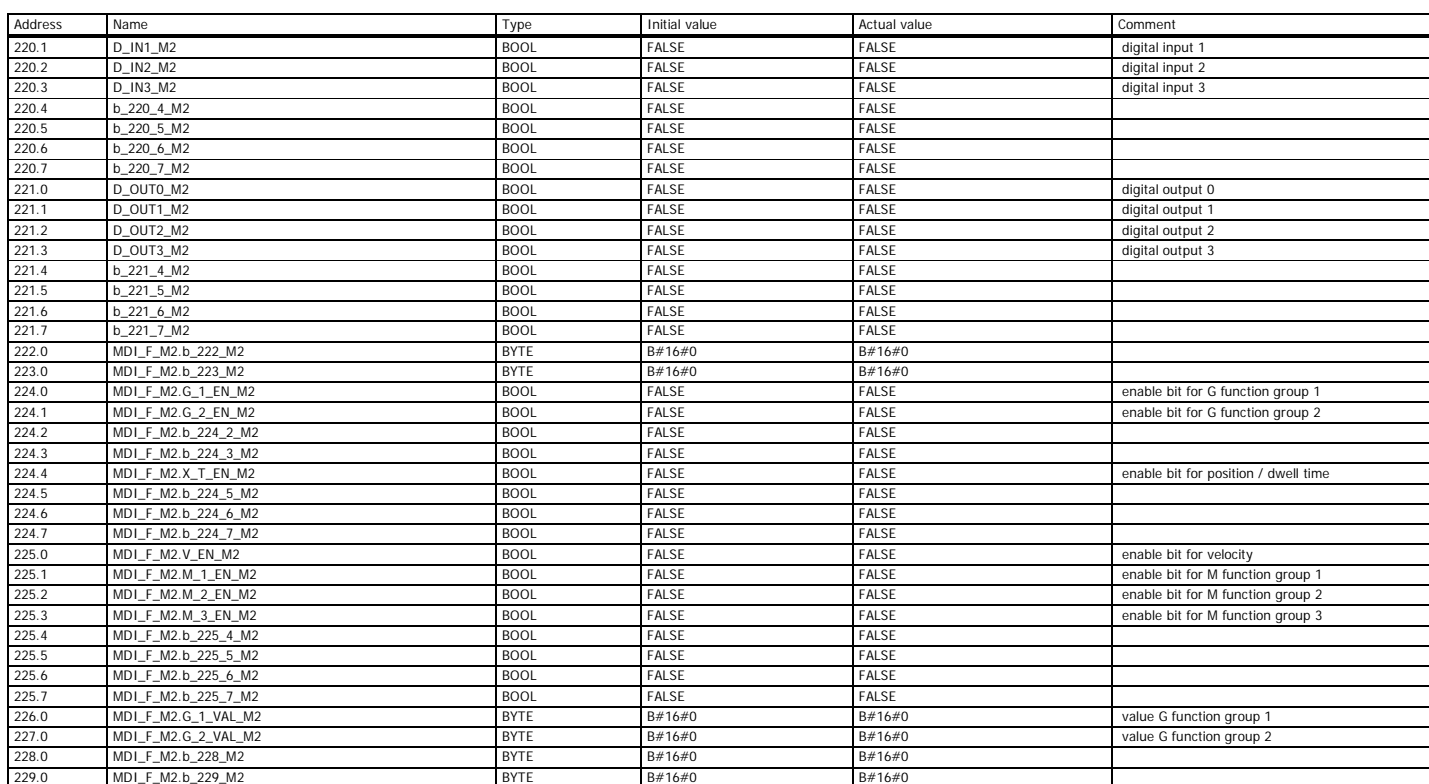

Page 14 of 21

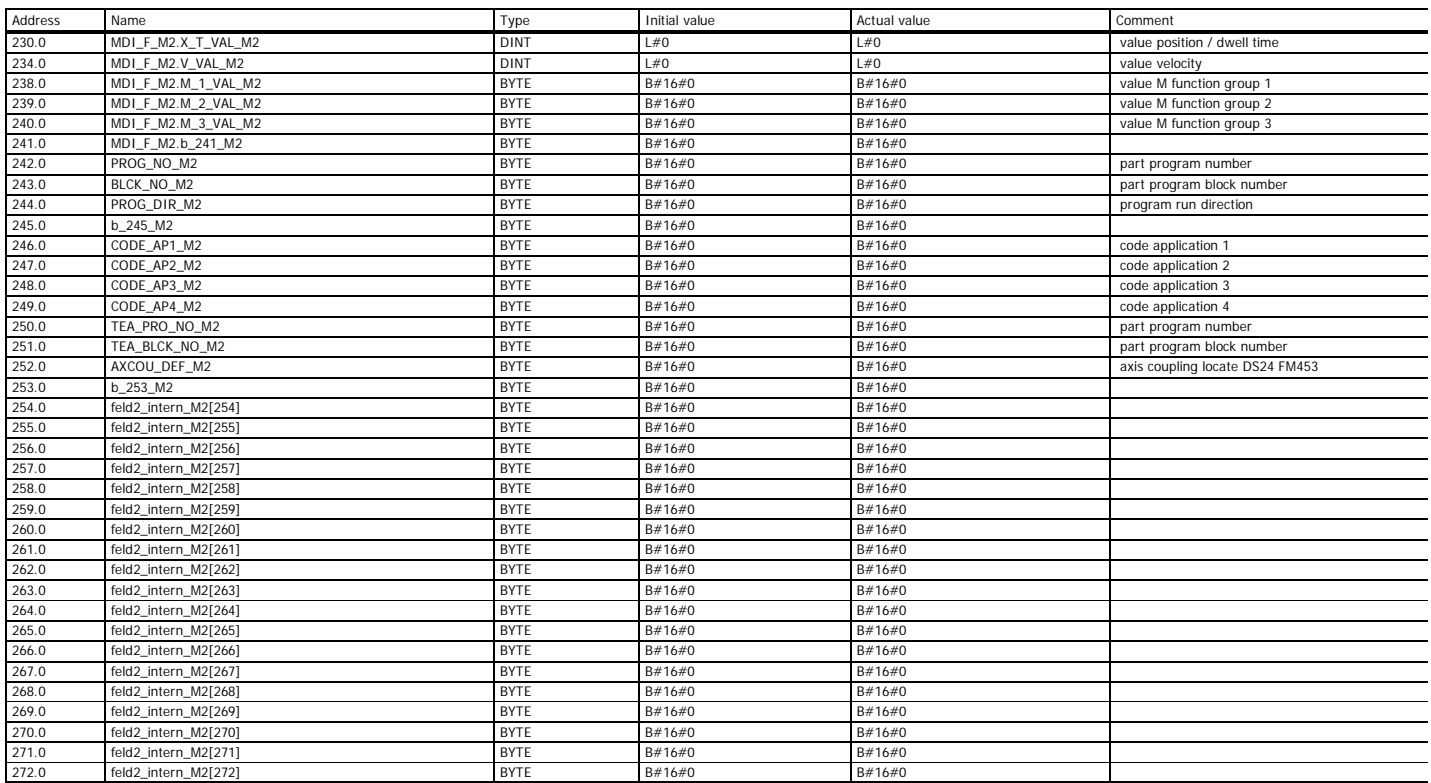

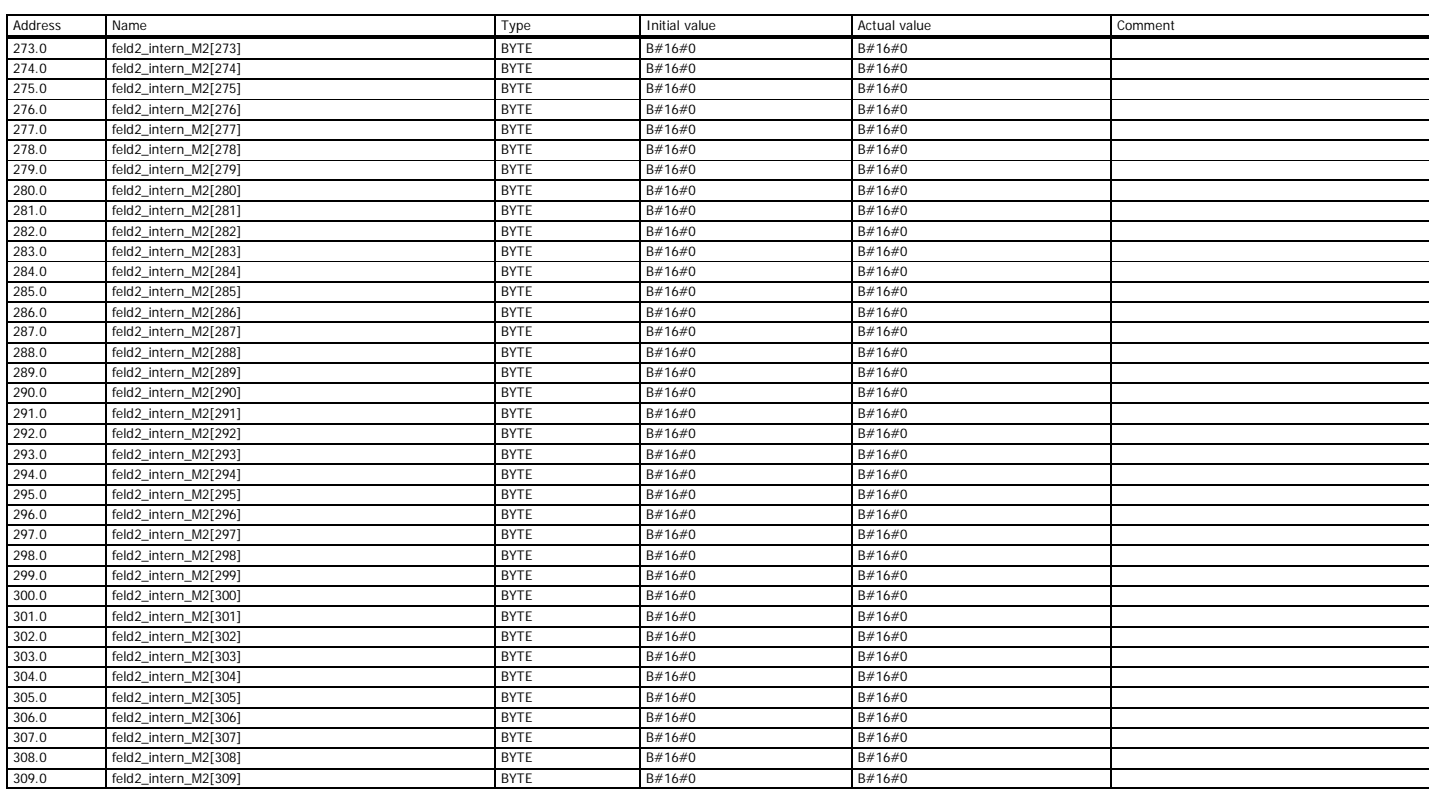

Page 16 of 21

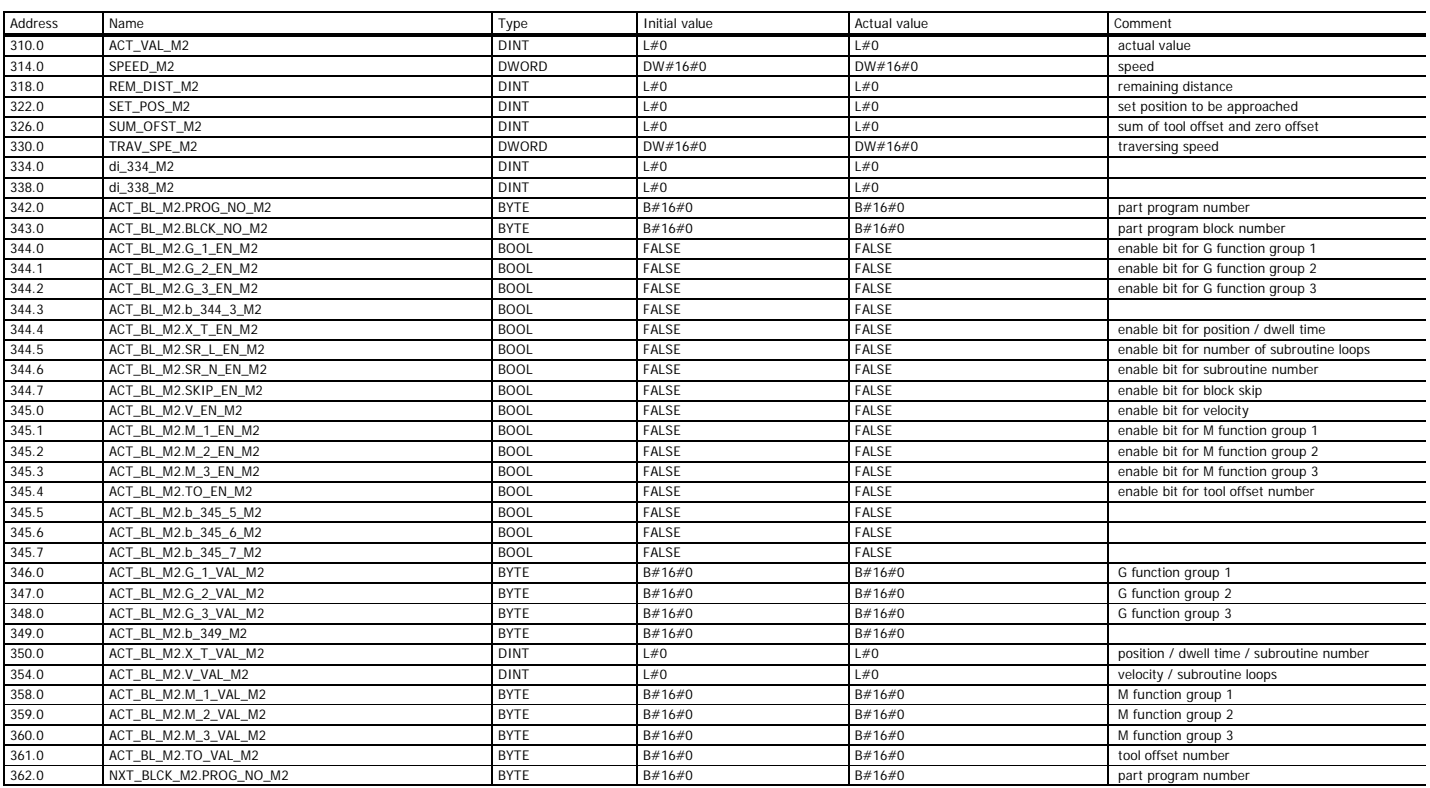

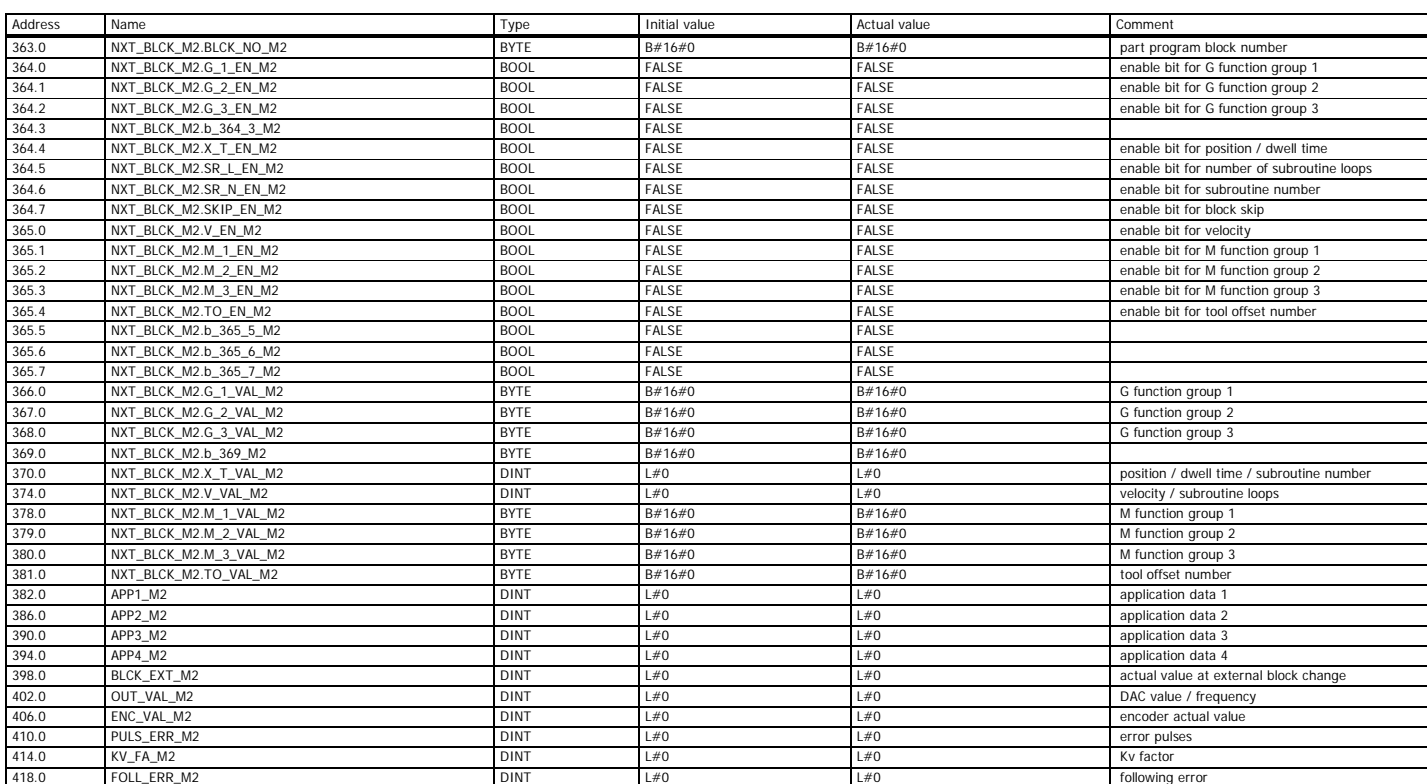

Page 18 of 21

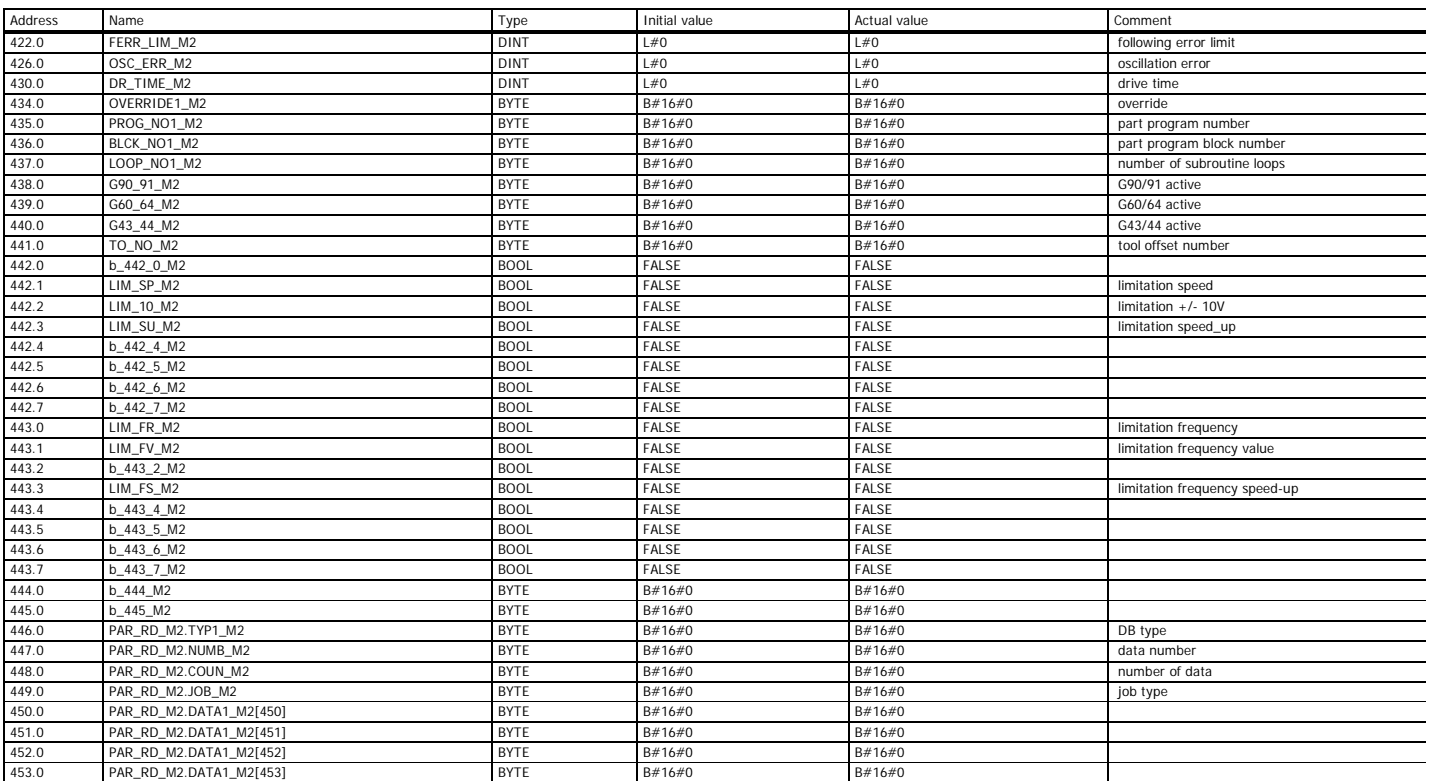

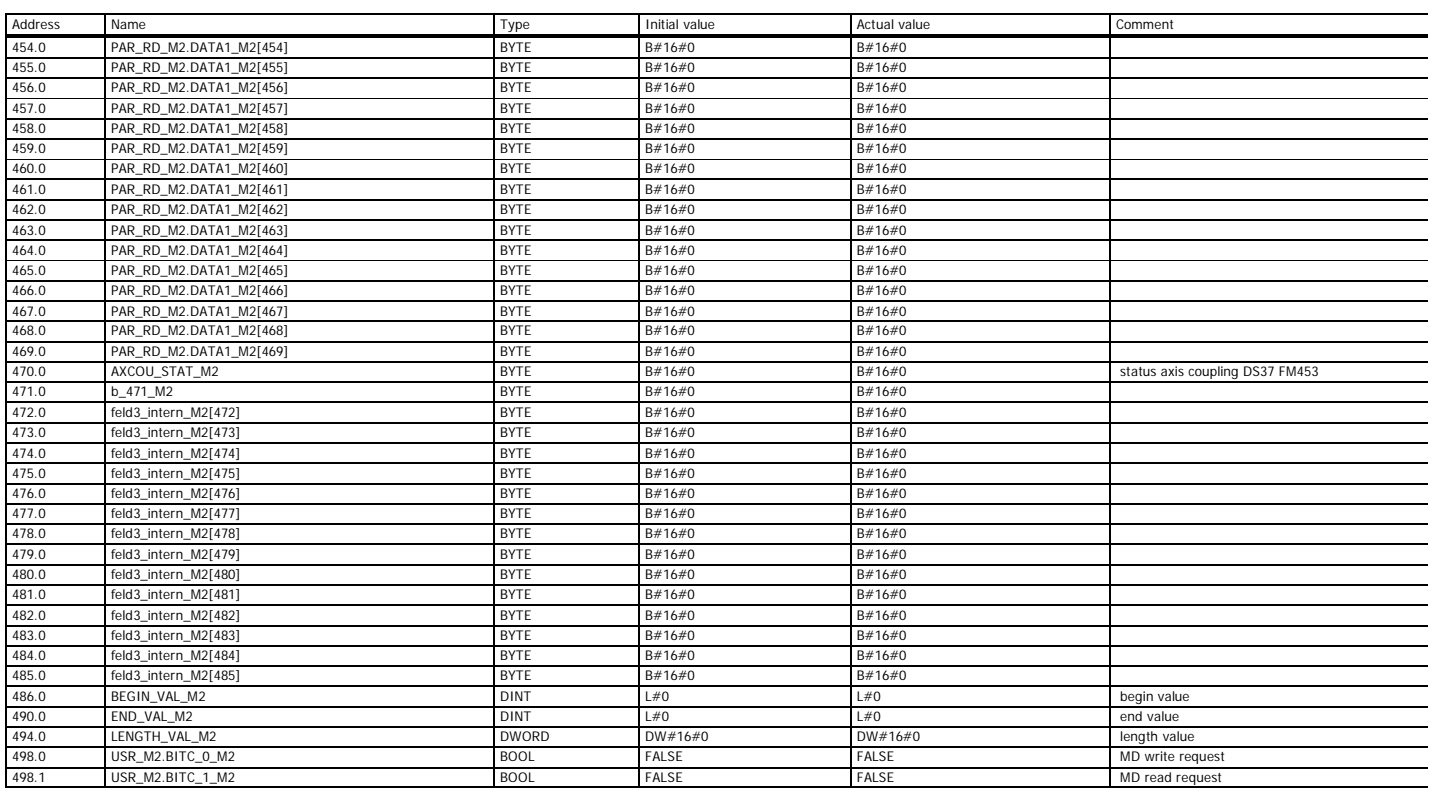

Page 20 of 21

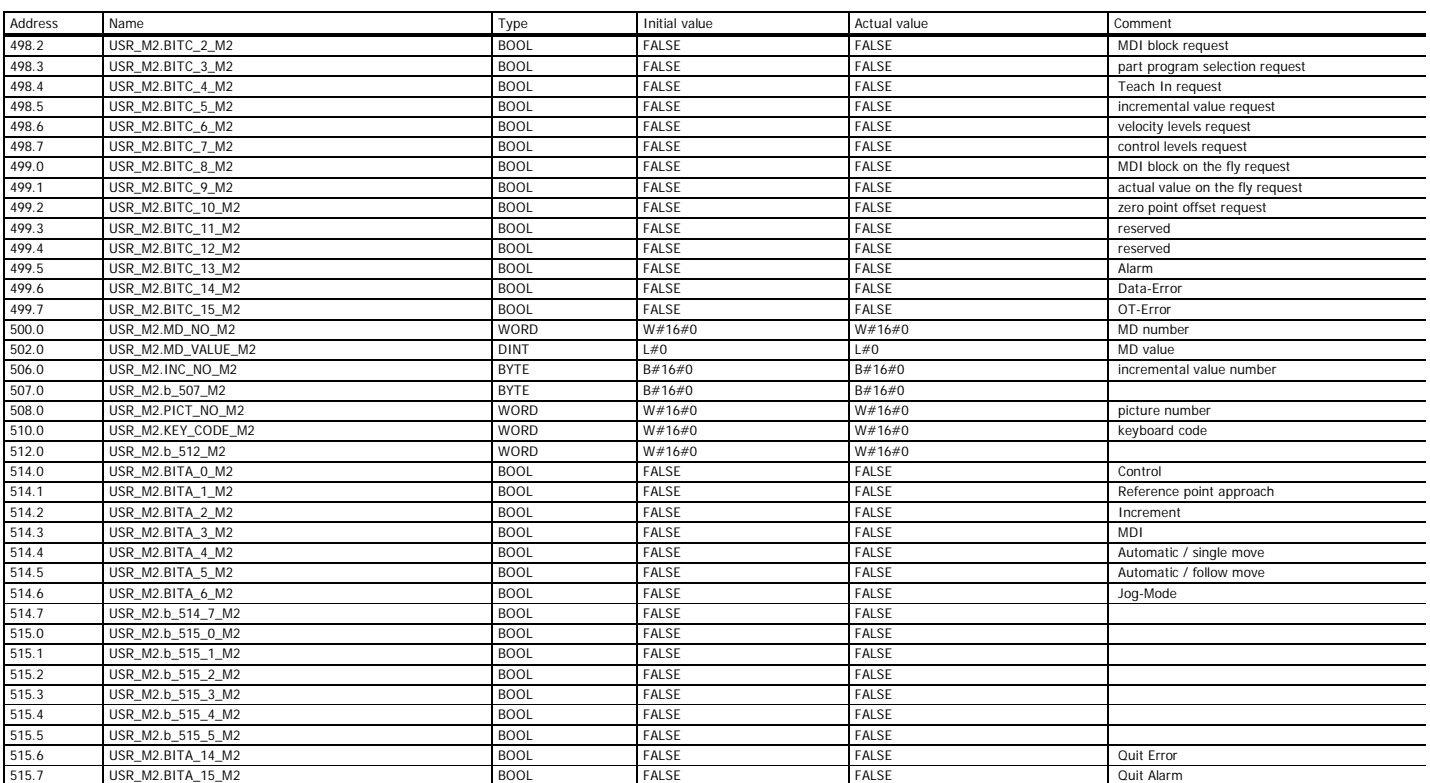

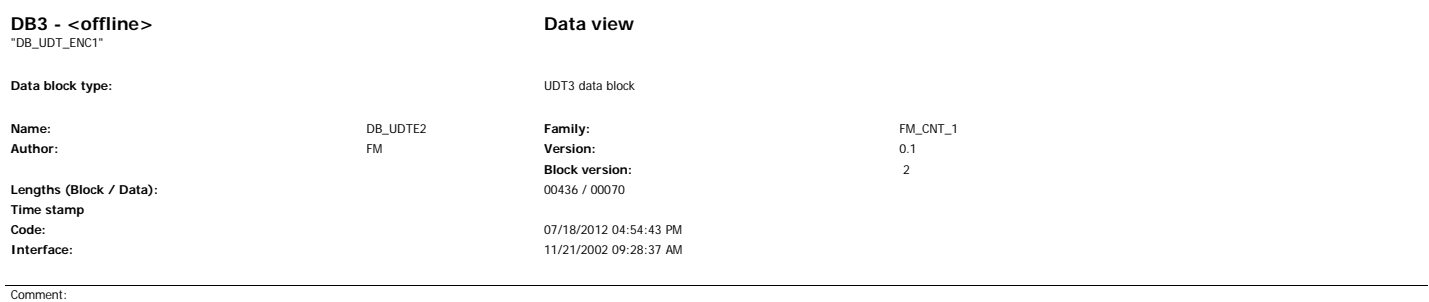

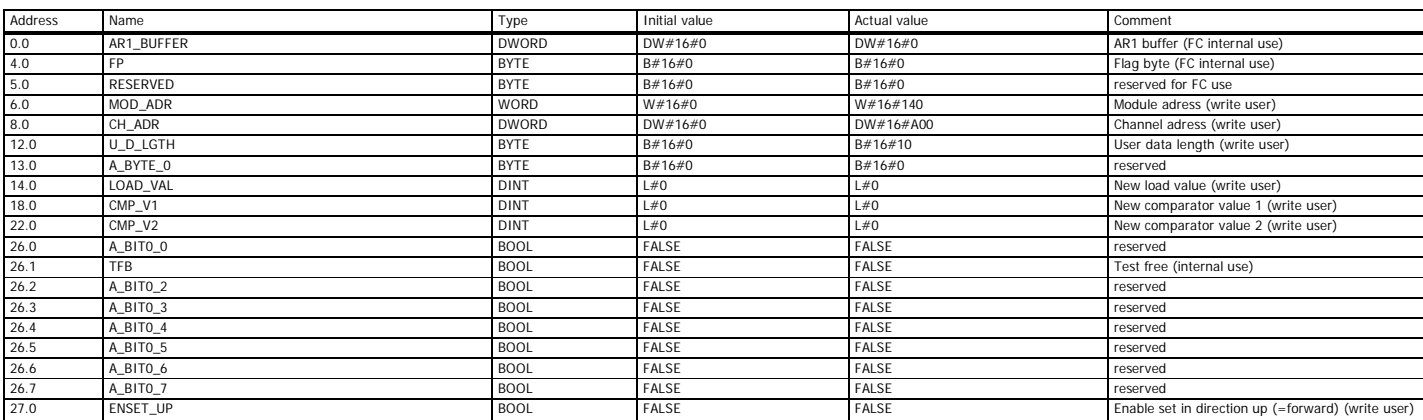

Page 1 of 5

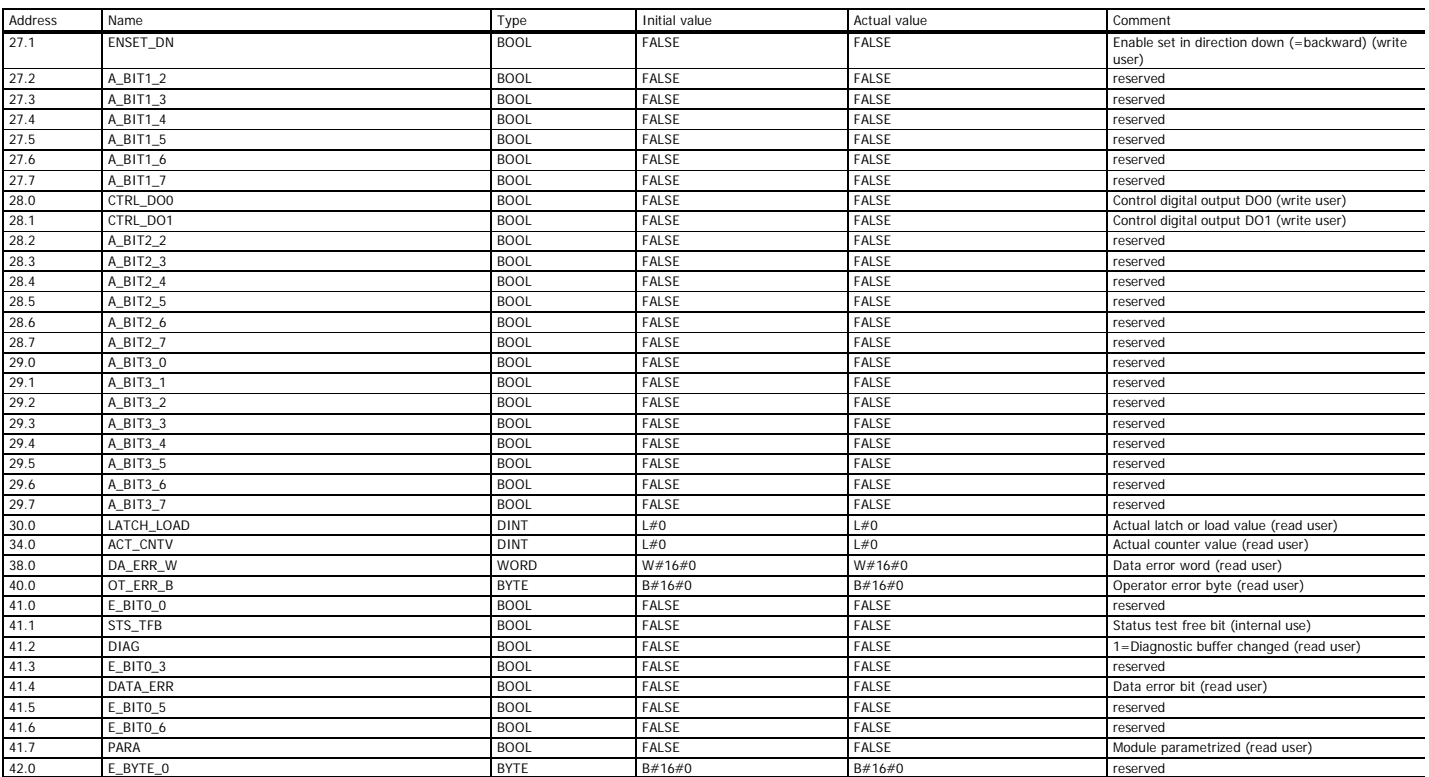

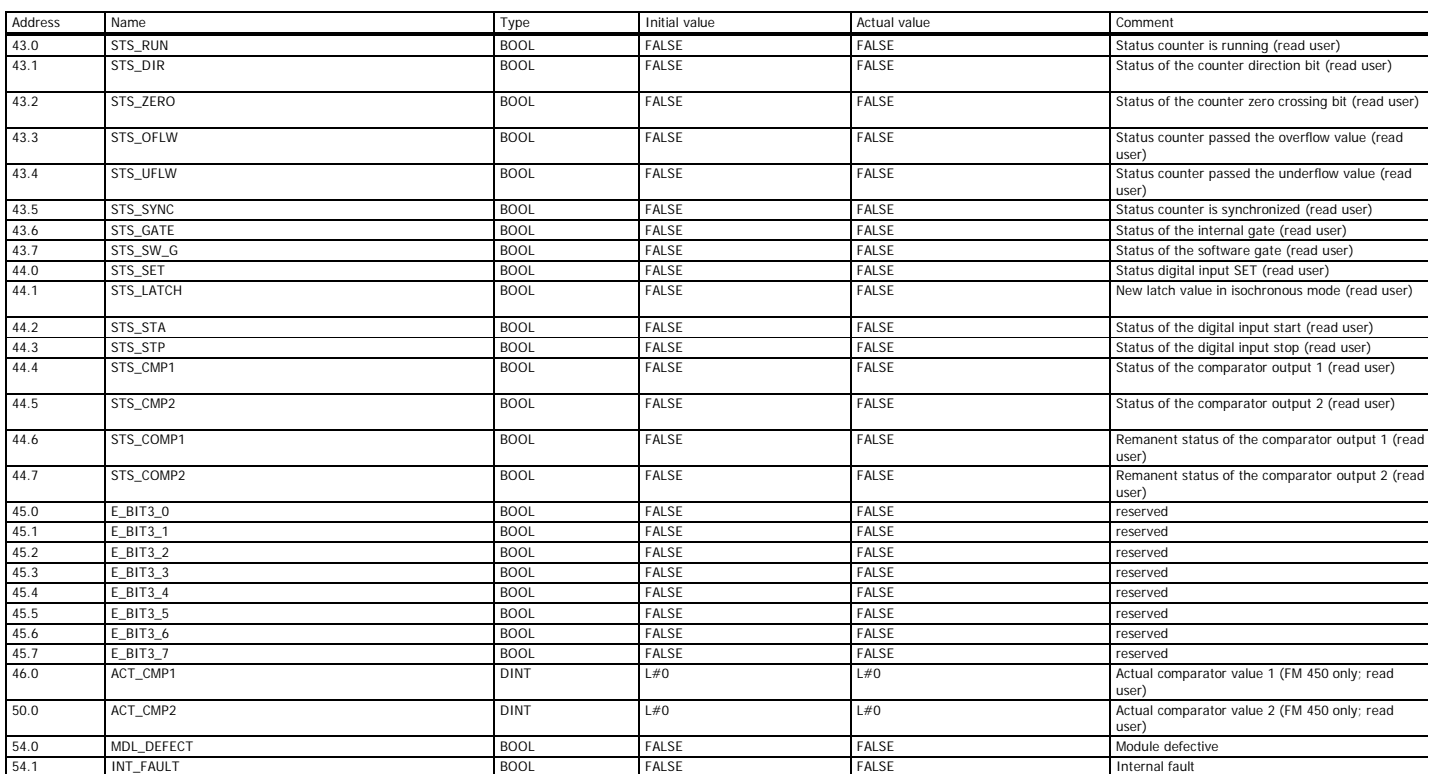

Page 3 of 5

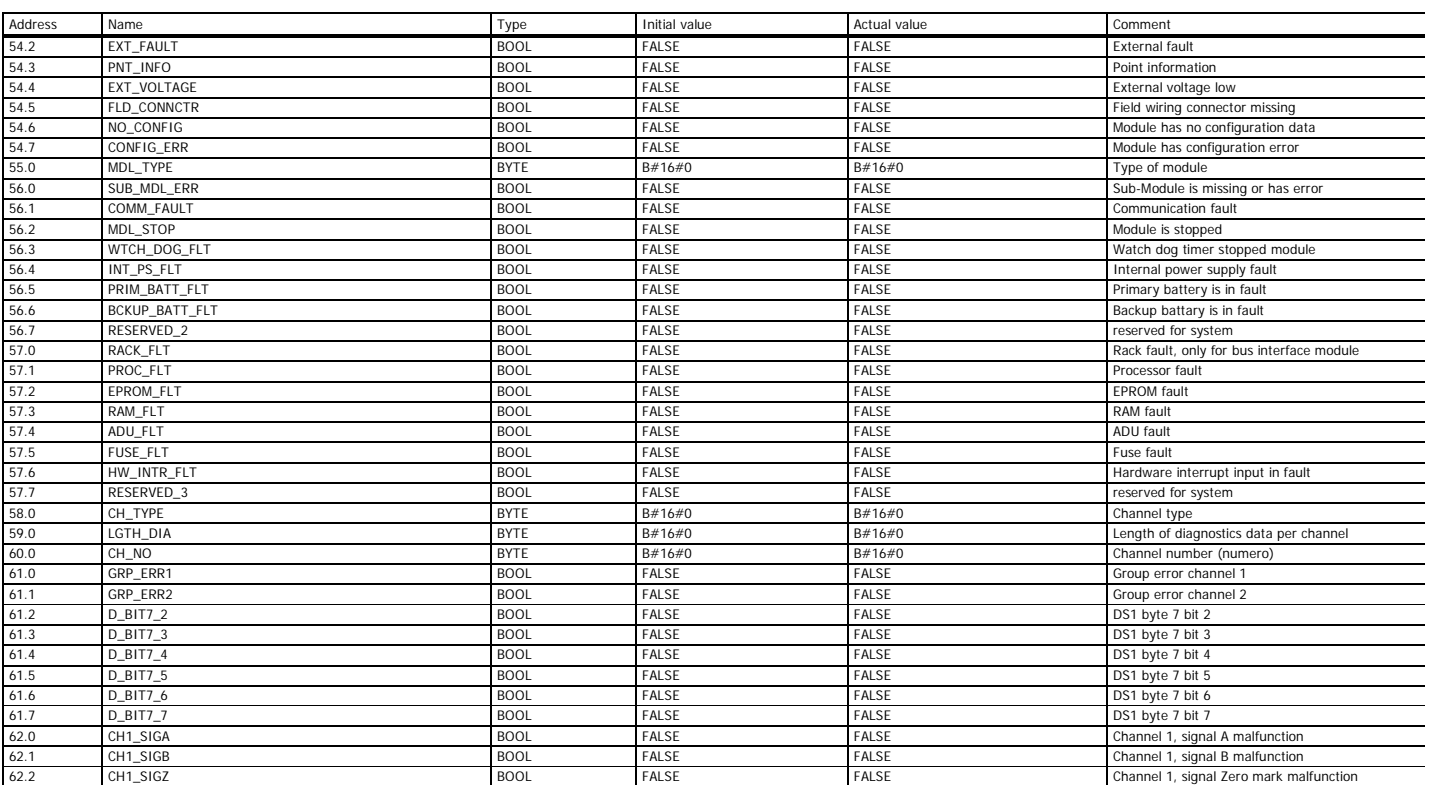

## SIMATIC SAT\SIMATIC 300 Station\CPU 315-2 DP\...\DB3 08/12/2012 03:38:07 PM

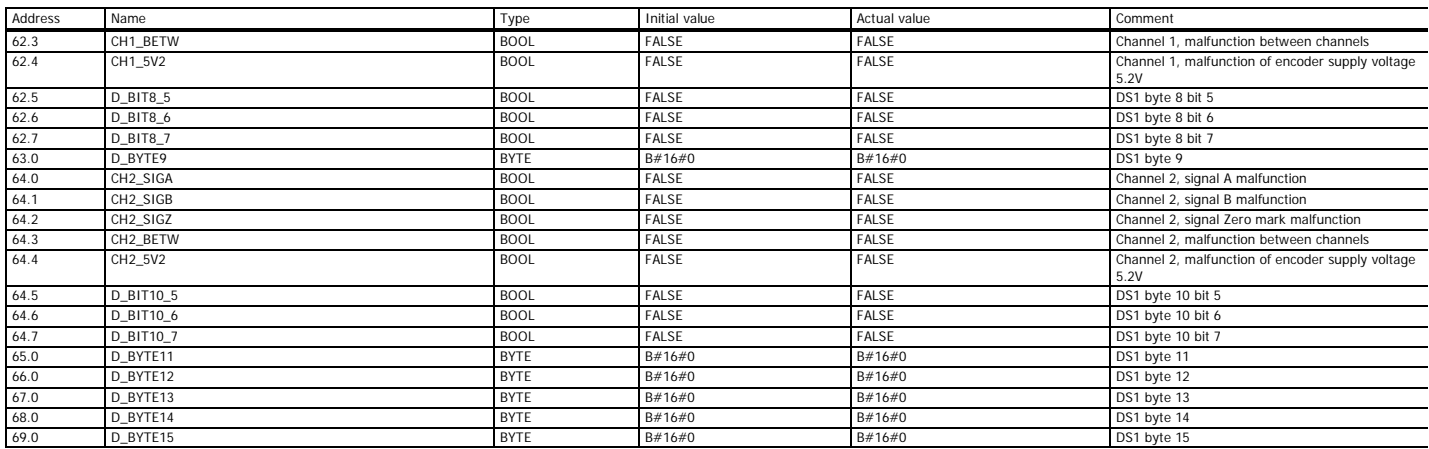

Page 5 of 5

SIMATIC SAT\SIMATIC 300 Station\CPU 315-2 DP\...\DB4 08/12/2012 03:38:14 PM **DB4 - <offline> Data view** "DB\_UDT\_ENC2" **Data block type:** UDT4 data block **Name:** DB\_UDTE2 **Family:** FM\_CNT\_1 **Author:** FM **Version:** 0.1 **Block version:**<br> **Block version:**<br>
2<br>
2<br>
2<br>
2 Lengths (Block / Data): **Time stamp Code:** 07/18/2012 04:54:56 PM<br> **Interface:** 07/18/2012 04:54:56 PM<br>
11/21/2002 09:28:37 AM **Interface:** 11/21/2002 09:28:37 AM Comment:

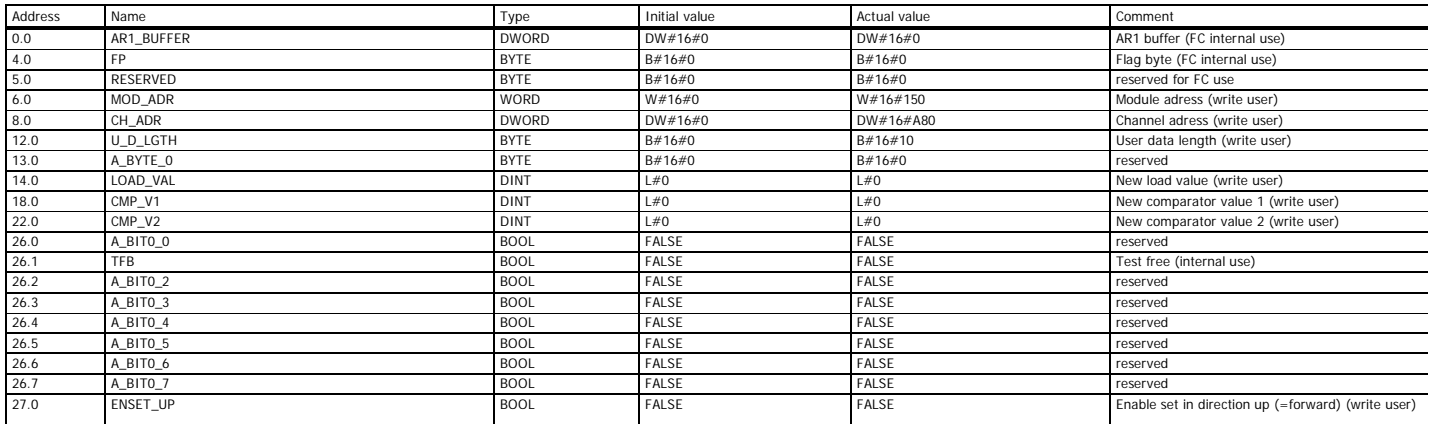

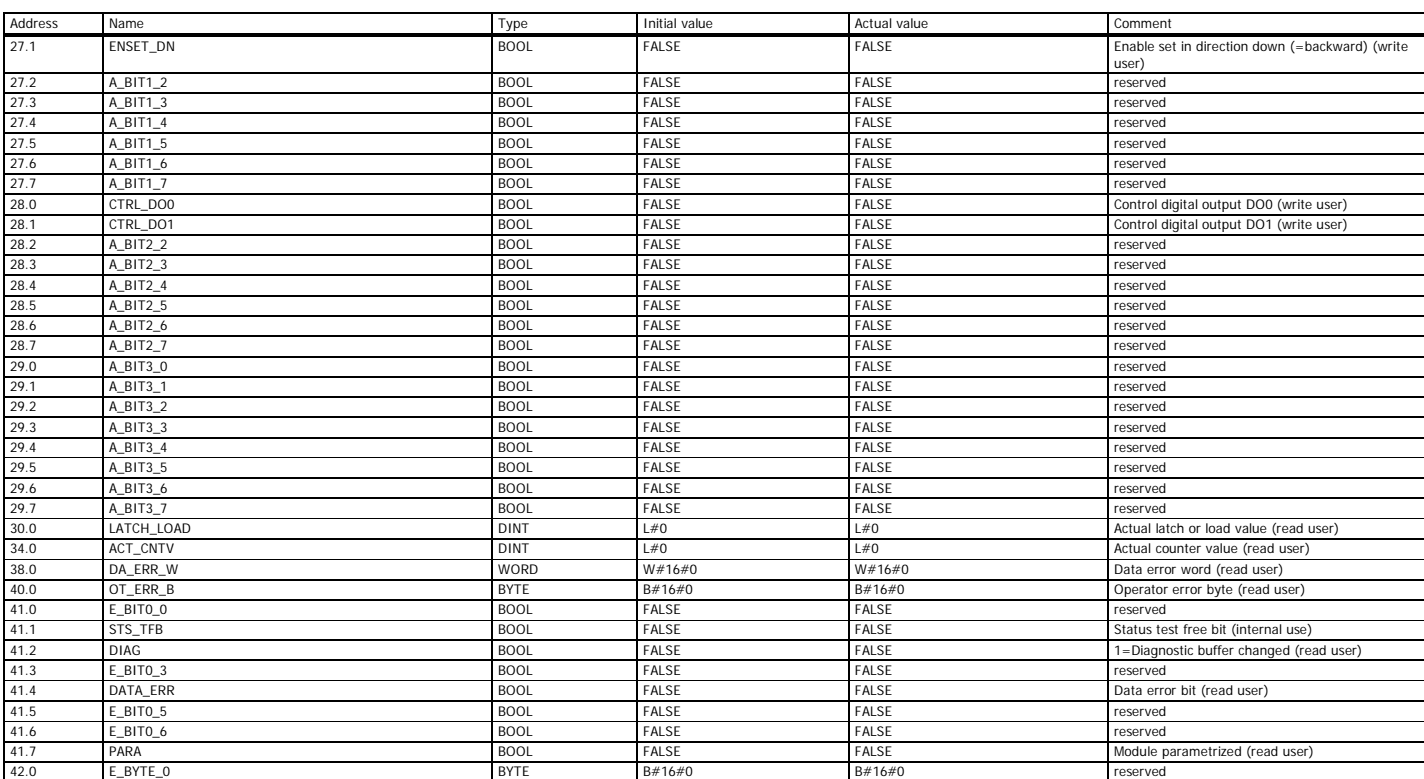

Page 2 of 5

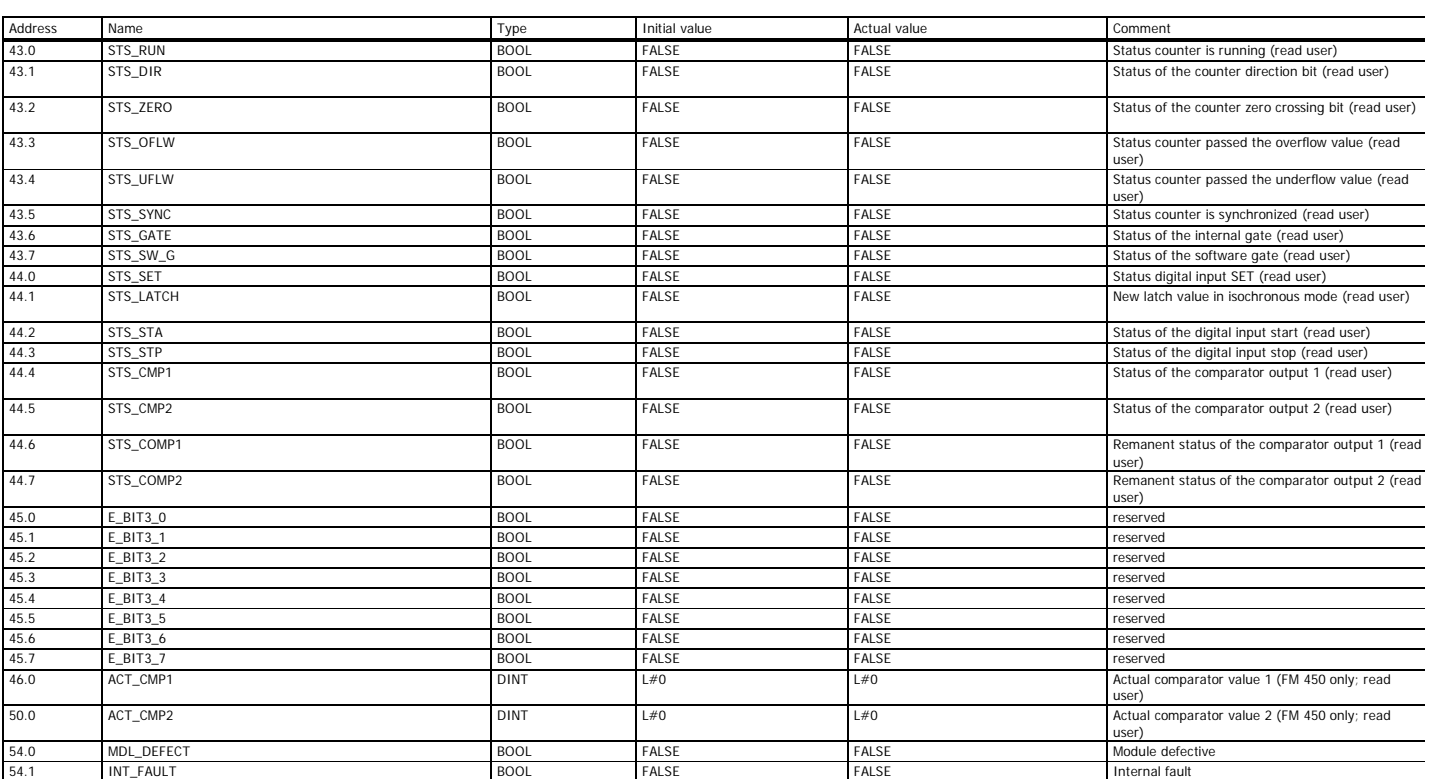

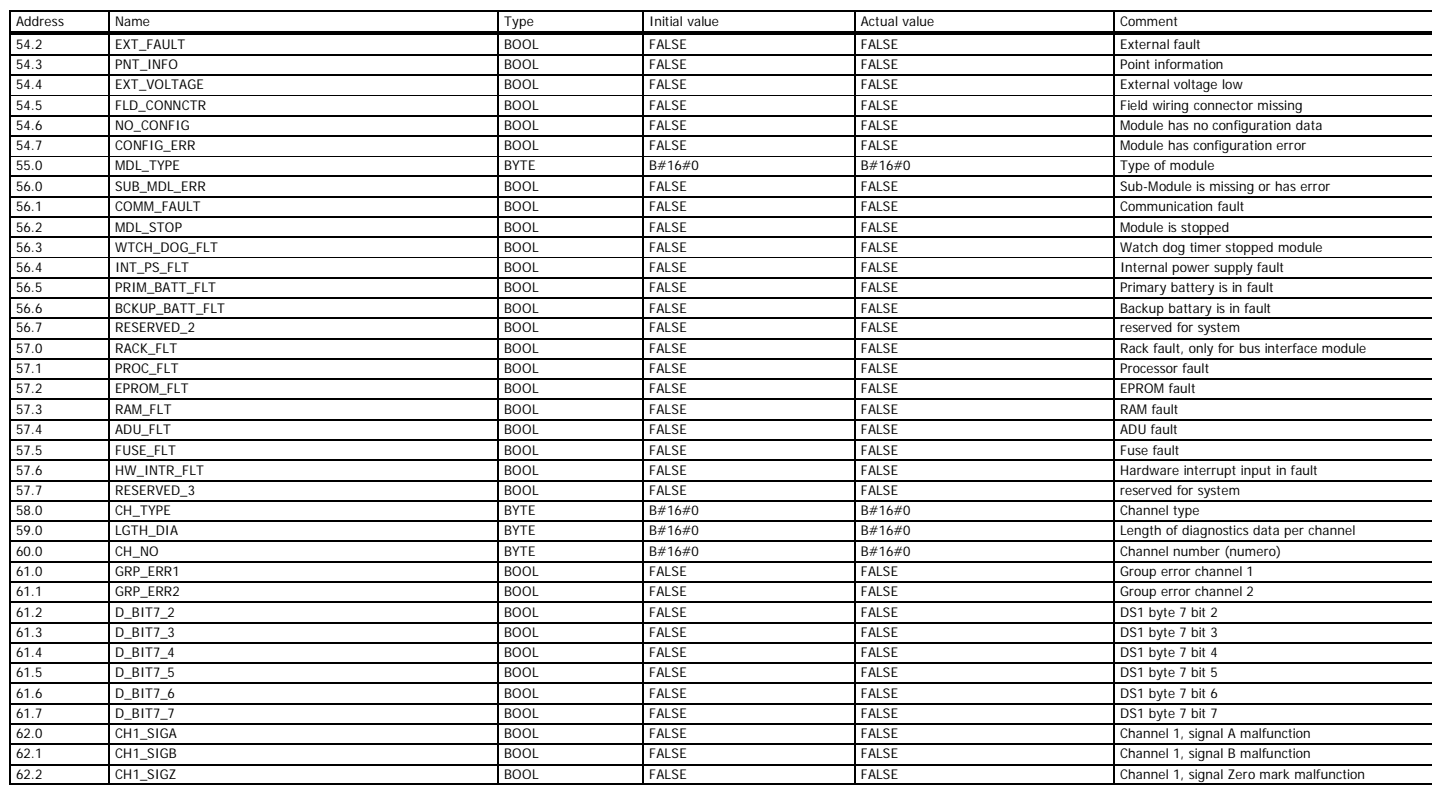

Page 4 of 5

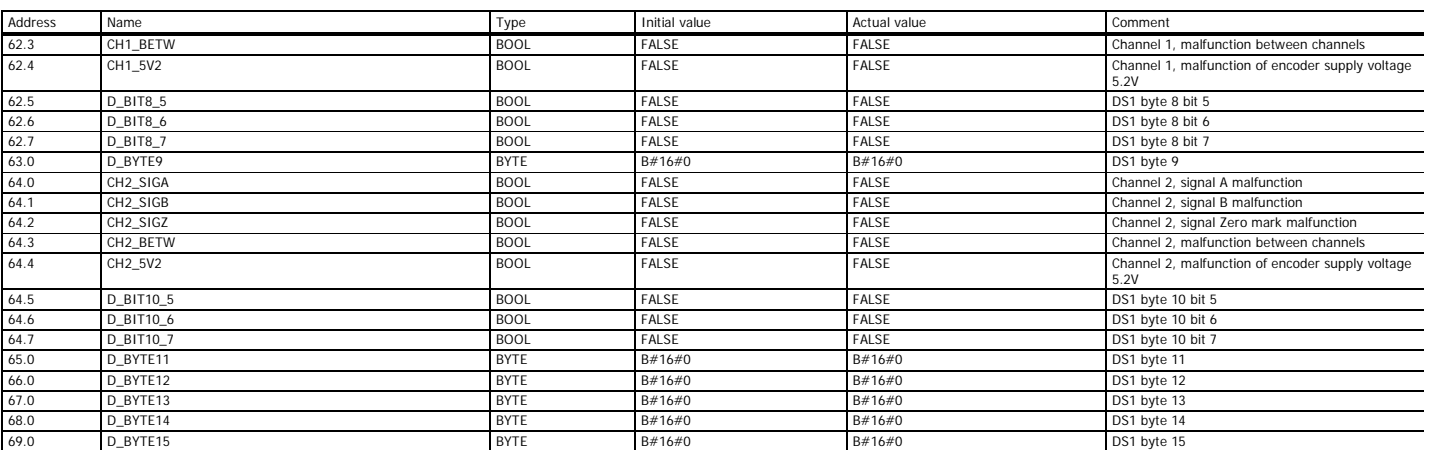

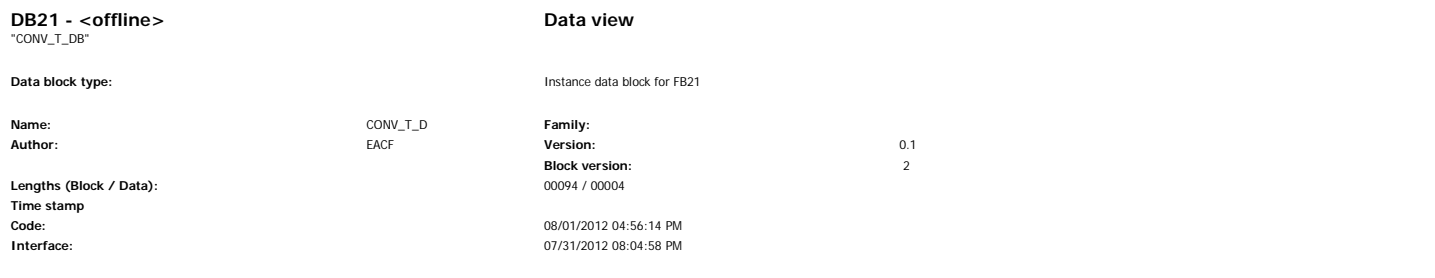

Comment:

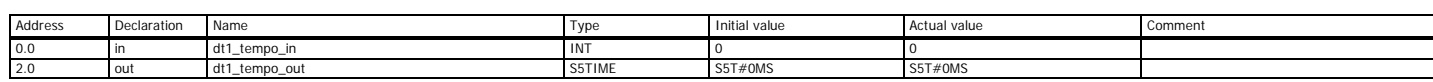

Page 1 of 1

SIMATIC SAT\SIMATIC 300 Station\CPU 315-2 DP\...\DB100 - <offline> 08/12/2012 03:38:27 PM

# **DB100 - <offline> - Declaration view**

"DBEX\_100\_M1" Interface (FC100, DB1, UDT1) Global data block DB 100 **Name:** DB100\_M1 **Family:** FM\_ST\_SV **Author:** AuDMCE8 **Block version:** 2 07/18/2012 06:15:48 PM 04/26/2009 12:05:29 AM **Time stamp Code: Interface: Lengths (block/logic/data):** 00184 00018 00000

**Block: DB100 DBEX**

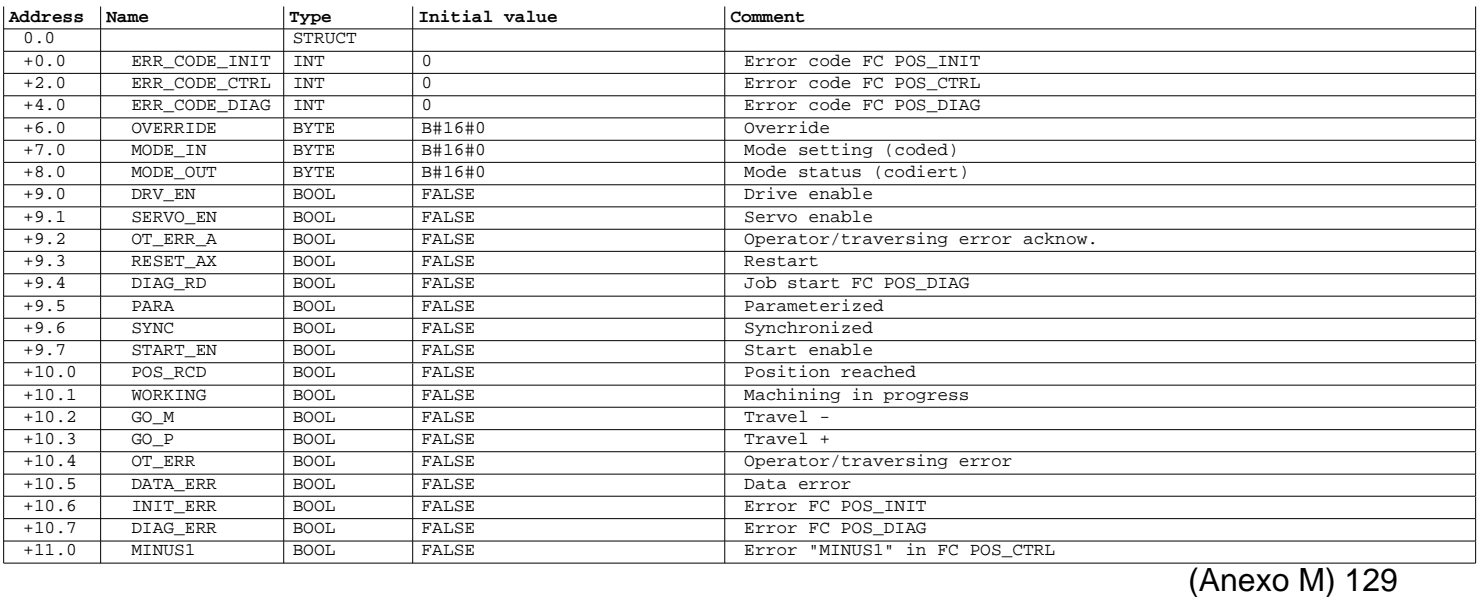
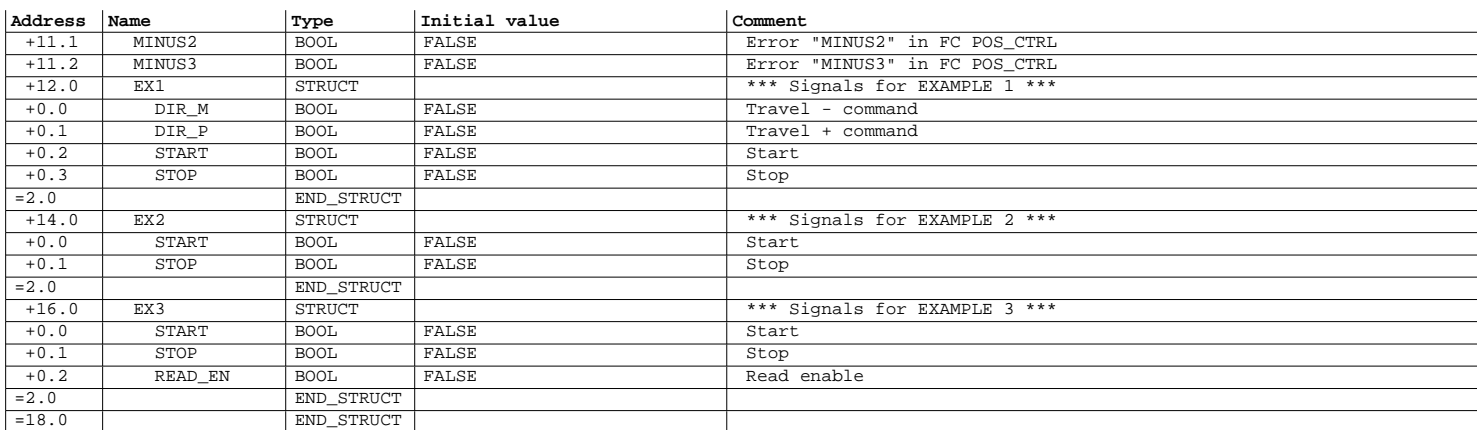

Page 2 of 2

SIMATIC SAT\SIMATIC 300 Station\CPU 315-2 DP\...\DB200 - <offline> 08/12/2012 03:38:32 PM

# **DB200 - <offline> - Declaration view**

"DBEX\_200\_M2" Interface (FC200, DB2, UDT2) Global data block DB 200 **Name:** DB200\_M2 **Family:** FM\_ST\_SV Author:  $\overline{\text{AuDMCE8}}$ **Block version:** 2 07/18/2012 05:58:24 PM 04/26/2009 12:05:29 AM **Time stamp Code: Interface: Lengths (block/logic/data):** 00184 00018 00000

**Block: DB200 DBEX**

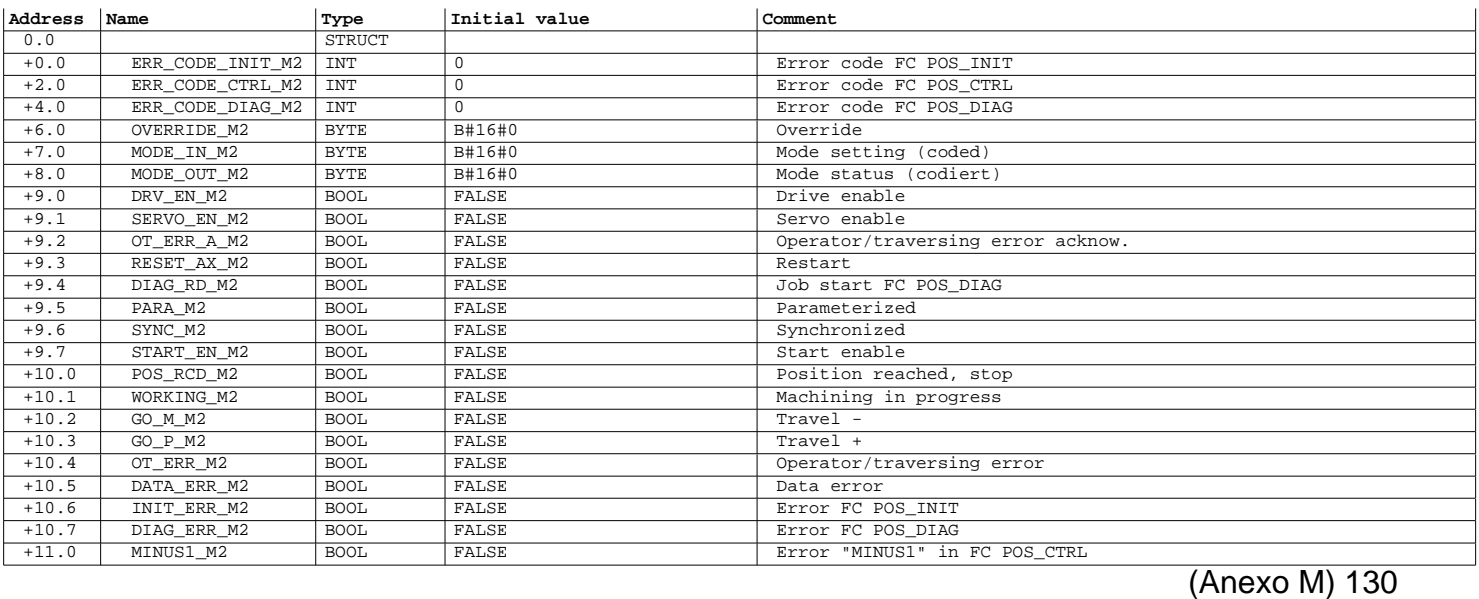

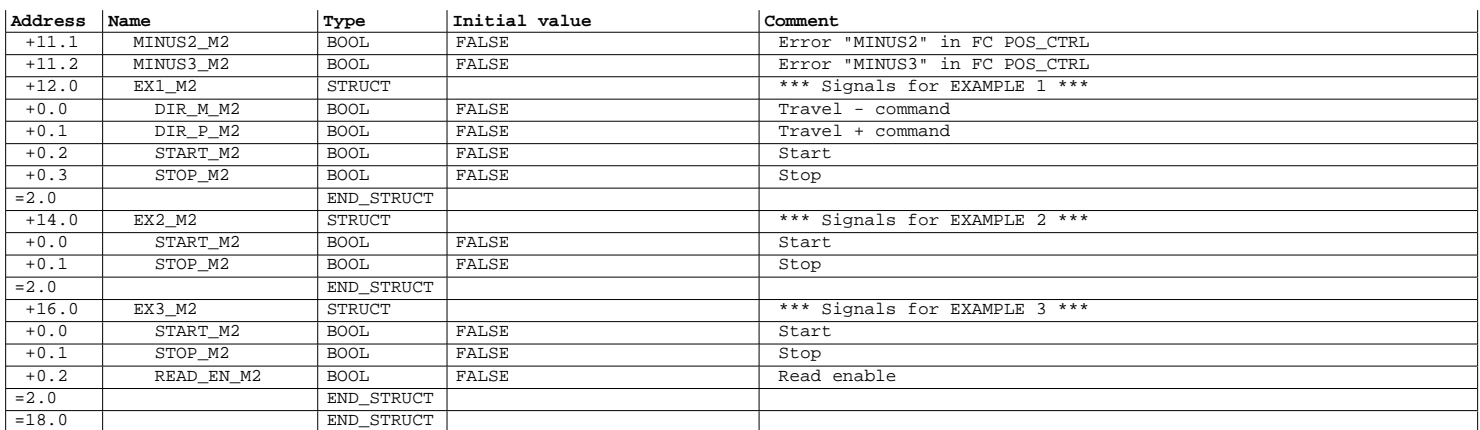

SIMATIC SAT\SIMATIC 300 Station\CPU 315-2 DP\...\DB300 08/12/2012 03:38:40 PM

Page 2 of 2

**DB300 - <offline>**<br>  $\begin{array}{ccc}\n\bullet & \bullet & \bullet & \bullet & \bullet \\
\text{DB300 (FB300 DB instance)} & \bullet & \bullet & \bullet\n\end{array}$ 

Lengths (Block / Data): **Time stamp**

**Data block type:** Instance data block for FB300 **Name:** DB\_FB300 **Family:** FM\_CNT\_1 **Author:** FM **Version:** 0.1

**Block version:** 2

**Code:** 07/18/2012 05:58:56 PM<br> **Interface:** 07/18/2012 05:58:56 PM<br>
11/27/2002 12:00:24 PM **Interface:** 11/27/2002 12:00:24 PM

Comment:

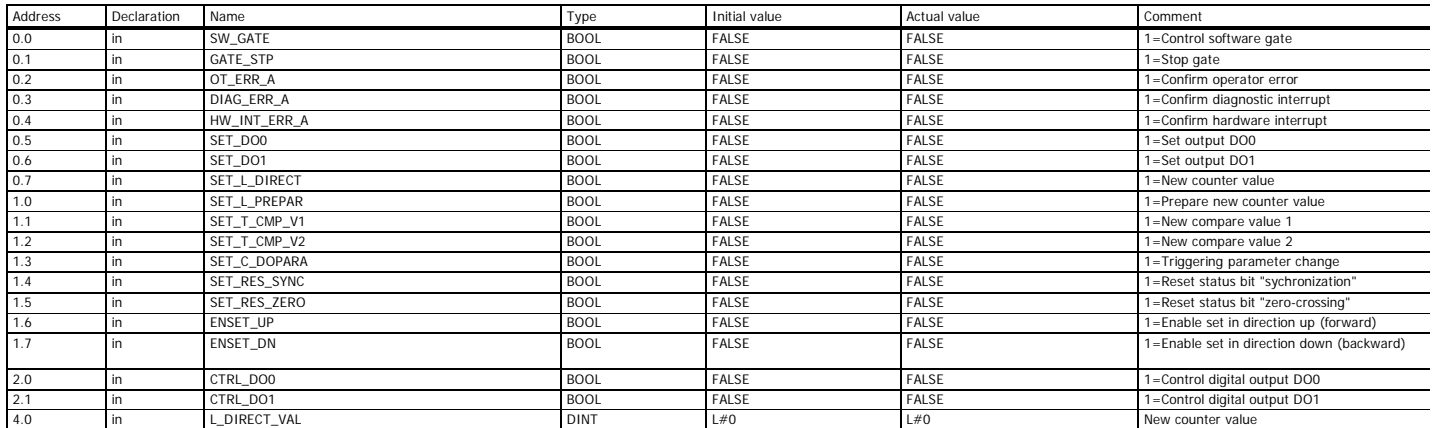

### SIMATIC SAT\SIMATIC 300 Station\CPU 315-2 DP\...\DB300 08/12/2012 03:38:40 PM

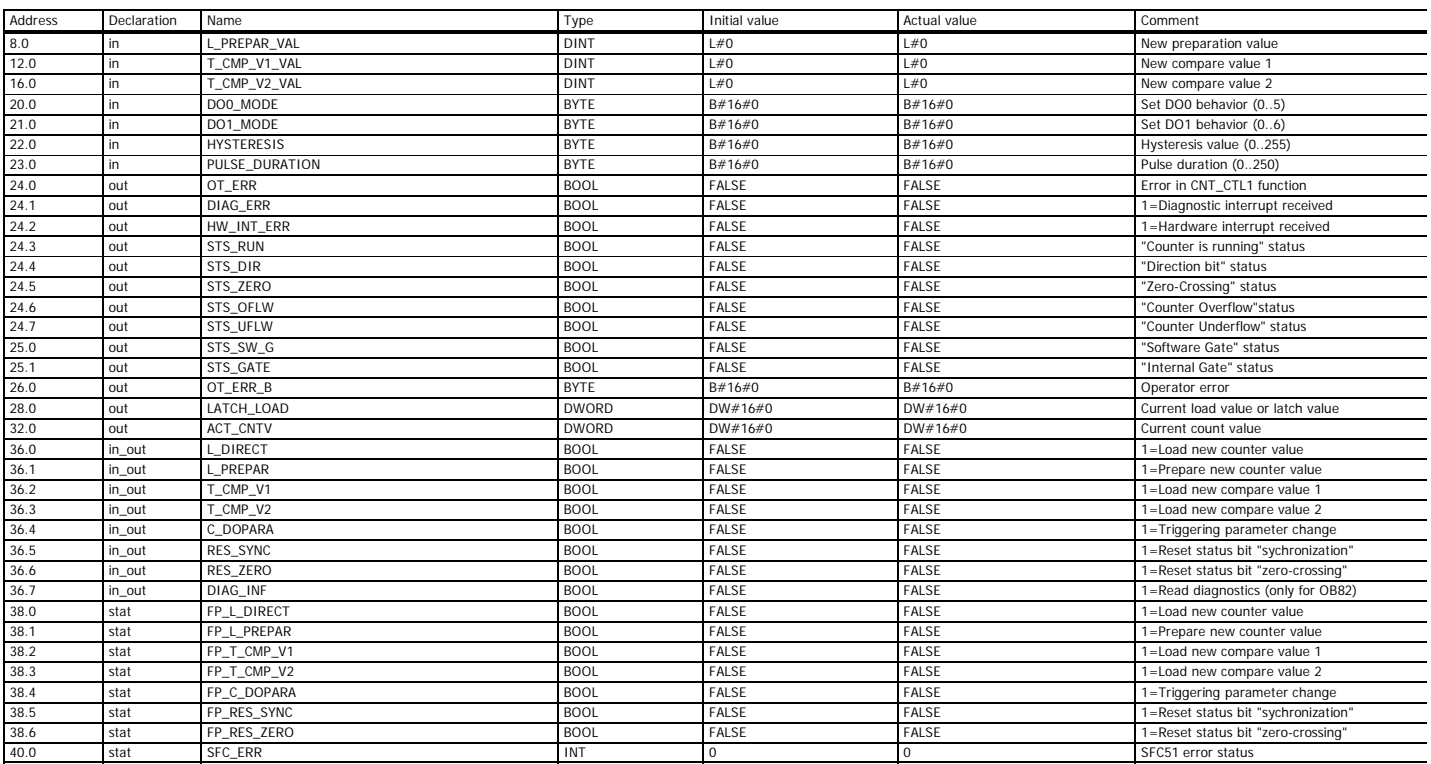

Page 2 of 2

SIMATIC SAT\SIMATIC 300 Station\CPU 315-2 DP\...\DB400 08/12/2012 03:38:47 PM **DB400 - <offline> Data view**<br>  $\text{DB400 (FB400 DB instance)}$  **Data view** DB400 (FB400 DB instance) **Data block type:** Instance data block for FB400 **Name:** DB\_FB400 **Family:** FM\_CNT\_1 **Author:** FM **Version:** 0.1 **Block version:** 2<br>00238 / 00042 **Lengths (Block / Data): Time stamp Code:** 07/18/2012 05:59:06 PM

**Interface:** 11/27/2002 12:00:24 PM

Comment:

Address Declaration Name **The Comment Comment Comment Comment Comment** Type Initial value Actual value Comment Comment 0.0 in SW\_GATE BOOL FALSE FALSE FALSE 1=Control software gate<br>0.1 in GATE\_STP BOOL FALSE FALSE FALSE 1=Stop gate 0.1 in GATE\_STP BOOL FALSE FALSE 1=Stop gate 0.2 in OT\_ERR\_A BOOL FALSE FALSE FALSE 1=Confirm operator error 0.3 in DIAG\_ERR\_A BOOL FALSE FALSE 1=Confirm diagnostic interrupt 0.4 in HW\_INT\_ERR\_A BOOL FALSE FALSE 1=Confirm hardware interrupt 0.5 in SET\_DO0 BOOL FALSE FALSE 1=Set output DO0 0.6 in SET\_DO1 BOOL FALSE FALSE 1=Set output DO1 0.5 in SET\_DOO BOOL FALSE FALSE FALSE 1-Set output DOO<br>
0.7 in SET\_L\_DIRECT BOOL FALSE FALSE FALSE 1=Set output DO1<br>
1.0 in SET\_L\_PREPAR<br>
1.1 in SET\_T\_CMP\_V1<br>
1.2 in SET\_T\_CMP\_V1<br>
1.2 in SET\_T\_CMP\_V2<br>
1.3 in SET\_T\_CMP\_V2<br> in SET\_L\_PREPAR **BOOL** FALSE FALSE FALSE FALSE 1=Prepare new counter value in SET\_T\_CMP\_V1 in SET\_T\_CMP\_V1 BOOL BOOL FALSE FALSE FALSE FALSE 1=New compare value 1 1.2 in SET\_T\_CMP\_V2 BOOL FALSE FALSE FALSE 1 = New compare value 2<br>
1.2 in SET\_C\_DOPARA BOOL FALSE FALSE FALSE 1 = Triggering parameter in SET\_C\_DOPARA BOOL FALSE FALSE FALSE 1=Triggering parameter change 1.4 in SET\_RES\_SYNC 1.4 in SET\_RES\_SYNC 1.4 in SET\_RES\_SYNC 1.4 in SET\_RES\_SYNC 1.4 in SET\_RES\_ZERO 1.4 in SET\_RES\_ZERO 1.4 in SET\_RES\_ZERO 1.4 in SET\_RES\_ZERO 1.4 in SET\_RES\_ZERO 1.4 in SET\_RES\_ZERO 1.4 in SET\_RES\_ZERO 1. 1.5 in SET\_RES\_ZERO 1.5 in SET\_RES\_ZERO BOOL FALSE FALSE FALSE 1=Reset status bit "zero-crossing"<br>
BOOL FALSE FALSE FALSE 1=Enable set in direction up (forw 1.6 in ENSET\_UP BOOL FALSE FALSE FALSE THE TENSILE IN THE TENNIES IN DIRECTION (forward)<br>
BOOL FALSE FALSE THE TANDE SET In direction up (forward) 1.7 in ENSET\_DN BOOL FALSE FALSE FALSE 1=Enable set in direction down (backward) 2.0 in CTRL\_DO0 BOOL FALSE FALSE 1=Control digital output DO0 2.1 in CTRL\_DO1 BOOL FALSE FALSE 1=Control digital output DO1<br>2.0 in L\_DIRECT\_VAL DINT L#0 L#0 New counter value 4.0 in L\_DIRECT\_VAL DINT L#0 L#0 New counter value

## SAT\SIMATIC 300 Station\CPU 315-2 DP\...\DB400 08/12/2012 03:38:47 PM

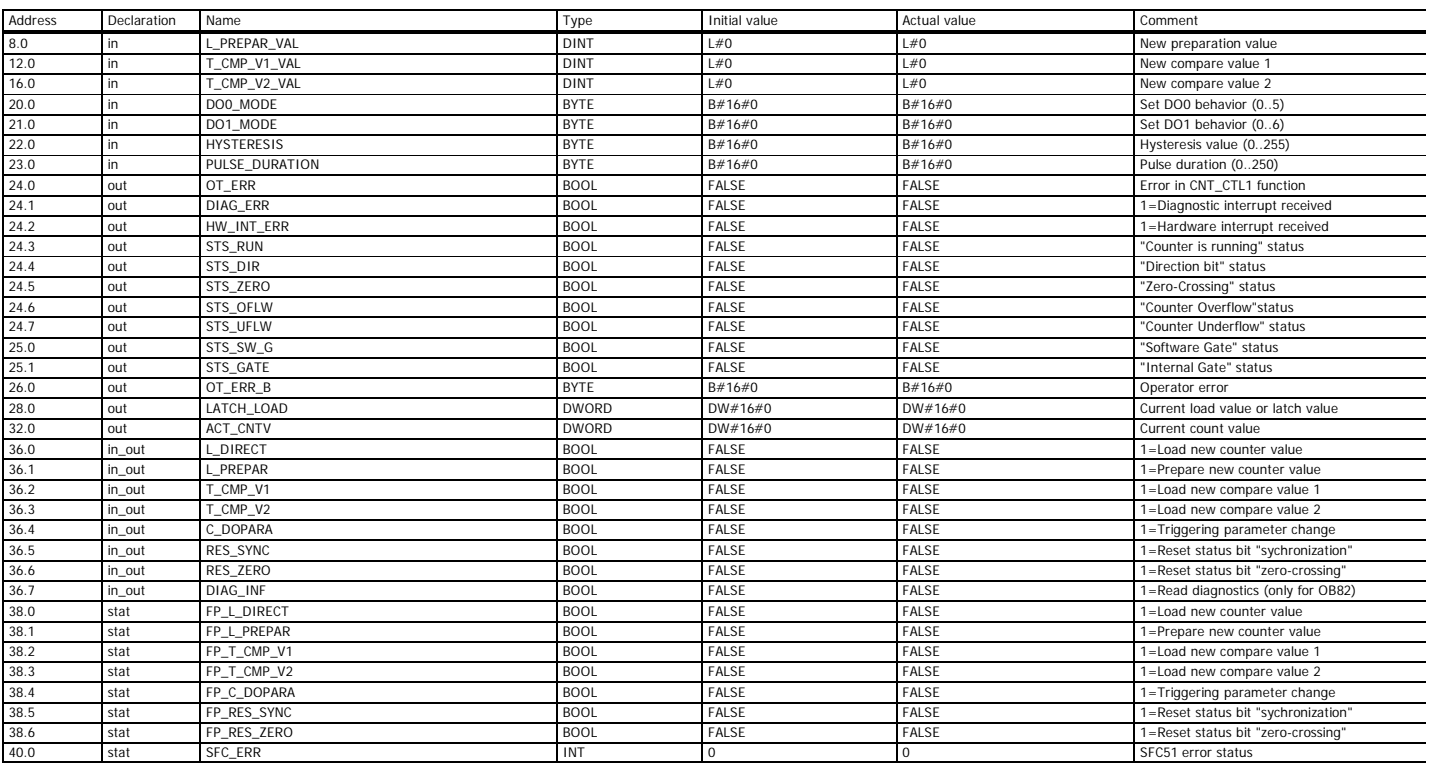

Page 2 of 2

SIMATIC SAT\SIMATIC 300 Station\CPU 315-2 DP\...\UDT1 - <offline> 08/12/2012 03:38:57 PM

**UDT1 - <offline>** "UDT\_M1" Data type for stepper channel (Motor 1) **Name:** UDT\_M1 **Family: Author:** SIEMENS **Version:** 0.0 **Block version:** 2<br> **Interface:** 07/04/2000 03:52:02 PM<br> **Lengths (block/logic/data):** 00000 00000 00000<br> **UNLINKED** 

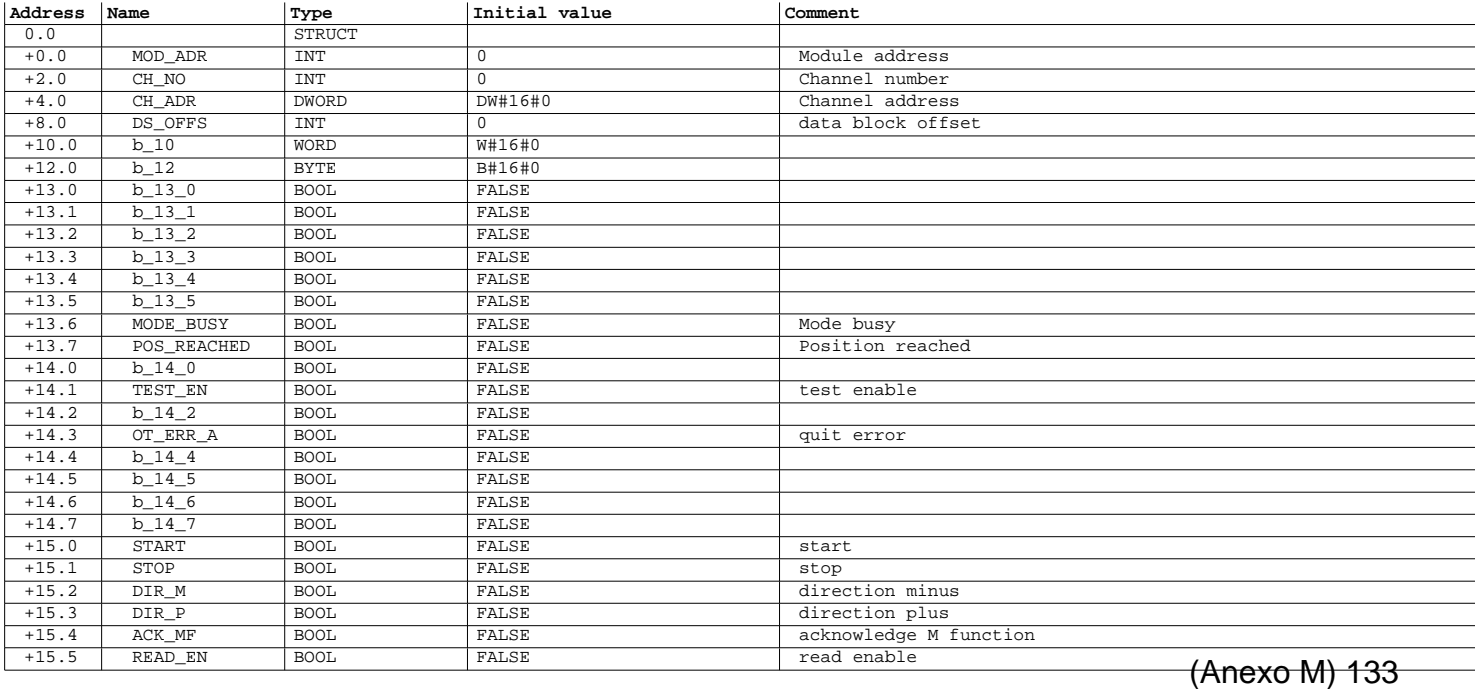

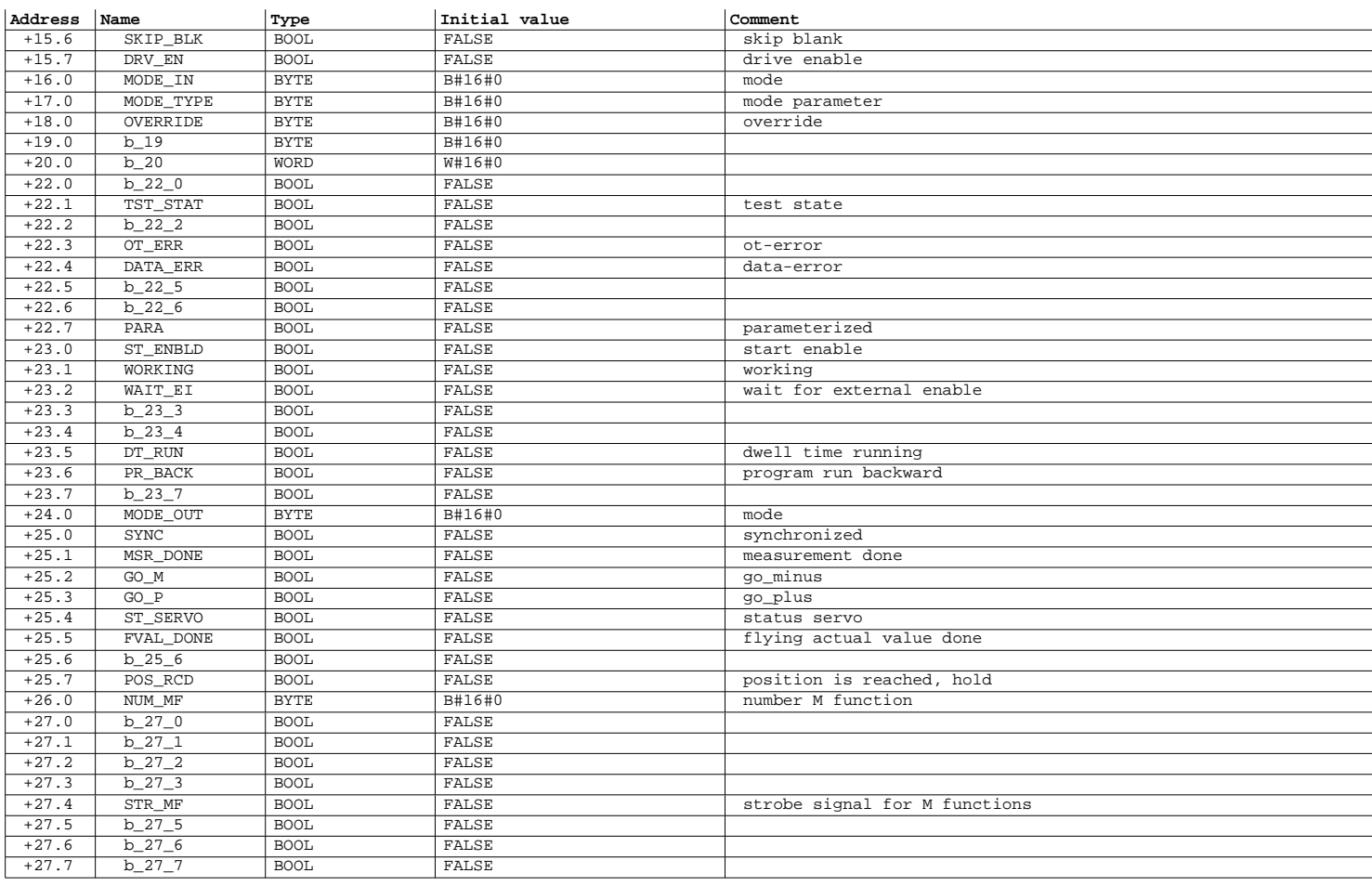

Page 2 of 16

## SIMATIC SAT\SIMATIC 300 Station\CPU 315-2 DP\...\UDT1 - <offline> 08/12/2012 03:38:57 PM

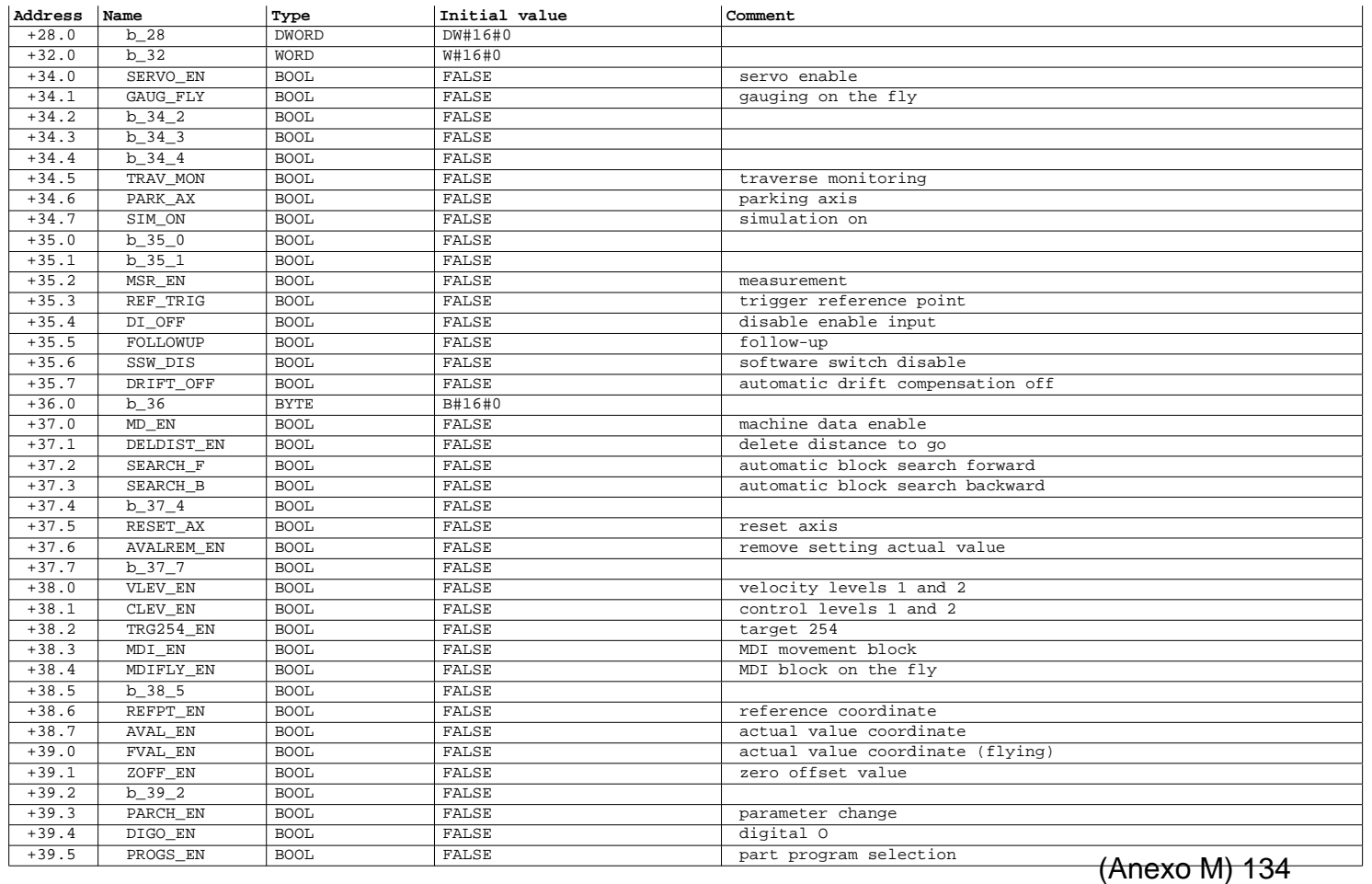

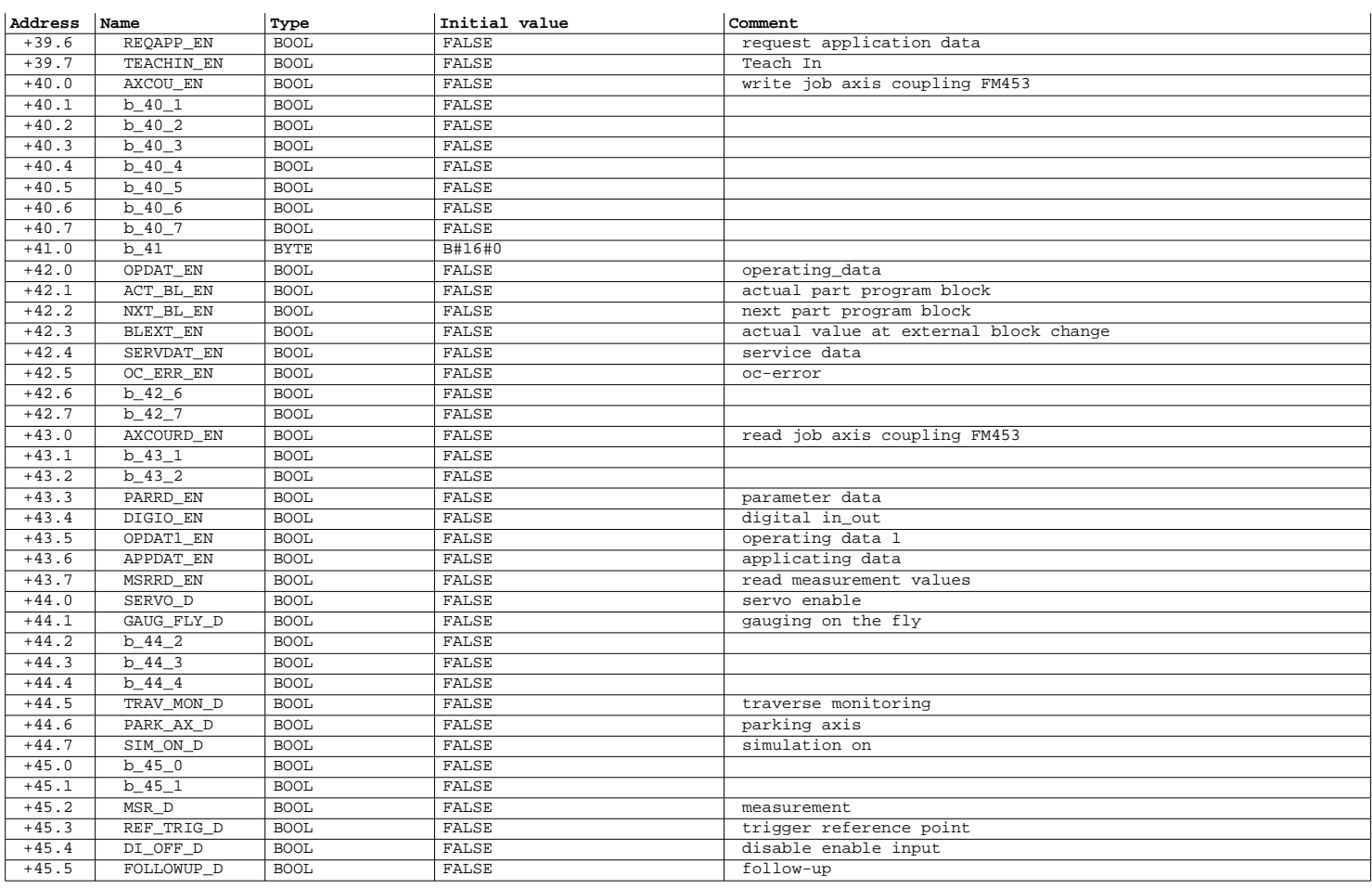

Page 4 of 16

## SIMATIC SAT\SIMATIC 300 Station\CPU 315-2 DP\...\UDT1 - <offline> 08/12/2012 03:38:57 PM

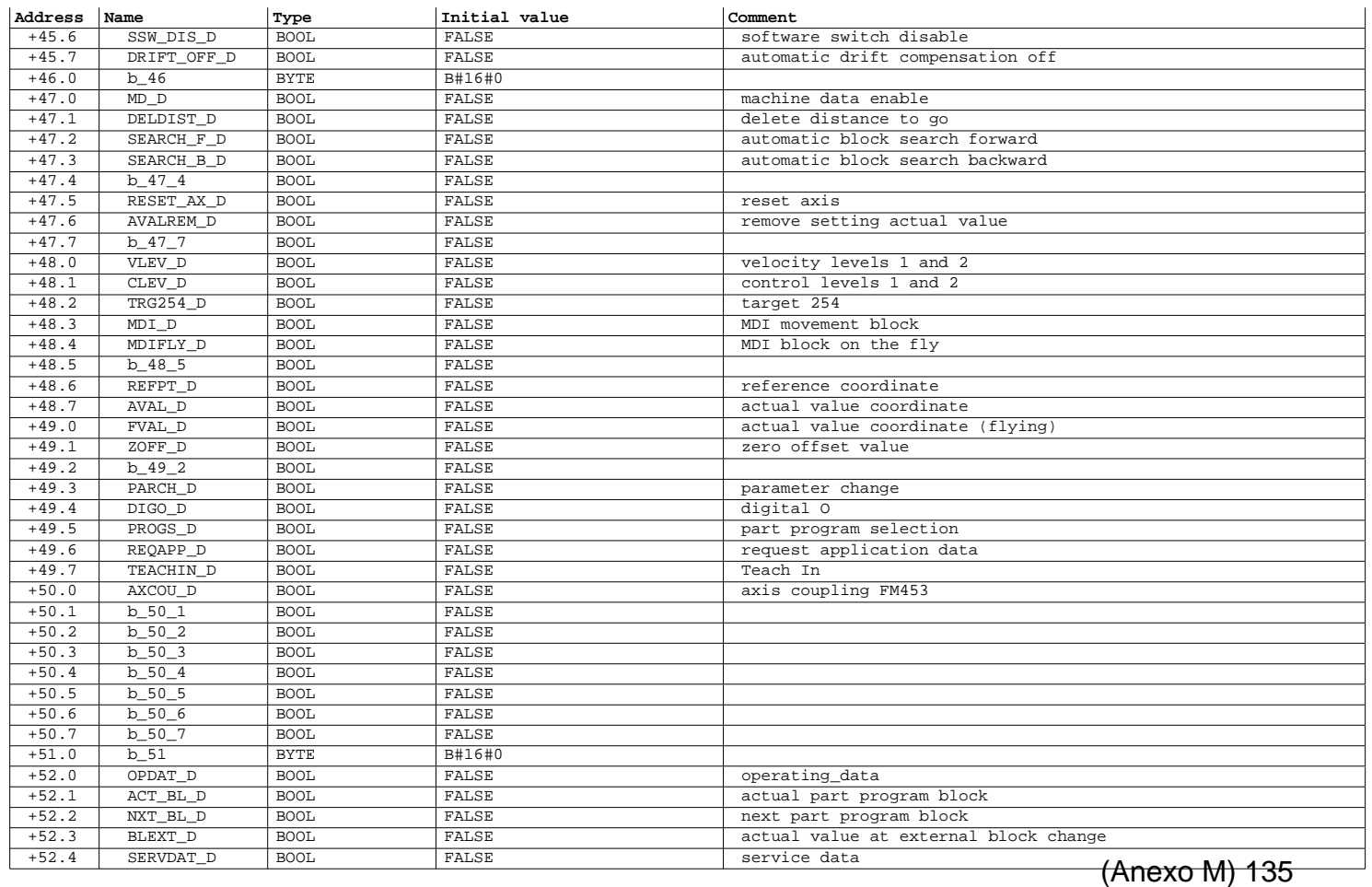

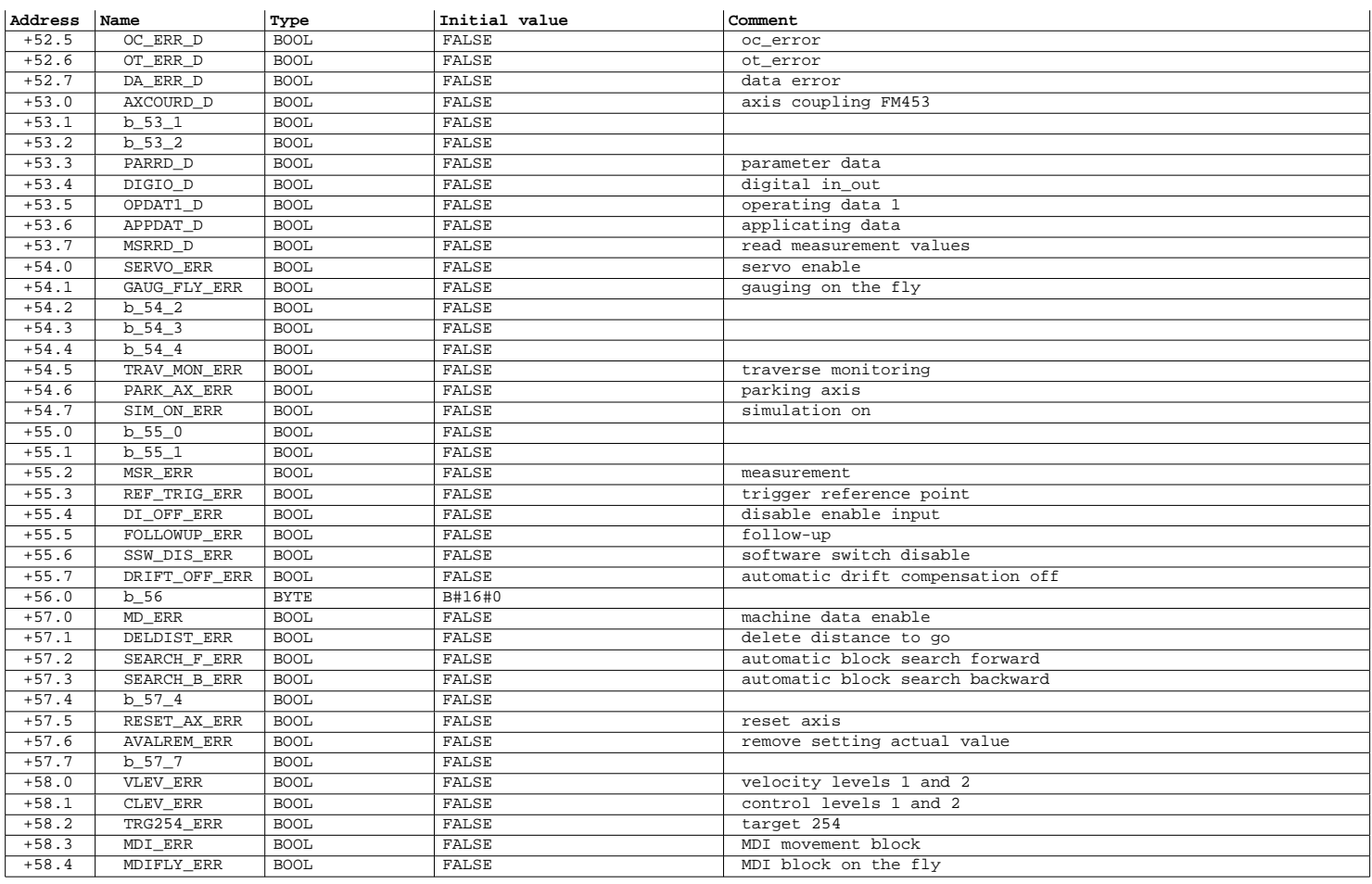

Page 6 of 16

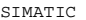

## SAT\SIMATIC 300 Station\CPU 315-2 DP\...\UDT1 - <offline> 08/12/2012 03:38:58 PM

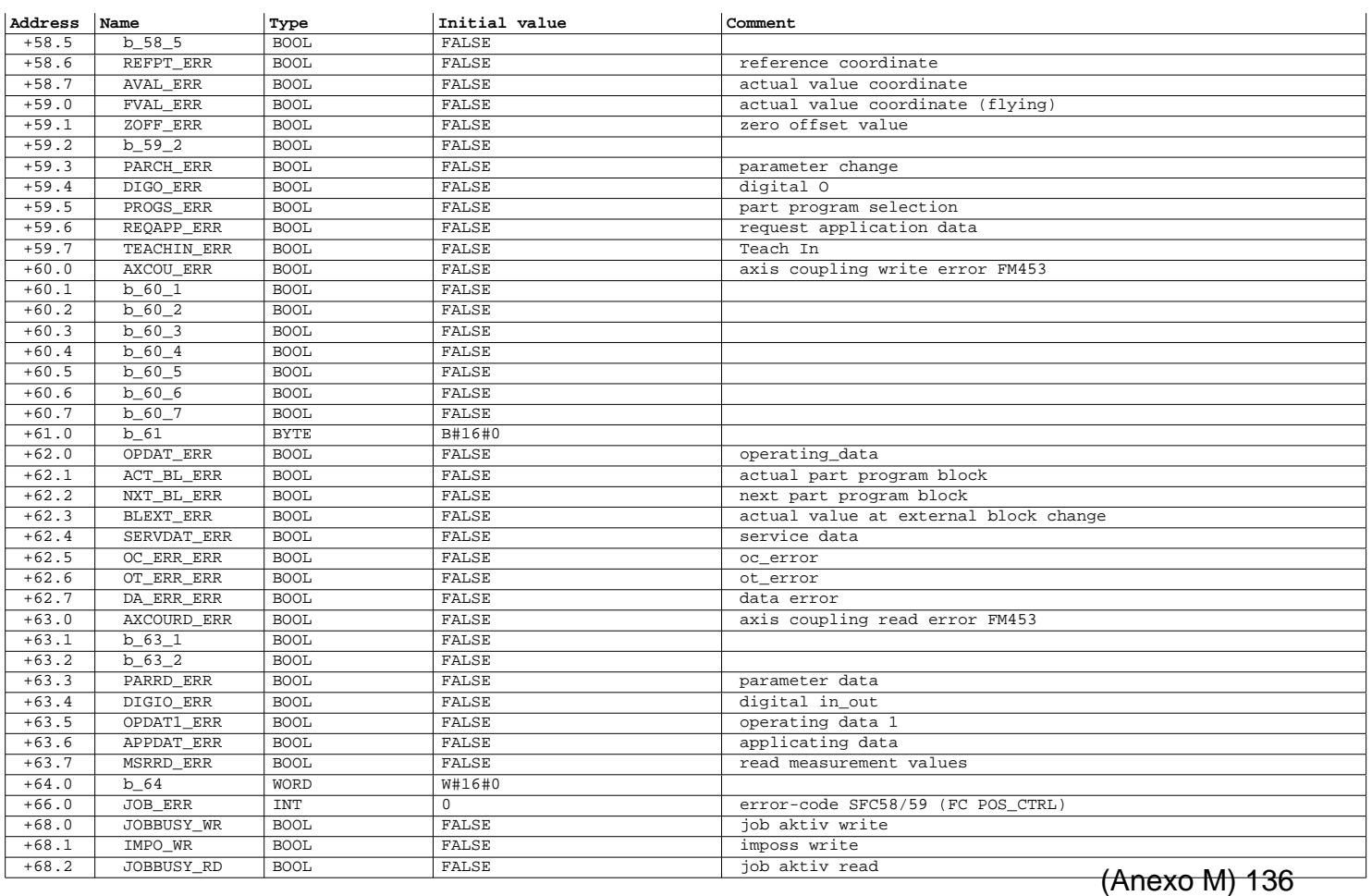

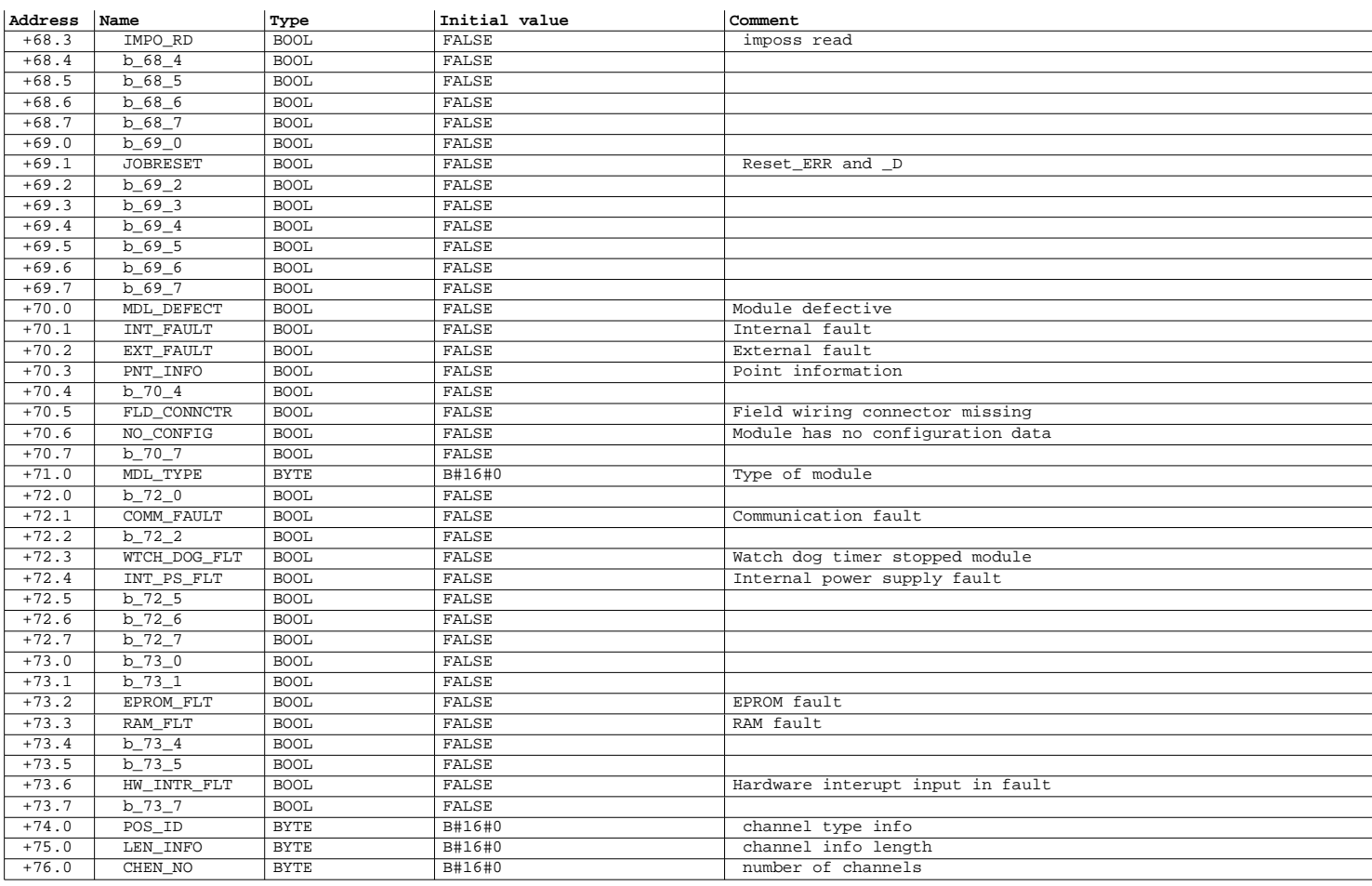

Page 8 of 16

### SIMATIC SAT\SIMATIC 300 Station\CPU 315-2 DP\...\UDT1 - <offline> 08/12/2012 03:38:58 PM

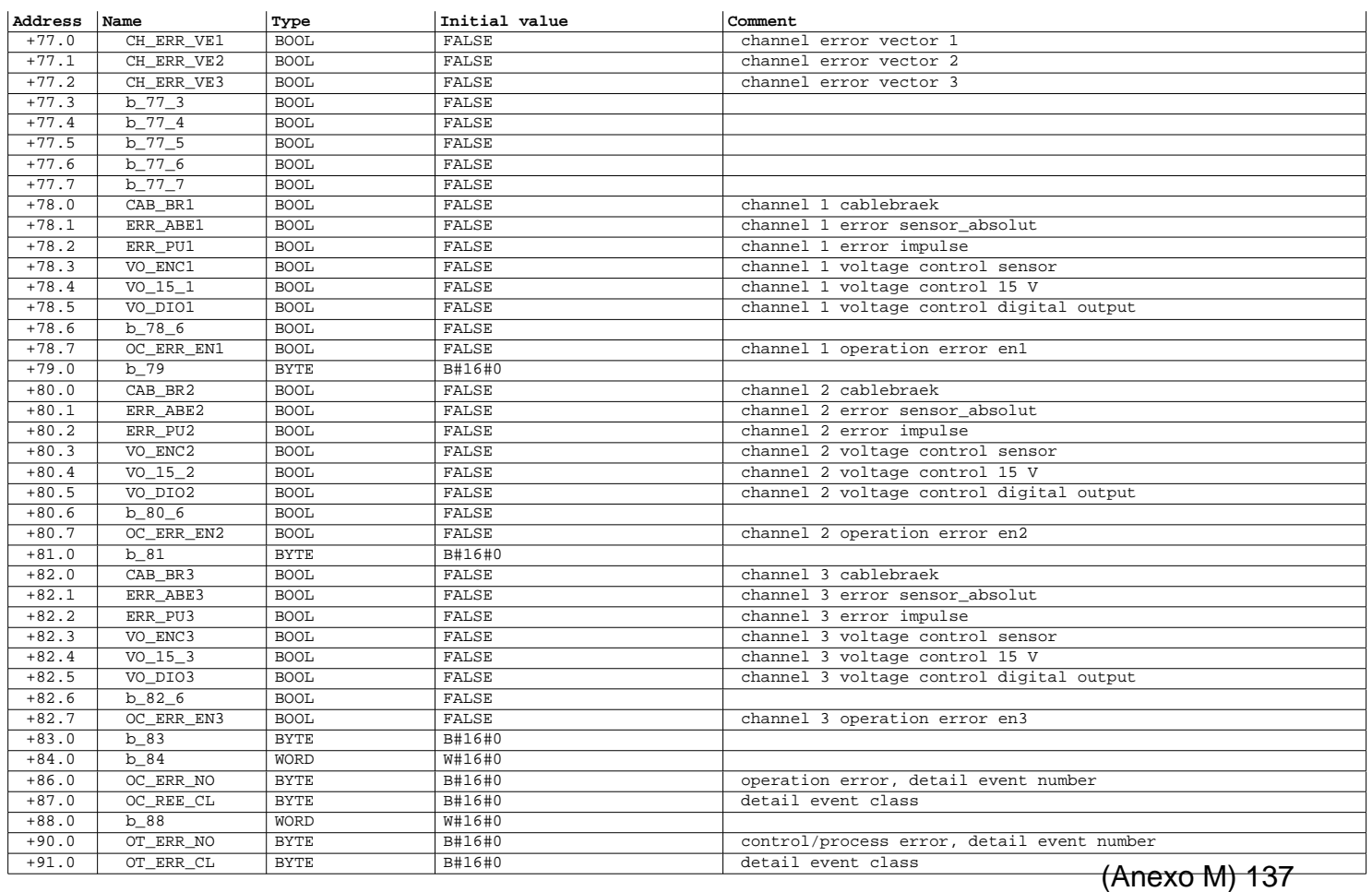

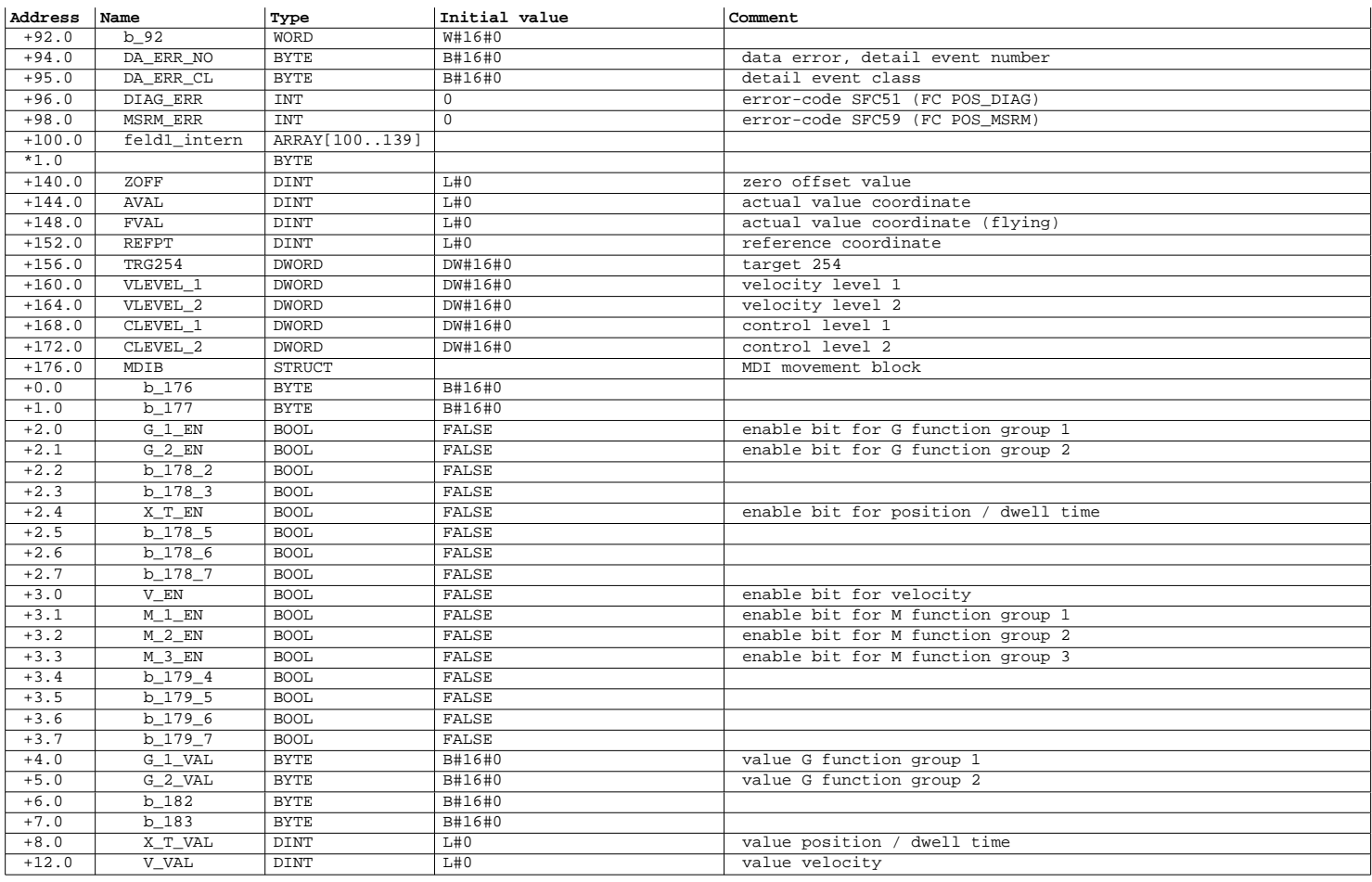

Page 10 of 16

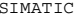

SIMATIC SAT\SIMATIC 300 Station\CPU 315-2 DP\...\UDT1 - <offline> 08/12/2012 03:38:58 PM

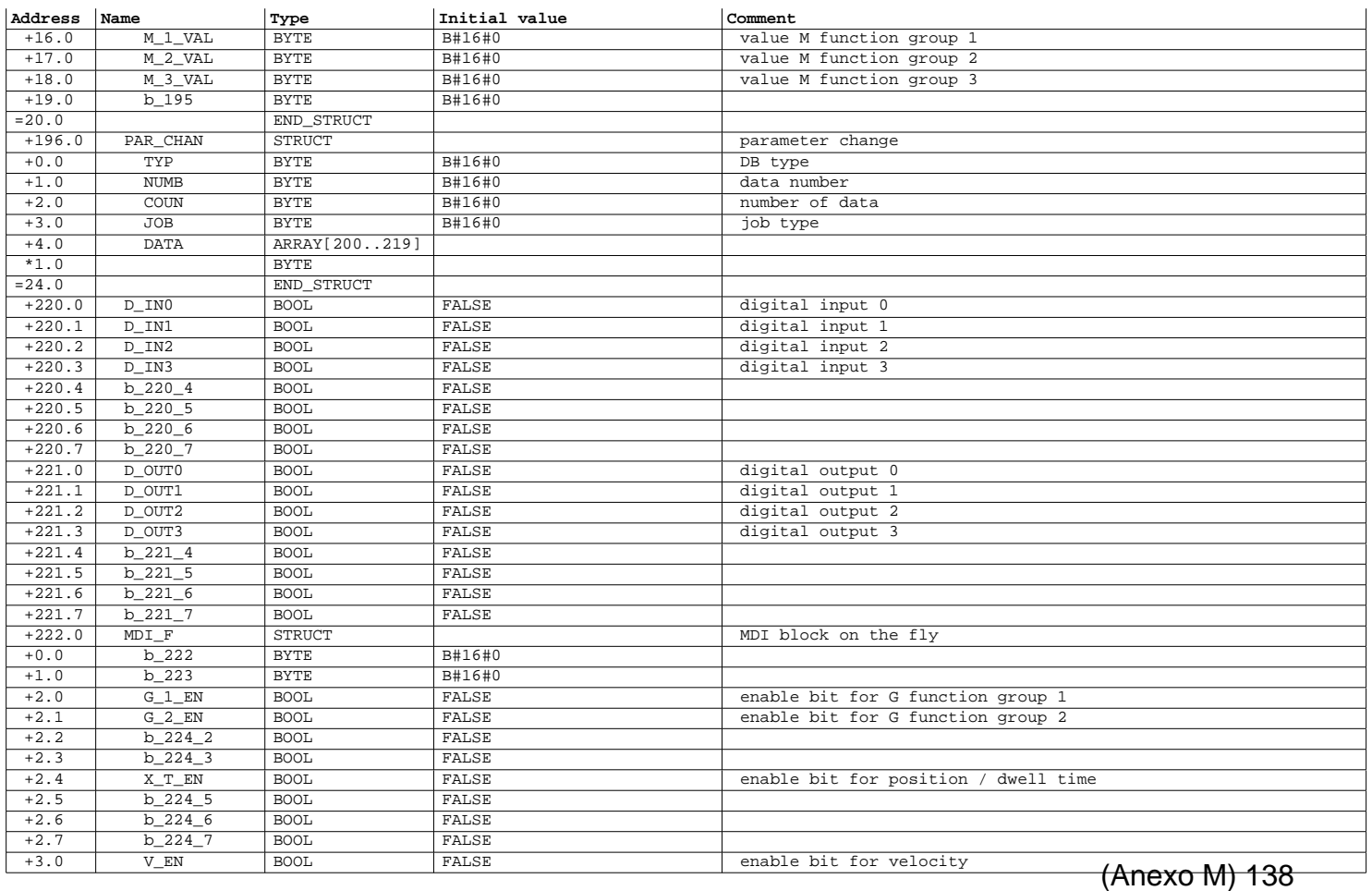

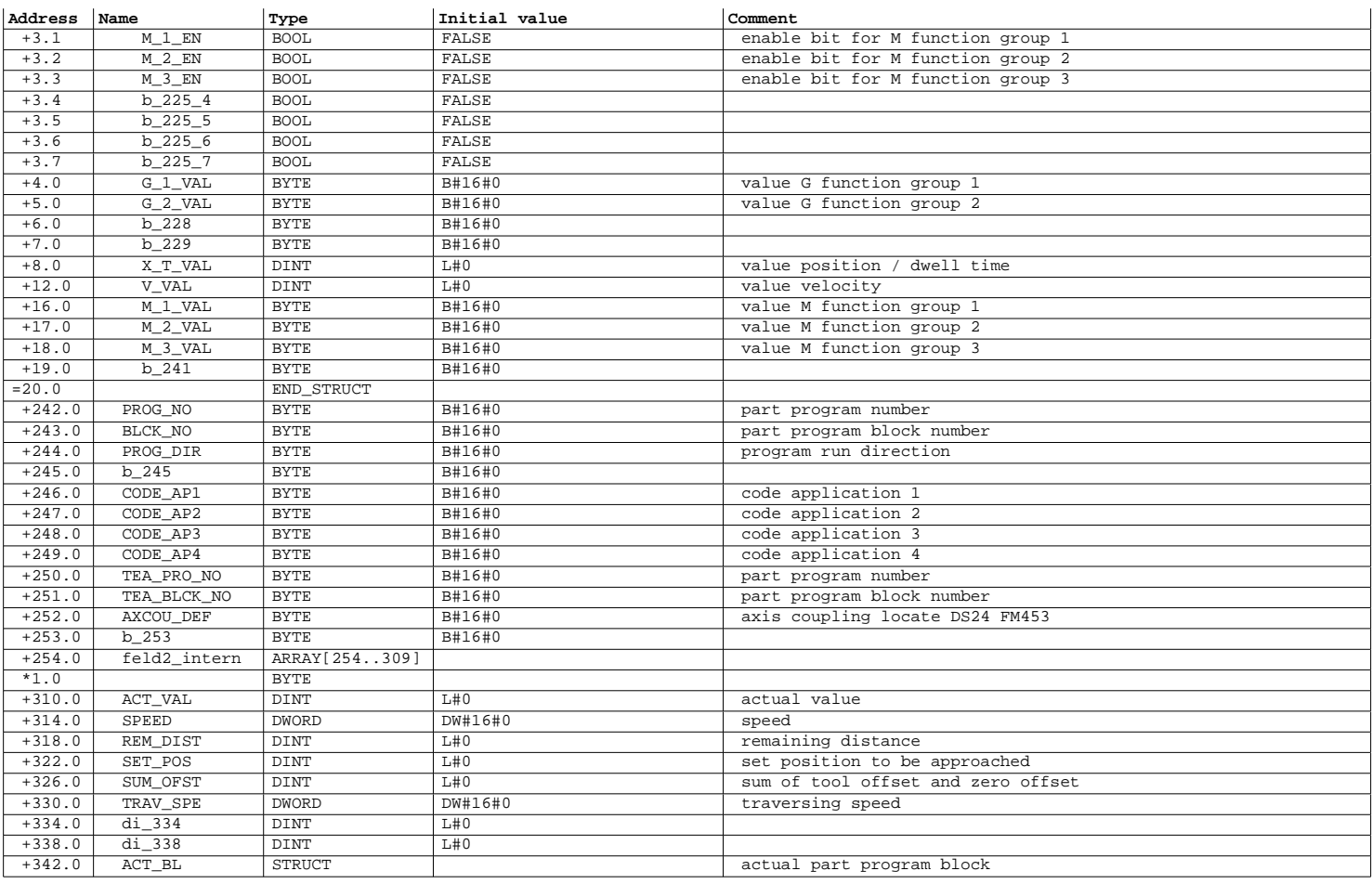

Page 12 of 16

### SIMATIC SAT\SIMATIC 300 Station\CPU 315-2 DP\...\UDT1 - <offline> 08/12/2012 03:38:58 PM

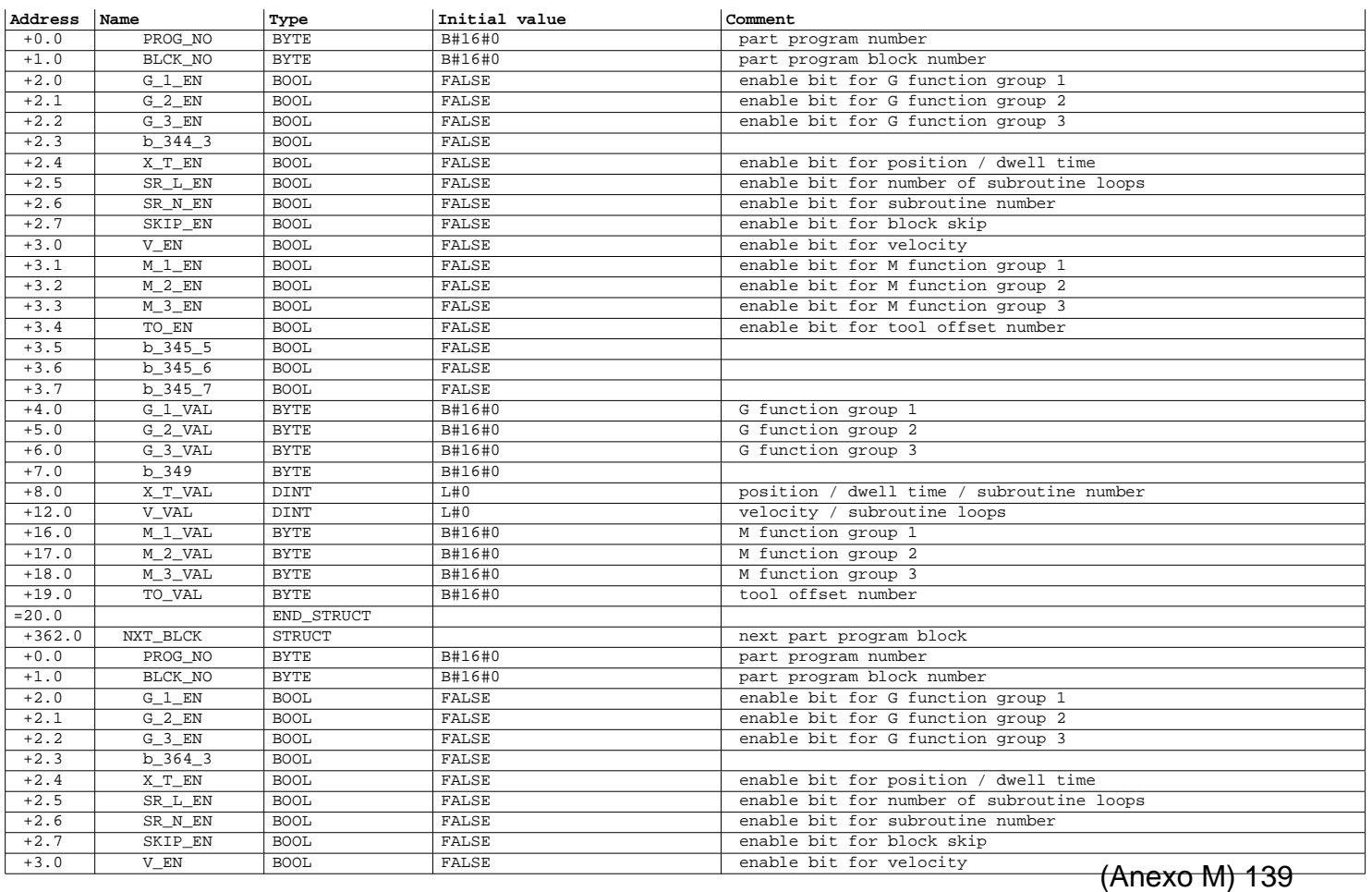

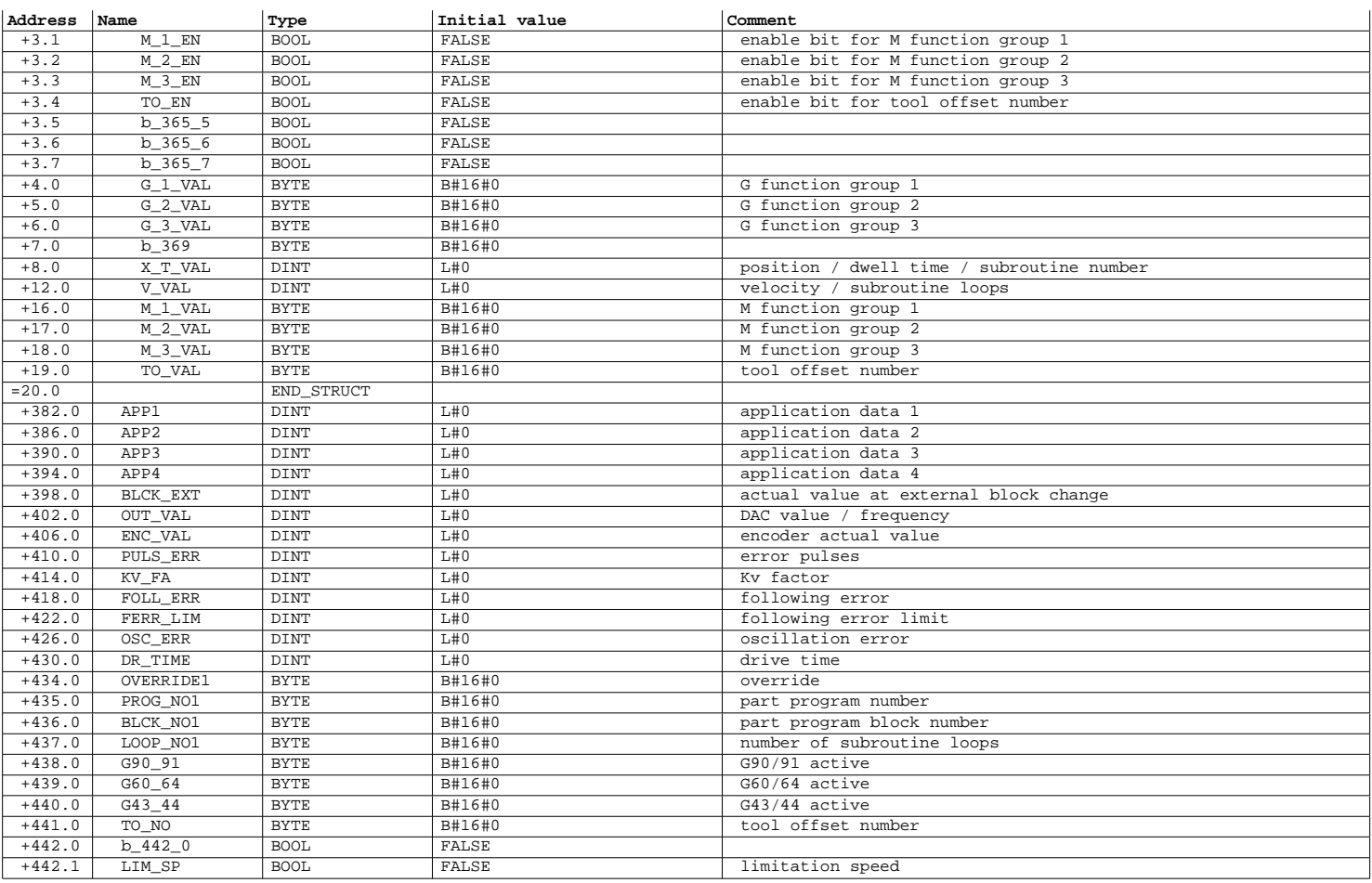

Page 14 of 16

SIMATIC SAT\SIMATIC 300 Station\CPU 315-2 DP\...\UDT1 - <offline> 08/12/2012 03:38:59 PM

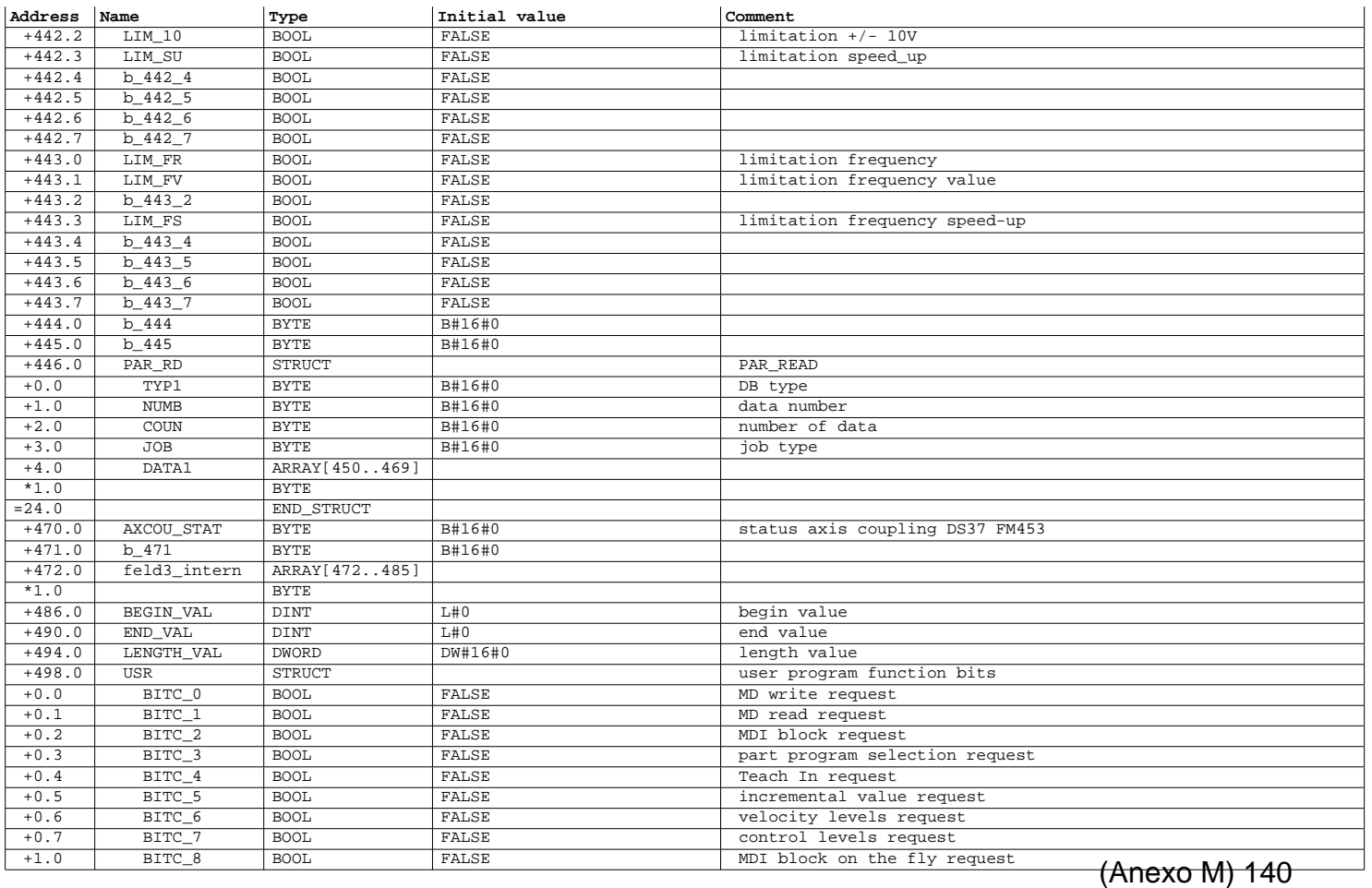

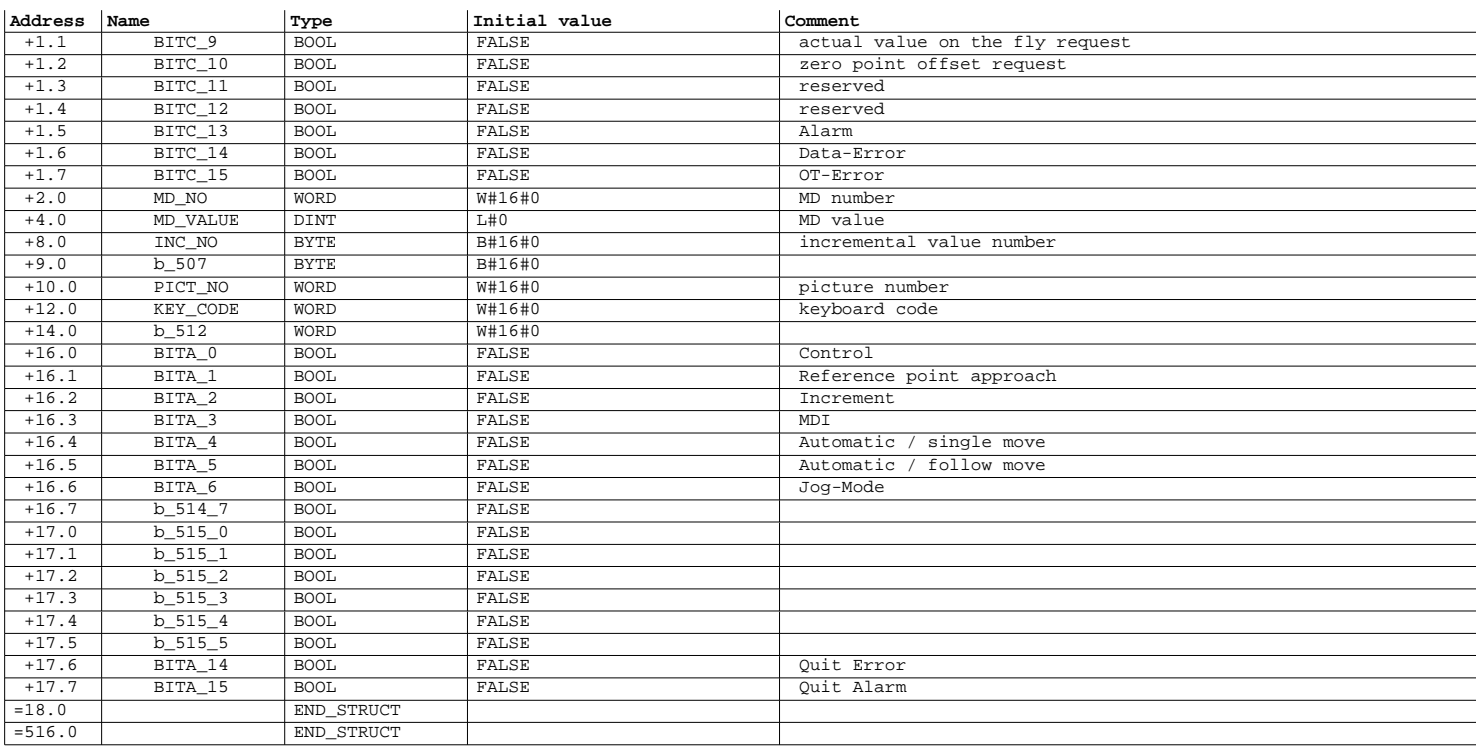

Page 16 of 16

SIMATIC SAT\SIMATIC 300 Station\CPU 315-2 DP\...\UDT2 - <offline> 08/12/2012 03:39:06 PM

**UDT2 - <Offline>**<br>"UDT\_M2" Data type for stepper channel (Motor 2)<br>**Name:** UDT\_M2 **Family:**<br>Author: SIEMENS **Version:** 0.0 **Block version:** 2<br> **Interface:** 07/18/2012 04:55:26 PM<br> **Lengths (block/logic/data):** 00000 00000 00000<br> **UNLINKED** 

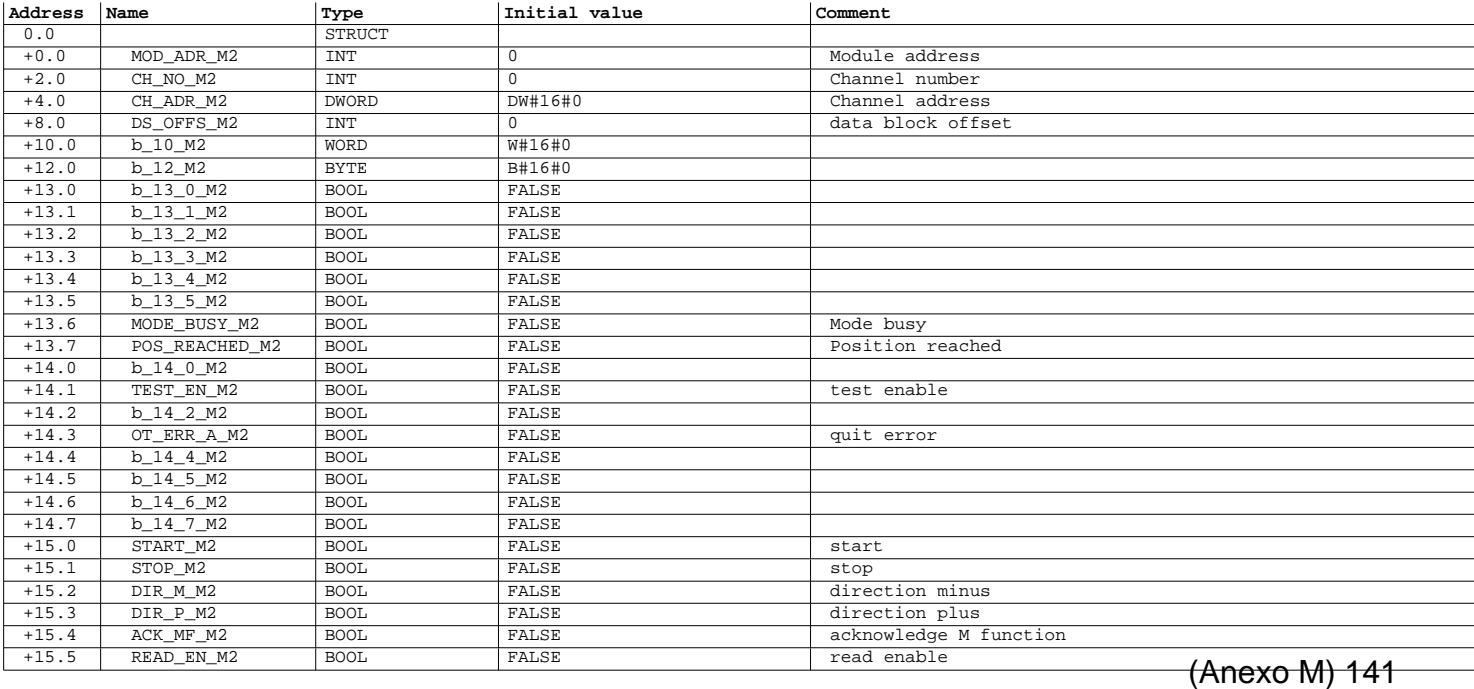

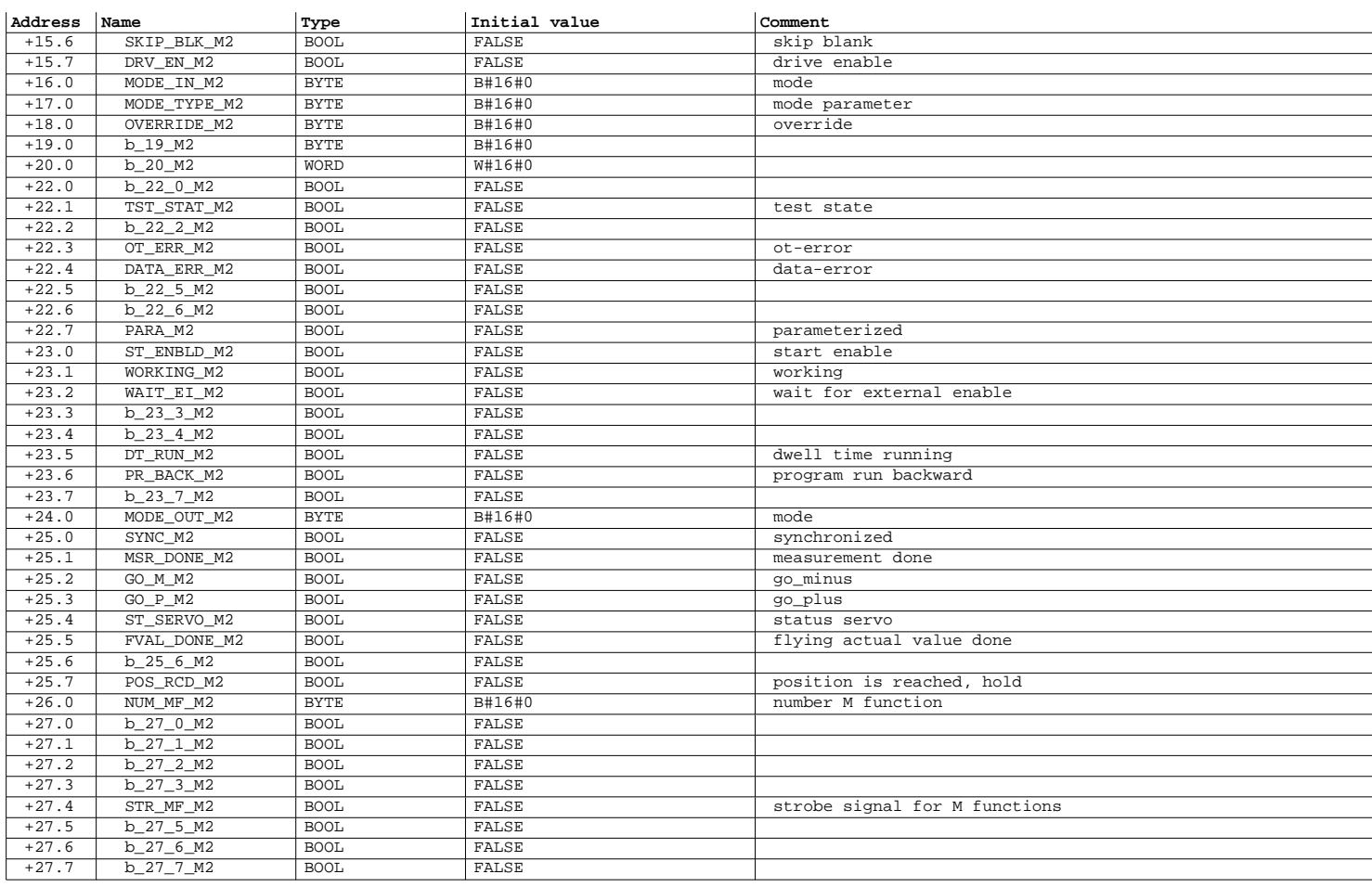

### SIMATIC SAT\SIMATIC 300 Station\CPU 315-2 DP\...\UDT2 - <offline> 08/12/2012 03:39:06 PM

Page 2 of 16

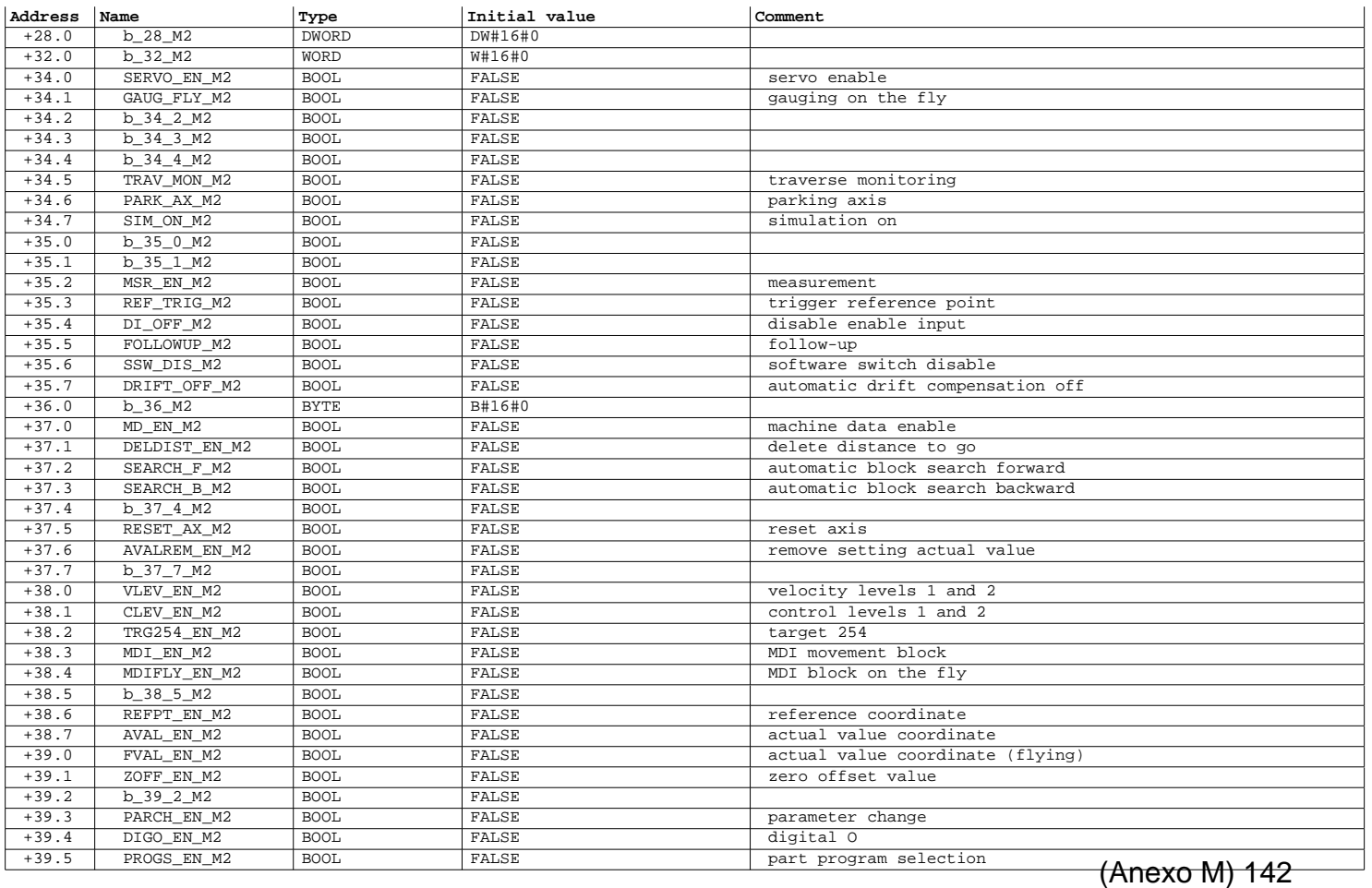

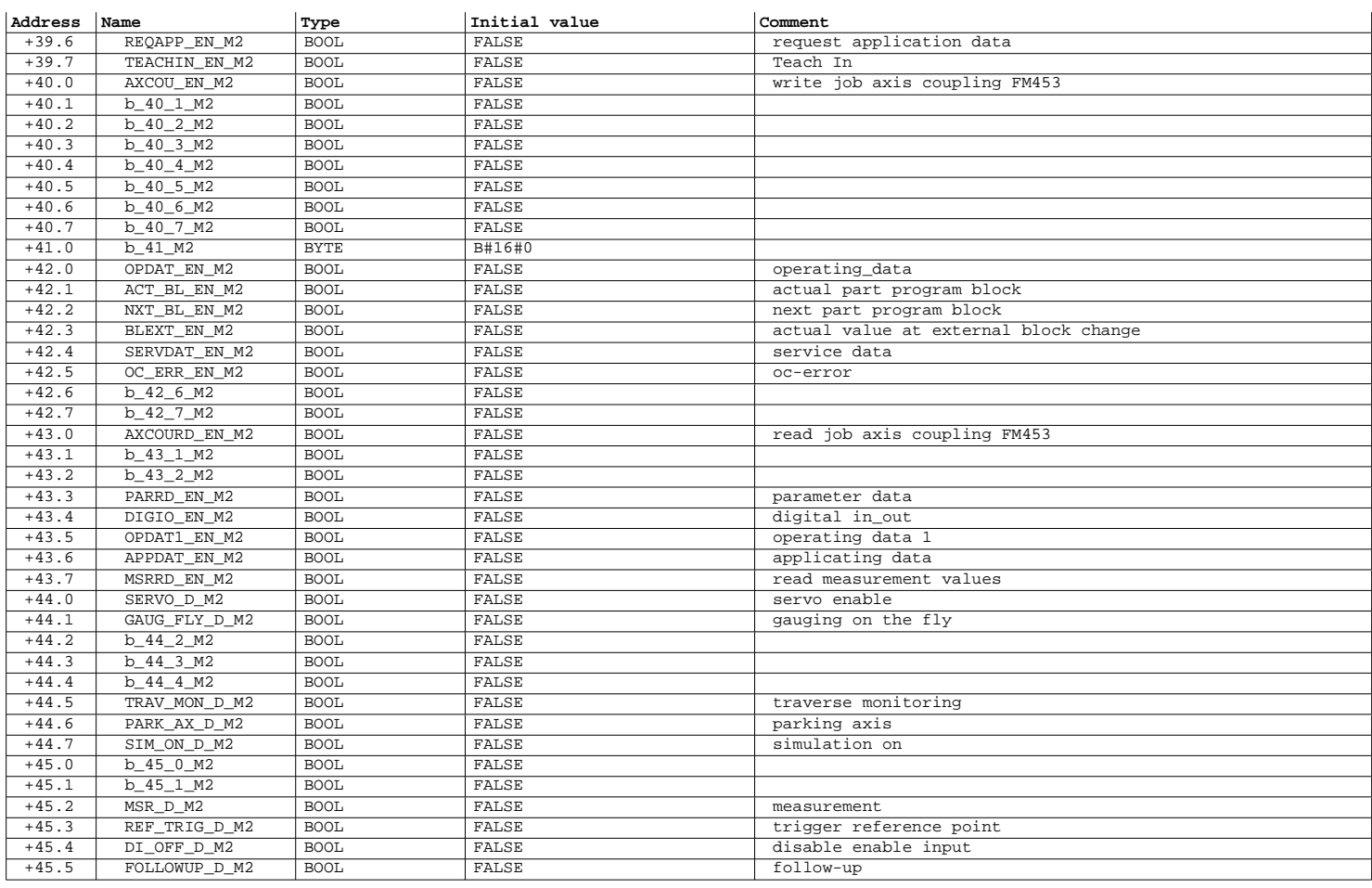

SIMATIC SAT\SIMATIC 300 Station\CPU 315-2 DP\...\UDT2 - <offline> 08/12/2012 03:39:07 PM

Page 4 of 16

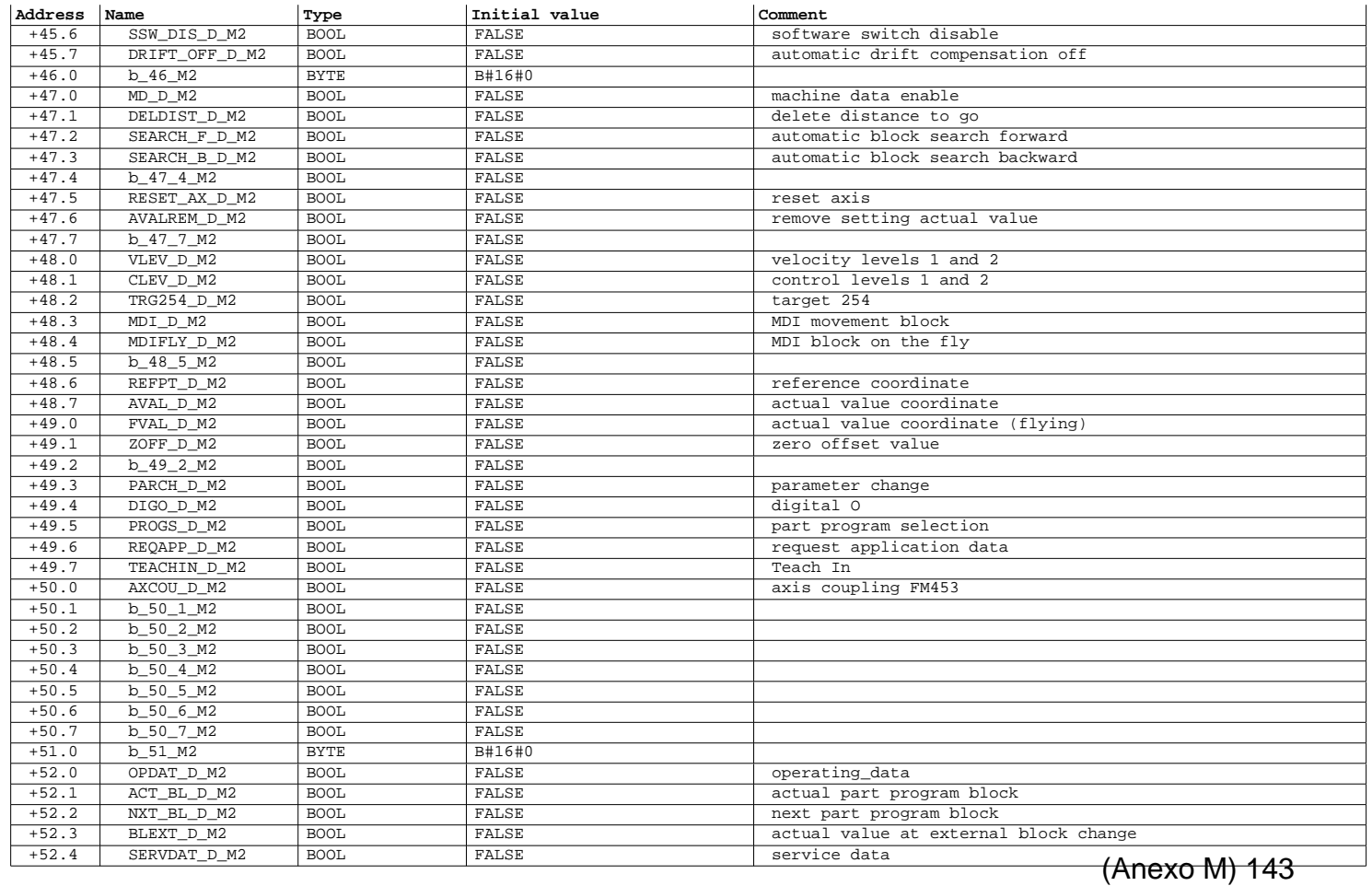

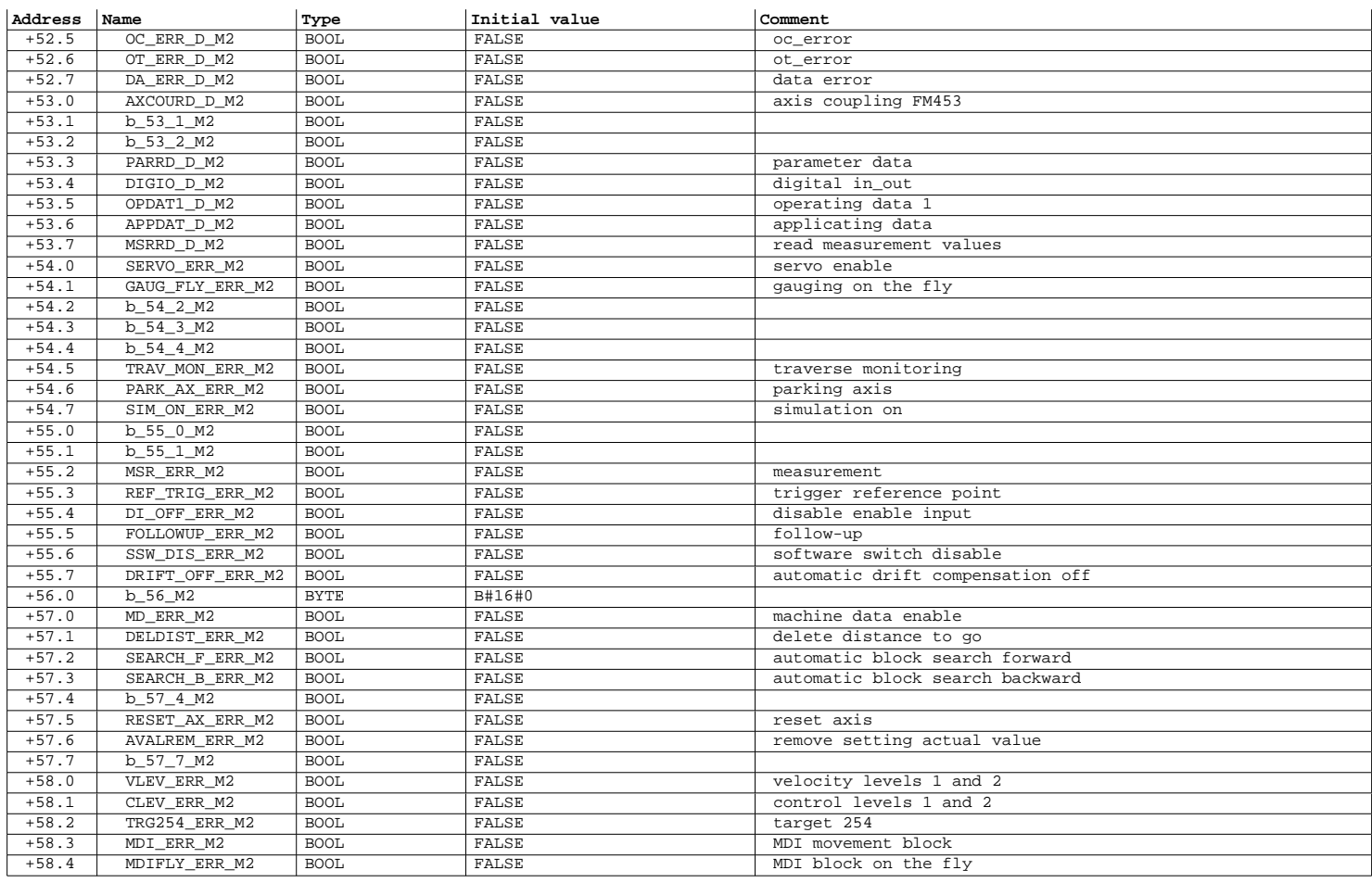

SIMATIC SAT\SIMATIC 300 Station\CPU 315-2 DP\...\UDT2 - <offline> 08/12/2012 03:39:07 PM

Page 6 of 16

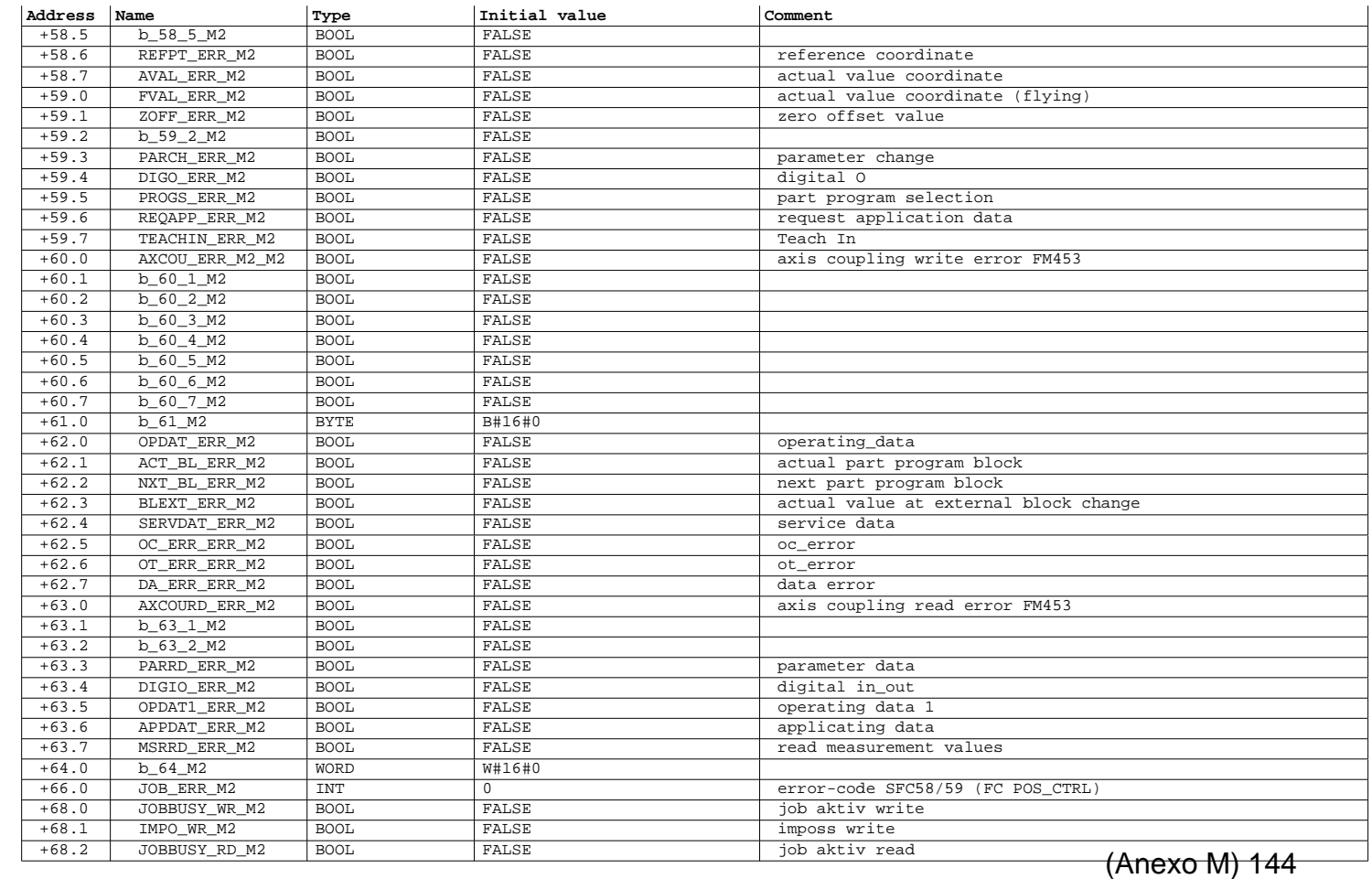

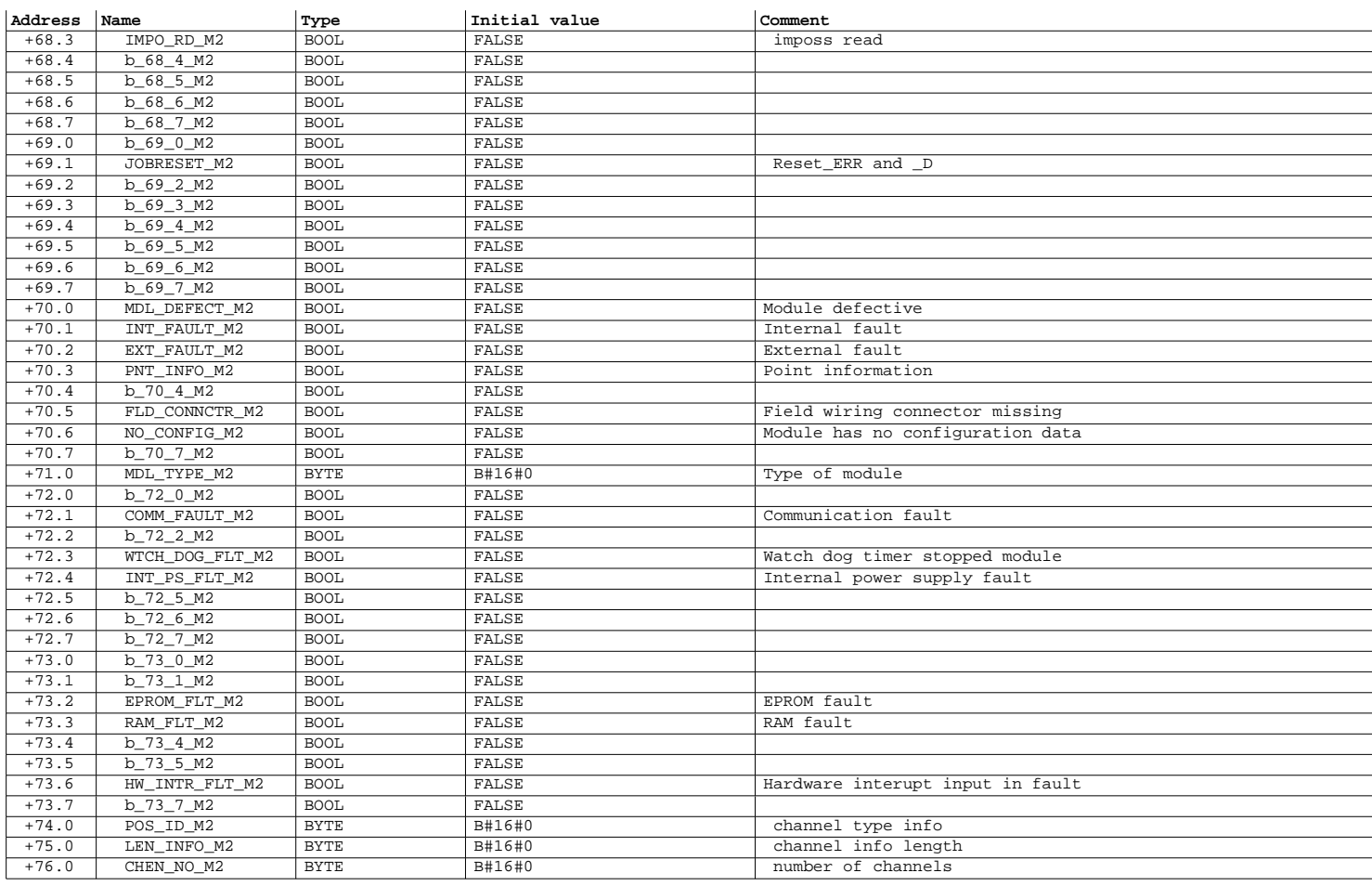

Page 8 of 16

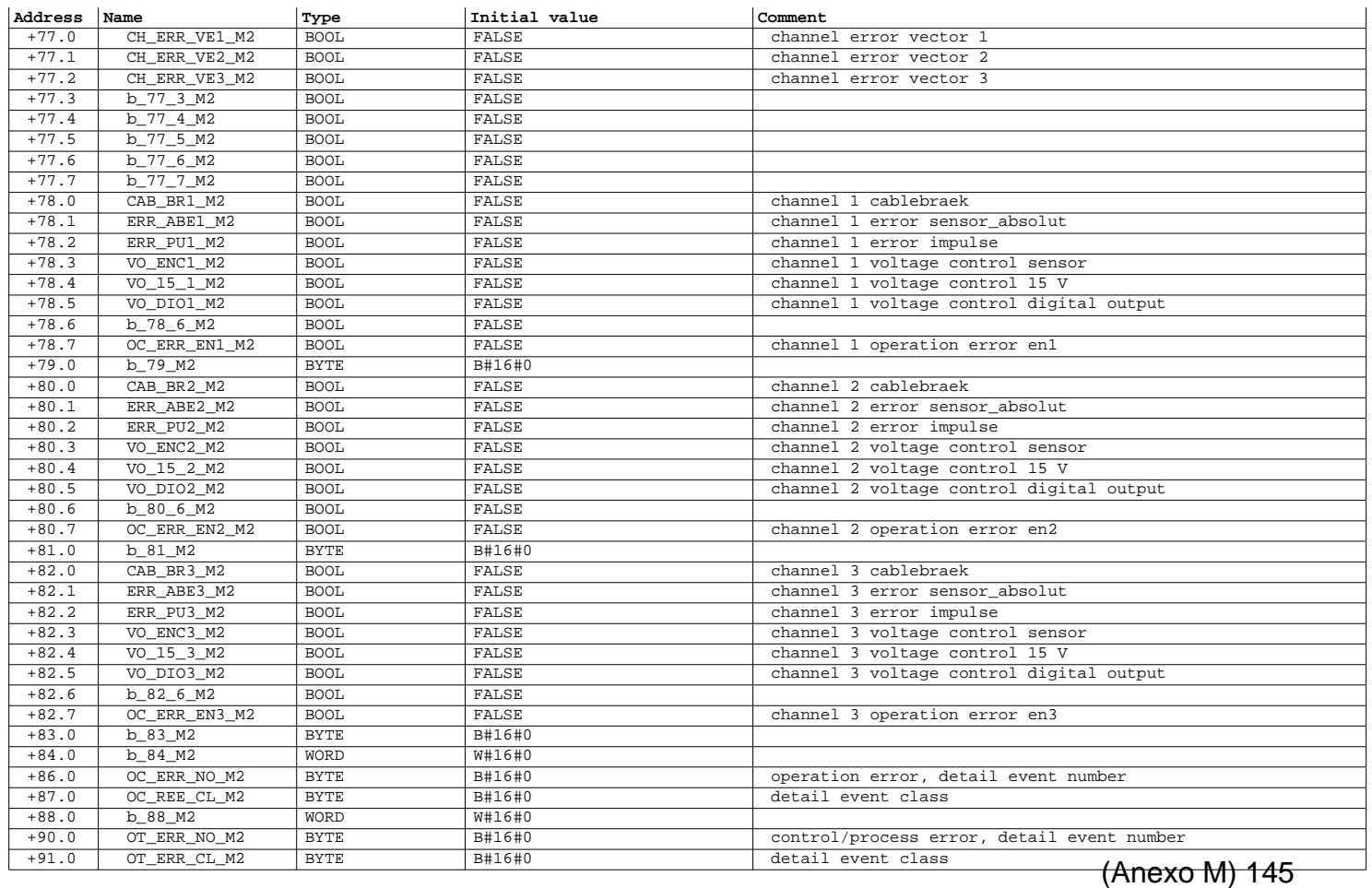

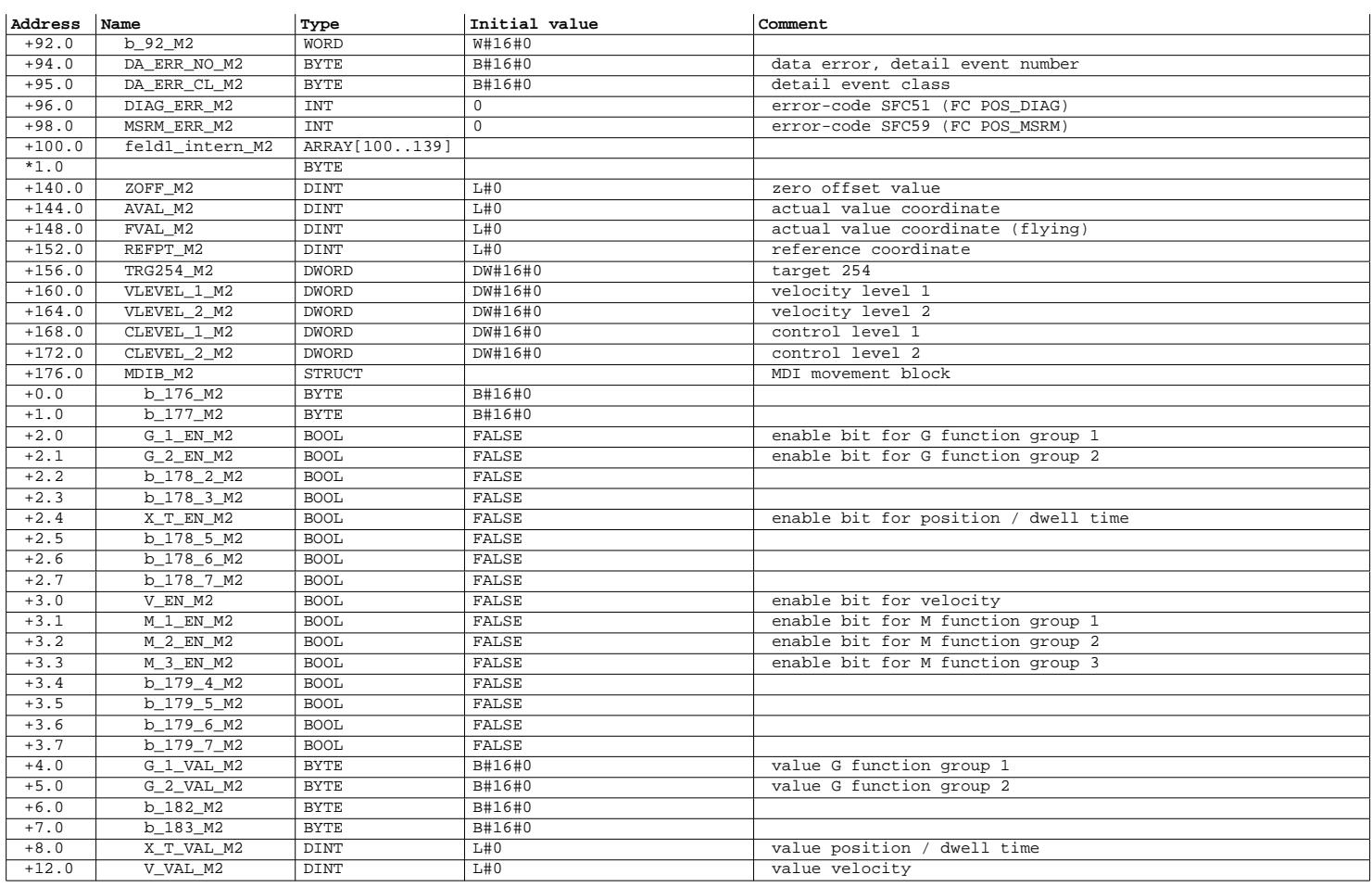

Page 10 of 16

SIMATIC SAT\SIMATIC 300 Station\CPU 315-2 DP\...\UDT2 - <offline> 08/12/2012 03:39:08 PM

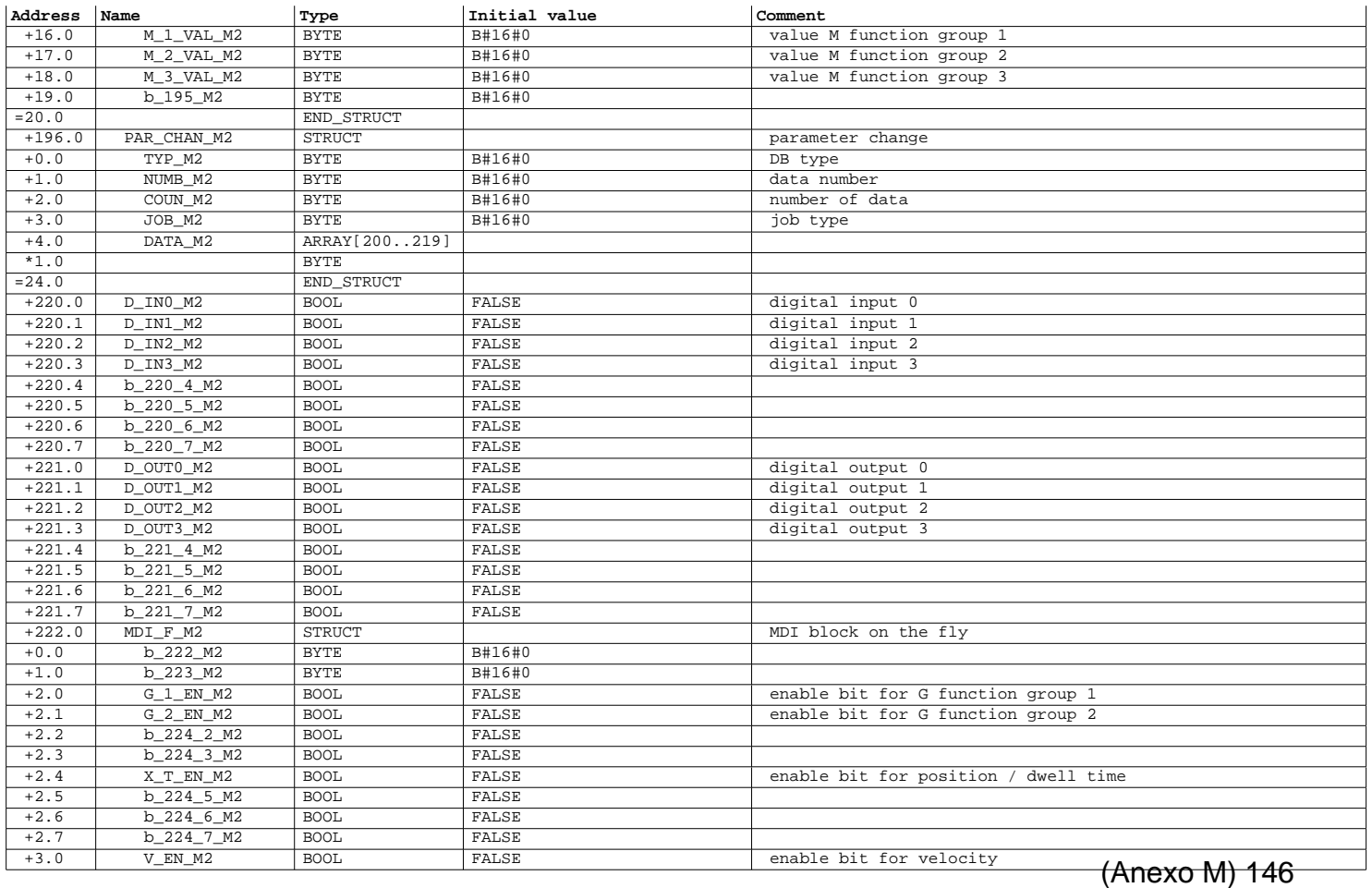

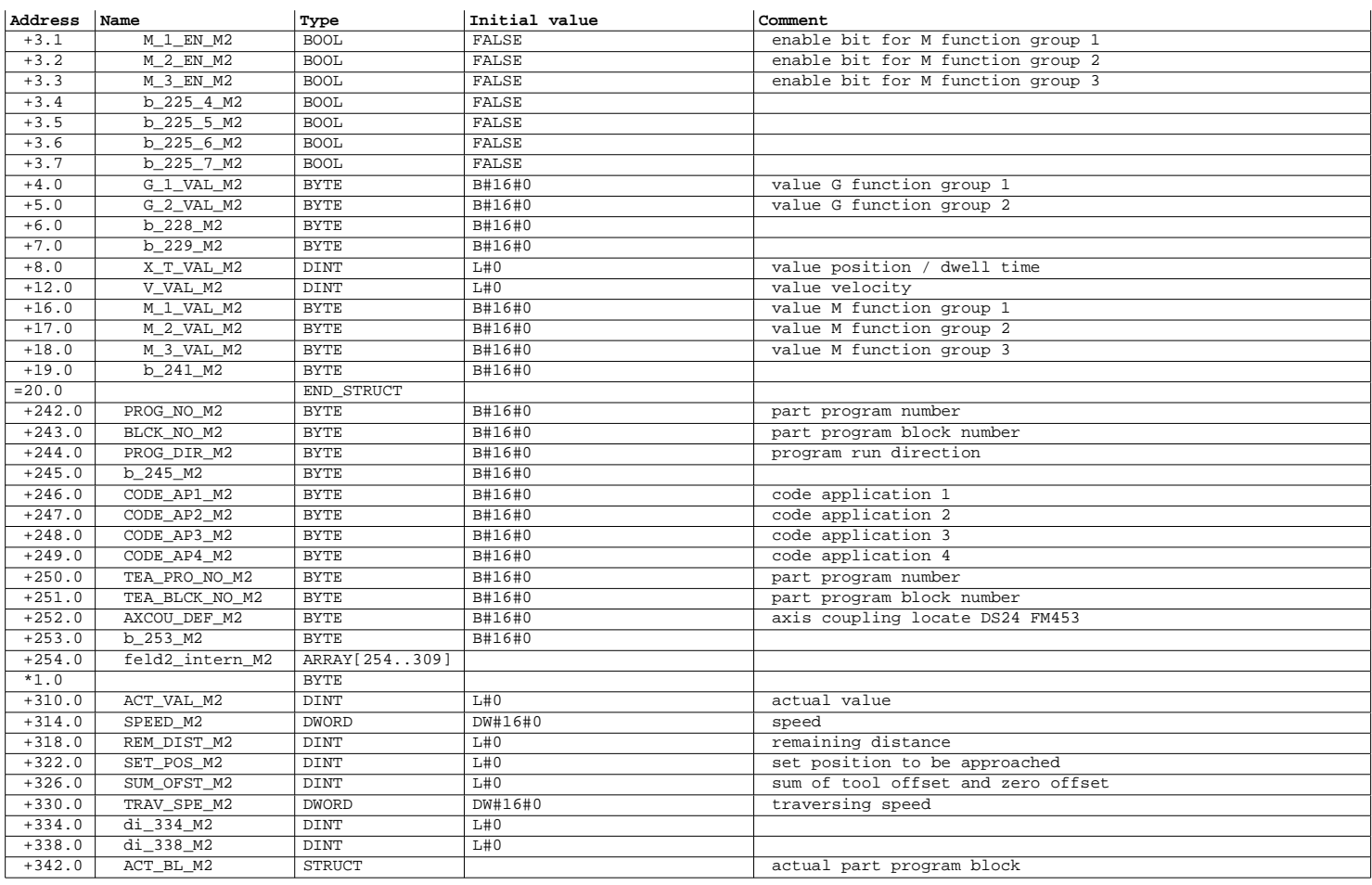

Page 12 of 16

SIMATIC SAT\SIMATIC 300 Station\CPU 315-2 DP\...\UDT2 - <offline> 08/12/2012 03:39:08 PM

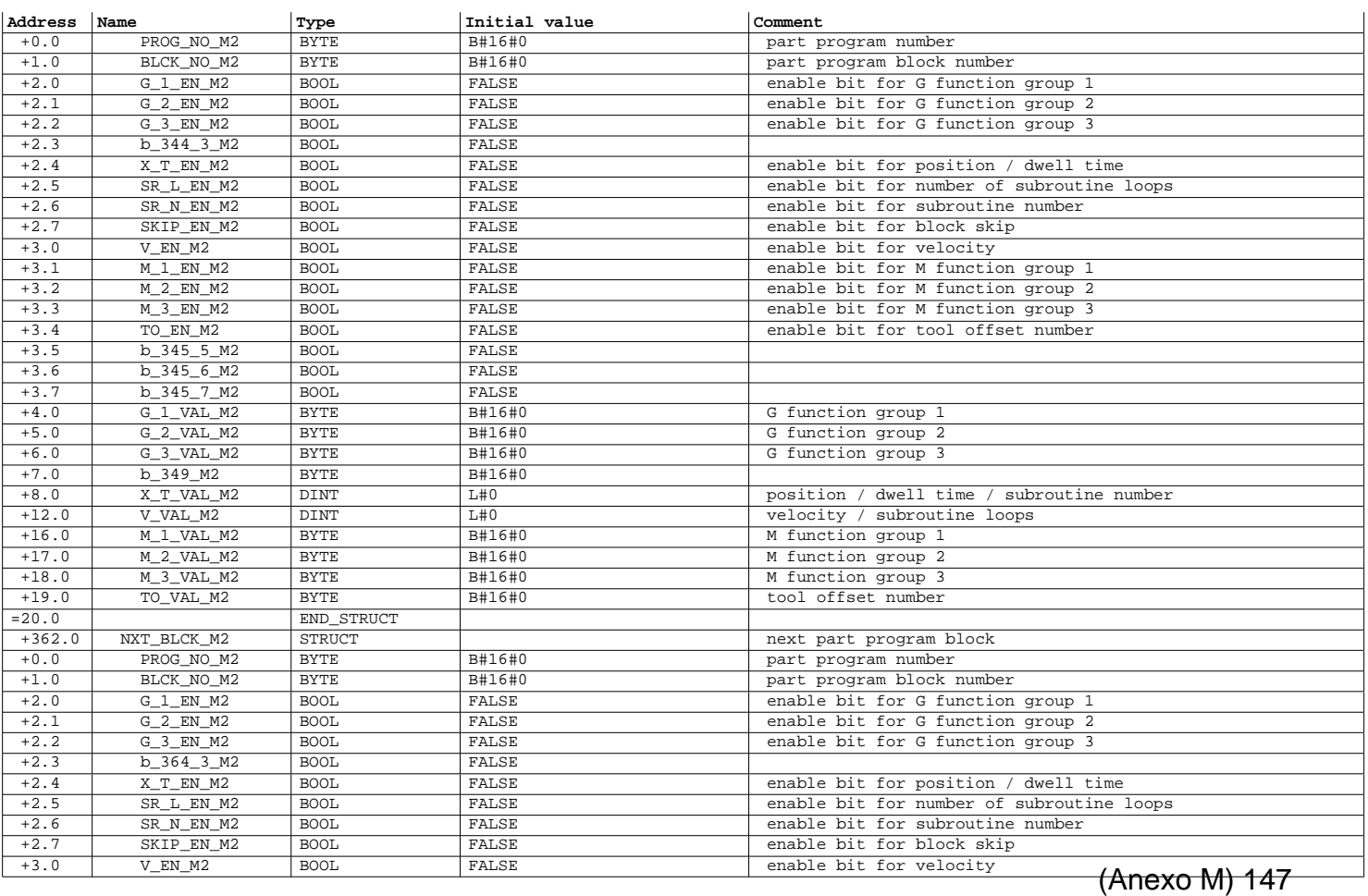

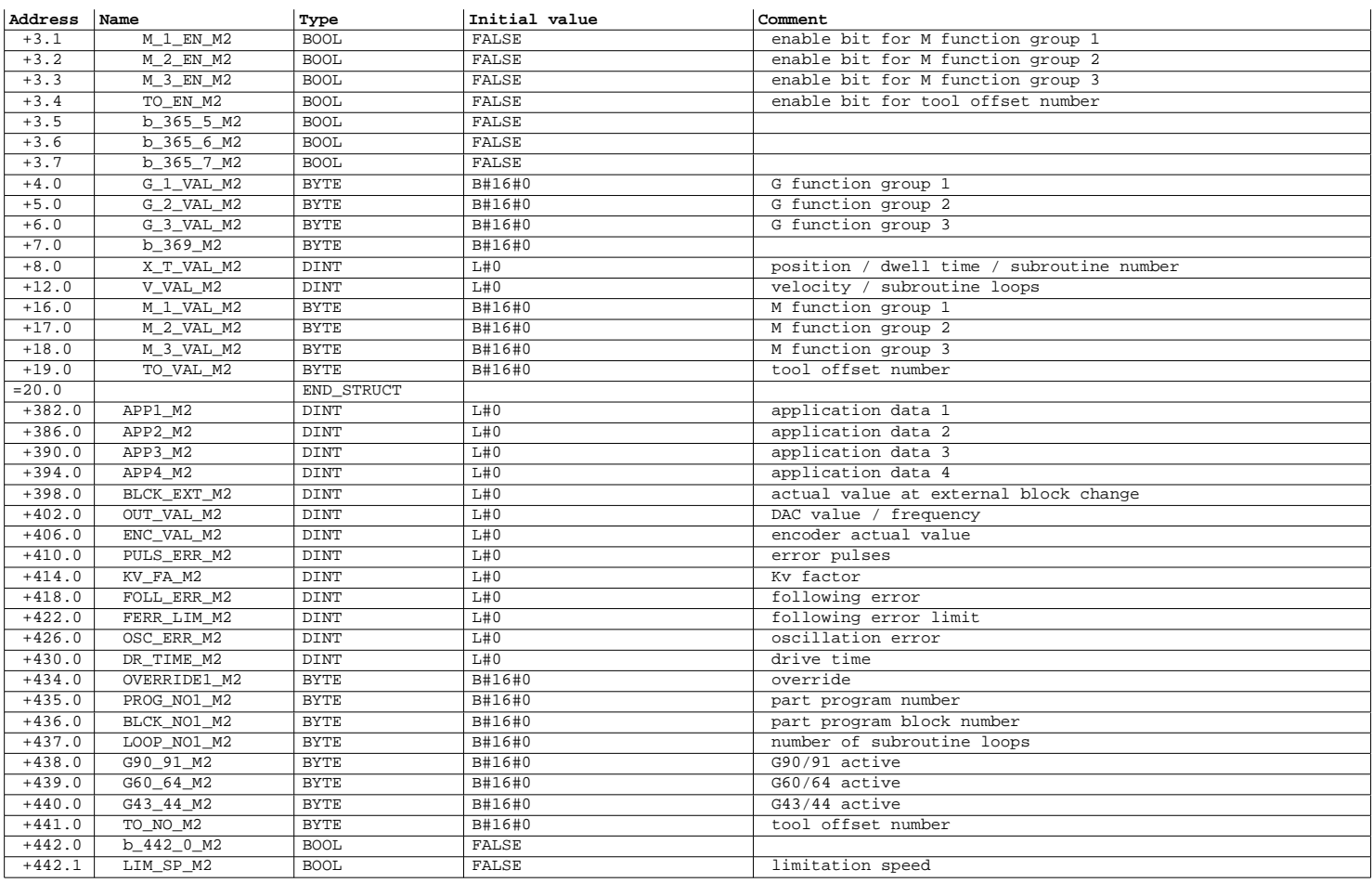

SIMATIC SAT\SIMATIC 300 Station\CPU 315-2 DP\...\UDT2 - <offline> 08/12/2012 03:39:08 PM

Page 14 of 16

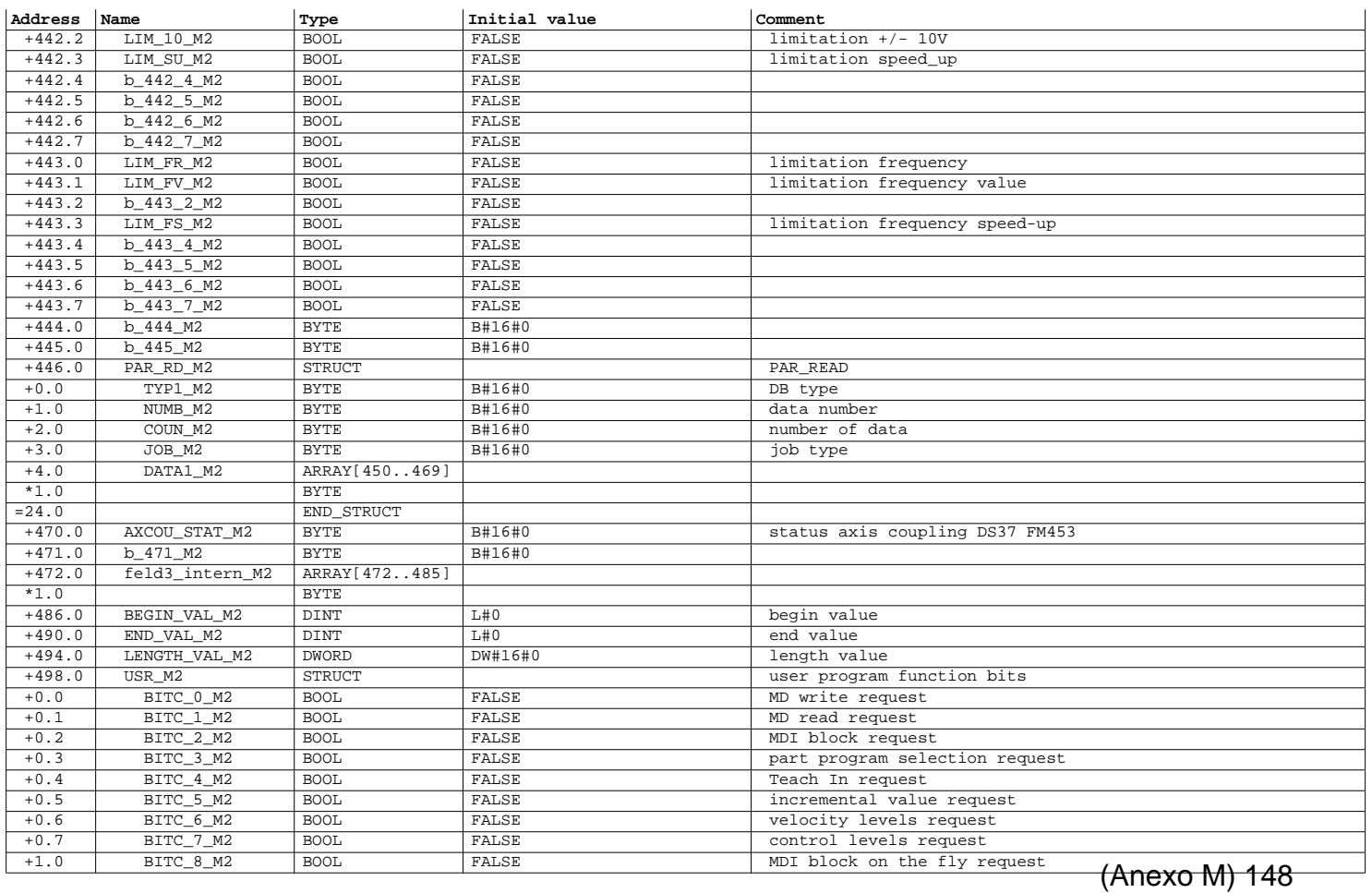

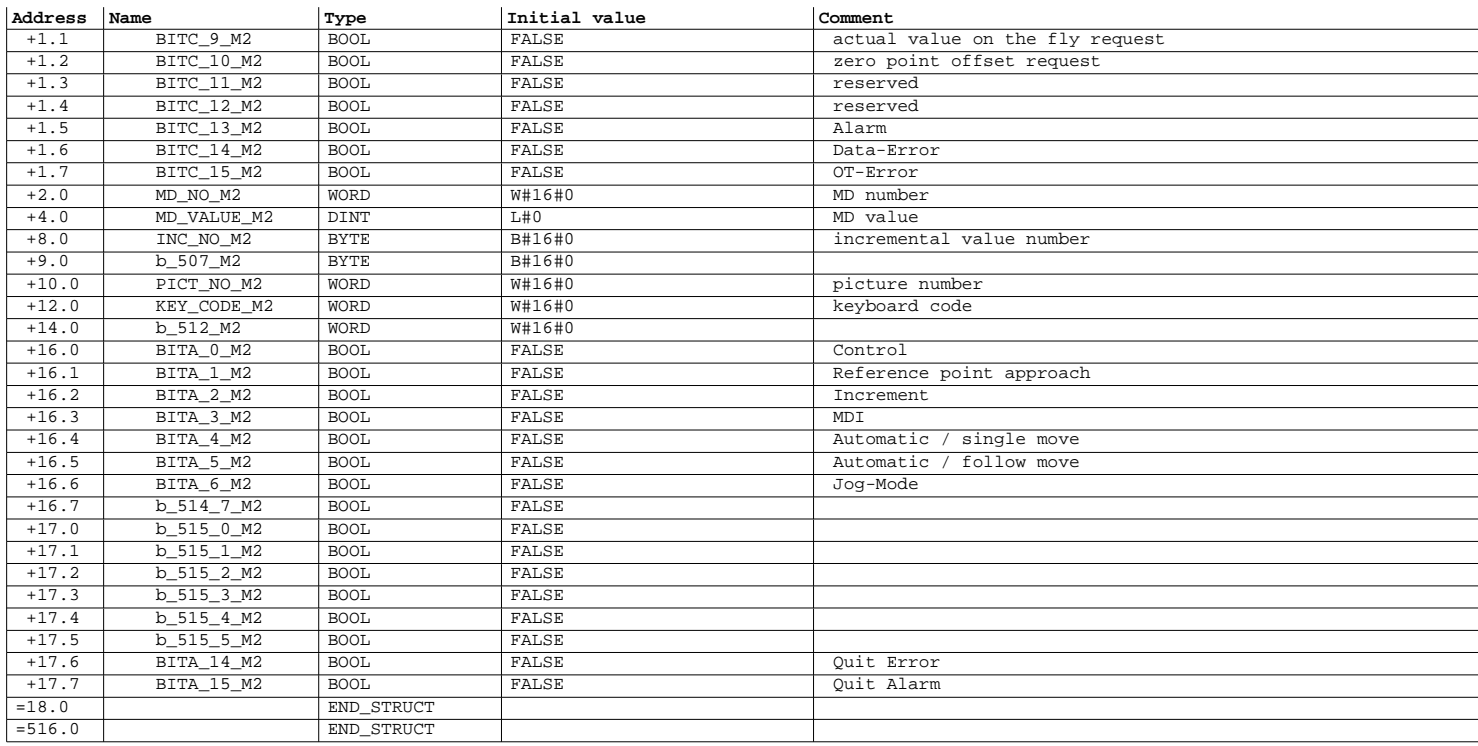

Page 16 of 16

SIMATIC SAT\SIMATIC 300 Station\CPU 315-2 DP\...\UDT3 - <offline> 08/12/2012 03:39:14 PM

**UDT3 - <offline>**<br>"UDT\_ENC1" Data type for counter channel (Encoder 1)<br>**Name:** CNT\_CTY1 **Family:** FM\_CNT\_1<br>Author: FM **Version:** 3.0 **Examp Code: Interface: 11/21/2002 09:28:37 AM**<br> **Lengths (block/logic/data):** 00000 00000 00000<br> **UNLINKED** 

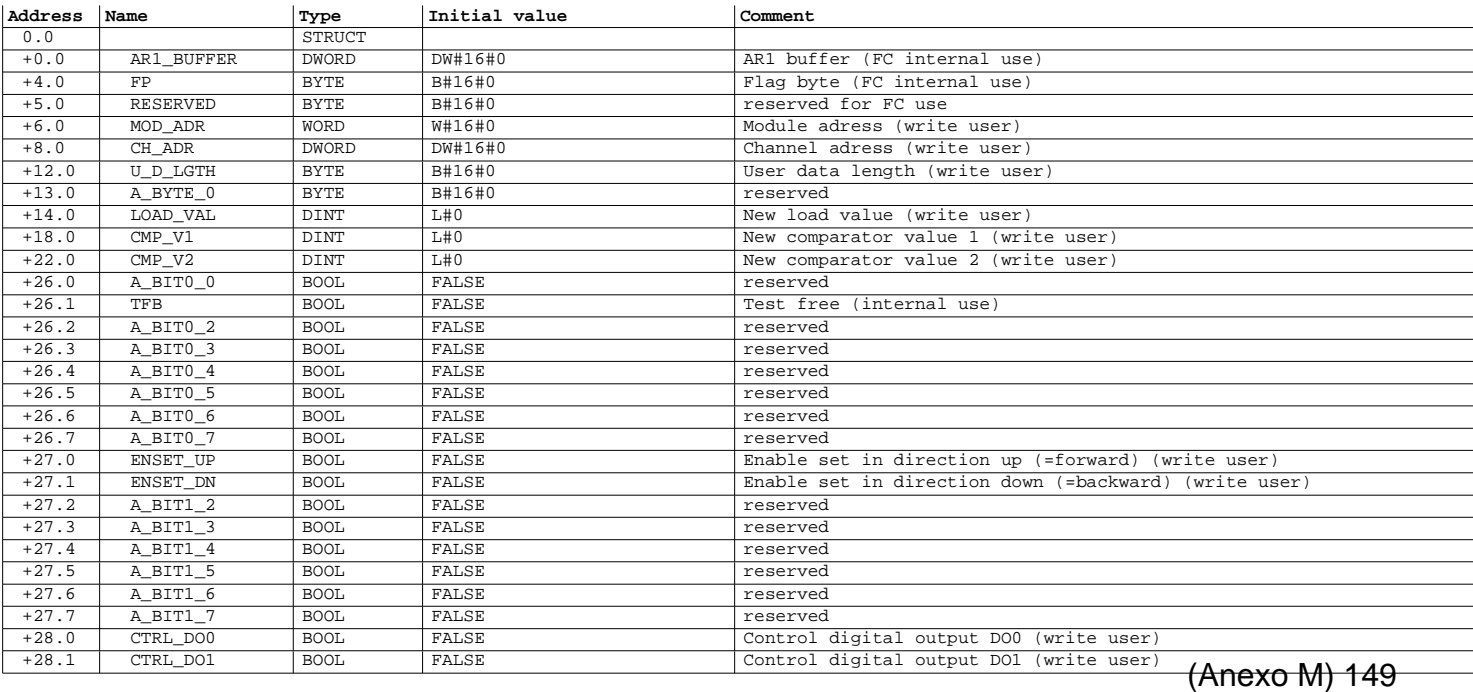

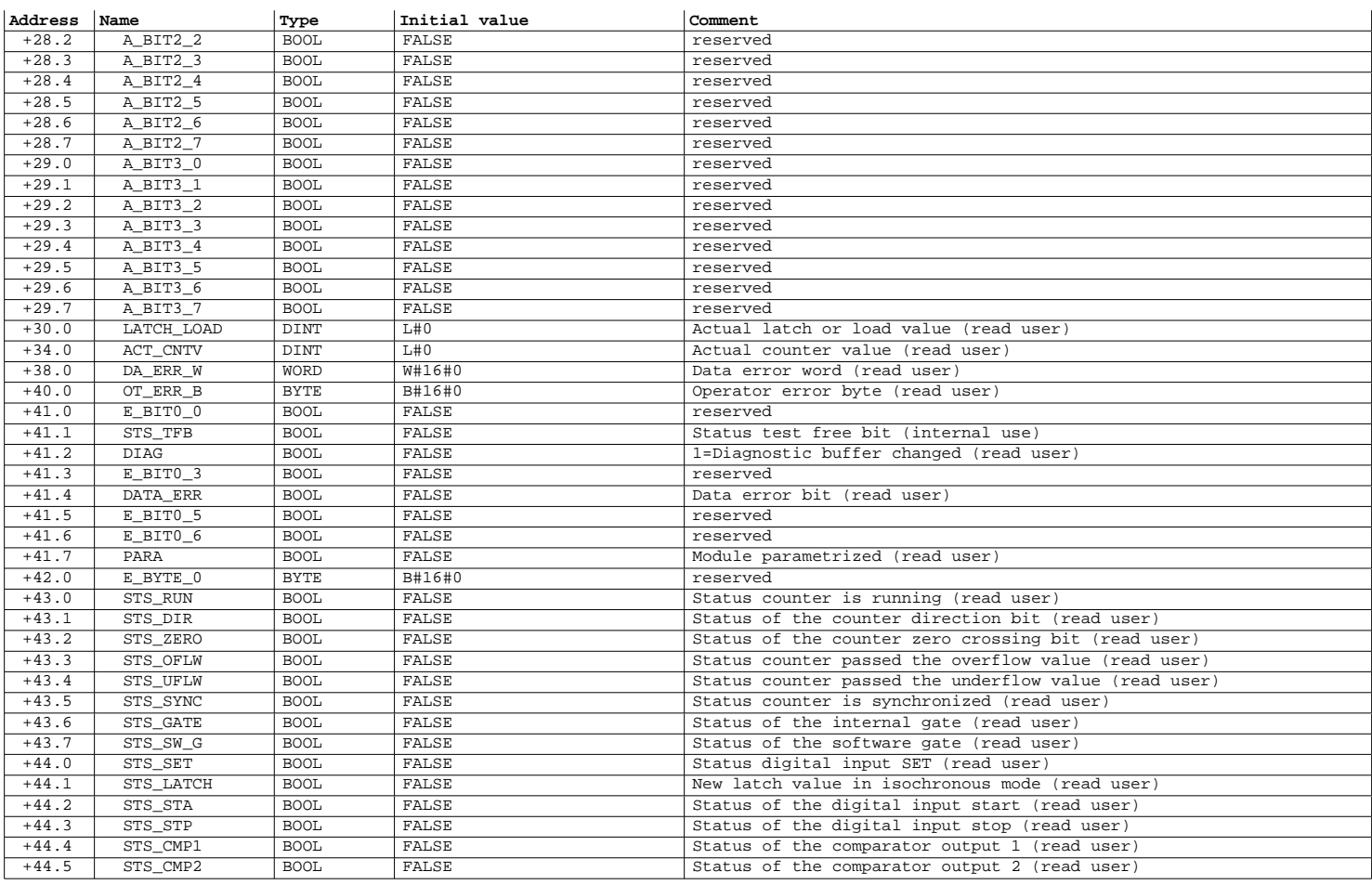

Page 2 of 4

## SIMATIC SAT\SIMATIC 300 Station\CPU 315-2 DP\...\UDT3 - <offline> 08/12/2012 03:39:14 PM

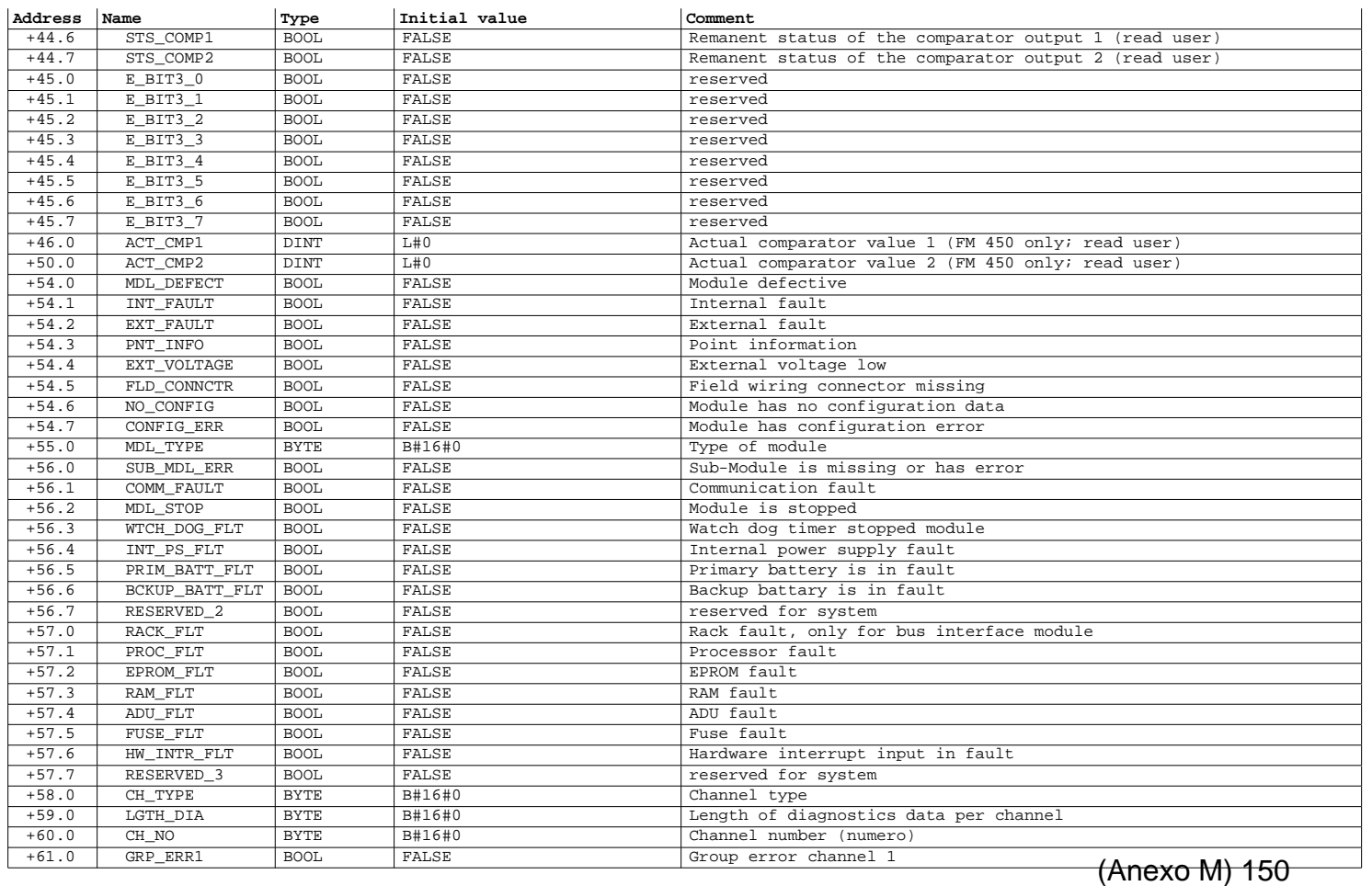

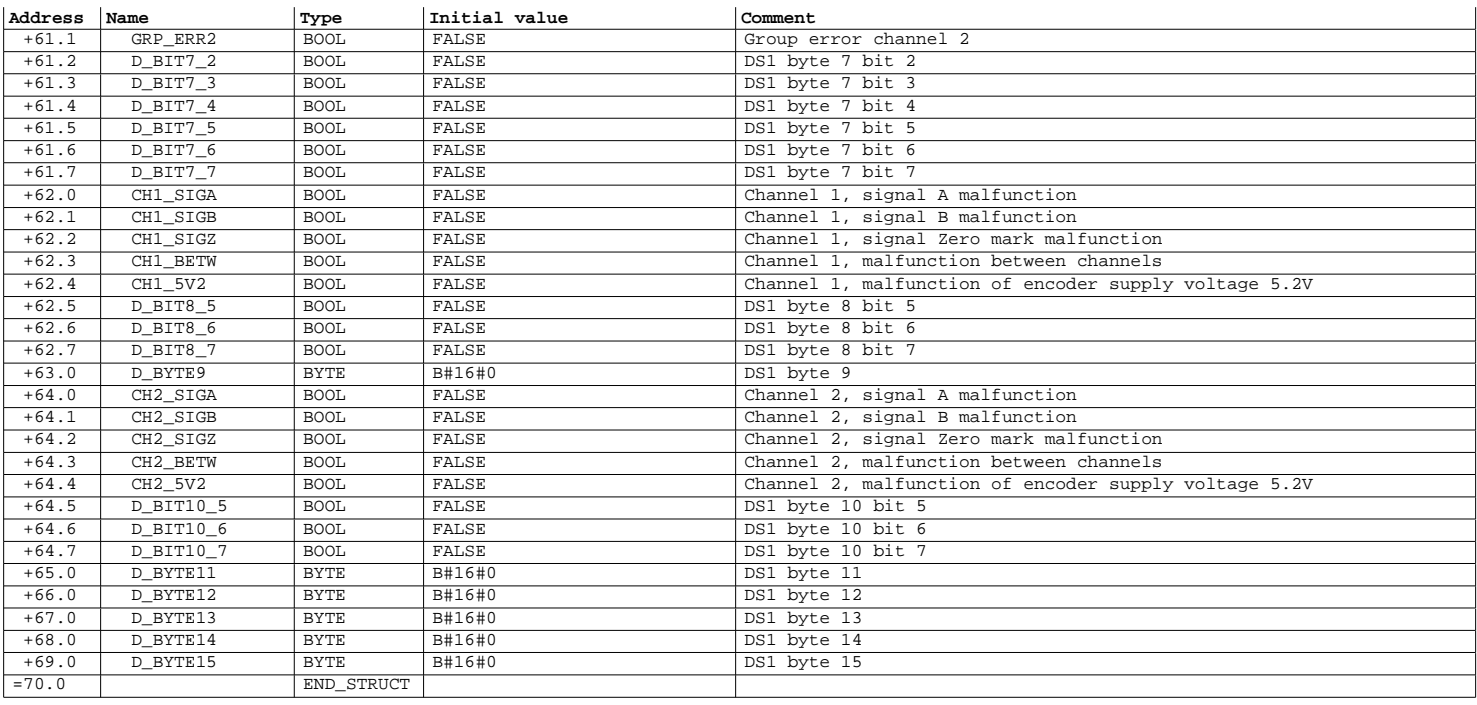

Page 4 of 4

SIMATIC SAT\SIMATIC 300 Station\CPU 315-2 DP\...\UDT4 - <offline> 08/12/2012 03:39:19 PM

**UDT4 - <offline>** "UDT\_ENC2" Data type for counter channel (Encoder 2) **Name:** CNT\_CTY1 **Family:** FM\_CNT\_1 **Author:** FM **Version:** 3.0 **Examp Code: Interface: 11/21/2002 09:28:37 AM**<br> **Lengths (block/logic/data):** 00000 00000 00000<br> **UNLINKED** 

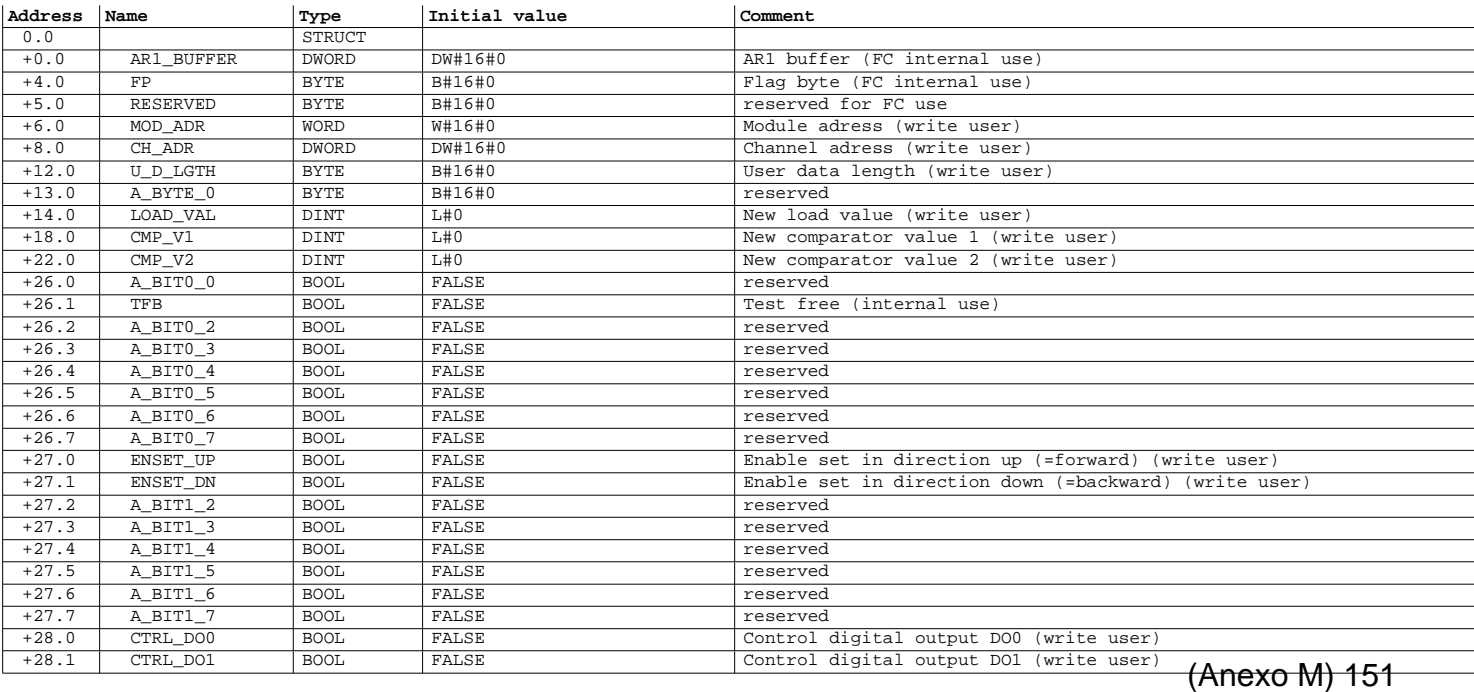

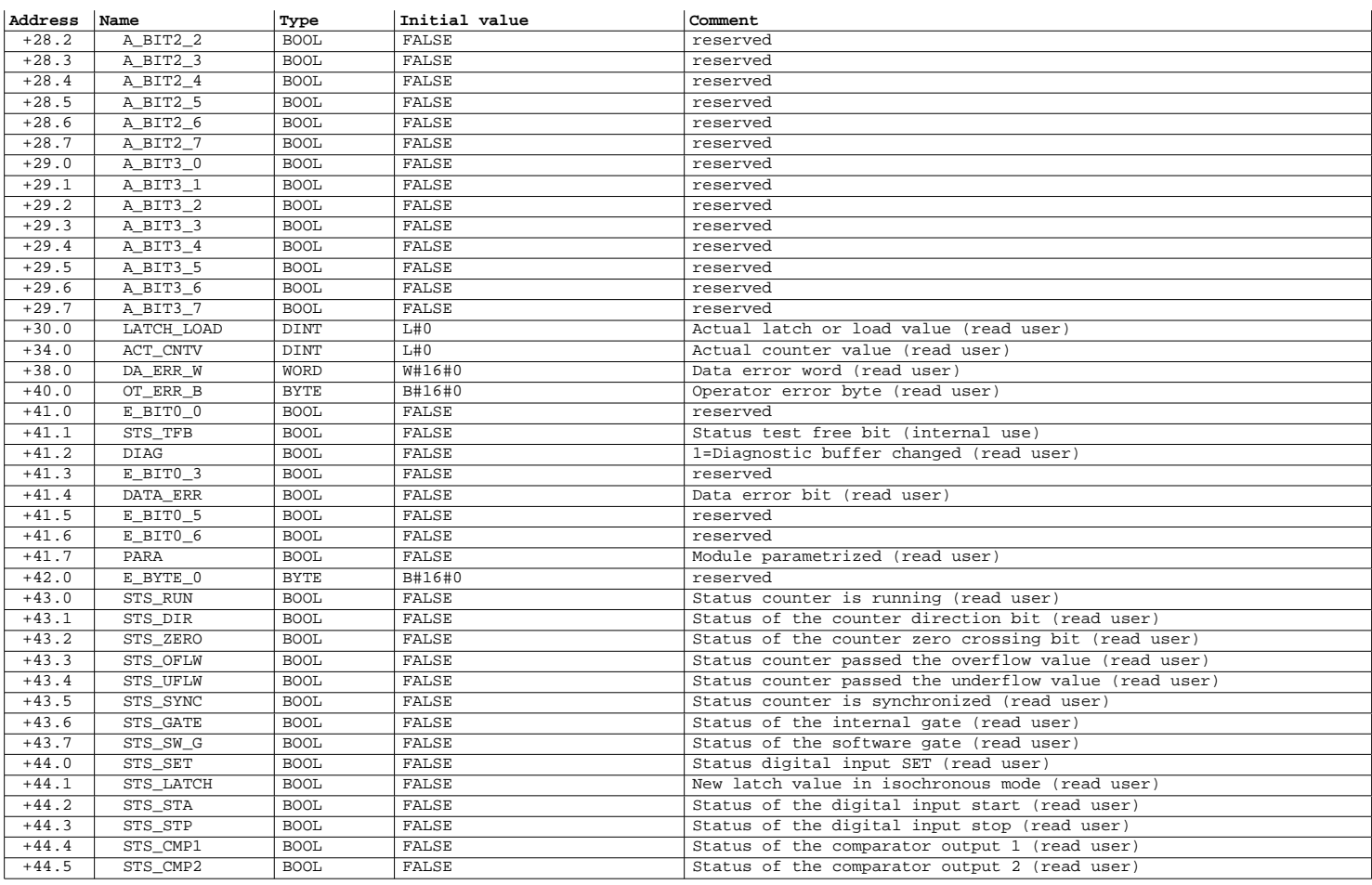

Page 2 of 4

## SIMATIC SAT\SIMATIC 300 Station\CPU 315-2 DP\...\UDT4 - <offline> 08/12/2012 03:39:19 PM

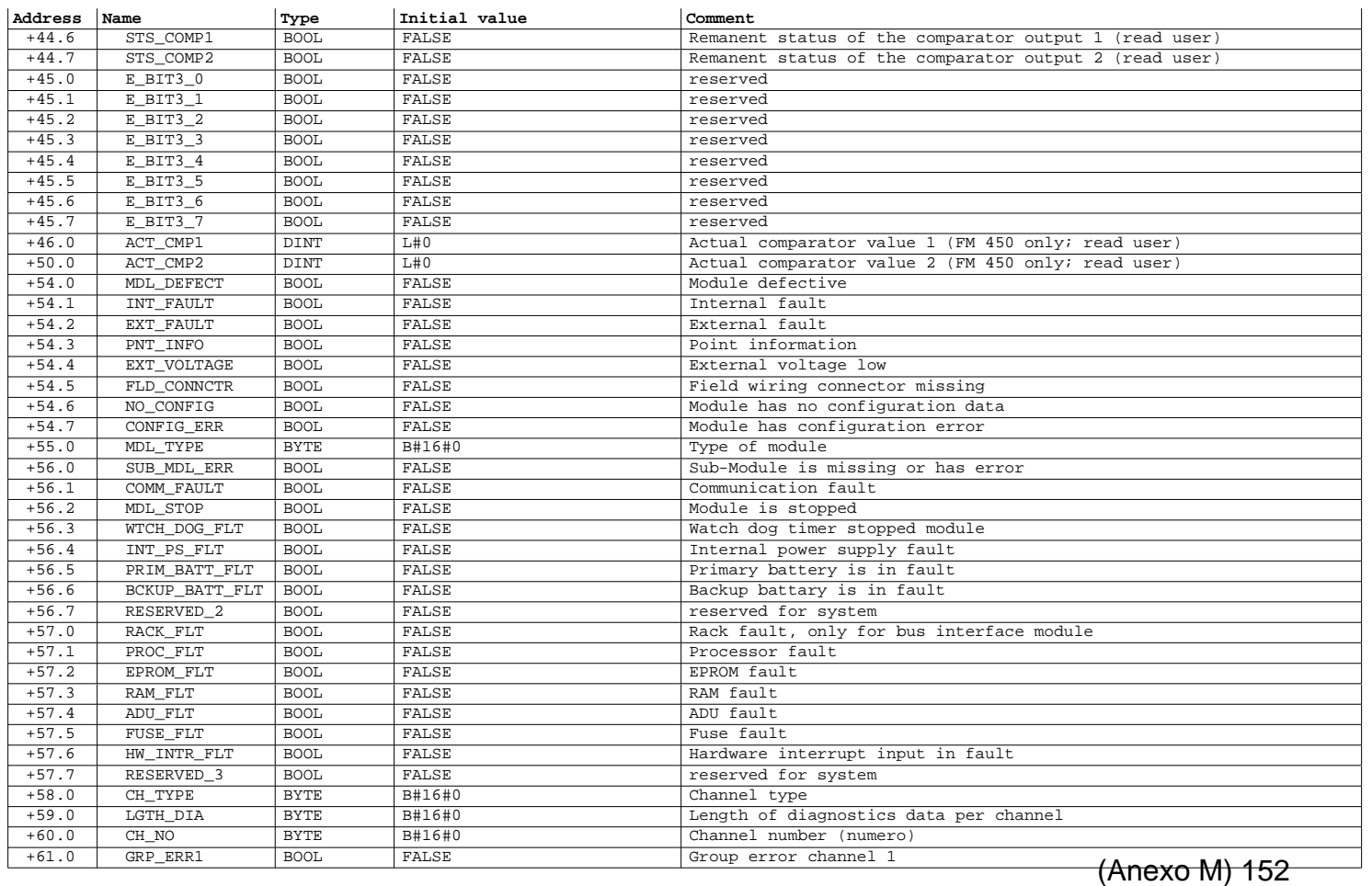

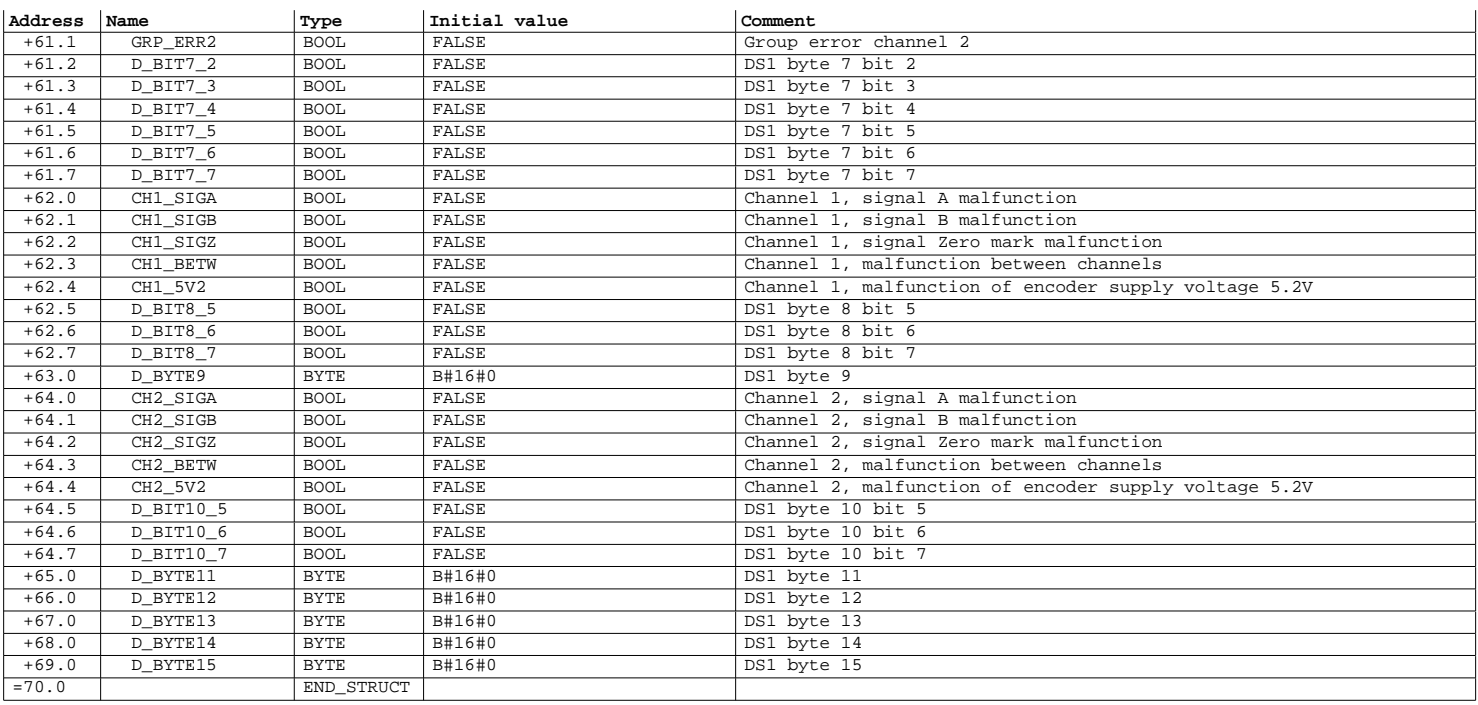

Page 4 of 4

SIMATIC SAT\SIMATIC 300 Station\CPU 315-2 DP\...\SFC6 - <offline> 08/12/2012 03:39:25 PM

### **SFC6 - <offline>**

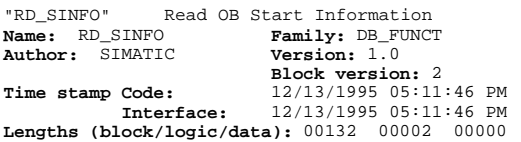

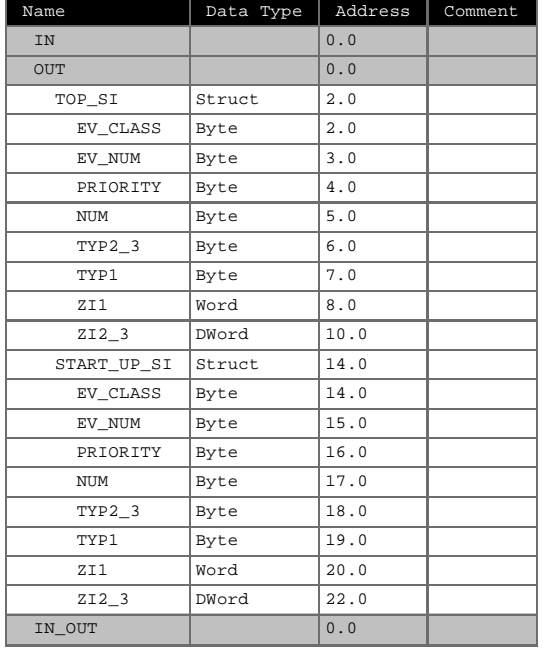

**Block: SFC6** 

Page 2 of 2

SIMATIC SAT\SIMATIC 300 Station\CPU 315-2 DP\...\SFC51 - <offline> 08/12/2012 03:39:30 PM

**SFC51 - <offline>** "RDSYSST" Read a System Status List or Partial List **Name:** RDSYSST **Family:** DIAGNSTC **Author:** SIMATIC **Version:** 1.0 **Time stamp Code: I**1/02/1994 11:19:56 AM<br> **Interface: 11/02/1994 11:19:56 AM**<br> **Lengths (block/logic/data):** 00110 00002 00000

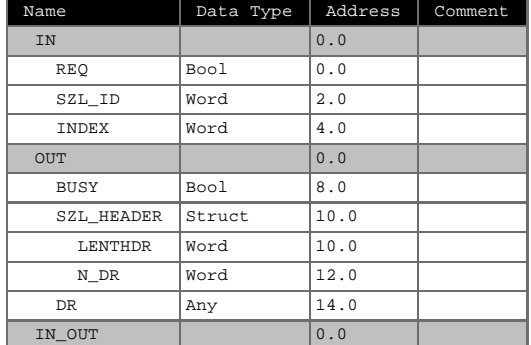

**Block: SFC51** 

### **SFC58 - <offline>**

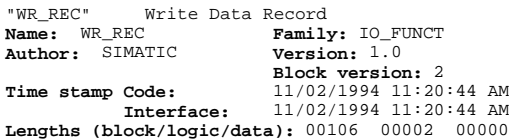

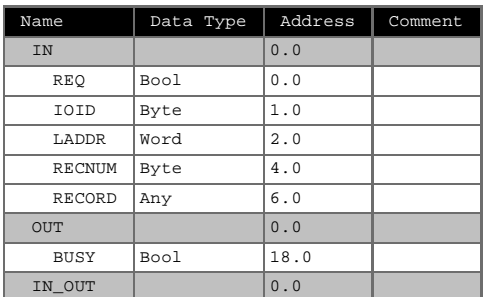

**Block: SFC58** 

SIMATIC SAT\SIMATIC 300 Station\CPU 315-2 DP\...\SFC59 - <offline> 08/12/2012 03:39:41 PM

Page 1 of 1

### **SFC59 - <offline>**

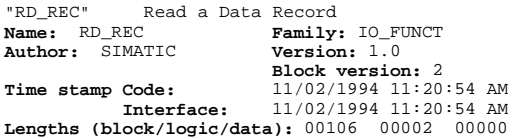

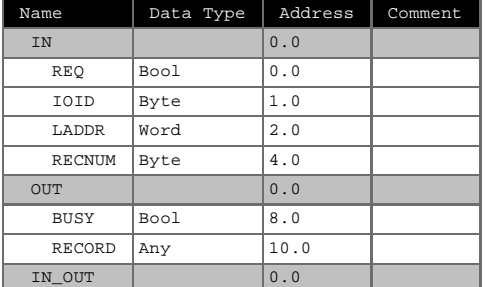

**Block: SFC59** 

**Tópico 5: Programação – Arduino**

```
1 // %%%%%%%%%%%%%%%%%%%%%%%%%%%%%%%%%%%%%%%%%%%%%%%%%%%%%%%%%%%%%%%%%%%%%%%%%
 2 // Objectivo: optimizar a busca da posição óptima do sistema principal (PLC)
 3 // Conexão: entre Arduino e PLC Siemens
 4 // Utiliza: 4 conversores irradiância-frequência (TLS230R)
5 // Função: disponibilizar um sinal analógico (PWM) (cada sensor), indicador
 6 // da irradiância solar
 7 // Com base no projecto de Paul Christen (home.teampaulc.org)
8 // Eliseu Fernandes
9 // %%%%%%%%%%%%%%%%%%%%%%%%%%%%%%%%%%%%%%%%%%%%%%%%%%%%%%%%%%%%%%%%%%%%%%%%%
10 
11 // INÍCIO DE DECLARAÇÃO DE VARIÁVEIS %%%%%%%%%%%%%%%%%%%%%%%%%%%%%%%%%%%%%%%
12 #define READ_TM 1000 // milisegundos (cálculo de frequência)
13 // Correspondência entre pinos do Arduino e pinos dos sensores (integrados)
14 // Sensor A
15 #define TSL_S0_A 22 
16 #define TSL_S1_A 24 
17 #define TSL S2 A 26
18 #define TSL S3 A 28
19 // Correspondência entre a saída do sensor e um pino do Arduino do tipo 
20 // entrada digital, utilizado como interruptor
21 #define TSL_FREQ_PIN_A 2 
22 // Pino do Arduino utilizado como saída analógica
23 const int analogOutPin = 4;
24 // Variável que recebe o valor da saída do Arduino (tipo PWM)
25 int outputValue = 0;
26 // Sensor B
27 #define TSL S0 B 30
28 #define TSL_S1_B 31 
29 #define TSL_S2_B 32 
30 #define TSL_S3_B 33
31 #define TSL_FREQ_PIN_B 3
32 // Sensor C
33 #define TSL_S0_C 34 
34 #define TSL_S1_C 35 
35 #define TSL_S2_C 36 
36 #define TSL_S3_C 37
37 #define TSL_FREQ_PIN_C 18
38 // Sensor D
39 #define TSL_S0_D 38 
40 #define TSL_S1_D 39 
41 #define TSL S2 D 40
42 #define TSL_S3_D 41
43 #define TSL_FREQ_PIN_D 19
44 // Valor do modo de sensibilidade (10, 100 ou 1000)
45 int calcSensitivity_A;
46 int calcSensitivity_B;
47 int calcSensitivity_C;
48 int calcSensitivity_D;
49 // valores de irradiância - limites para modo de sensibilidade
50 unsigned long sensitivityHighThresh = 2000;
51 unsigned long sensitivityLowThresh = 100000;
52 // Sensor A
53 // Contador de pulsos
54 unsigned long pulseCount_A = 0;
55 // Returns the number of milliseconds since the Arduino board began running
56 // the current program.
57 unsigned long currentTime_A = millis();
58 unsigned long startTime_A = currentTime_A;
59 // Sensor B
60 unsigned long pulseCount_B = 0;
                                                                  (Anexo M) 157
```

```
61 unsigned long currentTime_B = millis();
 62 unsigned long startTime_B = currentTime_B;
 63 // Sensor C
 64 unsigned long pulseCount_C = 0;
 65 unsigned long currentTime_C = millis();
 66 unsigned long startTime_C = currentTime_C;
 67 // Sensor D
 68 unsigned long pulseCount_D = 0;
 69 unsigned long currentTime_D = millis();
 70 unsigned long startTime_D = currentTime_D;
 71 // VARIÁVEIS: FREQUÊNCIA E IRRADIÂNCIA
 72 // freq will be modified by the interrupt handler so needs to be volatile
 73 // freq holds the latest frequency calculation
 74 unsigned long frequency_A; // frequency = curPulseCount * scale
 75 unsigned long frequency_B;
 76 unsigned long frequency_C;
 77 unsigned long frequency_D;
 78 float uWattCm2_A; // irradiância = frequency / calcSensivity (10, 100 ou 1000)
 79 float uWattCm2_B;
 80 float uWattCm2_C;
 81 float uWattCm2_D;
 82 // A variable should be declared VOLATILE whenever its value can be changed
 83 // by something beyond the control of the code section in which it appears,
 84 // such as a concurrently executing thread. In the Arduino, the only place that
 85 // this is likely to occur is in sections of code associated with interrupts,
 86 // called an interrupt service routine.
 87 volatile unsigned long curPulseCount_A; // armazena o valor da contagem de pulsos
 88 volatile unsigned long curPulseCount_B;
 89 volatile unsigned long curPulseCount_C;
 90 volatile unsigned long curPulseCount_D;
 91 unsigned int scale; // armazena o valor da escala do integrado
 92 // FIM DE DECLARAÇÃO DE VARIÁVEIS %%%%%%%%%%%%%%%%%%%%%%%%%%%%%%%%
 93 
 94 void setup() {
 95 Serial.begin(57600);
 96 // Sensor A
 97 sensitivity_A(1);
 98 Serial.print("Sensitivity(A) ");
 99 Serial.println(calcSensitivity_A, DEC);
100 Serial.println("Start(A)...");
101 // Specifies a function to call when an external interrupt occurs.
102 // Replaces any previous function that was attached to the interrupt.
103 // Attach interrupt to pin (analog output), send output pin of TSL230R to arduino 2
104 // call handler on each rising pulse
105 // Arduino Mega: 0 (on digital pin 2); 1 (on digital pin 3);
106 // 2 (pin 21), 3 (pin 20), 4 (pin 19), and 5 (pin 18)
107 // Syntax: attachInterrupt(interrupt, function, mode)
108 // Quando existe uma passagem do valor lógico do "pino 0" de "0" para "1"
109 // ocorrer um disparo da interrupção e consequentemente da função de contagem de 
      pulsos
110 attachInterrupt(0, add_pulse_A, RISING);
111 // atribuição da função dos pinos do Arduino
112 pinMode(TSL_FREQ_PIN_A, INPUT);
113 pinMode(TSL_S0_A, OUTPUT);
114 pinMode(TSL_S1_A, OUTPUT);
115 pinMode(TSL_S2_A, OUTPUT);
116 pinMode(TSL_S3_A, OUTPUT);
117 // S2 and S3 HIGH = /100 output scaling
118 digitalWrite(TSL_S2_A, HIGH);
119 digitalWrite(TSL_S3_A, HIGH);
                                                                      (Anexo M) 158
```

```
120 scale = 100; // set this to match TSL_S2 and TSL_S3
121 // Sensor B
122 sensitivity_B(1);
123 Serial.print("Sensitivity(B) ");
124 Serial.println(calcSensitivity_B, DEC);
125 Serial.println("Start(B)...");
126 attachInterrupt(1, add_pulse_B, RISING);
127 pinMode(TSL_FREQ_PIN_B, INPUT);
128 pinMode(TSL_S0_B, OUTPUT);
129 pinMode(TSL_S1_B, OUTPUT);
130 pinMode(TSL_S2_B, OUTPUT);
131 pinMode(TSL_S3_B, OUTPUT);
132 digitalWrite(TSL_S2_B, HIGH);
133 digitalWrite(TSL_S3_B, HIGH);
134 // Sensor C
135 sensitivity_C(1);
136 Serial.print("Sensitivity(C) ");
137 Serial.println(calcSensitivity_C, DEC);
138 Serial.println("Start(C)...");
139 attachInterrupt(5, add_pulse_C, RISING);
140 pinMode(TSL_FREQ_PIN_C, INPUT);
141 pinMode(TSL_S0_C, OUTPUT);
142 pinMode(TSL_S1_C, OUTPUT);
143 pinMode(TSL_S2_C, OUTPUT);
144 pinMode(TSL_S3_C, OUTPUT);
145 digitalWrite(TSL_S2_C, HIGH);
146 digitalWrite(TSL_S3_C, HIGH);
147 // Sensor D
148 sensitivity_D(1);
149 Serial.print("Sensitivity(D) ");
150 Serial.println(calcSensitivity_D, DEC);
151 Serial.println("Start(D)...");
152 attachInterrupt(4, add_pulse_D, RISING);
153 pinMode(TSL_FREQ_PIN_D, INPUT);
154 pinMode(TSL_S0_D, OUTPUT);
155 pinMode(TSL_S1_D, OUTPUT);
156 pinMode(TSL_S2_D, OUTPUT);
157 pinMode(TSL_S3_D, OUTPUT);
158 digitalWrite(TSL_S2_D, HIGH);
159 digitalWrite(TSL_S3_D, HIGH);
160 }
161 // FIM - void setup() %%%%%%%%%%%%%%%%%%%%%%%%%%%%%%%%%%%%%%%%%%%
162 void loop() {
163 // %%%%%%%%%%%%%%%%%%%%%%%%%%%%%%%%%%%%%%%%%%%%%%%%%%%%%%%%%%%%% 
164 // this is just for debugging
165 // it shows that you can sample freq whenever you need it
166 // even though it is calculated once a second
167 // NOTE that the first time that freq is calculated, it is bogus
168 // %%%%%%%%%%%%%%%%%%%%%%%%%%%%%%%%%%%%%%%%%%%%%%%%%%%%%%%%%%%%% 
169 // map it to the range of the analog out: 
170 
171 if ( uWattCm2_A > uWattCm2_C && uWattCm2_A > uWattCm2_D && uWattCm2_B > uWattCm2_C &&
      uWattCm2_B > uWattCm2_D) {
172 outputValue = 102; // busca 1
173 } else if ( uWattCm2_B > uWattCm2_A && uWattCm2_B > uWattCm2_D && uWattCm2_C >
       uWattCm2_A && uWattCm2_C > uWattCm2_D) {
174 outputValue = 128; // busca 2
175 } else if ( uWattCm2_C > uWattCm2_A && uWattCm2_C > uWattCm2_B && uWattCm2_D >
       uWattCm2_A && uWattCm2_D > uWattCm2_B) {
176 outputValue = 153; // busca 3
                                                                    (Anexo M) 159
```

```
177 } else if ( uWattCm2_D > uWattCm2_B && uWattCm2_D > uWattCm2_C && uWattCm2_A >
       uWattCm2_B && uWattCm2_A > uWattCm2_C) {
178 outputValue = 179; // busca 4
179 } else if ( uWattCm2_A > uWattCm2_B && uWattCm2_A > uWattCm2_D && uWattCm2_C >
       uWattCm2_B && uWattCm2_C > uWattCm2_D) {
180 outputValue = 204; // busca 5
181 } else {
182 outputValue =255; // busca 7
183 }
184 
185 // change the analog out value:
186 analogWrite(analogOutPin, outputValue);
187 // analogWrite(analogOutPin B, outputValue B);
188 // analogWrite(analogOutPin_C, outputValue_C);
189 // analogWrite(analogOutPin_D, outputValue_D); 
190 // print the results to the serial monitor:
191 Serial.print("\t ");
192 Serial.println("\t ");
193 Serial.print("\tPWM=");
194 Serial.print(outputValue);
195 Serial.print("\tuW/cm (A)=");
196 Serial.println(getUwattCm2_A(), DEC);
197 Serial.print("\tuW/cm (B)=");
198 Serial.println(getUwattCm2_B(), DEC);
199 Serial.print("\tuW/cm (C)=");
200 Serial.println(getUwattCm2_C(), DEC);
201 Serial.print("\tuW/cm (D)=");
202 Serial.println(getUwattCm2_D(), DEC);
203 // Chama as funções onde se verifica a necessidade de alterar o
204 // modo de sensibilidade de acordo como o valor de irradiância
205 setSensitivity_A();
206 setSensitivity_B();
207 setSensitivity_C();
208 setSensitivity_D();
209 // Pausa implementada para ser possivel ler os valores que surgem no ecrã
210 delay(500);
211 }
212 // Fim - void loop () %%%%%%%%%%%%%%%%%%%%%%%%%%%%%%%%%%%%%%%%%%%%%%%%%%%%%%
213 // Início da função para contagem de pulsos: Sensor A
214 void add_pulse_A() {
215 pulseCount_A++; // increase pulse count
216 // DON'T calculate the frequency every READ_TM ms (1s)
217 // just store the pulse count to be used outside of the interrupt
218 currentTime_A = millis();
219 if( currentTime_A - startTime_A >= READ_TM )
220 {
221 curPulseCount_A = pulseCount_A; // use curPulseCount for calculating freq/uW
222 pulseCount_A = 0;
223 startTime_A = millis();
224 }
225 }
226 // Início da função para contagem de pulsos: Sensor B
227 void add_pulse_B() {
228 pulseCount_B++;
229 currentTime_B = millis();
230 if( currentTime_B - startTime_B >= READ_TM )
231 {
232 curPulseCount_B = pulseCount_B;
233 pulseCount_B = 0;
234 startTime_B = millis();
                                                                  (Anexo M) 160
```

```
235 }
236 }
237 // Início da função para contagem de pulsos: Sensor C
238 void add_pulse_C() {
239 pulseCount_C++;
240 currentTime_C = millis();
241 if( currentTime_C - startTime_C >= READ_TM )
242 {
243 curPulseCount_C = pulseCount_C;
244 pulseCount_C = 0;
245 startTime_C = millis();
246 }
247 }
248 // Início da função para contagem de pulsos: Sensor D
249 void add_pulse_D() {
250 pulseCount_D++;
251 currentTime_D = millis();
252 if( currentTime_D - startTime_D >= READ_TM )
253 {
254 curPulseCount_D = pulseCount_D;
255 pulseCount_D = 0;
256 startTime_D = millis();
257 }
258 }
259 // Início da função para calcular a frequência e a irradiância: Sensor A
260 long getUwattCm2_A() {
261 // copy pulse counter and multiply.
262 // the multiplication is necessary for the current frequency scaling level. 
263 frequency_A = curPulseCount_A * scale;
264 // get uW observed - assume 640nm wavelength
265 // calc_sensitivity is our divide-by to map to a given signal strength
266 // for a given sensitivity (each level of greater sensitivity reduces the signal
267 // (uW) by a factor of 10)
268 float uw_cm2_A = (float) frequency_A / (float) calcSensitivity_A;
269 // extrapolate into entire cm2 area
270 uWattCm2_A = uw_cm2_A * ( (float) 1 / (float) 0.0136 );
271 return(uWattCm2_A);
272 }
273 // Início da função para calcular a frequência e a irradiância: Sensor B
274 long getUwattCm2_B() {
275 frequency_B = curPulseCount_B * scale;
276 float uw_cm2_B = (float) frequency_B / (float) calcSensitivity_B;
277 uWattCm2_B = uw_cm2_B * ( (float) 1 / (float) 0.0136 );
278 return(uWattCm2_B);
279 }
280 // Início da função para calcular a frequência e a irradiância: Sensor C
281 long getUwattCm2_C() {
282 frequency_C = curPulseCount_C * scale;
283 float uw_cm2_C = (float) frequency_C / (float) calcSensitivity_C;
284 uWattCm2_C = uw_cm2_C * ( (float) 1 / (float) 0.0136 );
285 return(uWattCm2_C);
286 }
287 // Início da função para calcular a frequência e a irradiância: Sensor D
288 long getUwattCm2_D() {
289 frequency_D = curPulseCount_D * scale;
290 float uw_cm2_D = (float) frequency_D / (float) calcSensitivity_D;
291 uWattCm2_D = uw_cm2_D * ( (float) 1 / (float) 0.0136 );
292 return(uWattCm2_D);
293 }
294 // Início da função setSensivity Sensor A %%%%%%%%%%%%%%%%%%%%%%%%%%%%%%
                                                                  (Anexo M) 161
```

```
295 // Verifica se o valor de irradiância se adequa ao modo de sensibilidade
296 void setSensitivity_A()
297 {
298 getUwattCm2_A();
299 if (uWattCm2_A < sensitivityHighThresh)
300 {
301 sensitivity_A(3);
302 return;
303 }
304 if (uWattCm2_A > sensitivityLowThresh )
305 {
306 sensitivity_A(1);
307 return;
308 }
309 sensitivity_A(2);
310 }
311 // Início da função setSensivity Sensor B
312 void setSensitivity_B()
313 {
314 getUwattCm2_B();
315 if (uWattCm2_B < sensitivityHighThresh)
316 {
317 sensitivity_B(3);
318 return;
319 }
320 if (uWattCm2_B > sensitivityLowThresh )
321 {
322 sensitivity_B(1);
323 return;
324 }
325 sensitivity_B(2);
326 }
327 // Início da função setSensivity Sensor C
328 void setSensitivity_C()
329 {
330 getUwattCm2_C();
331 if (uWattCm2_C < sensitivityHighThresh)
332 {
333 sensitivity_C(3);
334 return;
335 }
336 if (uWattCm2_C > sensitivityLowThresh )
337 {
338 sensitivity_C(1);
339 return;
340 }
341 sensitivity_C(2);
342 }
343 // Início da função setSensivity Sensor D
344 void setSensitivity_D()
345 {
346 getUwattCm2_D();
347 if (uWattCm2_D < sensitivityHighThresh)
348 {
349 sensitivity_D(3);
350 return;
351 }
352 if (uWattCm2_D > sensitivityLowThresh )
353 {
354 sensitivity_D(1);
                                                              (Anexo M) 162
```

```
355 return;
356 }
357 sensitivity_D(2);
358 }
359 // Fim da função setSensivity Sensor D
360 // Início da função sensivity Sensor A%%%%%%%%%%%%%%%%%%%%%%%%%%%%%%%%%%%%%%
361 // Alteração do modo de sensibilidade (10=1x, 100=10x, 1000=100x)
362 void sensitivity_A(uint8_t level_A)
363 {
364 switch (level_A)
365 {
366 case 1:
367 if (calcSensitivity_A != 10)
368 {
369 Serial.println("Now at low sensitivity (A).");
370 }
371 digitalWrite(TSL_S0_A, HIGH); // S0 HIGH and S1 LOW = 1x sensitivity
372 digitalWrite(TSL_S1_A, LOW);
373 calcSensitivity_A = 10;
374 break;
375 case 2:
376 if (calcSensitivity_A != 100)
377 {
378 Serial.println("Now at medim sensitivity (A).");
379 }
380 digitalWrite(TSL_S0_A, LOW); // S0 LOW and S1 HIGH = 10x sensitivity
381 digitalWrite(TSL_S1_A, HIGH);
382 calcSensitivity_A = 100;
383 break;
384 case 3:
385 if (calcSensitivity_A != 1000)
386 {
387 Serial.println("Now at high sensitivity (A).");
388 }
389 digitalWrite(TSL_S0_A, HIGH); // S0 HIGH and S1 HIGH = 100x sensitivity
390 digitalWrite(TSL_S1_A, HIGH);
391 calcSensitivity_A = 1000;
392 break;
393 }
394 return;
395 }
396 // Início da função sensivity Sensor B%%%%%%%%%%%%%%%%%%%%%%%%%%%%%%%%%%%%%%
397 void sensitivity_B(uint8_t level_B)
398 {
399 switch (level_B)
400 {
401 case 1:
402 if (calcSensitivity_B != 10)
403 {
404 Serial.println("Now at low sensitivity (B).");
405 }
406 digitalWrite(TSL_S0_B, HIGH);
407 digitalWrite(TSL_S1_B, LOW);
408 calcSensitivity_B = 10;
409 break;
410 case 2:
411 if (calcSensitivity_B != 100)
412 {
413 Serial.println("Now at medim sensitivity (B).");
414 }
                                                          (Anexo M) 163
```

```
415 digitalWrite(TSL_S0_B, LOW);
416 digitalWrite(TSL_S1_B, HIGH);
417 calcSensitivity_B = 100;
418 break;
419 case 3:
420 if (calcSensitivity_B != 1000)
421 {
422 Serial.println("Now at high sensitivity (B).");
423 }
424 digitalWrite(TSL_S0_B, HIGH);
425 digitalWrite(TSL_S1_B, HIGH);
426 calcSensitivity_B = 1000;
427 break;
428 }
429 return;
430 }
431 // Início da função sensivity Sensor C%%%%%%%%%%%%%%%%%%%%%%%%%%%%%%%%%%%%%%
432 void sensitivity_C(uint8_t level_C)
433 {
434 switch (level_C)
435 {
436 case 1:
437 if (calcSensitivity_C != 10)
438 {
439 Serial.println("Now at low sensitivity (C).");
440 }
441 digitalWrite(TSL_S0_C, HIGH);
442 digitalWrite(TSL_S1_C, LOW);
443 calcSensitivity_C = 10;
444 break;
445 case 2:
446 if (calcSensitivity_C != 100)
447 {
448 Serial.println("Now at medim sensitivity (C).");
449 }
450 digitalWrite(TSL_S0_C, LOW);
451 digitalWrite(TSL_S1_C, HIGH);
452 calcSensitivity_C = 100;
453 break;
454 case 3:
455 if (calcSensitivity_C != 1000)
456 {
457 Serial.println("Now at high sensitivity (C).");
458 }
459 digitalWrite(TSL_S0_C, HIGH);
460 digitalWrite(TSL_S1_C, HIGH);
461 calcSensitivity_C = 1000;
462 break;
463 }
464 return;
465 }
466 // Início da função sensivity Sensor D %%%%%%%%%%%%%%%%%%%%%%%%%%%%%%%%%%%%%%
467 void sensitivity_D(uint8_t level_D)
468 {
469 switch (level_D)
470 {
471 case 1:
472 if (calcSensitivity_D != 10)
473 {
474 Serial.println("Now at low sensitivity (D).");
                                                         (Anexo M) 164
```

```
475 }
476 digitalWrite(TSL_S0_D, HIGH);
477 digitalWrite(TSL_S1_D, LOW);
478 calcSensitivity_D = 10;
479 break;
480 case 2:
481 if (calcSensitivity_D != 100)
482 {
483 Serial.println("Now at medim sensitivity (D).");
484 }
485 digitalWrite(TSL_S0_D, LOW);
486 digitalWrite(TSL_S1_D, HIGH);
487 calcSensitivity_D = 100;
488 break;
489 case 3:
490 if (calcSensitivity_D != 1000)
491 {
492 Serial.println("Now at high sensitivity (D).");
493 }
494 digitalWrite(TSL_S0_D, HIGH);
495 digitalWrite(TSL_S1_D, HIGH);
496 calcSensitivity_D = 1000;
497 break;
498 }
499 return;
500 }
```